**TRI** 言

IBM DB2 Cube Views

# Guía y consulta

*Versión 8.2*

**TRI** 言

IBM DB2 Cube Views

# Guía y consulta

*Versión 8.2*

#### **Nota**

Nota: Antes de utilizar esta información y el producto al que da soporte, lea la información del apartado ["Avisos"](#page-316-0) en la [página](#page-316-0) 309.

#### **Segunda edición (septiembre de 2004)**

Este manual es la traducción del original inglés *IBM DB2 Cube Views Setup and User's Guide Version 8, (SC18-7298-01)*

Este documento contiene información de propiedad de IBM. Se proporciona bajo un acuerdo de licencia y está protegido por la ley de la propiedad intelectual. La información contenida en esta publicación no incluye garantías del producto y las declaraciones que contiene no deben interpretarse como tales.

Puede solicitar publicaciones de IBM en línea o mediante su representante local de IBM.

- v Para solicitar publicaciones en línea, vaya al IBM Publications Center (Centro de publicaciones) en el sitio www.ibm.com/shop/publications/order
- v Para averiguar dónde se encuentra su representante local de IBM, vaya al IBM Directory of Worldwide Contacts (Directorio de contactos en todo el mundo) en el sitio www.ibm.com/planetwide

Para solicitar publicaciones de DB2 desde DB2 Marketing and Sales (Márketing y ventas de DB2) en los EE.UU. o en Canadá, llame al número 1800–IBM-4YOU (425–4968).

Cuando envía información a IBM, otorga a IBM un derecho no exclusivo para utilizar o distribuir dicha información en la forma en que IBM considere apropiada sin contraer por ello ninguna obligación con el remitente.

**© Copyright International Business Machines Corporation 2004. Reservados todos los derechos.**

# **Contenido**

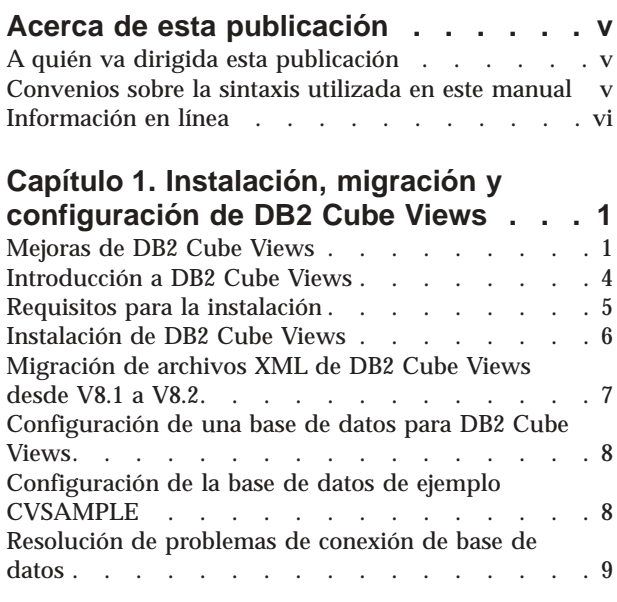

## **[Capítulo](#page-18-0) 2. Acerca de los objetos de**

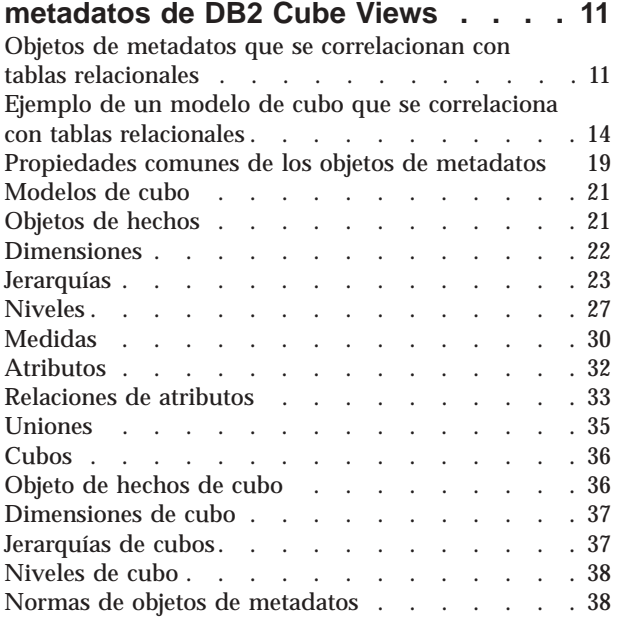

## **Capítulo 3. Diseño de [modelos](#page-52-0) de objetos de [metadatos](#page-52-0) de DB2 Cube**

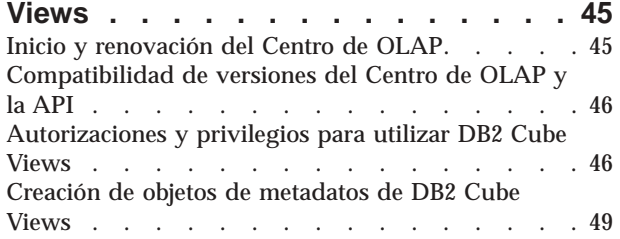

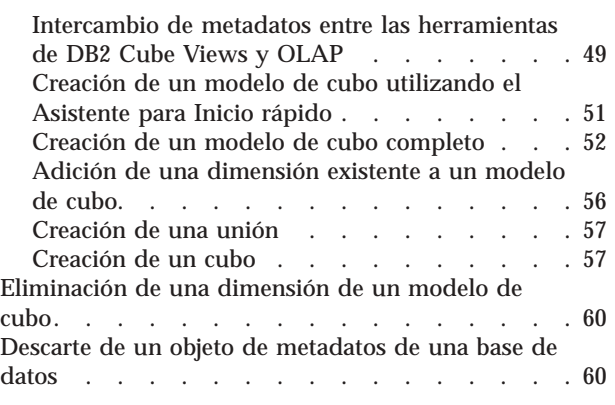

## **Capítulo 4. [Escenarios](#page-68-0) de modelado de**

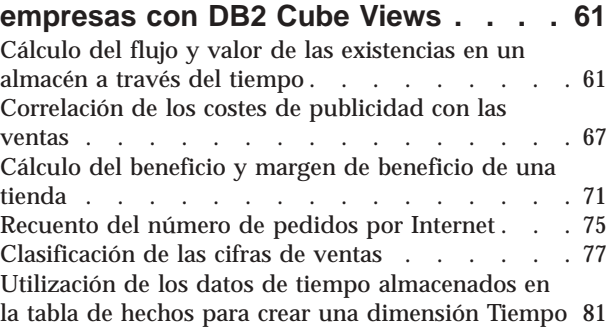

# **Capítulo 5. [Optimización](#page-92-0) del modelo de**

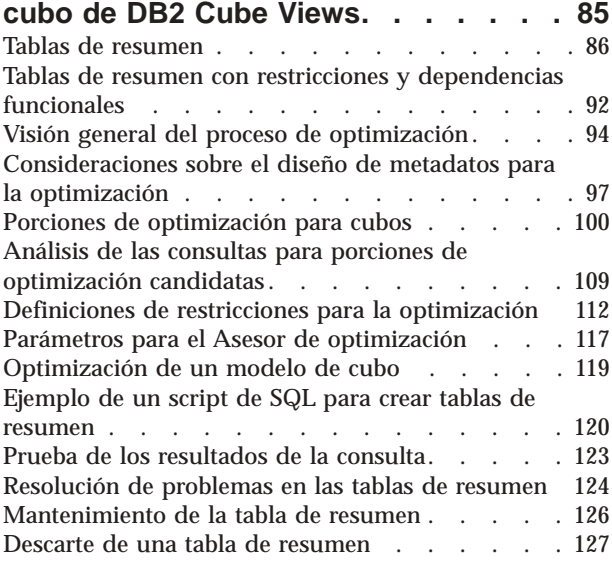

## **[Capítulo](#page-136-0) 6. DB2 Cube Views y fuentes**

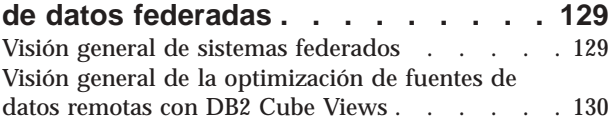

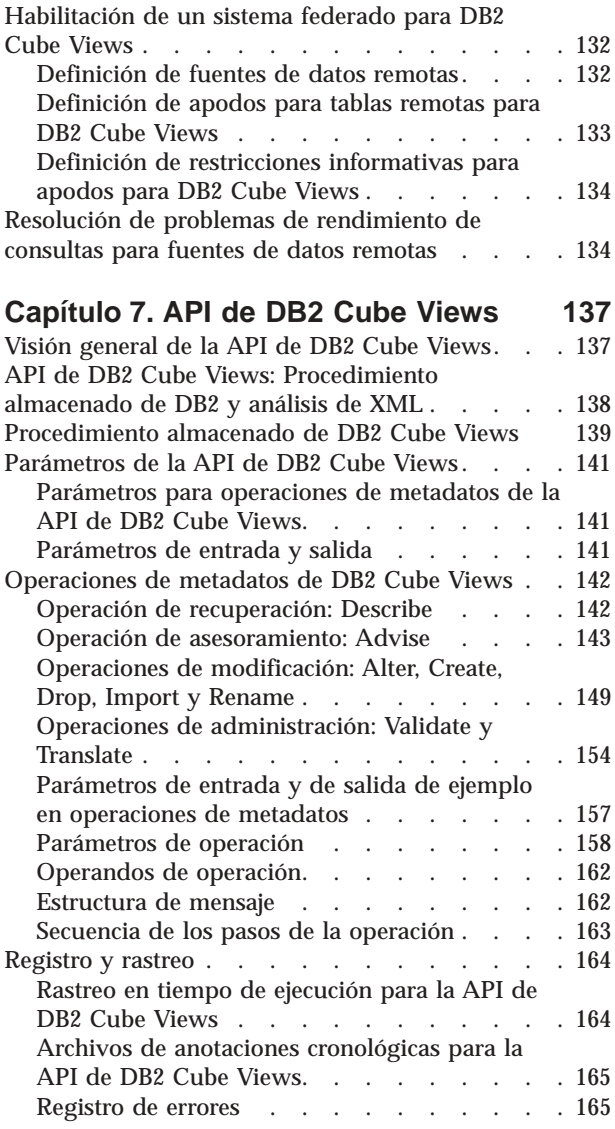

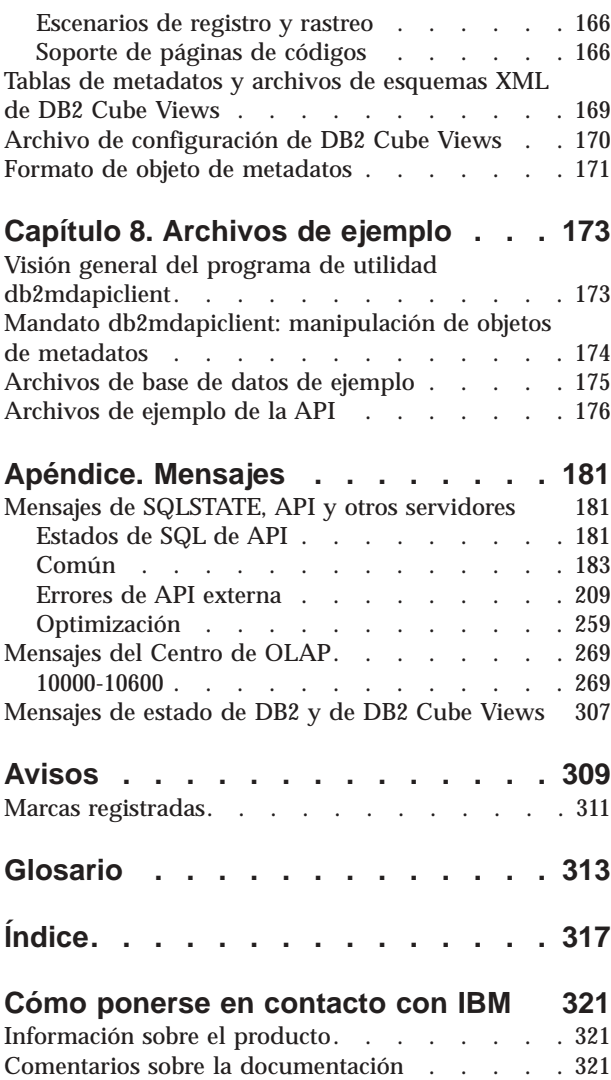

# <span id="page-6-0"></span>**Acerca de esta publicación**

Esta publicación proporciona información sobre los siguientes temas de DB2 Cube Views:

- v Cómo empezar con DB2 Cube Views
- v El Centro de OLAP (interfaz gráfica de usuario), que se puede utilizar para importar y exportar metadatos, crear modelos de cubos y cubos
- v La optimización, que permite mejorar el rendimiento de las consultas de OLAP
- v Los objetos de metadatos que se pueden almacenar en los catálogos de DB2 Universal Database (DB2)
- v La interfaz de programación de aplicaciones (API), con la que se pueden crear aplicaciones que utilizan SQL para acceder a los datos
- v Ejemplos de cómo crear dimensiones y medidas complejas de los objetos de metadatos; estas dimensiones y medidas se pueden utilizar para crear modelos de escenarios comerciales típicos

## **A quién va dirigida esta publicación**

Con DB2 Cube Views, el usuario puede capturar metadatos multidimensionales de OLAP y herramientas de base de datos, y almacenar dichos metadatos en los catálogos de DB2. A continuación, puede utilizar dichos metadatos para crear modelos de cubos y cubos OLAP (proceso analítico en línea). (Los cubos son subconjuntos de modelos de cubos).

DB2 Cube Views también proporciona un Asesor de optimización que proporciona scripts de SQL para crear tablas de resumen que ayudan a mejorar el rendimiento de las consultas que se emiten a los modelos de cubo.

Consulte este manual si es un administrador de bases de datos que trabaja con metadatos de OLAP y DB2 Universal Database (DB2 UDB). Debe estar familiarizado con:

- v Los catálogos de DB2 y las tablas de resumen
- v Los conceptos sobre OLAP, tales como cubos, dimensiones, jerarquías y medidas
- v Los conceptos sobre la API y CLI, ODBC, JDBC, XML y procedimientos almacenados DB2

## **Convenios sobre la sintaxis utilizada en este manual**

La sintaxis de los mandatos se muestra en formato de texto continuo con los siguientes convenios:

- v Los mandatos aparecen en minúsculas y en negrita.
- v Las variables se muestran en cursiva y se explican inmediatamente después del mandato, en una lista.
- v Si puede entrar uno de dos o más parámetros alternativos, los parámetros disponibles se presentan separados por barras verticales y el parámetro por omisión está subrayado.
- v Las variables y parámetros opcionales están encerrados entre corchetes.

Por ejemplo, la sintaxis del mandato **copy** se puede indicar con el formato siguiente:

**copy** *nombrearchivo [tipoarchivo]*

*nombrearchivo* es el nombre del archivo necesario.

*[tipoarchivo]* es el tipo de archivo opcional.

# <span id="page-7-0"></span>**Información en línea**

En este apartado se proporcionan direcciones Web relacionadas con este producto.

#### **www.ibm.com/redbooks**

Sitio Web de IBM Redbooks

Busque, consulte, descargue o efectúe el pedido de versiones en copia impresa o CD de los siguientes Redbooks en el sitio Web de Redbooks:

- v *DB2 UDB's High Function Business Intelligence in e-business*, SG24-6546-00
- v *Up and Running with DB2 UDB ESE Partitioning for Performance in an e-Business Intelligence World*, SG24-6917-00
- v *Database Performance Tuning on AIX*, SG24-5511-01
- v *DB2 UDB V7.1 Performance Tuning Guide*, SG24-6012-00

#### **www.ibm.com/software/data/db2/db2md**

Sitio Web de IBM DB2 Cube Views

#### **www.ibm.com/software/data/**

Sitio Web de IBM Data Management

#### **www.ibm.com/software/data/db2/udb/winos2unix/support/**

Sitio Web de DB2 Universal Database and DB2 Connect Online Support

#### **www.ibm.com/cgi-**

**bin/db2www/data/db2/udb/winos2unix/support/download.d2w/report** Sitio Web de DB2 Maintenance - Fix Packs for DB2 UDB

#### **www.ibm.com/software/data/developer**

Sitio Web de DB2 Developer Domain

#### **www.ibm.com/software/data/db2/library**

Sitio Web de DB2 Product and Service Technical Library

#### **www.ibm.com/cgi-**

**bin/db2www/data/db2/udb/winos2unix/support/v8pubs.d2w/en\_main** Sitio Web de DB2 Publications

# <span id="page-8-0"></span>**Capítulo 1. Instalación, migración y configuración de DB2 Cube Views**

En este apartado se describen los temas siguientes:

#### **Mejoras de DB2 Cube Views**

Este release incorpora varios cambios en los metadatos de DB2 Cube Views con respecto a DB2 Cube Views V8.1.

#### **Introducción a DB2 Cube Views**

DB2 Cube Views es una función complementaria de DB2 Universal Database que mejora la capacidad de DB2 UDB para realizar el proceso OLAP. Puede utilizar DB2 Cube Views para modernizar el despliegue y la gestión de soluciones OLAP, así como para mejorar el rendimiento de las herramientas y aplicaciones OLAP.

#### **Requisitos para la instalación**

Antes de instalar DB2 Cube Views, asegúrese de cumplir todos los requisitos.

#### **Instalación de DB2 Cube Views**

Instale DB2 Cube Views en las plataformas de sistemas operativos Windows, AIX, Linux y Solaris utilizando el Área de ejecución de instalación.

#### **Migración de DB2 Cube Views**

Puede migrar la base de datos habilitada para DB2 Cube Views desde la Versión 8.1 a la Versión 8.2 ejecutando manualmente un script o utilizando el Centro de OLAP.

#### **Configuración de una base de datos para DB2 Cube Views**

Puede configurar una base de datos nueva para que la utilice DB2 Cube Views.

#### **Configuración de la base de datos de ejemplo CVSAMPLE**

DB2 Cube Views proporciona datos de ejemplo que se pueden utilizar para crear una base de datos de ejemplo denominada CVSAMPLE.

#### **Resolución de problemas de conexión de base de datos**

Si no puede conectar a una base de datos utilizando el Centro de OLAP, compruebe que la versión de DB2 Cube Views coincida con la versión de las tablas de metadatos en el catálogo de DB2.

### **Mejoras de DB2 Cube Views**

Este release incorpora varios cambios en los metadatos de DB2 Cube Views con respecto a DB2 Cube Views V8.1.

#### **Información de restricciones y dependencias funcionales para mejorar las tablas de resumen**

DB2 Cube Views utiliza la información de restricciones y de dependencias funcionales para producir tablas de resumen de menor tamaño y proporcionar una cobertura mejor de las consultas.

#### **Información de restricciones**

En DB2 Cube Views, las restricciones de modelo de cubo se definen entre las tablas de hechos y de dimensiones (o entre las tablas de una dimensión de copos de nieve). Si una tabla de resumen contiene la clave primaria de una tabla de dimensiones, DB2 UDB puede redireccionar la consulta a la tabla de resumen aunque la consulta haga referencia a otras columnas de la dimensión.

#### **Información de dependencias funcionales**

DB2 UDB dispone de capacidad de direccionamiento inteligente basado en la información de dependencias funcionales para resolver las consultas de SQL.

Las dependencias funcionales permiten especificar que una o varias columnas sean funcionalmente dependientes de otra o de varias columnas, siempre que todas las columnas existan en la misma tabla.

Si una consulta de SQL incluye una columna contenida en una tabla de resumen y una columna de una tabla a partir de la cual se ha construido la tabla de resumen *y* hay una dependencia funcional entre las dos columnas, el Optimizador de DB2 puede resolver la consulta uniendo las dos tablas para obtener el conjunto de resultados final.

DB2 Cube Views puede recomendar tablas de resumen que sólo contengan columnas de clave de las dimensiones y los niveles seleccionados para que la tabla de resumen resultante sea más reducida.

#### **Porciones de optimización especificadas por el usuario para mejorar las tablas de resumen**

Este release de DB2 Cube Views incluye un mecanismo para que pueda especificar el tipo de consultas que se utilizará y la región del cubo a la que harán referencia. El Asesor de optimización puede utilizar estos metadatos adicionales para centrar la optimización en las regiones adecuadas de un cubo. Cualquier tipo de consulta puede beneficiarse de esta mejora, aunque probablemente sean las consultas de informes las que mejorarán más significativamente.

#### **Múltiples versiones de esquemas XML soportados por la API de metadatos**

La API de metadatos de DB2 Cube Views sólo soporta completamente el esquema XML con el número de versión 8.2.0.1.0, incluyendo las nuevas operaciones DESCRIBE y TRANSLATE.

Todos los documentos XML que se pasan a la API de metadatos y que ésta pasa deben tener un número de versión. El número de versión permite al procedimiento almacenado identificar el esquema XML que el cliente utiliza.

#### **Anulabilidad de atributos y medidas**

Los atributos y medidas de la API de metadatos se han ampliado y ahora incluyen una propiedad de sólo lectura denominada anulabilidad, que es un conjunto de valores compuesto por los valores *sí*, *no* o *desconocida*.

#### **Anulabilidad de** *sí*

El atributo o medida pueden contener valores nulos.

#### **Anulabilidad de** *no*

El atributo o medida no pueden contener nunca un valor nulo.

#### **Anulabilidad de** *desconocida*

La API no ha podido determinar la anulabilidad o el programa de utilidad de migración no ha podido determinar la anulabilidad cuando se ha migrado el atributo o medida de V8.1 a V8.2.

#### **Modelado de jerarquías utilizando niveles**

En los releases anteriores de DB2 Cube Views, las jerarquías se modelaban a partir de una lista ordenada de atributos, que consistían en atributos y objetos denominados relaciones de atributos. En este release, las jerarquías se modelan a partir de una lista ordenada de objetos de nivel, en la que cada nivel hace referencia a uno o varios atributos.

Este release incluye un Asistente para Nivel nuevo y una ventana de propiedades de nivel, que permiten crear y modificar los nuevos objetos de nivel.

#### **Dependencias funcionales para objetos de nivel**

Cuando se crea un nivel, se puede pedir que DB2 Cube Views intente crear un objeto de dependencia funcional.

Una dependencia funcional indica que un atributo por omisión y los atributos relacionados de un objeto de nivel se determinan funcionalmente por los atributos de clave del nivel. El Asesor de optimización puede utilizar la dependencia funcional para minimizar el tamaño de las tablas de resumen que recomienda.

Si no se puede crear una dependencia funcional, se emite un mensaje de aviso. Por ejemplo, las dependencias funcionales no pueden apuntar a columnas que abarquen más de una tabla.

**Restricción:** Los resultados de la consulta pueden ser incorrectos si las columnas subyacentes no cumplen con la relación que se ha definido en la dependencia funcional para el objeto de nivel. Puesto que DB2 UDB no comprueba la validez de los datos con respecto a las dependencias funcionales, debe asegurarse de que los datos de las columnas de la tabla sean funcionalmente dependientes en la forma que ha especificado.

Para obtener más información acerca de las dependencias funcionales, consulte el apartado ["Niveles"](#page-34-0) en la página 27.

#### **Operación automatizada del Asesor de optimización**

Este release incluye la nueva operación API ADVISE. Esta operación recomienda tablas de resumen que se deben crear para mejorar el rendimiento de la consultas para un modelo de cubo. Esta operación contiene argumentos que restringen el tiempo que puede ejecutarse el Asesor de optimización y la cantidad de espacio de disco puede utilizar para las tablas de resumen.

#### **Base de datos de ejemplo actualizada denominada CVSAMPLE**

Se facilita una base de datos de ejemplo mejorada que se denomina CVSAMPLE. La base de datos CVSAMPLE es un esquema de copos de nieve más potente. También se proporcionan metadatos de DB2 Cube Views que reflejan los cambios de metadatos de este release. Para obtener información acerca de cómo configurar la base de datos CVSAMPLE, consulte el apartado ["Configuración](#page-15-0) de la base de datos de ejemplo [CVSAMPLE"](#page-15-0) en la página 8.

## <span id="page-11-0"></span>**Introducción a DB2 Cube Views**

DB2 Cube Views es una función complementaria de DB2 Universal Database que mejora la capacidad de DB2 UDB para realizar el proceso OLAP. Puede utilizar DB2 Cube Views para modernizar el despliegue y la gestión de soluciones OLAP, así como para mejorar el rendimiento de las herramientas y aplicaciones OLAP.

Con DB2 Cube Views, puede describir la estructura dimensional de las tablas relacionales y crear construcciones OLAP. Puede almacenar la información estructural y las construcciones OLAP como metadatos multidimensionales en la base de datos de DB2.

Los nuevos metadatos multidimensionales de DB2 UDB proporcionan dos ventajas principales:

#### **Mejoran el flujo de los metadatos multidimensionales entre las herramientas y aplicaciones de inteligencia empresarial**

Gracias al Centro de OLAP, una interfaz gráfica que se facilita con el sistema, los usuarios de las herramientas de depósito y de inteligencia empresarial pueden almacenar los metadatos multidimensionales como parte de la base de datos de DB2 y que estén disponibles para todas las herramientas y aplicaciones.

#### **Mejoran el rendimiento de las consultas de tipo OLAP**

Basándose en los metadatos multidimensionales, puede crear tablas de resumen de DB2 utilizando las recomendaciones del Asesor de optimización del Centro de OLAP. Las tablas de resumen contienen datos previamente calculados que se correlacionan con las estructuras de OLAP. Las consultas que se generan desde la aplicación de depósito o de inteligencia empresarial con la misma estructura de OLAP obtendrán un mayor rendimiento.

DB2 Cube Views aprovecha las características de DB2 como, por ejemplo, tablas de resumen, diferentes esquemas de índice, operadores de tipo OLAP y funciones de agregación. Se proporcionan los componentes siguientes:

#### **Objetos de metadatos [multidimensionales](#page-18-0)**

Puede crear un conjunto de objetos de metadatos para crear un modelo dimensional de los datos relacionales y las estructuras OLAP. DB2 Cube Views almacena cada objeto de metadatos que se crea en el catálogo de DB2.

#### **[Centro](#page-56-0) de OLAP**

Con el Centro de OLAP, puede crear, manipular, importar o exportar modelos de cubo, cubos y otros objetos de metadatos para utilizarlos en las herramientas de OLAP. El Centro de OLAP proporciona asistentes y ventanas fáciles de utilizar que le ayudarán a trabajar con los objetos de metadatos. Por ejemplo, el Asesor de optimización analiza los objetos de metadatos y recomienda la forma de crear tablas de resumen que almacenen e indexen los datos agregados para las consultas de SQL de tipo OLAP. Para iniciar el Centro de OLAP, consulte Inicio del [Centro](#page-52-0) de OLAP. Tras iniciar el Centro de OLAP, consulte [Optimización](#page-126-0) de un modelo de [cubo](#page-126-0) para utilizar el asistente para Asesor de optimización.

#### **Servicios [multidimensionales](#page-144-0)**

DB2 Cube Views proporciona una interfaz de programación de aplicaciones (API) basada en SQL y XML para los desarrolladores de aplicaciones y herramientas de OLAP. Mediante la utilización de

conexiones CLI, ODBC, o JDBC, o bien SQL intercalado con DB2 UDB, las aplicaciones y las herramientas pueden utilizar un solo procedimiento almacenado para crear, modificar y recuperar los objetos de metadatos.

#### <span id="page-12-0"></span>**Datos de [ejemplo](#page-182-0)**

Existen una aplicación y una base de datos de ejemplo a su disposición para ayudarle a saber cómo utilizar el producto.

También puede intercambiar objetos de metadatos entre el catálogo de DB2 y las herramientas de OLAP. Para importar o exportar objetos de metadatos hacia o desde el catálogo de DB2, existen programas de utilidad denominados puentes de metadatos para herramientas específicas de OLAP y de base de datos. Consulte la documentación para la herramienta de base de datos o de OLAP específica para determinar si se proporciona un puente de metadatos.

## **Requisitos para la instalación**

Antes de instalar DB2 Cube Views, asegúrese de cumplir todos los requisitos.

#### **Requisitos del sistema**

Debe instalar los componentes adecuados en cada servidor y cliente de DB2 UDB al que desee conectarse. Multidimensional Services es necesario en el servidor y en el cliente. También puede instalar el Centro de OLAP en el cliente.

**Restricción:** Debe instalar la misma versión de DB2 Cube Views para todos los componentes de cliente y servidor. El cliente del Centro de OLAP, Versión 8.1 se puede conectar al servidor de DB2 UDB, Versión 8.2 pero no puede realizar ninguna operación Create, Alter o Drop.

Es necesario disponer de los siguientes componentes de servidor, cliente y hardware.

• Componente de servidor:

#### **Microsoft Windows**

Windows NT 4,Windows 2000® 32-bit, Windows XP Professional de 32 bits, Windows Server 2003 de 32 bits o Windows Server 2003 de 64 bits

**AIX** AIX Versión 4.3.3 32-bit, AIX 5L de 32 bits o AIX 5L de 64 bits

#### **Linux®:**

Linux Red Hat<sup>™</sup> 8 (kernel 2.4.18, glibc 2.2.93-5) de 32 bits, Linux SuSE 8.0 (kernel 2.4.18, glibc 2.2.5) de 32 bits, Linux SLES 8 SP3 (kernel 2.4.21, glibc 2.2.5) de 32 bits o Linux RHEL 3 Update 2 (kernel 2.4.21-9, glibc 2.3.2.) de 32 bits.

Para obtener la información más reciente sobre los niveles de distribución y kernel soportados por DB2 UDB, vaya a: www.ibm.com/db2/linux/validate

#### **En el sistema operativo Sun Solaris™**

Solaris 8 de 32 bits, Solaris 8 de 64 bits, Solaris 9 de 32 bits o Solaris 9 de 64 bits

#### **En HP-UX**

HP-UX 11i v2 de 64 bits para Intel Itanium

- <span id="page-13-0"></span>v Componente cliente: Windows NT 4, Windows 2000 de 32 bits, Windows XP de 32 bits, Windows XP de 64 bits, Windows Server 2003 de 32 bits o Windows Server 2003 de 64 bits
- Componentes de hardware:
	- 500 MB de espacio de disco
	- 256 MB de RAM

#### **Requisitos previos para instalar DB2 Cube Views**

Antes de instalar DB2 Cube Views, debe instalar los componentes siguientes.

#### **Centro de información de DB2**

Para acceder a la ayuda en línea para el Centro de OLAP y a la versión en línea de la publicación *DB2 Cube Views Guía y consulta*, debe instalar el Centro de información de DB2. Instale el Centro de información de DB2 desde el CD del Centro de información de DB2.

#### **DB2 Universal Database, Versión 8.2**

Es necesario instalar DB2 UDB, Versión 8.2 antes de instalar DB2 Cube Views.

**Nota:** Elimine todas las versiones anteriores de DB2 UDB antes de instalar DB2 UDB, Versión 8.2.

## **Instalación de DB2 Cube Views**

Instale DB2 Cube Views en las plataformas de sistemas operativos Windows, AIX, Linux y Solaris utilizando el Área de ejecución de instalación.

#### **Instalación de DB2 Cube Views en Windows**

Antes de instalar DB2 Cube Views, asegúrese de:

- v Haber instalado el Centro de información de DB2.
- v Haber completado una instalación limpia de DB2 Universal Database, Versión 8.2.
- v Cumplir todos los requisitos de [instalación.](#page-12-0)

Para instalar DB2 Cube Views en Windows:

- 1. Inserte el CD de DB2 Cube Views. El programa de instalación se inicia automáticamente.
- 2. En el Área de ejecución, pulse **Notas del release** para conocer los últimos requisitos de instalación, disco y memoria. Además, consulte el archivo readme.txt en el directorio raíz del CD de DB2 Cube Views para obtener más instrucciones.
- 3. Pulse **Instalar productos** para empezar la instalación, y siga las indicaciones.

#### **Instalación de DB2 Cube Views en un sistema operativo AIX, Linux o Solaris**

Antes de instalar DB2 Cube Views, asegúrese de:

- v Haber completado una instalación limpia de DB2 Universal Database, Versión 8.2.
- v Cumplir todos los requisitos de [instalación.](#page-12-0)

<span id="page-14-0"></span>Para instalar DB2 Cube Views en un sistema operativo AIX, Linux o Solaris:

- 1. Inserte el CD de DB2 Cube Views.
- 2. Vaya al directorio del sistema operativo UNIX y ejecute el archivo db2setup.
- 3. En el Área de ejecución, pulse **Notas del release** para conocer los últimos requisitos de instalación, disco y memoria. Además, consulte el archivo readme.txt en el directorio raíz del CD de Cube Views para obtener más instrucciones.
- 4. Pulse **Instalar productos** para empezar la instalación, y siga las indicaciones.

## **Migración de archivos XML de DB2 Cube Views desde V8.1 a V8.2**

Puede migrar la base de datos habilitada para DB2 Cube Views desde la Versión 8.1 a la Versión 8.2 ejecutando manualmente un script o utilizando el Centro de OLAP.

#### **Migración con un script de DB2**

**Recomendación:** Realice una copia de seguridad y exporte los metadatos XML de la Versión 8.1 antes de ejecutar este script de migración.

Utilice el archivo db2mdmigrate.sql del directorio sqllib\misc para crear las nuevas tablas de metadatos y el SQL adicional necesarios para migrar metadatos desde V8.1 a V8.2. Par utilizar este archivo:

1. Conéctese a la base de datos que desee migrar escribiendo el mandato siguiente:

db2 connect to *nombre\_basedatos*

2. Escriba el mandato siguiente desde la ventana de mandatos de DB2 para ejecutar el archivo db2mdmigrate.sql.

db2 -tvf db2mdmigrate.sql

Este script no contiene manejo de errores. El script procede a través de un conjunto de sentencias de DDL y SQL. Si alguna de las sentencias falla o si se cancela anormalmente el script antes de que finalice, la migración sólo se realizará parcialmente y es posible que DB2 Cube Views no funcione correctamente.

- 3. Si encuentra errores, efectúe las tareas siguientes.
	- a. Descarte todas las tablas DB2INFO.\*.
	- b. Descarte el procedimiento almacenado DB2INFO.MD\_MESSAGE.
	- c. Vuelva a crear las tablas de metadatos utilizando el archivo db2mdapi.sql del directorio sqllib\misc.

#### **Migración con el Centro de OLAP**

Cuando el Centro de OLAP se conecta a una base de datos de DB2 UDB, automáticamente detecta la versión actual de DB2 UDB y determina si es necesario migrar las tablas de metadatos. Si el Centro de OLAP determina que la migración es necesaria, visualizará un mensaje de error para informarle.

Si acepta la recomendación de migración del Centro de OLAP, el Centro de OLAP se conectará a la base de datos y migrará las tablas de metadatos a V8.2. Si no sigue la recomendación de migración, el Centro de OLAP no se conectará a la base de datos.

Si se produce algún error durante el proceso de migración, el Centro de OLAP retrotraerá la transacción y no se migrará la base de datos.

## <span id="page-15-0"></span>**Configuración de una base de datos para DB2 Cube Views**

Puede configurar una base de datos nueva para que la utilice DB2 Cube Views.

La configuración de una base de datos incluye las acciones siguientes:

- v Registrar el procedimiento almacenado de DB2 Cube Views con la base de datos
- v Crear tablas de catálogos de metadatos para DB2 Cube Views

Cuando se conecta por primera vez a una base de datos que no está configurada para DB2 Cube Views utilizando el Centro de OLAP, el Centro de OLAP configura la base de datos. De forma alternativa, puede configurar la base de datos utilizando el archivo db2mdapi.sql.

**Importante:** No modifique el archivo db2mdapi.sql o los resultados serán imprevisibles.

Para configurar una base de datos utilizando el archivo db2mdapi.sql:

- 1. Abra la ventana de mandatos de DB2 y conéctese a la base de datos.
- 2. Vaya al directorio SQLLIB\misc y escriba el siguiente mandato en la ventana de mandatos de DB2:

db2 -tvf db2mdapi.sql

Ejecute sólo una vez el script db2mdapi.sql para una base de datos. Si encuentra algún error, solucione el problema y, a continuación, realice las tareas siguientes.

- a. Descarte todas las tablas DB2INFO.\*.
- b. Descarte el procedimiento almacenado DB2INFO.MD\_MESSAGE.
- c. Vuelva a crear las tablas de metadatos utilizando el archivo db2mdapi.sql del directorio sqllib\misc.

## **Configuración de la base de datos de ejemplo CVSAMPLE**

DB2 Cube Views proporciona datos de ejemplo que se pueden utilizar para crear una base de datos de ejemplo denominada CVSAMPLE.

Los datos de ejemplo incluyen un conjunto de tablas que contienen datos sobre una empresa ficticia que vende bebidas. También se incluye un conjunto de objetos de metadatos que describen las tablas de datos de ejemplo. Los datos de CVSAMPLE proporcionados son una versión mejorada y ampliada de la base de datos MDSAMPLE proporcionada en la Versión 8.1. La mayoría de ejemplos de la publicación *DB2 Cube Views Guía y consulta* están basados en la base de datos CVSAMPLE y en el modelo de cubo correspondiente.

Para crear y llenar la base de datos CVSAMPLE de ejemplo, abra la ventana de mandatos de DB2 y entre los mandatos siguientes:

- 1. Cree una base de datos de ejemplo llamada CVSAMPLE: db2 create db cvsample
- 2. Conéctese a la base de datos:
	- db2 connect to cvsample
- 3. Ejecute el script db2mdapi.sql para configurar la base de datos para DB2 Cube Views. Vaya al directorio SQLLIB\misc y entre el siguiente mandato de DB2:

db2 -tvf db2mdapi.sql

<span id="page-16-0"></span>4. Vaya al directorio SQLLIB\samples\olap\cvsample y, después, entre el siguiente mandato de DB2 para crear las tablas de CVSAMPLE: db2 -tvf CVSampleTables.sql

Una vez creada la base de datos CVSAMPLE, puede crear los objetos de metadatos de DB2 Cube Views importando las definiciones de un archivo XML exportado desde una aplicación de inteligencia empresarial.

Por ejemplo, el procedimiento siguiente llena las tablas de catálogos de DB2 Cube Views con una descripción completa de la base de datos CVSAMPLE.

Para importar los metadatos de CVSAMPLE:

- 1. Inicie el Centro de OLAP y conéctese a la base de datos CVSAMPLE.
- 2. Pulse **Centro de OLAP -> Importar**.
- 3. Examine para buscar el archivo CVSampleMetadata.xml que está situado en el directorio SQLLIB/samples/olap/cvsample. Pulse **Siguiente**.

Puede examinar los objetos de metadatos del Centro de OLAP. Para obtener información sobre cómo utilizar el Centro de OLAP, consulte el apartado ["Creación](#page-56-0) de objetos de [metadatos](#page-56-0) de DB2 Cube Views" en la página 49.

## **Resolución de problemas de conexión de base de datos**

Si no puede conectar a una base de datos utilizando el Centro de OLAP, compruebe que la versión de DB2 Cube Views coincida con la versión de las tablas de metadatos en el catálogo de DB2.

La tabla siguiente muestra el funcionamiento del Centro de OLAP cuando no coinciden las versiones de DB2 Cube Views y de las tablas de metadatos en el catálogo de DB2.

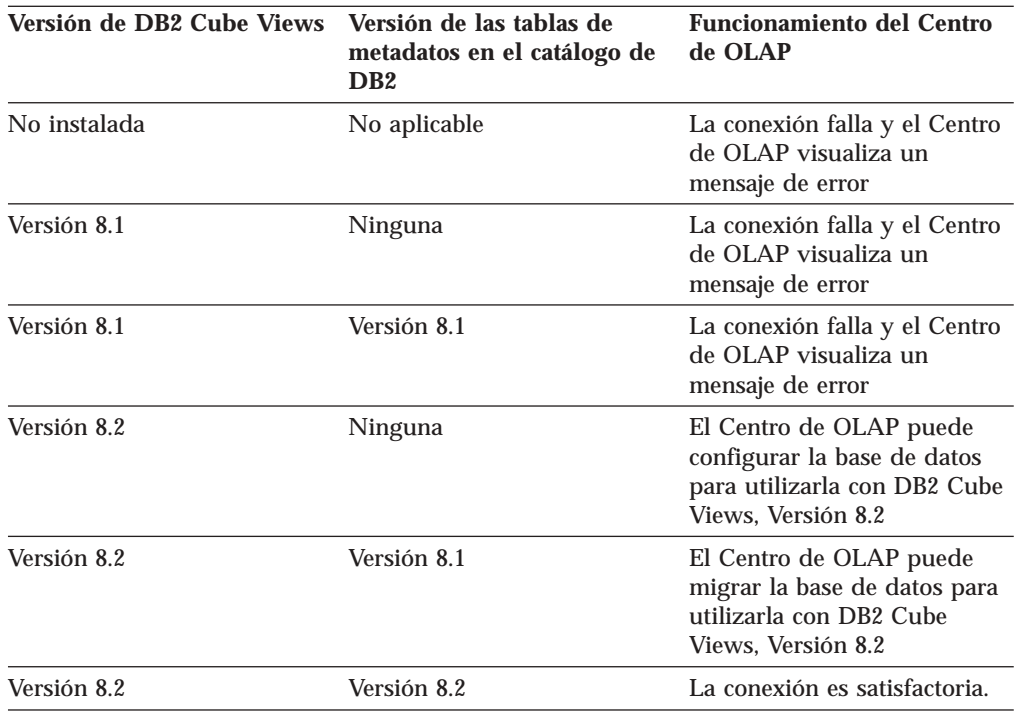

# <span id="page-18-0"></span>**Capítulo 2. Acerca de los objetos de metadatos de DB2 Cube Views**

Los objetos de metadatos de DB2 Cube Views describen tablas relacionales como estructuras OLAP, pero estos objetos de metadatos son diferentes de los objetos OLAP tradicionales. Los objetos de metadatos almacenan metadatos sobre los datos de estas tablas base, describen dónde se encuentran los datos pertinentes y describen las relaciones dentro de los datos base.

DB2 Cube Views almacena información acerca de los datos relacionales en los objetos de metadatos que proporcionan una nueva perspectiva para comprender los datos. DB2 Cube Views amplía el catálogo de DB2 de modo que además de almacenar información sobre las tablas y las columnas, el catálogo de DB2 contiene información acerca de cómo se relacionan estas tablas y columnas con los objetos OLAP y las relaciones entre esos objetos de metadatos.

Algunos objetos de metadatos actúan como base para acceder directamente a los datos relacionales agregando datos o correspondiéndose directamente con columnas específicas de tablas relacionales. Otros objetos de metadatos describen las relaciones entre los objetos de metadatos base y enlazan estos objetos de metadatos base. Todos los objetos de metadatos pueden agruparse por sus relaciones entre ellos en un objeto de metadatos denominado modelo de cubo. Esencialmente, un modelo de cubo representa una agrupación y configuración determinada de tablas relacionales.

DB2 Cube Views gestiona los siguientes objetos de metadatos y los almacena en el catálogo de DB2:

- Modelos de cubo
- Objetos de hechos
- Dimensiones
- Jerarquías
- Niveles
- Medidas
- Atributos
- v Relaciones de atributos
- Uniones
- $\cdot$  Cubos
- v Objetos de hechos de cubo
- v Dimensiones de cubo
- v Jerarquías de cubos
- Niveles de cubo

## **Objetos de metadatos que se correlacionan con tablas relacionales**

Un modelo de cubo se puede construir de muchas maneras, pero con frecuencia se crea para representar un esquema en estrella relacional o un esquema de copos de nieve. Un modelo de cubo contiene objetos de metadatos que describen relaciones de los datos relacionales.

Un esquema en estrella tiene una tabla de hechos en el centro y una o varias tablas de dimensiones unidas a la tabla de hechos y un esquema de copos de nieve es una extensión de un esquema en estrella en la múltiples tablas definen una o varias dimensiones. Un modelo de cubo que se basa en un esquema en estrella simple se crea alrededor de un objeto de hechos central. El objeto de hechos contiene un conjunto de medidas que describen cómo agregar datos a partir de la tabla de hechos a través de dimensiones. Las medidas describen cálculos de datos de columnas en una tabla relacional y se unen para crear el objeto de hechos. La Figura 1 muestra cómo se relacionan las medidas y un objeto de hechos con los datos relacionales.

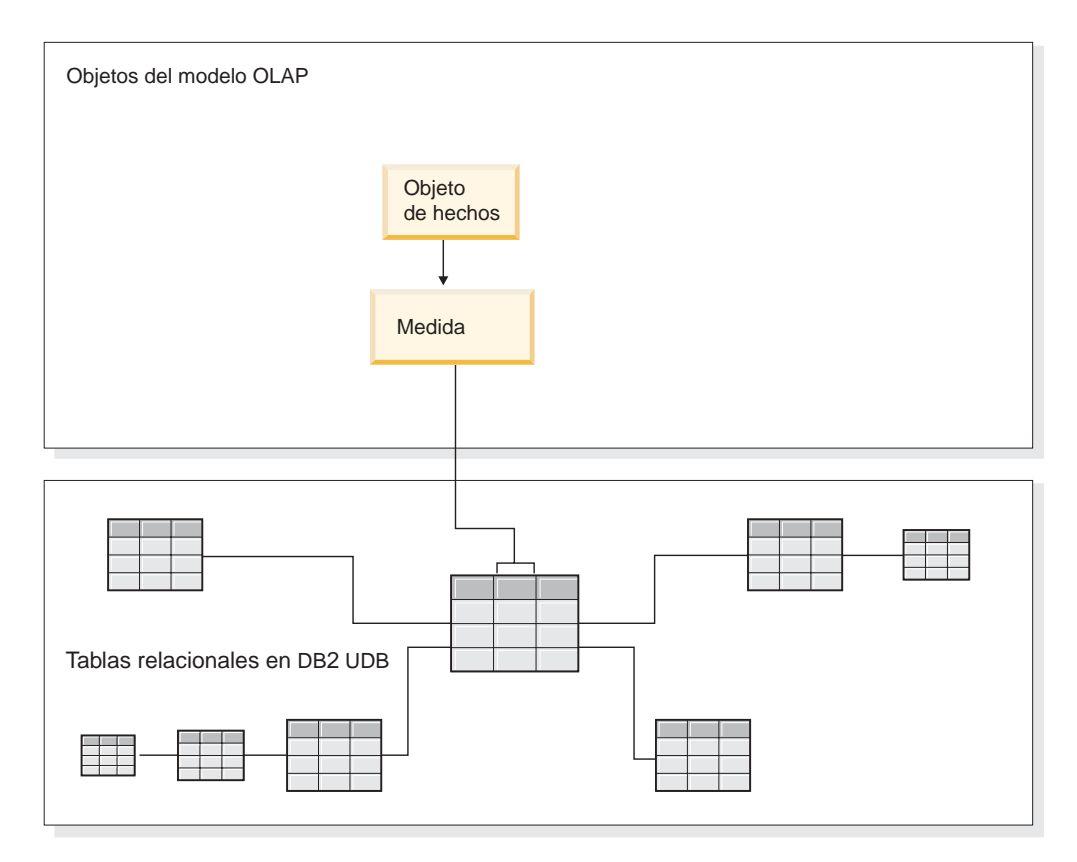

*Figura 1. Objeto de hechos.* Cómo se relacionan un objeto de hechos y medidas con datos relacionales

Las dimensiones se conectan al objeto de hechos de un modelo de cubo igual que las tablas de dimensiones se conectan a la tabla de hechos de un esquema en estrella. Las columnas de datos de las tablas relacionales se representan por atributos que se organizan para formar una dimensión.

La Figura 2 en la [página](#page-20-0) 13 muestra cómo se crean dimensiones a partir de tablas relacionales. Las jerarquías almacenan información acerca de cómo se estructuran los niveles de una dimensión y cómo están relacionados. Una jerarquía proporciona una manera de calcular y navegar por la dimensión. Cada dimensión tiene una jerarquía correspondiente que contiene niveles con conjuntos de atributos relacionados. En un modelo de cubo, cada dimensión puede tener varias jerarquías.

<span id="page-20-0"></span>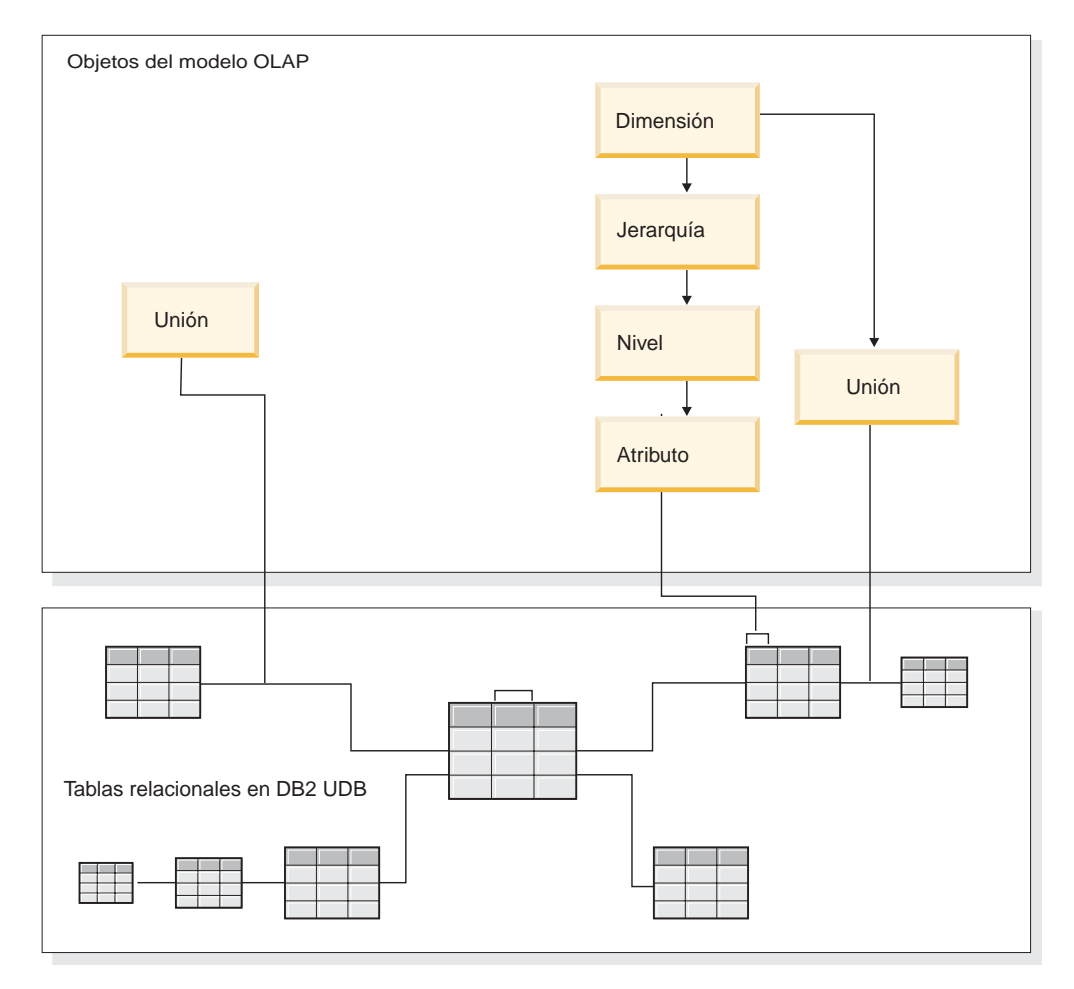

*Figura 2. Dimensión.* Cómo se crean dimensiones a partir de tablas relacionales

Todas las dimensiones están conectadas a un objeto de hechos de un modelo de cubo basado en un esquema en estrella o de copos de nieve. Las uniones pueden conectar tablas para crear un objeto de hechos o una dimensión. En un modelo de cubo, las uniones pueden conectar objetos de hechos a dimensiones. Las dimensiones hacen referencia a sus jerarquías, niveles, atributos y uniones relacionadas correspondientes. Los objetos de hechos hacen referencia a sus medidas, atributos y uniones relacionadas. La Figura 3 en la [página](#page-21-0) 14 muestra cómo los objetos de metadatos se agrupan en un modelo de cubo y se correlacionan con un esquema de copos de nieve relacional.

<span id="page-21-0"></span>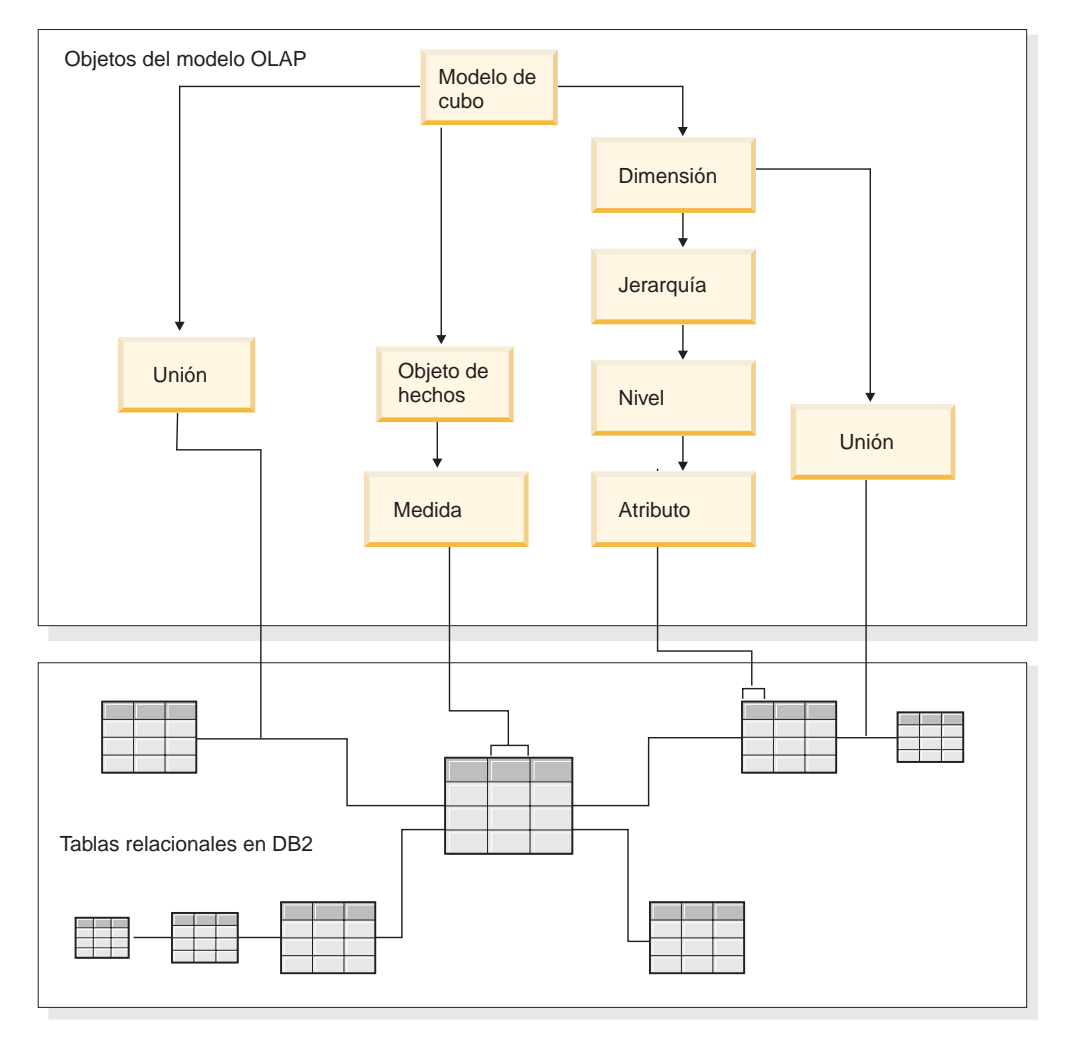

*Figura 3. Modelo de cubo.* Cómo se agrupan los objetos de metadatos y se correlacionan en un esquema de copos de nieve relacional

Puede volver a utilizar los componentes de un modelo de cubo para crear cubos más precisos para aplicaciones específicas. Un cubo es el objeto de metadatos más preciso y es el objeto más cercano a un cubo conceptual de OLAP. Un cubo es una instancia específica o subconjunto de un modelo de cubo. Un cubo tiene un conjunto específico de objetos de metadatos similares pero más restrictivos derivados del modelo de cubo padre, lo que incluye dimensiones de cubo, jerarquías de cubos, niveles de cubo y objeto de hechos de cubo. Un cubo sólo puede tener una jerarquía de cubo definida para cada dimensión de cubo, pero una dimensión puede tener muchas jerarquías definidas para el modelo de cubo. Debido a esta diferencia estructural entre un cubo y un modelo de cubo, se puede recuperar la mayoría de cubos con una sola sentencia de SQL.

# **Ejemplo de un modelo de cubo que se correlaciona con tablas relacionales**

Se crea un modelo de cubo y el conjunto de metadatos correspondientes para la base de datos CVSAMPLE que se basa en un esquema de copos de nieve.

La Figura 4 en la [página](#page-22-0) 15 muestra un esquema de copos de nieve con la tabla de hechos Ventas y las tablas de dimensiones Almacén, Ubicación, Tiempo, Producto, Línea y Familia. La dimensión Mercado tiene dos tablas de dimensiones: Almacén

<span id="page-22-0"></span>que es la tabla de dimensiones primaria y Ubicación que es la tabla de dimensiones de puntal. La dimensión Producción tiene tres tablas de dimensiones: Producto que es la tabla de dimensiones primaria y las tablas Línea y Familia que son las tablas de dimensiones de puntal.

La clave primaria de cada tabla de dimensiones primaria (Almacén, Hora y Producto) se une a la clave foránea correspondiente en la tabla de hechos Ventas. Por ejemplo, Almacén.IDAlmacén = Ventas.IDAlmacén, Tiempo.IDTiempo = Ventas.IDTiempo y Producto.IDProducto = Ventas.IDProducto.

En las dimensiones de copos de nieve, la clave primaria de cada tabla de dimensiones se une a la clave foránea correspondiente de otra tabla de dimensiones. Por ejemplo, Ubicación.IDcódigoPostal = Almacén.IDcódigoPostal, Familia.IDFamilia = Línea.IDFamilia y Línea.IDLínea = Producto.IDLínea.

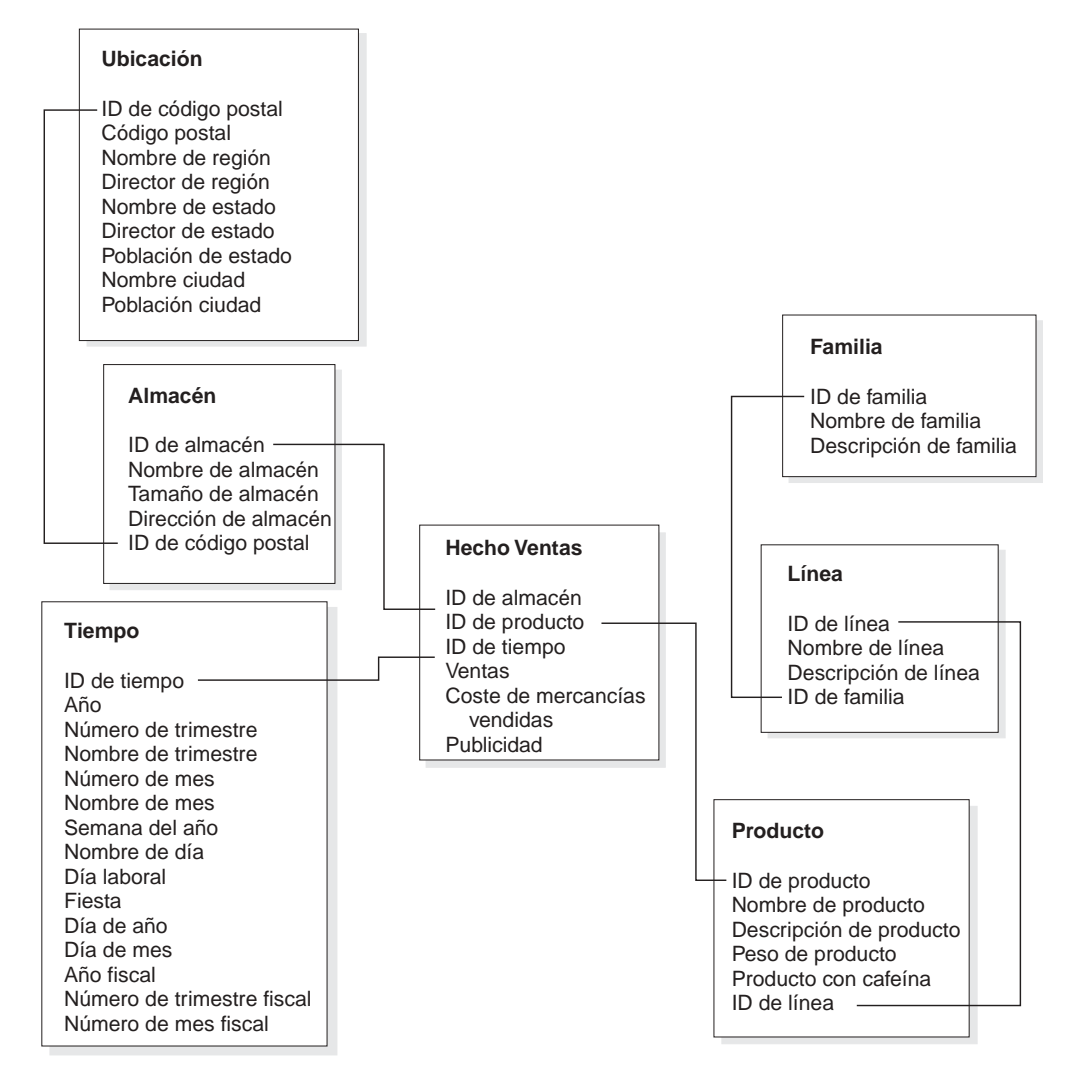

*Figura 4. Esquema de copos de nieve.* Ejemplo basado en el esquema de copos de nieve **C**VSAMPLE

El modelo de cubo basado en el esquema de copos de nieve CVSAMPLE se crea alrededor del objeto de hechos Ventas que describe los datos relacionales agregados de la tabla de hechos Ventas. Las medidas describen cómo calcular datos a partir de columnas en la tabla Ventas. El objeto de hechos también incluye atributos que corresponden a las claves foráneas de la tabla de hechos que se

utilizan para unir las dimensiones con el objeto de hechos. En este ejemplo, el objeto de hechos Ventas tiene siete medidas: Ventas, Coste de las mercancías vendidas, Publicidad, Gastos totales, Correlación publicidad-ventas, Beneficio y Margen de beneficio. El objeto de hechos Ventas tiene tres atributos: ID de almacén (hecho de Ventas), ID de tiempo (hecho de ventas) e ID de producto (hecho de ventas).

Las dimensiones se conectan al objeto de hechos de un modelo de cubo igual que las tablas de dimensiones se conectan a la tabla de hechos de un esquema en estrella. Las columnas de datos de las tablas relacionales están representadas por medio de los objetos de atributos referenciados por la dimensión.

La dimensión Producto hace referencia a los atributos siguientes:

- v ID de familia
- v Nombre de familia
- Descripción de familia
- ID de línea
- Nombre de línea
- Descripción de línea
- ID de producto
- Nombre de producto
- v Descripción de producto
- Peso de producto
- Producto con cafeína

La dimensión Tiempo hace referencia a los atributos siguientes:

- v Año
- v Nombre de trimestre
- v Número de trimestre
- Nombre de mes
- Número de mes
- ID de tiempo
- Día de mes
- Nombre de día
- v Día de la semana
- Fiesta
- Día laboral
- Año fiscal
- Nombre de trimestre fiscal
- Número de trimestre fiscal
- Mes fiscal.

La dimensión Producto hace referencia a los atributos siguientes:

- Nombre de región
- v Director de región
- Nombre de estado
- v Director de estado
- v Población de estado
- v Nombre de ciudad
- v Población de ciudad
- ID de código postal
- Código postal
- ID de almacén
- v Nombre de almacén
- v Tamaño de almacén
- Dirección de almacén.

Una unión se crea para conectar cada dimensión al objeto de hechos. Las tres uniones de este ejemplo son Producto, Tiempo y Almacén. La Figura 5 muestra el modelo de cubo que se describe en este ejemplo.

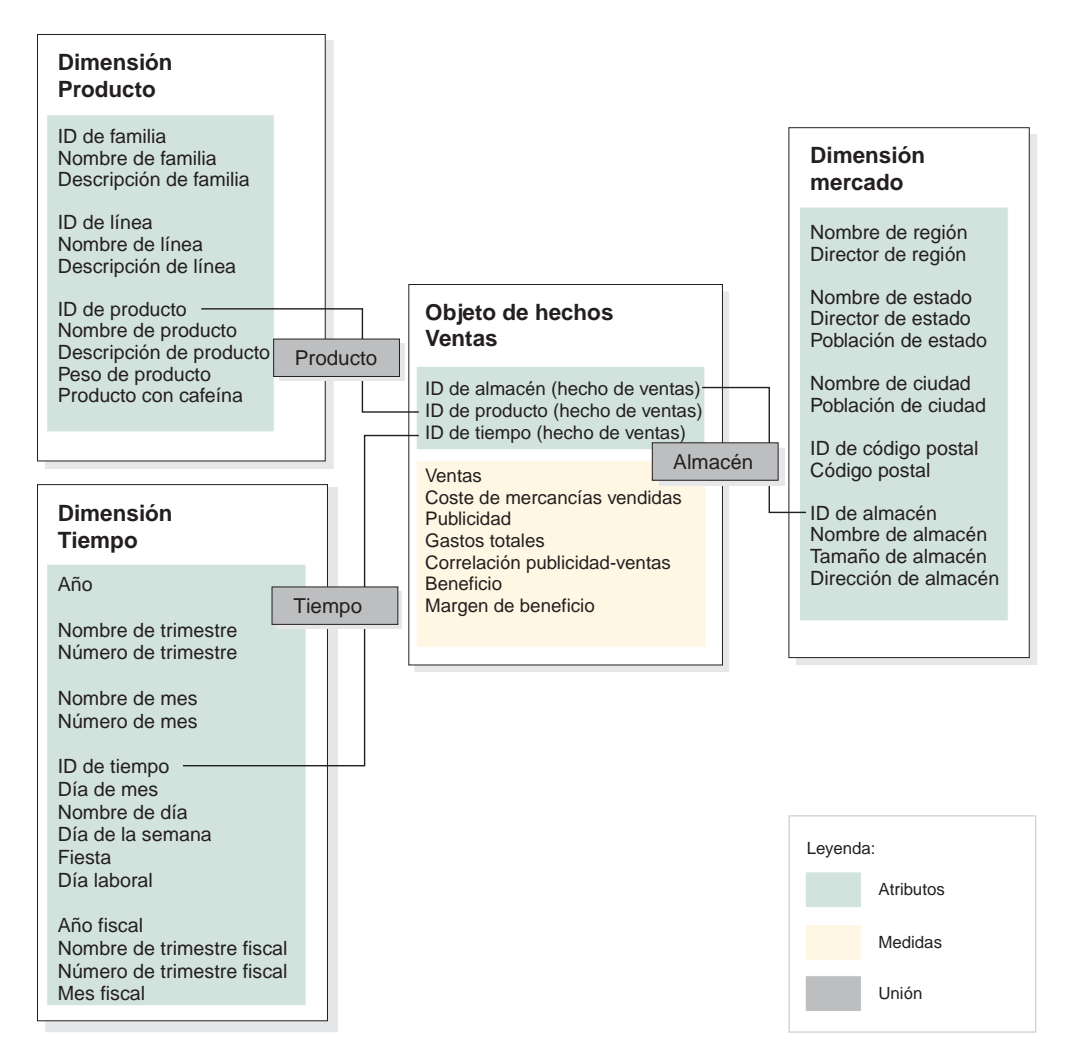

*Figura 5. Modelo de cubo.* Ejemplo de modelo de cubo basado en el esquema en estrella CVSAMPLE

Las jerarquías almacenan información acerca de cómo los atributos agrupados en niveles de una dimensión se estructuran y están relacionados entre si. Igual que un objeto de metadatos, una jerarquía proporciona una forma de calcular y navegar por la dimensión. Cada dimensión tiene una jerarquía correspondiente con niveles que agrupan atributos relacionados. En un modelo de cubo, cada dimensión puede tener varias jerarquías.

La jerarquía Producto incluye todos los atributos de la dimensión Producto, tal como se muestra en la Figura 6. Los atributos de la dimensión Producto se agrupan en tres niveles. El nivel Familia es el nivel superior de la jerarquía Producto. El nivel Familia incluye ID de familia como el atributo de clave de nivel, Nombre de familia es el atributo por omisión y Descripción de familia es el atributo relacionado. El segundo nivel, el nivel Línea, incluye ID de línea como el atributo de clave de nivel, Nombre de línea es el atributo por omisión y Descripción de línea es el atributo relacionado. El nivel inferior, el nivel Producto, incluye ID de producto como el atributo de clave de nivel, Nombre de producto es el atributo por omisión y Descripción de producto, Peso de producto y Producto con cafeína como atributos relacionados.

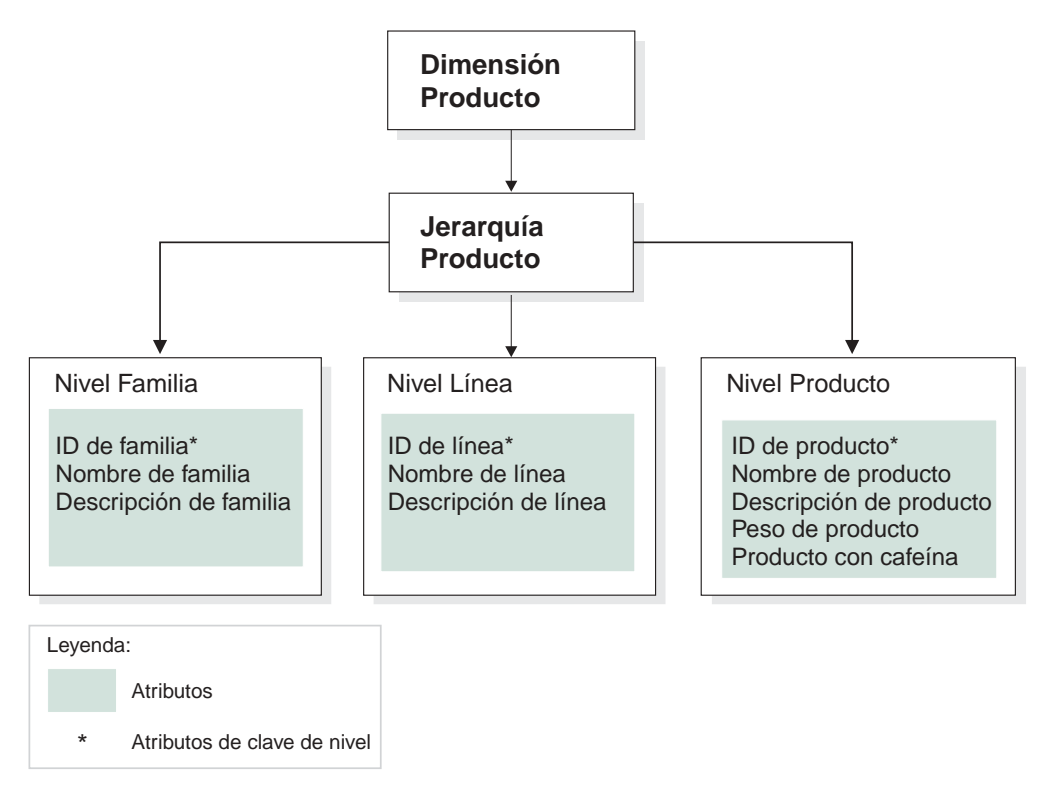

*Figura 6. Dimensión.* Ejemplo de dimensión basada en la dimensión Producto de la base de datos CVSAMPLE

También puede crear uno o más cubos para el modelo de cubo. La base de datos CVSAMPLE tiene dos cubos, pero aquí sólo se describe el cubo Ventas generales. El cubo Ventas generales aparece en la Figura 7 en la [página](#page-26-0) 19. El objeto de hechos de cubo hace referencia a un subconjunto de medidas (Ventas, Coste de mercancías vendidas, Publicidad y Gastos totales) del objeto de hechos de modelo de cubo. El cubo tiene tres dimensiones de cubo y cada dimensión de cubo hace referencia a una de las tres dimensiones del modelo de cubo. La dimensión de cubo Producto tiene una jerarquía de cubos Producto con niveles de cubo que hacen referencia a los niveles Familia, Línea y Producto. La dimensión de cubo Mercado tiene una jerarquía de cubos Mercado con niveles de cubo que hacen referencia a los niveles Región, Estado, Ciudad, Código postal y Almacén. La dimensión de cubo Tiempo tiene una jerarquía de cubos Tiempo con niveles de cubos que hacen referencia a un subconjunto de niveles que incluyen Año, Trimestre y Mes. El cubo sólo tiene una jerarquía de cubos definida por cada dimensión de cubo. (Un cubo sólo puede tener una jerarquía de cubos por cada dimensión de cubo).

<span id="page-26-0"></span>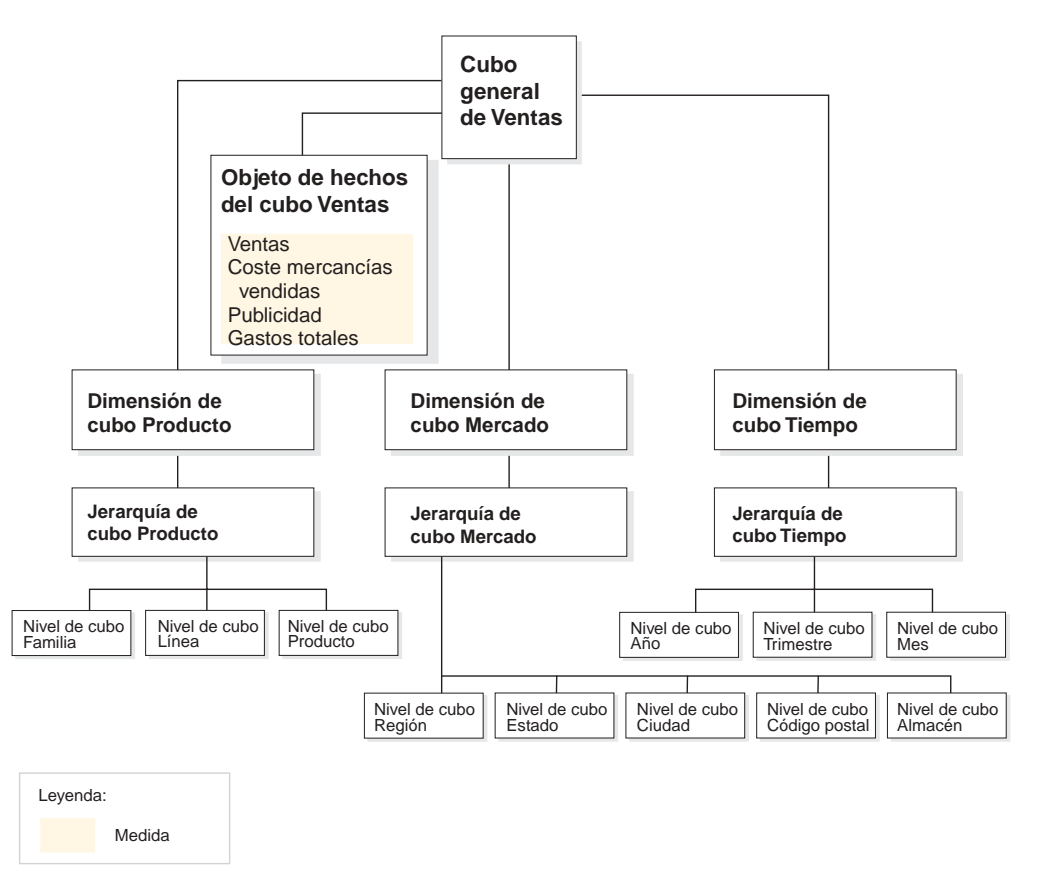

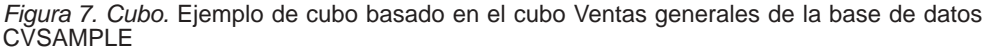

## **Propiedades comunes de los objetos de metadatos**

Cada objeto de metadatos tiene un conjunto de propiedades comunes y propiedades específicas del objeto. Las propiedades comunes se utilizan para identificar las instancias del objeto de metadatos, para describir la utilización o el rol de las instancias del objeto de metadatos y para efectuar el seguimiento de los cambios en las instancias del objeto de metadatos. Los objetos de metadatos se nombran utilizando un esquema del mismo modo que se nombran otros objetos de DB2. Si no desea utilizar el esquema de nombres del usuario por omisión para un objeto de metadatos, deberá calificar al completo el objeto con el nombre de esquema que desee.

La tabla siguiente describe las propiedades comunes que existen para todos los objetos de metadatos.

| Propiedad        | <b>Descripción</b>                                                                                                    |  |
|------------------|----------------------------------------------------------------------------------------------------|--|
| <b>Nombre</b>    | Nombre del objeto de metadatos.                                                                                                    |  |
| Esquema          | Esquema que posee el objeto de metadatos.                                                                                                    |  |
| Nombre comercial | Nombre que se presenta al usuario. Este nombre se puede<br>utilizar en interfaces gráficas de usuario como un nombre<br>más significativo para el usuario. |  |

*Tabla 1. Propiedades comunes de los objetos de metadatos*

| Propiedad            | Descripción                                                                                       |  |
|----------------------|---------------------------------------------------------------------------------------------------|--|
| Comentarios          | Descripción textual o comentario sobre la naturaleza o la<br>utilización del objeto de metadatos. |  |
| Hora de creación     | Hora en la que se ha creado el objeto de metadatos.                                               |  |
| Creador              | Usuario (esquema) que ha definido el objeto de metadatos.                                         |  |
| Hora de modificación | Hora en que se ha modificado por última vez el objeto de<br>metadatos.                            |  |
| Modificador          | Usuario (esquema) que ha realizado la modificación.                                               |  |

*Tabla 1. Propiedades comunes de los objetos de metadatos (continuación)*

Además de un conjunto común de propiedades, cada objeto de metadatos tiene un conjunto de propiedades específicas. Estas propiedades específicas describen los componentes y las calidades que definen el objeto de metadatos. Para obtener información sobre las propiedades que son específicas de cada objeto de metadatos, consulte el tema correspondiente a dicho objeto de metadatos.

#### **Convenios de denominación para objetos de metadatos**

DB2 UDB proporciona dos convenios de denominación diferentes para nombrar los objetos: ordinario y delimitado. En los objetos de metadatos, se utiliza el convenio delimitado cuando se denominan objetos y se hace referencia a las tablas y columnas de DB2. El convenio delimitado permite combinar nombres de mayúsculas y minúsculas, como por ejemplo, caracteres de idioma nacional. El conjunto completo de caracteres está determinado por la página de códigos de la base de datos en la que se almacenan los objetos de metadatos.

Se aplican los siguientes convenios a los objetos de metadatos:

| Objeto                                                                | Convenio                                                                                                    |
|-----------------------------------------------------------------------|----------------------------------------------------------------------------------------------------|
| Esquema                                                               | Longitud: 1-30 bytes<br>$\bullet$<br>Nombres restringidos: los nombres de esquema no deben ser<br>$\bullet$<br>SESSION ni empezar por SYS. Sólo están restringidos los<br>nombres en mayúsculas. |
| Nombre del objeto de<br>metadatos                                     | • Longitud: 1-128 bytes<br>No existen otras restricciones.                                                                                                    |
| Nombre comercial del<br>objeto de metadatos                           | Longitud: 1-128 bytes<br>No hay otras restricciones<br>٠                                                                                                    |
| Comentarios para los<br>objetos de metadatos                          | Longitud: 0-254 bytes<br>٠<br>No hay otras restricciones<br>$\bullet$                                                                                                    |
| Esquema de tabla que se<br>utiliza al hacer referencia a<br>columnas  | • Longitud: 1 a 128 bytes<br>No hay otras restricciones                                                                                                    |
| Nombre de tabla que se<br>utiliza al hacer referencia a<br>columnas   | • Longitud: 1 a 128 bytes<br>No hay otras restricciones                                                                                                    |
| Nombre de columna que se<br>utiliza al hacer referencia a<br>columnas | Longitud: 1-128 bytes<br>No hay otras restricciones                                                                                                    |

*Tabla 2. Convenios de denominación para objetos de metadatos*

## <span id="page-28-0"></span>**Modelos de cubo**

El modelo de cubo de DB2 Cube Views es una representación de un esquema lógico en estrella o un esquema de copos de nieve y agrupa los objetos de dimensión pertinentes alrededor de un objeto de hechos central.

Cada dimensión puede tener varias jerarquías. El modelo de cubo hace referencia a la información estructural acerca de cómo se deben unir las tablas que el objeto de hechos y las dimensiones utilizan. También se almacena en el modelo de cubo la suficiente información para construir consultas de SQL y recuperar datos OLAP. Otras herramientas de informes y OLAP que comprendan el modelo de cubo y que puedan visualizar varias vistas de una dimensión específica pueden utilizar el modelo de cubo.

Los modelos de cubo definen un conjunto complejo de relaciones y se pueden utilizar para exponer de forma selectiva los objetos de hechos y dimensiones pertinentes para una aplicación. Cada objeto de unión que conecta una dimensión con el objeto de hechos central se almacena con la dimensión correspondiente como conjunto. Muchos cubos pueden utilizar subconjuntos de componentes de modelos de cubos para diversas finalidades de análisis.

Puede crear un modelo de cubo vacío en el Centro de OLAP utilizando el asistente para el Modelo de cubo. Un modelo de cubo vacío no tiene ni dimensiones ni objeto de hechos. Con los asistentes del Centro de OLAP, puede completar el modelo de cubo creando el objeto de hechos y una o varias dimensiones. También puede crear un modelo de cubo completo utilizando el asistente para Inicio rápido. DB2 Cube Views validará el modelo de cubo cuando abra el Asesor de optimización. Para optimizar un modelo de cubo, éste debe contener obligatoriamente los siguientes componentes:

- v Un objeto de hechos
- v Al menos una dimensión
- v Una jerarquía definida para al menos una dimensión
- v Uniones entre dimensiones y el objeto de hechos existente
- v Atributos que hagan referencia a columnas de tabla existentes

Las propiedades que son específicas de los modelos de cubo se describen en la tabla siguiente.

| Propiedad                         | Descripción                                                                        |
|-----------------------------------|------------------------------------------------------------------------------------|
| Objeto de hechos                  | Objeto de hechos que se utiliza en el modelo de cubo                               |
| Conjunto de (dimensión,<br>unión) | Dimensiones que se utilizan en el modelo de cubo y las<br>uniones correspondientes |

*Tabla 3. Propiedades del modelo de cubo*

## **Objetos de hechos**

Un objeto de hechos se utiliza en un modelo de cubo como centro de un esquema en estrella y agrupa medidas relacionadas que son de interés para una aplicación en particular.

El objeto de hechos hace referencia a los atributos que se utilizan en uniones de hechos-a-dimensiones y los atributos y uniones que se utilizan para correlacionar las medidas adicionales entre varias tablas de bases de datos. Varias tablas de

<span id="page-29-0"></span>hechos relacionales se pueden unir en atributos específicos para correlacionar medidas relacionadas adicionales. Por lo tanto, además de un conjunto de medidas, un objeto de hechos almacena un conjunto de atributos y un conjunto de uniones.

Puede utilizar el asistente para Hechos en el Centro de OLAP para crear un objeto de hechos. En el Asistente para Hechos, debe especificar una o más tablas de hechos y las uniones, medidas y agregaciones necesarias para las medidas.

Las propiedades específicas de un objeto de hechos se describen en la tabla siguiente.

| Descripción                                                                                               |
|----------------------------------------------------------------------------------------------------|
| Conjunto de todas las medidas relacionadas en el objeto de<br>hechos                                      |
| Conjunto de todos los atributos que se utilizan en el objeto de<br>hechos                                 |
| Conjunto de todas las uniones que son necesarias para unir<br>todas las medidas y atributos especificados |
|                                                                                                    |

*Tabla 4. Propiedades de objeto de hechos*

## **Dimensiones**

Las dimensiones proporcionan un modo de clasificar por categorías un conjunto de atributos relacionados que conjuntamente describen un aspecto de una medida. Las dimensiones se utilizan en modelos de cubos para organizar los datos en el objeto de hechos de acuerdo con categorías lógicas como, por ejemplo, Región, Producto o Tiempo.

Las dimensiones hacen referencia a ninguna, una o varias jerarquías. Las jerarquías describen la relación y estructura de los atributos de referencia que se agrupan en niveles y que proporcionan una forma de navegación y cálculo para atravesar la dimensión.

Los atributos relacionados y las uniones que se necesitan para agrupar estos atributos se definen en las propiedades de la dimensión.

Las dimensiones también son de un tipo que describe si la dimensión está orientada al tiempo. Por ejemplo, una dimensión denominada Tiempo que contiene niveles como Año, Trimestre y Mes es de tipo Tiempo. Otra dimensión denominada Mercado que contiene niveles como Región, Estado y Ciudad es de tipo Regular. Las aplicaciones pueden utilizar la información de tipo para realizar de forma inteligente y correcta las funciones relacionadas con el tiempo.

Puede utilizar el asistente para Dimensión en el Centro de OLAP para crear una nueva dimensión en el contexto de un modelo de cubo o sin una referencia a un modelo de cubo. Puede compartir dimensiones entre modelos de cubo añadiendo una dimensión existente a un modelo de cubo con el asistente para Añadir dimensión.

<span id="page-30-0"></span>Las propiedades específicas de las dimensiones se describen en la tabla siguiente.

| Descripción                                                                                                    |  |
|----------------------------------------------------------------------------------------------------|--|
| Conjunto de todos los atributos que se utilizan en la<br>dimensión.                                                                                                    |  |
| Conjunto de todas las uniones que son necesarias para<br>unir todos los atributos especificados. Aquí sólo se<br>especifican las uniones que son necesarias para unir las<br>tablas de dimensiones. |  |
| Conjunto de las jerarquías que se aplican a la dimensión.                                                                                                    |  |
| Conjunto de niveles a los que la dimensión hace<br>referencia.                                                                                                    |  |
| Tipo de dimensión que puede ser Regular o Tiempo                                                                                                    |  |
|                                                                                                    |  |

*Tabla 5. Propiedades de dimensión*

### **Jerarquías**

Una jerarquía define relaciones entre un conjunto de atributos que están agrupados por niveles en la dimensión de un modelo de cubo. Estas relaciones proporcionan un medio de navegación y cálculo para atravesar dimensiones. Se pueden definir varias jerarquías para una dimensión de un modelo de cubo.

El tipo de jerarquía describe la relación entre los niveles de la jerarquía. Están soportados los cuatro tipos de jerarquía siguientes:

#### **Equilibrada**

Jerarquía con niveles significativos y bifurcaciones que tienen una profundidad coherente. El padre lógico de cada nivel está en el nivel directamente superior. Una jerarquía equilibrada puede representar el tiempo en que el significado y la profundidad de cada nivel como, por ejemplo, Año, Trimestre y Mes son coherentes. Son coherentes porque cada nivel representa el mismo tipo de información y cada nivel es lógicamente equivalente. La Figura 8 muestra un ejemplo de una jerarquía de tiempo equilibrada.

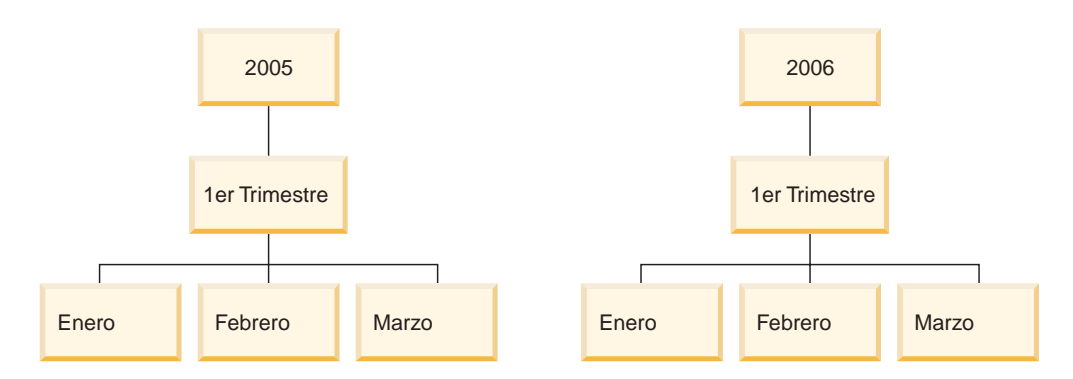

*Figura 8. Jerarquía equilibrada.* Ejemplo de una jerarquía equilibrada

#### **No equilibrada**

Una jerarquía con niveles que tienen una relación padre-hijo coherente pero que tienen un nivel lógicamente incoherente. Las bifurcaciones de la jerarquía también tienen profundidades incoherentes. Una jerarquía no equilibrada puede representar un diagrama de organización. Por ejemplo, la Figura 9 en la [página](#page-31-0) 24 muestra un consejero delegado (CEO) en el

<span id="page-31-0"></span>nivel máximo de la jerarquía y al menos dos personas que pueden estar por debajo, incluidos el director ejecutivo y el secretario ejecutivo. Del director ejecutivo también dependen numerosas personas, pero no así del secretario ejecutivo. Las relaciones padre-hijo en ambas bifurcaciones de la jerarquía son coherentes. Sin embargo, los niveles de ambas bifurcaciones no son equivalentes lógicos. Por ejemplo, un secretario ejecutivo no es el equivalente lógico de un director ejecutivo.

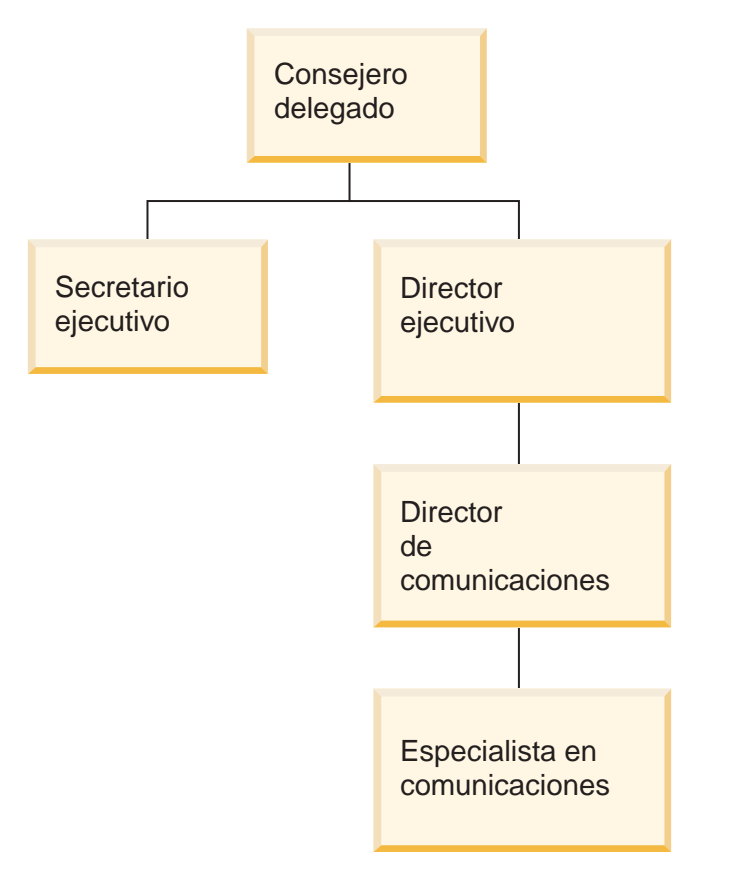

*Figura 9. Jerarquía no equilibrada.* Ejemplo de jerarquía no equilibrada

#### **Desigual**

Una jerarquía en la que cada nivel tiene un significado coherente, pero las bifurcaciones tienen profundidades incoherentes porque al menos un atributo de miembro en un nivel de bifurcación no está lleno. Una jerarquía desigual puede representar una jerarquía geográfica en la que el significado de cada uno de los niveles como, por ejemplo, ciudad o país se utiliza de modo coherente, pero donde la profundidad de la jerarquía varía. La Figura 10 en la [página](#page-32-0) 25 muestra una jerarquía geográfica en la que se han definido los niveles de Continente, País, Provincia/Estado y Ciudad. Una bifurcación tiene Norteamérica como Continente, Estados Unidos como País, California como Provincia/Estado y San Francisco como Ciudad. Sin embargo, la jerarquía se desiguala cuando un miembro no tiene ninguna entrada en todos los niveles. Por ejemplo, otra bifurcación tiene Europa como Continente, Grecia como País y Atenas como Ciudad, pero no tiene ninguna entrada para el nivel de Provincia/Estado porque este nivel no se aplica a Grecia para el modelo comercial de este ejemplo. En este ejemplo, las bifurcaciones de Grecia y Estados Unidos descienden a profundidades diferentes, creando una jerarquía desigual.

<span id="page-32-0"></span>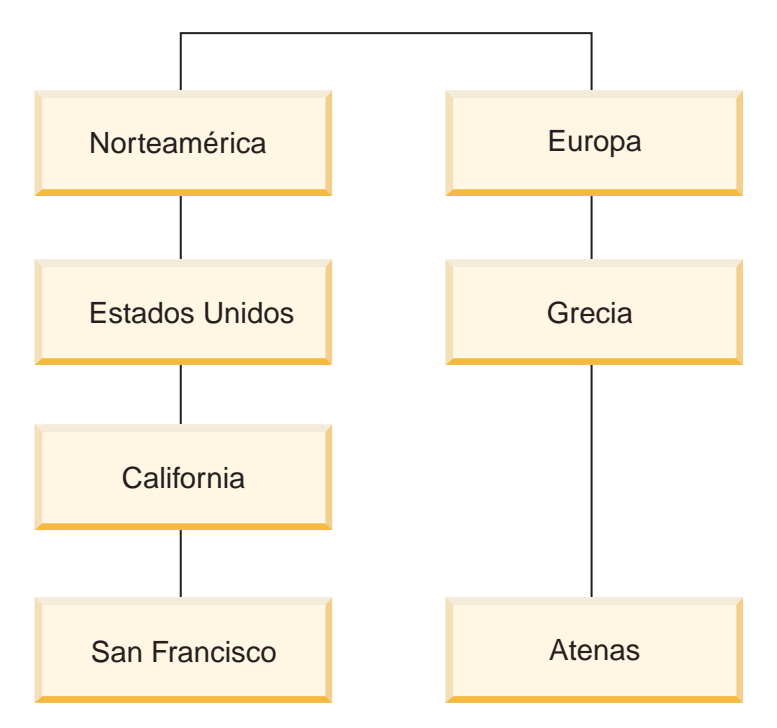

*Figura 10. Jerarquía desigual.* Ejemplo de jerarquía desigual

**Red** Jerarquía en la que no se especifica el orden de los niveles, pero en la que los niveles tienen un significado semántico. Por ejemplo, la Figura 11 muestra una jerarquía de red que describe atributos de producto como Color, Tamaño y TipoPaquete. Puesto que los niveles no tienen una relación padre-hijo inherente, el orden de los niveles no es importante. Es posible que una compañía de tamaño medio tenga entradas como por ejemplo blanco para el Color, pequeño para el Tamaño y envasado al calor para TipoPaquete. Una segunda entrada de miembro podría ser rojo para el Color, grande para el Tamaño y caja para TipoPaquete.

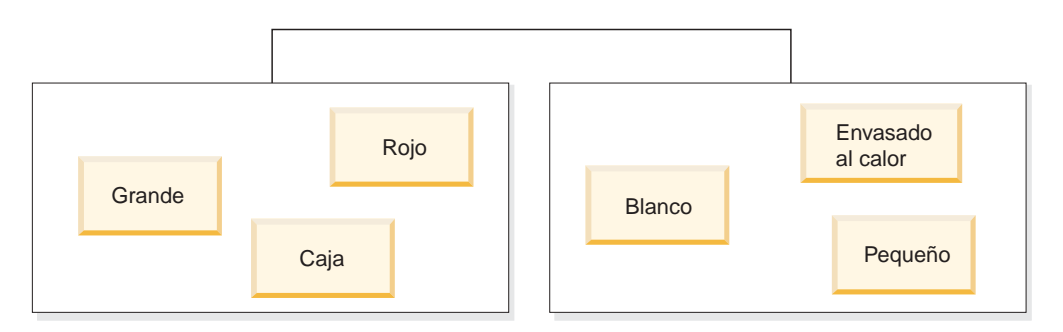

*Figura 11. Jerarquía de red.* Ejemplo de jerarquía de red

Una jerarquía especifica asimismo los mecanismos de despliegue para la jerarquía. Un mecanismo de despliegue define cómo interpretar los datos de los niveles de una jerarquía. Están soportados los dos mecanismos de despliegue siguientes:

#### **Estándar**

Utiliza la relación de las definiciones de niveles de la jerarquía, en las que cada nivel de jerarquía se utiliza como un elemento en el despliegue. Por ejemplo, una jerarquía equilibrada para una dimensión Tiempo se organizaría por cada nivel definido, incluidos Año, Trimestre y Mes. El despliegue estándar se puede utilizar con los cuatro tipos de jerarquía. La

Tabla 6 muestra cómo se organizan algunos de los atributos de la jerarquía equilibrada para una dimensión Tiempo utilizando un despliegue estándar.

| Año  | <b>Trimestre</b> | <b>Mes</b> |  |
|------|------------------|------------|--|
| 2003 | Trim. 1          | Ene        |  |
| 2003 | Trim. 1          | Feb        |  |
| 2003 | Trim. 1          | Mar        |  |
| 2004 | Trim. 1          | Ene        |  |
| 2004 | Trim. 1          | Feb        |  |
| 2004 | Trim. 1          | Mar        |  |

*Tabla 6. Despliegue estándar*. Despliegue estándar de una jerarquía equilibrada para una dimensión Tiempo

#### **Recurrente**

Utiliza las relaciones padre-hijo inherentes entre los niveles de la jerarquía. Una jerarquía no equilibrada que utiliza un despliegue recurrente se representa como pares de nivel padre-hijo. Por ejemplo, la Tabla 7 muestra los pares de niveles para la jerarquía no equilibrada que describe el diagrama de organización que se muestra en la Figura 9 en la [página](#page-31-0) 24. Los pares de niveles padre-hijo incluyen: consejero delegado y secretario ejecutivo, consejero delegado y director ejecutivo, director ejecutivo y director de comunicaciones, director de comunicaciones y especialista en comunicaciones. El despliegue recurrente sólo se puede utilizar con una jerarquía no equilibrada.

*Tabla 7. Despliegue recurrente*. Despliegue recurrente de una jerarquía no equilibrada para una dimensión Organización.

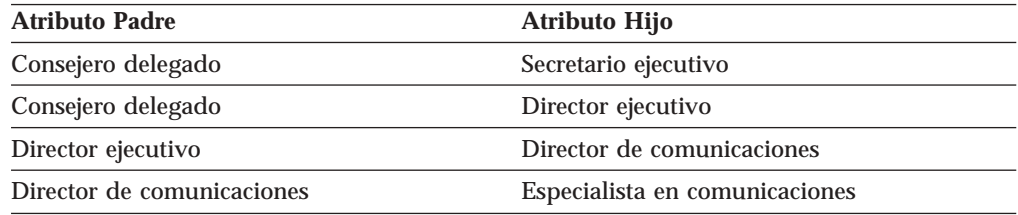

Puede crear una jerarquía en el Centro de OLAP utilizando el asistente para Jerarquía. Puede definir una jerarquía para una dimensión después de crear la dimensión.

Las propiedades de un objeto de jerarquía se describen en la tabla siguiente.

| Propiedad                                                                            | Descripción                                                                                  |
|--------------------------------------------------------------------------------------|----------------------------------------------------------------------------------------------|
| Conjunto ordenado de niveles                                                         | Lista ordenada de uno o varios niveles desde<br>el principio hasta el final de la jerarquía. |
| El tipo de jerarquía puede ser Equilibrada,<br>Tipo<br>No equilibrada, Desigual, Red |                                                                                              |
| Despliegue                                                                           | El despliegue de la jerarquía puede ser<br>Estándar o Recurrente                             |

*Tabla 8. Propiedades de jerarquía*

## <span id="page-34-0"></span>**Niveles**

Un nivel consiste en un conjunto de atributos que juntos forman un paso lógico de la clasificación de una jerarquía. Un nivel contiene uno o varios atributos que están relacionados y que se pueden utilizar en una o varias funciones del nivel. Normalmente, la relación entre los atributos de un nivel se define con una dependencia funcional.

Un nivel puede utilizar un atributo de tres maneras:

#### **Atributos de clave de nivel**

Uno o varios atributos cuyos valores identifican de forma exclusiva cada instancia del nivel. Por ejemplo, para el nivel Ciudad, la forma más simple de definir un atributo de clave de nivel es utilizar una columna de ID como, por ejemplo ID de ciudad, que se garantice que es exclusivo. El atributo Nombre de ciudad no puede ser un atributo de clave de nivel por si solo porque los nombres de ciudad no son necesariamente exclusivos en los estados y países. Sin embargo, puede incluir el conjunto de atributos Nombre de país, Nombre de estado y Nombre de ciudad como atributos de clave de nivel porque el conjunto de estos tres atributos puede definir de forma exclusiva una ciudad. Debe asegurarse de que los atributos de clave de nivel definen de forma exclusiva el nivel porque DB2 Cube Views crea dependencias funcionales para mejorar la optimización basándose en los niveles que se definen.

#### **Atributo por omisión**

Un atributo cuyo valor se puede visualizar mediante una aplicación de informe y que proporciona nombres con significado para cada instancia de un nivel de los datos. El atributo por omisión es necesario y se debe determinar funcionalmente por los atributos de clave de nivel. Por ejemplo, si el atributo de clave de nivel se define como ID de ciudad, los valores de la columna ID de ciudad no serán muy útiles en los informes. Puede definir Nombre de ciudad como el atributo por omisión que debe aparecer en los informes para que los datos que se visualicen sean útiles. Puede utilizar un atributo del conjunto de atributos de clave de nivel como atributo por omisión. Por ejemplo, si define el atributo de clave de nivel para el nivel Ciudad como el conjunto de Nombre de país, Nombre de estado y Nombre de ciudad, puede definir el atributo por omisión como Nombre de ciudad.

#### **Atributos relacionados**

Una colección de cero o varios atributos que proporcionan información adicional acerca de las instancias de los niveles que están definidos como atributos de clave de nivel. Todos los atributos relacionados se deben determinar funcionalmente por los atributos de clave de nivel. Por ejemplo, el nivel Ciudad puede tener los atributos relacionados Alcalde de la ciudad, Población de la ciudad, Ubicación de la ciudad y Descripción de la ciudad.

Puede utilizar el asistente para Nivel del Centro de OLAP para crear un nuevo nivel independientemente o en el contexto de una jerarquía. Puede compartir niveles con modelos de cubo en dimensiones. Al crear un nivel, DB2 Cube Views crea una dependencia funcional por omisión para los atributos del nivel como, por ejemplo, que los atributos por omisión y los atributos relacionados sean funcionalmente dependientes de los atributos de clave del nivel. El Asesor de optimización utiliza las dependencias funcionales para recomendar las mejores

tablas de resumen y el optimizador de DB2 utiliza las dependencias funcionales para direccionar correctamente las consultas de SQL.

Hay muchas maneras de modelar una jerarquía utilizando niveles. Independientemente de si aplica técnicas de modelado ideales o no ideales, es importante que defina cada nivel para que los atributos de clave de nivel determinen funcionalmente el atributo por omisión y los atributos relacionados. Los atributos de clave de nivel de un nivel deben identificar de forma exclusiva los valores de ese nivel. Debe definir que se debe crear una dependencia funcional entre los atributos de cada nivel. El Asesor de optimización utiliza las dependencias funcionales para recomendar tablas de resumen y el optimizador de DB2 para direccionar correctamente las consultas de SQL. Las dependencias funcionales permiten al asistente para Asesor de optimización recomendar tablas de resumen más pequeñas que pueden devolver resultados de consultas de forma más rápida.

#### **Modelado ideal**

Idealmente, los datos relacionales de cada dimensión se almacenan en una sola tabla de dimensiones que contiene columnas de ID para cada uno de los niveles de la dimensión y cada columna de ID identifica de forma exclusiva los valores del nivel. Por ejemplo, puede tener una sola tabla para la dimensión Región que contenga las siguientes columnas:

*Tabla 9. Modelado ideal de una tabla de dimensiones*

| Columnas de la tabla ideal de la dimensión Región |  |  |
|---------------------------------------------------|--|--|
| ID de ciudad (clave primaria)                     |  |  |
| Nombre de ciudad                                  |  |  |
| Alcalde de la ciudad                              |  |  |
| ID de estado                                      |  |  |
| Nombre de estado                                  |  |  |
| Gobernador del estado                             |  |  |
| ID de país                                        |  |  |
| Nombre de país                                    |  |  |

Puede crear una jerarquía que contenga los niveles País, Estado y Ciudad. En cada uno de los niveles, puede definir una dependencia funcional entre la columna de ID que se ha definido como atributo de clave de nivel y cualquiera de los atributos relacionados, tal como se muestra en la Tabla 10.

*Tabla 10. Modelado ideal de una jerarquía*

| Nivel  | Atributo de clave de nivel | Atributos relacionados con<br>niveles |
|--------|----------------------------|---------------------------------------|
| País   | ID de país                 | Nombre de país                        |
| Estado | ID de estado               | Nombre de estado                      |
|        |                            | Gobernador del estado                 |
| Ciudad | ID de ciudad               | Nombre de ciudad                      |
|        |                            | Alcalde de la ciudad                  |
|        |                            |                                       |

Las dependencias funcionales se crean entre los pares de atributos siguientes:
- v ID de país –> Nombre de país
- v ID de estado –> Nombre de estado, Gobernador del estado
- v ID de ciudad –> Nombre de ciudad, Alcalde de la ciudad

DB2 Cube Views no crea una dependencia funcional para el ID de ciudad y los atributos relacionados porque ID de ciudad es la clave primaria y ya debe tener definida una restricción.

### **Modelado no ideal**

Si no tiene columnas de datos de ID exclusivos para cada nivel de la jerarquía, debe tener más cuidado al definir los atributos de clave de nivel para cada nivel para crear una dependencia funcional válida. Por ejemplo, puede tener una sola tabla para la dimensión Región que contenga las siguientes columnas:

*Tabla 11. Modelado no ideal de una tabla de dimensiones*

| Columnas de una tabla no ideal de la dimensión Región |  |  |
|-------------------------------------------------------|--|--|
| ID de ciudad (clave primaria)                         |  |  |
| Nombre de ciudad                                      |  |  |
| Alcalde de la ciudad                                  |  |  |
| Nombre de estado                                      |  |  |
| Gobernador del estado                                 |  |  |
| Nombre de país                                        |  |  |

Puede crear una jerarquía que contenga los niveles País, Estado y Ciudad, como en el ejemplo de modelado ideal. Sin embargo, los atributos de clave de nivel se deben definir más cuidadosamente para garantizar que cada fila del nivel se pueda definir de forma exclusiva. Por ejemplo, Nombre de ciudad no define exclusivamente el nivel Ciudad porque hay una ciudad llamada Leicester en Estados Unidos y en el Reino Unido. La única manera de definir exclusivamente el nivel Ciudad es combinando los atributos Nombre de país, Nombre de estado y Nombre de ciudad, tal como se muestra en la Tabla 12.

*Tabla 12. Modelado de no ideal de una jerarquía*

| <b>Nivel</b> | Atributos de clave de nivel | Atributos relacionados con<br>niveles |
|--------------|-----------------------------|---------------------------------------|
| País         | Nombre de país              |                                       |
| Estado       | Nombre de país              | Gobernador del estado                 |
|              | Nombre de estado            |                                       |
| Ciudad       | Nombre de país              | Alcalde de la ciudad                  |
|              | Nombre de estado            |                                       |
|              | Nombre de ciudad            |                                       |

Las dependencias funcionales se crean entre las dos combinaciones de atributos siguientes:

- v Nombre de país, Nombre de estado y Nombre de ciudad –> Alcalde de la ciudad
- v Nombre de país y Nombre de estado –> Gobernador del estado

Las propiedades de un objeto de nivel se describen en la tabla siguiente.

*Tabla 13. Propiedades de nivel*

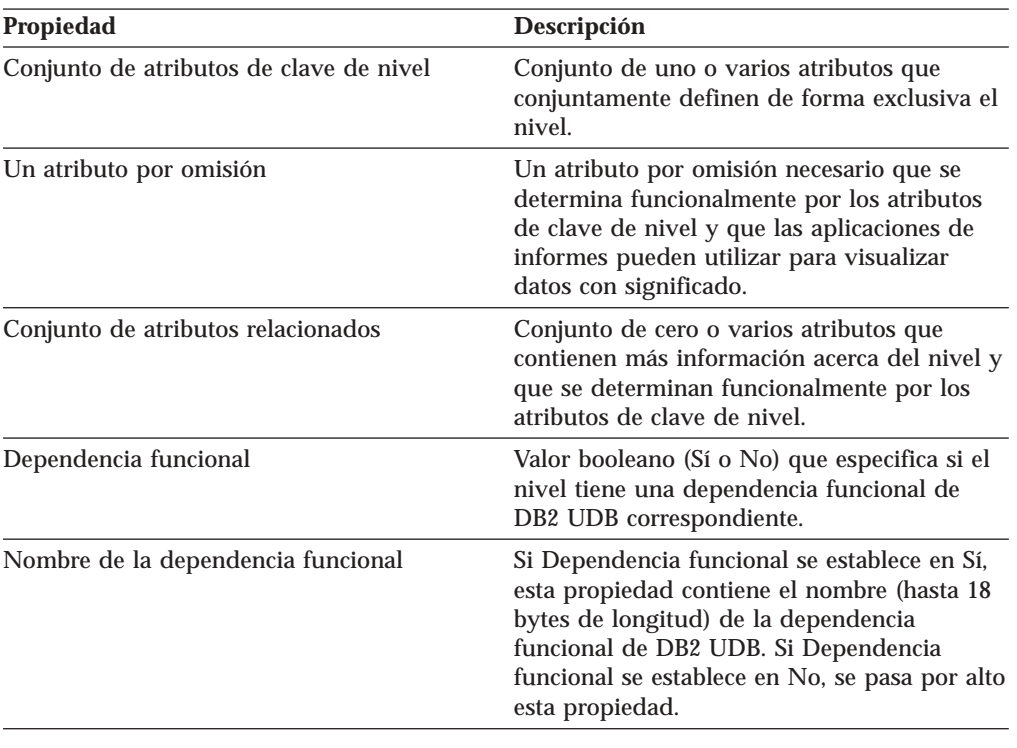

# **Medidas**

Las medidas definen una entidad de medición y se utilizan en objetos de hechos.

Las medidas tienen significado en el contexto de un conjunto de dimensiones de un modelo de cubo. Por ejemplo, unos ingresos de 300 no tiene en sí mismo ningún sentido. Cuando se coloca la medida de ingresos en el contexto de dimensiones, por ejemplo Región y Tiempo, la medida adquiere significado: los ingresos para Nueva York en enero son de 300. Entre los ejemplos de medidas comunes están Ingresos, Coste y Beneficio.

Una medida se define mediante una combinación de dos propiedades: una lista de expresiones SQL y una lista de agregaciones. Las columnas de tabla, atributos y medidas se correlacionan con una plantilla para crear expresiones SQL. Las expresiones de SQL resultantes se utilizan como entrada para la primera función de agregación de la medida. Si una medida tiene más de una agregación, las funciones de agregación se realizan en el orden en que se listan y cada agregación posterior toma como entrada el resultado de la agregación anterior. Si la expresión de SQL para la medida sólo hace referencia a otras medidas, la función de agregación es opcional. La función de agregación es opcional porque las medidas a las que se hace referencia proporcionan la agregación.

Se crea una expresión SQL para la medida mediante la combinación de dos propiedades: una plantilla y una lista de columnas, atributos y medidas. La plantilla utiliza una notación de señal donde {\$\$n} es la señal y n hace referencia a una medida, atributo o columna específicos en la lista. La lista de columnas, atributos y medidas está ordenada y la posición de una columna, atributo o medida en la lista corresponde al valor n de la señal.

Las expresiones SQL se utilizan como entrada para la primera agregación. Cada agregación especifica una función que se aplica a una lista de dimensiones correspondiente. La función de agregación puede ser cualquier función de agregación que esté soportada por la base de datos subyacente. Las funciones de agregación siguientes están soportadas en DB2 Cube Views:

- $\bullet$  AVG
- CORRELATION
- $\cdot$  COUNT
- COUNT BIG
- COVARIANCE
- $\bullet$  MAX
- $\cdot$  MIN
- v Funciones de REGRESSION (los 9 tipos)
- STTDEV
- SUM
- VARIANCE

El objeto de medida sólo puede agregar una vez cada dimensión. Una medida debe tener una agregación con una lista vacía de dimensiones y las demás agregaciones deben tener una lista explícita de dimensiones cada una. La agregación de una lista vacía de dimensiones se aplica a todas las dimensiones del modelo de cubo que otra agregación no utiliza específicamente.

Ingresos constituye un ejemplo de medida simple que se correlaciona directamente con una columna. La medida Ingresos se puede crear para un modelo de cubo con tres dimensiones: Producto, Mercado y Tiempo. Ingresos tiene la plantilla de expresión de SQL template = "{\$\$1}" que representa una correlación simple con la columna especificada en la lista de un solo elemento de columnas, atributos y medidas donde list = "Column Fact.Rev". La lista de agregaciones es (SUM, <NULL>) donde SUM es la función de agregación y <NULL> es una lista vacía de dimensiones. La expresión SQL se utiliza como entrada para la función de agregación SUM, lo que da como resultado en la expresión SQL: SUM(Fact.Rev).

Una medida más complicada, Beneficio, puede tener la plantilla de expresión de SQL template = " $\{\$1\}$  -  $\{\$2\}$ ", donde la lista de atributos, columnas y medidas es list = "Measure Revenue, Column Fact.Cost". Al sustituir las señales por las referencias correctas, la expresión de SQL se convierte en "Revenue - Fact.Cost". Cuando se amplía la referencia de la medida de ingresos a su columna de referencia, la expresión de SQL se convierte en: "Fact.Rev - Fact.Cost". La lista de agregación de la medida Beneficio es: (SUM, <NULL>). La expresión de SQL de beneficio se utiliza como entrada para la función de agregación SUM y, por lo tanto, el SQL de la medida Beneficio es: SUM(Fact.Rev - Fact.Cost).

Si la medida tiene una función de agregación, por ejemplo CORRELATION, que requiere dos o más parámetros, la medida tendrá dos o más expresiones de SQL.

Las medidas también tienen un tipo de datos que está basado en tipos de datos SQL. DB2 Cube Views determina automáticamente el tipo de datos de una medida. Cada nombre, cuando está completamente calificado por un esquema, debe ser exclusivo entre las medidas y los atributos.

El Centro de OLAP oculta gran parte de la complejidad de la definición de objetos de metadatos. En el Centro de OLAP, no es necesario definir explícitamente la lista de expresiones de SQL ni la lista de agregaciones de la medida. Si desea crear una medida que se correlacione directamente con una columna, atributo u otra medida, seleccione la fuente cuando cree la medida en el asistente para Hechos o en la ventana Propiedades de hechos. Si desea crear una medida calculada, podrá utilizar la ventana Creador de expresiones SQL para crear la expresión fuente. El Creador de expresiones SQL proporciona listas disponibles de columnas, atributos, y medidas, operadores y funciones, y constantes. En la ventana Propiedades de medida, puede ver el tipo de datos de los datos fuente para la medida, y el tipo de datos de la medida después de haber agregado la fuente de datos.

La tabla siguiente describe las propiedades específicas que definen una medida. El Centro de OLAP define cada una de ellas cuando se crea una medida.

| Propiedad                                                                                | Descripción                                                                                                    |
|------------------------------------------------------------------------------------------|----------------------------------------------------------------------------------------------------|
| Lista de expresiones de SQL<br>(plantilla, [(lista de columnas,<br>atributos y medidas]) | Lista de las expresiones de SQL que se utilizan como<br>entrada para la primera función de agregación de la<br>medida. Cada expresión SQL tiene una plantilla y<br>una lista ordenada de columnas, atributos y<br>medidas.                                                      |
| Lista de agregaciones (función, lista<br>de dimensiones)                                 | Lista de agregaciones que especifican cómo calcular<br>la medida. Cada agregación tiene una función de<br>agregación de SQL y una lista opcional de<br>dimensiones en las que se aplica la función.                                                                             |
| Tipo de datos (esquema, nombre,<br>longitud, escala, anulabilidad)                       | Determina el tipo de datos de la medida. El tipo de<br>datos se basa en los tipos de datos SQL y está<br>compuesto por el esquema del tipo de datos, el<br>nombre, la longitud, la escala y la anulabilidad. El<br>Centro de OLAP sólo visualiza el esquema si no es<br>SYSIBM. |

*Tabla 14. Propiedades de medida*

# **Atributos**

Un atributo representa la abstracción básica de una columna de tabla de bases de datos. Un atributo contiene una expresión de SQL que puede ser una simple correlación con una columna de tabla o una expresión más compleja. Estas expresiones más complejas pueden combinar varias columnas o atributos y pueden utilizar todas las funciones de SQL, incluidas las funciones definidas por el usuario, si es necesario.

El Centro de OLAP para DB2 Cube Views oculta gran parte de la complejidad de la definición de objetos de atributo. En el Centro de OLAP, no es necesario definir explícitamente la plantilla de expresión ni la lista de parámetros del atributo. Si desea crear un atributo que se correlacione directamente con una columna, seleccione la columna fuente al crear el atributo en el asistente de Dimensión o en la ventana Propiedades de dimensión. Si desea crear un atributo calculado, podrá utilizar la ventana Creador de expresiones SQL para crear la expresión fuente. El Creador de expresiones SQL proporciona listas de atributos, columnas, operadores, funciones y constantes disponibles.

Si desea crear un atributo sin utilizar el Centro de OLAP, debe crear la definición de expresión de SQL del atributo como una combinación de dos propiedades que incluyen una plantilla y una lista de columnas y atributos. La plantilla utiliza una notación de señal en la que {\$\$n} es la señal y n hace referencia a una columna o un atributo específicos de la lista. La lista de columnas y atributos está ordenada, y la posición de una columna o atributo en la lista corresponde al valor de señal n. Por ejemplo, la plantilla template = " $\{\$1\}$  || ' ' ||  $\{\$2\}$ " se puede utilizar con una lista correspondiente como, por ejemplo, list = "Column CLIENTE.NOMBRE, Attribute Apellido" para concatenar el nombre y el apellido de los clientes con un espacio entre ellos. Cuando se sustituyen las señales de plantilla por las referencias de lista correctas, la expresión de SQL es "Cliente.Nombre || ' ' || Apellido". La referencia de atributo se sigue ampliando a una referencia de columna para formar la expresión de SQL: "Cliente.Nombre || ' ' || Cliente.Apellido".

Cuando se utilizan otros atributos en la expresión de SQL que define un atributo, los demás atributos no pueden formar bucles de referencia a atributos. Por ejemplo, si el Atributo A hace referencia al Atributo B, el Atributo B no puede hacer referencia al Atributo A.

Cada nombre, cuando está completamente calificado por un esquema, debe ser exclusivo entre los nombres de todos los demás atributos y medidas de la base de datos.

La tabla siguiente describe las propiedades específicas que definen un atributo. El Centro de OLAP define cada una de ellas cuando se crea un objeto de atributo.

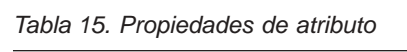

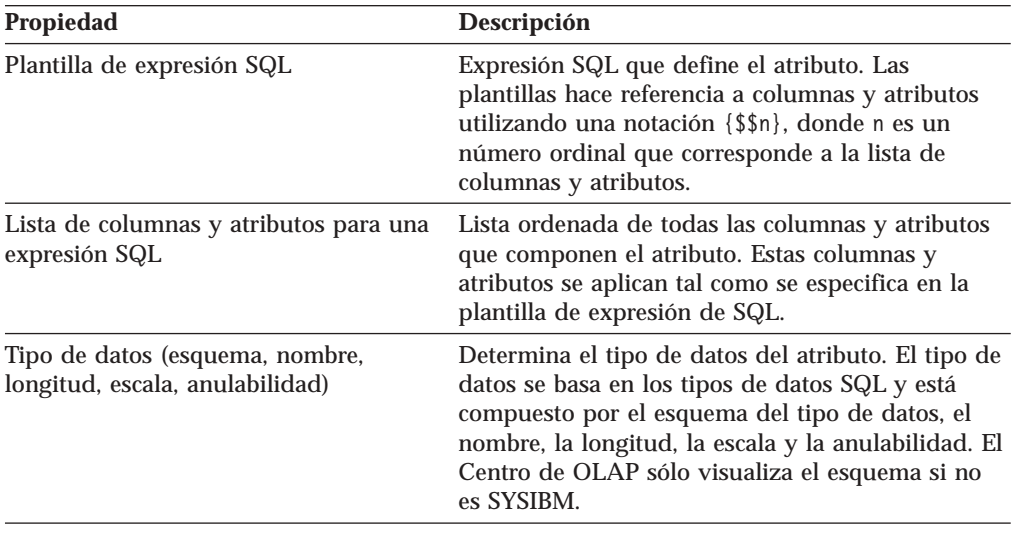

# **Relaciones de atributos**

Una relación de atributos describe las relaciones de los atributos en general, pero las relaciones de atributos no forman parte del modelo de cubo.

Las relaciones se componen de las propiedades siguientes:

- v Un atributo izquierdo y uno derecho
- Un tipo
- Una cardinalidad
- Una posible dependencia funcional

El tipo describe la función del atributo derecho con respecto al atributo izquierdo. Hay dos tipos posibles: Descriptivo y Asociado.

## **Descriptivo**

Especifica que el atributo derecho es un descriptor del atributo izquierdo. Por ejemplo, un atributo derecho NombreProducto describe un atributo izquierdo CódigoProducto.

### **Asociado**

Especifica que el atributo derecho está asociado al atributo izquierdo, pero no es un descriptor del atributo izquierdo. Por ejemplo, un atributo derecho de PoblaciónCiudad está asociado con IDCiudad pero no es un descriptor del mismo.

La cardinalidad describe cómo están relacionadas las instancias de los atributos izquierdo y derecho. Puede utilizar las siguientes cardinalidades para las relaciones de atributos:

**1:1** Hay como máximo una instancia de atributo izquierdo para cada instancia de atributo derecho y como máximo una instancia de atributo derecho para cada instancia de atributo izquierdo.

#### **1:Varios**

Hay como máximo una instancia de atributo izquierdo para cada instancia de atributo derecho y cualquier número de instancias de atributo derecho para cada instancia de atributo izquierdo.

#### **Varios:1**

Hay un número cualquiera de instancias de atributo izquierdo para cada instancia de atributo derecho y como máximo una instancia de atributo derecho para cada instancia de atributo izquierdo.

## **Varios:Varios**

Hay un número cualquiera de instancias de atributo izquierdo para cada instancia de atributo derecho y cualquier número de instancias de atributo derecho para cada instancia de atributo izquierdo.

La propiedad de dependencia funcional indica si la relación de atributos define una relación funcional entre dos atributos. Si se especifica que una relación de atributos es una dependencia funcional significa que se garantiza que cada instancia del atributo izquierdo va a determinar la instancia del atributo derecho. DB2 Cube Views no creará una dependencia funcional entre los atributos descritos por la relación de atributos, sin tener en cuenta cómo se establezca la propiedad de dependencia funcional.

Puede definir varias relaciones de atributos que indiquen que puede existir una dependencia funcional entre ID País y País, IDEstado y Estado, IDCiudad y Ciudad y IDCiudad y Pob\_Ciudad.

Puede crear explícitamente un objeto de relación de atributos en el Centro de OLAP. Puede crear explícitamente una relación de atributos utilizando el asistente para Relación de Atributos. Abra el asistente para Relación de atributos de la vista de objetos Relacional y especifique todas las propiedades de definición de objetos.

Las propiedades específicas que definen un objeto de relación de atributos se describen en la siguiente tabla.

*Tabla 16. Propiedades de relación de atributos*

| Propiedad          | <b>Descripción</b>                           |
|--------------------|----------------------------------------------|
| Atributo izquierdo | Atributo izquierdo utilizado en la relación. |

| Propiedad             | Descripción                                                                                                    |
|-----------------------|----------------------------------------------------------------------------------------------------|
| Atributo derecho      | Atributo derecho utilizado en la relación.                                                                                                    |
| <b>Tipo</b>           | Tipo de relación que describe la relación de<br>atributos. El tipo se utiliza para determinar la<br>función para la que sirve un atributo: descriptivo,<br>asociado                                                                                           |
| Cardinalidad          | Cardinalidad prevista en la unión: 1:1, 1: Varios,<br>Varios:1, Varios: Varios                                                                                                    |
| Dependencia funcional | Determina si la relación de atributos también es<br>una dependencia funcional: Sí, No.<br>Nota: DB2 Cube Views no creará una<br>dependencia funcionar para relaciones de<br>atributos, sin tener en cuenta si ha especificado Sí<br>o No para esta propiedad. |

*Tabla 16. Propiedades de relación de atributos (continuación)*

# **Uniones**

Una unión es un objeto de metadatos que describe una unión entre dos tablas relacionales. Una unión hace referencia a atributos que a su vez hacen referencia a las columnas de las tablas que se están uniendo.

La forma más simple de una unión hace referencia a dos atributos: uno que se correlaciona con una columna en la primera tabla y uno que se correlaciona con una columna en la segunda tabla. También debe especificar un operador para indicar cómo se compararán las columnas.

Una unión también se puede utilizar para crear un modelo de uniones compuestas, donde dos o más columnas de la primera tabla se unen con el mismo número de columnas de la segunda tabla. Una unión compuesta utiliza pares de atributos para correlacionar conjuntamente las columnas correspondientes. Cada par de atributos tiene un operador que indica cómo se comparará dicho par de columnas.

Una unión también tiene un tipo y una cardinalidad. Los tipos de unión se correlacionan con tipos de unión relacionales. Las uniones se pueden utilizar en dimensiones para unir tablas de dimensiones, en un modelo de cubo para unir las dimensiones de un modelo de cubo con el objeto de hechos o en un objeto de hechos para unir varias tablas de hechos. Puede utilizar el asistente para Unión en el Centro de OLAP para crear una unión.

Las propiedades específicas que definen una unión se describen en la tabla siguiente.

*Tabla 17. Propiedades de unión*

| Propiedad                                                    | Descripción                                                                                                    |
|--------------------------------------------------------------|----------------------------------------------------------------------------------------------------|
| Lista de (atributo izquierdo, atributo<br>derecho, operador) | Atributo izquierdo: El atributo que hay a la<br>izquierda de la unión. Atributo derecho: El atributo<br>que hay a la derecha de la unión. Operador:<br>Operador previsto en la unión =, <, >, <>, <>, >=, <=. |
| Tipo                                                         | Tipo de unión esperada: Interna, Externa completa,<br>Externa izquierda, Externa derecha                                                                                                    |
| Cardinalidad                                                 | Cardinalidad prevista en la unión: 1:1, 1: Varios,<br>Varios:1, Varios: Varios                                                                                                    |

# **Cubos**

Un cubo es una definición precisa de un cubo OLAP que a veces se puede entregar utilizando una sola sentencia de SQL. Un cubo, que se deriva de un modelo de cubo, contiene un subconjunto de objetos de metadatos que se basan en los objetos de metadatos del modelo de cubo.

El objeto de hechos de cubo y la lista de dimensiones de cubo son subconjunto de ellos en el modelo de cubo al que se hace referencia. Los cubos son apropiados para las herramientas y aplicaciones que no utilizan varias jerarquías porque las dimensiones de los cubos sólo permiten una jerarquía de cubos por cada dimensión de cubo.

Los cubos pueden utilizarse al optimizar un modelo de cubo para especificar las regiones del modelo de cubo que son las más activas y las más importantes. Puede especificar porciones de optimización que definan las regiones específicas del cubo que se consultan con más frecuencia.

Puede utilizar el asistente para Cubo en el Centro de OLAP para crear un cubo. Debe disponer de un modelo de cubo completo para crear un cubo asociado. Las propiedades de un cubo se describen en la tabla siguiente.

| Propiedad                          | Descripción                                                                                                    |
|------------------------------------|----------------------------------------------------------------------------------------------------|
| Modelo de cubo                     | Modelo de cubo del que se deriva el cubo.                                                                                                    |
| Objeto de hechos de cubo           | Objetos de hechos de cubo que se utiliza en el<br>cubo. El objeto de hechos de cubo se deriva del<br>objeto de hechos del modelo de cubo.                                                                                         |
| Lista de dimensiones de cubo       | Lista ordenada de dimensiones de cubo que se<br>utilizan en el cubo. Cada dimensión de cubo se<br>deriva de una dimensión correspondiente del<br>modelo de cubo. Hay una jerarquía de cubo<br>asociada a cada dimensión del cubo. |
| Lista de porciones de optimización | Conjunto de cero, una o varias porciones de<br>optimización. Cada porción de optimización<br>incluye:                                                                                                    |
|                                    | · Si para el tipo se puede especificar Ir a detalles,<br>Informar, Extracto MOLAP, Extracto híbrido o<br>Ir a resumen.                                                                                                    |
|                                    | • El conjunto de niveles de optimización en los<br>que existe un nivel de optimización para cada<br>dimensión del cubo. Un nivel de optimización<br>hace referencia a:                                                            |
|                                    | - Una dimensión de cubo y su jerarquía de<br>cubos correspondiente                                                                                                    |
|                                    | Un nivel de cubo, cualquiera o todos                                                                                                    |

*Tabla 18. Propiedades de cubo*

# **Objeto de hechos de cubo**

Un objeto de hechos de cubo contiene un subconjunto de medidas en una lista ordenada de un objeto de hechos específico. Un objeto de hechos de cubo proporciona a un cubo la flexibilidad de abarcar el objeto de hechos de un modelo de cubo. En el objeto de hechos padre se hace referencia a la información estructural, por ejemplo las uniones y los atributos.

En el Centro de OLAP, se crea un cubo en el contexto de un modelo de cubo, utilizando el asistente para Cubo. No es necesario que defina explícitamente el objeto de hechos de cubo porque el Centro de OLAP sabe que el objeto de hechos de cubo se deriva del objeto de hechos del modelo de cubo asociado. Debe seleccionar qué medidas del objeto de hechos de modelo de cubo desea utilizar en el cubo.

Las propiedades específicas que definen un objeto de hechos de cubo se describen en la tabla siguiente.

| Propiedad        | Descripción                                                                                                    |
|------------------|----------------------------------------------------------------------------------------------------|
| Objeto de hechos | Objeto de hechos del que se deriva el objeto de<br>hechos de cubo.                                                                                                    |
| Lista de medidas | Lista ordenada de medidas que se utiliza en un<br>cubo. Todas las medidas deben formar parte el<br>objeto de hechos del que se deriva el objeto de<br>hechos de cubo. el objeto de hechos de cubo se<br>deriva del objeto de hechos del modelo de cubo<br>asociado. |

*Tabla 19. Propiedades de objeto de hechos de cubo*

# **Dimensiones de cubo**

Una dimensión del cubo se utiliza para abarcar una dimensión para su uso en un cubo. La dimensión de cubo hace referencia a la dimensión de la que se deriva y la jerarquía de cubos pertinente para el cubo determinado.

Únicamente se puede aplicar una jerarquía de cubos a una dimensión de cubos. Se hace referencia a las uniones y los atributos que se aplican a la dimensión de cubo en la definición de dimensión.

En el Centro de OLAP, se crea un cubo en el contexto de un modelo de cubo, utilizando el asistente para Cubo. Debe seleccionar cuál de las dimensiones del modelo de cubo desea tener en el cubo. Para cada dimensión que incluya como dimensión de cubo, puede seleccionar los niveles que se deben incluir en la jerarquía de cubos.

Las propiedades específicas que definen un objeto de dimensión de cubo se describen en la tabla siguiente.

*Tabla 20. Propiedades de dimensión del cubo*

| Propiedad          | Descripción                                                  |
|--------------------|--------------------------------------------------------------|
| Dimensión          | Dimensión de la que se deriva la dimensión<br>de cubo.       |
| Jerarquía de cubos | Jerarquía de cubos que se aplica a la<br>dimensión del cubo. |

# **Jerarquías de cubos**

Una jerarquía de cubos es un subconjunto de una jerarquía y se utiliza en un cubo. Una jerarquía de cubos hace referencia a la jerarquía de la que se deriva (jerarquía padre) y puede tener un conjunto de niveles de cubo que son un subconjunto de los niveles padre de la jerarquía padre.

Una dimensión de cubo sólo puede tener una jerarquía de cubos. En general, una jerarquía de cubos tiene el mismo tipo de jerarquía y mecanismo de despliegue que la jerarquía de la que se deriva. Si la jerarquía es de tipo de red, la jerarquía de cubos está equilibrada si no falta ningún miembro y es desigual si faltan miembros.

En el Centro de OLAP, se crea un cubo en el contexto de un modelo de cubo utilizando el asistente para Cubo. Debe seleccionar cuál de las dimensiones del modelo del cubo desea tener en el cubo. Para cada dimensión que incluya como dimensión de cubo, puede seleccionar los niveles de cubo que se deben incluir en la jerarquía de cubos.

Las propiedades específicas que definen una jerarquía de cubos se describen en la tabla siguiente.

| Propiedad                             | Descripción                                                                                                    |
|---------------------------------------|----------------------------------------------------------------------------------------------------|
| Jerarquía                             | Jerarquía de la que se deriva la jerarquía de<br>cubos.                                                                                                    |
| Conjunto ordenado de niveles de cubos | Conjunto ordenado de uno o varios niveles de<br>cubos que es un subconjunto de los niveles<br>incluidos en la jerarquía padre. El orden de los<br>niveles de cubos debe ser igual que en la<br>jerarquía padre. |

*Tabla 21. Propiedades de jerarquía de cubos*

# **Niveles de cubo**

Un nivel de cubo es un subconjunto de un nivel y se utiliza en un cubo. Un nivel de cubo hace referencia al nivel del que se deriva (nivel padre) y hereda los atributos de clave de nivel y el atributo por omisión que se han definido para el nivel padre.

Un nivel de cubo puede tener un conjunto de atributos que son un subconjunto de los atributos relacionados del nivel padre.

Las propiedades de un nivel de cubo se describen en la tabla siguiente.

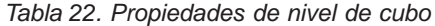

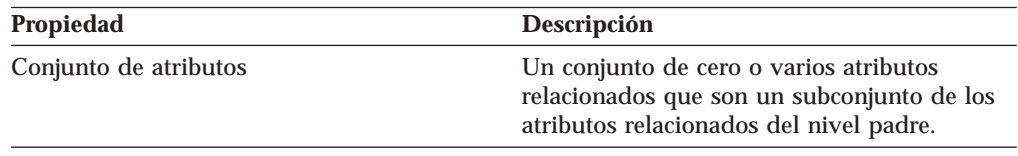

# **Normas de objetos de metadatos**

Se aplican tres tipos de normas a los objetos de metadatos: normas básicas, normas de finalización del modelo de cubo y normas de optimización. Estas normas garantizan que cada objeto sea válido tanto dentro como fuera del contexto de un modelo de cubo y que se puedan escribir y optimizar consultas SQL eficaces.

#### **Normas básicas**

Las normas básicas definen la validez de un objeto de metadatos fuera del

contexto de su utilización. Cada objeto de metadatos tiene su propio conjunto de normas. Un objeto de metadatos es válido en el caso de que siga todas las normas básicas.

### **Normas de finalización**

Las normas de finalización sólo se aplican a modelos de cubo y amplían las normas básicas para asegurarse de que un modelo de cubo se enlace con otros objetos de metadatos del modo apropiado y de que se puedan escribir consultas SQL eficaces.

### **Normas de optimización**

Las normas de optimización amplían aún más las normas básicas y las normas de finalización del modelo de cubo. Estas normas garantizan que las consultas SQL creadas para los objetos de metadatos se puedan optimizar satisfactoriamente.

### **Normas de modelos de cubos**

### Normas básicas:

- v Los pares de dimensión-unión deben tener una dimensión y una unión.
- v Todos los atributos en un lado de una unión de dimensión y hecho deben residir en la lista de atributos de la dimensión, y todos los atributos del otro lado de la unión deben residir en la lista de atributos del objeto de hechos.
- v Un modelo de cubo debe hacer referencia a todas las dimensiones explícitas referenciadas por las agregaciones de las medidas del objeto de hechos del modelo de cubo. Si un modelo de cubo tiene dimensiones, una agregación con la lista vacía de dimensiones debe coincidir con al menos una dimensión del modelo de cubo. Asegúrese de que no se haga referencia a la dimensión en otras agregaciones de la misma medida. No obstante, si un modelo de cubo no tiene ninguna dimensión, todas las medidas sólo deben tener agregaciones con una lista vacía de dimensiones.

### Normas de finalización:

- v Un modelo de cubo también debe hacer referencia a un objeto de hechos.
- v Un modelo de cubo debe hacer referencia como mínimo a una dimensión.

### Normas de optimización:

- v La unión que se utiliza para unir el objeto de hechos y la dimensión debe tener una cardinalidad de 1:1 o Varios:1 y debe unir una tabla de hechos con una tabla primaria de una dimensión.
- v Como mínimo una dimensión del modelo de cubo debe tener como mínimo una jerarquía.

### **Normas de objetos de hechos**

Normas básicas:

- v Un objeto de hechos debe hacer referencia como mínimo a una medida.
- v Todos los atributos y medidas a los que haga referencia un objeto de hechos deben ser capaz de unirse dentro del objeto de hechos. Sólo se tienen en cuenta las uniones del objeto de hechos.
- v Se puede definir exactamente una unión entre dos tablas cualesquiera del objeto de hechos.
- v No se permiten bucles de unión en un objeto de hechos.

v Las uniones a las que un objeto de hechos hace referencia deben hacer referencia a los atributos del objeto de hechos.

### **Normas de dimensiones**

Normas básicas:

- v Una dimensión debe hacer referencia como mínimo a un atributo.
- v Todos los atributos a los que hace referencia una dimensión deben poder unirse dentro de la dimensión. Sólo se tienen en cuenta las uniones de la dimensión.
- v No se permiten los bucles de unión dentro de una dimensión.
- v Puede definirse exactamente una unión entre dos tablas cualesquiera de la dimensión.
- v Las uniones a las que hace referencia una dimensión deben hacer referencia a los atributos de la dimensión.
- v Los niveles a los que hace referencia una dimensión deben hacer referencia a los atributos de la dimensión.
- v Las jerarquías a las que hace referencia una dimensión deben hacer referencia a los niveles de la dimensión.

Norma de optimización:

v Una dimensión debe tener una tabla primaria a la que se enlazan las uniones con una cardinalidad de 1:1 o Varios:1.

# **Normas de niveles**

Normas básicas:

- v Un nivel debe hacer referencia como mínimo a un atributo de clave de nivel.
- v Un nivel debe hacer referencia como mínimo a un atributo por omisión.

## **Normas de jerarquías**

Normas básicas:

- v Una jerarquía debe hacer referencia como mínimo a un nivel.
- v Es necesario que existan exactamente dos niveles para un despliegue recurrente.
- v El despliegue estándar se puede utilizar para todos los tipos de jerarquías y un despliegue recurrente sólo se puede utilizar para las jerarquías no equilibradas.

## **Normas de medidas**

Normas básicas:

- v Cada plantilla de expresión de SQL puede tener cero o más de los parámetros siguientes: atributos, columnas y medidas.
- v Los atributos y medidas utilizados como parámetros para una plantilla de expresión de SQL no pueden formar un bucle de dependencia.
- v La plantilla de SQL de una medida no puede ser una cadena vacía.
- v Una plantilla de SQL no puede utilizar funciones de agregación.
- v Si hay al menos una medida y sólo se hace referencia a las medidas, la definición de una agregación es opcional.
- v El número de plantillas de SQL debe coincidir con el número de parámetros de la primera función de agregación, en el caso de que exista una agregación.
- v Una medida con varias plantillas de SQL debe definir al menos un paso en el script de agregación.
- v Si una medida hace referencia a una segunda medida que defina varias plantillas de SQL, la medida de referencia no puede tener un script de agregación.
- v Una función de agregación de varios parámetros sólo se puede utilizar en la primera agregación.
- v Si una medida define una o más agregaciones, una agregación debe especificar una lista vacía de dimensiones.
- v Una medida puede hacer referencia a cada dimensión sólo una vez dentro de una agregación o entre agregaciones.
- v En una plantilla de SQL, los indicadores de señal deben comenzar por el número 1 y deben continuar de modo correlativo.
- v En una expresión de SQL, debe hacerse referencia a cada columna, atributo y medida al menos una vez.

### **Normas de atributos**

### Normas básicas:

- v Cada plantilla de SQL tiene cero o más de los parámetros, atributos y columnas siguientes.
- v Los atributos utilizados como parámetros para una plantilla de expresión de SQL no pueden formar un bucle de dependencia.
- v La plantilla de SQL de un atributo no puede ser una cadena vacía.
- v La plantilla de SQL no puede tener funciones de agregación.
- v En una plantilla de SQL, los indicadores de señal deben comenzar por el número 1 y deben continuar de modo correlativo.
- v En una expresión de SQL, debe hacerse referencia a cada columna y atributo al menos una vez.

### **Normas de relaciones de atributos**

### Normas básicas:

- v Una relación de atributos debe hacer referencia a dos atributos.
- v Una relación de atributos no puede definirse como dependencia funcional con una cardinalidad de Varios:Varios.

### **Normas de uniones**

## Normas básicas:

- v Una unión debe hacer referencia como mínimo a un tripleto (atributo izquierdo, atributo derecho, operador)
- v Debe definirse una operación válida para cada tripleto de unión. Los tipos de datos de los atributos izquierdo y derecho deberían ser compatibles entre sí y con la operación especificada.
- v Todos los atributos de la izquierda deben resolverse en una o más columnas de una única tabla.
- v Todos los atributos de la derecha deben resolverse en una o más columnas de una única tabla.

Normas de optimización:

- v Debe definirse una restricción para las columnas que participan en una unión. Si se utiliza el mismo conjunto de columnas en ambos lados de la igualdad, debe definirse una clave primaria que coincida con el conjunto de columnas. Si se utilizan conjuntos de columnas diferentes en cada uno de los lados de la igualdad, uno de los lados debe tener una clave primaria coincidente y el otro lado debe tener una clave foránea coincidente y hacer referencia a la clave primaria.
- La cardinalidad de la unión debe ser 1:1, Varios:1 ó 1:Varios. En una unión con el mismo conjunto de columnas a ambos lados de la igualdad, la cardinalidad debe ser de 1:1. Para todas las demás uniones, la cardinalidad debe tener 1 en el lado que tenga definida la clave primaria y N en el lado que tenga definida la clave foránea. Si la clave foránea también tiene definida una clave primaria, debe utilizarse un 1 para la cardinalidad de ese lado.
- v Todos los atributos utilizados en la unión deben resolverse en expresiones de SQL no anulables.
- v El tipo de unión debe ser una unión interna.

## **Normas de cubos**

Normas básicas:

- v Un cubo debe hacer referencia a un modelo de cubo.
- v Un cubo debe hacer referencia a un objeto de hechos de cubo.
- v Un cubo debe hacer referencia como mínimo a una dimensión de cubo.
- v Un objeto de hechos de cubo debe derivar del objeto de hechos que se utiliza en el modelo de cubo referenciado.
- v Todas las dimensiones de cubo deben derivar de las dimensiones utilizadas en el modelo de cubo al que se hace referencia.
- v Un cubo debe tener cero o más porciones de optimización.
- Una porción de optimización debe tener una capa de optimización para cada dimensión de cubo del cubo.
- v Una porción de optimización debe tener uno o más niveles de optimización.
- v Un nivel de optimización debe tener una referencia de dimensión de cubo y una referencia de jerarquía.
- v Un nivel de optimización debe tener una referencia de **Todos**, **Cualquiera** o de nivel de cubo.
- v En un objeto de nivel de optimización, la dimensión de cubo y la jerarquía de cubos a las que se hace referencia deben proceder de objetos del objeto de cubo. La jerarquía de cubos debe pertenecer a una dimensión de cubo.
- v En un objeto de nivel de optimización, si la referencia de nivel de cubo no es **Todos** o **Cualquiera**, el nivel de cubo debe pertenecer a la jerarquía de cubos.
- v Una referencia de dimensión de cubo o de jerarquía de cubos en un nivel de optimización no debe repetirse en una porción de optimización.
- v Una porción de optimización de tipo extracción de molap no debe existir si existe otro objeto de porción de optimización de tipo extracción de híbrido, y viceversa.
- v Cada cubo tiene un máximo de una porción de optimización de tipo extracción de molap.
- v Cada cubo tiene un máximo de una porción de optimización de tipo extracción de híbrido.
- v Una porción de optimización de tipo ir a detalles puede existir si existe otra porción de optimización de tipo extracción de híbrido.

## **Normas de objetos de hechos de cubo**

## Normas básicas:

- Un objeto de hechos de cubo debe hacer referencia a un objeto de hechos.
- v Un objeto de hechos de cubo debe hacer referencia como mínimo a una medida.
- v Debe hacerse referencia en el objeto de hechos correspondiente a todas las medidas referenciadas por un objeto de hechos de cubo.

### **Normas de dimensiones de cubo**

Normas básicas:

- v Una dimensión del cubo debe hacer referencia a una dimensión.
- v Una dimensión del cubo debe hacer referencia a una jerarquía de cubos.
- v La jerarquía de cubos a la que se hace referencia debe derivar de la jerarquía utilizada en la dimensión a la que se hace referencia.

### **Normas de niveles de cubo**

## Normas básicas:

- v Un nivel de cubo debe hacer referencia a un nivel.
- v Un nivel de cubo debe hacer referencia como mínimo a un atributo relacionado.
- v Todos los atributos a los que se hace referencia deben ser atributos relacionados en el nivel.

### **Normas de jerarquías de cubos**

## Normas básicas:

- v Una jerarquía de cubos debe hacer referencia a una jerarquía.
- v Una jerarquía de cubos debe hacer referencia como mínimo a un nivel de cubo.
- v Los niveles de cubo a los que hace referencia una jerarquía de cubos deben derivar de niveles que formen parte de la jerarquía correspondiente.
- v Los niveles de cubo de la jerarquía de cubos deben listarse en el mismo orden que en los niveles correspondientes de la jerarquía a la que se hace referencia. El orden de los niveles de cubo no se aplica a las jerarquías de red.

# **Capítulo 3. Diseño de modelos de objetos de metadatos de DB2 Cube Views**

En este apartado se describen los temas siguientes:

### **Inicio del Centro de OLAP**

Inicie el Centro de OLAP para poder gestionar los objetos de metadatos.

### **Compatibilidad del Centro de OLAP y la API**

DB2 Cube Views Versión 8.2 tiene un soporte limitado de compatibilidad con versiones anteriores para el Centro de OLAP y la API de metadatos.

### **Autorizaciones y privilegios para DB2 Cube Views**

Para efectuar tareas con el Centro de OLAP, debe ponerse en contacto con el administrador de la base de datos de DB2 (DBA) para que le ayude a obtener determinadas autorizaciones y privilegios necesarios para el sistema operativo.

### **Creación de objetos de metadatos de DB2 Cube Views**

Puede crear objetos de metadatos de DB2 Cube Views utilizando el Centro de OLAP.

## **Eliminación de una dimensión de un modelo de cubo**

Puede eliminar una dimensión de un modelo de cubo si ya no necesita dicha dimensión. Puede eliminar una dimensión sin descartar la dimensión, si otro modelo de cubo utiliza esta dimensión.

### **Descarte de un objeto de metadatos de una base de datos** Puede descartar un objeto de metadatos si ya no utiliza el objeto de metadatos en un modelo de cubo de esta base de datos.

# **Inicio y renovación del Centro de OLAP**

Inicie el Centro de OLAP para poder gestionar los objetos de metadatos.

Para iniciar el Centro de OLAP:

- 1. Pulse **Iniciar -> Programas -> IBM DB2 -> Herramientas de Business Intelligence -> Centro de OLAP**. Se abre una ventana de conexión con la base de datos.
- 2. En la ventana de conexión de base de datos, conéctese a la base de datos para la que desea gestionar metadatos.

El Centro de OLAP muestra una instantánea en tiempo de los objetos de metadatos de la base de datos. Aunque DB2 Cube Views siempre garantiza la integridad de los objetos de metadatos que gestiona, el contenido de la ventana del Centro de OLAP no se actualiza automáticamente cuando otro usuario del Centro de OLAP o una aplicación API crea objetos de metadatos en la base de datos. Si otro usuario o una aplicación API cambia los objetos de metadatos, puede seleccionar **Vista -> Renovar** para ver el nuevo estado de la base de datos. Si varios usuarios trabajan con los mismos objetos de metadatos al mismo tiempo, pueden experimentar errores porque puede que no vean los datos más recientes en la base de datos. Es recomendable que varios usuarios no trabajen en el mismo conjunto de objetos de metadatos al mismo tiempo.

# **Compatibilidad de versiones del Centro de OLAP y la API**

DB2 Cube Views Versión 8.2 tiene un soporte limitado de compatibilidad con versiones anteriores para el Centro de OLAP y la API de metadatos.

La API de DB2 Cube Views tiene el soporte siguiente:

v La API de la Versión 8.2 da soporte a peticiones de Describe desde un cliente de la Versión 8.1. Describe es la única operación de la Versión 8.1 soportada desde el release anterior.

El Centro de OLAP de DB2 Cube Views tiene el siguiente soporte:

- v El Centro de OLAP de la Versión 8.2 no da soporte a la API de la Versión 8.1 o a tablas de metadatos de la Versión 8.1.
- v El Centro de OLAP de la Versión 8.1 no da soporte a la API de la Versión 8.2 o a tablas de metadatos de la Versión 8.2.
- v El Centro de OLAP de la Versión 8.1 no puede conectarse a una base de datos DB2 de la Versión 8.2.
- v El Centro de OLAP da soporte a la importación de XML de la Versión 8.1. Cuando se importa un archivo XML de la Versión 8.1, el Centro de OLAP migra el XML a la Versión 8.2, utilizando la operación Translate, antes de importar los metadatos.
- v El Centro de OLAP puede exportar XML de la Versión 8.2 y de la Versión 8.1.

db2mdapiclient de DB2 Cube Views tiene el soporte siguiente:

- v db2mdapiclient de la Versión 8.1 da soporte a la API de la Versión 8.2 si se utiliza XML de la Versión 8.2.
- v db2mdapiclient de la Versión 8.2 da soporte a la API de la Versión 8.1 si se utiliza XML de la Versión 8.1.

# **Autorizaciones y privilegios para utilizar DB2 Cube Views**

Para efectuar tareas con el Centro de OLAP, debe ponerse en contacto con el administrador de la base de datos de DB2 (DBA) para que le ayude a obtener determinadas autorizaciones y privilegios necesarios para el sistema operativo.

Si no se especifica lo contrario, todas las referencias de las tablas siguientes a los privilegios SELECT, INSERT, UPDATE y DELETE se aplican a las tablas del esquema DB2INFO para la base de datos en la que está instalado DB2 Cube Views.

### **Autorizaciones y privilegios de Windows**

Para los sistemas operativos Windows, las autorizaciones para tareas del Centro de OLAP se aplican al ID de usuario utilizado para conectarse a la base de datos.

| Tarea                                                                   | Autorizaciones y privilegios                                                                                                    |
|-------------------------------------------------------------------------|----------------------------------------------------------------------------------------------------|
| Todas las tareas del Centro de OLAP                                     | • SYSADM o DBADM para la base de datos<br>en la que está instalado DB2 Cube Views                                                                                     |
|                                                                         | • EXECUTE para el procedimiento<br>almacenado DB2INFO.MD_MESSAGE<br>dentro de la base de datos en la que está<br>instalado DB2 Cube Views (sólo DB2 UDB<br>$V_{}^{8}$ |
|                                                                         | CONNECT para bases de datos destino<br>$\bullet$                                                                                                    |
| Crear objetos de metadatos                                              | SELECT, INSERT                                                                                                    |
| Modificar objetos de metadatos                                          | SELECT, INSERT, UPDATE, DELETE                                                                                                    |
| Descartar objetos de metadatos                                          | <b>SELECT, DELETE</b>                                                                                                    |
| Exportar objetos de metadatos a un archivo<br><b>XML</b>                | <b>SELECT</b>                                                                                                    |
| Importar objetos de metadatos a DB2 UDB<br>desde un archivo XML         | <b>SELECT, INSERT, UPDATE</b>                                                                                                    |
| Ejecutar el asesor de optimización                                      | SELECT para tablas de sistema y tablas base                                                                                                    |
| Ejecutar los mandatos de DB2 generados por<br>el Asesor de optimización | CREATEIN, DROPIN en el esquema<br>٠<br>DB <sub>2</sub> INFO<br>SELECT y ALTER (o CONTROL) en tablas                                                                   |
|                                                                         | base                                                                                                    |

*Tabla 23. Autorizaciones y privilegios generales de Windows*

Algunas tareas de configuración e instalación se pueden realizar utilizando el Centro de OLAP.

*Tabla 24. Autorizaciones y privilegios de configuración e instalación de Windows*

| <b>Tarea</b>                                       | Autorizaciones y privilegios                                                                                                    |
|----------------------------------------------------|----------------------------------------------------------------------------------------------------|
| Todas las tareas de configuración e<br>instalación | • SYSADM para la base de datos en la que<br>está instalado DB2 Cube Views, para crear<br>los esquemas para objetos de metadatos                            |
|                                                    | • CONNECT, CREATETAB,<br>IMPLICIT_SCHEMA para la base de datos<br>en la que se va a instalar DB2 Cube Views                                                |
|                                                    | • CREATEIN, DROPIN para el esquema<br>DB2INFO en la base de datos en la que<br>está instalado DB2 Cube Views                                               |
|                                                    | • SELECT, INSERT, UPDATE, DELETE,<br>CONTROL para todas las tablas del<br>esquema DB2INFO para la base de datos<br>en la que está instalado DB2 Cube Views |

### **Autorizaciones y privilegios de AIX**

En AIX, existen dos tipos diferentes de ID de usuario, con su propio conjunto de autorizaciones diferenciado. Debe configurarse un tipo de ID de usuario para conectar a una base de datos y ejecutar el procedimiento almacenado DB2INFO.MD\_MESSAGE. A este tipo de ID de usuario se le hace referencia más adelante como ID de usuario de conexión.

El otro tipo de ID de usuario debe configurarse para ejecutar todas las demás tareas del Centro de OLAP. A este tipo de ID de usuario se le hace referencia más adelante como ID de usuario de ejecución. Este ID de usuario es un ID de usuario especial que se configura en AIX para ejecutar procedimientos almacenados FENCED. Los procedimientos almacenados FENCED se ejecutan bajo este ID de usuario, que se establece para el propietario del archivo .fenced de sqllib/adm. Este ID de usuario controla los recursos del sistema a disposición del procedimiento almacenado.

*Tabla 25. Autorizaciones y privilegios generales de AIX para el ID de usuario de conexión*

| <b>Tarea</b>                        | Autorizaciones y privilegios                                                                                                    |
|-------------------------------------|----------------------------------------------------------------------------------------------------|
| Todas las tareas del Centro de OLAP | • SYSADM o DBADM para la base de datos<br>en la que está instalado DB2 Cube Views                                                                                         |
|                                     | • EXECUTE para el procedimiento<br>almacenado DB2INFO.MD_MESSAGE<br>dentro de la base de datos en la que está<br>instalado DB2 Cube Views (sólo DB2 UDB<br>V <sub>8</sub> |
|                                     | • CONNECT para bases de datos destino                                                                                                    |

*Tabla 26. Autorizaciones y privilegios de AIX para el ID de usuario de ejecución*

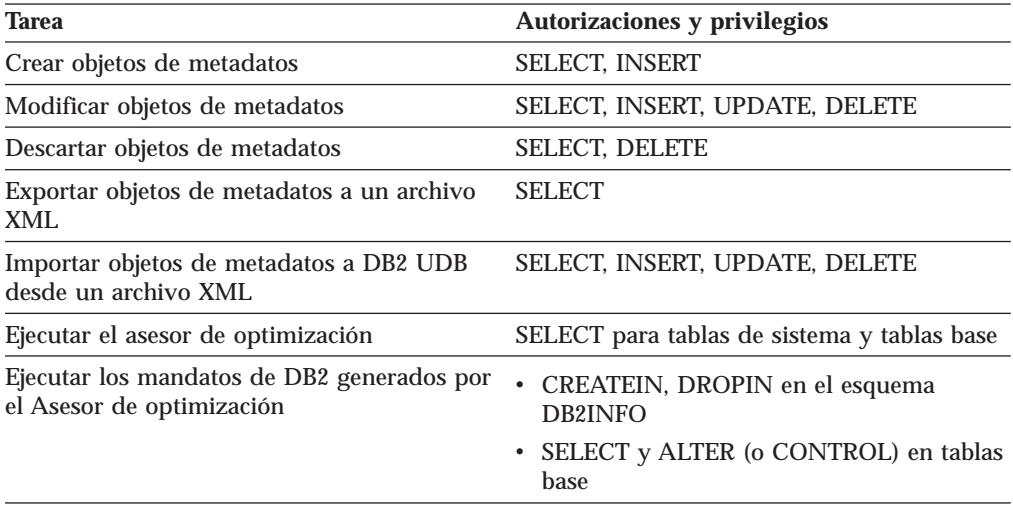

Algunas tareas de configuración e instalación se pueden realizar utilizando el Centro de OLAP. Estas tareas requieren autorizaciones adicionales para el ID de usuario de conexión.

| <b>Tarea</b>                                       | Autorizaciones y privilegios                                                                                                    |
|----------------------------------------------------|----------------------------------------------------------------------------------------------------|
| Todas las tareas de configuración e<br>instalación | • SYSADM para la base de datos en la que<br>está instalado DB2 Cube Views, para crear<br>los esquemas para objetos de metadatos                            |
|                                                    | • CONNECT, CREATETAB,<br>IMPLICIT_SCHEMA para la base de datos<br>en la que se va a instalar DB2 Cube Views                                                |
|                                                    | • CREATEIN, DROPIN para el esquema<br>DB2INFO en la base de datos en la que<br>está instalado DB2 Cube Views                                               |
|                                                    | • SELECT. INSERT. UPDATE. DELETE.<br>CONTROL para todas las tablas del<br>esquema DB2INFO para la base de datos<br>en la que está instalado DB2 Cube Views |

*Tabla 27. Autorizaciones y privilegios de configuración e instalación de AIX para el ID de usuario de conexión*

# **Creación de objetos de metadatos de DB2 Cube Views**

Puede crear objetos de metadatos de DB2 Cube Views utilizando el Centro de OLAP.

# **Intercambio de metadatos entre las herramientas de DB2 Cube Views y OLAP**

Utilice el Centro de OLAP para conectarse a una base de datos de DB2 UDB e importar o exportar objetos de metadatos.

# **Conexión a una base de datos de DB2**

Puede conectarse o desconectarse de una base de datos de DB2.

Antes de conectarse a una base de datos de DB2 utilizando el Centro de OLAP, debe configurar la base de datos para su utilización con metadatos de DB2 Cube Views. Si la base de datos a la que intenta conectarse no está configurada para su utilización con metadatos de DB2 Cube Views, verá un mensaje cuando intente conectarse. El Centro de OLAP puede realizar tareas de configuración si el ID de usuario que está utilizando para conectarse tiene las autorizaciones y los privilegios necesarios.

**Nota**: Si ya está conectado a una base de datos y, a continuación, se conecta a otra base de datos, se desconectará de la base de datos original. Todos los objetos de metadatos de la base de datos original ya no se mostrarán en el árbol de objetos del Centro de OLAP.

Para conectarse a una base de datos de DB2:

- 1. Abra la ventana de conexión de base de datos pulsando en **Centro de OLAP -> Conectar** y especifique la información necesaria.
	- v En el campo **Nombre de base de datos**, seleccione la base de datos a la que desea conectarse.
	- v En el campo **Nombre de usuario**, escriba el ID de usuario para la base de datos que haya especificado.
	- v En el campo **Contraseña**, escriba la contraseña para el ID de usuario que haya especificado.

2. Pulse **Bien**. Los objetos de metadatos de la base de datos de DB2 a la que está conectado se visualizan en el árbol de objetos del Centro de OLAP.

Para desconectarse de una base de datos de DB2:

Pulse **Centro de OLAP-> Desconectar** en la ventana principal del Centro de OLAP. Se eliminan todos los objetos de metadatos del árbol de objetos del Centro de OLAP.

## **Importación de metadatos**

Puede importar objetos de metadatos a DB2 UDB para poder gestionar los objetos de metadatos utilizando DB2 Cube Views.

Antes de importar objetos de metadatos a DB2 UDB, debe asegurarse de que dispone de un archivo XML de DB2 Cube Views. Puede crear un archivo XML de DB2 Cube Views utilizando un puente de metadatos a una aplicación de proveedor, exportando metadatos desde una base de datos de DB2 UDB existente o utilizando un editor XML.

Puede importar archivos XML de DB2 Cube Views Versión 8.1 y Versión 8.2. El asistente para Importar puede convertir los objetos de metadatos de la Versión 8.1 en objetos de metadatos de la Versión 8.2 cuando el asistente para Importar crea los objetos.

Para importar metadatos:

- 1. Abra el asistente para Importar pulsando en **Centro de OLAP -> Importar**. Se abre el asistente para Importar.
- 2. En la página Fuente, especifique el archivo XML con la información de metadatos que desea importar.
- 3. En la página Opciones de importación, revise la lista de objetos de metadatos que se importará y especifique las opciones de importación. Puede ver si el objeto existe actualmente o si se creará una vez importados los objetos.
- 4. En la página Resumen, revise las decisiones que ha tomado para la importación de metadatos.
- 5. Pulse **Finalizar** para importar los objetos de metadatos. Los objetos que ha importado aparecen en el árbol de objetos del Centro de OLAP.

# **Exportación de metadatos**

Puede exportar objetos de metadatos de DB2 Cube Views para poder utilizar los objetos de metadatos en aplicaciones de socios comerciales.

Antes de exportar objetos de metadatos a un archivo XML de DB2 Cube Views, debe crear los objetos de metadatos que desea exportar.

Para exportar metadatos:

- 1. Abra la ventana de Exportación pulsando en **Centro de OLAP -> Exportación**.
- 2. Seleccione la versión de metadatos para exportar. Si va a utilizar un puente a una herramienta de proveedor, compruebe que versión de los metadatos soporta la herramienta de proveedor.
- 3. Seleccione **Todos los objetos de metadatos** para exportar todos los objetos de metadatos de la base de datos u **Objetos de metadatos seleccionados** para especificar un conjunto específico de objetos de metadatos para exportar. Puede

seleccionar un modelo de cubo, o uno o más cubos con el mismo modelo de cubo padre. Si selecciona uno o más cubos, el modelo de cubo padre se exporta automáticamente.

- 4. Especifique el nombre del archivo XML al que se va a exportar. Si el archivo ya existe, se sobregrabará.
- 5. Pulse **Bien**. Se crea un archivo XML de DB2 Cube Views que contiene información sobre los objetos de metadatos que ha especificado. Puede utilizar el archivo XML de DB2 Cube Views con aplicaciones de socios comerciales.

# **Creación de un modelo de cubo utilizando el Asistente para Inicio rápido**

Puede crear un modelo de cubo y el objeto de hechos, las medidas, las dimensiones, los atributos y las uniones correspondientes a la vez basándose en el esquema relacional.

Antes de crear un modelo de cubo y sus metadatos correspondientes, deberá definir las restricciones de integridad referencial para las tablas de la base de datos.

El asistente para Inicio rápido creará los objetos de metadatos que pueda inferir de modo lógico del esquema. El usuario especifica la tabla de hechos y las columnas de medida y el asistente detecta los atributos, uniones y dimensiones correspondientes. Una vez haya completado el asistente para Inicio rápido, podrá añadir, descartar y modificar los objetos de metadatos que desee.

Para crear un modelo de cubo y sus metadatos correspondientes:

1. Abra el asistente para Inicio rápido pulsando el botón derecho del ratón sobre la base de datos o sobre la carpeta **Modelos de cubos** en el árbol de objetos del Centro de OLAP y pulsando en **Crear modelo de cubos - Inicio rápido**. Se abre el asistente para Inicio rápido. Si el árbol de objetos no contiene ninguna carpeta **Modelos de cubos**, asegúrese de que se encuentra en la vista de objetos OLAP pulsando en **Vista -> Mostrar objetos OLAP**.

La página Introducción describe lo que puede hacer el asistente para Inicio rápido.

- 2. En la página Tabla de hechos, seleccione el esquema y la tabla de hechos para el modelo de cubo. La tabla de hechos que selecciona se correlaciona directamente con el objeto de hechos del modelo de cubo. Las columnas que se utilicen como claves foráneas en la tabla de hechos especificada se correlacionarán con objetos de atributo del modelo de cubo. El asistente no puede detectar las dimensiones implícitas (dimensiones cuyas columnas existen en la tabla de hechos). Puede añadir dimensiones implícitas al modelo de cubo cuando haya finalizado el asistente para Inicio rápido.
- 3. En la página Medidas, seleccione las columnas de la tabla de hechos especificada que desee correlacionar directamente con medidas. Las claves primarias y las claves foráneas no se pueden correlacionar con medidas y no se incluyen en las listas. La función de agregación por omisión es SUM para las medidas basadas en columnas numéricas y COUNT para las medidas basadas en columnas de caracteres. En este asistente no puede crear medidas calculadas, pero puede crearlas cuando haya finalizado el asistente para Inicio rápido.
- 4. En la página Resumen puede ver los objetos de metadatos que se crearán. Pulse **Finalizar** para crear el modelo de cubo y sus objetos de metadatos correspondientes. Al pulsar en **Finalizar**, el asistente para Inicio rápido creará los objetos de metadatos siguientes en el catálogo de DB2:
	- v El modelo de cubo que contiene todos los demás objetos de metadatos.
- v El objeto de hechos que corresponde a la tabla de hechos que ha especificado.
- v Las medidas que corresponden a las columnas de la tabla de hechos que ha especificado.
- v Las dimensiones que corresponden a cada tabla de dimensión unida a la tabla de hechos. Las tablas auxiliares son tablas unidas a una tabla de dimensión y se incluyen en el objeto de dimensiones apropiado.
- v Los atributos que se corresponden con cada una de las columnas de las tablas de dimensión y auxiliares y con cualquier clave foránea de la tabla de hechos.
- v Los objetos de unión que sirven como uniones de hechos con dimensiones y uniones en un objeto de dimensión que unen la tabla de dimensión y las tablas auxiliares correspondientes.

Puede añadir jerarquías, medidas calculadas y cubos al modelo de cubo.

# **Creación de un modelo de cubo completo**

Para crear un modelo de cubo completo, cree un modelo de cubo vacío y, a continuación, añada un objeto de hechos, dimensiones y jerarquías y niveles para cada dimensión del modelo de cubo. Los modelos de cubos definen las relaciones entre los datos relacionales del esquema en estrella o el esquema de copos de nieve para poder optimizar las consultas emitidas a los datos relacionales.

Puede crear un modelo de cubo vacío o puede seguir los pasos que se indican a continuación para crear todos los objetos necesarios para completar el modelo de cubo. Una vez completado el modelo de cubo, puede crear objetos de cubos que contengan todas o un subconjunto de las propiedades de los objetos del modelo de cubo.

El modelo de cubo de DB2 Cube Views es una representación de un esquema lógico en estrella o en forma de copos de nieve. El modelo de cubo es una agrupación de objetos de dimensiones relevantes alrededor de un objeto de hechos central. Cada dimensión puede tener varias jerarquías, con lo que aumenta la flexibilidad del modelo de cubo. La información estructural sobre cómo unir las tablas que se utilizan en los objetos de hechos y dimensión se almacena en el modelo de cubo. En el modelo de cubo también se almacena suficiente información para recuperar datos de OLAP. Otras herramientas de informes y OLAP que conocen el modelo de cubo y pueden dar soporte a varias vistas de una dimensión específica se pueden beneficiar de la definición de varias jerarquías para una dimensión.

Para crear un modelo de cubo completo:

- 1. Cree un modelo de cubo.
- 2. Cree un objeto de [hechos.](#page-60-0)
- 3. Cree una [dimensión.](#page-61-0)
- 4. Cree una jerarquía para una [dimensión.](#page-62-0)
- 5. Cree niveles para cada [jerarquía.](#page-62-0)

### **Creación de un modelo de cubo**

Un modelo de cubo se crea para agrupar objetos de dimensión relevantes alrededor de un objeto de hechos central.

<span id="page-60-0"></span>La información estructural sobre cómo unir las tablas que se utilizan en los objetos de hechos y dimensión se almacena en el modelo de cubo. Puede crear cubos con subconjuntos de objetos a partir de un modelo de cubo para exponer de forma selectiva los hechos y las dimensiones relevantes ante una aplicación.

El asistente para Modelo de cubo conduce al usuario por los pasos para crear un modelo de cubo vacío. Después de crear un modelo de cubo utilizando el asistente, añada un objeto de hechos y dimensiones con los objetos de unión correspondientes. Las dimensiones se pueden compartir entre diferentes modelos de cubos.

Para crear un modelo de cubo:

- 1. Abra el asistente para Modelo de cubo pulsando el botón derecho del ratón sobre la base de datos o sobre la carpeta **Modelos de cubos** en el árbol de objetos del Centro de OLAP y pulsando en **Crear modelo de cubo**. Si el árbol de objetos no contiene ninguna carpeta **Modelos de cubos**, asegúrese de que se encuentra en la vista de objetos OLAP pulsando en **Vista -> Mostrar objetos OLAP**.
- 2. En la página **Nombre**, especifique un nombre, un nombre comercial, un esquema y un comentario para el modelo de cubo.
- 3. Pulse **Finalizar** para crear el modelo de cubo.

## **Creación de un objeto de hechos**

Debe crear un objeto de hechos como parte de un modelo de cubo existente. Un objeto de hechos agrupa medidas relacionadas que son interesantes para una aplicación determinada. Un objeto de hechos se utiliza en un modelo de cubo como el centro de un esquema en estrella. Puede crear medidas simples y calculadas.

Para poder crear un objeto de hechos, debe crear un modelo de cubo.

Para crear un objeto de hechos:

- 1. Abra el asistente para Hechos pulsando el botón derecho del ratón sobre un modelo de cubo y pulsando en **Crear hechos**. Si la opción **Crear hechos** no está disponible, significa que ya existe un objeto de hechos definido para el modelo de cubo seleccionado.
- 2. En la página Nombre, especifique un nombre, un nombre comercial y un esquema para el objeto de hechos. También puede escribir comentarios sobre el objeto de hechos. Todas las medidas calculadas y no calculadas que se crean en el asistente para Hechos tendrán el mismo nombre de esquema que especifique para el objeto de hechos.
- 3. En la página Tablas, seleccione una o más tablas de hechos de la lista de tablas disponibles.
- 4. En la página Uniones, especifique uniones entre las tablas que haya seleccionado. Puede seleccionar una unión existente o puede pulsar **Crear unión** para abrir un asistente donde puede crear una unión nueva. Todas las tablas seleccionadas deben unirse sin bucles. Sólo puede especificar una unión entre cada par de tablas. Si sólo ha seleccionado una tabla en la página Tablas, no es necesario especificar uniones.
- 5. En la página Medidas, cree medidas simples, medidas calculadas o ambas.

### **Medidas simples**

Medidas que se correlacionan directamente con una columna. Si mueve una columna a la lista de medidas seleccionadas, se creará una medida simple que se correlaciona directamente con la columna.

## <span id="page-61-0"></span>**Medidas calculadas**

Medidas que hacen referencia a una expresión y que se crean a partir de una o más columnas, atributos u otras medidas. Para crear una medida calculada, pulse **Crear medida calculada**.

- 6. En la página Agregaciones, especifique una función de agregación simple para cada medida. La función de agregación por omisión es SUM para las medidas con un tipo de datos numéricos. Para las medidas con un tipo de datos de caracteres, la función de agregación por omisión es COUNT. Para cambiar la agregación, pulse sobre la agregación de la tabla y seleccione una función diferente o bien ninguna.
- 7. Pulse **Finalizar** para crear el objeto de hechos.

# **Creación de una dimensión**

Puede crear una dimensión como parte de un modelo de cubo o bien puede crear una dimensión que desee utilizar más adelante.

Antes de crear una dimensión para un modelo de cubo, debe crear un objeto de hechos.

Un objeto de dimensión define un conjunto de atributos relacionados y uniones entre los atributos que describen conjuntamente algún aspecto de una medida. Cuando las uniones son necesarias para agrupar atributos, como por ejemplo, un esquema de copos de nieve, las uniones necesarias y los atributos empleados en las uniones aparecen listados en la definición de dimensión. Una dimensión denominada Región podría contener atributos como Estado, País, Ciudad y Población. Las dimensiones hacen referencia a jerarquías que se pueden utilizar para efectuar la navegación y el cálculo de la dimensión. Las dimensiones tienen un tipo que describe la naturaleza de la dimensión.

Para crear una dimensión:

- 1. Abra el asistente para Dimensión pulsando el botón derecho del ratón sobre un modelo de cubo y pulsando en **Crear dimensión**.
- 2. En la página Nombre, especifique un nombre, un nombre comercial, un esquema y los comentarios para la dimensión. Todos los atributos que cree en el asistente para Dimensión tendrán el mismo nombre de esquema que el que especifique para la dimensión.
- 3. En la página Tablas, seleccione tablas fuente a partir de las cuales se crea la dimensión. Debe seleccionar al menos una tabla.
- 4. En la página Uniones, especifique uniones entre las tablas que haya seleccionado. Puede seleccionar una unión existente o puede pulsar **Crear unión** para abrir un asistente para que pueda crear una unión nueva. Todas las tablas seleccionadas deben unirse sin bucles. Sólo puede especificar una unión entre cada conjunto de dos tablas. Si sólo ha seleccionado una tabla en la página **Tablas**, no hace falta especificar uniones.
- 5. En la página Atributos, especifique los atributos que desea incluir en la dimensión. Debe especificar como mínimo un atributo. Puede seleccionar un atributo de la lista o bien pulsar **Crear atributo calculado** para abrir una ventana de modo que se pueda crear una expresión. El árbol de objetos muestra tablas fuente, con las columnas y los atributos disponibles. Si ya existe un atributo en la base de datos que se correlaciona con una de las columnas de la tabla, se visualiza el atributo. Si una columna no está correlacionada con un atributo, se visualiza la propia columna. Si se selecciona una columna y se desplaza a la lista **Atributos seleccionados**, se crea un atributo que se correlaciona con la columna. Seleccione todos los atributos que desee utilizar en

<span id="page-62-0"></span>la jerarquía o jerarquías de la dimensión. El Centro de OLAP añadirá automáticamente a la dimensión cualquiera de los atributos de ID utilizados por las uniones especificadas.

- 6. En la página Tipo, especifique el tipo de dimensión que desea crear. Seleccione **Tiempo** para especificar que la dimensión es de tiempo o bien seleccione **Regular** para especificar que la dimensión no es de tiempo.
- 7. En la página hechos con dimensiones, especifique un objeto de unión para unir la dimensión al objeto de hechos. También puede crear uniones con el asistente para Unión. Esta página sólo se visualiza si está creando una dimensión como parte de un modelo de cubo.
- 8. Pulse **Finalizar** para crear la dimensión.

## **Creación de una jerarquía para una dimensión**

Una jerarquía define relaciones entre dos o más niveles dentro de una dimensión determinada de un modelo de cubo. También puede definir una jerarquía que utilice tan solo un nivel. La definición de estas relaciones proporciona un medio de navegación y cálculo para atravesar la dimensión especificada. Por ejemplo, una jerarquía denominada AñoCalendario puede contener niveles tales como Año, Trimestre y Mes.

Antes de crear una jerarquía para una dimensión, debe crear una dimensión.

Puede definir varias jerarquías para una dimensión en un modelo de cubo. La relación entre los niveles está determinada por el tipo de jerarquía.

Para crear una jerarquía para una dimensión:

- 1. Abra el asistente para Jerarquía ampliando la carpeta **Dimensiones** para ver las dimensiones existentes. Pulse el botón derecho del ratón sobre una dimensión y pulse **Crear jerarquía**.
- 2. En la página Nombre, especifique un nombre, un nombre comercial, un esquema y los comentarios para la jerarquía.
- 3. En la página Niveles, especifique los niveles para la jerarquía y el tipo de jerarquía:
	- a. Si no existe ningún nivel en la lista **Niveles disponibles**, pulse **Crear nivel** y utilice el asistente para Crear nivel para crear niveles.
	- b. Seleccione los niveles que desee. Debe seleccionar como mínimo un nivel.
	- c. Especifique el tipo y el despliegue para la jerarquía. Si especifica un tipo de jerarquía **Recurrente**, sólo puede seleccionar dos niveles.

Cuando haya seleccionado como mínimo un nivel, puede pulsar en **Mostrar ejemplo** para ver datos de ejemplo de la jerarquía.

4. Pulse **Finalizar** para añadir la nueva jerarquía al modelo de cubo.

# **Creación de niveles para cada jerarquía**

Los niveles definen relaciones entre un conjunto de atributos relacionados. Cuando es posible, DB2 Cube Views crea dependencias funcionales que definen la relación entre los atributos de nivel.

- 1. Abra el asistente de Nivel ampliando una dimensión de la carpeta **Dimensiones** para un modelo de cubo en el árbol de objetos del Centro de OLAP. Pulse el botón derecho del ratón en la carpeta **Niveles** y pulse **Crear nivel**.
- 2. En la página Nombre, especifique un nombre, un nombre comercial, un esquema y el comentario para un modelo de cubo.
- 3. En la página Atributos de clave de nivel, seleccione uno o más atributos que definan exclusivamente el nivel.
- 4. En la página Atributo por omisión, seleccione un atributo que describa los datos del nivel.
- 5. En la página Atributos relacionados, seleccione cero o más atributos que proporcionen más información sobre el nivel.
- 6. En la página Optimizar utilizando dependencia funcional, especifique si desea crear dependencias funcionales aplicables entre los atributos de clave de nivel y los atributos por omisión y relacionados. Sólo debe seleccionar este recuadro de selección si está seguro de que los atributos de clave de nivel determinan funcionalmente el atributo por omisión y los atributos relacionados.
- 7. Pulse **Finalizar** para crear el nivel.

# **Adición de una dimensión existente a un modelo de cubo**

Puede añadir una dimensión existente a un modelo de cubo. Es posible que una dimensión ya exista si la utiliza en otro modelo de cubo o si la ha utilizado para otro modelo de cubo pero después la ha eliminado.

Antes de añadir una dimensión, deberá crear un modelo de cubo y un objeto de hechos. También deberá tener una dimensión existente que no forme parte del modelo de cubo.

Para añadir una dimensión existente:

- 1. Abra el asistente para Añadir dimensión pulsando el botón derecho del ratón en un modelo de cubo y pulsando en **Añadir dimensiones**.
- 2. En la página Dimensiones, seleccione una o más dimensiones existentes para añadirlas al modelo de cubo. Debe seleccionar como mínimo una dimensión.
- 3. En la página Uniones de hechos con dimensiones, especifique un objeto de unión para unir la dimensión añadida al objeto de hechos del modelo de cubo. Si existe una unión apropiada para una dimensión, dicha unión se muestra para la dimensión correspondiente. Asegúrese de que la unión por omisión tenga sentido, que los atributos de un lado de la unión hagan referencia a columnas de la tabla de dimensiones adecuada y que los atributos del otro lado de la unión hagan referencia a columnas de la tabla de hechos.

Si no existen uniones apropiadas o existe más de una unión apropiada, debe especificar una unión. Para especificar una unión diferente o para crear una unión para una dimensión específica, seleccione la dimensión y pulse **Especificar unión**.

4. Pulse **Finalizar** para añadir la dimensión al modelo de cubo.

## **Especificación de una unión de hechos con dimensiones para una dimensión existente**

Puede especificar la unión de hechos con dimensiones para una dimensión existente para un modelo de cubo.

- v Para especificar una unión existente:
	- 1. Seleccione una unión en la lista de uniones candidatas.
	- 2. Pulse **Bien**.
- v Para crear una unión:
	- 1. Pulse **Crear unión**. Se abre el asistente para Unión.
	- 2. Cree la unión que desee. La unión nueva aparecerá en la lista de uniones candidatas existente.
- 3. Seleccione la unión que ha creado en la lista de uniones candidatas.
- 4. Pulse **Bien**.

# **Creación de una unión**

Puede crear una unión para unir una dimensión con un objeto de hechos, como parte de un objeto de hechos o como parte de una dimensión.

Un objeto de unión une dos tablas relacionales. Una unión hace referencia a atributos que a su vez hacen referencia a columnas de las tablas que se están uniendo. Una unión también tiene un tipo y una cardinalidad.

La forma más simple de una unión hace referencia a dos atributos; uno que se correlaciona con un columna en la primera tabla y uno que se correlaciona con una columna en la segunda tabla, junto con un operador para indicar cómo deben compararse las columnas.

También se puede utilizar un objeto de unión para crear un modelo de uniones compuestas, donde dos o más columnas de la primera tabla se unen al mismo número de columnas de la segunda tabla. Una unión compuesta utiliza pares de atributos para correlacionar conjuntamente las columnas correspondientes. Cada par de atributos tiene un operador que indica de qué modo debe compararse dicho par de columnas.

Los objetos de unión se utilizan principalmente en un modelo de cubo para unir las dimensiones del modelo de cubo con su objeto de hechos. Las uniones también se pueden utilizar para unir tablas de dimensiones en un esquema de copos de nieve o, a veces, se utilizan dentro de un objeto de hechos para unir varias tablas de hechos.

Para crear una unión:

- 1. Abra el asistente de Unión.
- 2. En la página Nombre, especifique un nombre, un nombre comercial, un esquema y los comentarios para la unión.
	- **Consejo:** Utilice un nombre para la unión que incluya los nombres de ambas tablas que se están uniendo. Por ejemplo, si está uniendo la tabla SalesFact y la tabla Product, denomine la unión: SalesFact-Product.
- 3. En la página Unión, añada uno o más pares de atributos y seleccione el tipo de unión y la cardinalidad para la unión. Cree un par de atributos seleccionando un atributo izquierdo y un atributo derecho y, a continuación, pulsando en **Añadir**. El par de atributos aparece en la tabla de pares de atributos. El operador de unión por omisión es =. Puede cambiar el operador pulsando sobre el operador actual de la tabla y seleccionando un operador nuevo. El tipo de unión por omisión es Interna y la cardinalidad por omisión es 1:1.
- 4. Pulse **Finalizar** para crear la unión.

# **Creación de un cubo**

Puede crear un cubo para especificar las regiones del modelo de cubo que son significativas. También puede utilizar un cubo para definir un subconjunto de datos para una aplicación de socios comerciales.

Antes de crear un cubo, debe crear o importar un modelo de cubo. El modelo de cubo debe contener un objeto de hechos y al menos una dimensión, y cada dimensión debe tener una jerarquía.

Un cubo es una definición precisa de un cubo OLAP que se puede consultar utilizando una sentencia de SQL individual. Un cubo se obtiene a partir de un modelo de cubo existente. Los hechos del cubo y la lista de dimensiones del cubo son subconjuntos de los hechos y dimensiones que se encuentran en el modelo de cubo referenciado. Los cubos son apropiados para las herramientas y aplicaciones que no utilizan varias jerarquías porque las dimensiones de los cubos sólo permiten una jerarquía de cubos por cada dimensión de cubo.

Para crear un cubo:

- 1. Abra el asistente para Cubo pulsando el botón derecho de ratón sobre un modelo de cubo y pulsando en **Crear cubo**.
- 2. En la página Nombre, especifique un nombre, un nombre comercial, un esquema y los comentarios para el cubo.
- 3. En la página Medidas, seleccione las medidas que deben incluirse en el cubo. Debe seleccionar al menos una medida.
- 4. En la página Dimensiones, seleccione las dimensiones de cubo que deben incluirse en el cubo. Debe seleccionar al menos una dimensión de cubo. Seleccione una dimensión de cubo y utilice el pulsador situado junto a la dimensión de cubo seleccionada para abrir una ventana para poder especificar información de jerarquía específica para la dimensión de cubo.
- 5. En la página Especificar tipo de consulta, especifique cómo espera utilizar este cubo. Si selecciona **Valores avanzados**, pulse **Especificar** para especificar las porciones de optimización específicas que espera consultar con mayor frecuencia para este cubo.
- 6. Pulse **Finalizar** para crear el cubo.

## **Especificación de una jerarquía de cubos y de los niveles de cubo para una dimensión de cubo**

Puede crear cubos personalizados para aplicaciones diferentes especificando los niveles de cubo y los atributos relacionados que deben incluirse en una jerarquía de cubos para cada dimensión de cubo. Puede especificar un subconjunto de niveles de cubo y los atributos relacionados a los que debe hacerse referencia en la jerarquía de cubos.

Para especificar una jerarquía de cubos para una dimensión de cubo desde la ventana Seleccionar atributos para jerarquía de cubos abierta desde el asistente para Cubo:

- 1. Seleccione una jerarquía de cubos en la lista **Jerarquías posibles**.
- 2. En la lista **Niveles y atributos**, asegúrese de que el esté seleccionado el recuadro de selección situado junto al nivel de cubo o el atributo relacionado que desea. Cuando selecciona un nivel se incluyen atributos de clave de nivel y atributos por omisión.
- 3. Pulse **Bien** para añadir los niveles de cubo y los atributos relacionados a la jerarquía de cubos y volver al asistente para Cubo.

## **Especificación de porciones de optimización de cubo**

Puede especificar porciones de optimización para un cubo como un método opcional, pero muy útil, para guiar el Asesor de optimización para que proporcione las tablas de resumen centradas en las regiones más importantes del modelo de cubo.

Las porciones de optimización indican las regiones del cubo que espera consultar con mayor frecuencia. El tipo de la porción de optimización indica cómo espera consultar dicha área. Por ejemplo, si el 50% de las consultas incluyen Mes, puede

definir una porción de optimización en la porción Cualquiera-Mes-Cualquiera. El Asesor de optimización puede utilizar las porciones de optimización que proporciona a tablas de resumen recomendadas que coinciden estrechamente con sus necesidades.

Para especificar porciones de optimización para un cubo:

- 1. Desde el asistente para Cubo o la ventana Propiedades de cubo, abra la página Tipo de consulta y seleccione **Valores avanzados** y, a continuación, pulse **Especificar**.
- 2. Defina una o más porciones de optimización para el cubo.

### **Añadir una porción**

Pulse **Nueva** para añadir una porción. La porción nueva aparece en el gráfico interactivo y como una fila en la tabla **Lista de porciones de optimización**. Después de añadir una porción, modifique la porción para especificar el tipo de consulta y el nivel de cubo en cada dimensión de cubo que espera consultar con más frecuencia.

### **Modificar una porción**

Puede modificar una porción en el gráfico interactivo o en la tabla **Lista de porciones de optimización** que está debajo del gráfico.

Para modificar una porción en la tabla, seleccione la fila de la tabla que representa la porción. Pulse el tipo o dimensión de cubo que desea modificar y seleccione una opción.

Para modificar una porción en el gráfico interactivo, cambie los niveles arrastrando el nodo en la dimensión de cubo a un nivel y cambie el tipo pulsando el botón derecho del ratón sobre la porción y seleccionando el tipo de consulta.

Puede seleccionar una de las opciones siguientes para cada dimensión de cubo:

- v Seleccione **Cualquiera** si no tiene una preferencia del nivel de cubo en el que debe estar la porción. El Asesor de optimización determinará qué nivel de cubo a optimizar.
- v Seleccione **Todo** si consulta con frecuencia los datos en el nivel más alto de agregación, tal como para todos los productos o todas las regiones.
- v Seleccione un nivel de cubo específico que se define para la dimensión de cubo si conoce qué nivel de cubo utilizan muchas de las consultas. Por ejemplo, puede definir una porción de optimización en los niveles de cubo Cualquiera-Mes-Cualquiera, donde selecciona **Cualquiera** en la dimensión de cubo Mercado, **Mes** en la dimensión de cubo Tiempo y **Cualquiera** en la dimensión de cubo Producto.

**Recomendación:** Para obtener mejores resultados, defina sólo un número pequeño (tres o menos) de porciones enfocadas por cubo.

### **Eliminar una porción**

Puede seleccionar una porción en la tabla o en el gráfico interactivo y pulsar en **Eliminar** para suprimir una porción.

# **Eliminación de una dimensión de un modelo de cubo**

Puede eliminar una dimensión de un modelo de cubo si ya no necesita dicha dimensión. Puede eliminar una dimensión sin descartar la dimensión, si otro modelo de cubo utiliza esta dimensión.

Cuando se elimina una dimensión de un modelo de cubo, se aplican las acciones siguientes:

- v La dimensión sólo se elimina del modelo de cubo seleccionado, pero se conserva en los demás modelos de cubo que hacen referencia a ella.
- v Las dimensiones de cubo basadas en este dimensión del modelo de cubo se eliminan de los cubos correspondientes.
- v La dimensión no se descarta de la base de datos.
- v La dimensión estará disponible en la carpeta **Todas las dimensiones**.

Para eliminar una dimensión de un modelo de cubo:

- 1. En el árbol de objetos del Centro de OLAP, amplíe la carpeta **Modelos de cubos** para ver los modelos de cubos existentes. Si el árbol de objetos no contiene ninguna carpeta **Modelos de cubos**, asegúrese de que se encuentra en la vista de objetos OLAP pulsando en **Vista -> Mostrar objetos OLAP**.
- 2. Amplíe un nodo del modelo de cubo para ver las categorías de objetos que están incluidas en el modelo de cubo.
- 3. Amplíe la carpeta **Dimensiones** para ver las dimensiones existentes.
- 4. Pulse el botón derecho del ratón en una dimensión del cubo y pulse **Eliminar**.

# **Descarte de un objeto de metadatos de una base de datos**

Puede descartar un objeto de metadatos si ya no utiliza el objeto de metadatos en un modelo de cubo de esta base de datos.

Puede descartar la mayoría de los objetos de la vista de objetos OLAP o de la vista de objeto Relacional. Sólo puede descartar objetos si no están referenciados por otros objetos.

Para descartar un objeto de metadatos de una base de datos:

Seleccione uno o más objetos en el árbol de objetos del Centro de OLAP, pulse el botón derecho del ratón en los objetos seleccionados y, después, pulse **Descartar**. Si el menú no contiene un elemento de menú **Descartar**, no puede descartar el objeto seleccionado. Cuando se descarta un objeto padre, se descartan todos los objetos hijo. Por ejemplo, si se descarta una dimensión, también se descartarán todas las jerarquías correspondientes.

# **Capítulo 4. Escenarios de modelado de empresas con DB2 Cube Views**

En este apartado se describen los temas siguientes:

## **Cálculo del flujo y valor de las existencias en un almacén a través del tiempo** Una empresa al por menor, XYZ Retail, guarda sus existencias en un almacén antes de enviarlas a un comercio particular para la venta. XYZ Retail mantiene una serie de datos acerca del estado de las existencias en el almacén a través del tiempo y desea analizar estos datos.

### **Correlación de los costes de publicidad con las ventas**

Una empresa concesionaria de coches está considerando la posibilidad de aumentar su inversión en publicidad. Para tomar una decisión bien fundamentada, la empresa concesionaria primero desea analizar la relación histórica entre inversión en publicidad y ventas. La empresa concesionaria está interesada en determinar si los diversos niveles de publicidad han afectado a las ventas y, en concreto, si el aumento de publicidad está estrechamente asociado a un aumento en las ventas.

### **Cálculo del beneficio y margen de beneficio de una tienda**

El director general de un comercio de juguetes desea poder analizar cómo afectan varios factores, por ejemplo la época del año y el tipo de producto, a los beneficios y al margen de beneficios.

### **Recuento del número de pedidos por Internet**

Una compañía al por menor expandió su empresa añadiendo las ventas por Internet hace unos años. Ahora la compañía desea analizar el efecto de las ventas por Internet. Uno de los primeros cálculos que la compañía necesita es el número de solicitudes completadas a través de Internet.

### **Clasificación de las cifras de ventas**

Una cadena de comercios de material de oficina se ha expandido rápidamente en los últimos años. Los ejecutivos de la empresa están considerando la posibilidad de cerrar algunos de los comercios de menor rendimiento para reducir costes y aumentar beneficios.

## **Utilización de los datos de tiempo almacenados en la tabla de hechos para crear una dimensión Tiempo**

Una empresa al por menor, XYZ Retail, está modelando sus datos de transacciones de ventas en DB2 Cube Views para poder analizarlos de forma más eficaz. Sin embargo, debido a la naturaleza transaccional de los datos, la única información de tiempo disponible es una fecha que está asociada a cada transacción.

# **Cálculo del flujo y valor de las existencias en un almacén a través del tiempo**

Una empresa al por menor, XYZ Retail, guarda sus existencias en un almacén antes de enviarlas a un comercio particular para la venta. XYZ Retail mantiene una serie de datos acerca del estado de las existencias en el almacén a través del tiempo y desea analizar estos datos.

En particular, la compañía desea examinar dos aspectos de su almacén:

v El flujo de mercancías que entran y salen del almacén

v El valor de las mercancías del almacén en un momento determinado

El primer aspecto, el flujo de mercancías, implica una observación de los datos a través del tiempo. El segundo aspecto, el valor de las mercancías, toma una instantánea del almacén en un momento particular en el tiempo.

#### **Detalles del escenario**

XYZ Retail dispone de una tabla de hechos con las siguientes columnas relativas al almacén: QUANTITY\_IN, QUANTITY\_OUT, CURRENT\_QUANTITY, PRODUCT\_VALUE, PRODUCT\_ID y TIME\_ID. Estos datos se entran en la tabla semanalmente. La base de datos también tiene la tabla Product y la tabla Time. Por ejemplo, en la Tabla 28 aparece un conjunto de datos de la tabla de hechos como muestra.

*Tabla 28. Datos de la tabla de hechos de ejemplo*

| <b>PRODUCT</b><br>$\blacksquare$ | TIME ID | <b>QUANTITY</b><br>ID | QUANTITY CURRENT<br>OUT | <b>QUANTITY</b> | <b>PRODUCT</b><br><b>VALUE</b> |
|----------------------------------|---------|-----------------------|-------------------------|-----------------|--------------------------------|
| 1234                             |         |                       |                         |                 |                                |
| 1234                             |         | 20                    |                         | 15              |                                |
| 1234                             |         |                       | 20                      |                 |                                |

El valor de PRODUCT\_ID para cada una de las tres entradas de datos de ejemplo es el mismo porque un tipo de producto puede entrar y salir del almacén varias veces.

El DBA para XYZ Retail debe crear tres medidas diferentes:

#### **Flujo de entrada**

Modela el flujo de mercancías que entran en el almacén.

#### **Flujo de salida**

Modela el flujo que sale del almacén.

### **Valor actual**

Modela el valor de las mercancías en un momento determinado.

Para crear las dos primeras medidas, Flujo de entrada y Flujo de salida, el DBA crea medidas que se correlacionan con las columnas QUANTITY\_IN y QUANTITY\_OUT respectivamente y suman los datos de todas las dimensiones. Ésta se conoce como una medida totalmente aditiva porque los datos se agregan utilizando solamente la función de suma (SUM) con todas las dimensiones. Por ejemplo, en la Tabla 29 aparece un conjunto de datos de muestra para las columnas QUANTITY\_IN y QUANTITY\_OUT correspondiente a tres meses para el producto con un PRODUCT\_ID de 1234. Las medidas Flujo de entrada y Flujo de salida suman estos valores mensuales para calcular las cantidades totales que han entrado y salido del almacén durante el trimestre.

*Tabla 29. Cálculo de datos de muestra de las medidas totalmente aditivas Flujo de entrada y Flujo de salida respecto al valor PRODUCT\_ID 1234*

|              | Enero | <b>Febrero</b> | <b>Marzo</b> | <b>Trimestre 1</b> |
|--------------|-------|----------------|--------------|--------------------|
| QUANTITY IN  |       |                |              | 35                 |
| QUANTITY OUT |       |                | 20           | 30                 |

Las medidas totalmente aditivas son las más simples y más habituales que se crean y, a menudo, se utilizan como bloques de creación para medidas más complejas. Para las medidas que se basan en datos fuente numéricos, el Centro de OLAP crea una medida completamente aditiva por omisión.

A fin de crear la tercera medida, Valor actual, el DBA crea una medida calculada que computa el valor multiplicando PRODUCT\_VALUE por CURRENT\_QUANTITY. Por ejemplo, si el valor del producto con PRODUCT\_ID=1234 es 5, la medida Valor actual para los datos de muestra es la que aparece en la Tabla 30.

*Tabla 30. Cálculo de datos de muestra de la medida Valor actual respecto a PRODUCT\_ID 1234*

|                  | Enero | <b>Febrero</b> | <b>Marzo</b> |
|------------------|-------|----------------|--------------|
| CURRENT_QUANTITY |       |                | 20           |
| Valor actual     | 25    | 50             | 100          |

Luego, estos datos se deben agregar a través de las dimensiones. Sin embargo, ya que esta medida ha de calcular el valor en un punto específico en el tiempo, no tiene sentido sumar la dimensión temporal. En lugar de ello, la agregación sumará los datos de la dimensión de producto y buscará el promedio de los datos a través del tiempo. Ésta se conoce como una medida semiaditiva porque sólo parte de la agregación implica la función SUM.

Las medidas que calculan datos de instantánea, datos que representan un momento particular en el tiempo, tales como datos de inventario mensuales, suelen ser medidas semiaditivas, puesto que no tiene sentido añadir los meses en trimestres. Si un producto permanece en el almacén durante todo un trimestre, ese producto se incluye en los datos de instantánea de CURRENT\_QUANTITY pertenecientes al inventario del almacén cada uno de los tres meses del trimestre. Si se suman los datos de CURRENT\_QUANTITY a través del tiempo, el producto que ha permanecido en el almacén durante tres meses se cuenta tres veces. Como se ve en la Tabla 31, el valor 25 correspondiente al trimestre 1 no tiene significado para las actividades del almacén. La tabla indica que el almacén nunca ha tenido 25 productos, por lo que no tiene sentido calcular el valor de 25 productos.

*Tabla 31. Cálculo de datos de muestra para la columna CURRENT\_QUANTITY utilizando la función SUM para la dimensión temporal respecto a PRODUCT\_ID 1234*

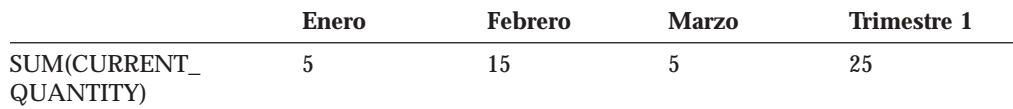

En lugar de utilizar la función SUM con todas las dimensiones, puede efectuar otras funciones de agregación, como las de promedio (AVG), valor mínimo (MIN) y valor máximo (MAX), para la dimensión temporal. Por ejemplo, con el mismo conjunto de datos de ejemplo para enero, febrero y marzo, puede utilizar una segunda función de agregación para la dimensión de tiempo tal como se muestra en la Tabla 32 en la [página](#page-71-0) 64 a fin de crear valores significativos para el trimestre. La medida Valor actual puede representar el valor promedio total de las mercancías guardadas en el almacén durante el trimestre o el valor máximo o mínimo en cualquier punto en el tiempo durante dicho trimestre.

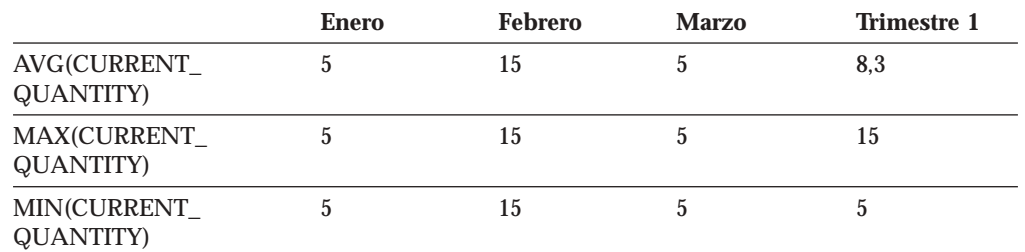

<span id="page-71-0"></span>*Tabla 32. Cálculo de datos de muestra para la columna CURRENT\_QUANTITY utilizando las funciones AVG, MAX y MIN para la dimensión temporal respecto a PRODUCT\_ID 1234*

### **Pasos para crear medidas**

Los pasos siguientes explican cómo se puede utilizar la ventana Propiedades de hechos del Centro de OLAP para crear las medidas Flujo de entrada, Flujo de salida y Valor actual en un objeto de hechos existente:

- 1. Para abrir la ventana Propiedades de hechos, pulse con el botón derecho del ratón en el objeto de hechos del árbol de objetos del Centro de OLAP y pulse **Editar medidas**. Se abrirá la ventana Propiedades de hechos.
- 2. Cree la medida Flujo de entrada:
	- a. En la página Medidas, pulse **Crear medida calculada** para crear la medida Flujo de entrada. Se abrirá la ventana Creador de expresiones SQL.
	- b. En la ventana Creador de expresiones de SQL, escriba FLOW IN en el campo **Nombre**.
	- c. Para crear el flujo en la expresión, complete los pasos siguientes:
		- v Expanda la carpeta **Columnas** y la tabla de hechos en la lista Datos.
		- v Efectúe una doble pulsación en la columna **QUANTITY\_IN** para añadirla a la expresión.
		- v Pulse **Bien** para cerrar la ventana Creador de expresiones SQL. No es necesario cambiar la función de agregación por omisión, SUM, en la página Agregaciones. La función SUM es el valor por omisión para la medida Flujo de entrada porque la fuente de datos es numérica y la medida hace referencia a una columna, no a medidas existentes únicamente.
- 3. Cree la medida Flujo de salida:
	- a. En la página Medidas, pulse **Crear medida calculada** para crear la medida Flujo de salida. Se abrirá la ventana Creador de expresiones SQL.
	- b. En la ventana Creador de expresiones de SQL, escriba FLOW OUT en el campo **Nombre**.
	- c. Para crear la expresión de flujo de salida, complete los pasos siguientes:
		- v Expanda la carpeta **Columnas** y la tabla de hechos en la lista **Datos**.
		- v Efectúe una doble pulsación en la columna **QUANTITY\_OUT**.
	- d. Pulse **Bien** para cerrar la ventana Creador de expresiones SQL. No es necesario cambiar la función de agregación por omisión, SUM, en la página Agregaciones. La función SUM es el valor por omisión para la medida Flujo de salida porque la fuente de datos es numérica y la medida hace referencia a una columna, no a medidas existentes únicamente.
- 4. Cree la medida Valor actual:
	- a. En la página Medidas, pulse **Crear medida calculada** para crear la medida Valor actual. Se abrirá la ventana Creador de expresiones SQL.
- b. En la ventana Creador de expresiones SQL, escriba CURRENT VALUE en el campo **Nombre**.
- c. Para crear la expresión Valor actual, complete los pasos siguientes:
	- v Expanda la carpeta **Columnas** y la tabla de hechos en la lista **Datos**.
	- v Efectúe una doble pulsación en la columna **PRODUCT\_VALUE** de la lista **Datos**.
	- v Efectúe una doble pulsación en el operador **\*** de la lista **Operadores**.
	- v Efectúe una doble pulsación en la columna **CURRENT\_QUANTITY** de la lista **Datos**.

La Figura 12 muestra la expresión de valor actual que se puede crear en la ventana Creador de expresiones SQL.

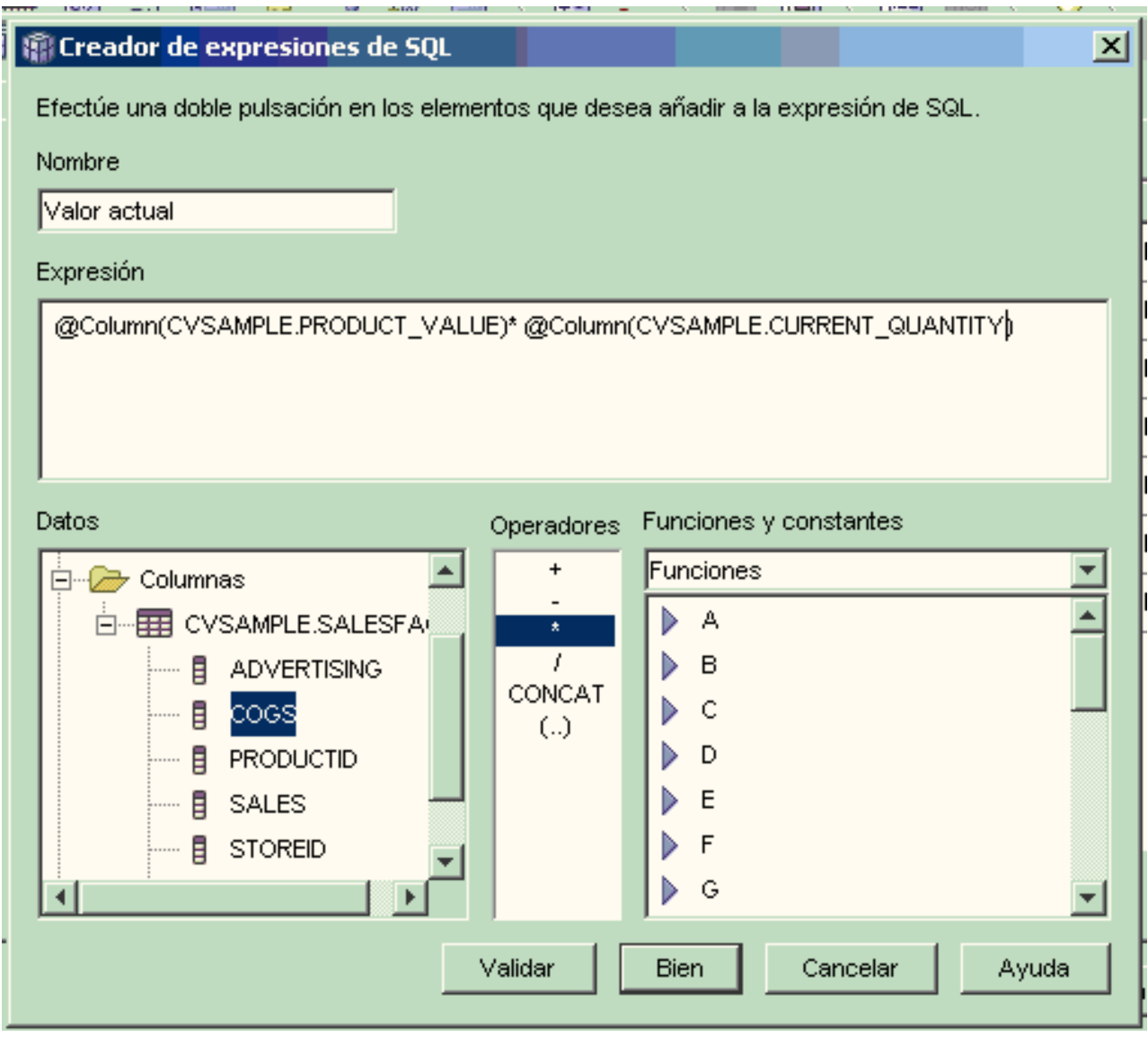

*Figura 12. Complete la expresión Valor actual en la ventana Creador de expresiones de SQL*

- d. Pulse **Bien** para cerrar la ventana Creador de expresiones SQL.
- e. En la página Agregaciones, pulse la agregación correspondiente a la medida Valor actual y pulse **Script de agregación** en la lista. Se abrirá la ventana

Creador de script de agregación. El script de agregación por omisión utiliza la función SUM para todas las dimensiones.

f. Si es necesario, desplace la dimensión Time hacia abajo seleccionando **Time**

y pulsando en el pulsador para bajar , de modo que sea la última dimensión listada en el script. Luego, una vez seleccionada la dimensión temporal, efectúe una doble pulsación en la función **AVG** de la lista **Funciones de columna**. El script de agregación, mostrado en la Figura 13, sumará los datos de todas las dimensiones excepto la temporal, para la cual se calculará el promedio de los datos.

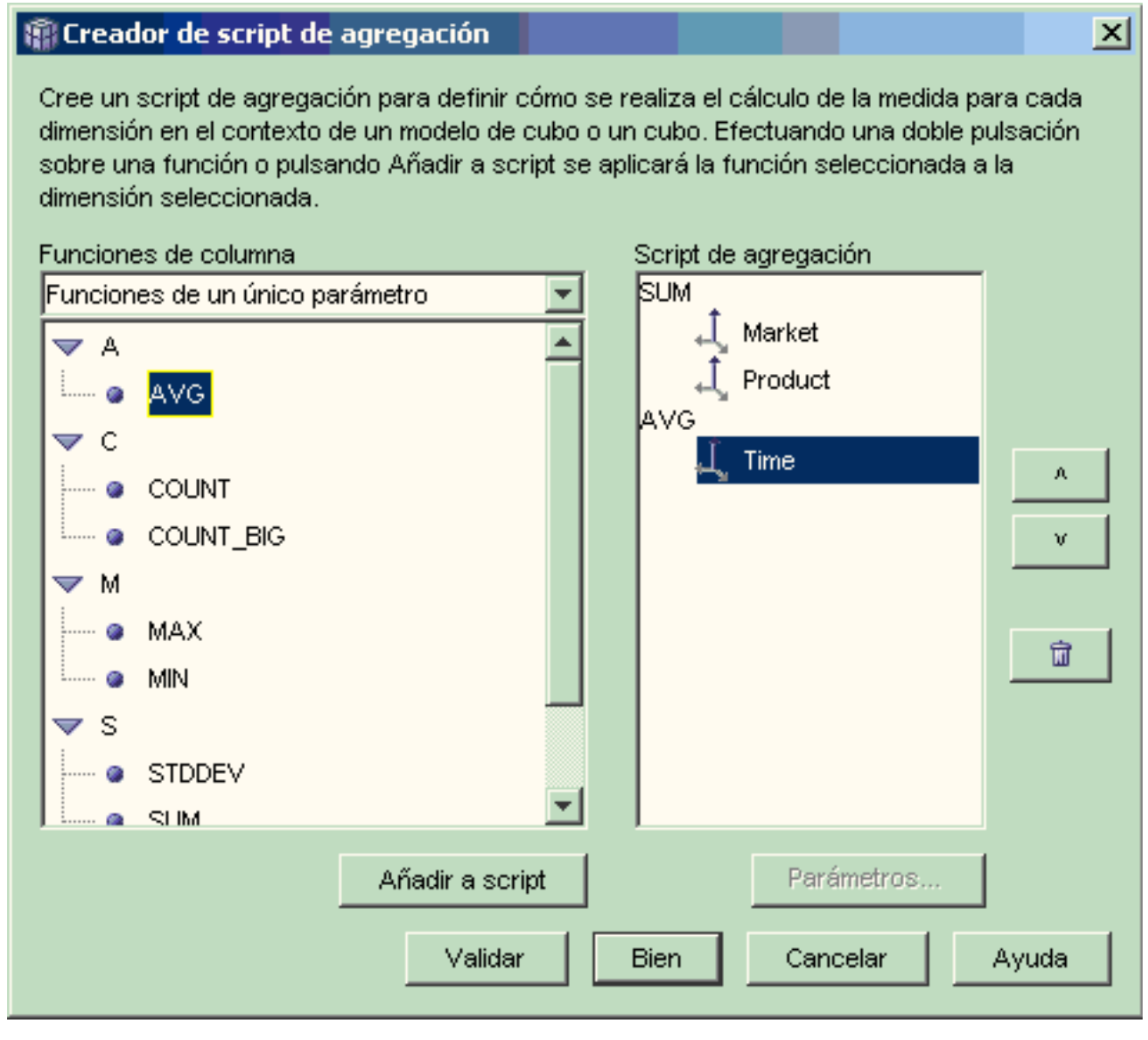

*Figura 13. Script de agregación para la medida Valor actual*

- g. En la ventana Creador de script de agregación, pulse **Validar** para verificar si el script de agregación es válido. Pulse **Bien** para guardar el script de agregación y cerrar la ventana.
- 5. Pulse **Bien** para guardar los cambios en el objeto de hechos y cerrar la ventana Propiedades de hechos.

Ahora dispone de tres medidas calculadas para las existencias del almacén. Puede utilizar estas medidas para analizar los patrones del flujo de entrada y salida de productos del almacén.

# **Correlación de los costes de publicidad con las ventas**

Una empresa concesionaria de coches está considerando la posibilidad de aumentar su inversión en publicidad. Para tomar una decisión bien fundamentada, la empresa concesionaria primero desea analizar la relación histórica entre inversión en publicidad y ventas. La empresa concesionaria está interesada en determinar si los diversos niveles de publicidad han afectado a las ventas y, en concreto, si el aumento de publicidad está estrechamente asociado a un aumento en las ventas.

# **Detalles del escenario**

La base de datos de la empresa concesionaria tiene una tabla de hechos con las columnas Sales y Ad Costs. Además, la base de datos también tiene otras tablas de dimensiones. El DBA puede crear una medida que utilice la función de correlación (CORRELATION) de DB2 para efectuar cálculos correlativos entre los costes y las ventas. La función CORRELATION es una función de varios parámetros que requiere dos parámetros de entrada. En este caso, el DBA utilizará las columnas Sales y Ad Costs como los dos parámetros de entrada.

El DBA debe aplicar la función de agregación de varios parámetros en primer lugar en el script de agregación. La función de varios parámetros se puede aplicar a todas las dimensiones o bien se puede aplicar ésta primero a todas las dimensiones excepto la temporal y aplicar una segunda función, como la función MAX, a la función temporal. El DBA definirá la expresión SQL para la medida de forma que se correlacione directamente con la columna Ad Costs. La expresión SQL es el primero de los dos parámetros utilizados en la función de varios parámetros. El DBA definirá el segundo parámetro como una expresión SQL que se correlacione directamente con la columna Sales. La función CORRELATION se define como la única función de agregación por la que la medida puede calcular la correlación estadística entre costes de publicidad y resultados de ventas a través de todas las dimensiones.

#### **Pasos para crear la medida**

Los pasos siguientes explican cómo puede utilizar la ventana Propiedades de hechos del Centro de OLAP para crear la medida Correlación publicidad-ventas en un objeto de hechos existente:

- 1. Abra la ventana Propiedades de hechos pulsando con el botón derecho del ratón en el objeto de hechos del árbol de objetos del Centro de OLAP y pulsando en **Editar medidas**.
- 2. Pulse el pulsador **Crear medida calculada**. Se abrirá la ventana Creador de expresiones SQL.
- 3. En la ventana Creador de expresiones SQL, escriba ADVERTISING-SALES CORRELATION en el campo **Nombre**.
- 4. Defina la expresión de la medida que también se utilizará como primer parámetro de la función CORRELATION de varios parámetros en el script de agregación. Para definir la expresión, expanda la carpeta **Medidas** de la lista **Datos** y efectúe una doble pulsación en la medida **AD COSTS** para añadirla a

la lista **Expresión**. La Figura 14 muestra la expresión que crea en la ventana Creador de expresiones de SQL.

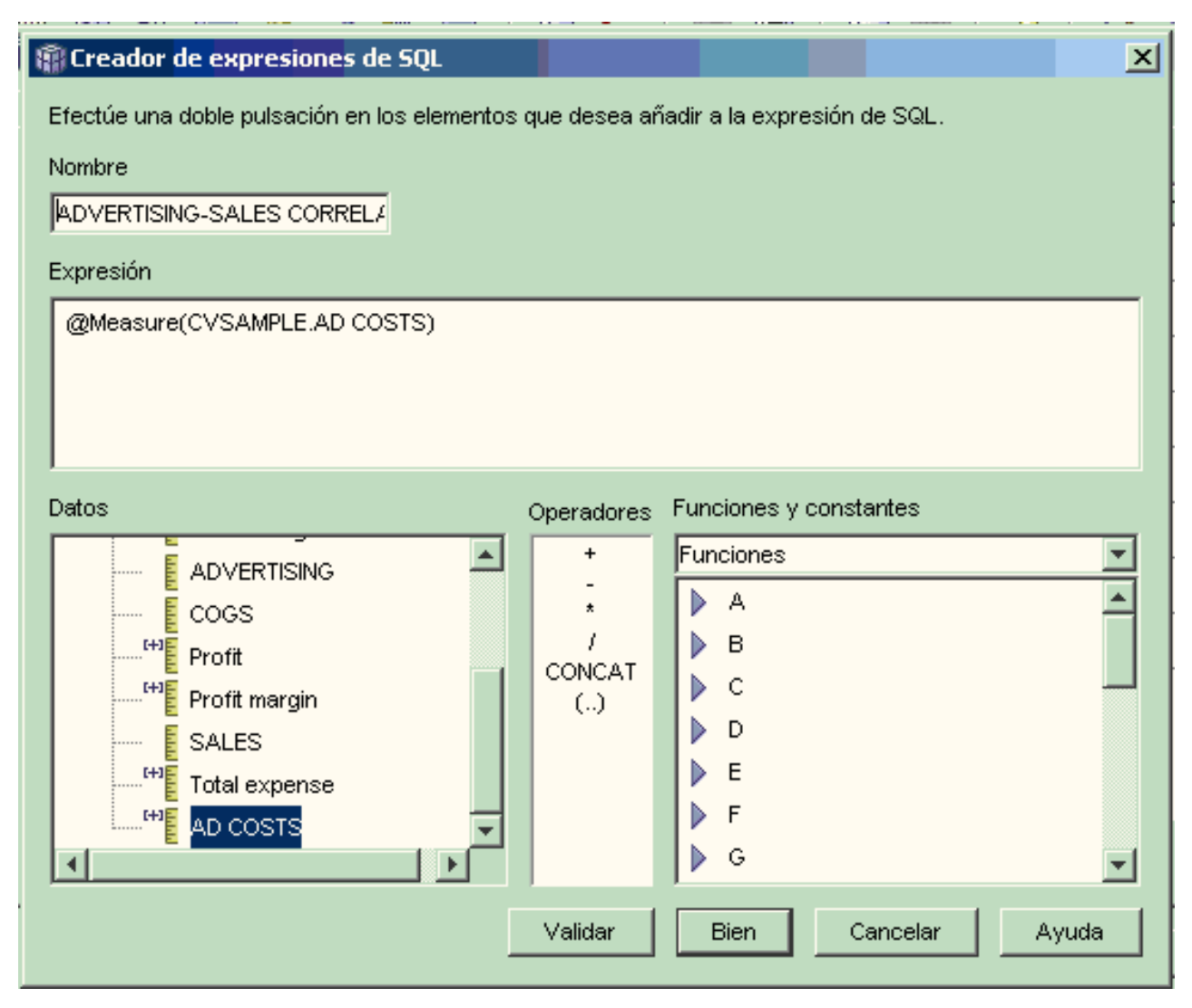

*Figura 14. Expresión completa de correlación publicidad-ventas en la ventana Creador de expresiones de SQL*

5. En la página Agregaciones, pulse la función de agregación para la medida **ADVERTISING-SALES CORRELATION** y seleccione **Script de agregación** tal como se muestra en la Figura 15 en la [página](#page-76-0) 69. Se abrirá la ventana Creador de script de agregación.

<span id="page-76-0"></span>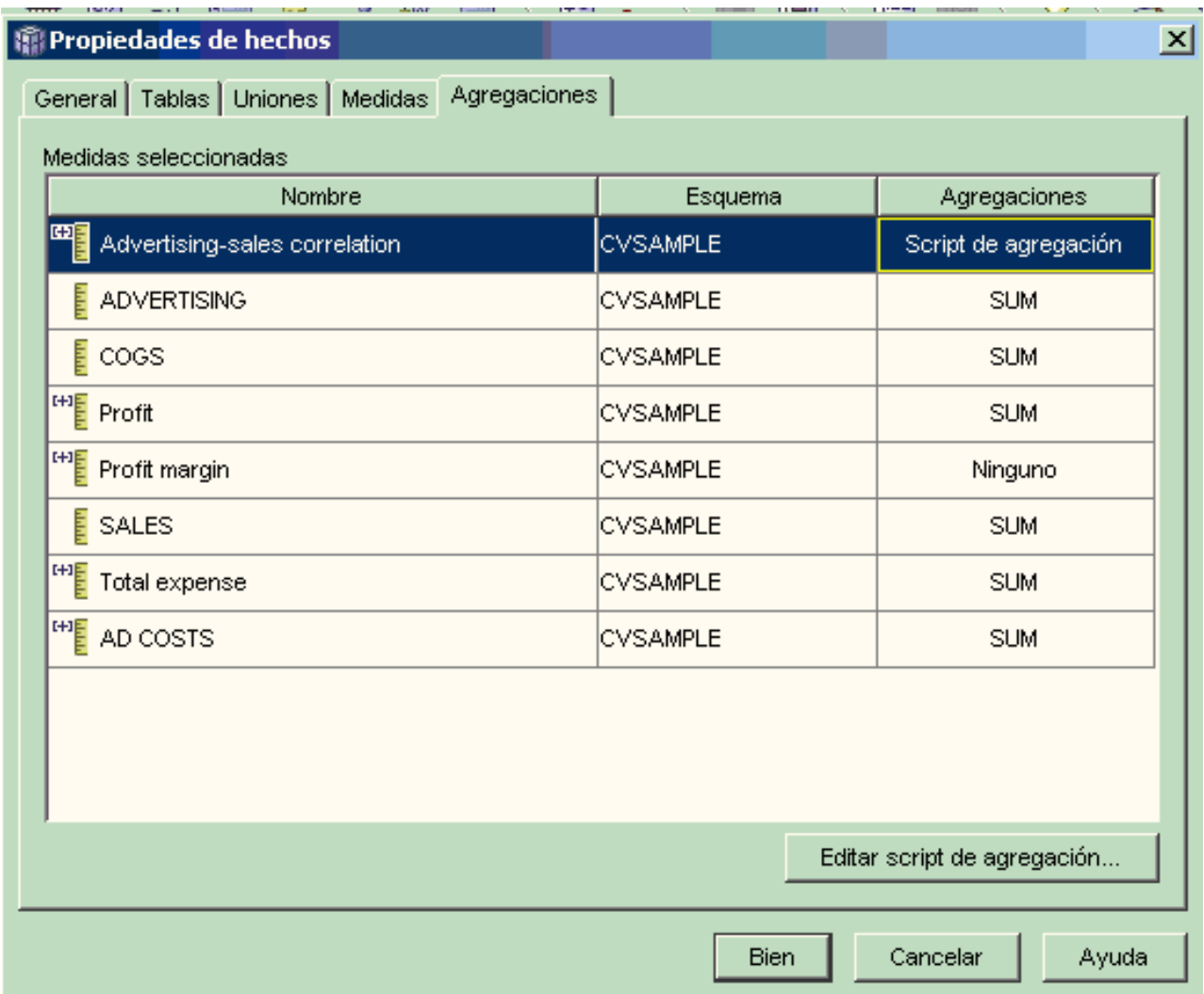

*Figura 15. Página Agregaciones de la ventana Propiedades de hechos*

- 6. En el campo **Funciones de columna**, seleccione **Funciones de varios parámetros**. En la lista de funciones de varios parámetros, seleccione la función **CORRELATION** y pulse **Añadir a script**. Se abrirá la ventana Parámetros de función.
- 7. Seleccione **Utilizar de medida existente** y seleccione **SALES** en la lista que aparece en la Figura 16 en la [página](#page-77-0) 70.

<span id="page-77-0"></span>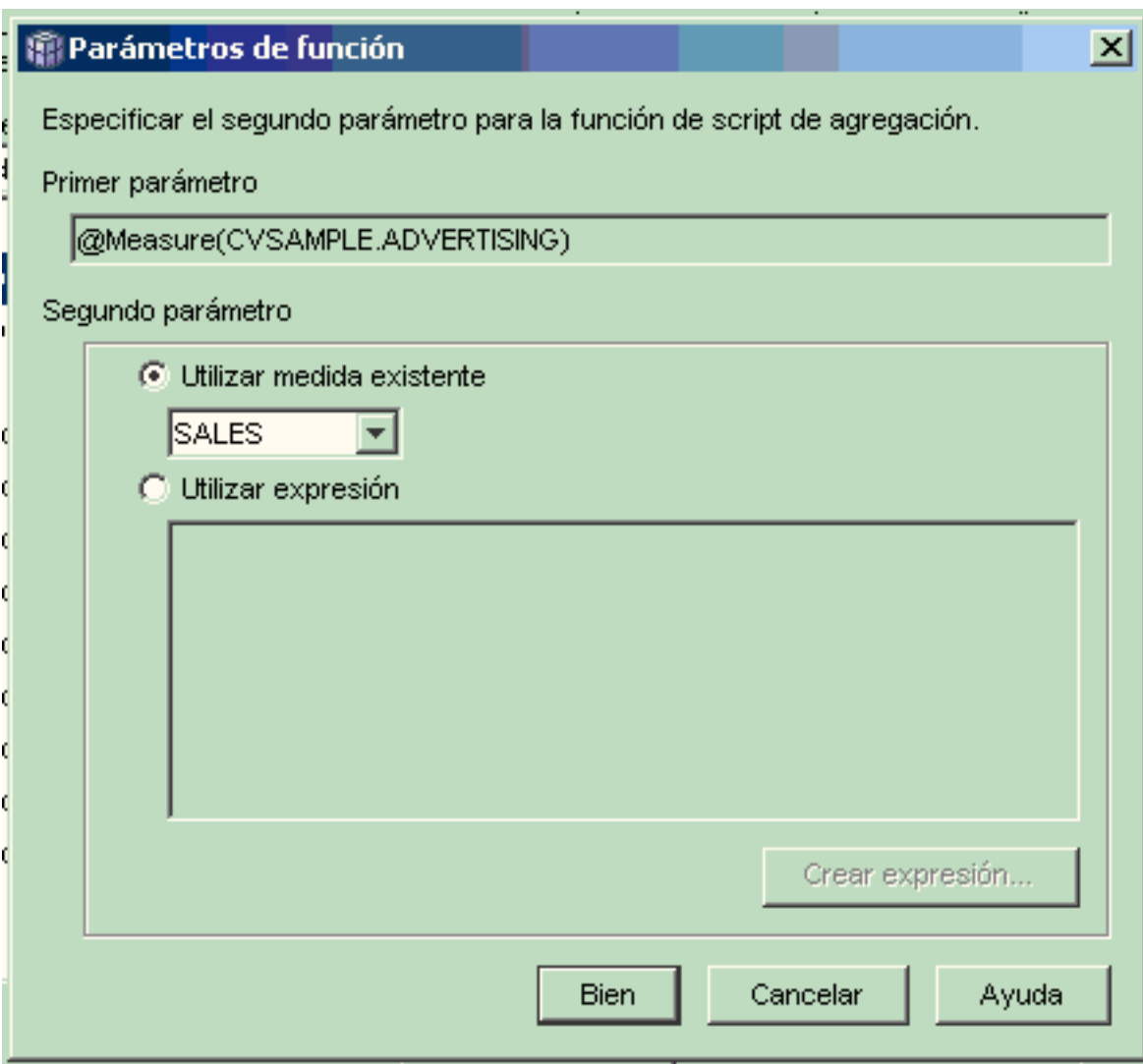

*Figura 16. Medida Ventas especificada como el segundo parámetro en la ventana Parámetros de función*

- 8. Pulse **Bien** para guardar la selección y cerrar la ventana Parámetros de función.
- 9. La Figura 17 en la [página](#page-78-0) 71 muestra que la función CORRELATION está al principio de la lista de dimensiones en el script.

# <span id="page-78-0"></span>**Ref** Creador de script de agregación ×l Cree un script de agregación para definir cómo se realiza el cálculo de la medida para cada dimensión en el contexto de un modelo de cubo o un cubo. Efectuando una doble pulsación sobre una función o pulsando Añadir a script se aplicará la función seleccionada a la dimensión seleccionada. Funciones de columna Script de agregación **CORRELATION** Funciones de varios parámetros Market C Product CORRELATION Time COVARIANCE A R **REGR AVGX** REGR\_AVGY ū REGR COUNT **REGR INTERCEPT** REGR<sub>R2</sub> Añadir a script Parámetros... Validar Bien Cancelar Ayuda

*Figura 17. Script de agregación para la medida Correlación de publicidad-ventas*

- 10. En la ventana Creador de script de agregación, pulse el pulsador **Validar** para verificar si el script de agregación es válido.
- 11. Pulse **Bien** para guardar el script de agregación y cerrar la ventana.
- 12. Pulse **Bien** para guardar los cambios en el objeto de hechos y cerrar la ventana Propiedades de hechos.

Ahora dispone de una medida que correlaciona dos tipos de datos en la base de datos. Puede utilizar esta medida a la hora de tomar decisiones sobre sus futuras inversiones en publicidad basándose en tendencias históricas de los resultados.

# **Cálculo del beneficio y margen de beneficio de una tienda**

El director general de un comercio de juguetes desea poder analizar cómo afectan varios factores, por ejemplo la época del año y el tipo de producto, a los beneficios y al margen de beneficios.

Para completar el análisis más avanzado, el DBA que trabaja para el comercio de juguetes deberá crear primero medidas relativas a los beneficios y al margen de beneficios. Luego, el DBA puede crear medidas adicionales que correlacionen y comparen distintos factores con las medidas de beneficios y margen de beneficios.

### **Detalles del escenario**

La base de datos del comercio de juguetes tiene una tabla de hechos con las columnas Sales, Costs of Goods Sold (COGS) y Expense, además de columnas de clave foránea correspondientes a cada una de las distintas tablas de dimensiones. El DBA ya ha creado las medidas Ventas, COGS y Gastos, que se correlacionan con las columnas respectivas (Sales, COGS y Expense). Las medidas Beneficios y Margen de beneficios se podrán crear completamente a partir de estas medidas existentes.

Para crear la medida Beneficios, el DBA crea una medida que calcula SALES-(COGS+EXPENSE) en la expresión SQL y suma los datos calculados de todas las dimensiones. La medida Beneficios se puede crear haciendo referencia a medidas existentes o columnas, o a una combinación de ambas.

Después de crear la medida Beneficios, el DBA creará la medida Margen de beneficios. La medida Margen de beneficios es una proporción de dos medidas existentes expresada como porcentaje, (Beneficios / Ventas)\*100, y no requiere su propia función de agregación. No es necesaria una función de agregación porque la medida hace referencia solamente a otras medidas cuyos datos ya se han agregado. Si el DBA utiliza una medida compuesta, una medida que únicamente hace referencia a otras medidas, para calcular una proporción, el DBA no tiene que definir una agregación adicional. La mayoría de las funciones de agregación, tales como SUM, no tienen sentido con proporciones. Por ejemplo, si el comercio de juguetes presenta márgenes de beneficios del 40%, 32%, 28% y 37% durante cuatro trimestres consecutivos, la suma de las proporciones a través del tiempo daría como resultado un margen de beneficios del 137% para el año, lo cual no tiene sentido.

#### **Pasos para crear las medidas**

Los pasos siguientes explican cómo puede utilizar la ventana Propiedades de hechos del Centro de OLAP para crear las medidas Beneficios y Margen de beneficios en un objeto de hechos existente:

- 1. Para abrir la ventana Propiedades de hechos, pulse con el botón derecho del ratón en el objeto de hechos del árbol de objetos del Centro de OLAP y pulse **Editar medidas**. Se abrirá la ventana Propiedades de hechos.
- 2. Cree la medida Beneficios:
	- a. En la página Medidas, pulse el pulsador **Crear medida calculada**. Se abrirá la ventana Creador de expresiones SQL.
	- b. En la ventana Creador de expresiones de SQL, escriba PROFIT en el campo **Nombre**.
	- c. Para crear la expresión de beneficios, expanda la carpeta **Medidas** de la lista **Datos** y complete los pasos siguientes:
		- v Efectúe una doble pulsación en la medida **SALES** de la lista **Datos** para añadirla a la expresión.
		- v Efectúe una doble pulsación en el operador **-** de la lista **Operadores**.
		- v Efectúe una doble pulsación en la medida **COGS** de la lista **Datos**.
		- v Efectúe una doble pulsación en el operador **+** de la lista **Operadores**.
		- v Efectúe una doble pulsación en la medida **EXPENSE** de la lista **Datos**.
		- v En el campo **Expresión**, resalte la parte de la expresión que dice: @Measure(CVSAMPLE.COGS)+@Measure(CVSAMPLE.EXPENSE) y efectúe una

doble pulsación en **(..)** de la lista **Operadores** para encerrar la parte seleccionada de la expresión entre paréntesis.

La Figura 18 muestra la expresión de beneficios que se puede crear en la ventana Creador de expresiones SQL.

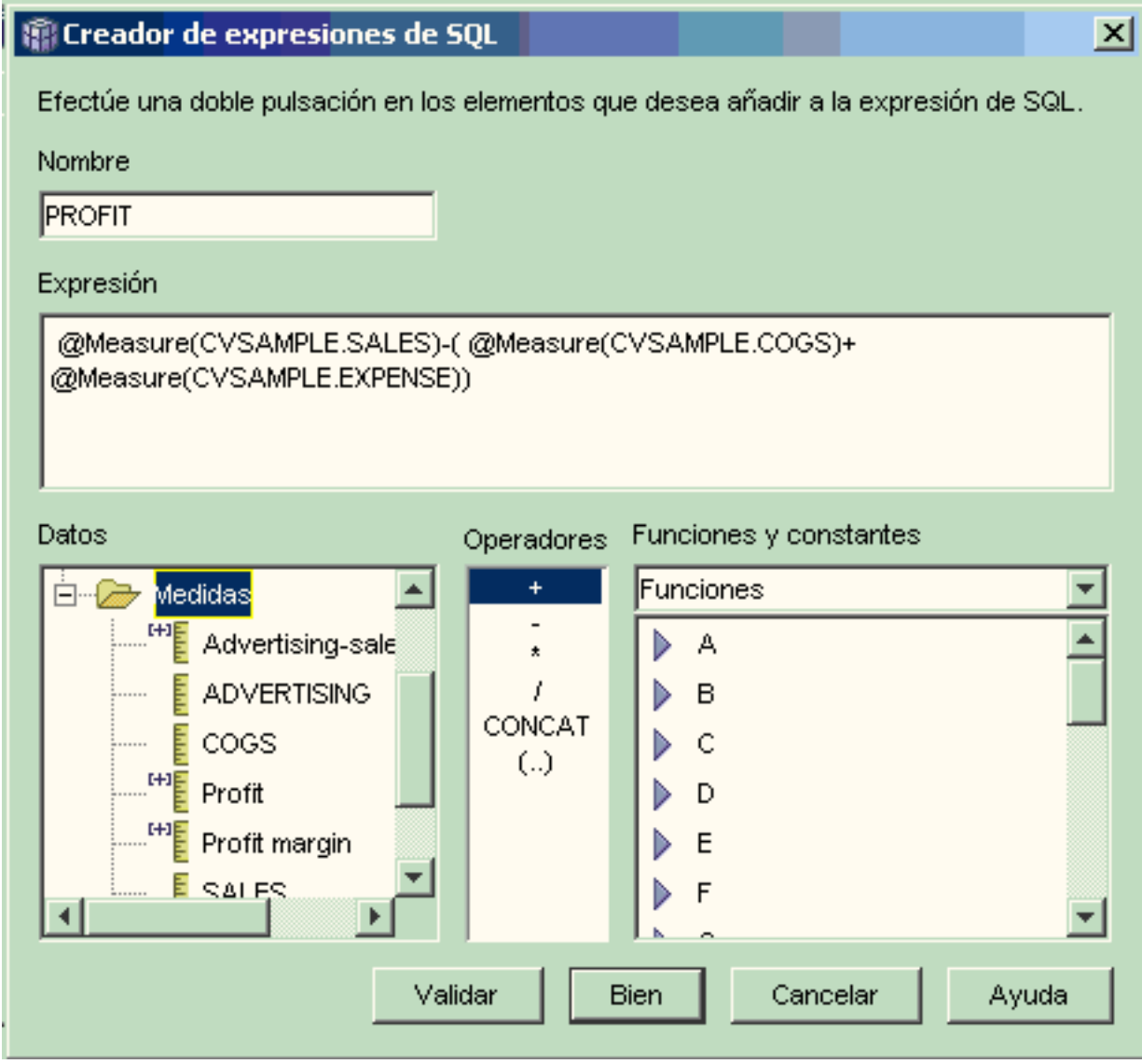

*Figura 18. Expresión de beneficios completa en la ventana Creador de expresiones SQL*

- d. Pulse **Bien** para crear la medida Beneficios y cerrar la ventana Creador de expresiones SQL.
- e. En la página Agregaciones, pulse la agregación correspondiente a la medida Beneficios y seleccione la función SUM. La medida Beneficios está completa.
- 3. Cree la medida Margen de beneficios:
	- a. En la página Medidas, pulse **Crear medida calculada**. Se abrirá la ventana Creador de expresiones SQL.
	- b. En la ventana Creador de expresiones SQL, escriba PROFIT MARGIN en el campo **Nombre**.
	- c. Para crear la expresión de margen de beneficios, expanda la carpeta **Medidas** de la lista **Datos** y complete los pasos siguientes:
- v Efectúe una doble pulsación en la medida **PROFIT** de la lista **Datos** para añadirla a la expresión.
- v Efectúe una doble pulsación en el operador **/** de la lista **Operadores**.
- v Efectúe una doble pulsación en la medida **SALES** de la lista **Datos**.
- v Encierre toda la expresión entre paréntesis escribiendo en el campo **Expresión**.
- v Coloque el cursor al final de la expresión y efectúe una doble pulsación en el operador **\*** de la lista **Operadores**.
- v Escriba 100 al final de la expresión en el campo **Expresión**.

La Figura 19 muestra la expresión de margen de beneficios que se puede crear en la ventana Creador de expresiones SQL.

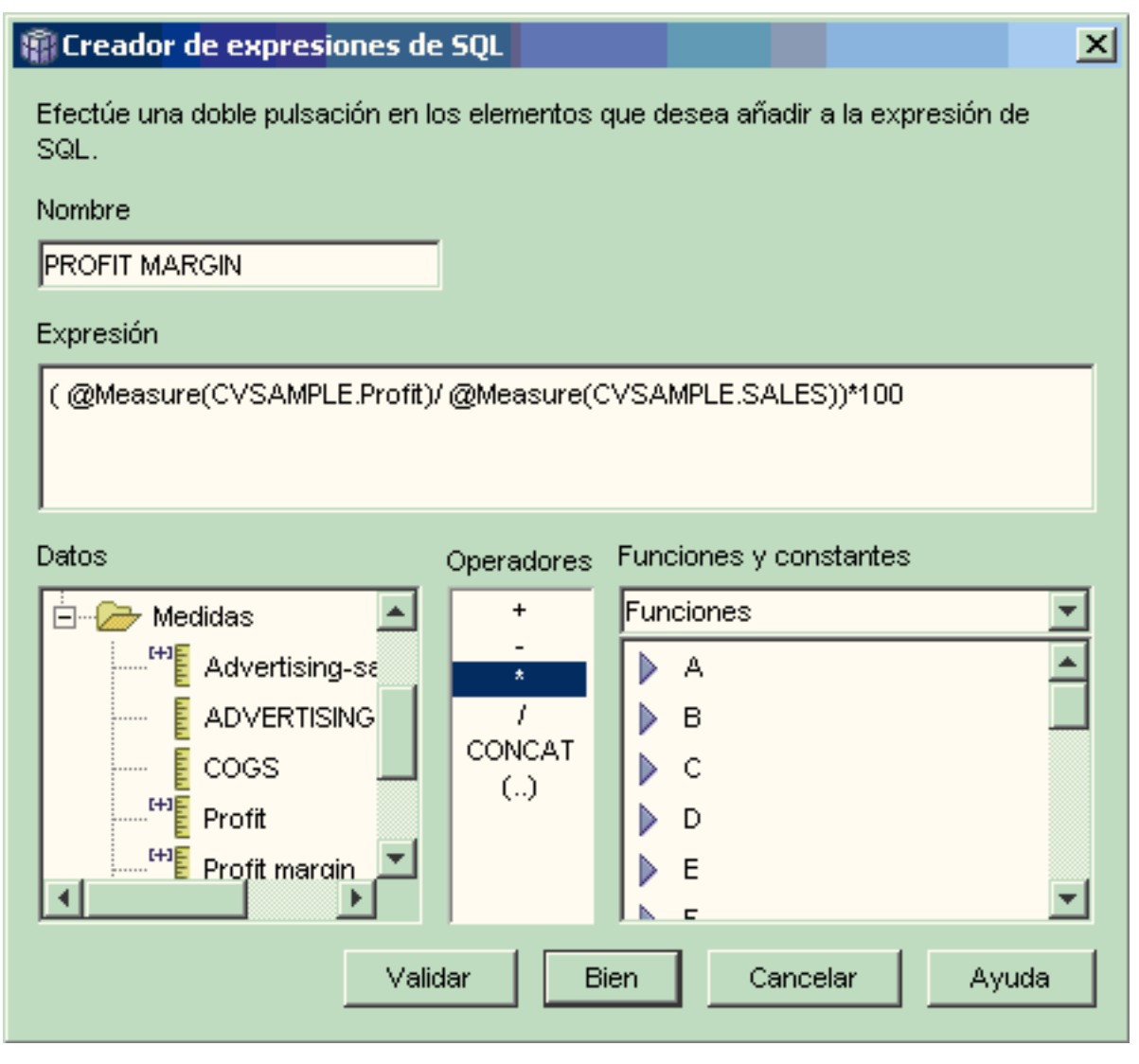

*Figura 19. Complete la expresión de margen de beneficios en la ventana Creador de expresiones de SQL*

d. Pulse **Bien** para crear la medida Margen de beneficios y cerrar la ventana Creador de expresiones SQL.

En la página Agregaciones, el Centro de OLAP establece la función de agregación en NONE por omisión para las medidas compuestas, de modo que no sea necesario cambiar la función de agregación.

4. Pulse **Bien** para cerrar la ventana Propiedades de hechos y guardar en el objeto de hechos las dos nuevas medidas que ha añadido.

Después de que el DBA cree estas dos medidas, es posible completar un análisis adicional con respecto a dichas medidas importantes.

# **Recuento del número de pedidos por Internet**

Una compañía al por menor expandió su empresa añadiendo las ventas por Internet hace unos años. Ahora la compañía desea analizar el efecto de las ventas por Internet. Uno de los primeros cálculos que la compañía necesita es el número de solicitudes completadas a través de Internet.

### **Detalles del escenario**

La base de datos de la compañía tiene una tabla de hechos para las solicitudes de Internet con las columnas ORDER\_ID, PRODUCT\_ID, QUANTITY y TIME\_ID. La columna PRODUCT\_ID incluye cada producto vendido siguiendo el orden correspondiente y la columna QUANTITY almacena la cantidad del producto adquirido en la solicitud. Las solicitudes de más de un producto tienen tantas entradas de fila como el número de productos exclusivos vendidos en la solicitud. Por ejemplo, la Tabla 33 muestra tres solicitudes, donde la solicitud 1 incluye tres productos A, un producto O y un producto G.

| ORDER_ID | PRODUCT_ID | <b>QUANTITY</b> |
|----------|------------|-----------------|
|          |            |                 |
|          |            |                 |
|          |            |                 |
|          |            |                 |
|          |            |                 |
|          |            |                 |

*Tabla 33. Contenido parcial de la tabla de hechos*

El DBA puede crear una medida Recuento de solicitudes que cuente cada entrada exclusiva de la columna ORDER\_ID. La medida Recuento de solicitudes se define utilizando la palabra clave DISTINCT en la expresión SQL y la función de recuento (COUNT) para la agregación a través de todas las dimensiones. La expresión SQL de la medida creará una lista de distintas solicitudes, que se contarán durante la agregación. Puesto que la medida no implica ninguna suma, recibe el nombre de medida no aditiva.

Las medidas no aditivas también resultan útiles cuando se dispone de datos de tipo carácter u otros datos que desee contar. Por ejemplo, puede utilizar medidas no aditivas para contar el número de códigos postales a los que haya enviado productos.

En este ejemplo, el DBA ha decidido definir una medida ID de solicitud que se correlaciona directamente con la columna ORDER\_ID. No obstante, puede optar por utilizar la columna ORDER\_ID de la misma forma. La agregación por omisión es diferente si se utiliza una columna o una medida en la expresión SQL, pero, en cualquier caso, se tiene que cambiar la agregación por omisión por la función COUNT, tal como se describe en el apartado "Pasos para crear [medidas"](#page-83-0) en la [página](#page-83-0) 76.

# <span id="page-83-0"></span>**Pasos para crear medidas**

Los pasos siguientes explican cómo puede utilizar la ventana Propiedades de hechos del Centro de OLAP para crear la medida Recuento de pedidos en un objeto de hechos existente:

- 1. Para abrir la ventana Propiedades de hechos, pulse con el botón derecho del ratón en el objeto de hechos del árbol de objetos del Centro de OLAP y pulse **Editar medidas**. Se abrirá la ventana Propiedades de hechos.
- 2. En la página Medidas, pulse el pulsador **Crear medida calculada**. Se abrirá la ventana Creador de expresiones SQL.
- 3. En la ventana Creador de expresiones de SQL, escriba ORDER COUNT en el campo **Nombre**.
- 4. Para crear la expresión de recuento de solicitudes, expanda la carpeta **Medidas** de la lista **Datos** y complete los pasos siguientes:
	- v En el campo **Funciones y constantes**, seleccione **Varios**. En la lista de funciones y constantes varias, efectúe una doble pulsación en la palabra clave **DISTINCT**.
	- v Efectúe una doble pulsación en la medida **ORDER ID** de la lista **Datos**.

La Figura 20 en la [página](#page-84-0) 77 muestra la expresión de recuento de solicitudes que se puede crear en la ventana Creador de expresiones SQL.

<span id="page-84-0"></span>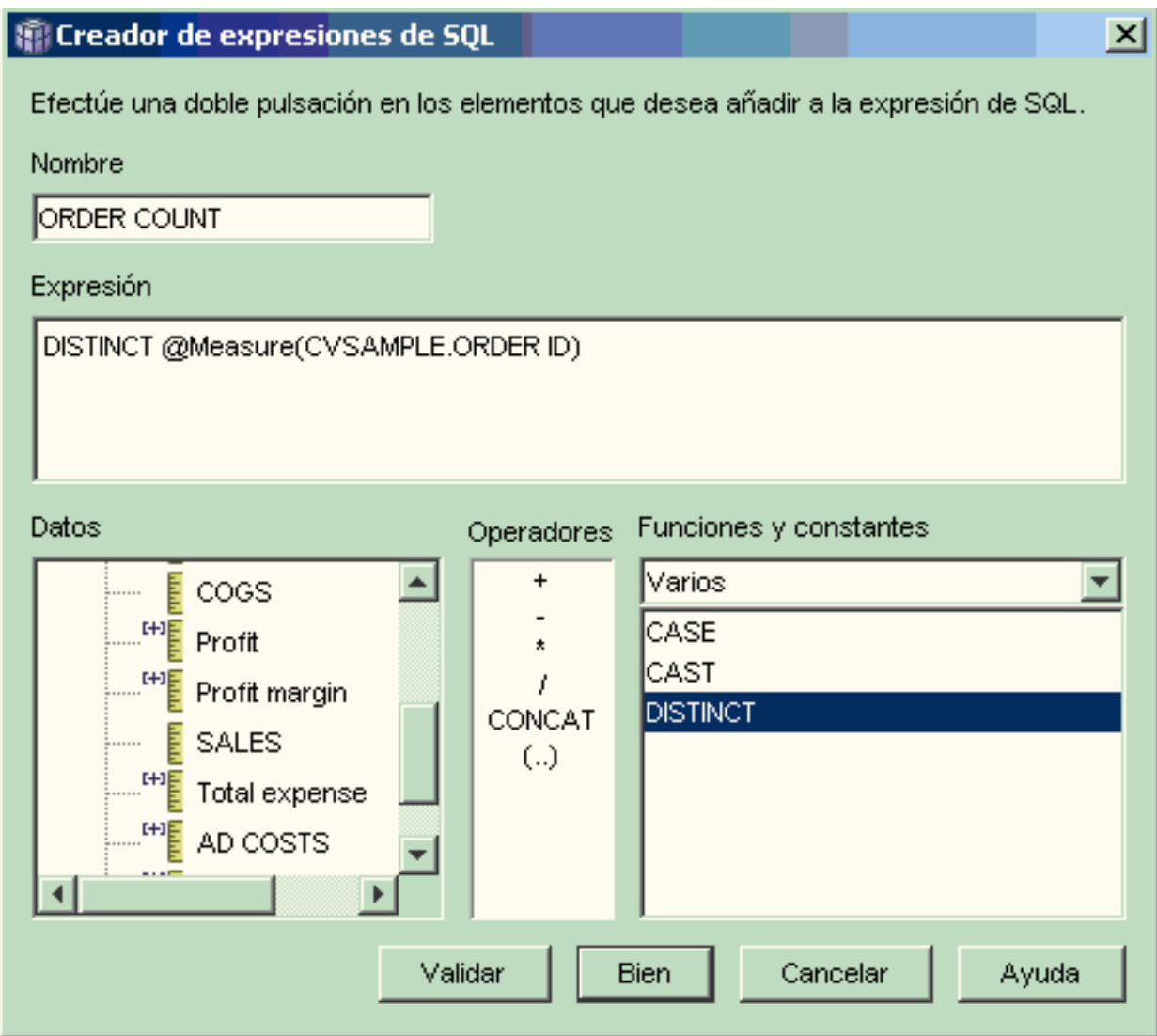

*Figura 20. Complete la expresión de recuento de pedido en la ventana Creador de expresiones de SQL*

- 5. Pulse **Bien** para cerrar la ventana Creador de expresiones SQL.
- 6. En la página Agregaciones, pulse la agregación correspondiente a la medida Recuento de solicitudes y seleccione la función **COUNT**.
- 7. Pulse **Bien** para guardar los cambios en el objeto de hechos y cerrar la ventana Propiedades de hechos.

Ahora tiene la medida que cuenta el número de los distintos valores de la fila ID de pedido. expresiones SQL.″/> Puede utilizar esta medida junto con otras medidas para un análisis más completo de los datos.

# **Clasificación de las cifras de ventas**

Una cadena de comercios de material de oficina se ha expandido rápidamente en los últimos años. Los ejecutivos de la empresa están considerando la posibilidad de cerrar algunos de los comercios de menor rendimiento para reducir costes y aumentar beneficios.

El historial de ventas de un comercio es un factor importante a la hora de decidir el cierre del mismo. Los analistas han de ser capaces de clasificar las cifras de ventas y sondear a través de las dimensiones para completar su análisis.

### **Detalles del escenario**

La base de datos del comercio de material de oficina tiene una tabla de hechos con la columna Sales además de otras columnas. La base de datos también tiene varias tablas de dimensiones. El DBA puede crear una medida Clasificación de ventas que utilice la función de clasificación (RANK), la cual es una función de OLAP proporcionada por DB2 Universal Database (DB2 UDB).

DB2 Cube Views soporta las siguientes funciones de OLAP que proporciona DB2 UDB:

#### **RANK**

Ordena las filas y asigna una clasificación a cada fila. La clasificación se define como 1 más el número de filas anteriores que son distintas respecto a la ordenación. Si el orden relativo de dos o más filas no se puede determinar porque tienen valores de fila duplicados, se asigna el mismo número de clasificación. Los resultados de clasificación pueden presentar lagunas en los números si existen valores de fila duplicados. La [Tabla](#page-86-0) 34 en la [página](#page-86-0) 79 muestra un ejemplo de cómo son los resultados de clasificación de la función RANK para un conjunto de valores de fila de muestra.

La sintaxis habitual de la función RANK es:

RANK ( ) OVER (ORDER BY *expresión-clave-clasificación clas.-expresión*)

donde *expresión-clave-clasificación* es el conjunto de datos que se han de clasificar y *orden-expresión* es una palabra clave, **ASC** o **DESC**, que ordena los valores de la expresión-clave-clasificación en sentido ascendente o descendente. DB2 Cube Views requiere que *expresión-clave-clasificación* sea una medida existente, no una columna ni atributo. DB2 Cube Views tampoco soporta la cláusula PARTITION BY que DB2 UDB proporciona con esta función. Se encuentra más información sobre la función RANK en el Centro de información de DB2 UDB.

# **DENSERANK**

Ordena las filas y asigna una clasificación a cada fila. La clasificación de la fila se define como 1 más el número de filas que estrictamente preceden a la fila. Por lo tanto, los resultados de la clasificación serán secuenciales y sin vacíos en la numeración de la clasificación. La Tabla 34 en la [página](#page-86-0) 79 muestra un ejemplo de resultados de clasificación de la función DENSERANK para un conjunto de valores de fila de ejemplo.

La sintaxis habitual de la función DENSERANK es:

DENSERANK ( ) OVER (ORDER BY *expresión-clave-clasificación orden-expresión*)

donde *expresión-clave-clasificación* es el conjunto de datos que se han de clasificar y *orden-expresión* es una palabra clave, **ASC** o **DESC**, que ordena los valores de la expresión-clave-clasificación en sentido ascendente o descendente. DB2 Cube Views requiere que *expresión-clave-clasificación* sea una medida existente, no una columna ni atributo. DB2 Cube Views tampoco soporta la cláusula PARTITION BY que DB2 UDB proporciona

con esta función. Se encuentra más información sobre la función DENSERANK en el Centro de información de DB2 UDB.

#### <span id="page-86-0"></span>**ROWNUMBER**

Computa el número secuencial de la fila por la ordenación, empezando por el número 1 para la primera fila. Si no se especifica la cláusula ORDER BY, los números de fila se asignan a las filas en un orden arbitrario.

La sintaxis habitual de la función ROWNUMBER es: ROWNUMBER ( ) OVER ([ORDER BY *expresión-clave-clas. orden-expresión*])

donde *expresión-clave-clasificación* es el conjunto de datos que se han de clasificar y *orden-expresión* es una palabra clave, **ASC** o **DESC**, que ordena los valores de la expresión-clave-clasificación en sentido ascendente o descendente. DB2 Cube Views requiere que una medida existente, no una columna ni atributo, se utilice como fuente de datos para esta función. DB2 Cube Views tampoco soporta la cláusula PARTITION BY que DB2 UDB proporciona con esta función. Se encuentra más información sobre la función ROWNUMBER en el Centro de información de DB2 UDB.

Estas funciones de OLAP no aparecen en la lista Funciones y constantes del Creador de expresiones SQL.

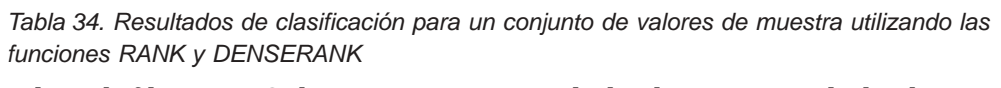

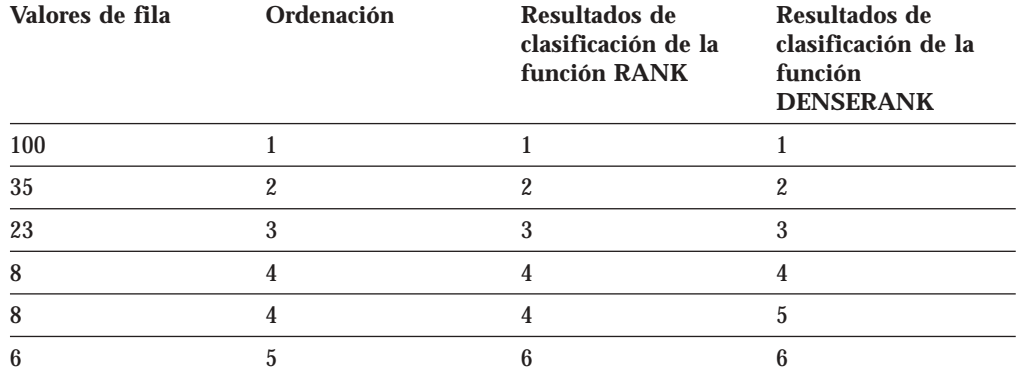

#### **Pasos para crear la medida**

Los pasos siguientes explican cómo se puede utilizar la ventana Propiedades de hechos del Centro de OLAP para crear la medida Clasificación de ventas en un objeto de hechos existente:

- 1. Para abrir la ventana Propiedades de hechos, pulse con el botón derecho del ratón en el objeto de hechos del árbol de objetos del Centro de OLAP y pulse **Editar medidas**. Se abrirá la ventana Propiedades de hechos.
- 2. En la página Medidas, pulse **Crear medida calculada** para crear la medida Clasificación de ventas. Se abrirá la ventana Creador de expresiones SQL.
- 3. En la ventana Creador de expresiones de SQL, escriba SALES RANK en el campo **Nombre**.
- 4. Para crear la expresión Clasificación de ventas, complete los pasos siguientes:
	- v Escriba la siguiente sintaxis de función en el campo Expresión: RANK ( ) OVER (ORDER BY measure DESC).
	- v Expanda la carpeta **Medidas** de la lista **Datos**.

v Resalte la palabra medida en la sintaxis de función del campo **Expresión** y efectúe una doble pulsación en la medida **SALES** para añadir la medida SALES a la expresión.

La expresión final aparece en la Figura 21.

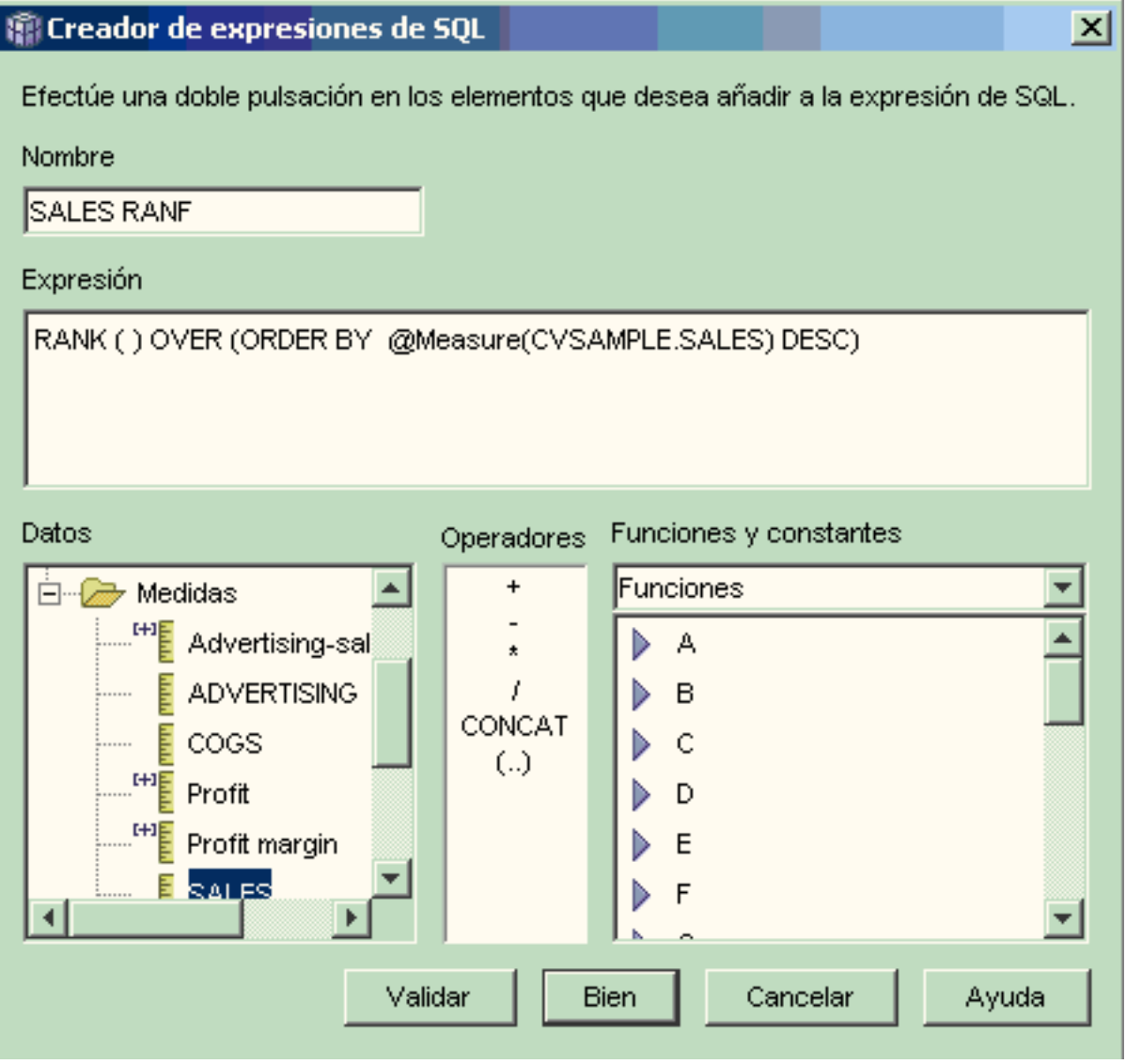

*Figura 21. Expresión de clasificación de ventas completa en la ventana Creador de expresiones SQL*

5. Pulse **Validar** para asegurarse de que la expresión es válida. Pulse **Bien** para cerrar la ventana Creador de expresiones SQL.

No es necesario cambiar la agregación por omisión, None, en la página Agregaciones. La opción None es el valor por omisión para la medida Clasificación de ventas porque la fuente de datos es numérica y sólo hace referencia a medidas existentes.

Utilizando la función RANK en la expresión de la medida para ordenar la columna Sales en sentido descendente, los analistas pueden sondear a través de las otras dimensiones a fin de identificar el comercio con el historial de ventas más negativo del último año, para una línea de productos específica o con respecto a otros datos dimensionales almacenados en la base de datos.

# **Utilización de los datos de tiempo almacenados en la tabla de hechos para crear una dimensión Tiempo**

Una empresa al por menor, XYZ Retail, está modelando sus datos de transacciones de ventas en DB2 Cube Views para poder analizarlos de forma más eficaz. Sin embargo, debido a la naturaleza transaccional de los datos, la única información de tiempo disponible es una fecha que está asociada a cada transacción.

La información de tiempo, modelada en una dimensión temporal, es necesaria para añadir contexto a muchos cálculos habituales, como, por ejemplo, el análisis de tendencias de ventas por trimestres y el cálculo del valor promedio de inventario para cada semana.

Los DBA, en una gran mayoría, evitan almacenar datos de tiempo como fechas o indicaciones de la hora para una transacción, ya que, si no se realizan transacciones en un día, se crean agujeros en los datos, circunstancia que puede generar problemas que impidan agregar y visualizar los datos con exactitud. Normalmente, modelar los datos de tiempo en una tabla de tiempo es una opción preferible. Sin embargo, el DBA para XYZ Retail confía en que se realizará, como mínimo, una transacción al día y decide mantener la estructura actual de los datos.

### **Detalles del escenario**

XYZ Retail dispone de una tabla de hechos con datos mensurables sobre cada transacción, incluida información de ventas, costes, cantidades vendidas y fechas. Además, la base de datos contiene la tabla de dimensiones Region y la tabla de dimensiones Product. El problema consiste en que los datos de tiempo están incluidos en la tabla de hechos en lugar de estar almacenados en una tabla de dimensiones por separado. El DBA deberá crear un objeto de dimensión basándose en los datos de fecha del objeto de hechos.

La creación de una dimensión de tiempo basada en una sola columna de datos de fecha de la tabla de hechos tiene dos requisitos exclusivos:

- v Puesto que todos los objetos de dimensión de un modelo de cubo válido se deben unir al objeto de hechos y que el objeto de dimensión temporal y el objeto de hechos están basados en la misma tabla de hechos, el objeto de dimensión temporal se debe unir al objeto de hechos mediante una autounión para que la tabla de hechos se una a sí misma.
- v El DBA debe crear atributos calculados que agreguen los datos de fecha en niveles significativos, como los de semana, mes, trimestre y año.

Una autounión es un tipo de unión en que la tabla se une a sí misma; en este caso, se trata de la tabla de hechos. La autounión debe unir a una o más columnas que conjuntamente puedan identificar de forma exclusiva cualquier fila de la tabla de hechos. La clave primaria es la opción preferible. Sin embargo, si no se ha definido una clave primaria, un buen candidato a ésta es el conjunto de columnas que se utilizan para unir la tabla de hechos con las tablas de dimensiones. Para optimizar el modelo de cubo, se tiene que definir una clave primaria. La cardinalidad de la unión debe ser de 1:1 y el tipo de unión debe ser interno.

La Figura 22 en la [página](#page-89-0) 82 muestra cómo un objeto de hechos, una dimensión basada en la tabla de hechos y una unión de hechos y dimensiones se pueden correlacionar con la misma tabla de hechos.

<span id="page-89-0"></span>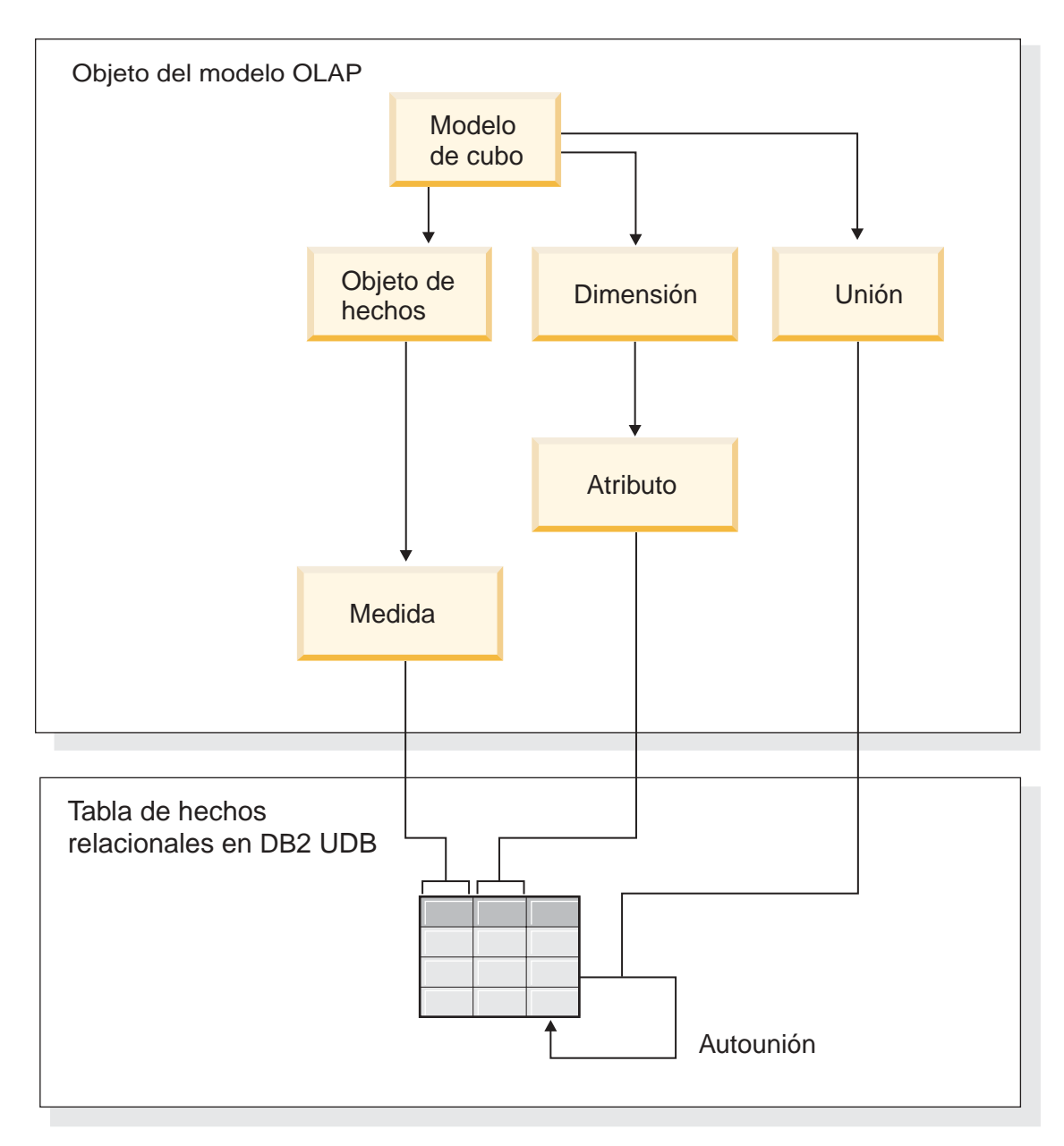

*Figura 22. Cómo una autounión hace que una tabla se una a sí misma*

# **Pasos para crear los atributos y dimensión**

Los pasos siguientes explican cómo puede utilizar el asistente para Dimensión del Centro de OLAP para crear la dimensión Tiempo y los atributos calculados basándose en la tabla de hechos:

- 1. Para abrir el asistente para Dimensión, pulse con el botón derecho del ratón en el modelo de cubo del árbol de objetos del Centro de OLAP y pulse **Crear dimensión**. Se abrirá el Asistente para Dimensión.
- 2. En la página Nombre, escriba Time en el campo **Nombre**. Opcionalmente, puede cambiar el nombre de la empresa y escribir un comentario. Pulse **Siguiente**.
- 3. Seleccione la tabla de hechos del modelo de cubo. Pulse **Siguiente**. No es necesario especificar uniones dimensionales porque sólo tiene una tabla en la dimensión. En la página Uniones de dimensiones, pulse **Siguiente**.
- 4. En la página Atributos de dimensión, seleccione la columna de **indicación de la hora (Timestamp)**.
- 5. Opcional: Cree los atributos calculados adicionales que agregan los datos de indicación de la hora en períodos mayores, como mes, trimestre y año. Para crear atributos calculados, pulse el pulsador **Crear atributo calculado** para abrir el Creador de expresiones SQL y definir la expresión de cada atributo que calcule la columna de indicación de la hora fuente en meses, trimestres y años. Tras definir cada atributo calculado, pulse el pulsador **Validar** para asegurarse de que la expresión sea válida y, a continuación, pulse **Bien** para cerrar el Creador de expresiones de SQL y volver al asistente para Dimensión. Pulse **Siguiente** después de seleccionar y crear todos los atributos que desee.
- 6. En la página Tipo de dimensión, seleccione el valor de **tiempo (Time)**. Pulse **Siguiente**.
- 7. En la página Unión hecho-dimensión, pulse **Crear unión**. En el Asistente para Unión que se abre, cree la autounión. Escriba un nombre y pulse **Siguiente**. Seleccione la columna o conjunto de columnas que definen de forma exclusiva cualquier fila de la tabla de hechos, como la clave primaria, para los atributos izquierdo y derecho. Seleccione un par a la vez y pulse **Añadir** a fin de añadir el par de atributos a la unión. Seleccione el tipo de unión interno y la cardinalidad 1:1. Tras añadir los pares de atributos necesarios, pulse **Finalizar**. Se cerrará el Asistente para Unión.
- 8. En la página Unión hecho-dimensión, pulse **Finalizar**.

Al haber definido la dimensión temporal en el modelo de cubo, XYZ Retail puede añadir un nuevo nivel de significado a su análisis de los datos. Ahora es posible llevar a cabo análisis basados en el tiempo, incluidos los de inventario.

# **Capítulo 5. Optimización del modelo de cubo de DB2 Cube Views**

En este apartado se describen los temas siguientes:

#### **Tablas de resumen**

DB2 Cube Views utiliza tablas de resumen de DB2 para mejorar el rendimiento de las consultas emitidas a modelos de cubos. Una tabla de resumen es un tipo especial de tabla de consultas materializadas (MQT) que incluye específicamente datos de resumen.

#### **Tablas de resumen con restricciones y dependencias funcionales**

El Asesor de optimización utiliza información sobre las relaciones entre datos, tales como restricciones y dependencias funcionales, para recomendar las tablas de resumen que contienen medidas agregadas y los atributos de nivel necesarios para que el optimización de DB2 responda de modo eficaz a las consultas.

#### **Visión general del proceso de optimización**

La optimización del esquema en estrella o del esquema de copos de nieve con DB2 Cube Views puede mejorar el rendimiento de las consultas de SQL de estilo OLAP. El proceso de optimización incluye la creación, la implementación y el mantenimiento de las tablas de resumen recomendadas por el Asesor de optimización.

## **Consideraciones sobre el diseño de metadatos para la optimización**

La manera en que se diseñan los objetos de metadatos, incluidos los niveles y jerarquías, las medidas, los cubos y las porciones de optimización, afecta a las tablas de resumen que el asistente para Asesor de optimización recomienda.

# **Porciones de optimización para cubos**

Una porción de optimización es una ayuda opcional, pero muy útil, para guiar el Asesor de optimización para que proporcione las tablas de resumen centradas en las regiones más importantes del modelo de cubo.

# **Análisis de las consultas para porciones de optimización**

Las porciones de optimización son una herramienta muy útil para mejorar el rendimiento de las consultas, pero sólo son eficaces si reflejan con precisión las consultas de los usuarios.

#### **Definiciones de restricciones para la optimización**

Las restricciones proporcionan una información valiosa al Asesor de optimización y al optimizador de DB2. Debe definir restricciones informativas o forzadas para las claves foráneas y las claves primarias en el esquema en estrella o el esquema de copos de nieve.

# **Parámetros para el Asesor de optimización**

La información que se proporciona al asistente para Asesor de optimización para cada parámetro afecta a las tablas de resumen que el asistente recomienda y a las mejoras del rendimiento que se obtienen. Asegúrese de suministrar información precisa y de tomar las decisiones adecuadas entre los requisitos de coste y rendimiento.

#### <span id="page-93-0"></span>**Optimización de un modelo de cubo**

Optimizando las consultas efectuadas para un modelo de cubo puede mejorar el rendimiento de los productos que emiten consultas SQL de tipo OLAP.

#### **Ejemplo de script de SQL para crear tablas de resumen**

El asistente para Asesor de optimización proporciona un script de SQL para crear las tablas de resumen recomendadas. El script de SQL contiene los mandatos de SQL necesarios para crear una o más tablas de resumen.

# **Prueba de los resultados de la consulta**

Puede utilizar la herramienta de prueba patrón db2batch en DB2 Universal Database para realizar una prueba patrón de los resultados de rendimiento de la consulta antes y después de crear las tablas de resumen con el Asesor de optimización.

#### **Resolución de problemas en las tablas de resumen**

Si el rendimiento de las consultas no mejora después de crear tablas de resumen, puede utilizar el recurso DB2EXPLAIN para resolver los problemas de direccionamiento de consultas.

# **Mantenimiento de la tabla de resumen**

Cuando los datos de las tablas base cambian, es necesario actualizar las tablas de resumen. Puede actualizar las tablas de resumen de dos formas distintas: mediante la renovación inmediata o la renovación diferida.

#### **Descarte de una tabla de resumen**

DB2 Cube Views no descarta las tablas de resumen asociadas cuando se descarta un modelo de cubo. Si no utiliza las tablas de resumen para ninguna otra finalidad, puede descartar las tablas para liberar espacio de disco.

# **Tablas de resumen**

DB2 Cube Views utiliza tablas de resumen de DB2 para mejorar el rendimiento de las consultas emitidas para los modelos de cubo y los cubos. Una tabla de resumen es un tipo especial de tabla de consultas materializadas (MQT) que incluye específicamente datos de resumen.

Puesto que el Asesor de optimización siempre recomienda las MQT con datos resumidos, el término tabla de resumen se utiliza en la documentación de DB2 Cube Views para describir las MQT recomendadas.

Puede completar con antelación costosos cálculos y uniones para las consultas y almacenar dichos datos en una tabla de resumen. Cuando se ejecutan consultas que pueden utilizar datos precalculados, DB2 UDB redireccionará las consultas a la tabla de resumen. Una consulta no tiene que coincidir exactamente con los cálculos previamente calculados. Si utiliza analítica simple como, por ejemplo, SUM y COUNT, DB2 UDB puede agregar dinámicamente los resultados de los datos precalculados. Una tabla de resumen puede dar respuesta a muchas consultas diferentes. El uso de tablas de resumen puede mejorar drásticamente el rendimiento de consulta para las consultas que acceden a datos utilizados habitualmente o que implican datos agregados a través de una o más dimensiones o tablas.

La Figura 23 en la [página](#page-94-0) 87 muestra un modelo de cubo basado en un esquema de copos de nieve con un objeto de hechos Ventas y las dimensiones Tiempo, Mercado y Producto. El objeto de hechos contiene medidas y atributos, y cada

<span id="page-94-0"></span>dimensión tiene un conjunto de atributos y se une al objeto de hechos mediante una unión de hechos-a-dimensión.

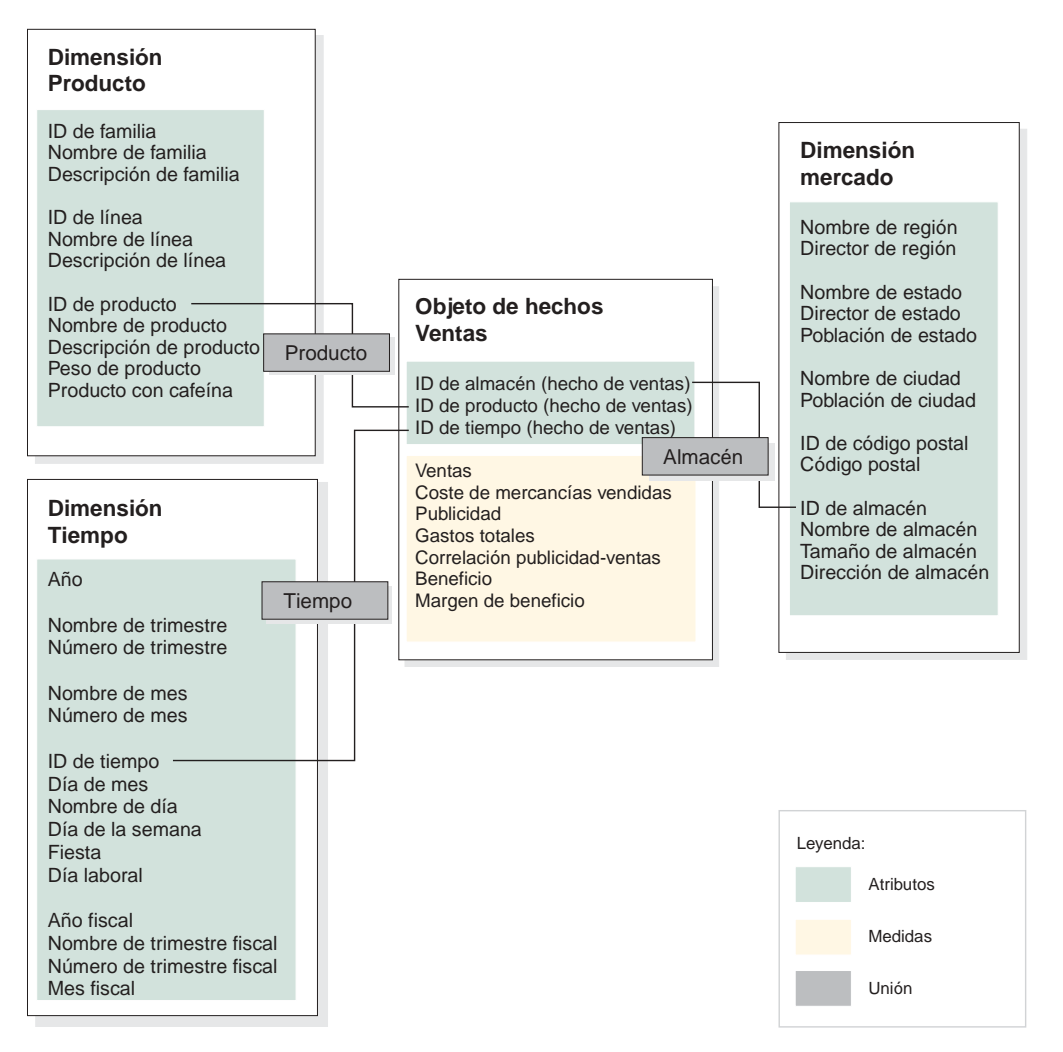

*Figura 23. Modelo de cubo.* Modelo de cubo con el objeto de hechos Ventas y las dimensiones Tiempo, Producto y Mercado

La jerarquía para cada dimensión del modelo de cubo se muestra en la [Figura](#page-95-0) 24 en la [página](#page-95-0) 88. Los recuadros resaltados conectados por la línea gruesa oscura en la parte inferior de las jerarquías representan los datos que existen realmente en las tablas base. Los datos de ventas se almacenan en los niveles Día, Almacén y Producto. Deben agregarse los datos situados por encima del nivel básico de la jerarquía. Si consulta en una tabla base, los datos de ventas de un mes en particular, DB2 UDB debe sumar dinámicamente los datos de ventas diarios para devolver las cifras de ventas mensuales. Por ejemplo, puede utilizar la consulta siguiente para ver los datos de ventas para cada línea de producto, en cada región, para cada mes de 2004:

```
SELECT LINE ID, REGION NAME, MONTH NUMBER, SUM(SALES)
FROM TIME, STORE, LOCATION, PRODUCT, LINE, SALESFACT
WHERE SALESFACT.STOREID = STORE.STOREID
 AND STORE.POSTALCODEID = LOCATION.POSTALCODEID
 AND SALESFACT.PRODUCTID = PRODUCT.PRODUCTID
 AND PRODUCT.LINEID = LINE.LINEID
 AND SALESFACT.TIMEID = TIME.TIMEID
 AND YEAR = '2004'
GROUP BY LINEID, MONTH NUMBER;
```
<span id="page-95-0"></span>La línea delgada que conecta la porción Línea-Región-Mes en la Figura 24 representa la porción a la que accede la consulta. Línea-Región-Mes es una porción del modelo de cubo e incluye un nivel de cada jerarquía. Puede definir tablas de resumen para satisfacer las consultas de una porción en particular o por encima de ella. Se puede crear una tabla de resumen para la porción Línea-Región-Mes a la que accede la consulta. Cualquier otra consulta que acceda a los datos de esa porción o por encima de ella, incluyendo Todo el tiempo, Año, Trimestre, Todos los mercados, Todos los productos y Familia se pueden satisfacer mediante la tabla de resumen con alguna agregación adicional. Sin embargo, si consulta datos más detallados por debajo de la porción como, por ejemplo, el Día o la Ciudad, DB2 UDB no puede utilizar la tabla de resumen para esta consulta más granular.

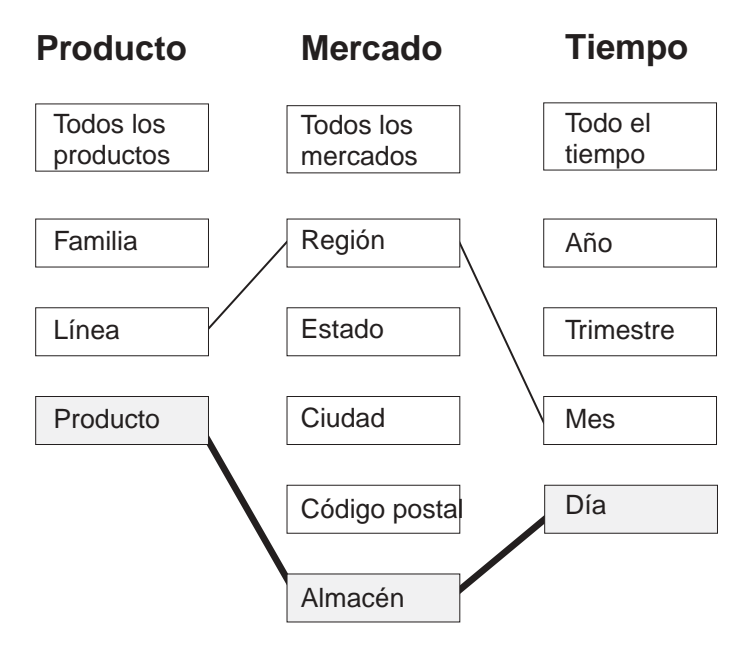

*Figura 24. Porción de consulta.* Jerarquías Producto, Mercado y Tiempo. Muestra la porción Línea-Región-Mes y que los datos base existen en la porción Producto-Almacén-Día.

En la Figura 25 en la [página](#page-96-0) 89, la línea de puntos define la porción Línea-Estado-Mes. Una tabla de resumen creada para la porción Línea-Estado-Mes puede satisfacer cualquier consulta que acceda a los datos de la porción o por encima de ella. Todos los datos que puede proporcionar la tabla de resumen creada para la porción Línea-Estado-Mes se incluyen en el conjunto superior de recuadros resaltados.

<span id="page-96-0"></span>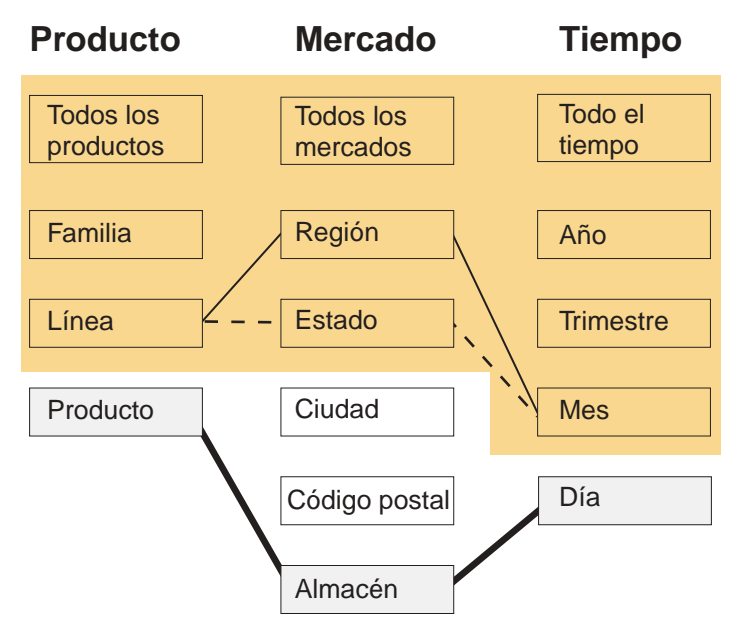

*Figura 25. Porción de tabla de resumen.* Jerarquías Producto, Mercado y Tiempo. Los datos resaltados los puede proporcionar una tabla de resumen creada en la porción Línea-Estado-Mes.

El sistema para volver a escribir del compilador de DB2 SQL conoce la existencia de las tablas de resumen y puede volver a escribir automáticamente las consultas para leer los datos de la tabla de resumen en lugar de las tablas base. Las consultas reescritas suelen ser mucho más rápidas porque generalmente las tablas de resumen son mucho más pequeñas que las tablas base y contienen datos previamente agregados. Los usuarios siguen escribiendo consultas para las tablas base. DB2 UDB decidirá cuándo se debe utilizar una tabla de resumen para una consulta en particular y volverá a escribir la consulta del usuario para acceder a las tablas de resumen en su lugar, tal como se muestra en la Figura 26 en la [página](#page-97-0) 90. La consulta reescrita accede a una tabla de resumen que contiene datos preagregados. Una tabla de resumen es con frecuencia significativamente más pequeña y, por lo tanto, significativamente más rápida que las tablas base y devuelve los mismos resultados que las tablas base.

Puede utilizar el recurso EXPLAIN de DB2 para ver si se ha redireccionado la consulta y, si procede, la tabla a la que se ha redireccionado.

<span id="page-97-0"></span>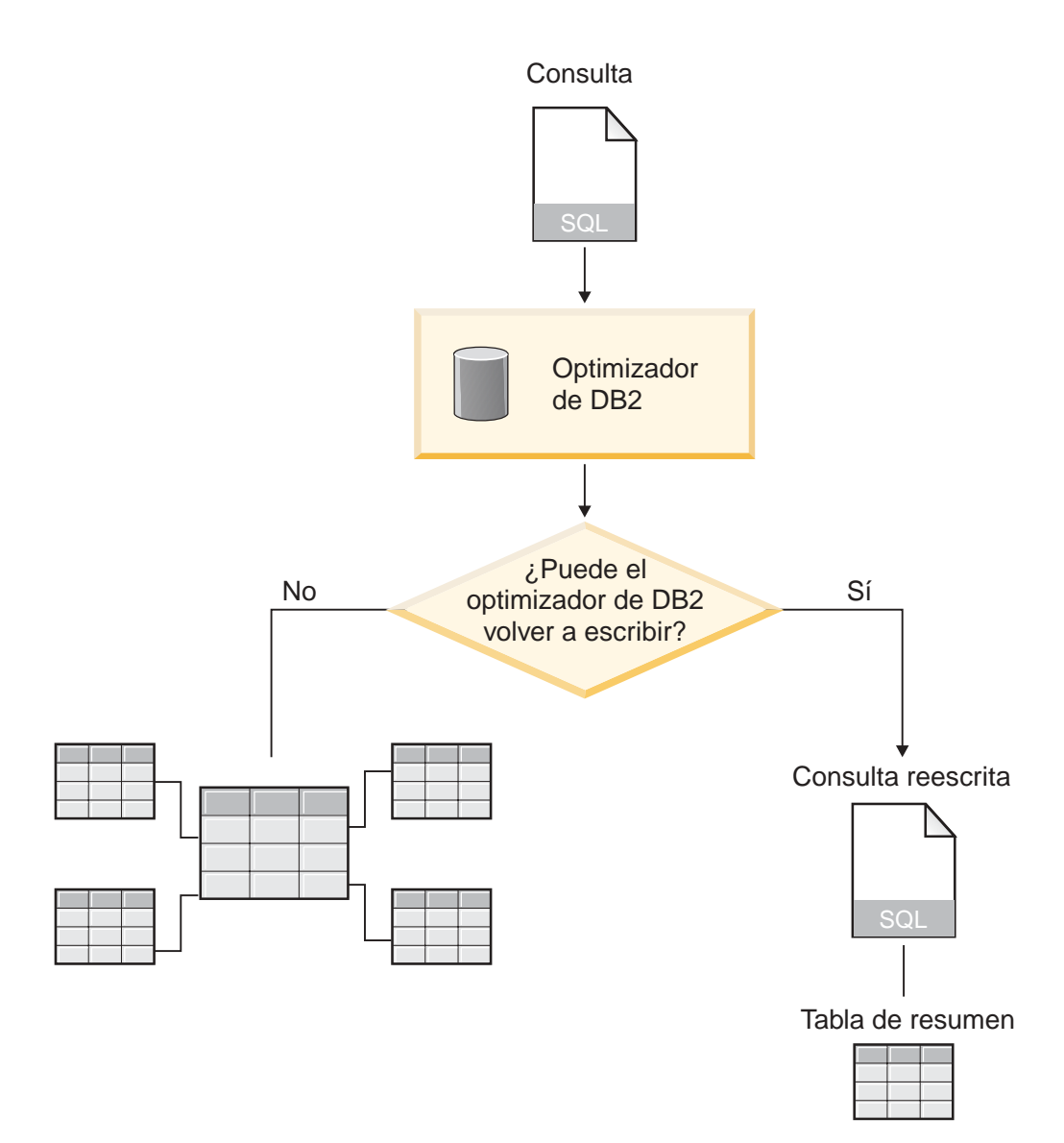

*Figura 26. Volver a escribir la consulta.* El proceso de DB2 UDB para volver a escribir una consulta

La consulta para ver los datos de ventas para cada línea de producto, en cada región, de cada mes de 2004, se puede volver a escribir a fin de utilizar la tabla de resumen creada para la porción Línea-Región-Mes. La consulta original es esta:

```
SELECT LINE_ID, REGION_NAME, MONTH_NUMBER, SUM(SALES)
FROM TIME, STORE, LOCATION, PRODUCT, LINE, SALESFACT
WHERE SALESFACT.STOREID = STORE.STOREID
 AND STORE.POSTALCODEID = LOCATION.POSTALCODEID
 AND SALESFACT.PRODUCTID = PRODUCT.PRODUCTID
 AND PRODUCT.LINEID = LINE.LINEID
 AND SALESFACT.TIMEID = TIME.TIMEID
 AND YEAR = '2004'
GROUP BY LINEID, MONTH NUMBER;
```
La consulta reescrita es:

SELECT LINE\_ID, REGION\_NAME, MONTH\_NUMBER, SUM(SALES) FROM SUMMARYTABLE1 WHERE YEAR = '2004' GROUP BY LINE\_ID, REGION\_NAME, MONTH\_NUMBER;

La consulta reescrita es mucho más simple y más rápida de completar para DB2 UDB porque los datos se agregan con anterioridad y muchas de las uniones de tablas se calculan previamente para que DB2 UDB acceda a una tabla pequeña en lugar de a seis tablas, incluida la tabla de hechos grande. El ahorro generado por las tablas de resumen puede ser enorme, especialmente para esquemas que tienen tablas de hechos grandes. Por ejemplo, una tabla de hechos con mil millones de filas se puede agregar previamente a una tabla de resumen con sólo 1 millón de filas y los cálculos implicados en esta agregación sólo se producen una vez en lugar de cada vez que se emite la consulta. Una tabla de resumen que es 1000 veces menor es mucho más rápida que acceder a tablas base grandes.

En este ejemplo, la Figura 27 muestra la tabla de resumen para la porción Línea-Estado-Mes. DB2 UDB necesita calcular los datos para la Región desde el nivel superior Estado en lugar del nivel inferior Almacén, por lo que la tabla de resumen tiene menos filas que las tablas base porque hay menos estados que almacenes. DB2 UDB no necesita realizar ningún cálculo adicional para devolver los datos de ventas por Mes y Línea porque los datos ya se han agregado a estos niveles. Esta consulta se satisface completamente por los datos de la tabla de resumen que une las tablas utilizadas en la consulta con antelación y no es necesario realizar las uniones en el momento en que se emite la consulta. Para consultas más complejas, los aumentos de rendimiento pueden ser drásticos.

| Normede | region priorie de | estado | D de linea<br>Aro | Numero de | Nombre de<br>trimestre | trimestre      | Numero de mes<br><b>Jentas</b> | <b>Coste de</b> | mercancias | Publicidad | Gastos totales<br>Beneficio |
|---------|-------------------|--------|-------------------|-----------|------------------------|----------------|--------------------------------|-----------------|------------|------------|-----------------------------|
| West    | Idaho             | 054    | 2004              |           | Qtr 1                  | $\overline{2}$ | 9700                           | 2500            | 700        | 3200       | 6500                        |
| East    | Maine             | 102    | 2004              | 2         | Qtr 2                  | 5              | 3000                           | 500             | 200        | 700        | 2300                        |
|         |                   |        |                   |           |                        |                |                                |                 | ٠          | ٠          |                             |

*Figura 27. Tabla de resumen.* Ejemplo de tabla de resumen que se crea para la porción Línea-Región-Mes

En algunos casos, una consulta puede acceder a un atributo que está relacionado con un atributo que se incluye en la tabla de resumen. El optimizador de DB2 puede utilizar dependencias funcionales y restricciones para unir dinámicamente la tabla de resumen con la tabla de dimensiones adecuada.

Cuando el Asesor de optimización recomienda una tabla de resumen, se incluyen todas las medidas del modelo de cubo. En este ejemplo, el objeto de hechos Ventas sólo tiene cinco medidas que incluyen Ventas, Coste de mercancías, Publicidad, Gastos totales y Beneficios, que se incluyen todos en la tabla de resumen. Si define 50 medidas para el modelo de cubo, se incluyen las 50 en la tabla de resumen. El Asesor de optimización no necesita incluir todos los atributos relacionados que están definidos para un nivel en la tabla de resumen porque DB2 Cube Views define dependencias funcionales entre los atributos de un nivel.

# **Tablas de resumen con restricciones y dependencias funcionales**

El Asesor de optimización utiliza información sobre las relaciones entre datos, tales como restricciones y dependencias funcionales, para recomendar las tablas de resumen que contienen medidas agregadas y los atributos de nivel necesarios para que el optimización de DB2 responda de modo eficaz a las consultas.

DB2 Cube Views define dependencias funcionales, siempre que puede, entre los atributos de un nivel. Cuando se define un nivel, se define una relación entre los atributos de clave de nivel y los demás atributos del nivel (atributo por omisión y atributos relacionados). La relación indica que los atributos de clave de nivel se pueden utilizar conjuntamente para determinar los demás atributos del nivel. DB2 Cube Views documenta la relación entre los atributos del nivel mediante la definición de dependencias funcionales entre los atributos. DB2 UDB y DB2 Cube Views pueden utilizar las relaciones, definidas por dependencias funcionales, para realizar la optimización inteligente de los datos.

Debe asegurarse de que los datos subyacentes para los atributos de nivel son funcionalmente dependientes de la manera descrita por la dependencia funcional. DB2 UDB no verifica la validez de las dependencias funcionales.

Si existe una dependencia funcional entre un atributo de clave de nivel y los atributos relacionados del nivel, el Asesor de optimización puede incluir el atributo de clave de nivel sin los atributos relacionados en la tabla de resumen. Las consultas que están interesadas en los atributos relacionados del nivel se pueden seguir direccionando a la tabla de resumen porque el optimizador de DB2 une la tabla de resumen con la tabla de dimensiones cuando se emite la consulta para crear el conjunto de resultados finales.

Por ejemplo, puede utilizar una consulta que sea muy similar a la consulta descrita en el apartado "Tablas de [resumen"](#page-93-0) en la página 86, para ver los datos de las ventas para cada línea de producto, en todas las regiones, para cada mes de 2004. La consulta siguiente se diferencia en que agrupa los resultados por Nombre de línea en lugar de por ID de línea y por Nombre de mes en lugar de por Número de mes. El conjunto de resultados se puede utilizar más, pero se basa en dependencias funcionales y restricciones para acceder a los datos.

```
SELECT LINE NAME, REGION NAME, MONTH NAME, SUM(SALES)
FROM TIME, STORE, LOCATION, PRODUCT, LINE, SALESFACT
WHERE SALESFACT.STOREID = STORE.STOREID
  AND STORE.POSTALCODEID = LOCATION.POSTALCODEID
 AND SALESFACT.PRODUCTID = PRODUCT.PRODUCTID
 AND PRODUCT.LINEID = LINE.LINEID
 AND SALESFACT.TIMEID = TIME.TIMEID
 AND YEAR = '2004'
 GROUP BY LINE NAME, REGION NAME, MONTH NAME;
```
El optimizador de DB2 volverá a escribir la consulta para que una la tabla de resumen con las tablas de dimensiones adecuadas, tal como se muestra en la Figura 28 en la [página](#page-100-0) 93.

El Nivel de línea contiene los atributos siguientes:

- v ID de línea como atributo de clave de nivel
- v Nombre de línea como atributo por omisión
- v Descripción de línea como atributo relacionado

<span id="page-100-0"></span>ID de línea es la clave primaria de la tabla Línea, de modo que existe una restricción en la columna ID de línea. Puesto que existe una restricción para la columna ID de línea, DB2 Cube Views no crea una dependencia funcional para este nivel. El optimizador de DB2 utiliza la restricción para unir la tabla de resumen a la tabla Línea y para acceder a los datos de Nombre de línea para el conjunto de resultados de la consulta.

El nivel Mes contiene los atributos siguientes:

- v Año y Número de mes como los atributos de clave de nivel
- v Nombre de mes como el atributo por omisión

Existe una dependencia funcional para el nivel Mes que especifica que el Nombre de mes es funcionalmente dependiente de la combinación de Año y Número de mes. Las columnas Año y número de mes no forman parte de la clave primaria ni de la clave foránea de la tabla Tiempo, de modo que no hay restricciones en esas columnas. El optimizador de DB2 utiliza la dependencia funcional entre el Nombre de mes y la combinación de Año y Número de mes, para unir la tabla de resumen a la tabla Tiempo y acceder a los datos de Nombre de mes para el conjunto de resultados de la consulta.

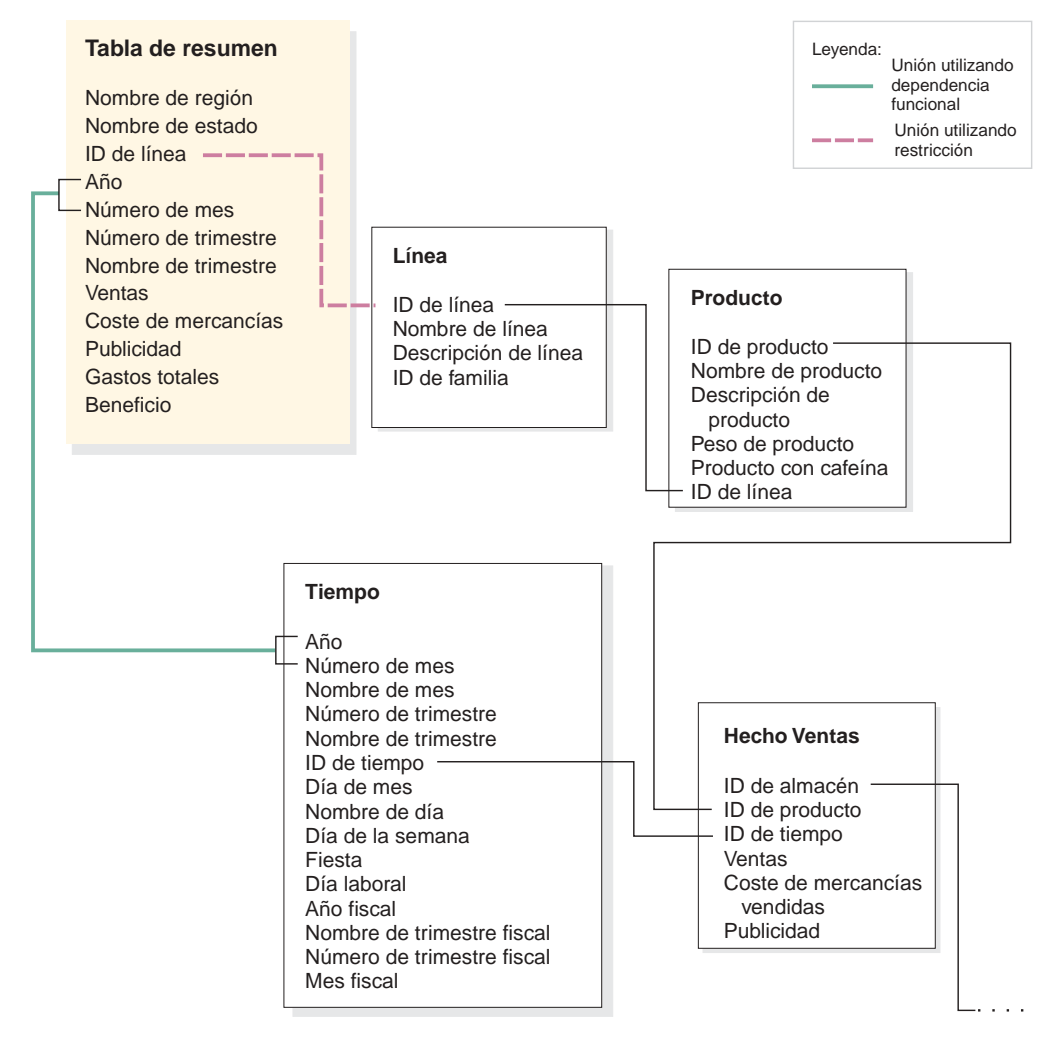

*Figura 28. Uniones.* El optimizador DB2 une dinámicamente la tabla de resumen con las tablas de dimensiones adecuadas cuando se emite una consulta

El optimizador de DB2 vuelve a escribir la consulta como:

SELECT Q4.LINE NAME, Q4.REGION NAME, Q4.MONTH NAME, SUM(Q4.SALES) FROM ( SELECT DISTINCT Q1.LINE NAME, Q3.REGION NAME, Q2.MONTH\_NAME, Q3.SALES, Q2.YEAR, Q2.MONTH\_NUMBER FROM LINE AS Q1, TIME AS Q2, SUMMARYTABLE1 AS Q3 WHERE (Q3.YEAR=2004) AND Q3.LINEID=Q1.LINEID) AND (Q3.MONTH\_NUMBER=Q2.MONTH\_NUMBER) AND (2004=Q2.YEAR) ) AS Q4 GROUP BY Q4.LINE NAME, Q4.REGION NAME, Q4.MONTH\_NAME

La consulta resultante sólo une tres tablas en lugar de las seis tablas de la consulta original y, lo más importante, la consulta reescrita no tiene que acceder a una tabla de hechos grande que normalmente es lenta. La consulta reescrita es mucho más rápida porque la tabla de resumen ya contiene los datos de medidas preagregados.

# **Visión general del proceso de optimización**

La optimización del esquema en estrella o del esquema de copos de nieve con DB2 Cube Views puede mejorar el rendimiento de las consultas de SQL de estilo OLAP. El proceso de optimización incluye la creación, la implementación y el mantenimiento de las tablas de resumen recomendadas por el Asesor de optimización.

El Asesor de optimización puede ayudarle a optimizar los modelos de cubo mediante la recomendación de tablas de resumen. Las tablas de resumen de DB2 UDB pueden mejorar el rendimiento porque contienen resultados precalculados de una o varias tablas que se pueden utilizar en una consulta. Las costosas uniones de tablas y los cálculos complejos pueden realizarse con anterioridad y almacenarse en una tabla de resumen para que las consultas futuras que utilicen esas agregaciones se ejecuten con mucha mayor rapidez. Para obtener información acerca de las tablas de resumen, consulte el apartado "Tablas de [resumen"](#page-93-0) en la [página](#page-93-0) 86.

El Asesor de optimización analizará los metadatos y la información que proporcione al asistente y recomendará las tablas de resumen adecuadas. Después de ejecutar el Asesor de optimización, dispondrá de un archivo de SQL que puede crear el conjunto de tablas de resumen recomendadas. Tiene la opción de modificar el SQL antes de ejecutarlo para crear las tablas de resumen.

La ejecución del Asesor de optimización sólo es un paso del proceso de optimización. Antes de comenzar la optimización, debe tener en cuenta varias cuestiones, incluyendo pero sin limitarse a:

- v Cómo utilizar de forma eficaz las restricciones de DB2 en las tablas base
- v Cómo definir el modelo de cubo para que siga las normas de validación de optimización
- v Los tipos de consultas para los que desea efectuar la optimización
- v Cuánto espacio desea proporcionar
- v Cómo mantendrá las tablas de resumen para que los datos que contienen estén actualizados

Para poder optimizar, debe definir las restricciones en las tablas base. Para obtener información acerca de los tipos de restricciones que se requieren, consulte al apartado "Definiciones de restricciones para la [optimización"](#page-119-0) en la página 112.

Muchas partes del proceso de optimización son iterativas y es posible que necesiten repetirse para realizar un ajuste fino y mantener las mejoras del rendimiento. La Figura 29 muestra una visión general de los pasos principales del proceso de optimización.

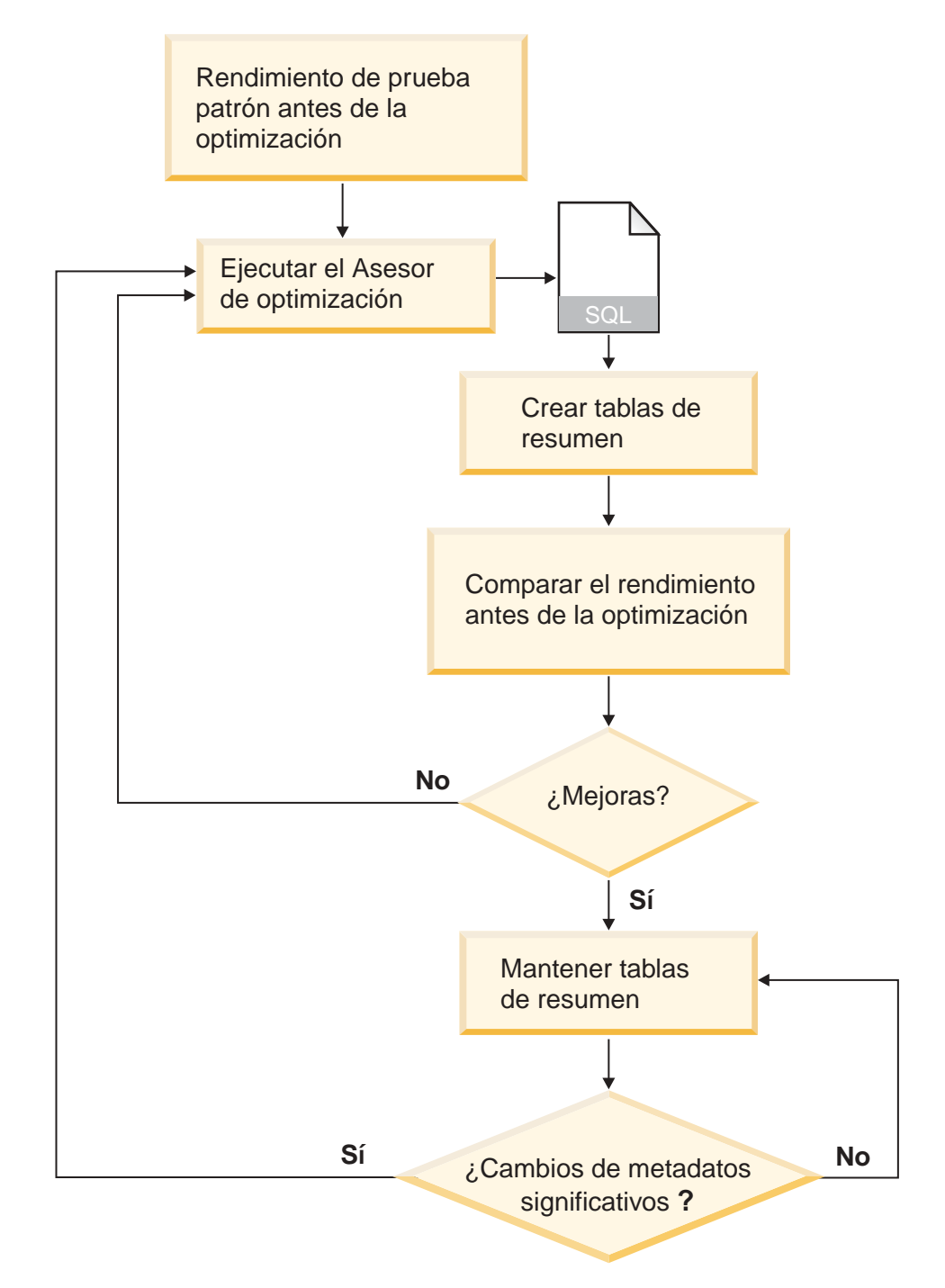

*Figura 29. Proceso de optimización.* Visión general de los pasos principales del proceso de optimización

El proceso de optimización incluye estas tareas generales:

v **Medir el rendimiento**

Antes de ejecutar el Asesor de optimización de DB2 Cube Views, debe medir el rendimiento actual para un conjunto específico de consultas normales. La

medición del rendimiento es un paso opcional que proporciona una prueba patrón para que, con posterioridad, pueda analizarse el éxito de la optimización. Puede utilizar la herramienta de prueba de patrón (Benchmark Tool) db2batch que se proporciona con DB2 UDB para crear una prueba de patrón. Para obtener información acerca de la utilización de db2batch, consulte el apartado ["Prueba](#page-130-0) de los [resultados](#page-130-0) de la consulta" en la página 123. Debe ejecutar consultas de ejemplo para completar la prueba de patrón de rendimiento, pero el Asesor de optimización no requiere consultas de ejemplo porque se basa en metadatos y realiza las recomendaciones sin conocer las consultas específicas que se emitirán.

### v **Ejecutar el asistente para Asesor de optimización**

Debe proporcionar varios parámetros importantes al asistente, entre ellos: tipos de consultas para las que desea efectuar la optimización, limitaciones de tiempo y espacio de disco, método de actualización y ubicaciones del espacio de tabla. Para obtener información acerca de estas opciones de parámetros, consulte el apartado "Parámetros para el Asesor de [optimización"](#page-124-0) en la página 117. El Asesor de optimización crea sus recomendaciones basadas en la información que el usuario facilita, los metadatos, las estadísticas de DB2 y cualquier muestreo de datos que permita. El Asesor de optimización toma en consideración los parámetros que se especifican y genera dos archivos de SQL. Un archivo SQL contiene los mandatos de SQL para crear un conjunto de tablas de resumen recomendadas. El otro archivo SQL contiene los mandatos de SQL para actualizar las tablas de resumen recomendadas.

# v **Crear las tablas de resumen**

Puede crear las tablas de resumen inmediatamente después de completar el asistente o puede añadir la operación a la planificación de mantenimiento de base de datos normal. La creación de las tablas de resumen puede requerir importantes recursos de tiempo y proceso. Tras crear las tablas de resumen, verifique que haya mejorado el rendimiento de las consultas en el modelo de cubo optimizado. Ejecute el mismo conjunto de consultas de ejemplo que ejecutó antes de la optimización y compare los resultados del rendimiento. Si no ve una mejora de rendimiento significativa, es posible que deba ejecutar de nuevo el Asesor de optimización y asignar más espacio de disco, tiempo o ambos, o es posible que deba cambiar otros valores. Para obtener información acerca de cómo verificar y analizar los resultados de rendimiento, consulte el apartado "Prueba de los [resultados](#page-130-0) de la consulta" en la página 123.

### v **Mantener las tablas de resumen**

Una vez creadas las tablas de resumen, tendrá que mantener regularmente las tablas para asegurarse de que permanezcan convenientemente sincronizadas con los datos. Cuando ejecute el Asesor de optimización, elija una opción de actualización de renovación inmediata o de renovación diferida.

## **Opción de renovación inmediata**

Si elige la opción de actualización inmediata, DB2 UDB mantiene las tablas base y las tablas de resumen sincronizadas y actualiza de manera incremental las tablas de resumen cuando se cambian las tablas subyacentes. DB2 UDB soporta el mantenimiento incremental para agregaciones simples como, por ejemplo, SUM y COUNT. Para otras agregaciones, el Asesor de optimización recomienda tablas de resumen que utilizan la opción de renovación diferida independientemente de la opción de renovación que seleccione.

#### **Opción de renovación diferida**

Si opta por la opción diferida, deberá volver a crear las tablas de resumen para actualizarlas. Puede decidir cuándo hay que realizar la actualización de la tabla de resumen. Si efectúa cambios significativos en las tablas base, puede ser más eficaz diferir la actualización que realizar actualizaciones incrementales.

Cuando seleccione entre estas opciones, tendrá que llegar a un compromiso entre los recursos que puede asignar al mantenimiento y con qué precisión deben sincronizarse los datos. Para obtener más información acerca de las opciones de actualización inmediatas y diferidas, consulte el apartado ["Mantenimiento](#page-133-0) de la tabla de resumen" en la página 126.

# v **Reevaluación periódica**

Tiene que volver a evaluar periódicamente las tablas de resumen para asegurarse de que sigan satisfaciendo sus necesidades. Si cambia significativamente los metadatos añadiendo o actualizando un modelo de cubo, es posible que deba ejecutar el Asesor de optimización de nuevo y crear un nuevo conjunto de tablas de resumen:

- Si añade un objeto de metadatos, como por ejemplo, una dimensión o una medida nueva, las consultas que acceden a los datos desde el objeto nuevo no podrán utilizar las tablas de resumen existentes. Sin embargo, las consultas que no utilizan el nuevo objeto continuarán utilizando las tablas de resumen.
- Si actualiza un objeto de metadatos para que incluya datos que no se han optimizado previamente, las consultas que puedan acceder al objeto actualizado no podrán utilizar las tablas de resumen.
- Si suprime uno o más objetos, la eficacia de las tablas de resumen no cambiará, pero consumirá espacio de disco en agregaciones que ya no se utilizan.

Además de los cambios significativos en los metadatos, es posible que tenga que ejecutar de nuevo el asistente si los tipos de consultas realizados regularmente cambian y no son del tipo para el que realizó la optimización.

Cada vez que ejecuta el asistente y crea tablas nuevas, debe completar de nuevo todo el proceso de optimización incluida la creación de una prueba patrón y el análisis del rendimiento de las tablas de resumen.

Si descarta un modelo de cubo también podrá descartar las tablas de resumen asociadas en el caso de que no se utilicen para ninguna otra finalidad. DB2 Cube Views no descarta las tablas de resumen cuando se descarta el modelo de cubo asociado. Para obtener información acerca de cómo descartar una tabla de resumen, consulte el apartado "Descarte de una tabla de [resumen"](#page-134-0) en la página [127.](#page-134-0)

# **Consideraciones sobre el diseño de metadatos para la optimización**

La manera en que se diseñan los objetos de metadatos, incluidos los niveles y jerarquías, las medidas, los cubos y las porciones de optimización, afecta a las tablas de resumen que el asistente para Asesor de optimización recomienda.

Generalmente, el usuario desea definir la estructura básica del objeto de hechos, las dimensiones y las uniones según la estructura de los datos. Se disponen de pocas opciones en la estructura básica de estos objetos de alto nivel dentro del modelo de cubo, por lo que pocas veces se puede mejorar la tablas de resumen recomendadas modificando estos objetos. Sin embargo, se tiene más flexibilidad al seleccionar cómo definir los niveles y jerarquías, las medidas, los cubos y las porciones de optimización.

#### **Niveles y jerarquías**

Si es posible, defina los niveles utilizando el método de modelado ideal descrito en el apartado ["Niveles"](#page-34-0) en la página 27. Con el método de

modelado ideal, puede reducir la cantidad de espacio de disco que utilizan las tablas de resumen recomendadas y la cantidad de espacio temporal utilizado para renovar las tablas de resumen recomendadas.

#### **Medidas**

Si el espacio de disco limitado es un problema, puede incluir sólo las medidas importantes en los cubos y descartar las medidas que no espera utilizar regularmente o que no tienen un valor comercial, porque cuantas más medidas defina en los cubos, mayores serán las tablas de resumen.

Los tipos de medidas, distributivas o no distributivas, que incluya en los cubos también afectan a la optimización:

- v Las medidas distributivas se pueden agregar siempre de un nivel al siguiente. Por ejemplo, SUM(Ventas) para Trimestre, se puede calcular sumando los datos de ventas mensuales.
- v Las medidas no distributivas como, por ejemplo, la desviación estándar, siempre deben calcularse directamente a partir de los datos base y no se pueden agregar de un nivel al siguiente.

En general, el Asesor de optimización y el optimizador de DB2 tienen más flexibilidad y opciones cuando el modelo de cubo sólo contiene medidas distributivas. Puede optimizar un modelo de cubo que contiene medidas no distributivas, pero puede obtener mejores resultados de optimización si omite las medidas no distributivas que no son necesarias en los cubos.

#### **Cubos**

Diseñe cubos que coincidan con las necesidades de la empresa. Los cubos se utilizan con más eficacia en la optimización cuando se centran en una región importante de los datos del modelo de cubo.

Si conoce una o varias características de las consultas que los usuarios emiten con frecuencia, puede especificar esa información en las porciones de optimización para el Asesor de optimización. El Asesor de optimización recomienda tablas de resumen que mejoran las consultas emitidas a las regiones especificadas de los cubos. Una porción de optimización se define por un conjunto de niveles específicos o designaciones de nivel **Cualquiera** para cada dimensión de cubo, y el tipo de consulta esperada en la porción como, por ejemplo, ir a detalles, informar, extracto MOLAP, extracto híbrido o ir a resumen.

En el Centro de OLAP, puede especificar que un cubo se utiliza generalmente para un tipo de consulta como, por ejemplo, ir a detalles. Cuando se especifica un tipo de consulta para un cubo, el Centro de OLAP define una porción de optimización con el tipo que se ha especificado y la opción **Cualquiera** para cada dimensión de cubo. Para obtener más información acerca de las porciones de optimización, consulte el apartado "Porciones de [optimización](#page-107-0) para cubos" en la página 100.

La siguiente lista describe los tipos de consultas que puede especificar para un cubo del Centro de OLAP:

#### **Consultas de ir a detalles**

Normalmente, las consultas de ir a detalles acceden a un subconjunto de datos que se centra en la parte superior de un modelo de cubo. Las consultas pueden dirigirse a cualquier nivel del modelo de cubo. Cuando los usuarios se adentran en los detalles de una dimensión, suelen permanecer en un nivel mucho más elevado en las demás dimensiones. La optimización de las

consultas de ir a detalles beneficiará sobre todo las consultas que permanecen en los niveles superiores del modelo de cubo. Las aplicaciones de hoja de cálculo de OLAP relacional (ROLAP) se utilizan generalmente para realizar peticiones de ir a detalles. Por ejemplo, un usuario de una aplicación de hoja de cálculo puede empezar por acceder a los ingresos para todas las regiones y todos los productos para el año 2004. A continuación, el usuario puede adentrarse en los datos consultando los ingresos trimestrales en todas las regiones y para cada país.

El rendimiento es normalmente muy importante para estos tipos de consultas porque se emiten en tiempo real por un usuario que debe esperar a que se procesen los resultados.

#### **Consultas de informar**

Las consultas de informar también acceden a cualquier parte del modelo de cubo. Las consultas de informar se suelen emitir en procesos por lotes. Normalmente, el rendimiento de la consulta no es tan importante para las consultas de informar como para las consultas de ir a detalles porque es menos probable que el usuario esté esperando una respuesta inmediata a cada consulta individual.

#### **Consultas de extracto MOLAP**

Las consultas de extracto MOLAP acceden al nivel básico de un cubo o a la porción de optimización definida para el cubo. El cubo se utiliza para cargar datos en un almacén de datos MOLAP. La porción de optimización del cubo se correlaciona de forma lógica con la porción de extracto del que se cargan los datos en la aplicación MOLAP para realizar un mayor proceso.

Si especifica el tipo de extracto MOLAP para un cubo del Centro de OLAP o si especifica una porción de optimización con la opción **Cualquiera** especificada en todas las dimensiones de cubo, el Asesor de optimización crea tablas de resumen que optimizan los datos que se deben extraer en el nivel básico del cubo. Asegúrese de que los niveles básicos del cubo se correlacionan con la porción en la que realiza la extracción.

#### **Valores avanzados**

Si especifica Valores avanzados para un cubo en el Centro de OLAP, puede especificar porciones de optimización para regiones específicas del cubo que se consultan con frecuencia

Si conoce una o varias características de las consultas que se emiten con frecuencia, puede especificar esa información en porciones de optimización para el Asesor de optimización. El Asesor de optimización toma en consideración esas porciones al recomendar tablas de resumen. Una porción de optimización se define por un conjunto de niveles específicos o cualquier designación de nivel para cada dimensión de cubo y el tipo de consulta esperada en la porción como, por ejemplo, ir a detalles, informar, extracto MOLAP, extracto híbrido o ir a resumen. Para obtener información sobre las porciones de optimización consulte el apartado "Porciones de [optimización](#page-107-0) para cubos" en la página [100](#page-107-0)

# <span id="page-107-0"></span>**Porciones de optimización para cubos**

Una porción de optimización es una ayuda opcional, pero muy útil, para guiar el Asesor de optimización para que proporcione las tablas de resumen centradas en las regiones más importantes del modelo de cubo.

Con frecuencia, los cubos contienen muchas dimensiones de cubo. Mediante la especificación de una o varias porciones de optimización, puede especificar qué región del cubo tiene más actividad de consulta. Una porción de optimización se define mediante un conjunto de uno o varios niveles y el tipo de consulta esperada en la porción como, por ejemplo, ir a detalles, informar, extracto MOLAP, extracto híbrido o ir a resumen. Cualquier tipo de consulta puede utilizar una porción de optimización, pero probablemente las que más se benefician son las consultas de informe.

Debe especificar una opción por dimensión de cubo cuando cree la porción de optimización. Utilice las directrices siguientes al especificar una opción para cada dimensión de cubo:

- v Especifique un nivel específico en una dimensión de cubo como, por ejemplo, Mes en la dimensión de cubo Tiempo, si sabe que el nivel especificado es importante o que se consulta con frecuencia.
- v Especifique **Todo** en una dimensión de cubo si la agregación más alta de la dimensión de cubo es importante o se consulta con frecuencia.
- v Especifique **Cualquiera** en una dimensión de cubo si ningún nivel es significativamente más importante que cualquier otro nivel de esa dimensión de cubo, si se consultan muchos niveles de esa dimensión de cubo o si no conoce con qué frecuencia se consulta cada nivel de esa dimensión de cubo.

Por ejemplo, en un cubo con 10 dimensiones de cubo, pueden haber niveles importantes en sólo dos dimensiones de cubo, por lo que puede especificar niveles específicos de esas dos dimensiones de cubo y **Cualquiera** en las demás dimensiones de cubo.

Las secciones siguientes describen las porciones de optimización de ejemplo para cada tipo de consulta y las tablas de resumen que el Asesor de optimización puede recomendar:

### **Porciones de optimización de ir a detalles**

Una porción de optimización de ir a detalles significa que normalmente los usuarios van a los detalles de los niveles definidos en las dimensiones de cubo. Por lo tanto el Asesor de optimización debe incluir estos niveles en una o varias de las tablas de resumen recomendadas. Puesto que el tipo es ir a detalles, el Asesor de optimización puede optimizar consultas poco profundas y consultas profundas en algunas de las dimensiones de cubo.

**Recomendado:** Sólo especifique un nivel específico para una dimensión de cubo si sabe que ese nivel es especialmente importante. En general, especifique la opción **Cualquiera** para la mayoría de dimensiones de cubo y seleccione sólo un nivel específico cuando ese nivel esté implicado en una actividad de consulta intensa.

La Figura 30 en la [página](#page-109-0) 102 muestra un ejemplo de una porción de optimización de ir a detalles y las porciones en las que el Asesor de optimización puede recomendar tablas de resumen. La porción de optimización se define en el nivel Cualquiera de la dimensión de cubo
Producto y en la dimensión de cubo Mercado y el nivel Mes en la dimensión de cubo Tiempo. Esta porción de optimización significa que normalmente los usuarios van a los detalles del nivel Mes, pero no tienen ningún patrón en particular para ir a detalles en las dimensiones de cubo Producto o Mercado.

La posible recomendación de tabla de resumen incluye dos niveles de agregación. Un nivel de agregación se define en la porción Línea-Estado-Mes y el otro nivel de agregación se define en la porción Familia-Región-Mes. Ambos niveles de agregación incluyen agregaciones en el nivel Mes de la dimensión Tiempo, pero proporcionan diferentes niveles de agregación en las otras dos dimensiones. La porción superior proporciona una mayor mejora en el rendimiento para las consultas de ir a detalles poco profundas porque las consultas se pueden satisfacer inmediatamente y DB2 UDB no necesitará agregar hacia arriba. El nivel de agregación inferior proporciona una mejora del rendimiento para las consultas de ir a detalles más profundas.

# **Porción Ir a detalles**

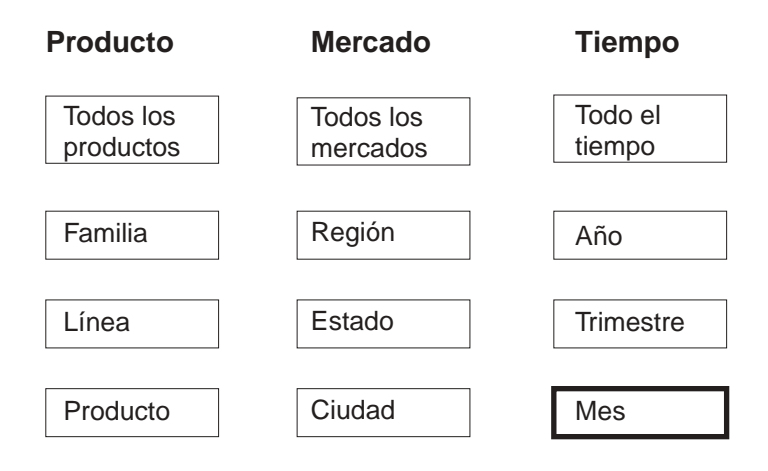

# **Recomendación posible**

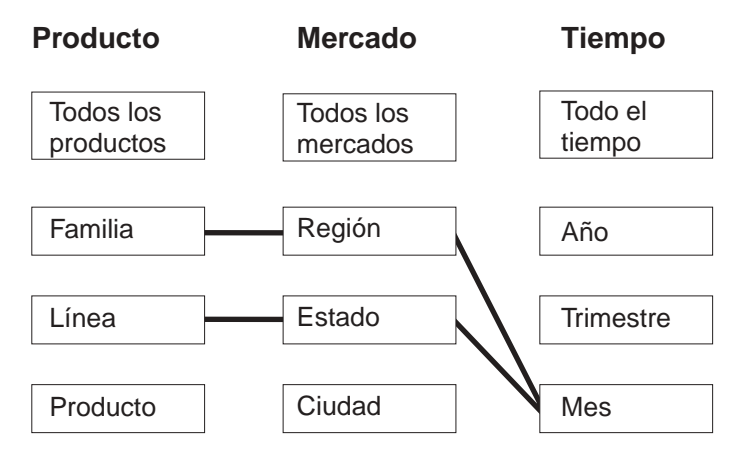

*Figura 30. Ir a detalles.* Porción de optimización de ir a detalles y posibles recomendaciones de tabla de resumen

### **Porciones de optimización de informes**

Una porción de optimización de informe significa que normalmente los usuarios crean informes en los niveles definidos en las dimensiones de cubo. Por lo tanto el Asesor de optimización debe incluir estos niveles en una o varias de las tablas de resumen recomendadas.

**Recomendado:** Sólo especifique un nivel específico para una dimensión de cubo si sabe que ese nivel es especialmente importante. En general, especifique la opción **Cualquiera** para la mayoría de dimensiones de cubo y seleccione sólo un nivel específico cuando ese nivel esté implicado en una actividad de consulta intensa.

La Figura 31 en la [página](#page-111-0) 104 muestra un ejemplo de una porción de optimización de informes y las porciones en las que el Asesor de optimización puede recomendar tablas de resumen.

La porción de optimización se define en el nivel Producto de la dimensión de cubo Producto, el nivel Cualquiera en la dimensión de cubo Mercado y el nivel Trimestre en la dimensión de cubo Tiempo. Esta porción de optimización significa que los usuarios crean informes que incluyen los niveles Producto y Trimestre y que no incluyen la dimensión de cubo Mercado, pueden incluir varios niveles en la dimensión de cubo Mercado o no se conoce qué nivel de la región Mercado incluyen los usuarios. Por ejemplo, con frecuencia los usuarios crean informes que muestran los datos de Ventas de cada familia de productos para los cuatro últimos trimestres, pero los informes varían al mostrar los datos de Ventas por Región, Estado o Ciudad.

La posible recomendación de tabla de resumen incluye dos niveles de agregación. Un nivel de agregación está en la porción Producto-Ciudad-Trimestre y el otro nivel de agregación está en la porción Producto-Región-Trimestre. Ambos niveles de agregación incluyen los niveles Producto y Trimestre que se especifican en la porción. Basándose en el muestreo de datos y en otros metadatos, el Asesor de optimización ha decidido crear tablas de resumen que cubren los dos niveles de agregación, una que incluye el nivel Ciudad de la dimensión de cubo Mercado y otra que incluye el nivel Región de la dimensión de cubo Mercado.

# **Porción de informe**

<span id="page-111-0"></span>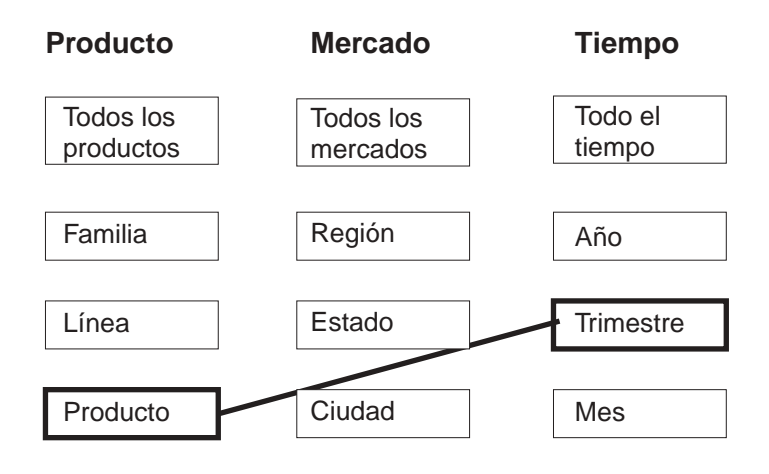

## **Recomendación posible**

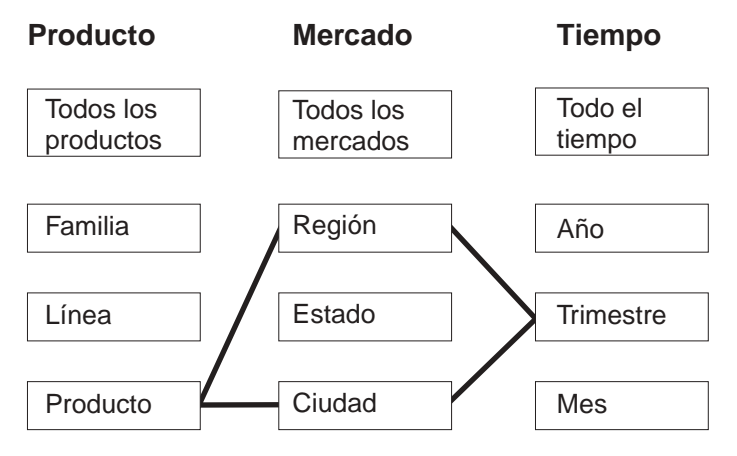

*Figura 31. Informe.* Porción de optimización de informes y posibles recomendaciones de tabla de resumen

### **Porciones de optimización de extracto MOLAP**

Una porción de extracto MOLAP significa que normalmente se extraen datos de la porción especificada para un cubo MOLAP de un producto de proveedor. Por lo tanto, el Asesor de optimización debe recomendar tablas de resumen que garanticen que las consultas emitidas a la porción especificada sean rápidas.

**Recomendado:** Especifique un nivel específico para cada dimensión de cubo de modo que la porción de optimización coincida con el nivel de datos que extrae para el cubo MOLAP.

Sólo puede definir una porción de optimización de extracto MOLAP por cubo. No puede definir una porción de optimización de extracto híbrido en un cubo que contiene una porción de optimización de extracto MOLAP.

La Figura 32 muestra un ejemplo de una porción de optimización de extracto MOLAP y la porción en la que el Asesor de optimización puede recomendar en una tabla de resumen. La porción de optimización se define en el nivel Producto de la dimensión de cubo Producto, el nivel Ciudad de la dimensión de cubo Mercado y el nivel Mes de la dimensión de cubo Tiempo. Esta porción de optimización significa que extraerá los datos de los niveles Producto-Ciudad-Mes para un cubo MOLAP.

La posible recomendación incluye una tabla de resumen que satisface directamente la consulta de extracto MOLAP especificada por la porción de optimización Producto-Ciudad-Mes.

# **Porción de extracto MOLAP**

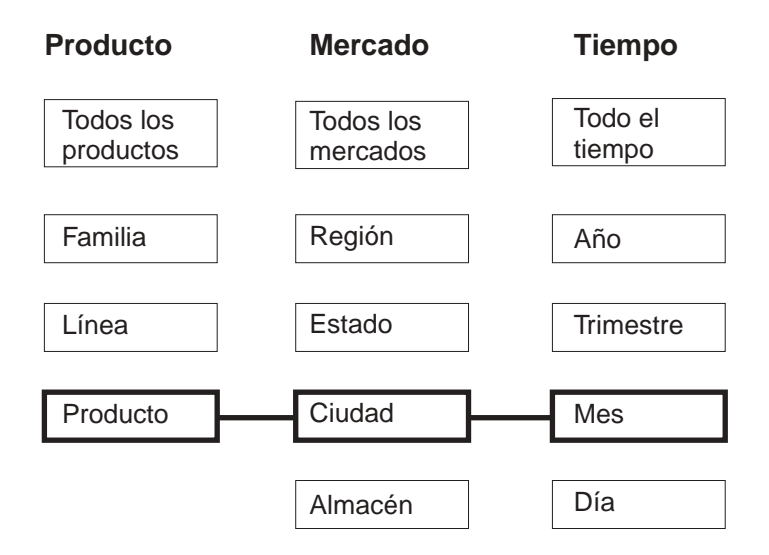

# **Recomendación posible**

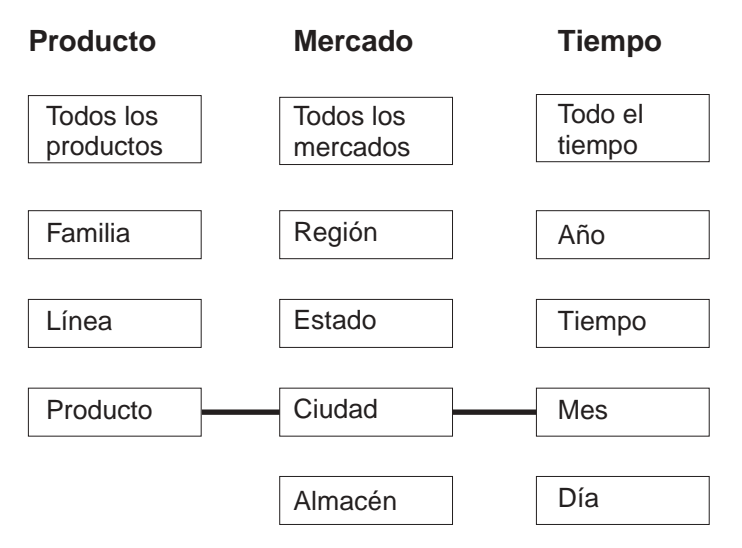

*Figura 32. Extracto MOLAP.* Porción de optimización de extracto MOLAP y posibles recomendaciones de tabla de resumen

### **Porciones de optimización de extracto híbrido**

Una porción de optimización de extracto híbrido significa que normalmente se extraen los datos de la porción especificada para un cubo de OLAP híbrido (HOLAP) de un producto de proveedor. Por lo tanto, el Asesor de optimización debe incluir la porción especificada en una tabla de resumen recomendada.

### **Recomendado:** Especifique un nivel específico para cada dimensión de cubo de modo que la porción de optimización coincida con el nivel de datos que se extraen para el cubo HOLAP.

Sólo puede definir una porción de optimización de extracto híbrido. No puede definir una porción de optimización de extracto MOLAP en un cubo que contiene una porción de optimización de extracto híbrido. Puede definir cero o más porciones de optimización de ir a resumen en el mismo cubo que contiene una porción de optimización de extracto híbrido. El Asesor de optimización espera que pueda tener consultas de ir a resumen por debajo de la porción de optimización de extracto híbrido especificado e intenta optimizar las consultas de ir a resumen por debajo de la porción especificada así como para las consultas de extracto híbrido en la porción especificada.

La Figura 33 en la [página](#page-114-0) 107 muestra un ejemplo de una porción de optimización de extracto híbrido y la porción en la que el Asesor de optimización puede recomendar una tabla de resumen. La porción de optimización se define en el nivel Producto de la dimensión de cubo Producto, el nivel Ciudad de la dimensión de cubo Mercado y el nivel Mes de la dimensión de cubo Tiempo. Esta porción de optimización significa que extraerá los datos de los niveles Producto-Ciudad-Mes para un cubo HOLAP.

La posible recomendación de tabla de resumen incluye dos niveles de agregación. El nivel de agregación en la porción Producto-Ciudad-Mes satisface directamente la consulta de extracto HOLAP especificada por la porción de optimización. El nivel de agregación de la porción Línea-Estado-Día incluye el nivel Día, que se encuentra por debajo de la porción de extracto híbrido, para satisfacer las posibles consultas de ir a resumen de la dimensión de cubo Tiempo. El Asesor de optimización ha analizado los demás metadatos y ha realizado el muestreo de datos para desarrollar esta tabla de resumen recomendada.

# **Porción de extracto híbrido**

<span id="page-114-0"></span>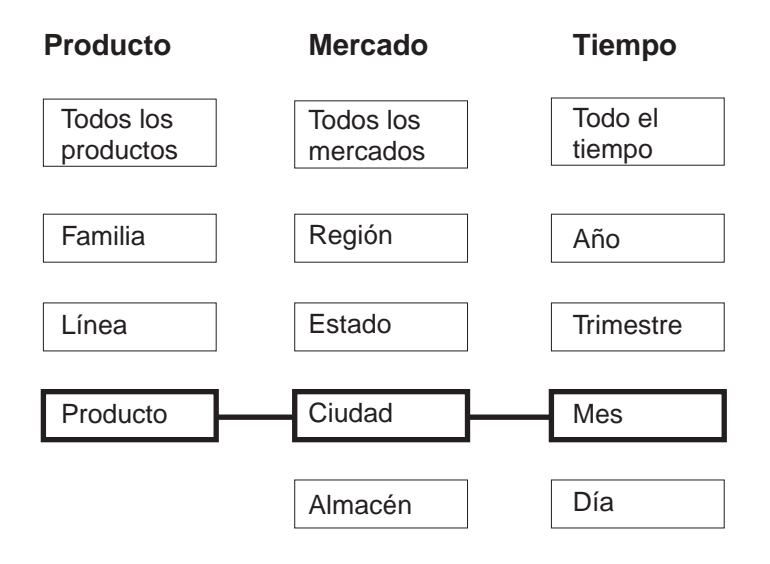

## **Recomendación posible**

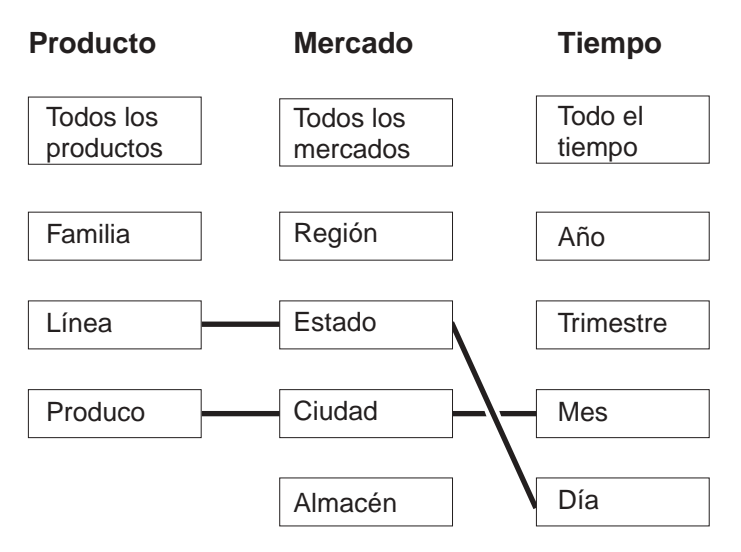

*Figura 33. Extracto híbrido.* Porción de optimización de extracto híbrido y posibles recomendaciones de tabla de resumen

### **Porciones de optimización de ir a resumen**

Una porción de optimización de ir a resumen debe tener definida una porción de optimización de extracto híbrido correspondiente en el cubo. Una porción de optimización de ir a resumen significa que normalmente se va al resumen de la porción especificada desde un cubo OLAP híbrido (HOLAP) de un producto de proveedor. Por lo tanto el Asesor de optimización debe incluir una porción en los niveles especificados o por debajo suyo en una tabla de resumen recomendada.

**Recomendado:** Especifique un nivel específico en una dimensión de cubo para un tipo de porción de optimización de ir a resumen sólo cuando sepa que el nivel es especialmente importante. En general para las porciones de optimización de ir a

resumen, especifique la opción **Cualquiera** para la mayoría de las dimensiones de cubo y seleccione un nivel específico sólo cuando ese nivel esté implicado en una intensa actividad de consulta.

La Figura 34 en la [página](#page-116-0) 109 muestra un ejemplo de una porción de optimización de ir a resumen y la porción de optimización de extracto híbrido correspondiente y las porciones en las que el Asesor de optimización pueden recomendar tablas de resumen. La porción de optimización de extracto híbrido se define en el nivel Producto de la dimensión de cubo Producto, el nivel Ciudad de la dimensión de cubo Mercado y el nivel Mes de la dimensión de cubo Tiempo. Esta porción de optimización significa que se extraen los datos de los niveles Producto-Ciudad-Mes para un cubo HOLAP. La porción de optimización de ir a resumen se define en el nivel Cualquiera de la dimensión de cubo Producto, el nivel Almacén de la dimensión de cubo Mercado y el nivel Trimestre de la dimensión de cubo Tiempo. Esta porción de optimización significa que las consultas de ir a resumen del cubo HOLAP incluyen normalmente los niveles Almacén y Trimestre y que las consultas de ir a resumen pueden hacer referencia o no a niveles específicos de la dimensión de cubo Producto.

La posible recomendación de tabla de resumen incluye dos niveles de agregación. La tabla de resumen de la porción Producto\_Ciudad-Mes satisface directamente la consulta de extracción de HOLAP especificada por la porción de optimización. El nivel de agregación de la porción Familia-Almacén-Trimestre incluye el nivel Almacén y el nivel Trimestre que se especifican mediante la porción de optimización de ir a resumen. El Asesor de optimización ha analizado los demás metadatos y ha realizado el muestreo de datos para recomendar que esta tabla de resumen también incluya el nivel Familia en la dimensión de cubo Producto.

# <span id="page-116-0"></span>**Extracto híbrido con porciones de optimización de ir a resumen**

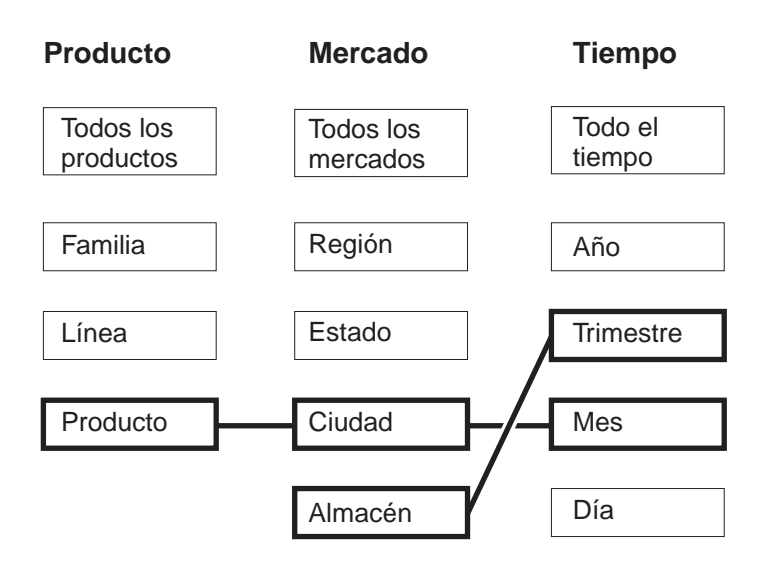

# **Recomendación posible**

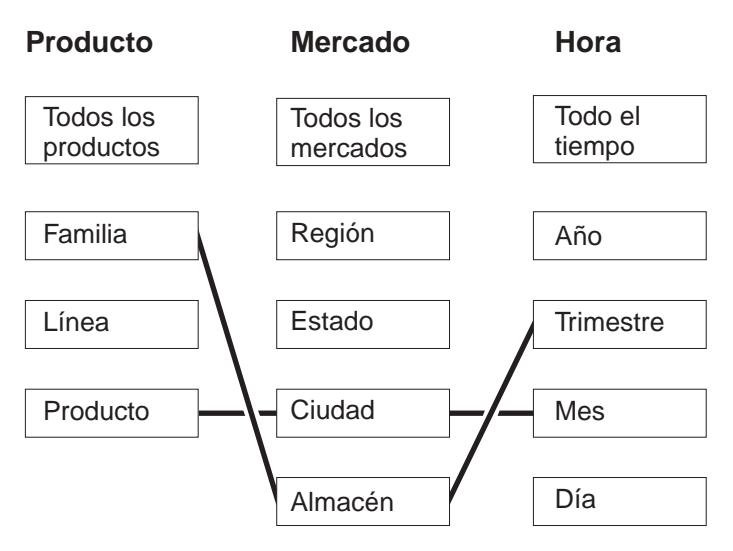

*Figura 34. Ir a resumen.* Porción de optimización de extracto híbrido y porción de optimización de ir a resumen y posibles recomendaciones de tabla

# **Análisis de las consultas para porciones de optimización candidatas**

Las porciones de optimización son una herramienta muy útil para mejorar el rendimiento de las consultas, pero sólo son eficaces si reflejan con precisión las consultas SQL que se emiten.

Cuando analice los patrones de consulta de los usuarios, considere la información siguiente:

- v El tipo de consultas que probablemente emitirán los usuarios
- v Los niveles de jerarquías a los que acceden con frecuencia las consultas
- v El producto desde el cual los usuarios emiten las consultas

Para determinar para qué regiones de los cubos deberá crear porciones de optimización, puede revisar el historial de consultas de los usuarios. También es posible que desee examinar los usuarios para determinar si es de esperar que las necesidades de sus consultas puedan cambiar en el futuro. Se buscan las áreas que tengan la máxima prioridad de optimización.

**Recomendación**: No especifique más de tres porciones de optimización para un cubo.

### **Ejemplos de porciones de optimización para definir situaciones concretas**

Cada escenario se basa en el cubo de Ventas diarias de la base de datos CVSAMPLE que tiene tres dimensiones de cubo que incluyen, Producto, Mercado y Tiempo, cada una de ellas a su vez con las siguientes jerarquías de cubos:

*Tabla 35. CVSAMPLE*. Las dimensiones de cubo y las correspondientes jerarquías de cubos para el cubo Ventas diarias de la base de datos CVSAMPLE.

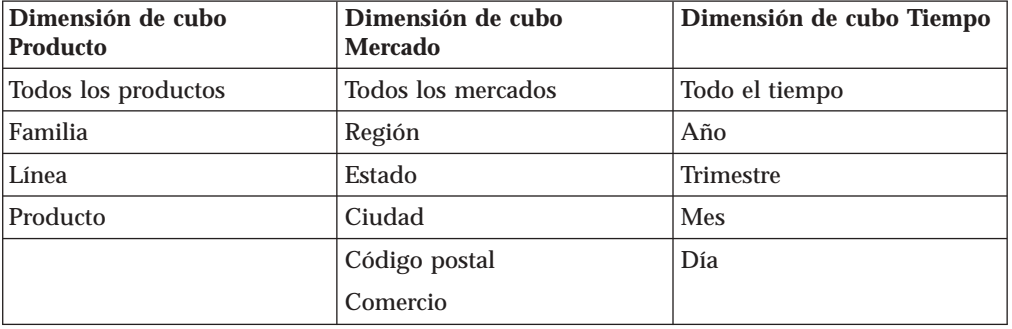

Las situaciones que se describen en la tabla siguiente son ejemplos de qué porciones de optimización que puede definir cargas de consultas específicas basadas en la base de datos CVSAMPLE.

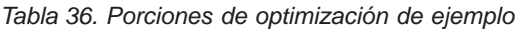

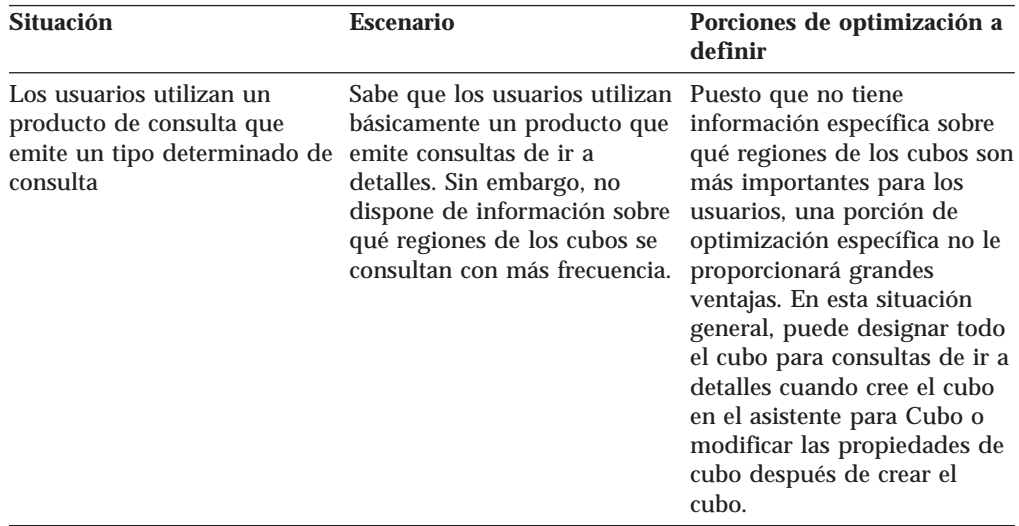

| <b>Situación</b>                                                                                          | <b>Escenario</b>                                                                                                    | Porciones de optimización a<br>definir                                                                                                    |
|----------------------------------------------------------------------------------------------------|----------------------------------------------------------------------------------------------------|----------------------------------------------------------------------------------------------------|
| La mayoría de consultas son<br>de un tipo y están centradas<br>en una agrupación de niveles               | Sabe que los usuarios emiten<br>básicamente consultas de<br>informe y que casi todas las<br>consultas hacen referencia al<br>nivel Estado de la dimensión<br>Mercado.                                                                                                    | Tiene información específica<br>sobre una región<br>especialmente significativa<br>del cubo, por lo que una<br>porción de optimización es<br>muy beneficiosa. Puede<br>definir una porción de<br>optimización<br>Cualquiera-Estado-Cualquiera<br>que sea de tipo informe. Esta<br>porción hace referencia al<br>nivel Cualquiera de la<br>dimensión de cubo Producto,<br>al nivel Estado de la<br>dimensión de cubo Mercado<br>y al nivel Cualquiera en la<br>dimensión de cubo Tiempo.                                                                                                    |
| La mayoría de consultas son<br>de un tipo y están centradas<br>en unas cuantas agrupaciones<br>de niveles | Sabe que los usuarios<br>básicamente emiten consultas<br>de informe.<br>Aproximadamente la mitad<br>de las consultas hacen<br>referencia al nivel Estado de<br>la dimensión de cubo<br>Mercado y la otra mitad de<br>las consultas se distribuyen<br>aleatoriamente a otros niveles<br>de la dimensión de cubo. | Puede definir las dos<br>porciones de optimización<br>siguientes para representar<br>con precisión esta<br>distribución de consultas:<br>• Defina una porción de<br>optimización de informe<br>con los niveles<br>Cualquiera-Estado-<br>Cualquiera para<br>representar las consultas<br>que hacen referencia al<br>nivel Estado. Esta porción<br>hace referencia al nivel<br>Cualquiera de la<br>dimensión de cubo<br>Producto, al nivel Estado<br>de la dimensión de cubo<br>Mercado y al nivel<br>Cualquiera en la dimensión<br>de cubo Tiempo.<br>• Defina una porción de<br>optimización de informe<br>con los niveles<br>Cualquiera-Cualquiera-<br>Cualquiera para<br>representar las otras<br>consultas que pueden<br>hacer referencia a cualquier<br>nivel de cualquier<br>dimensión de cubo.<br>Especificando esta segunda<br>porción, se indica<br>claramente que existe un<br>número significativo de<br>consultas que acceden a<br>otros niveles de la<br>dimensión Mercado. |

*Tabla 36. Porciones de optimización de ejemplo (continuación)*

<span id="page-119-0"></span>

| <b>Situación</b>                                                                                    | <b>Escenario</b>                                                                                                    | Porciones de optimización a<br>definir                                                                                                    |
|----------------------------------------------------------------------------------------------------|----------------------------------------------------------------------------------------------------|----------------------------------------------------------------------------------------------------|
| La mayoría de consultas son<br>de un tipo y están centradas<br>en varias agrupaciones de<br>niveles | Sabe que los usuarios<br>básicamente emiten consultas<br>de informe. La actividad de<br>consultas no es aleatoria,<br>pero se distribuye a través de<br>unas 15 regiones del cubo. | Una porción de optimización<br>se ha diseñado para<br>especificar áreas de alta<br>actividad de consultas y, en<br>esta situación, las consultas<br>también se distribuyen para<br>especificar un conjunto<br>determinado de porciones de<br>optimización. En lugar de<br>especificar porciones de<br>optimización, puede designar<br>todo el cubo para consultar<br>de informe cuando cree el<br>cubo en el asistente para<br>Cubo o modificar las<br>propiedades de cubo después<br>de crear el cubo. |

*Tabla 36. Porciones de optimización de ejemplo (continuación)*

# **Definiciones de restricciones para la optimización**

Las restricciones proporcionan una información valiosa al Asesor de optimización y al optimizador de DB2. Debe definir restricciones informativas o forzadas para las claves foráneas y las claves primarias en el esquema en estrella o el esquema de copos de nieve.

Debe definir restricciones en las tablas base antes de poder utilizar el Asesor de optimización. Las restricciones deben soportar las normas básicas, las normas de finalización de modelo de cubo y las normas de optimización que se describen en el apartado "Normas de objetos de [metadatos"](#page-45-0) en la página 38, para que el modelo de cubo sea válido para la optimización. Las normas definen principalmente cómo unir conjuntamente los objetos de metadatos del modelo de cubo.

Puede utilizar restricciones informativas para las restricciones de clave foránea que tenga que definir. Las restricciones informativas son un nuevo tipo de restricción que ofrece DB2 Universal Database, Versión 8. Las restricciones informativas proporcionan un modo de mejorar el rendimiento de la consulta sin aumentar los costes de mantenimiento. Estas restricciones las puede utilizar el compilador SQL de DB2, pero no las implanta el gestor de bases de datos. Este tipo de restricción permite que DB2 UDB conozca las relaciones de los datos sin que sea necesario forzar la relación. Para las restricciones de clave primarias, debe utilizar las restricciones forzadas de base de datos que se facilitan con DB2 UDB.

Cada unión necesita tener definida una restricción correspondiente. Por ejemplo, las columnas implicadas en las uniones hechos-a-dimensión y las uniones dimensión-a-dimensión que se utilizan en un esquema de copos de nieve, necesitan restricciones.

Para optimizar un modelo de cubo basado en el esquema de copos de nieve mostrado en la Figura 35 en la [página](#page-120-0) 113, debe definir restricciones en cada unión de hechos-a-dimensión. Las tres uniones de hechos con dimensión son las siguientes:

v Entre Almacén.IDAlmacén y Ventas.IDAlmacén

- <span id="page-120-0"></span>v Entre Tiempo.IDTiempo y Ventas.IDTiempo
- v Entre Producto.IDProducto y Ventas.IDProducto

Se aplican varias normas a cada una de estas uniones. Sólo se pueden utilizar restricciones informativas para restricciones de clave foránea.

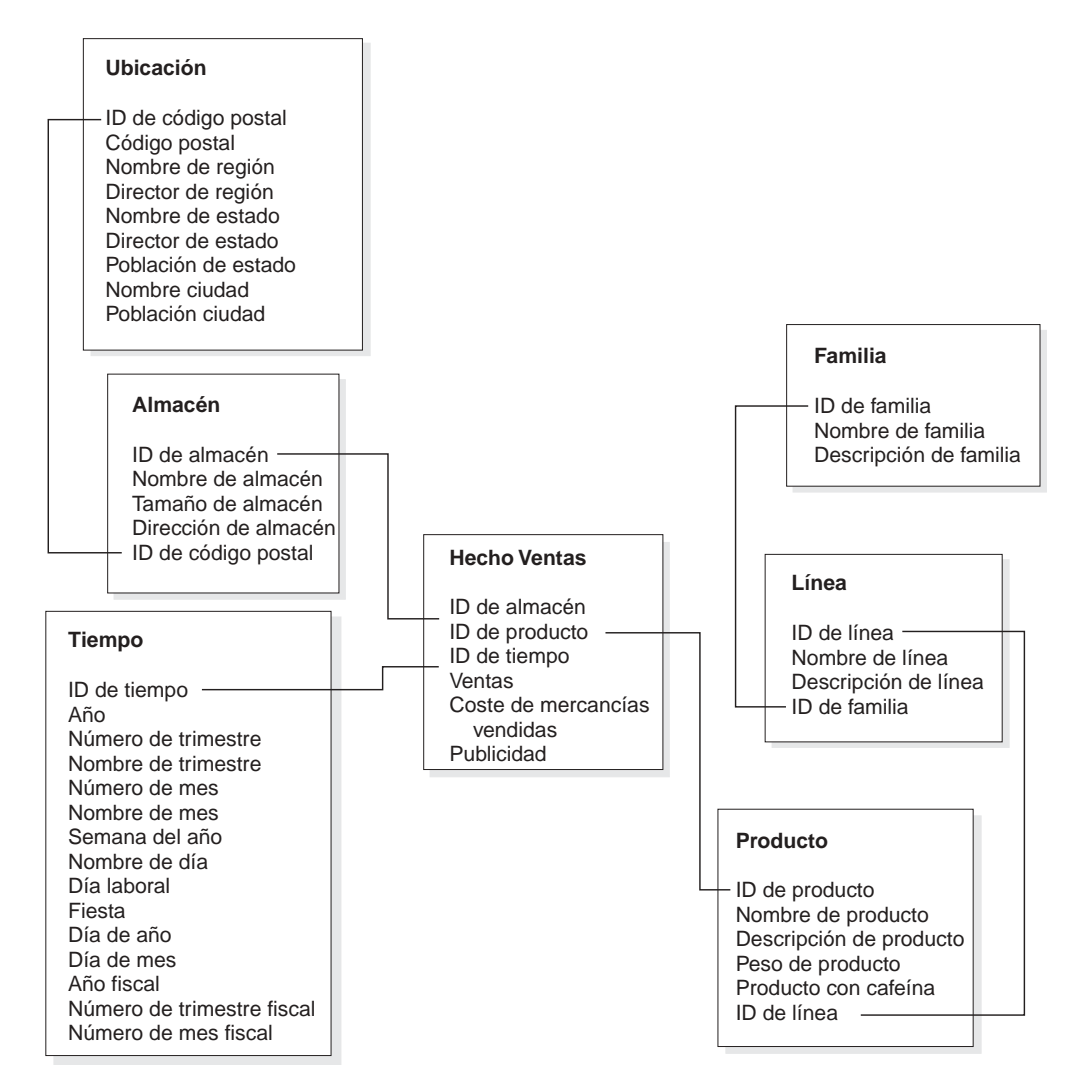

*Figura 35. Esquema de copos de nieve.* Las tablas relacionadas han utilizado el esquema de copos de nieve de la base de datos CVSAMPLE.

Para la unión entre las tablas Almacén y Ventas, debe definir las restricciones siguientes:

- IDAlmacén es la clave primaria de la tabla Almacén.
- Almacén.IDAlmacén y Ventas.IDAlmacén son ambas columnas no anulables.
- Ventas.IDAlmacén es una clave foránea que hace referencia a Almacén.IDAlmacén. Las restricciones de clave foránea se pueden definir como restricciones informativas.
- v Si Ventas.IDAlmacén no es la clave primaria para la tabla Ventas, la cardinalidad de la unión es 1:Varios (Almacén.IDAlmacén : Ventas.IDAlmacén). Si Ventas.IDAlmacén es la clave primaria de la tabla Ventas, la cardinalidad de la unión es 1:1.

v El tipo de unión es INNER JOIN.

Para la unión entre las tablas Tiempo y Ventas, debe definir las siguientes restricciones:

- v IDTiempo es la clave primaria en la tabla Tiempo.
- v Tiempo.IDTiempo y Ventas.IDTiempo son ambas columnas no anulables.
- v Ventas.IDTiempo es una clave foránea que hace referencia a Tiempo.IDTiempo. Las restricciones de clave foránea se pueden definir como restricciones informativas.
- v Si Ventas.IDTiempo no es la clave primaria para la tabla Ventas, la cardinalidad de la unión es 1:Varios (Tiempo.IDTiempo : Ventas.IDTiempo). Si Ventas.IDTiempo es la clave primaria para la tabla Ventas, la cardinalidad de unión es 1:1.
- v El tipo de unión es INNER JOIN.

Para la unión entre las tablas Producto y Ventas, debe definir las restricciones siguientes:

- v IDProducto es la clave primaria en la tabla Producto.
- v Producto.IDProducto y Ventas.IDProducto son ambas columnas no anulables.
- v Ventas.IDProducto es una clave foránea que hace referencia a Producto.IDProducto. Las restricciones de clave foránea se pueden definir como restricciones informativas.
- v Si Ventas.IDProducto no es la clave primaria para la tabla Ventas, la cardinalidad de la unión es 1:Varios (Producto.IDProducto : Ventas.IDProducto). Si Ventas.IDProducto es la clave primaria para la tabla Ventas, la cardinalidad de la unión es 1:1.
- v El tipo de unión es INNER JOIN.

En un esquema de copos de nieve, cada dimensión tiene una tabla de dimensiones primaria, a la que se pueden unir una o varias dimensiones adicionales. La tabla de dimensiones primaria es la única tabla que se puede unir a la tabla de hechos. Cada una de las tablas auxiliares que se unen directamente a la tabla primaria debe tener una cardinalidad de unión de Varios:1 (donde Varios está en el lado de la tabla primaria) o 1:1. La tabla de dimensiones primaria normalmente tiene el nivel más detallado de información de todas las tablas de dimensiones debido a estas normas de cardinalidad de unión. Si un conjunto de tablas de dimensiones sólo utiliza cardinalidades de unión 1:1, todas las tablas tendrán el mismo nivel de detalle.

Este modelo de cubo se basa en un esquema de copos de nieve, por lo que debe definir restricciones adicionales en las uniones entre las tablas de dimensiones. Las tres uniones de dimensión-a-dimensión son:

- v Entre la tabla Almacén y la tabla Ubicación
- v Entre la tabla Producto y la tabla Línea
- v Entre la tabla Línea y la tabla Familia

Se aplican varias normas a cada una de estas uniones. Sólo se pueden utilizar restricciones informativas para restricciones de clave foránea.

Para la unión entre las tablas Almacén y Ubicación, debe definir las restricciones siguientes:

v IDcódigoPostal es la clave primaria de la tabla Ubicación.

- v Ubicación.IDcódigoPostal y Almacén.IDcódigoPostal son las dos columnas no anulables.
- Almacén.IDcódigoPostal es una clave foránea que hace referencia a Ubicación.IDcódigoPostal. Las restricciones de clave foránea se pueden definir como restricciones informativas.
- v La cardinalidad de la unión es 1:Varios (Ubicación.IDcódigoPostal : Almacén.IDcódigoPostal) porque Almacén.IDcódigoPostal no es la clave primaria ni la clave exclusiva para la tabla Almacén.
- v El tipo de unión es INNER JOIN.

Para la unión entre las tablas Producto y Línea, debe definir las restricciones siguientes:

- v IDLínea es la clave primaria de la tabla Línea.
- v Línea.IDLínea y Producto.IDLínea son ambas columnas no anulables.
- v Producto.IDLínea es una clave foránea que hace referencia a Línea.IDLínea. Las restricciones de clave foránea se pueden definir como restricciones informativas.
- v La cardinalidad de la unión es 1:Varios (Línea.IDLínea : Producto.IDLínea), porque Producto.IDLínea no es la clave primaria ni la clave exclusiva para la tabla Producto.
- v El tipo de unión es INNER JOIN.

Para la unión entre las tablas Línea y Familia, debe definir las restricciones siguientes:

- v IDFamilia es la clave primaria de la tabla Familia.
- v Familia.IDFamilia y Línea.IDFamilia son ambas columnas no anulables.
- v Línea.IDFamilia es una clave foránea que hace referencia a Familia.IDFamilia. Las restricciones de clave foránea se pueden definir como restricciones informativas.
- v La cardinalidad de la unión es 1:Varios (Familia.IDFamilia : Línea.IDFamilia), puesto que Línea.IDFamilia no es la clave primaria ni clave exclusiva para la tabla Línea.
- v El tipo de unión es INNER JOIN.

La Figura 36 en la [página](#page-123-0) 116 muestra un conjunto válido de tablas de dimensiones en una dimensión de esquema de copos de nieve. La tabla de dimensiones primaria es la tabla Cliente, con tres tablas auxiliares adicionales, entre ellas Ciudad y GrupoClientes unidas directamente a Cliente, e InfoCiudad unida a Ciudad. Las cardinalidades de unión son válidas semánticamente porque hay muchos clientes en una ciudad o un grupo de clientes, y existe un grupo de información de ciudad por ciudad. Es una dimensión válida para la optimización porque cumple las normas de validación de optimización. La dimensión sólo tiene una tabla primaria y las tablas Ciudad y GrupoClientes unidas directamente a la tabla primaria se unen con una cardinalidad Varios:1. La tabla InfoCiudad se une con una cardinalidad 1:1 que también es válida. La tabla Cliente tiene el nivel más detallado de información fuera de las cuatro tablas de dimensiones.

### <span id="page-123-0"></span>**Dimensión válida para la optimización**

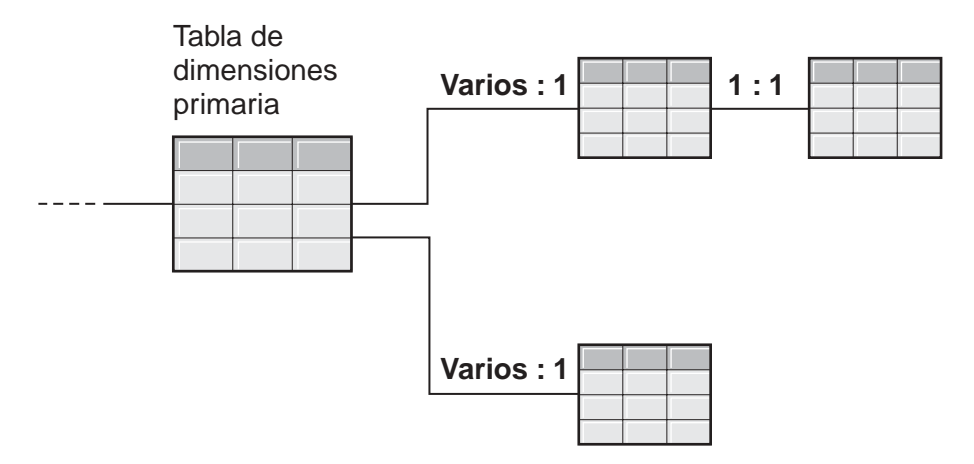

*Figura 36. Dimensión válida.* Un conjunto de tablas de dimensiones utilizado en una dimensión que se puede optimizar

La Figura 37 en la [página](#page-124-0) 117 muestra un conjunto no válido de tablas de dimensiones en una dimensión de esquema de copos de nieve. A causa de las relaciones de cardinalidad que está definidas, no es posible que alguna de estas tablas sea la tabla de dimensiones primaria en un modelo de cubo que se va a optimizar. Aunque las cardinalidades son válidas semánticamente, si alguna de estas tablas se uniera a la tabla de hechos como la tabla de dimensiones primaria, los datos de la tabla de hechos se multiplicarían, lo que generaría lo que se conoce como condición de excepción de abanico.

Por ejemplo, si Cliente es la tabla de dimensiones primaria, la cardinalidad de unión 1:Varios entre Región y RepVentas hace que la dimensión no sea válida para la optimización. Si cada región tiene cinco representantes de ventas, cuando las tablas RepVentas y Región se unen, hay cinco entradas para cada región. Cuando estas tablas se unen con las tablas Ciudad y Cliente, y por último con la tabla de hechos, se añaden cinco filas adicionales para cada fila existente en las tablas Ciudad, Cliente y de hechos. Si se repite la misma fila de hechos cinco veces, esto hará que las medidas no se calculen correctamente. Cada una de las demás tablas de la dimensión tiene problemas similares. La tabla Ciudad no puede ser la tabla de dimensiones primaria debido a las uniones 1:Varios entre Ciudad y Cliente, y entre Región y RepVentas. La tabla Región no se puede unir a la tabla de hechos porque cada unión de la dimensión es una unión 1:Varios con la tabla Región. La tabla RepVentas no puede ser la tabla de dimensiones primaria debido a las uniones 1:Varios entre las tablas Región y Ciudad y las tablas Ciudad y Cliente.

### <span id="page-124-0"></span>**Dimensión no válida para la optimización**

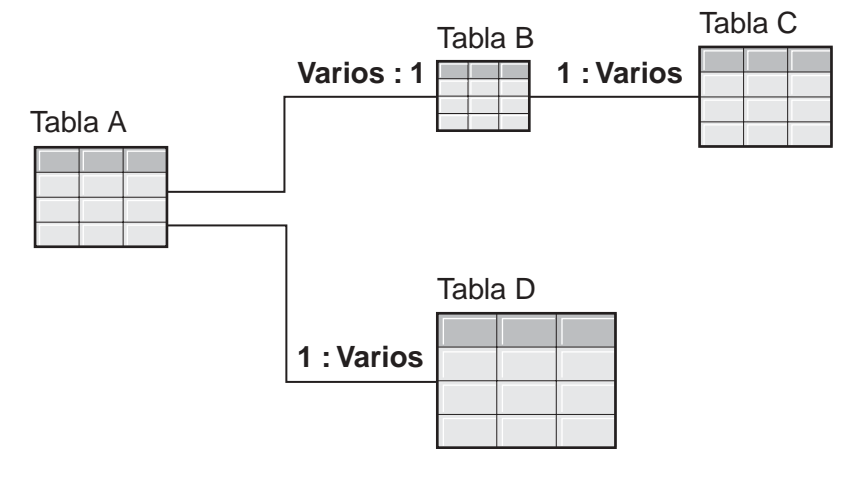

*Figura 37. Dimensión no válida.* Un grupo de tablas de dimensiones utilizado en una dimensión que no se puede optimizar

# **Parámetros para el Asesor de optimización**

La información que se proporciona al asistente para Asesor de optimización para cada parámetro afecta a las tablas de resumen que el asistente recomienda y a las mejoras del rendimiento que se obtienen. Asegúrese de suministrar información precisa y de tomar las decisiones adecuadas entre los requisitos de coste y rendimiento.

### **Actividad de consulta esperada**

El tipo de consultas que se desean optimizar para cada cubo se especifican en el modelo de cubo. Los tipos de consulta describen el momento y la forma en que normalmente se accede a los datos relacionales de DB2. Esta información ayuda al Asesor de optimización a comprender qué porciones del modelo de cubo se consultan con más frecuencia. También puede especificar porciones de optimización para un cubo si sabe que unas porciones en particular se consultan con más frecuencia.

Los tipos de consulta para cada cubo se definen al crear el cubo. Puede utilizar el Asesor de optimización para revisar lo que ha especificado para cada cubo y realizar los cambios necesarios.

### **Limitaciones del espacio de disco**

Debe especificar una cantidad aproximada de espacio de disco que se puede utilizar para las tablas de resumen. El Asesor de optimización no puede saber el tamaño exacto de las tablas de resumen hasta que se crean, por lo que recomienda tablas de resumen que se acercan lo máximo posible a la cantidad de espacio de disco especificado. Las tablas de resumen que se crean pueden utilizar más o menos espacio que el que especifique.

La cantidad de espacio de disco especificada está relacionada directamente con los resultados de la optimización. Al aumentar el espacio de disco se puede aumentar

tanto el número de consultas con un mayor rendimiento como el grado de mejora. Debe tener en cuenta los siguientes factores cuando seleccione la cantidad de espacio de disco:

- v Los niveles de rendimiento de la consulta que desea
- v El número de modelos de cubo para los que está efectuando la optimización
- v Lo vital que es cada modelo de cubo
- v Con qué frecuencia se utiliza cada modelo de cubo
- v La disponibilidad y el coste del espacio de disco

Normalmente, se obtiene una mejora significativa si permite un cantidad moderada de espacio de disco como, por ejemplo, del 1% al 10% del espacio utilizado actualmente por las tablas relacionales a las que hace referencia el modelo de cubo. La Tabla 37 muestra la relación entre la cantidad de espacio de disco utilizada para las tablas de resumen y la mejora esperada en el rendimiento de las consultas. Al decidir cuánto espacio debe proporcionar, tenga en cuenta cada modelo de cubo en el contexto de todos los metadatos y las tablas base.

*Tabla 37. Espacio de disco*. Porcentajes del espacio de disco utilizado y las mejoras de rendimiento previstas correspondientes

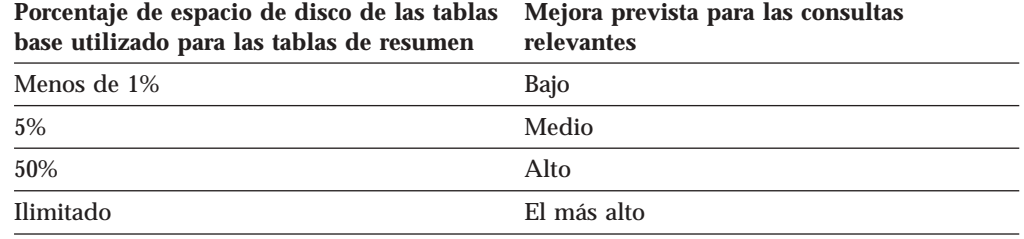

### **Limitaciones de tiempo**

El tiempo que se especifique es la cantidad máxima de tiempo que el Asesor de optimización puede utilizar para determinar las recomendaciones. Cuanto más tiempo conceda para que se ejecute el Asesor de optimización, obtendrá mejores resultados. La tabla siguiente proporciona algunas directrices aproximadas para la cantidad de tiempo que debe proporcionar al Asesor de optimización. Los resultados de rendimiento variarán y tal vez necesite conceder más tiempo que el especificado en la Tabla 38.

*Tabla 38. Limitaciones de tiempo*. Directrices sobre cuánto tiempo debe proporcionar al Asesor de optimización

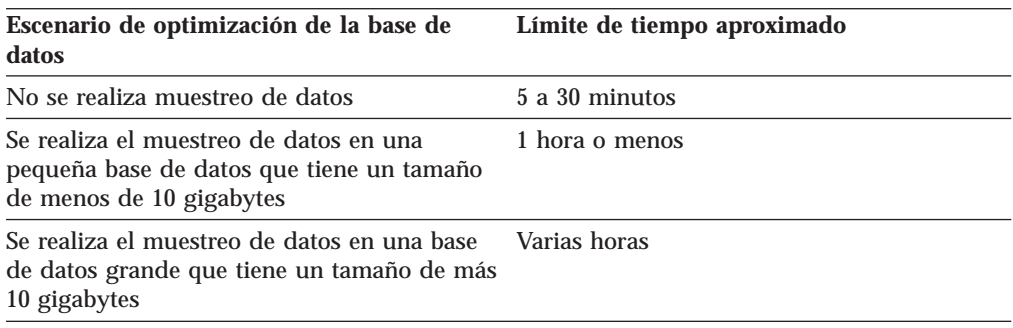

### <span id="page-126-0"></span>**Muestreo de datos**

El muestreo de datos es una manera de que el Asesor de optimización examine los datos del modelo de cubo. Esto proporciona al Asesor de optimización más información para poder crear el conjunto más eficaz de recomendaciones. Las recomendaciones creadas con el muestreo de datos coincidirán de forma más precisa con el espacio de disco especificado. Sin el muestreo de datos, el Asesor de optimización sólo analizará los metadatos y las estadísticas de DB2 para determinar las recomendaciones.

# **Optimización de un modelo de cubo**

Optimizando las consultas efectuadas para un modelo de cubo puede mejorar el rendimiento de los productos que emiten consultas SQL de tipo OLAP.

**Requisitos previos:** Debe tener restricciones de DB2 especificadas para las tablas base que se utilizan en el modelo de cubo. Deben especificarse restricciones entre cada tabla de hechos y tabla de dimensiones, y entre cada tabla de dimensiones de un esquema de copos de nieve. Las restricciones deben especificarse en columnas no anulables. Para obtener más información sobre cómo definir restricciones, consulte el apartado "Definiciones de restricciones para la [optimización"](#page-119-0) en la [página](#page-119-0) 112.

Cuando se optimiza un modelo de cubo, el asistente para Asesor de optimización crea SQL que pueda crear un conjunto de tablas de resumen recomendadas para un modelo de cubo. Las tablas de resumen agregan los datos a los que se accede comúnmente para acelerar el rendimiento de la consulta.

Para optimizar un modelo de cubo:

- 1. Abra el asistente para Asesor de optimización pulsando el botón derecho del ratón sobre un modelo de cubo en el árbol de objetos del Centro de OLAP y pulsando en **Asesor de optimización**.
- 2. En la página Tipos de consulta, revise los tipos de consultas para los que desea optimizar cada cubo. Puede modificar el tipo de consulta o especificar porciones de optimización para el cubo. El tipo de consulta de cubo se utiliza para mejorar los resultados de la optimización. Para obtener información sobre porciones de optimización, consulte el apartado "Porciones de [optimización](#page-107-0) para [cubos"](#page-107-0) en la página 100.
- 3. En la página Tablas de resumen, especifique si desea tablas de resumen de actualización inmediata o diferida. Para obtener información sobre las opciones de actualización, consulte el apartado ["Mantenimiento](#page-133-0) de la tabla de resumen" en la [página](#page-133-0) 126. Especifique qué espacio de tabla desea para almacenar las tablas de resumen y los índices de la tabla de resumen.
- 4. En la página Limitaciones, especifique cuánto espacio de disco desea asignar para las tablas de resumen y los índices que se van a crear. Especifique si desea que se realice el muestreo de datos. Asimismo, especifique la cantidad máxima de tiempo que desea otorgar al Asesor de optimización para determinar recomendaciones. Cuanto más espacio, más información y tiempo especifique, más mejorarán los resultados de rendimiento. Para obtener información sobre cómo especificar los parámetros para el asistente para Asesor de optimización, consulte "Parámetros para el Asesor de [optimización"](#page-124-0) en la página 117.

Ésta es la última página de parámetros de entrada del asistente para Asesor de optimización. Pulse **Siguiente** para abrir una ventana de progreso para poder supervisar (y, si es necesario, detener) el proceso del Asesor de optimización de determinación de las recomendaciones para crear y renovar las tablas de

resumen. Puede modificar la limitación de tiempo para el Asesor de optimización. Si pulsa en **Detener**, el Asesor de optimización devuelve las recomendaciones sobre tablas de resumen que ha determinado en el tiempo concedido.

- 5. En la página Scripts de SQL, escriba un nombre de archivo exclusivo en el campo **Script de SQL para crear las tablas de resumen** y un nombre de archivo exclusivo en el campo **Script de SQL para renovar las tablas de resumen**.
- 6. Pulse **Finalizar** para guardar los scripts de SQL recomendados en los nombres de archivo que haya especificado.
- 7. Ejecute los scripts de SQL. Si está creando tablas de resumen grandes, es posible que la creación de tablas de resumen requiera un período sustancial de tiempo para su finalización. Puede utilizar el Centro de mandatos de DB2 o la Ventana de mandatos para ejecutar scripts de SQL. Para ejecutar los scripts de SQL desde la Ventana de mandatos de DB2:
	- a. Vaya al directorio donde ha guardado los scripts de SQL.
	- b. Conéctese a la base de datos del modelo de cubo que ha optimizado. Por ejemplo, escriba: db2 connect to CVSAMPLE.
	- c. Escriba el siguiente mandato:

db2 -tvf *nombrearchivo*

donde *nombrearchivo* es el nombre del script de SQL de creación de tabla de resumen.

# **Ejemplo de un script de SQL para crear tablas de resumen**

El asistente para Asesor de optimización proporciona un script de SQL para crear las tablas de resumen recomendadas. El script de SQL contiene los mandatos de SQL necesarios para crear una o más tablas de resumen.

La Figura 38 en la [página](#page-128-0) 121 muestra parte de un script de SQL de ejemplo que crea una tabla de resumen y la forma en que los objetos de metadatos se correlacionan con SQL. En el script de SQL de ejemplo, la tabla de resumen se denomina DB2INFO.MQT0000000021T01, donde 21 es el ID de modelo de cubo y T01 es el ID de la tabla de resumen. El ID de modelo de cubo puede tener hasta 10 dígitos de longitud. El ID de la tabla de resumen identifica la tabla de resumen en el modelo de cubo. El ID de la tabla de resumen permite hasta 99 tablas de resumen en un modelo de cubo. No cambie el nombre de la tabla de resumen que el asistente para Asesor de optimización defina. Si cambia el nombre de tabla, DB2 Cube Views no puede identificar las tablas de resumen que crea para el modelo de cubo.

<span id="page-128-0"></span>DROP TABLE DB2INFO.MQT0000000021T01;

UPDATE COMMAND OPTIONS USING c OFF;

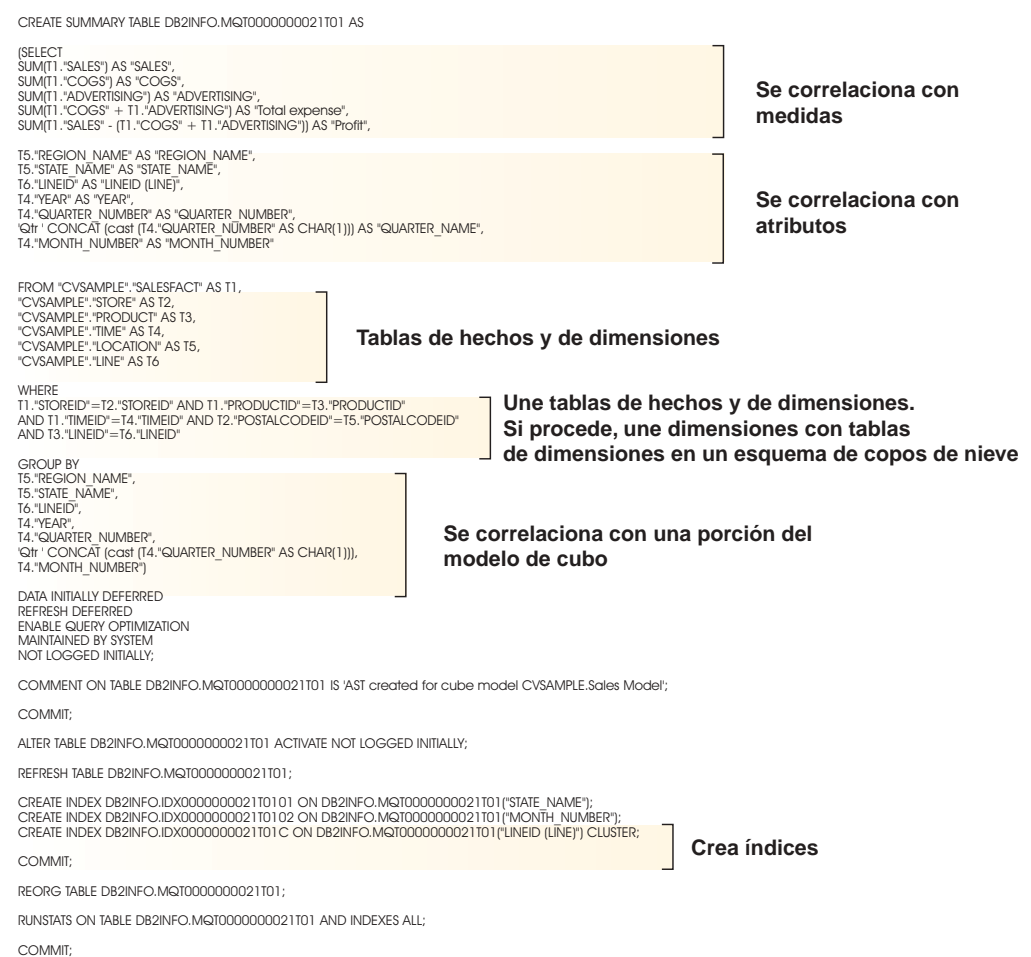

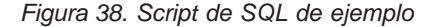

Si se recomienda más de una tabla de resumen para el modelo de cubo, el script de SQL para crear tablas de resumen incluirá un conjunto de estas sentencias para cada tabla de resumen.

En los apartados siguientes se describen las sentencias del ejemplo de script de SQL de creación de tablas de resumen:

#### **Sentencia DROP TABLE**

Cada tabla de resumen que se va a crear se descarta primero para garantizar que una tabla con dicho nombre aún no existe. En la Figura 38, la tabla DB2INFO.MQT0000000021T01 se descarta con la sentencia: DROP TABLE DB2INFO.MQT0000000021T01;.

#### **Sentencia CREATE TABLE**

El script crea la tabla de resumen mediante una sentencia CREATE TABLE. Esta sentencia es la parte mayor del script e incluye la sentencia SELECT con las cláusulas SELECT, FROM, WHERE y GROUP BY, y la definición del método de actualización. La tabla de resumen se crea con las columnas adecuadas pero sin datos. El script de SQL que renueva las tablas de resumen agrega los datos de las tablas de hechos y de dimensiones y rellena la tabla de resumen.

El nombre de tabla está definido en la primera línea de la sentencia CREATE TABLE: CREATE SUMMARY TABLE DB2INFO.MQT0000000021T01.

La cláusula SELECT que aparece en la Figura 38 en la [página](#page-128-0) 121 contiene cinco líneas que empiezan por SUM. Cada una de estas líneas se correlaciona con una de las medidas del modelo de cubo. Por ejemplo, SUM(T1."SALES"- (T1."COGS"+T1."ADVERTISING')) AS "Beneficios" se correlaciona con la medida calculada Beneficios con la función de agregación SUM. El modelo de cubo para el que se crea la tabla de resumen contiene las medidas siguientes: Ventas, COGS, Publicidad, Gastos totales, Beneficios. La siete líneas siguientes que seleccionan una columna sin realizar ningún cálculo, se correlacionan con los atributos. Por ejemplo, T5."REGION\_NAME" AS "REGION\_NAME" se correlaciona con el atributo Nombre de región. La tabla de resumen incluye los siguientes atributos del modelo de cubo: Nombre de región, Nombre de estado, ID de línea, Año, Número de trimestre, Nombre de trimestre y Nombre de mes.

Las tablas de la cláusula FROM son las tablas de hechos y dimensión que se utilizan en el modelo de cubo. Este ejemplo utiliza las tablas HechosVentas, Almacén, Producto, Tiempo, Ubicación y Línea.

La cláusula WHERE define las uniones entre las tablas de hechos y dimensiones y cada una se une a un objeto de unión en el modelo de cubo. El modelo de cubo que se optimiza se basa en un esquema de copos de nieve, por lo que las uniones dimensión-a-dimensión también se incluyen en la cláusula WHERE.

La cláusula GROUP BY se correlaciona con porciones definidas para el modelo de cubo. La Figura 38 en la [página](#page-128-0) 121 muestra un conjunto de agrupaciones que se correlaciona con una porción en particular. Las agrupaciones pueden incluir los siguientes tipos de metadatos para definir la porción:

- v Atributos de clave de nivel de la jerarquía en el nivel de porción
- v Atributos de clave de nivel que están por encima del nivel de porción
- v Atributos relacionados que no son funcionalmente dependientes de un atributo de clave de nivel

Esta sección del script de SQL puede contener GROUPING SETS por lo que la tabla de resumen puede contener múltiples niveles. Si un modelo de cubo contiene medidas no distributivas, esta sección del script de SQL puede contener ROLLUP.

En el ejemplo que aparece, el modelo de cubo que se está optimizando tiene las jerarquías siguientes: Mercado [Región, Estado, Ciudad, Código postal, Almacén], Producto [Familia, Línea, Producto], Tiempo [Año, Trimestre, Mes, Día] y Período fiscal [Año fiscal, Trimestre fiscal, Mes fiscal]. Si un nivel de una jerarquía no está incluido en el conjunto de la agrupación, la porción se encuentra en el nivel más alto, como por ejemplo, Todo el tiempo, Todas las regiones o Todos los productos. La porción de la cláusula GROUP BY es la porción Estado-Línea-Mes e incluye los atributos Nombre de región, Año, Número de trimestre y Nombre de trimestre. Nombre de región está por encima del nivel Estado y Año, Número de trimestre y Nombre de trimestre son atributos que están por encima del nivel Mes. Cada uno de los atributos de nivel de la porción son atributos con los que la cláusula SELECT se correlaciona.

La última parte de la sentencia CREATE TABLE es la definición del método de actualización. En la Figura 38 en la [página](#page-128-0) 121, las tres últimas líneas de la sentencia CREATE TABLE establecen la tabla de resumen como renovación diferida:

DATA INITIALLY DEFERRED REFRESH DEFERRED ENABLE QUERY OPTIMIZAITON MAINTAINED BY SYSTEM NOT LOGGED INITIALLY;

Si define una tabla de resumen como de renovación inmediata, las sentencias serían:

DATA INITIALLY DEFERRED REFRESH IMMEDIATE ENABLE QUERY OPTIMIZATION MAINTAINED BY SYSTEM NOT LOGGED INITIALLY;

### **Sentencias CREATE INDEX**

El asistente para Asesor de optimización recomienda uno o varios índices para la tabla de resumen, se crearán después de que se cree la tabla de resumen. En la Figura 38 en la [página](#page-128-0) 121, se crea un índice agrupado y uno no agrupado. Una vez creados los índices, utilice la sentencia REORG para reorganizar la tabla de acuerdo con el índice de agrupación. En algunos casos, esto puede mejorar el rendimiento de lectura de la tabla.

### **Sentencia RUNSTATS**

Después de que se creen todos los aspectos recomendados de la tabla de resumen, la sentencia RUNSTATS actualiza las estadísticas del optimizador de DB2 que éste utiliza para tomar en consideración las tablas de resumen y los índices para el redireccionamiento de consultas.

# **Prueba de los resultados de la consulta**

Puede utilizar la herramienta de prueba patrón db2batch en DB2 Universal Database para realizar una prueba patrón de los resultados de rendimiento de la consulta antes y después de crear las tablas de resumen con el Asesor de optimización.

Para realizar una prueba del rendimiento de las consultas:

- 1. Cree un archivo de entrada con las consultas que desea probar separadas por símbolos de punto y coma.
- 2. Escriba el siguiente mandato en una línea de mandatos:

db2batch -d *nombrebd* -f *nombre\_archivo* -cli

donde *nombrebd* especifica la base de datos en la que se ejecutan las consultas, *nombre\_archivo* especifica el archivo de entrada con las consultas de SQL y -cli especifica que la ejecución debe ser en modalidad CLI. La herramienta db2batch resume los resultados de rendimiento y proporciona medios aritméticos y geométricos. En la sintaxis y las opciones, escriba db2batch -h en una línea de mandatos. Consulte el Centro de información de DB2 para obtener más información sobre la herramienta de prueba patrón db2batch y la creación de pruebas patrón.

Si no está satisfecho con los resultados del rendimiento después de crear las tablas de resumen recomendadas, no tiene que realizar ningún otro análisis de rendimiento.

<span id="page-131-0"></span>Si las consultas no mejoran todo lo que esperaba, puede ejecutar de nuevo el asistente para Asesor de optimización y dejar más espacio de disco y tiempo y habilitar el muestreo de datos en caso de que no lo hubiera habilitado antes. Al conceder más espacio de disco, el efecto sobre el rendimiento será probablemente mayor. Cuanto más espacio asigne para las tablas de resumen, más mejoras detectará. Si permite que el asistente realice muestreo de datos, el asistente puede efectuar mejores recomendaciones. Asimismo, cuanto más tiempo conceda para que el asistente cree las recomendaciones, mejores serán las recomendaciones.

Si no está satisfecho con los resultados del rendimiento porque las consultas no mejoran nada o tan sólo un poco, o si las consultas se realizan satisfactoriamente durante un período de tiempo y luego su rendimiento disminuye, consulte el apartado "Resolución de problemas en las tablas de resumen".

### **Resolución de problemas en las tablas de resumen**

Si el rendimiento de las consultas no mejora después de crear tablas de resumen, puede utilizar el recurso DB2EXPLAIN para resolver los problemas de direccionamiento de consultas.

Antes de utilizar DB2EXPLAIN para verificar que DB2 UDB utiliza las tablas de resumen, deberá:

- v Verificar si las estadísticas están actualizadas en las tablas base y las tablas de resumen.
- v Identificar qué consultas no se realizan correctamente, en caso de que aún no lo sepa. Puede utilizar el Supervisor de instantáneas SQL de DB2 para capturar consultas lentas.

Para determinar por qué las consultas no se realizan como esperaba:

1. Cree las tablas de explicación. Para configurar las tablas de explicación para la base de datos, conéctese a la base de datos y ejecute el siguiente mandato desde el directorio \SQLLIB\misc:

db2 -tvf explain.ddl

2. Ejecute el recurso de explicación. Cuando la modalidad de explicación está activada, las consultas SQL no se ejecutan y sólo se procesan peticiones de información para el mandato explain. Ejecute la serie de mandatos de SQL para activar la modalidad de explicación, establezca la antigüedad de la renovación de modo que DB2 UDB considere las tablas de resumen si son de renovación diferida, ejecute la consulta, desactive la modalidad de explicación y consulte la tabla de explicación para ver si se ha redireccionado la consulta

set current explain mode explain

set current refresh age any SELECT SUM(SALES) FROM MDSAMPLE.SALESFACT set current explain mode no SELECT EXPLAIN TIME, EXPLAIN LEVEL AS "LEV", QUERYNO, STATEMENT\_TEXT FROM EXPLAIN STATEMENT WHERE STATEMENT TEXT LIKE '%SALESFACT%' ORDER BY EXPLAIN TIME

3. Vea la información de explicación y compruebe si la consulta reescrita se ha redireccionado a una tabla de resumen. Por ejemplo, podría visualizar un informe como el del ejemplo siguiente:

2002-06-30-23.22.12.325002 O 11 SELECT SUM(SALES) FROM MDSAMPLE.SALESFACT 2002-06-30-23.22.12.325002 P 11 SELECT Q3.\$C0 FROM (SELECT SUM(Q2.\$C0) FROM (SELECT Q1.SALESFACT\_SALES FROM DB2INFO.MQT0000000021T01 AS Q1) AS Q2) AS Q3

Hay dos líneas para una ejecución de la consulta. La línea marcada con una O es la consulta original que se envía a DB2 UDB. La línea marcada con una P es la consulta reescrita por el optimizador de DB2. Puede ver en la consulta reescrita de este ejemplo que el optimizador de DB2 ha seleccionado datos de la tabla de resumen DB2INFO.MQT0000000021T01.

Si la consulta se ha redireccionado a la tabla de resumen pero no se ejecuta como esperaba, tal vez sea necesario ejecutar de nuevo el asistente para Asesor de optimización con opciones diferentes.

Si la consulta no se ha redireccionado a una tabla de resumen, determine la razón y emprenda la acción adecuada. Algunas de las razones por las cuales tal vez una consulta no se haya redireccionado a una tabla de resumen son las siguientes:

### **La tabla de resumen no existe**

En primer lugar, asegúrese de que la tabla de resumen exista. Si no existe, ejecute el asistente para Asesor de optimización para generar el script de SQL de creación de tablas de resumen. A continuación, ejecute el script para crear las tablas de resumen.

### **Una tabla de resumen de renovación diferida ha caducado**

Si la tabla de resumen existe y la ha configurado para que sea de renovación diferida, tal vez sea necesario actualizar la antigüedad de la renovación. Puede establecer la antigüedad de renovación de la tabla en un valor que sea lo más grande posible e independiente de la sesión estableciendo (DFT\_REFRESH\_AGE) = 99999999999999 (ANY).

### **La consulta accede a datos que no están incluidos en la tabla de resumen**

Si la consulta accede a datos que no están en la tabla de resumen, el optimizador de DB2 no redireccionará la consulta. Si ha añadido una medida nueva después de crear las tablas de resumen, esta medida nueva no existirá en las tablas de resumen. Si intenta consultar la medida nueva, el optimizador de DB2 no puede redireccionar la consulta a la tabla de resumen porque la tabla de resumen no contiene todos los datos para satisfacer la consulta.

Además, si intenta consultar datos que están por debajo de la porción del modelo de cubo para la que se crea la tabla de resumen, no podrá utilizar dicha tabla de resumen. Por ejemplo, si la consulta solicita datos agregados en el nivel Ciudad pero la tabla de resumen incluye datos que se han agregado en el nivel Estado (que está por encima del nivel Ciudad), la consulta no puede utilizar la tabla de resumen.

### **La consulta contiene construcciones que no se pueden redireccionar**

El optimizador de DB2 no puede redireccionar consultas que utilizan algunas construcciones de consulta complejas. Algunas construcciones complejas que impiden que el optimizador de DB2 redireccione las consultas son funciones de propiedad recurrentes y físicas como por ejemplo:

- NODENUMBER
- Uniones externas
- Uniones
- $\cdot$  XMLAGG
- v Funciones de agregación de ventanas, que son funciones de agregación especificadas con la cláusula OVER

# <span id="page-133-0"></span>**Mantenimiento de la tabla de resumen**

Cuando los datos de las tablas base cambian, es necesario actualizar las tablas de resumen. Puede actualizar las tablas de resumen de dos formas distintas: mediante la renovación inmediata o la renovación diferida.

Debe seleccionar la creación de tablas de resumen de renovación inmediata o de renovación diferida cuando ejecute el asistente para Asesor de optimización. La opción que efectúe afecta al valor de actualización de las tablas y al script de SQL de renovación de las tablas de resumen. Para ambas opciones, debe ejecutar el script de renovación de las tablas de resumen como parte de la planificación normal de mantenimiento de la base de datos. Ejecutar el script de renovación puede requerir recursos importantes de tiempo y proceso. Asegúrese de asignar suficiente tiempo en su ventana de proceso por lotes de mantenimiento para completar las actualizaciones.

#### **Renovación inmediata**

Las tablas de resumen de renovación inmediata se mantienen muy sincronizadas con las tablas base. DB2 UDB hace un seguimiento de los cambios en las tablas base para que pueda actualizar por incrementos las tablas de resumen cambiando únicamente la parte de las tablas de resumen que corresponde a la parte modificada de las tablas base. Si es importante para el usuario que los datos de la tabla de resumen se conserven junto con las tablas base, utilice la opción de renovación inmediata. La renovación inmediata puede ser una buena opción si, por ejemplo, las tablas base se actualizan con datos de ventas semanales y los usuarios completan informes semanales que reflejan los datos de ventas actualizados.

Normalmente, si tiene muchos cambios distribuidos por las tablas base, la renovación inmediata probablemente no sea la mejor opción porque puede requerir una actividad general significativa para que DB2 UDB haga el seguimiento de los cambios y realice individualmente la actualización de sentencias para agregar los cambios de nuevo.

Si actualiza las tablas base utilizando sentencias de SQL normales como, por ejemplo, INSERT, UPDATE y DELETE, DB2 UDB sincroniza automáticamente las tablas de resumen afectadas después de que haya cambiado las tablas base. Sin embargo, si actualiza las tablas base mediante los mandatos LOAD o IMPORT de DB2, deberá activar manualmente la sincronización ejecutando el script de renovación después de completar la actualización.

No se puede utilizar la actualización inmediata en todas las situaciones y el asistente para Asesor de optimización puede recomendar la opción diferida si es necesario.

### **Renovación diferida**

Las tablas de resumen de renovación diferida se actualizan normalmente con menos frecuencia que las de renovación inmediata porque es necesario sincronizar manualmente las tablas de resumen con las tablas base. Las tablas de resumen se basan en una instantánea de los datos en el momento en que se crean. Cada actualización vuelve a crear la tabla de resumen

basándose en los datos actuales, pero no dispone de información sobre cómo se modifican los datos desde que se creó por última vez la tabla de resumen.

La renovación diferida es una buena opción cuando se efectúan cambios significativos en las tablas base correspondientes o si se actualizan datos con mayor celeridad de lo que necesita acceder a ellos. Por ejemplo, si los datos de ventas se actualizan semanalmente pero necesita crear informes únicamente de forma trimestral, puede utilizar la opción de renovación diferida y volver a crear las tablas de resumen cada trimestre antes de ejecutar el informe.

## **Descarte de una tabla de resumen**

DB2 Cube Views no descarta las tablas de resumen asociadas cuando se descarta un modelo de cubo. Si no utiliza las tablas de resumen para ninguna otra finalidad, puede descartar las tablas para liberar espacio de disco.

Las tablas de resumen son un tipo de tabla y se pueden descartar utilizando los procedimientos normales de DB2 mediante el Centro de control o la línea de mandatos. Los índices asociados también se descartan con la tabla de resumen.

Las tablas de resumen están definidas en el esquema DB2INFO. El nombre de la tabla de resumen incluye el ID de modelo de cubo. Por ejemplo, una tabla de resumen podría denominarse DB2INFO.MQT0000000021T01, donde 21 es el ID de modelo de cubo y T01 identifica de forma exclusiva la tabla de resumen en el modelo de cubo. El ID de modelo de cubo puede tener hasta 10 dígitos de longitud.

Para desechar una tabla de resumen desde una línea de mandatos, escriba DROP TABLE *nombre\_tabla*.

# **Capítulo 6. DB2 Cube Views y fuentes de datos federadas**

En este apartado se describen los temas siguientes:

### **Visión general de sistemas federados**

Puede utilizar IBM DB2 Information Integrator como la solución a nivel de empresa para la integración de la información. DB2 Information Integrator es un conjunto de tecnologías que combina sistemas de gestión de datos, sistemas federados y otras tecnologías en una plataforma común.

### **Visión general de la optimización de fuentes de datos remotas con DB2 Cube**

**Views** Puede utilizar DB2 Cube Views para optimizar un esquema en estrella federado o un esquema de copos de nieve a fin de conseguir mejoras significativas en el rendimiento de las consultas.

### **Habilitación de un sistema federado para DB2 Cube Views**

Para habilitar el sistema federado para DB2 Cube Views, debe definir la fuente de datos remota, definir apodos en el servidor federado y definir restricciones informativas para los apodos.

### **Resolución de problemas de redireccionamiento de consultas para fuentes de datos federadas**

Si las consultas emitidas a una fuente de datos remota no mejora tal como era de esperar después de la optimización, asegúrese de que el sistema federado se haya configurado correctamente para DB2 Cube Views.

# **Visión general de sistemas federados**

Puede utilizar IBM DB2 Information Integrator como la solución a nivel de empresa para la integración de la información. DB2 Information Integrator es un conjunto de tecnologías que combina sistemas de gestión de datos, sistemas federados y otras tecnologías en una plataforma común.

Un sistema federado DB2 es un tipo especial de sistema de gestión de bases de datos distribuidas (DBMS). Puede utilizar los sistemas federados de la tecnología de integración de la información para acceder a diversos tipos de datos ubicados en distintas fuentes de datos. Un sistema federado consta de los componentes siguientes:

- v Una instancia de DB2 que funciona como servidor federado
- v Una base de datos que actúa como base de datos federada
- v Una o varias fuentes de datos
- v Clientes (usuarios y aplicaciones) que acceden a la base de datos y a las fuentes de datos

Con un sistema federado, puede enviar peticiones distribuidas a múltiples fuentes de datos en una sola sentencia de SQL. Por ejemplo, puede unir datos que están ubicados en una tabla DB2 Universal Database, una tabla Oracle y un archivo de códigos XML en una sola sentencia de SQL.

### **Servidores federados**

Se hace referencia al servidor DB2 de un sistema federado como el servidor federado. Se puede configurar cualquier número de instancias de DB2 para que funcionen como servidores federados. Puede utilizar instancias de DB2

existentes como servidores federados o puede crear nuevas instancias específicamente para el sistema federado.

La instancia de DB2 que gestiona el sistema federado se denomina servidor porque responde a las peticiones de los usuarios finales y de las aplicaciones cliente. Con frecuencia, el servidor federado envía partes de las peticiones que recibe a las fuentes de datos para su proceso. Una operación de avance es una operación que se procesa remotamente. Se hace referencia a la instancia de DB2 que gestiona el sistema federado como servidor federado, aunque actúe como cliente cuando impulsa las peticiones a las fuentes de datos.

El servidor federado interactúa con las fuentes de datos mediante reiniciadores. El servidor federado utiliza rutinas almacenadas en una biblioteca denominada módulo de reiniciador para implementar un reiniciador. Estas rutinas permiten al servidor federado realizar operaciones como, por ejemplo, conectarse a una fuente de datos y recuperar datos de la misma iteractivamente. Normalmente, el propietario de la instancia federada de DB2 utiliza la sentencia CREATE WRAPPER para registrar un reiniciador en la base de datos federada.

### **Bases de datos federadas**

Para los usuarios finales y las aplicaciones cliente, las fuentes de datos aparecen como una sola base de datos DB2 UDB colectiva. Los usuarios y las aplicaciones intercambian información con la base de datos federada que el servidor federado gestiona. La base de datos federada contiene un catálogo del sistema. El catálogo del sistema de bases de datos federadas contiene entradas que identifican las fuentes de datos y sus características. El servidor federado consulta la información almacenada en el catálogo del sistema de bases de datos federadas y el reiniciador de fuente de datos para determinar el mejor plan para procesar sentencias de SQL.

### **Fuentes de datos**

En un sistema federado, una fuente de datos puede ser una instancia de DBMS relacional (por ejemplo DB2, Informix, Oracle o Sybase) o una fuente de datos no relacional (por ejemplo, el algoritmo de búsqueda BLAST o un archivo de códigos XML).

El método o el protocolo utilizado para acceder a la fuente de datos depende del tipo de fuente de datos. Por ejemplo, DRDA se utiliza para acceder a las fuentes de datos de la familia DB2 como, por ejemplo, DB2 para z/OS y OS/390.

### **Clientes**

Los clientes son los usuarios y las aplicaciones que acceden a la base de datos federada y a las fuentes de datos que configure. DB2 Cube Views es un ejemplo de aplicación que puede actuar como cliente que accede a una base de datos federada y a la fuente de datos.

# **Visión general de la optimización de fuentes de datos remotas con DB2 Cube Views**

Puede utilizar DB2 Cube Views para optimizar un esquema en estrella federado o un esquema de copos de nieve a fin de conseguir mejoras significativas en el rendimiento de las consultas.

Las ventajas incluyen:

- v Disponer de una plataforma DB2 integrada para acceder a múltiples productos de IBM y de proveedores
- v Ampliar la riqueza funcional de DB2 UDB para Linux, UNIX y Windows a DB2 UDB para z/OS y DB2 UDB para iSeries
- v Mejorar el rendimiento de las consultas para las bases de datos federadas y las fuentes de datos

En el sistema federado, es posible que las tablas de hechos y de dimensiones se encuentren en un servidor remoto o en varios servidores remotos. Debe representar localmente el esquema en estrella o de copos de nieve para DB2 Cube Views. Puede representar localmente el esquema en estrella o de copos de nieve con apodos que hagan referencia a tablas remotas, copias duplicadas de las tablas remotas o una combinación de apodos y tablas duplicadas. Debe representar localmente todas las tablas de hechos y de dimensiones en el esquema en estrella o en el esquema de copos de nieve de alguna forma en el servidor local.

Cuando el esquema en estrella o de copos de nieve exista en el servidor local, podrá utilizar DB2 Cube Views para crear un modelo de cubo basado en el esquema en estrella o de copos de nieve y optimizar ese modelo de cubo utilizando el Asesor de optimización. Si representa localmente algunas de las tablas con apodos, especificando que el asistente para Asesor de optimización puede utilizar el muestreo de datos, se proporcionan unas recomendaciones de tablas de resumen mucho mejores, pero se requiere más tiempo para crearlas. Es posible que el Asesor de optimización no pueda utilizar el muestreo de datos en cada situación, pero se recomienda permitir el muestreo de datos siempre que sea posible.

Puede crear las tablas de resumen recomendadas en el servidor local y una consulta que esté dirigida a las tablas del esquema en estrella o de copos de nieve remoto se podrá responder de una de las tres maneras siguientes:

### **La consulta se direcciona a una tabla de resumen local**

Si la consulta se puede responder con los datos de la tabla de resumen, el optimizador de DB2 direccionará la consulta directamente a la tabla de resumen local y no necesitará interactuar con las tablas remotas para nada. Este escenario de direccionamiento proporciona la mejora de rendimiento más significativa.

Con frecuencia, una consulta no se puede responder con la tabla de resumen solamente, pero se puede responder uniendo la tabla de resumen con una o varias tablas de dimensiones. En este caso, debe considerar la posibilidad de colocar algunas o todas las tablas de dimensiones (pero no la tabla de hechos) en el servidor federado para que el optimizador de DB2 pueda completar las uniones en las tablas locales.

### **La consulta se impulsa hacia la fuente de datos remota**

Si no se puede responder a la consulta con los datos de la tabla de resumen y cualquier tabla de dimensiones colocada, el optimizador de DB2 intentará impulsar la consulta hacia el servidor remoto. El servidor remoto completa la consulta y devuelve el conjunto de resultados al servidor local.

Si el conjunto de resultados es pequeño, puede conseguir mejoras significativas en el rendimiento. Este método es posible si todas las tablas del esquema en estrella remoto y el esquema de copos de nieve existen en un solo servidor remoto.

### <span id="page-139-0"></span>**La consulta se ejecuta localmente en los datos extraídos de las fuentes de datos remotas**

Si no se puede responder a la consulta con los datos de la tabla de resumen y cualquier tabla de dimensiones colocada y no se puede impulsar a la fuente de datos remota, las tablas que se necesitan para satisfacer la consulta se extraen del servidor remoto y se copian en el servidor local y la consulta se completa localmente. Por ejemplo, si el esquema en estrella está ubicado en un servidor zSeries remoto y la consulta utiliza una función que está disponible en DB2 UDB pero no en DB2 para z/OS, la consulta no se puede completar en el servidor remoto.

Este escenario de direccionamiento puede que no proporcione una mejora del rendimiento si las tablas de hechos y de dimensiones necesarias para responder a la consulta son grandes.

# **Habilitación de un sistema federado para DB2 Cube Views**

Para habilitar el sistema federado para DB2 Cube Views, debe definir la fuente de datos remota, definir apodos en el servidor federado y definir restricciones informativas para los apodos.

**Prerrequisitos:** Asegúrese de que el soporte para DB2 Information Integrator esté habilitado. Para habilitar el soporte de sistemas federados desde una línea de mandatos, escriba: db2 update dbm cfg using federated yes. Detenga e inicie DB2 UDB después de habilitar el soporte de sistemas federados.

Para habilitar una fuente de datos remota para DB2 Cube Views:

- 1. Defina fuentes de datos remotas.
- 2. Define apodos para tablas remotas.
- 3. Defina restricciones informativas para apodos.

## **Definición de fuentes de datos remotas**

Para definir y configurar un servidor federado para DB2 Cube Views, debe proporcionar al servidor federado información sobre las fuentes de datos remotas y los objetos a los que desea acceder.

Para definir una fuente de datos remota:

- 1. Catalogue la base de datos remota y el nodo correspondiente en el directorio de base de datos del servidor federado para que el servidor federado sepa a qué fuente de datos remota debe conectarse. Puede utilizar el asistente para Añadir base de datos en el Asistente de configuración para catalogar la base de datos remota y el nodo correspondiente.
- 2. Conéctese a la base de datos local en el servidor federado. Si todavía no existe ninguna base de datos local, cree una base de datos local y, después, conéctese a dicha base de datos.
- 3. Registre el reiniciador emitiendo el mandato CREATE WRAPPER. Por ejemplo, si la fuente de datos remota es de la familia DB2, como por ejemplo z/OS, emita el mandato siguiente:

CREATE WRAPPER *drda* LIBRARY *'libdb2drda.a'*

Debe saber qué biblioteca necesita la fuente de datos.

4. Registre las definiciones de servidor para cada servidor utilizado por las fuentes de datos remotas a las que desea acceder. Por ejemplo, cree un

reiniciador drda para los servidores de la familia DB2. Emita el mandato siguiente para registrar un servidor z/OS remoto:

```
CREATE SERVER nombre_servidor
 TYPE DB2/ZOS
 VERSION 8.1
 WRAPPER DRDA
 AUTHORIZATION "idusuario" PASSWORD "contraseña"
 OPTIONS (DBNAME 'nombre_basedatos')
```
**Consejo:** Puede ejecutar este mandato tal como se describe en un archivo de script de SQL. Para emitir este mandato directamente desde una ventana de mandatos de DB2, escriba el mandato entre comillas dobles y escriba entre comillas dobles de escape (\″) el ID de usuario y la contraseña que proporcione:

```
DB2 "CREATE SERVER nombre_servidor
TYPE DB2/ZOS
 VERSION 8.1
 WRAPPER drda
 AUTHORIZATION \"idusuario\" PASSWORD \"contraseña\"
 OPTIONS (DBNAME 'nombre_basedatos')"
```
5. Para cada servidor que haya definido, establezca la carga de trabajo de consulta en avanzar siempre desde el servidor federado hasta la fuente de datos remota. Es probable que los datos de la fuente de datos remota ocupen mucho espacio y por ello no desea que DB2 UDB en el servidor federado intente copiar los datos desde la fuente de datos remota hasta el servidor federado. Estableciendo el servidor en avance máximo, DB2 UDB siempre intentará hacer avanzar primero la consulta hasta la fuente de datos remota de modo que únicamente se copie el conjunto de resultados de la consulta en el servidor federado. Esta definición es necesaria si desea conseguir mejoras en el rendimiento desde la optimización de DB2 Cube Views. Por ejemplo:

CREATE SERVER OPTION *DB2\_MAXIMAL\_PUSHDOWN* FOR SERVER *nombre\_servidor* SETTING *'Y'*

6. Cree la correlación de usuarios de modo que el reiniciador pueda conectarse automáticamente al servidor. Por ejemplo:

```
CREATE USER MAPPING FOR USER
 SERVER nombre_servidor
 OPTIONS(REMOTE_AUTHID 'nombre_usuario', REMOTE_PASSWORD 'contraseña')
```
# **Definición de apodos para tablas remotas para DB2 Cube Views**

Defina apodos para cada tabla remota que forme parte del esquema en estrella o del esquema de copos de nieve que está creando en el servidor federado. DB2 Cube Views necesita los apodos para trabajar con las tablas remotas.

Para definir un apodo para una tabla en una fuente de datos remota: Utilice la sentencia CREATE NICKNAME para definir un apodo para cada tabla remota a la que desee acceder. Por ejemplo:

```
CREATE NICKNAME nombre_esquema_local.apodo_local
 FOR nombre_servidor_remoto.nombre_esquema_remoto.nombre_tabla_remota
```
**Consejo:** Utilice el mismo nombre de esquema para los apodos locales que están definidos en el servidor remoto. Por ejemplo:

CREATE NICKNAME *CVSAMPLE.FAMILY* FOR *nombre\_servidor\_remoto.CVSAMPLE.FAMILY*

# **Definición de restricciones informativas para apodos para DB2 Cube Views**

Defina restricciones informativas para documentar relaciones entre los datos que pueden mejorar el rendimiento. Debe definir restricciones informativas para las claves foráneas entre tablas del esquema en estrella o el esquema de copos de nieve en el servidor federado.

El asistente para Asesor de optimización de DB2 Cube Views necesita restricciones informativas para recomendar tablas de resumen que mejoren el rendimiento. El Optimizador de DB2 también utiliza las restricciones para procesar las consultas con más eficacia y direccionar adecuadamente las consultas a las tablas de resumen existentes.

DB2 Information Integrator define de modo automático restricciones de clave primaria en el servidor federado que coinciden con las restricciones de clave primaria que existen en la fuente de datos remota. Debe crear restricciones informativas para las claves foráneas que utiliza para crear el esquema en estrella o el esquema de copos de nieve en el servidor federado.

Para definir una clave foránea: Utilice la sentencia ALTER NICKNAME para añadir restricciones informativas para los apodos. Por ejemplo:

ALTER NICKNAME *nombre\_esquema\_local.apodo\_local* ADD FOREIGN KEY(*nombre\_columna*) REFERENCES *nombre\_esquema\_local.apodo\_local* (*nombre\_columna*) ON DELETE RESTRICT NOT ENFORCED ENABLE QUERY OPTIMIZATION

Ha completado la habilitación de una fuente de datos remota para DB2 Cube Views.

A continuación, utilice DB2 Cube Views para crear un modelo de cubo completo para el esquema en estrella o el esquema de copos de nieve en el servidor federado. Una vez creado un modelo de cubo completo, puede utilizar el asistente para Asesor de optimización para optimizar el modelo de cubo.

# **Resolución de problemas de rendimiento de consultas para fuentes de datos remotas**

Si las consultas emitidas a una fuente de datos remota no mejora tal como era de esperar después de la optimización, asegúrese de que el sistema federado se haya configurado correctamente para DB2 Cube Views.

Debe completar los pasos siguientes para que puedan mejorar las consultas emitidas a fuentes de datos remotas:

- 1. Habilite el sistema [federado](#page-139-0) para DB2 Cube Views.
- 2. Cree un modelo de cubo [completo](#page-59-0) que cumpla las normas básicas, las normas de finalización del modelo de cubo y las normas de optimización que se describen en "Normas de objetos de [metadatos"](#page-45-0) en la página 38.
- 3. [Optimice](#page-126-0) un modelo de cubo.
- 4. Si el rendimiento de las consultas no mejora, compruebe los pasos que se describen en ["Resolución](#page-131-0) de problemas en las tablas de resumen" en la página [124.](#page-131-0)

Si, tras finalizar los pasos anteriores, el rendimiento de las consultas todavía no mejora, considere las acciones siguientes:

- v Asegúrese de que estén definidas todas las restricciones aplicables.
- v Asegúrese de que el valor de DB2\_MAXIMAL\_PUSHDOWN esté establecido en yes tal como se describe en ["Definición](#page-139-0) de fuentes de datos remotas" en la [página](#page-139-0) 132.
- v Considere colocar las tablas de dimensiones que están implicadas en las consultas en el servidor federado. Al colocar las dimensiones, de modo que exista en el servidor federado una copia duplicada de una tabla de dimensiones, el rendimiento puede mejorar.
# **Capítulo 7. API de DB2 Cube Views**

# **Visión general de la API de DB2 Cube Views**

DB2 Cube Views ofrece una interfaz de programación de aplicaciones (API) que proporciona acceso programático a los metadatos almacenados en DB2 Cube Views. Gracias a la API, las aplicaciones pueden utilizar los objetos de metadatos de DB2 Cube Views para interactuar con los metadatos sin necesidad de interactuar con tablas relacionales y uniones.

La API de DB2 Cube Views permite acceder a los metadatos almacenados en las tablas de catálogos del sistema de una base de datos DB2. Las aplicaciones que utilizan la API pueden crear y modificar objetos de metadatos que modelan estructuras multidimensionales y de OLAP en un depósito de datos.

La Figura 39 muestra cómo se intercambian los datos y los metadatos mediante la API.

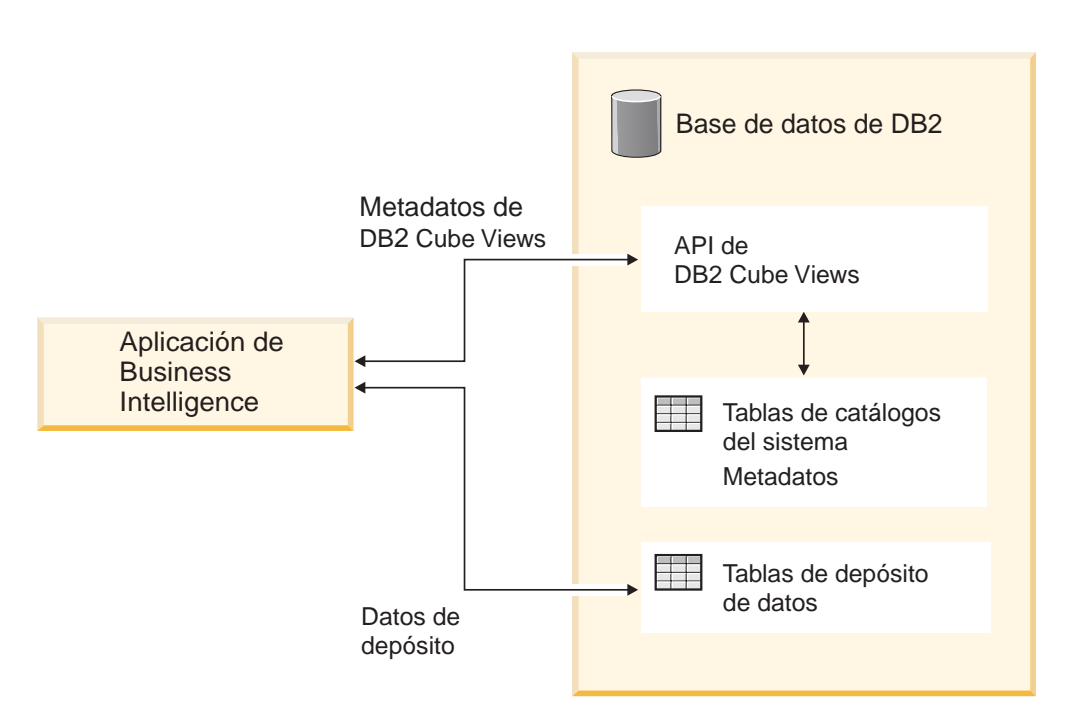

*Figura 39. Intercambio de datos a través de la API de DB2 Cube Views*

La API es un solo procedimiento almacenado que se registra en una base de datos DB2. Este procedimiento almacenado acepta los parámetros de entrada y salida que se utilizan para expresar metadatos complejos y operaciones de metadatos. El formato de parámetros de API se define por un esquema XML.

La API utiliza las siguientes tecnologías para intercambiar metadatos entre DB2 Cube Views y las aplicaciones de inteligencia empresarial:

- SQL con ODBC
- DB2 CLI y JDBC
- XML

# **API de DB2 Cube Views: Procedimiento almacenado de DB2 y análisis de XML**

La API de DB2 Cube Views intercambia metadatos entre una aplicación de inteligencia empresarial y una base de datos DB2 a través del procedimiento almacenado de DB2 Cube Views y el análisis de XML.

Para obtener información acerca de la programación con procedimientos almacenados de DB2, consulte la publicación *DB2 Application Development Guide*. Antes de programar con la API de DB2 Cube Views, debe comprender los conceptos siguientes:

### **Transacción**

DB2 UDB soporta el acceso transaccional a metadatos de múltiples usuarios. (Consulte la publicación *DB2 Application Development Guide* para obtener más información.) Todas las acciones de base de datos que se realizan con la API de DB2 Cube Views pertenecen a la transacción de base de datos de la aplicación que efectúa la llamada. Por lo tanto, una aplicación puede ejecutar COMMIT o ROLLBACK después de que la API llame al procedimiento almacenado md\_message para gestionar el trabajo de las unidades de base de datos.

### **Gestión de la memoria**

Los parámetros se intercambian entre las aplicaciones y el procedimiento almacenado md\_message en forma de estructuras CLOB. Las aplicaciones que llaman al procedimiento almacenado md\_message deben preasignar estructuras de parámetros CLOB que tengan el mismo tamaño que el utilizado para catalogar el procedimiento almacenado. La API soporta el tamaño máximo de DB2 UDB para un CLOB, que es de 2 GB. El tamaño de CLOB por omisión es de 1 MB.

### **Configuración del sistema**

Para soportar el intercambio de parámetros grandes, puede que deba cambiar los siguientes valores de DB2 UDB:

- v Es posible que la aplicación cliente de base de datos que llama al procedimiento almacenado md\_message deba enlazarse utilizando tamaños mayores de pila y de almacenamiento dinámico.
- v Puede que el tamaño de almacenamiento dinámico de consulta DB2 para la base de datos deba incrementarse utilizando el valor query\_heap\_sz.

### **Análisis de XML**

Las aplicaciones que utilizan la API deben analizar el parámetro de salida que devuelve el procedimiento almacenado md\_message. Los desarrolladores que deseen utilizar la API disponen de una variedad de analizadores de XML.

### **Manejo de errores**

La API genera información sobre errores de tres formas:

- v La información de SQLCODE y SQLSTATE que el procedimiento almacenado devuelve a la aplicación que efectúa la llamada
- v Las estructuras XML que se entregan a las aplicaciones que efectúan la llamada utilizando el parámetro de API **response**

v Los archivos de anotaciones cronológicas de error y de tiempo de ejecución que están ubicados en el servidor de bases de datos que ejecuta la API

Si se produce un error debido a la validación, análisis o código de XML, el parámetro **response** se devolverá a la aplicación de llamada con un código <error> en lugar de un código de operación. Este código <error> de XML contendrá un código <status> con un código de retorno y un mensaje que describe el problema encontrado por la API.

Si se produce un error en la API que no está relacionado con el proceso XML pero que sí lo está con la ejecución de una operación de metadatos, se devuelve el contenido del parámetro **response**.

El ejemplo siguiente muestra el tipo de información de un código <error>. En este ejemplo, las descripciones de las estructuras de parámetros sólo utilizan un número limitado de códigos XML. La mayoría de parámetros tienen más códigos XML de los que aparecen aquí y el contenido del parámetro se validará con el esquema XML.

```
<olap:response xmlns:olap="http://www.ibm.com/olap"
 xmlns:xsi="http://www.w3.org/2001/XMLSchema-instance"
 xmlns:xsd="http://www.w3.org/2001/XMLSchema" version="8.1.2.1.0">
<error>
<status id="3100" text="El sistema ha fallado al analizar XML para
  " INPUT PARAMETER" (line:"3",
  char:"26", message:"Elemento desconocido
   'dropa'"). " type="error"/>
</error>
</olap:response>
```
Cuando se llama al procedimiento almacenado de DB2 Cube Views, sin tener en cuenta si el procedimiento almacenado se ha ejecutado realmente, DB2 UDB devuelve un SQLCODE y un SQLSTATE a la aplicación que efectúa la llamada. Si el procedimiento almacenado de DB2 Cube Views se ha podido ejecutar, el procedimiento almacenado devuelve un mensaje de estado como parte de los datos XML que se envían a la aplicación que efectúa la llamada.

## **Procedimiento almacenado de DB2 Cube Views**

El procedimiento almacenado se denomina md\_message y procesa los parámetros que se expresan en el formato de parámetros de DB2 Cube Views.

El procedimiento extrae información de operaciones y de metadatos de los parámetros de entrada y a continuación realiza las operaciones de metadatos solicitadas. El procedimiento genera parámetros de salida que contienen el estado de ejecución (éxito o fracaso) de las operaciones solicitadas y la información de metadatos, según la operación.

El procedimiento almacenado se ejecuta como el usuario que se ha especificado en el archivo .fenced en los sistemas UNIX. Los usuarios protegidos deben tener acceso WRITE a los archivos de anotaciones cronológicas que se especifican en el archivo db2md\_config.xml. De lo contrario, el procedimiento almacenado no puede registrar nada.

El procedimiento almacenado de DB2 Cube Views se implementa como procedimiento almacenado de DB2 UDB. Se puede utilizar por cualquier aplicación que utilice cualquiera de las interfaces de programación para DB2 UDB. El nombre del procedimiento almacenado no es sensible a las mayúsculas y minúsculas, pero

el nombre y el contenido de los parámetros del procedimiento almacenado si que lo son. La sintaxis de md\_message y un prototipo son:

```
Sintaxis: call md_message (request, metadata, response)
Prototipo: md message (request IN CLOB(1M),
                      metadata INOUT CLOB(1M),
                      response OUT CLOB(1M))
```
Los parámetros **request**, **metadata** y **response** son del tipo de objeto grande de caracteres (CLOB), que es un tipo de datos de DB2 UDB. Una aplicación rellena el parámetro **request** con una descripción de la operación que se debe realizar y, opcionalmente, puede rellenar el parámetro **metadata** con los metadatos sobre los que actuará la operación. Después de implementar los parámetros de entrada, md\_message devuelve el estado de la operación en el parámetro **response** y devuelve los metadatos solicitados en el parámetro **metadata**. El parámetro **metadata** sirve para la entrada y salida de metadatos. DB2 UDB transfiere las estructuras de parámetros entre aplicaciones de inteligencia empresarial y el procedimiento almacenado md\_message del servidor de bases de datos.

El tamaño de los argumentos CLOB puede variar. El tamaño por omisión es 1 MB. Los tamaños de argumento CLOB se especifican por el script sqllib/misc/db2mdapi.sql. Puede recatalogar el procedimiento almacenado con cualquier tamaño para los parámetros CLOB hasta 2 GB. Cuando se incrementa el tamaño del parámetro, el procedimiento almacenado utiliza más memoria en tiempo de ejecución se preasignan al tamaño catalogado cuando se inicia el procedimiento almacenado. Si el tamaño es demasiado pequeño, los datos de los parámetros de entrada y salida se truncarán.

Para cambiar el tamaño CLOB por omisión, vuelva a registrar la API del procedimiento almacenado con límites de tamaño incrementados.

1. Edite el archivo sqllib/misc/db2mdapi.sql e incremente los límites de tamaño de la sentencia CREATE PROCEDURE.

CREATE PROCEDURE DB2INFO.MD MESSAGE(IN request CLOB(1M)

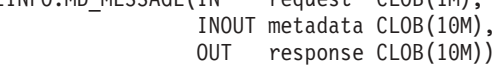

2. Vuelva a ejecutar el archivo db2mdapi.sql para volver a registrar la API de procedimiento almacenado. Pase por alto los errores mientras el script intenta crear tablas que ya existen.

Para obtener información acerca de la llamada a la API de procedimiento almacenado desde C++, consulte el código fuente C++ de ejemplo en el archivo sqllib/samples/olap/client/db2mdapiclient.cpp.

El ejemplo siguiente muestra cómo llamar al procedimiento almacenado de DB2 Cube Views desde una aplicación de SQL intercalado:

```
// Declaraciones estándar
// ...
// Incluir el Área de comunicaciones para acceder a los detalles del error
EXEC SQL INCLUDE SQLCA;
// Declaraciones de SQL de las variables del sistema principal que se
// utilizarán para
// llamar al procedimiento almacenado de DB2 Cube Views
EXEC SQL BEGIN DECLARE SECTION;
// Asignar CLOB para el parámetro request
SQL TYPE is CLOB(1M) request;
```

```
// Asignar CLOB para el parámetro de metadatos
SQL TYPE is CLOB(1M) metadata;
// Asignar CLOB para el parámetro response
SQL TYPE is CLOB(1M) response;
EXEC SQL END DECLARE SECTION;
// Conectar a la base de datos y otras inicializaciones de aplicaciones
// ...
// Llenar la estructura del parámetro request con la operación
strcpy(request.data, "<request><describe> ... </describe></request>");
// longitud de cadena con fin de cadena
request.length = strlen(request.data) + 1;
// Llenar la estructura de parámetros de metadatos con los metadatos
strcpy(metadata.data, "");
// longitud de cadena con EOS
metadata.length = strlen(metadata.data) + 1;// Llamar al procedimiento almacenado de DB2 Cube Views
EXEC SQL CALL "DB2INFO.MD MESSAGE"(:request,:metadata,:response);
// Comprobar que el procedimiento almacenado no ha devuelto errores
if (sqlca.sqlcode)
{
// error checking using sqlaintp()
}
// Procesar la estructura del parámetro response para determinar el éxito
// de la operación
// ...
// Procesar la estructura de parámetros de metadatos para extraer los
// metadatos solicitados
\frac{1}{2}...
// Desconectar de la base de datos y otras terminaciones de aplicaciones
// ...
```
# **Parámetros de la API de DB2 Cube Views**

# **Parámetros para operaciones de metadatos de la API de DB2 Cube Views**

La API para DB2 Cube Views ofrece tres tipos de funciones de metadatos: recuperación, modificación y administración. Cada tipo de función incluye una o más operaciones y cada operación tiene un conjunto de parámetros.

El formato de los parámetros define el estándar mediante el cual las operaciones y los objetos de metadatos se representan e intercambian entre aplicaciones de inteligencia empresarial y DB2 Cube Views. El formato de los parámetros utiliza XML para representar operaciones y objetos de metadatos de DB2 Cube Views. El esquema de XML define el formato de los parámetros.

# **Parámetros de entrada y salida**

Cada operación del procedimiento almacenado md\_message tiene dos parámetros de entrada y dos de salida.

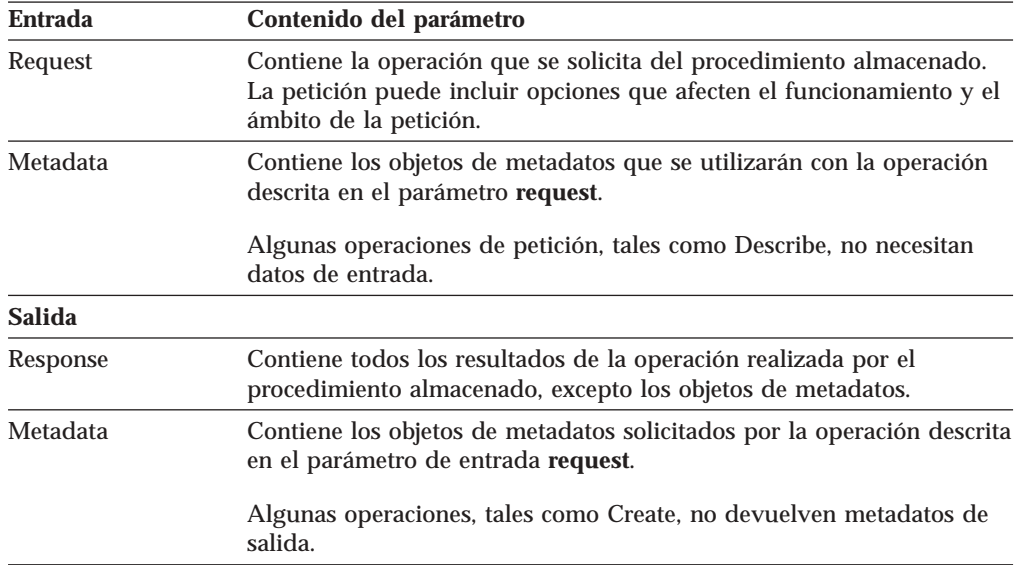

<span id="page-149-0"></span>Los parámetros de entrada son el parámetro **request** y el parámetro **metadata**. Los parámetros de salida son el parámetro **response** y el parámetro **metadata**.

La Figura 40 muestra cómo los parámetros de entrada de la aplicación que realiza la petición pasan por la API de DB2 Cube Views y llegan hasta los parámetros de salida. La API crea una representación de los objetos de metadatos que DB2 UDB puede leer.

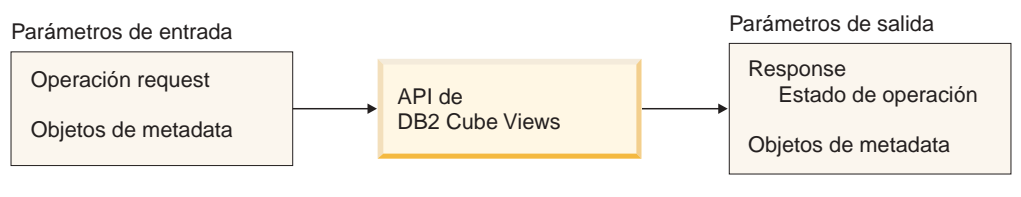

*Figura 40. Parámetros de la API*

# **Operaciones de metadatos de DB2 Cube Views**

## **Operación de recuperación: Describe**

DB2 Cube Views incluye una operación de recuperación: Describe.

La operación Describe da soporte a XML versión 8.1.2.1.0 y 8.2.0.1.0. Todas las demás operaciones requieren XML versión 8.2.0.1.0. Para obtener más información sobre versiones de los archivos de esquemas XML, consulte "Tablas de [metadatos](#page-176-0) y archivos de [esquemas](#page-176-0) XML de DB2 Cube Views" en la página 169.

### **Describe**

Esta operación recupera información de objetos de metadatos. Esta operación devuelve información para uno o más objetos de metadatos del *objectType* especificado (por ejemplo, un solo objeto de dimensión, un conjunto de objetos de dimensión, un conjunto de objetos incluyendo todos los tipos de objetos). Los objetos de metadatos se devuelven en el parámetro **metadata**. El formato utilizado para representar los objetos de metadatos recuperados se describe en el apartado "Formato de objeto de [metadatos"](#page-178-0) en la página 171. En modalidad recurrente, esta operación también devuelve información para todos los demás objetos de metadatos durante el recorrido de todas las vías de acceso de asociación de objetos empezando por el conjunto de objetos que cumplen la especificación *objectType*.

La Tabla 39 lista los componentes en un parámetro Describe **request**. La Tabla 40 lista los componentes del parámetro Describe **response**.

*Tabla 39. Parámetros Describe request*

| <b>Nombre</b>             | <b>Tipo</b> | Tipo de datos | Valores válidos                                                                                                    | Descripción                                                                                                    |
|---------------------------|-------------|---------------|----------------------------------------------------------------------------------------------------|----------------------------------------------------------------------------------------------------|
| objectType                | argumento   | cadena XML    | a11<br>cubeModel<br>cube<br>cubeFacts<br>cubeDimension<br>cubeHierachy<br>cubeLevel<br>dimension<br>facts<br>hierarchy<br>attributeRelationship<br>level<br>join<br>measure<br>attribute | Tipos de objetos de metadatos de<br>DB2 Cube Views que se pueden<br>recuperar. Puede especificar uno<br>de los valores válidos para este<br>parámetro. |
| restriction<br>[opcional] | argumento   | cadena XML    | Consulte el apartado<br>"Parámetros de operación"<br>en la página 158.                                                                                                    | Limita el ámbito de aplicación de<br>una recuperación de metadatos.<br>Esto equivale a predicados en                                                   |
| recurse                   | argumento   | cadena XML    | yes<br>no                                                                                                    | SQL.<br>Habilita o inhabilita la<br>recuperación recurrente de objetos<br>de metadatos.                                                                |

*Tabla 40. Parámetros Describe response*

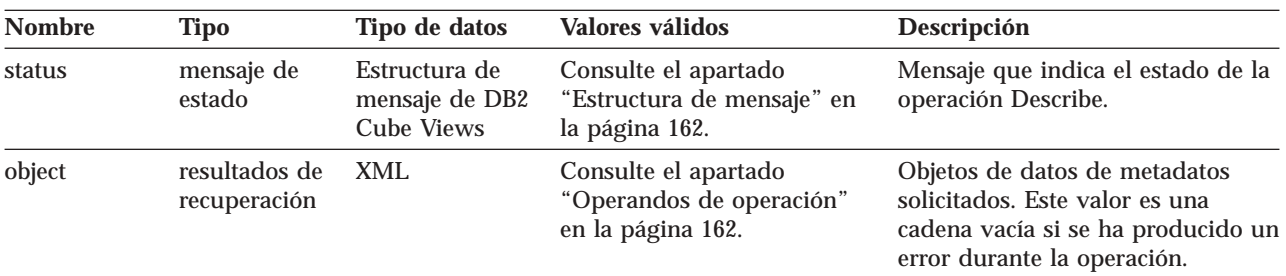

# **Operación de asesoramiento: Advise**

Esta operación recomienda las tablas de resumen que se deben crear para mejorar el rendimiento de las consultas para el modelo de cubo especificado. Esta operación contiene argumentos que limitan el tiempo que se puede ejecutar el asesor y la cantidad de espacio de disco que se puede utilizar para las tablas de resumen.

*Tabla 41. Parámetros de la petición de asesoramiento*

| <b>Nombre</b> | Tipo      | Tipo de datos | Valores válidos | <b>Descripción</b>         |
|---------------|-----------|---------------|-----------------|----------------------------|
| cubeModelRef  | argumento | elemento XML  |                 | Modelo de cubo que se debe |
|               |           |               |                 | optimizar.                 |

| <b>Nombre</b>                | <b>Tipo</b> | Tipo de datos             | Valores válidos | Descripción                                                                                                    |
|------------------------------|-------------|---------------------------|-----------------|----------------------------------------------------------------------------------------------------|
| tablespaceName<br>[opcional] | argumento   | cadena XML                |                 | Espacio de tabla para las tablas de<br>resumen. Si no se proporciona un<br>espacio de tabla, el SQL generado<br>no especificará ningún espacio de<br>tabla. En ese caso, DB2 UDB<br>pondrá las tablas en un espacio de<br>tabla por omisión.                                                                                                    |
| indexspaceName<br>[opcional] | argumento   | cadena XML                |                 | Espacio de tabla para los índices<br>de tabla de resumen. Si no se<br>proporciona un espacio de tabla, el<br>SQL generado no especificará<br>ningún espacio de tabla. En ese<br>caso, DB2 UDB pondrá los índices<br>en un espacio de tabla por<br>omisión.                                                                                                    |
| diskspaceLimit<br>[opcional] | argumento   | entero no<br>negativo XML |                 | Espacio de disco (en bytes) que<br>está disponible para las tablas de<br>resumen y sus índices. Si se<br>especifica 0 significa que el asesor<br>decide la cantidad de espacio de<br>disco que se debe utilizar. El<br>asesor produce mejores<br>recomendaciones cuando se<br>proporciona más espacio de disco.<br>La especificación de 0 significa<br>espacio ilimitado. El valor por<br>omisión es 0. |
| timeLimit<br>[opcional]      | argumento   | entero no<br>negativo XML |                 | La cantidad de tiempo (en<br>segundos) que se debe utilizar<br>para recomendar consultas. El<br>asesor produce mejores<br>recomendaciones cuando se<br>proporciona más tiempo. Si se<br>especifica 0 significa que es<br>ilimitado y el asesor se detiene<br>cuando decide que emplear más<br>tiempo no producirá mejores<br>recomendaciones. El valor por<br>omisión es 0.                             |

*Tabla 41. Parámetros de la petición de asesoramiento (continuación)*

| <b>Nombre</b>          | <b>Tipo</b> | Tipo de datos | Valores válidos         | Descripción                                                                                                    |
|------------------------|-------------|---------------|-------------------------|----------------------------------------------------------------------------------------------------|
| sampling<br>[opcional] | argumento   | cadena XML    | yes o no                | Especifica si se debe realizar el<br>muestro de datos de las tablas<br>base del modelo de cubo.<br>Generalmente, la utilización del<br>muestreo mejora las<br>recomendaciones pero incrementa<br>el tiempo de ejecución del asesor.<br>Si no se permite el muestreo, el<br>asesor efectúa las recomendaciones<br>basándose en las estadísticas de<br>base de datos solamente. Con el<br>muestreo de datos el asesor utiliza<br>las estadísticas de base de datos y<br>el muestreo. Si dispone de una<br>pequeña duplicación de los datos<br>originales, se pueden cambiar las<br>estadísticas de DB2 UDB para que<br>las tablas parezcan tan grandes<br>como las tablas originales. Si no se<br>especifica el muestreo, el asesor<br>realizará las mismas<br>recomendaciones que haría por las<br>tablas originales sin muestreo.                                                                                           |
| refresh<br>[opcional]  | argumento   | cadena XML    | deferred o<br>immediate | Especifica si DB2 UDB debe<br>intentar renovar las tablas de<br>resumen inmediatamente cuando<br>cambian las tablas base para<br>garantizar que su sincronización.<br>La renovación diferida significa<br>que el usuario debe especificar<br>cuándo deben renovarse las tablas.<br>En la renovación inmediata, DB2<br>actualizará las tablas de resumen a<br>la vez que se actualizan las tablas<br>base. Si las tablas base se<br>actualizan utilizando cargas de<br>datos, debe especificar<br>manualmente la renovación. En la<br>renovación inmediata las tablas de<br>resumen se actualizan de forma<br>incremental, mientras que en la<br>renovación diferida las tablas de<br>resumen se vuelven a crear<br>completamente. Hay muchas<br>restricciones para utilizar la<br>renovación inmediata y el asesor<br>puede elegir la utilización de la<br>renovación diferida aunque se<br>haya especificado la inmediata. |

*Tabla 41. Parámetros de la petición de asesoramiento (continuación)*

El ejemplo siguiente muestra una operación Advise:

```
<olap:request xmlns:olap="http://www.ibm.com/olap" ... >
<sub>adv</sub>ise</sub>
 tablespaceName="TS_MQTTABLE"
  indexspaceName="TS_MQTINDEX"
  diskspaceLimit="75000"
  timeLimit="300"
```

```
sampling="yes"
  refresh="immediate">
<cubeModelRef name="SalesModel" schema="MDSAMPLE"/>
</advise>
</olap:request>
```
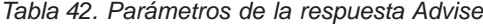

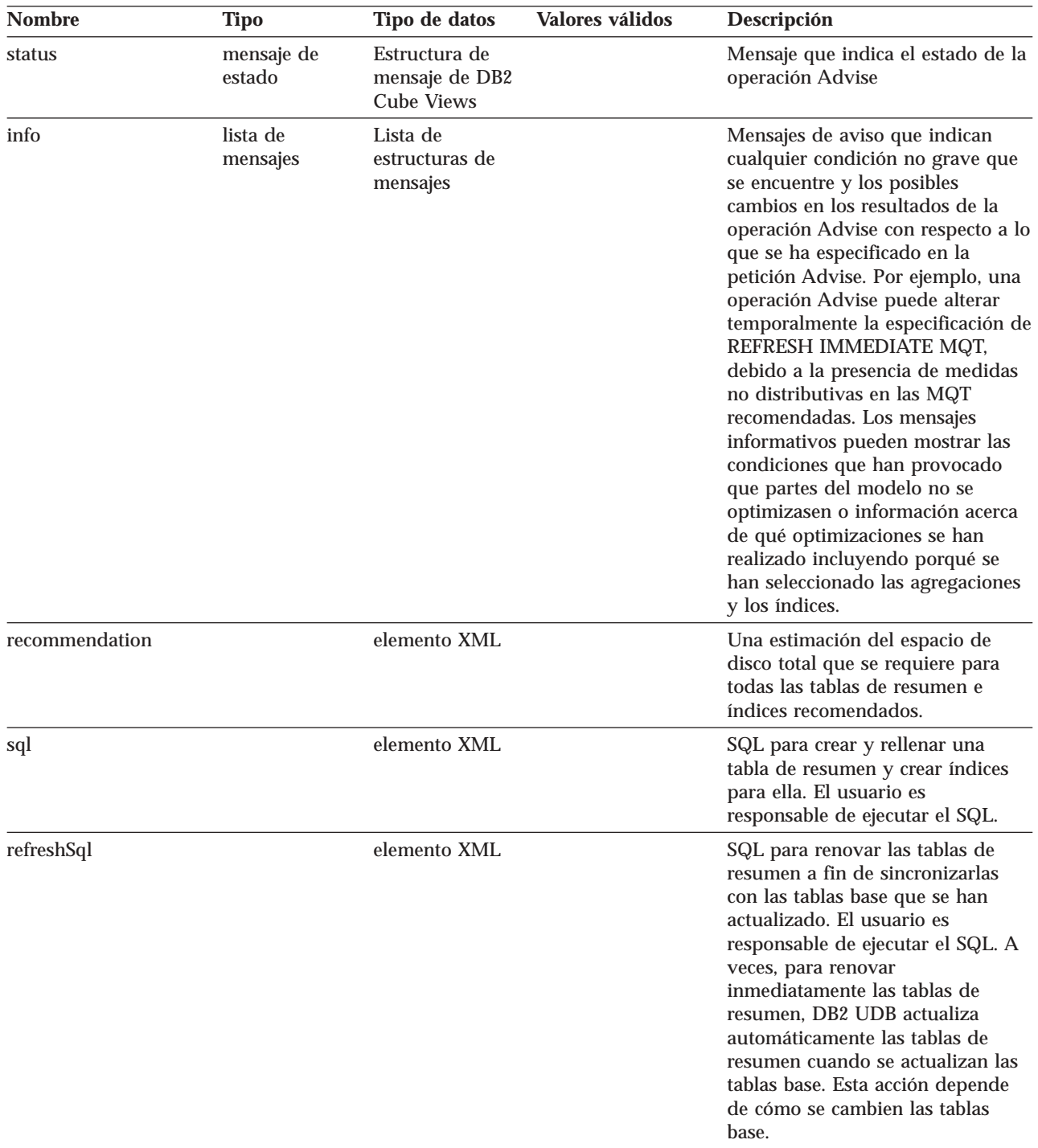

El ejemplo siguiente muestra una operación de respuesta Advise:

<olap:response xmlns:olap="http://www.ibm.com/olap" ... >  $<$ advise $>$ <status id="0" text="Operación completada satisfactoriamente.

```
No se han encontrado errores." type="informational"/>
<info>
<message id="7401" text="Se recomienda la tabla de resumen
DB2INFO.MQT0000000041T01.
Se calcula que tiene 100 filas, un tamaño de tabla de 55 KB y un
tamaño de índice de 5 KB."/>
<message id="7401" text="Se recomienda la tabla de resumen
DB2INFO.MQT0000000041T02.
Se calcula que tiene 8 filas, un tamaño de tabla de 4 KB y un
tamaño de índice de 1 KB."/>
<message id="7406" text="La dimensión PART no tiene ninguna
jerarquía que el Asesor de optimización pueda optimizar.
Las recomendaciones no optimizarán ningún atributo desde esta
dimensión".
/</info>
<recommendation diskspace="65108"/>
<sq]>
\leq! [CDATA\lceil-- *******************************************************************
-- * Script to create/refresh summary tables.
-- *-- * Cube model schema: MDSAMPLE
-- * Cube model name: SalesModel
-- * Diskspace limit: 75000<br>-- * Time limit: 300
-- * Time limit:-- * Sampling: Yes
-- * Refresh type: Refresh immediate
-- * Tablespace name: TS MQTTABLE
-- * Indexspace name: TS_MQTINDEX
-- *******************************************************************
DROP TABLE DB2INFO.MQT0000000041T01;
DROP TABLE DB2INFO.MQT0000000041T02;
UPDATE COMMAND OPTIONS USING c OFF;
CREATE SUMMARY TABLE DB2INFO.MQT0000000041T01 AS
(SELECT
SUM(T2."COGS") AS "COGS",
SUM(T2."MARKETING"+T2."PAYROLL") AS "EXPENSE",
SUM(T2."MARKETING") AS "MARKETING",
SUM(T2."PAYROLL") AS "PAYROLL",
SUM(T2."SALES"-(T2."COGS"+(T2."MARKETING"+T2."PAYROLL"))) AS "PROFIT",
SUM(T2."SALES") AS "SALES",
COUNT(*) AS "COUNT",
T5."REGION" AS "REGION",
T5."DIRECTOR" AS "DIRECTOR",
T6."FAMILY" AS "FAMILY",
T6."FAMILYNAME" AS "FAMILYNAME",
T3."SKU" AS "SKU",
T3."CAFFEINATED" AS "CAFFEINATED",
T3."OUNCES" AS "OUNCES",
T3."PKGTYPE" AS "PKGTYPE",
T3."SKUNAME" AS "SKUNAME",
T4."YEAR" AS "YEAR"
FROM
"MDSAMPLE"."MARKET" AS T1,
"MDSAMPLE"."SALESFACT" AS T2,
"MDSAMPLE"."PRODUCT" AS T3,
"MDSAMPLE"."TIME" AS T4,
"MDSAMPLE"."REGION" AS T5,
"MDSAMPLE"."FAMILY" AS T6
WHERE
```

```
T1."STATEID"=T2."STATEID" AND
T3."PRODUCTID"=T2."PRODUCTID" AND
T4."TIMEID"=T2."TIMEID" AND
T1."REGIONID"=T5."REGIONID" AND
T3."FAMILYID"=T6."FAMILYID"
GROUP BY
T5."REGION",
T5."DIRECTOR",
T6."FAMILY",
T6."FAMILYNAME",
T3."SKU",
T3."CAFFEINATED",
T3."OUNCES",
T3."PKGTYPE",
T3."SKUNAME",
T4."YEAR")
DATA INITIALLY DEFERRED
REFRESH IMMEDIATE
IN "TS_MQTTABLE"
INDEX IN "TS MQTINDEX"
NOT LOGGED INITIALLY;
COMMENT ON TABLE DB2INFO.MQT0000000041T01 IS 'AST created for
cube model MDSAMPLE.SalesModel';
REFRESH TABLE DB2INFO.MQT0000000041T01;
CREATE INDEX DB2INFO.IDX0000000041T0101 ON DB2INFO.MQT0000000041T01("FAMILY",
"SKU");
CREATE INDEX DB2INFO.IDX0000000041T0102 ON DB2INFO.MQT0000000041T01("REGION");
RUNSTATS ON TABLE DB2INFO.MQT0000000041T01 AND INDEXES ALL;
CREATE SUMMARY TABLE DB2INFO.MQT0000000041T02 AS
(SELECT
SUM(T2."COGS") AS "COGS",
SUM(T2."MARKETING"+T2."PAYROLL") AS "EXPENSE",
SUM(T2."MARKETING") AS "MARKETING",
SUM(T2."PAYROLL") AS "PAYROLL",
SUM(T2."SALES"-(T2."COGS"+(T2."MARKETING"+T2."PAYROLL"))) AS "PROFIT",
SUM(T2."SALES") AS "SALES",
COUNT(*) AS "COUNT",
T1."YEAR" AS "YEAR",
T1."QUARTER" AS "QUARTER"
FROM
"MDSAMPLE"."TIME" AS T1,
"MDSAMPLE"."SALESFACT" AS T2
WHERE
T1."TIMEID"=T2."TIMEID"
GROUP BY
T1."YEAR",
T1."QUARTER")
DATA INITIALLY DEFERRED
REFRESH IMMEDIATE
IN "TS_MQTTABLE"
INDEX IN "TS MQTINDEX"
NOT LOGGED INITIALLY;
COMMENT ON TABLE DB2INFO.MQT0000000041T02 IS 'AST created for
cube model MDSAMPLE.SalesModel';
```
<span id="page-156-0"></span>REFRESH TABLE DB2INFO.MQT0000000041T02;

CREATE INDEX DB2INFO.IDX0000000041T02C ON DB2INFO.MQT0000000041T02("QUARTER") CLUSTER; REORG TABLE DB2INFO.MQT0000000041T02; RUNSTATS ON TABLE DB2INFO.MQT0000000041T02 AND INDEXES ALL; COMMIT; ]]>  $<$ /sql> <refreshSql>  $\leq$ ! $[CDATA]$ -- \*\*\*\*\*\*\*\*\*\*\*\*\*\*\*\*\*\*\*\*\*\*\*\*\*\*\*\*\*\*\*\*\*\*\*\*\*\*\*\*\*\*\*\*\*\*\*\*\*\*\*\*\*\*\*\*\*\*\*\*\*\*\*\*\*\*\*\*\*\*\*\* -- \* Script to create/refresh summary tables.  $--- *$ -- \* Cube model schema: MDSAMPLE -- \* Cube model name: SalesModel -- \* Diskspace limit: 75000 -- \* Time limit: 300<br>-- \* Sampling: Yes -- \* Sampling: Yes -- \* Refresh type: Refresh immediate -- \* Tablespace name: TS MQTTABLE -- \* Indexspace name: TS MQTINDEX -- \*\*\*\*\*\*\*\*\*\*\*\*\*\*\*\*\*\*\*\*\*\*\*\*\*\*\*\*\*\*\*\*\*\*\*\*\*\*\*\*\*\*\*\*\*\*\*\*\*\*\*\*\*\*\*\*\*\*\*\*\*\*\*\*\*\*\*\*\*\*\*\* UPDATE COMMAND OPTIONS USING c OFF; REFRESH TABLE DB2INFO.MQT0000000041T01; REFRESH TABLE DB2INFO.MQT0000000041T02; COMMIT; ]]> </refreshSql> </advise> </olap:response>

# **Operaciones de modificación: Alter, Create, Drop, Import y Rename**

La API de DB2 Cube Views incluye cinco operaciones de modificación:

- Alter
- Create
- Drop
- Import
- Rename

Cuando el procedimiento almacenado implementa la operación de modificación, también garantiza que los objetos están completos y que son referencialmente válidos.

#### **Create**

La operación Create crea objetos de metadatos. Acepta uno o varios operandos de objetos de metadatos y crea estos objetos en DB2 Cube Views en el orden en que se pasan a la operación. Las secuencias de los objetos pasados a esta operación pueden incluir objetos de tipos diferentes.

Opcionalmente, los objetos que se pasan a esta operación pueden hacer referencia a otros objetos. Si existen referencias entre objetos, deben reflejarse en el orden de los objetos. Por ejemplo, si el objeto MiObjeto hace referencia al objeto TuObjeto, se debe pasar TuObjeto en la operación antes que MiObjeto. Para obtener más información sobre cómo los objetos de metadatos pueden hacer referencia unos a otros, consulte el apartado "Formato de objeto de [metadatos"](#page-178-0) en la página 171.

La operación Create valida cada objeto. Se devuelven errores si el objeto que se crea ya existe, o si aún no existe un objeto al que hace referencia el objeto que se crea. Si un objeto de entrada especifica un esquema que no existe, la operación crea el esquema si tiene suficiente autorización en la base de datos.

*Tabla 43. Parámetros de petición de Create*

| <b>Nombre</b> | Tipo | Tipo de datos         | Valores válidos                                                          | Descripción                     |
|---------------|------|-----------------------|--------------------------------------------------------------------------|---------------------------------|
| objeto        |      | operando elemento XML | Consulte el apartado<br>"Operandos de<br>operación" en la<br>página 162. | Objetos que se pueden<br>crear. |

*Tabla 44. Parámetros de respuesta de Create*

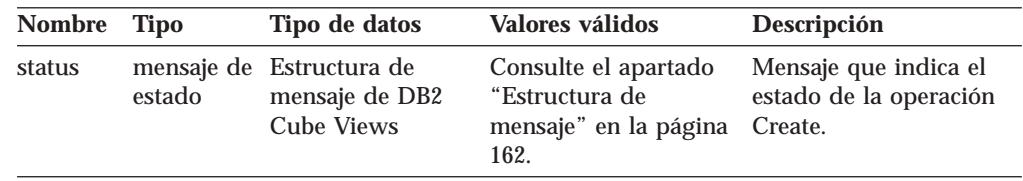

### **Alter**

La operación Alter actualiza la información del objeto de metadatos. Acepta uno o más operandos de objetos de metadatos y actualiza estos objetos en las tablas de catálogos de metadatos. Los objetos se actualizan en el orden en que se transfieran a la operación. Las secuencias de objetos que se pasan a esta operación pueden incluir objetos de tipos diferentes.

Opcionalmente, los objetos que se pasan a esta operación pueden hacer referencia a otros objetos. Si existen referencias entre objetos, deben reflejarse en el orden de los objetos. Para obtener más información sobre cómo los objetos de metadatos pueden hacer referencia unos a otros, consulte el apartado ["Formato](#page-178-0) de objeto de [metadatos"](#page-178-0) en la página 171.

Esta operación no puede actualizar el esquema o el nombre de un objeto. Los nombres de objeto se pueden cambiar con la operación Rename.

La operación Alter valida cada objeto. Se devuelven errores si el objeto que se actualiza no existe.

*Tabla 45. Parámetros de petición de Alter*

| Nombre Tipo | Tipo de datos         | Valores válidos                                                          | Descripción                          |
|-------------|-----------------------|--------------------------------------------------------------------------|--------------------------------------|
| objeto      | operando elemento XML | Consulte el apartado<br>"Operandos de<br>operación" en la<br>página 162. | Objetos que se pueden<br>actualizar. |

*Tabla 46. Parámetros de respuesta de Alter*

| <b>Nombre</b> | Tipo                 | Tipo de datos                                        | Valores válidos                                                            | Descripción                                               |
|---------------|----------------------|------------------------------------------------------|----------------------------------------------------------------------------|-----------------------------------------------------------|
| status        | mensaje<br>de estado | Estructura de<br>mensaje de DB2<br><b>Cube Views</b> | Consulte el<br>apartado<br>"Estructura de<br>mensaje" en la<br>página 162. | Mensaje que indica el<br>estado de la operación<br>Alter. |

### **Rename**

La operación Rename cambia el nombre de un solo objeto de metadatos de DB2 Cube Views que se identifica por su nombre y esquema actual. Sólo se puede cambiar el nombre de un objeto. El esquema de un objeto no se puede cambiar. La operación Rename puede cambiar el nombre de objetos a los que otros objetos de metadatos hacen referencia actualmente.

*Tabla 47. Parámetros de petición de Rename*

| <b>Nombre</b> | <b>Tipo</b> | Tipo de datos                                                                      | <b>Valores válidos</b>                                                                                                    | Descripción                                                                                                    |
|---------------|-------------|------------------------------------------------------------------------------------|----------------------------------------------------------------------------------------------------|----------------------------------------------------------------------------------------------------|
| objectType    |             | argumento cadena XML                                                               | cubeModel<br>cube<br>cubeFacts<br>cubeDimension<br>cubeHierachy<br>cubeLevel<br>dimension<br>facts<br>hierarchy<br>attributeRelationship<br>level<br>join<br>measure<br>attribute | Escriba los objetos de<br>metadatos de DB2 Cube<br>Views cuyo nombre se<br>cambia. Puede<br>especificar uno de los<br>valores válidos para<br>este parámetro. |
| currentRef    | operando    | Referencia de<br>objeto de<br>metadatos de<br>DB <sub>2</sub> Cube<br><b>Views</b> | Consulte el apartado<br>"Operandos de<br>operación" en la<br>página 162.                                                                                                    | Nombre y esquema<br>actual del objeto de<br>metadatos cuyo nombre<br>se cambia.                                                                               |
| newRef        | operando    | Referencia de<br>objeto de<br>metadatos de<br>DB <sub>2</sub> Cube<br><b>Views</b> | Consulte el apartado<br>"Operandos de<br>operación" en la<br>página 162.                                                                                                    | Nuevo esquema y<br>nombre del objeto de<br>metadatos cuyo nombre<br>se cambia.                                                                                |

*Tabla 48. Parámetros de respuesta de Rename*

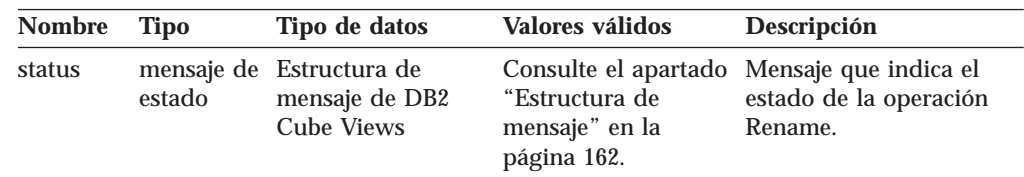

### **Drop**

La operación Drop suprime los objetos de metadatos de DB2 Cube Views. Esta operación suprime uno o varios objetos de metadatos según los componentes

*objectType* y *restriction* especificados. Si otro objeto de metadatos hace referencia actualmente al objeto que se descarta, se devuelve un error.

*Tabla 49. Parámetros de petición de Drop*

| <b>Nombre</b> | Tipo | Tipo de datos        | Valores válidos                                                           | Descripción                                                                                                    |
|---------------|------|----------------------|---------------------------------------------------------------------------|----------------------------------------------------------------------------------------------------|
| objectType    |      | argumento cadena XML | Consulte el apartado<br>"Parámetros de<br>operación" en la<br>página 158. | Tipos de objeto de<br>metadatos que se están<br>suprimiendo. Puede<br>especificar uno de los<br>valores válidos para<br>este parámetro. |
| restriction   |      | argumento cadena XML | Consulte el apartado<br>"Parámetros de                                    | Limita el ámbito de<br>supresión de                                                                                                    |
| [opcional]    |      |                      | operación" en la<br>página 158.                                           | metadatos. Esto<br>equivale a predicados<br>en SQL.                                                                                     |

*Tabla 50. Parámetros de respuesta de Drop*

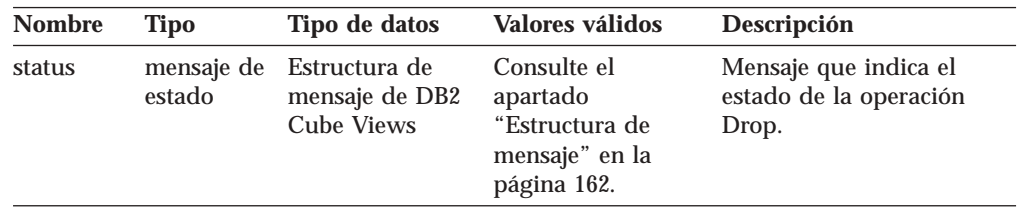

#### **Import**

La operación Import crea objetos de metadatos o informa de la existencia de los objetos de metadatos en el catálogo de metadatos. Esta operación se comporta de forma similar a la operación Create, excepto en la manera en que trata la presencia de objetos de metadatos preexistentes.

Puede definir modalidades opcionales para la operación Import. Estas modalidades diferentes determinan la acción que se debe realizar al intentar importar objetos con nombres idénticos a los objetos que ya están en el catálogo.

Según la modalidad que ejecute, se devuelven errores si el objeto que se crea ya existe, o si un objeto al que hace referencia el objeto que se crea aún no existe. Si un objeto de entrada especifica un esquema que no existe, la operación Import crea el esquema si tiene suficiente autorización para la base de datos.

La operación Import valida cada objeto.

Para obtener una descripción detallada de las diversas modalidades de operación, consulte el apartado ["Parámetros](#page-165-0) de operación" en la página 158.

*Tabla 51. Parámetros de petición de Import*

| Nombre | <b>Tipo</b> | Tipo de datos | Valores válidos                                                                                                    | Descripción                                                                                                    |
|--------|-------------|---------------|----------------------------------------------------------------------------------------------------|----------------------------------------------------------------------------------------------------|
| mode   | argumento   | cadena XML    | create new<br>- ignore<br>collisions<br>create new<br>- replace<br>collisions<br>create new<br>- abort on<br>collision<br>report new<br>- report<br>collisions | Define las acciones para<br>los objetos nuevos y<br>existentes que se<br>importan.<br>Vea la descripción para<br>mode en el apartado<br>"Parámetros de<br>operación" en la página<br>158. |
| objeto | operando    | elemento XML  | Consulte el<br>apartado<br>"Operandos de<br>operación" en la<br>página 162.                                                                                    | Se están importando<br>objetos.                                                                                                    |

*Tabla 52. Parámetros de respuesta de Import*

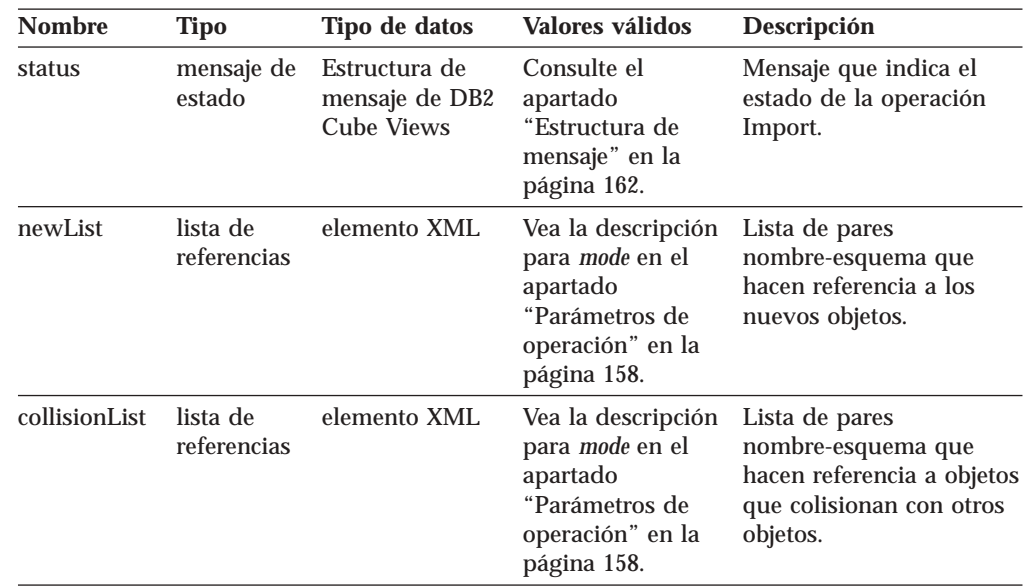

### **Cómo maneja la API las dependencias funcionales para las operaciones de modificación.**

La API de metadatos de DB2 Cube Views gestiona las [dependencias](#page-99-0) funcionales para un [objeto](#page-34-0) de nivel según normas específicas. La Tabla 53 muestra la acción que la API toma para cada petición de modificación de nivel.

*Tabla 53. Acción de la API para dependencias funcionales*

| Petición       | Acción                                                                                                    |
|----------------|----------------------------------------------------------------------------------------------------|
| Crear un nivel | La API crea una dependencia funcional de DB2 correspondiente, si es<br>posible. Si no se puede crear una dependencia funcional, la API crea<br>el nivel sin una dependencia funcional y devuelve un mensaje de<br>aviso. |

| Petición                                                              | Acción                                                                                                    |
|-----------------------------------------------------------------------|----------------------------------------------------------------------------------------------------|
| Descartar un nivel                                                    | La API descartará el nivel y la dependencia funcional de DB2<br>asociada. Si la API encuentra un error al intentar descartar el nivel o<br>la dependencia funcional, la API devuelve un mensaje de error y el<br>objeto de nivel no se descarta.                                                                                                    |
| Modificar un nivel<br>(sin una dependencia<br>funcional)              | Si no crea una dependencia funcional cuando modifica un nivel, no<br>se toma ninguna acción.                                                                                                    |
|                                                                       | Si crea una dependencia funcional cuando modifica un nivel, la API<br>crea una dependencia funcional de DB2 correspondiente, si es<br>posible. Si no se puede crear una dependencia funcional, la API<br>modifica el nivel sin una dependencia funcional y devuelve un<br>mensaje de error.                                                           |
| Modificar un nivel<br>(con una<br>dependencia<br>funcional)           | Si el nivel tiene una dependencia funcional y desea descartar la<br>dependencia funcional cuando modifique el nivel, la API modificará<br>el nivel y descartará la dependencia funcional de DB2 asociada. Si la<br>API encuentra un error al intentar modificar el nivel, la API devuelve<br>un mensaje de error y el objeto de nivel no se modifica. |
|                                                                       | Si desea modificar el nivel y mantener la dependencia funcional, la<br>API descarta la dependencia funcional y la vuelve a crear. Si no se<br>puede descartar la dependencia funcional, la API devuelve un<br>mensaje de error, pero modifica el nivel y vuelve a crear la nueva<br>dependencia funcional con un nombre diferente.                    |
| Importar un nivel<br>(modalidad create<br>new: ignore<br>collisions)  | La API crea una dependencia funcional de DB2 correspondiente, si es<br>posible. Si no se puede crear una dependencia funcional, la API crea<br>el nivel sin una dependencia funcional y devuelve un mensaje de<br>aviso.                                                                                                    |
| Importar un nivel<br>(modalidad create<br>new: replace<br>collisions) | Igual que Alter.                                                                                                    |

<span id="page-161-0"></span>*Tabla 53. Acción de la API para dependencias funcionales (continuación)*

## **Operaciones de administración: Validate y Translate**

DB2 Cube Views incluye dos operaciones de administración: Validate y Translate. La operación Translate sólo se utiliza al migrar DB2 Cube Views, Versión 8.1 a DB2 Cube Views, Versión 8.2. La operación de conversión MAPS (correlaciona) los metadatos XML de la versión 8.1 con los metadatos XML de la versión 8.2.

### **Validate**

La operación Validate comprueba la validez de uno o varios objetos de metadatos. La validez significa si un objeto se ajusta a las normas de los objetos de DB2 Cube Views. Para los objetos que se validan mediante esta operación, se especifica el argumento *objectType* y los parámetros de *restriction*. Utilice el parámetro de *mode* para especificar la extensión de la validación.

La operación Validate comprueba los puntos siguientes:

- v Finalización de la información de objetos de metadatos
- v Integridad de referencia entre objetos de metadatos
- v Existencia de columnas relacionadas de referencia de tablas, vistas, alias y apodos.

v Corrección de la Expresión SQL almacenada en objetos de metadatos como, por ejemplo, atributos y medidas

La operación Validate se detiene cuando encuentra un objeto de metadatos no válido. Esta operación emite un mensaje que describe la violación de la validación cuando encuentra una. Las demás operaciones (Crear, Modificar e Importar) también validan implícitamente los objetos de metadatos. La operación de conversión no valida los objetos de metadatos.

*Tabla 54. Parámetros de la petición de validación*

| <b>Nombre</b>             | Tipo                    | Tipo de datos | Valores válidos                                                        | Descripción                                                                                                    |
|---------------------------|-------------------------|---------------|------------------------------------------------------------------------|----------------------------------------------------------------------------------------------------|
| objectType                | argumento               | cadena XML    | Consulte el apartado<br>"Parámetros de operación"<br>en la página 158. | Tipos de objeto de metadatos de<br>DB2 Cube Views que se está<br>validando. Puede especificar uno<br>de los valores válidos para este<br>parámetro. |
| restriction<br>(opcional) | argumento<br>[opcional] | cadena XML    | Consulte el apartado<br>"Parámetros de operación"<br>en la página 158. | Limita el ámbito de una validación<br>de metadatos. Esto equivale a<br>predicados en SQL.                                                           |
| mode                      | argumento               | cadena XML    | base<br>cubeModel<br>completeness<br>optimization                      | Define la extensión de las acciones<br>de validación que se van a realizar.                                                                         |

*Tabla 55. Parámetros de respuesta de validación*

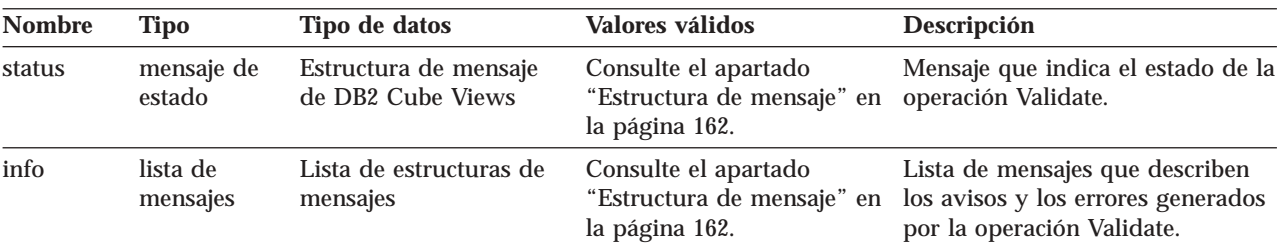

### **Translate**

La operación Translate comprueba que los metadatos XML de entrada sean sintácticamente correctos mediante la validación del esquema XML, pero no valida la columna ni otras referencias. Puede utilizar la operación Translate para convertir metadatos DB2 Cube Views arbitrarios. La operación Translate requiere un documento XML completo. Las referencias a objetos que no se encuentran en el documento XML pueden crear errores.

La operación Translate correlaciona objetos, tal como se muestra en la tabla siguiente. Cada objeto de la Versión 8.1 se correlaciona con un objeto idéntico de la Versión 8.2, a menos que se indique lo contrario.

*Tabla 56. Cómo se correlacionan los objetos de la Versión 8.1 con los objetos de la Versión 8.2*

|          | Objetos de la Versión 8.1 Objetos de la Versión 8.2                        |  |
|----------|----------------------------------------------------------------------------|--|
| Atributo | • Los atributos se amplían con la nueva propiedad de <i>anulabilidad</i> . |  |
|          | • Los atributos existentes tendrán la anulabilidad desconocida.            |  |
| Unión    | Sin cambios.                                                               |  |

| Objetos de la Versión 8.1                           | Objetos de la Versión 8.2                                                                                                    |  |  |
|-----------------------------------------------------|----------------------------------------------------------------------------------------------------|--|--|
| Relación de atributos                               | · Ya no se hace referencia por jerarquías ni por jerarquías de cubos.                                                                                                    |  |  |
|                                                     | · Todas las relaciones de atributos pasan a ser huérfanas. (Ningún otro objeto hace<br>referencia a estas relaciones de atributos.)                                                                                                    |  |  |
|                                                     | Cuando se exporta un modelo de cubo o un cubo del Centro de OLAP, ya no se ven las<br>relaciones de atributos en el archivo XML exportado. En el Centro de OLAP, debe<br>exportar todos los metadatos para exportar las relaciones de atributos.                                                                                                    |  |  |
| Jerarquías + atributos +<br>relaciones de atributos | · Se crea exactamente un objeto de nivel para cada atributo al que alguna jerarquía de<br>la Versión 8.1 hace referencia.                                                                                                    |  |  |
|                                                     | · El objeto de nivel utilizará el mismo nombre (esquema, nombre, etcétera) que el<br>atributo fuente de la Versión 8.1.                                                                                                    |  |  |
|                                                     | · El atributo por omisión del nivel será el atributo fuente.                                                                                                    |  |  |
|                                                     | • La clave del nivel consiste en el atributo fuente más los atributos de los antecesores<br>del atributo fuente basados en una de las jerarquías de la Versión 8.1.                                                                                                    |  |  |
|                                                     | Si se ha hecho referencia al atributo fuente en más de una jerarquía de la Versión 8.1,<br>se elegirá la jerarquía con menos antecesores (en caso de empate, se elegirá una<br>arbitrariamente) y los atributos de los antecesores se añadirán desde el primero hasta<br>la fuente como los atributos de clave en el nivel de la Versión 8.2.                                                                                                    |  |  |
|                                                     | Se utilizarán todas las relaciones de atributos de la Versión 8.1 a las que hacen<br>referencia jerarquías que han dejado el atributo igual al atributo fuente, para crear los<br>atributos relacionados en el nivel. Para cada relación de atributos que coincide (en el<br>lado izquierdo), se añade el atributo del lado derecho al nivel, como atributo<br>relacionado. Cuando se crea la lista de atributos relacionados, se eliminan los<br>duplicados. |  |  |
| Jerarquías de cubos +<br>atributos + relaciones de  | · Se crea un objeto de nivel de cubo exclusivo para cada atributo al que hace referencia<br>cada jerarquía de cubos de la Versión 8.1.                                                                                                    |  |  |
| atributos                                           | El nombre de nivel de cubo se basa en el nombre de atributo y el nombre de cubo. Si<br>٠<br>el cubo se denomina Sales con un atributo denominado Region, el nivel de cubo se<br>denominará Region (Sales).                                                                                                    |  |  |
|                                                     | · Cada nivel de cubo hace referencia a su objeto de nivel correspondiente. Por ejemplo,<br>Region (Sales) apunta al nivel Region.                                                                                                    |  |  |
|                                                     | • Los atributos relacionados con el nivel de cubo se basan en los objetos de relaciones<br>de atributos de una jerarquía de cubos determinada. Para cada relación de atributos<br>cuyo atributo de la izquierda sea igual al atributo fuente (en el nivel padre), se<br>añadirá el atributo del lado derecho al nivel de cubo como atributo relacionado.                                                                                                    |  |  |
| Jerarquía                                           | Cada jerarquía de la Versión 8.1 se correlaciona con una jerarquía de la Versión 8.2 en un<br>conjunto ordenado de niveles (sin atributos ni relaciones de atributos).                                                                                                    |  |  |
| Jerarquía de cubos                                  | Cada jerarquía de cubos de la Versión 8.1 se correlaciona con una jerarquía de cubos de<br>la Versión 8.2 con un conjunto ordenado de niveles de cubo (sin atributos ni relaciones<br>de atributos).                                                                                                    |  |  |
| Dimensión                                           | Se añaden los niveles asociados.                                                                                                    |  |  |
| Dimensión de cubo                                   | Sin cambios.                                                                                                    |  |  |
| Medida                                              | Igual que los atributos, las medidas se amplían con la nueva propiedad anulabilidad. Las<br>medidas existentes tendrán la anulabilidad desconocida.                                                                                                    |  |  |
| Hechos                                              | Sin cambios.                                                                                                    |  |  |
| Hechos de cubo                                      | Sin cambios.                                                                                                    |  |  |
| Modelo de cubo                                      | Sin cambios.                                                                                                    |  |  |
| Cubo                                                | Sin cambios durante la conversión, pero en la Versión 8.2, un cubo puede incluir<br>información de uso.                                                                                                    |  |  |

Tabla 56. Cómo se correlacionan los objetos de la Versión 8.1 con los objetos de la Versión 8.2 (continuación)

# **Parámetros de entrada y de salida de ejemplo en operaciones de metadatos**

Los siguientes ejemplos muestran cómo puede estructurar los parámetros en tres tipos de operaciones de metadatos. En estos ejemplos se excluyen partes de las estructuras XML, pero se representan mediante puntos suspensivos (.).

### **Operación de recuperación**

Los ejemplos siguientes muestran cómo se estructura una operación de recuperación llamada describe. Consulte el apartado "Operación de [recuperación:](#page-149-0) [Describe"](#page-149-0) en la página 142 para obtener más información sobre la operación describe. En el ejemplo siguiente, el parámetro **metadata** está vacío en la entrada, pero lleno en la salida.

### **Request y metadata**

```
<olap:request xmlns:olap="http://www.ibm.com/olap" ... >
   <describe objectType="cube" recurse="no">
     <restriction>
        <predicate property="schema" operator="=" value ="myschema"/>
     </restriction>
   </describe>
</olap:request>
```
<olap:metadata xmlns:olap="http://www.ibm.com/olap" ... />

### **Response y metadata**

```
<olap:response xmlns:olap="http://www.ibm.com/olap" ... >
   <describe>
     <status id="0" text="Operación completada
      satisfactoriamente."type="informational"/>
   </describe>
</olap:response>
<olap:metadata xmlns:olap="http://www.ibm.com/olap" ... >
   <cube name="cube1" schema="myschema" ... > ... </cube>
     ...
   <cube name="cubeN" schema="myschema" ... > ... </cube>"
</olap:metadata>
```
### **Operaciones de modificación**

Los siguientes ejemplos muestran cómo se estructura una operación de modificación llamada create. Consulte el apartado ["Operaciones](#page-156-0) de modificación: Alter, Create, Drop, Import y [Rename"](#page-156-0) en la página 149 para obtener más información sobre la operación create y otras operaciones de modificación. El parámetro **metadata** está lleno en la entrada pero vacío en la salida.

### **Request y metadata**

```
<olap:request xmlns:olap="http://www.ibm.com/olap" ... >
  <create/>
</olap:request>
<olap:metadata xmlns:olap="http://www.ibm.com/olap" ... >
   <attribute name="IDUbicación" ... > ... </attribute>
   <attribute name="País" ... > ... </attribute>
   <attribute name="Estado" ... > ... </attribute>
   <attribute name="Ciudad" ... > ... </attribute>
   <dimension name="Ubicación" ... type="regular">
     <attributeRef name="IDUbicación" ... </attributeRef>
     <attributeRef name="País" ... </attributeRef>
```

```
<attributeRef name="Estado" ... </attributeRef>
      <attributeRef name="Ciudad" ... </attributeRef>
        ...
   </dimension>
</olap:metadata>
```
### **Response y metadata**

```
<olap:response xmlns:olap="http://www.ibm.com/olap" ... >
   <create>
     <status id="0" text="Operación completada
      satisfactoriamente."type="informational"/>
  </create>
</olap:response>
```
b<olap:metadata xmlns:olap="http://www.ibm.com/olap" ... >

### **Operación de administración**

Los ejemplos siguientes muestran cómo se estructura una operación de administración llamada validate. Consulte el apartado ["Operaciones](#page-161-0) de [administración:](#page-161-0) Validate y Translate" en la página 154 para obtener más información sobre la operación validate.

### **Request y metadata**

```
<olap:request xmlns:olap="http://www.ibm.com/olap" ... >
  <validate objectType="cube" mode="base">
     <restriction>
        <predicate property="schema" operator="=" value ="myschema"/>
     </restriction>
  </describe>
</olap:request>
```

```
<olap:metadata xmlns:olap="http://www.ibm.com/olap" ... />
```
### **Response y metadata**

```
<olap:response xmlns:olap="http://www.ibm.com/olap" ... >
  <validate>
  <status id="1" text="...Información adicional
    devuelta."type="informational"/>
  <info><message id="6299" text="Se ha encontrado
    al menos una vista de base de datos durante la validación."
    type="warning"/></info>
  </validate>
</olap:response>
```
<olap:metadata xmlns:olap="http://www.ibm.com/olap" ... >

Los archivos de ejemplo XML de operaciones adicionales que se pueden utilizar con el programa de utilidad db2mdapiclient se encuentran en el directorio SQLLIB\samples\olap\xml\input.

## **Parámetros de operación**

Existen varios parámetros para cada operación de metadatos. Estos parámetros adaptan el comportamiento de una operación a su aplicación concreta.

DB2 Cube Views proporciona cinco parámetros para las operaciones de metadatos:

- objectType
- recurse
- restriction
- v mode (para la operación Import)
- mode (para la operación Validate)

### **parámetro objectType**

Este parámetro especifica el tipo de objetos de metadatos implicados en la operación solicitada. Los siguientes tipos de objetos corresponden directamente al modelo de objeto de metadatos de DB2 Cube Views.

- v all
- cubeModel
- $\cdot$  cube
- cubeDimension
- cubeFacts
- cubeHierarchy
- cubeLevel
- dimension
- facts
- hierarchy
- attributeRelationship
- level
- $\cdot$  join
- measure
- attribute

### **parámetro recurse**

Este parámetro controla si una operación se efectúa de modo recurrente. En modalidad no recurrente, una operación realiza sus acciones sólo en los objetos de metadatos que coinciden directamente con las especificaciones de parámetro objectType y **restriction**. Una operación empieza con el conjunto de modalidad no recurrente de objetos de metadatos y además realiza sus acciones en todos los demás objetos de metadatos encontrados durante el recorrido de las vías de acceso de asociación de objetos que empiezan por el conjunto de objetos de modalidad no recurrente. El parámetro **recurse** incluye la opción *yes* y la opción *no*.

Por ejemplo, una operación no recurrente puede devolver una lista de dimensiones; mientras que una operación recurrente puede devolver una lista de dimensiones además de todos los demás objetos (de diferentes tipos) referenciados por dichas dimensiones y los objetos referenciados por dichos objetos de dimensión.

### **parámetro restriction**

Este parámetro especifica que restringirá o limitará el ámbito de una operación de metadatos. Este parámetro es similar a los predicados en una consulta de SQL. En XML las restricciones se expresan utilizando los códigos <restriction> y <predicate> definidos por el esquema XML de DB2 Cube Views.

Las restricciones se pueden basar en las propiedades de objetos comunes a todos los objetos de metadatos y en las relaciones entre objetos de metadatos.

Los predicados basados en propiedades contienen los siguientes atributos:

*property*

Asociado con un código de predicado y debe especificar un atributo *name* o un atributo *schema*.

*operator*

Asociado con un código de predicado y debe especificar el signo igual (=).

*value* Asociado con un código de predicado y es la representación en forma de cadena del valor a comparar con la propiedad especificada por el atributo *property*.

Consulte el apartado "Secuencia de los pasos de la [operación"](#page-170-0) en la página 163 para obtener una descripción de cómo el parámetro **restriction** se relaciona con la secuencia global de las fases de operación.

Este ejemplo restringe el ámbito de una operación a los objetos del esquema ABC:

```
<restriction>
      <predicate property="schema" operator="=" value="ABC">
</restriction>
```
### **parámetro mode (para Import)**

Este parámetro establece la modalidad para la operación Import. La siguiente tabla describe las modalidades disponibles.

Una colisión se produce cuando un objeto que se pasa a la operación Import como entrada ya existe en el catálogo de metadatos.

| <b>Modalidad</b>                     | Descripción                                                                                                    | Listas de referencias devueltas                                                                                                   |
|--------------------------------------|----------------------------------------------------------------------------------------------------|----------------------------------------------------------------------------------------------------|
| Create new:<br>ignore collisions     | • Se crean los objetos de entrada<br>que no entran en colisión.<br>• No se crean los objetos de<br>entrada que entran en colisión.                                                                 | newList<br>Contiene los pares nombre-esquema<br>para los objetos creados<br>satisfactoriamente.                                   |
|                                      | • Los objetos preexistentes no se<br>modifican.                                                                                                    | collisionList                                                                                                    |
|                                      | • Los errores no se generan por<br>colisiones.                                                                                                    | Contiene los pares de<br>nombre-esquema para los objetos<br>implicados en una colisión que se han<br>ignorado y no se han creado. |
| Create new:<br>replace<br>collisions | • Se crean los objetos de entrada<br>que no entran en colisión.<br>· Los objetos de entrada que<br>entran en colisión sustituyen a<br>los objetos preexistentes.<br>• Los objetos preexistentes se | newList<br>Contiene los pares nombre-esquema<br>para los objetos creados<br>satisfactoriamente.<br>collisionList                  |
|                                      | sustituyen por los objetos de<br>entrada.<br>• Los errores no se generan por<br>colisiones.                                                                                                    | Contiene los pares nombre-esquema<br>para los objetos implicados en una<br>colisión que se han sustituido.                        |

*Tabla 57. Modalidades de Import*

| <b>Modalidad</b>                     | Descripción                                                                                                    | Listas de referencias devueltas                                                                                                    |
|--------------------------------------|----------------------------------------------------------------------------------------------------|----------------------------------------------------------------------------------------------------|
| Create new:<br>abort on<br>collision | · Los objetos de entrada sólo se<br>crean si no existen colisiones<br>para toda la operación.<br>En el caso de una colisión, no<br>se crean objetos como parte de<br>la operación.<br>• Los objetos preexistentes no se<br>modifican.<br>• Los errores se generan por<br>colisiones. | newList<br>Contiene los pares nombre-esquema<br>para los objetos que se han creado<br>satisfactoriamente o los objetos no<br>implicados en una colisión que no se<br>han creado.<br>collisionList<br>Contiene los pares nombre-esquema<br>para los objetos implicados en una<br>colisión que no se han creado. |
| Report new:<br>report collisions     | • No se han creado objetos.<br>Informa sobre el estado de la<br>colisión en los objetos de<br>entrada.<br>• Los objetos preexistentes no se<br>modifican.                                                                                                    | newList<br>Contiene los pares nombre-esquema<br>para los objetos no implicados en una<br>colisión y no creados.<br>collisionList                                                                                                    |
|                                      | • Los errores no se generan por<br>colisiones.                                                                                                    | Contiene los pares nombre-esquema<br>para los objetos implicados en una<br>colisión que no se han creado.                                                                                                    |

*Tabla 57. Modalidades de Import (continuación)*

Los códigos de las listas de referencias newList y collisionList deben ajustarse a un orden predefinido. La lista siguiente muestra el orden de los tipos de referencias para la operación IMPORT:

- 1. <attributeRef>
- 2. <joinRef>
- 3. <attributeRelationshipRef>
- 4. <levelRef>
- 5. <cubeLevelRef>
- 6. <hierarchyRef>
- 7. <cubeHierarchyRef>
- 8. <dimensionRef>
- 9. <cubeDimensionRef>
- 10. <measureRef>
- 11. <factsRef>
- 12. <cubeFactsRef>
- 13. <cubeModelRef>
- 14. <cubeRef>

### **parámetro mode (para Validate)**

Este parámetro establece la modalidad para la operación Validate. La tabla siguiente describe las modalidades disponibles para la operación Validate. Las normas de la tabla siguiente hacen referencia a categorías de las normas de objetos de DB2 Cube Views.

<span id="page-169-0"></span>

| <b>Modalidad</b>       | Descripción                                                                                                    |  |
|------------------------|----------------------------------------------------------------------------------------------------|--|
| base                   | Comprueba la conformidad con las normas básicas                                                                                              |  |
| cubeModel completeness | • Comprueba la conformidad con las normas de finalización<br>del modelo de cubo<br>• Comprueba la conformidad con las normas básicas         |  |
| optimization           | • Comprueba la conformidad con las normas de optimización<br>• Comprueba la conformidad con las normas de finalización<br>del modelo de cubo |  |
|                        | · Comprueba la conformidad con las normas básicas                                                                                            |  |

*Tabla 58. Modalidades de Validate*

## **Operandos de operación**

Cuando una operación requiere que objetos de metadatos o sus referencias acompañen a la petición, estos objetos o referencias se denominan ″operandos″ de la operación.

Los operandos que se pasan a operaciones de metadatos utilizando los parámetros **request** o **metadata** son:

**object** Este operando contiene los objetos de metadatos sobre los que se realizan operaciones. El formato utilizado para representar los objetos de metadatos se describe en el apartado "Formato de objeto de [metadatos"](#page-178-0) en la página [171.](#page-178-0)

### **currentRef**

Este operando es para la operación Rename y contiene el esquema y el nombre del objeto de metadatos.

### **newRef**

Similar al operando *currentRef*, este operando se utiliza para la operación Rename y contiene el esquema y el nombre del objeto de metadatos.

# **Estructura de mensaje**

La API de DB2 Cube Views devuelve mensajes informativos, de aviso y de error con una estructura determinada.

La tabla siguiente describe los componentes de un mensaje de DB2 Cube Views.

| <b>Componente</b> | Descripción                                                |  |  |
|-------------------|------------------------------------------------------------|--|--|
| id                | Identificador entero exclusivo para el mensaje.            |  |  |
| type              | Un mensaje puede ser de tres tipos:<br>• informativo       |  |  |
|                   | • de aviso                                                 |  |  |
|                   | $\cdot$ de error                                           |  |  |
| text              | La cadena de caracteres que contiene el texto del mensaje. |  |  |

*Tabla 59. Componente del mensaje*

<span id="page-170-0"></span>*Tabla 59. Componente del mensaje (continuación)*

| Componente | Descripción                                                                                                    |
|------------|----------------------------------------------------------------------------------------------------|
| tokens     | Los valores que se sustituyen en la cadena de texto para el mensaje. Un<br>mensaje puede incluir cualquier número de códigos. Los siguientes<br>elementos XML pueden aparecer como códigos en un mensaje: |
|            | • attributeRef                                                                                                    |
|            | $\cdot$ join Ref                                                                                                    |
|            | • attributeRelationshipRef                                                                                                    |
|            | $\cdot$ level Ref                                                                                                    |
|            | • cubeLevelRef                                                                                                    |
|            | hierarchyRef<br>٠                                                                                                    |
|            | • cubeHierarchyRef                                                                                                    |
|            | dimensionRef                                                                                                    |
|            | • cubeDimensionRef                                                                                                    |
|            | measureRef                                                                                                    |
|            | factsRef<br>$\bullet$                                                                                                    |
|            | • cubeFactsRef                                                                                                    |
|            | cubeModelRef                                                                                                    |
|            | cubeRef                                                                                                    |
|            | column                                                                                                    |
|            | text<br>٠                                                                                                    |

He aquí un ejemplo de un mensaje sin códigos:

<status id="0" text="Operación satisfactoria."type="informativo"/>

#### He aquí un ejemplo de un mensaje con códigos:

```
<status id="6331" text="El atributo izquierdo para la relación de atributos
"MDOBJ_ID_ATTRIBUTERELATIONSHIP.MDSAMPLE.State_PopGroup"
no forma parte de la
jerarquía
" MDOBJ HIERARCHY.MDSAMPLE.RegionState"."
type="error">
<tokens>
<attributeRelationshipRef name="State_PopGroup" schema="MDSAMPLE"/>
<text value="MDOBJ_HIERARCHY.MDSAMPLE.RegionState"/>
</tokens>
</status><
```
## **Secuencia de los pasos de la operación**

Sólo tres de los argumentos de operación determinan el ámbito de una operación.

Los tres argumentos se listan aquí en el orden en que se aplican a una operación:

- 1. objectType
- 2. restriction
- 3. recurse

El ejemplo siguiente muestra cómo se pueden devolver algunos objetos que aparentemente no coinciden con la restricción pretendida, pero se devolvieron como parte de la fase ″recurse″ de la operación.

**Ejemplo**: Describir de forma recurrente los cubos que pertenecen al esquema myschema:

Argumentos de la operación:

```
objectType = "cube"
restriction = <restriction>
         <predicate property="schema" operator="=" value="myschema"/>
               </restriction>
recurse = "yes"
```
La operación Describe empieza limitando su ámbito a los objetos del cubo. De estos objetos del cubo, sólo se seleccionan los que pertenecen al esquema myschema. Para cada uno de estos objetos del cubo seleccionados, se seleccionan los objetos a los que hacen referencia y los objetos son de tipos diferentes y esquemas potencialmente diferentes. A continuación, todos los objetos seleccionados se devuelven como parte de una respuesta a la petición del cubo.

## **Registro y rastreo**

# **Rastreo en tiempo de ejecución para la API de DB2 Cube Views**

La API soporta tres prioridades de rastreo. Mediante el archivo de configuración, un administrador puede establecer el nivel de rastreo que debe registrarse. El rastreo en tiempo de ejecución está desactivado por omisión. El nombre del archivo de rastreo por omisión es db2mdtrace.log.

Por lo general, no es necesario ejecutar el rastreo. El rastreo puede ser necesario si se produce un error en la API y el servicio de soporte de software de IBM le solicita que proporcione un archivo de rastreo.

La tabla siguiente describe los distintos niveles de rastreo.

*Tabla 60. Niveles de rastreo*

| <b>Nivel</b> | Descripción                                                                                                    | Ejemplos                                                                                                |
|--------------|----------------------------------------------------------------------------------------------------|----------------------------------------------------------------------------------------------------|
| Ninguno      | Rastreo desactivado<br>$\bullet$                                                                                                    | No aplicable                                                                                            |
| Alto         | Sólo efectúa el seguimiento de puntos de entrada y salida<br>$\bullet$<br>de la API externa e interna<br>• Efectúa el seguimiento del flujo entre componentes<br>• Puede incluir argumentos de función                 | Inicia y finaliza el análisis<br>٠<br>Inicia y finaliza las operaciones<br>Create, Describe, Drop, etc. |
| Medio        | Efectúa el seguimiento del flujo de control entre funciones<br>$\bullet$<br>complejas en la API externa e interna<br>• Efectúa el seguimiento del flujo entre componentes<br>• Incluye puntos de rastreo de nivel alto | Muestra llamadas de función<br>complejas efectuadas por la operación<br>Create                          |
| Bajo         | • Efectúa el seguimiento de funciones simples o atómicas en<br>la API interna<br>• Incluye puntos de rastreo de nivel alto y medio<br>• Utilice este nivel para la mayoría de puntos de rastreo                        | Muestra llamadas a los métodos get o<br>set para los objetos de metadatos                               |

Cuando el rastreo está activado con el nivel establecido en un valor distinto de Ninguno, los errores que se producen en la API se pueden registrar en el registro de errores y en el registro de rastreo, según los valores de nivel y de gravedad para estas anotaciones cronológicas.

# **Archivos de anotaciones cronológicas para la API de DB2 Cube Views**

Los archivos de anotaciones cronológicas de la API se generan a nivel de una instancia de DB2. El nombre del archivo de anotaciones cronológicas de errores es db2mderror.log y el nombre del archivo de anotaciones cronológicas de rastreos es db2mdtrace.log.

Para una instancia de DB2 determinada que ejecuta la API de DB2 Cube Views, los archivos de anotaciones cronológicas para la API se generarán en el directorio de datos de diagnóstico de DB2, conocido también como DB2DIAG. Este directorio de diagnóstico de DB2 se encuentra generalmente en los siguientes directorios:

### **En Windows**

El directorio de la vía de acceso de la instancia de DB2, por ejemplo, c:\sqllib\<miinst>

### **En AIX**

La vía de acceso de la instancia de DB2/db2dump, por ejemplo, ~mi inst /sqllib/db2dump

Puede cambiar la vía de acceso DB2DIAG por omisión utilizando el valor DB2DIAG db2 dbm cfg.

El programa de utilidad db2idrop borra los archivos de anotaciones cronológicas asociados con una instancia de DB2. Si no se utiliza el valor por omisión para DB2DIAG, el programa de utilidad db2idrop no puede borrar los archivos de anotaciones cronológicas para la API de DB2 Cube Views. Los archivos de anotaciones cronológicas que el programa de utilidad db2idrop no pueda borrar se deben borrar manualmente. Los errores que se producen cuando la API de DB2 Cube Views carga el archivo de configuración se registran en el archivo db2mdapi.log. El archivo db2mdapi.log está en la vía de acceso DB2DIAG similar a las demás anotaciones cronológicas de la API.

## **Registro de errores**

La API distingue entre tres niveles de gravedad de errores. El valor de gravedad por omisión es medio, y el nombre del archivo de registro de errores es mderror.log. Cuando se produce un error al leer el archivo de configuración, este error se registra en un archivo denominado db2mdapi.log.

La siguiente tabla describe los niveles de gravedad de los errores.

*Tabla 61. Niveles de gravedad de los errores*

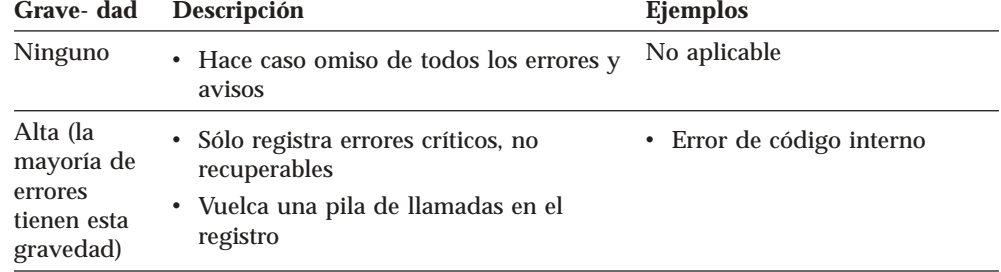

| Grave-dad | Descripción                                                                                                    | Ejemplos                                                                                                    |
|-----------|----------------------------------------------------------------------------------------------------|----------------------------------------------------------------------------------------------------|
| Medio     | • Registra errores recuperables por el<br>usuario<br>• También registra los errores de<br>gravedad alta<br>• Vuelca una pila de llamadas en el<br>registro         | • Errores de usuarios final.<br>tales como intentos de crear<br>un objeto duplicado<br>• Errores de validación de<br>metadatos<br>• Sin memoria. Puede<br>incrementar la memoria o<br>reducir su uso. |
| Bajo      | • Registra situaciones de aviso<br>• También registra los errores de<br>gravedad alta y media<br>• Los errores de gravedad baja no<br>vuelcan una pila de llamadas | • Avisos de error interno<br>• Mensajes informativos                                                                                                    |

*Tabla 61. Niveles de gravedad de los errores (continuación)*

Cuando la API está configurada para registrar errores de gravedad alta o media y se produce un error de esa gravedad, la API genera una pila de llamadas que empieza en el punto en que se produce el error en la API. Esta pila de llamadas es similar a un rastreo de nivel medio, pero los datos se envían a un registro de errores en vez de al registro de rastreo.

## **Escenarios de registro y rastreo**

Los siguientes escenarios de registro y rastreo demuestran cómo se pueden capturar los errores.

**Escenario 1** (Nivel de rastreo: medio; Gravedad de error: alta): Cuando se produce un error de gravedad alta, aparece en los registros de errores y de rastreo.

```
<log>
  <trace level="medium" logFile="db2mdtrace.log" bufferSize="0" />
  <error level="high" logFile="db2mderror.log" bufferSize="0" />
 </log>
```
**Escenario 2** (Nivel de rastreo: medio; Gravedad de error: baja): Cuando se produce un error de gravedad baja, sólo aparece en el registro de errores porque el registro de rastreo sólo permite entradas de nivel medio o alto.

```
<log>
  <trace level="medium" logFile="db2mdtrace.log" bufferSize="0" />
  <error level="low" logFile="db2mderror.log" bufferSize="0" />
 </log>
```
Los errores vinculados a variables de entorno que faltan o a errores al acceder a los archivos de anotaciones cronológicas se devuelven mediante el SQLSTATE de la llamada del procedimiento almacenado a la aplicación cliente de la base de datos. Cuando se produce un error al procesar el archivo de configuración, este error se registra en el archivo db2mdapi.log. Si se produce un error al abrir cualquiera de los archivos de anotaciones cronológicas especificados por el usuario, no se captura ningún error.

# **Soporte de páginas de códigos**

DB2 Cube Views utiliza dos páginas de códigos: la página de códigos cliente de DB2 (página de códigos de aplicación) y la página de códigos de base de datos de

DB2. Consulte la publicación DB2 *Administration Guide: Planning*, ″Supported territory codes and code pages″ para obtener información sobre cómo determinar la página de códigos cliente de DB2. El procedimiento almacenado de la API de DB2 Cube Views se ejecuta en la página de códigos de base de datos de DB2. La página de códigos de base de datos de DB2 se establece cuando se crea la base de datos. La página de códigos cliente de DB2 y la página de códigos de base de datos de DB2 pueden ser diferentes. CLI convertirá los parámetros de gran objeto de caracteres (CLOB) de la página de códigos cliente a la página de códigos de base de datos para el procedimiento almacenado.

La siguiente ilustración muestra cómo el cliente se comunica con el servidor a través de una interfaz de nivel de llamada (CLI). La CLI convierte las páginas de códigos cliente a la página de códigos de base de datos.

### **Cliente**

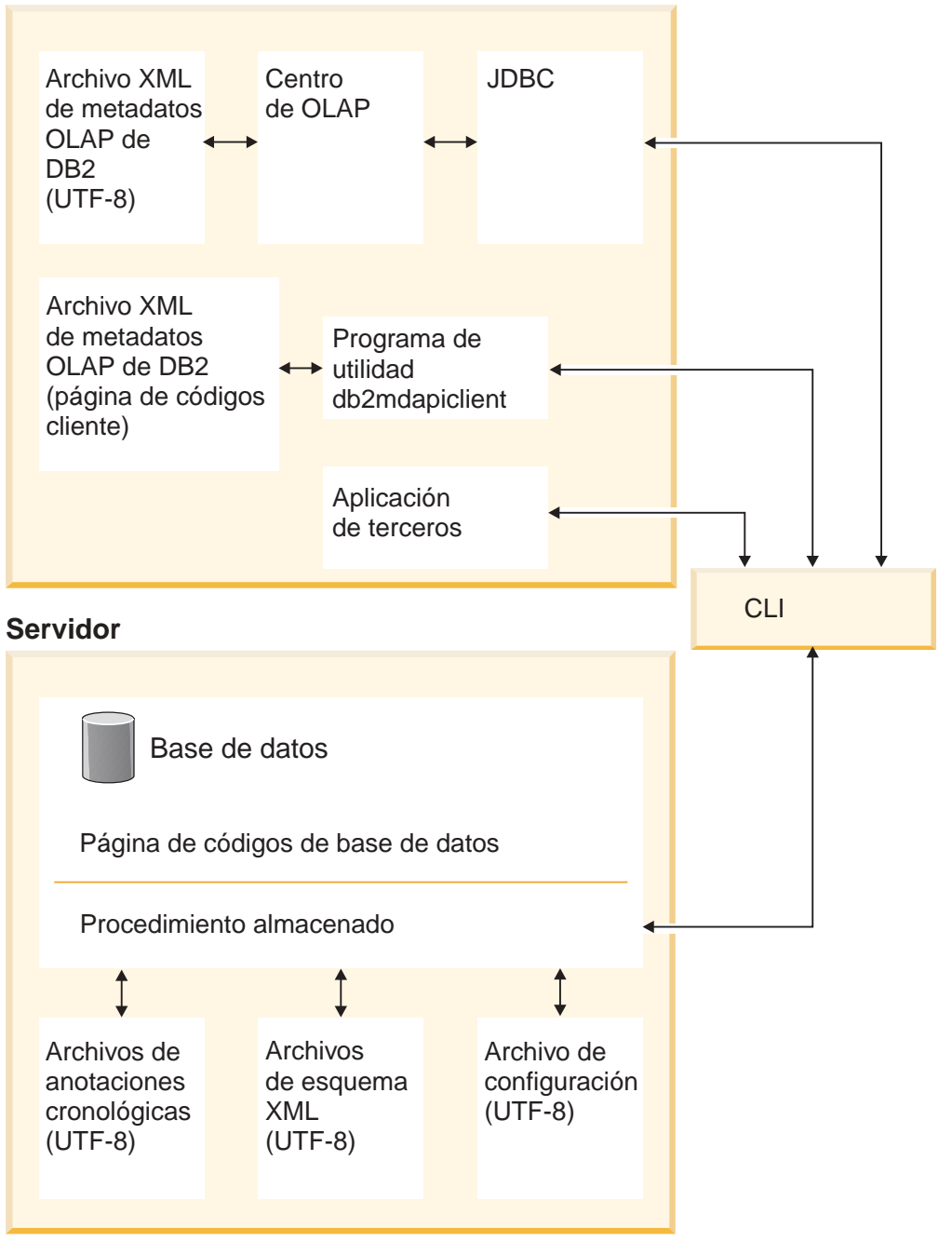

*Figura 41. Cómo fluyen los datos desde diferentes clientes que utilizan páginas de códigos o el formato UTF-8 a través de la CLI de DB2, y a continuación, al servidor de bases de datos*

CLI gestiona la conversión entre la página de códigos de la aplicación y la página de códigos de base de datos. Los datos que se envían desde el cliente de DB2 Cube Views hasta la API se consideran datos de entrada. Los datos que se envían desde la API hasta el cliente de DB2 Cube Views se consideran datos de salida. Los datos de entrada y de salida se codifican en la página de códigos cliente de DB2.

Los componentes de DB2 Cube Views tienen las siguientes especificaciones de página de códigos. El Centro de OLAP:

• Sólo acepta y genera archivos XML de DB2 Cube Views codificados en UTF-8

- <span id="page-176-0"></span>v Devuelve un error si un archivo XML de entrada de DB2 Cube Views especifica una codificación distinta de UTF-8
- v Interpreta la falta de especificación de codificación en un archivo como una indicación de que el archivo está codificado en UTF-8
- v Con la función Exportar crea archivos XML de DB2 Cube Views con una especificación de codificación explícita de UTF-8

### db2mdapiclient:

- v Interpreta archivos XML de entrada de DB2 Cube Views como codificados en UTF-8 a menos que se especifique la opción -l y, por consiguiente, omite las especificaciones de codificación explícitas listadas en los archivos.
- v Genera archivos XML de DB2 Cube Views codificados en UTF-8, a menos que se especifique la opción -l, y no incluye especificaciones de codificación explícitas dentro de estos archivos.

La API de procedimiento almacenado:

- v Interpreta parámetros CLOB como codificados en la página de códigos cliente de D<sub>B2</sub>
- v Omite especificaciones de codificación explícitas en los archivos XML de entrada de DB2 Cube Views XML
- v Genera archivos XML de DB2 Cube Views sin especificaciones de codificación explícitas
- v Procesa archivos XML de entrada y salida utilizando la página de códigos de base de datos de DB2
- v Genera archivos de anotaciones cronológicas de la API que se codifican utilizando UTF-8 incluidos los mensajes de DB2 intercalados. Los archivos de anotaciones cronológicas de la API no son XML.
- No crea archivos de anotaciones cronológicas indicando explícitamente una codificación de UTF-8
- v Codifica en UTF-8 los archivos del esquema de XML que la API utiliza
- v Codifica en UTF-8 el archivo de configuración de XML de la API

En aplicaciones de terceros, otras aplicaciones que llaman directamente a la API de DB2 Cube Views tendrán que pasar y aceptar como parámetros los archivos XML que están codificados en la página de códigos cliente de DB2.

## **Tablas de metadatos y archivos de esquemas XML de DB2 Cube Views**

Determinadas funciones de la API no están soportadas si el número de versión no es correcto.

### **Versiones de las tablas de metadatos**

La API sólo funciona si se conecta a una base de datos de DB2 con un conjunto actual de tablas de metadatos de DB2 Cube Views. La versión actual para DB2 Cube Views Versión 8.2 es 8.2.0.1.0. El número de versión para DB2 Cube Views Versión 8.1 es 8.1.2.0. El número de versión de la tabla de catálogos de metadatos de DB2 Cube Views se almacena en la tabla SYSINFOVERSION.

Consulte el apartado "Visión general del programa de utilidad [db2mdapiclient"](#page-180-0) en la [página](#page-180-0) 173 para obtener más información sobre las versiones de las tablas de metadatos.

Los archivos de esquemas XML de DB2 Cube Views, o archivos XSD, se utilizan para la API de DB2 Cube Views. Los archivos de esquemas de XML los utiliza el procedimiento almacenado API DB2INFO.MD\_MESSAGE.

#### **Versiones de los archivos de esquemas XML**

Todos los documentos XML que se pasan hacia o desde la API de metadatos deben tener el mismo número de versión. Este número de versión permite al procedimiento almacenado conocer qué esquema XML utiliza el cliente. Los archivos de esquemas XSD especifican qué números de versión son aceptables para operaciones concretas.

La versión actual para DB2 Cube Views Versión 8.2 es 8.2.0.1.0.

Los siguientes archivos de esquemas contienen información sobre el procedimiento almacenado md\_message().

#### **archivo db2md\_parameter.xsd**

Este archivo contiene información sobre operaciones petición y respuesta. Este archivo funciona con la versión 8.1.2.1.0 y la versión 8.2.0.1.0.

#### **archivo db2md\_metadata.xsd**

Este archivo incluye el archivo db2md\_types.xsd y sólo especifica elementos de metadatos. Este archivo no contiene información sobre la versión.

#### **archivo db2md\_types.xsd**

Este archivo contiene información sobre todos los objetos de metadatos. Este archivo funciona con la versión 8.1.2.1.0 y la versión 8.2.0.1.0.

La API puede dar soporte a la versión anterior de los archivos de esquemas, versión 8.1.2.1.0, pero tan sólo da soporte a las operaciones Describe y Translate. La API devuelve un error si la operación solicitada de la versión 8.1.2.1.0 es distinta de Describe o Translate.

## **Archivo de configuración de DB2 Cube Views**

La API se puede configurar a nivel de una instancia de DB2. Se pueden cambiar los parámetros de un archivo de configuración denominado db2md\_config.xml.

Cada instalación de DB2 Cube Views tiene un archivo de configuración por omisión en directorio vía\_acceso\_instalación\_db2/cfg. Por ejemplo, en Windows, puede que el archivo de configuración por omisión se encuentre en el directorio c:\sqllib\cfg, y en AIX, puede que el archivo de configuración por omisión se encuentre en el directorio /usr/opt/db2\_08\_01/cfg.

Cada instancia de DB2 que ejecuta DB2 Cube Views tiene una copia física del archivo db2md\_config.xml en el directorio vía\_acceso\_instancia\_db2. Por ejemplo, en Windows, la copia física puede estar en el directorio c:\sqllib\mi\_inst y en AIX, en el directorio ~mi\_inst/sqllib.

El programa de utilidad db2icrt copia el archivo de configuración en el directorio vía\_acceso\_instancia\_db2 y crea una nueva instancia. Para las instancias de DB2 que se han creado antes de instalar DB2 Cube Views, puede copiar manualmente el archivo de configuración en el directorio de la instancia si el programa de instalación no ha copiado satisfactoriamente el archivo. Si la API no puede

<span id="page-178-0"></span>encontrar el archivo de configuración en el directorio de la instancia, la API intentará copiar el archivo de configuración por omisión en el directorio de la instancia.

El archivo de configuración db2md\_config.xml se utiliza para establecer un registro cronológico de errores y rastreo en tiempo de ejecución. Mediante la modificación del contenido del archivo de configuración, un administrador puede especificar el nivel de rastreo, la gravedad de los errores que se deben registrar y el tamaño de almacenamiento intermedio (en bytes) que se debe utilizar al realizar el registro.

La estructura del contenido del archivo de configuración db2md\_config.xml se define mediante el archivo de esquema de XML db2md\_config.xsd. El siguiente ejemplo muestra el contenido del archivo de configuración.

```
<olap:config xmlns:olap="http://www.ibm.com/olap"
    xmlns:xsi="http://www.w3.org/2001/XMLSchema-instance"
     xmlns:xsd="http://www.w3.org/2001/XMLSchema"
     xsi:schemaLocation="http://www.ibm.com/olap db2md_config.xsd">
     <log>
           <trace level="none" logFile="db2mdtrace.log" bufferSize="0"/>
           <error level="medium" logFile="db2mderror.log" bufferSize="0"/>
     </log>
</olap:config>
```
## **Formato de objeto de metadatos**

El esquema de XML de DB2 Cube Views define los elementos XML base que se correlacionan directamente con los objetos del modelo de objeto de metadatos de DB2 Cube Views. Las estructuras complejas de metadatos se representan a continuación como secuencias de estos elementos básicos. La asociaciones entre los objetos de las estructuras de metadatos complejas se capturan a través de referencias de nombres entre elementos básicos.

Un ejemplo de una referencia de nombre es la manera en que un elemento de cubo puede contener una referencia a un elemento de dimensión. El siguiente ejemplo muestra el tipo de datos proporcionado para un objeto de cubo tal como se define por el esquema de XML siguiente. En este ejemplo, sólo aparecen las descripciones de texto; en la aplicación, se utilizan representaciones XML de información.

cubo ->referencia del modelo de cubo ->referencias de la dimensión de cubo ->referencia de los hechos de cubo ->ver

En el caso de un objeto de cubo, las referencias a los otros tipos de objetos están todas contenidas en el elemento básico que representa el cubo. Con operaciones de recuperación no recurrentes, se representan secuencias de objetos (y sólo objetos de cubo). Con operaciones de recuperación recurrentes, se presenta la información de objetos de cubo, además de la información de cualquier otro objeto (de tipo diferente) al que los cubos identificados hacen referencia.

El orden de los objetos se define en el esquema XML de DB2 Cube Views. Dentro del ámbito de una sola operación, se agrupan los objetos del mismo tipo (por ejemplo, objetos de cubo). Dentro de estos grupos, el orden de los elementos está influenciado por las referencias entre objetos del mismo tipo. Los objetos referenciados deben aparecer antes de hacer referencia a los objetos. El orden entre estos grupos es el siguiente:

1. attribute

- 2. join
- 3. attributeRelationship
- 4. level
- 5. cubeLevel
- 6. hierarchy
- 7. cubeHierarchy
- 8. dimension
- 9. cubeDimension
- 10. measure
- 11. facts
- 12. cubeFacts
- 13. cubeModel
- 14. cube

El orden de los grupos objeto-tipo es independiente de las asociaciones entre objetos. El hecho de que atributos y uniones desempeñen diferentes roles cuando están asociados con diferentes tipos de objetos no afecta a su orden dentro del formato de Asociación.

Para ver un ejemplo de archivo XML que muestra el tipo y el orden de la información de metadatos, consulte el archivo de metadatos XML incluido con CVSAMPLE.
# <span id="page-180-0"></span>**Capítulo 8. Archivos de ejemplo**

## **Visión general del programa de utilidad db2mdapiclient**

El programa de utilidad db2mdapiclient se proporciona como código fuente de ejemplo para codificar una aplicación para los Servicios multidimensionales de DB2 Cube Views. Puede utilizar el programa de utilidad para importar, exportar y optimizar los objetos de metadatos.

**Nota:** El programa de utilidad enviado con DB2 Cube Views Versión 8.2 se ha mejorado y no coincide exactamente con el código fuente de ejemplo del archivo sqllib\samples\olap\client\db2mdapiclient.cpp.

Puede utilizar el programa de utilidad db2mdapiclient para realizar cualquiera de las operaciones que soporta el procedimiento almacenado de DB2 Cube Views, MD\_MESSAGE(), que se describen en la tabla siguiente:

*Tabla 62. Operaciones*. Operaciones de Servicios multidimensionales que el programa de utilidad db2mdapiclient puede realizar

| <b>Tarea</b>                                                         | Operación              |
|----------------------------------------------------------------------|------------------------|
| Exportar objetos de metadatos a un archivo                           | <b>DESCRIBE</b>        |
| Importar objetos de metadatos de un archivo                          | <b>CREATE o IMPORT</b> |
| Cambiar objetos de metadatos existentes                              | <b>ALTER o RENAME</b>  |
| Suprimir objetos de metadatos existentes                             | <b>DROP</b>            |
| Verificar que los objetos de metadatos<br>existentes sean válidos    | <b>VALIDATE</b>        |
| Optimizar un modelo de cubo                                          | <b>ADVISE</b>          |
| Migrar metadatos XML de la Versión 8.1 a la TRANSLATE<br>Versión 8.2 |                        |

El programa de utilidad db2mdapiclient utiliza archivos para guardar el archivo XML que se transfiere y se recibe del procedimiento almacenado MD\_MESSAGE().

Para la importación, el programa de utilidad db2mdapiclient utiliza normalmente un archivo XML generado por un puente de DB2 Cube Views o que se ha exportado desde el Centro de OLAP. Para la exportación, el programa de utilidad db2mdapiclient genera un archivo XML que un programa de utilidad de puente de DB2 Cube Views puede utilizar para añadir metadatos a una base de datos o una herramienta de OLAP. La codificación de caracteres que se utiliza para los archivos XML de entrada y salida es importante. Para obtener más información sobre la codificación de caracteres, consulte el "Soporte de páginas de [códigos"](#page-173-0) en la [página](#page-173-0) 166.

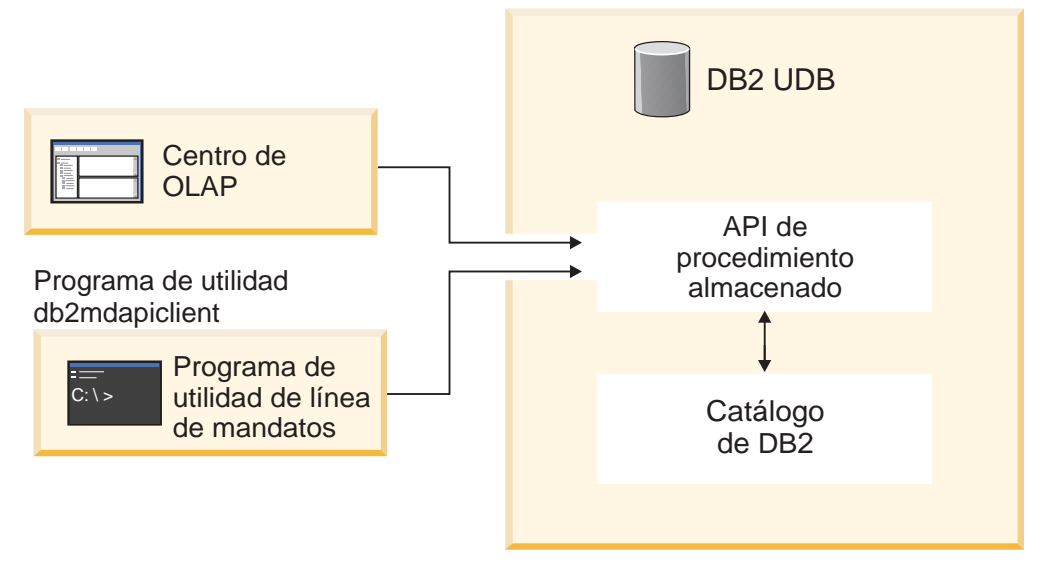

*Figura 42. Transferencia de metadatos.* El programa de utilidad db2mdapiclient y el Centro de OLAP transfieren metadatos a través de los Servicios multidimensionales

## **Mandato db2mdapiclient: manipulación de objetos de metadatos**

Puede utilizar el programa de utilidad db2mdapiclient desde la línea de mandatos.

Para ver una lista de parámetros para el mandato db2mdapiclient, puede escribir db2mdapiclient en una línea de mandatos. La sintaxis para el mandato **db2mdapiclient** es la siguiente:

**db2mdapiclient** -d *nombre\_bd* [-u *usuario*] [-p *contraseña*] -i *request.xml* -o *response.xml*

[-m *inputmetadata.xml*] [-n *outputmetadata.xml*] [-a *tamaño\_almac\_interm\_parámetros*] [-b *tamaño\_almac\_interm\_metadatos*] [-v] [-l] [-h]

-d *nombre\_bd* especifica el nombre de la base de datos.

-u *usuario* especifica el ID de usuario para conectarse a la base de datos especificada.

-p *contraseña* especifica la contraseña para conectarse a la base de datos especificada.

-i *request.xml* especifica el archivo de entrada necesario que contiene la operación que hay que realizar.

-o *response.xml* especifica el archivo de salida necesario que contiene el XML de respuestas del procedimiento almacenado MD\_MESSAGE(). El tercer argumento del procedimiento almacenado MD\_MESSAGE() devuelve este XML de respuesta.

-m *inputmetadata.xml* es el archivo de entrada que contiene el XML de objetos de metadatos de DB2 Cube Views. Esta opción es necesaria para operaciones Create o Import.

-n *outputmetadata.xml* es el archivo de salida opcional que contiene el XML de objetos de metadatos de respuesta, si procede, del segundo argumento del procedimiento almacenado MD\_MESSAGE().

-a *tamaño\_almac\_interm\_parámetros* especifica el tamaño del almacenamiento intermedio para los parámetros. El valor por omisión es 1048576 bytes.

-b *tamaño\_almac\_interm\_metadatos* especifica el tamaño del almacenamiento intermedio para la información sobre objetos de metadatos. El valor por omisión es 1048576 bytes.

-v especifica que desea que se imprima información adicional mientras se procesa el mandato.

-l inhabilita el soporte de UTF-8 y especifica que los archivos de entrada y de salida están en la página de códigos local.

-h visualiza información sobre la utilización.

El diagrama siguiente muestra cómo está asociado el procedimiento almacenado MD\_MESSAGE() con los dos archivos de entrada y los dos archivos de salida:

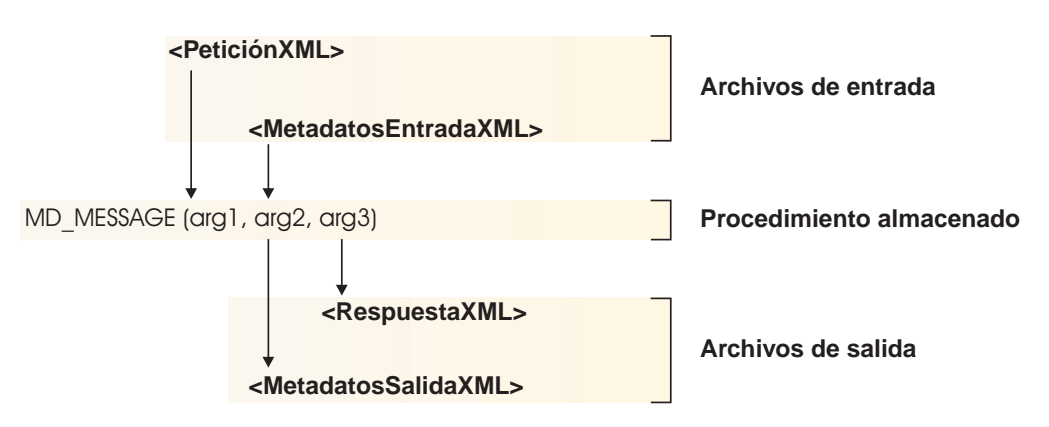

*Figura 43. Cómo el procedimiento almacenado maneja los dos archivos de entrada y de salida del programa de utilidad db2mdapiclient*

Por ejemplo, para importar objetos de metadatos de DB2 Cube Views para la base de datos CVSAMPLE para Windows, vaya al directorio

..\SQLLIB\samples\olap\xml\input y escriba el mandato siguiente:

**db2mdapiclient** -d *CVSAMPLE* -u *db2admin* -p *micontraseña* -i *create.xml* -o *myresponse.xml* -m *..\..\CVSAMPLE\CVSampleMetadata.xml.xml*

Para obtener una descripción de los archivos de ejemplo que se proporcionan, consulte el ["Archivos](#page-183-0) de ejemplo de la API" en la página 176. Para obtener más información sobre las operaciones de Multidimensional Services, consulte ["Visión](#page-144-0) [general](#page-144-0) de la API de DB2 Cube Views" en la página 137.

## **Archivos de base de datos de ejemplo**

Todos los archivos siguientes, que están relacionados con la base de datos CVSAMPLE, están situados en el directorio \SQLLIB\samples\olap\cvsample\.

#### **CVSampleMetadata.xml**

Un archivo XML que contiene los metadatos de CVSAMPLE. Utilice este archivo para importar los metadatos de CVSAMPLE con el Centro de OLAP y el programa de utilidad db2mdapiclient.

#### **CVSampleTables.sql**

Un script de SQL que se utiliza para llenar las tablas CVSAMPLE.

#### **FAMILY.txt, LINE.txt, LOCATION.txt, PRODUCT.txt, SALESFACT.txt, STORE.txt, TIME.txt**

Un conjunto de archivos de texto que contienen los datos de la tabla CVSAMPLE.

#### <span id="page-183-0"></span>**CVSampleExplain.sql**

Un script de SQL que se puede utilizar para determinar si DB2 está redireccionando una consulta a una tabla de resumen.

El directorio \SQLLIB\samples\olap\xml\input también contiene los archivos que están relacionados con la base de datos CVSAMPLE.

#### **Create.xml**

Un archivo XML con la operación CREATE. Utilice este archivo para cargar el ejemplo con el programa de utilidad de db2mdapiclient.

## **Archivos de ejemplo de la API**

Los archivos de ejemplo de la API para la base de datos CVSAMPLE se proporcionan con DB2 Cube Views. Puede utilizar los archivos de ejemplo para ejecutar varios escenarios de ejemplo con el programa de utilidad db2mdapiclient. El programa de utilidad db2mdapiclient es un reiniciador ″thin″ de la interfaz de procedimientos almacenados de Multidimensional Services. El programa de utilidad se proporciona como ejemplo de código fuente para mostrar cómo codificar una aplicación con respecto a la API. El código fuente se encuentra en \SQLLIB\samples\olap\client\db2mdapiclient.cpp.

Debe pasar el contenido de los archivos de ejemplo listados para cada escenario en forma de parámetros al procedimiento almacenado MD\_MESSAGE(). Algunas veces, el parámetro de metadatos para el procedimiento almacenado se ignora en la entrada, o no se devuelve en la salida, lo cual en los escenarios se indica con el término <vacío>. Si no necesita metadatos de entrada, no especifique la opción -m en el mandato del programa de utilidad db2mdapiclient. Si no necesita metadatos de salida, no especifique la opción -n en el mandato del programa de utilidad db2mdapiclient.

Para obtener más información sobre cómo utilizar el procedimiento almacenado de MD\_MESSAGE() con el programa de utilidad db2mdapiclient, consulte el apartado "Visión general del programa de utilidad [db2mdapiclient"](#page-180-0) en la página 173. Para obtener más información sobre cómo utilizar únicamente el procedimiento almacenado MD\_MESSAGE(), consulte el apartado ["Procedimiento](#page-146-0) almacenado de DB2 Cube [Views"](#page-146-0) en la página 139.

Todos los archivos de ejemplo están situados en el directorio \SQLLIB\samples\olap\xml\. Puede utilizar los archivos de ejemplo para ejecutar los siguientes escenarios de ejemplo:

## **DROP**

Utilice estos archivos para descartar todos los objetos de metadatos en el catálogo de metadatos. En este ejemplo se supone que el catálogo de metadatos no está vacío. Si los catálogos de metadatos están vacíos, recibirá un mensaje de aviso indicando que no se encuentra ningún objeto para la operación.

#### **Archivos que contienen parámetros de entrada**

- v **Request:** input\Drop.xml
- v **Metadata:** <vacío>
	- No especifique la opción -m en el programa de utilidad db2mdapiclient.

## **Archivos que contienen archivos de salida**

- v **Response** output\Drop\_response.xml
- Metadata: <vacío>

No especifique la opción -n en el programa de utilidad db2mdapiclient.

## **CREATE**

Utilice estos archivos para crear objetos de metadatos en el catálogo de metadatos. En este ejemplo se supone que el catálogo de metadatos está vacío.

## **Archivos que contienen parámetros de entrada**

- v **Request:** input\Create.xml
- v **Metadata:** input\CVSampleTestMetadata.xml

#### **Archivos que contienen archivos de salida**

- **Response:** output\Create response.xml
- Metadata: <vacío>

No especifique la opción -n en el programa de utilidad db2mdapiclient.

#### **DESCRIBE**

Utilice estos archivos para describir todos los objetos de metadatos en el catálogo de metadatos.

#### **Archivos que contienen parámetros de entrada**

- v **Request:** input\Describe.xml
- Metadata: <vacío>

No especifique la opción -m en el programa de utilidad db2mdapiclient.

## **Archivos que contienen archivos de salida**

- v **Response:** output\Describe\_response.xml
- Metadata: <archivo XML de metadatos>

#### **DESCRIBE (Restringido)**

Utilice estos archivos para describir de forma recurrente el cubo CVSample.Daily Sales. En este ejemplo se supone que ya ha importado previamente los metadatos CVSampleMetadata.xml para CVSAMPLE.

#### **Archivos que contienen parámetros de entrada**

- **Request:** input\CVSampleDescribe restricted.xml
- Metadata: <vacío>

No especifique la opción -m en el programa de utilidad db2mdapiclient.

#### **Archivos que contienen archivos de salida**

- Response: output\DescribeRestricted response.xml
- **Metadata:** <archivo XML de metadatos>

#### **ALTER**

Utilice estos archivos para modificar objetos de metadatos en el catálogo de metadatos. En este ejemplo se supone que ya ha importado previamente los metadatos CVSampleMetadata.xml para CVSAMPLE.

## **Archivos que contienen parámetros de entrada**

- v **Request:** input\Alter.xml
- Metadata: input\CVSampleAlter.xml

## **Archivos que contienen archivos de salida**

- **Response:** output\Alter response.xml
- Metadata: <vacío>

No especifique la opción -n en el programa de utilidad db2mdapiclient.

## **RENAME**

Utilice estos archivos para renombrar el modelo de cubo CVSAMPLE.Sales Model. El modelo de cubo se renombra como CVSAMPLE.Sales Model (2004). En este ejemplo se supone que ya ha importado previamente los metadatos CVSampleMetadata.xml para CVSAMPLE.

## **Archivos que contienen parámetros de entrada**

- v **Request:** input\CVSampleRename.xml
- v **Metadata:** <vacío>

No especifique la opción -m en el programa de utilidad db2mdapiclient.

## **Archivos que contienen archivos de salida**

- Response: output\Rename\_response.xml
- Metadata: <vacío>

No especifique la opción -n en el programa de utilidad db2mdapiclient.

## **VALIDATE**

Utilice estos archivos para validar todos los objetos de metadatos en el catálogo de metadatos utilizando una modalidad de validación de optimización.

## **Archivos que contienen parámetros de entrada**

- v **Request:** input\Validate.xml
- Metadata: <vacío>

No especifique la opción -m en el programa de utilidad db2mdapiclient.

## **Archivos que contienen archivos de salida**

- Response: output\Validate response.xml
- Metadata: <vacío>

No especifique la opción -n en el programa de utilidad db2mdapiclient.

## **VALIDATE (Restringido)**

Utilice estos archivos para validar el cubo CVSAMPLE.Daily Sales utilizando una modalidad de validación de optimización. En este ejemplo se supone que ya ha importado previamente los metadatos CVSampleMetadata.xml para CVSAMPLE.

## **Archivos que contienen parámetros de entrada**

- Request: input\CVSampleValidate restricted.xml
- Metadata: <vacío>

No especifique la opción -m en el programa de utilidad db2mdapiclient.

#### **Archivos que contienen archivos de salida**

- v **Response:** output\ValidateRestricted\_response.xml
- Metadata: <vacío>

No especifique la opción -n en el programa de utilidad db2mdapiclient.

#### **IMPORT con la modalidad** *create new - ignore collisions*

Utilice estos archivos para importar objetos de metadatos en el catálogo de metadatos utilizando la modalidad de importación *create new - ignore collisions*. En este ejemplo se supone que el catálogo de metadatos está vacío.

#### **Archivos que contienen parámetros de entrada**

- **Request:** input\Import mode1.xml
- v **Metadata:** CVSampleTestMetadata.xml

## **Archivos que contienen archivos de salida**

- Response: output\Import mode1 response.xml
- Metadata: <vacío>

No especifique la opción -n en el programa de utilidad db2mdapiclient.

### **IMPORT con la modalidad** *create new - replace collisions*

Utilice estos archivos para importar objetos de metadatos en el catálogo de metadatos utilizando la modalidad de importación *create new - replace collisions*. Este ejemplo supone que ya ha completado la función IMPORT con el escenario de modalidad *create new - ignore collisions*.

#### **Archivos que contienen parámetros de entrada**

- **Request:** input\Import mode2.xml
- v **Metadata:** CVSampleTestMetadata.xml

#### **Archivos que contienen archivos de salida**

- **Response:** output\Import mode2 response.xml
- Metadata: <vacío>

No especifique la opción -n en el programa de utilidad db2mdapiclient.

#### **IMPORT con la modalidad** *create new - abort on collision*

Utilice estos archivos para importar los objetos de metadatos al catálogo de metadatos utilizando la modalidad de importación *create new - abort on collision*. En este ejemplo se supone que ya ha completado la función IMPORT con el escenario de modalidad *create new - replace collisions*.

#### **Archivos que contienen parámetros de entrada**

- **Request:** input\Import mode3.xml
- v **Metadata:** CVSampleTestMetadata.xml

## **Archivos que contienen archivos de salida**

- Response: output\Import mode3 response.xml
- v **Metadata:** <vacío>

No especifique la opción -n en el programa de utilidad db2mdapiclient.

## **IMPORT con la modalidad** *create new - report collisions*

Utilice estos archivos para importar objetos de metadatos al catálogo de metadatos utilizando la modalidad de importación *create new - report collisions*. En este ejemplo se supone que ya ha completado la función IMPORT con el escenario de modalidad *create new - abort on collision*.

#### **Archivos que contienen parámetros de entrada**

- **Request:** input\Import mode4.xml
- v **Metadata:** CVSampleTestMetadata.xml

#### **Archivos que contienen archivos de salida**

- v **Response:** output\Import\_mode4\_response.xml
- Metadata: <vacío>

No especifique la opción -n en el programa de utilidad db2mdapiclient.

## **TRANSLATE**

Utilice estos archivos para convertir los metadatos de Cube Views Versión 8.1 a metadatos de Cube Views Versión 8.2.

## **Archivos que contienen parámetros de entrada**

- v **Request:** input\Translate.xml
- v **Metadata:** CVSampleTranslateMetadata.xml

## **Archivos que contienen archivos de salida**

- **Response:** output\Translate response.xml
- **Metadata:** <archivo XML de metadatos>

#### **ADVISE**

Utilice estos archivos para ejecutar el Asesor de optimización para el modelo de cubo CVSAMPLE.Sales. En este ejemplo se supone que ya ha importado previamente los metadatos CVSampleMetadata.xml para CVSAMPLE y que no ha ejecutado el escenario Rename anterior.

#### **Archivos que contienen parámetros de entrada**

- v **Request:** input\CVSampleAdvise.xml
- Metadata: <vacío>

No especifique la opción -m en el programa de utilidad db2mdapiclient.

## **Archivos que contienen archivos de salida**

- Response: output\Advise response.xml
- Metadata: <vacío>

No especifique la opción -n en el programa de utilidad db2mdapiclient.

# **Apéndice. Mensajes**

Los mensajes siguientes proceden del servidor, de la API y del Centro de OLAP de DB2 Cube Views.

- **Error de socket:** Abrir y cerrar una conexión de base de datos varias veces puede causar un error de socket. En raras ocasiones, se puede producir un error de socket al ejecutar DB2 Cube Views con DB2 Universal Database Enterprise Server Edition, Versión 8.1.2 en un entorno particionado en Windows 2000 Advanced Server. El error se puede producir si repite los pasos siguientes más de 10 000 veces de forma rápida dentro de una única sesión de Windows:
	- 1. Abra una conexión con una base de datos de DB2.
	- 2. Llame al procedimiento almacenado de DB2 Cube Views para realizar una operación de metadatos.
	- 3. Cierre la conexión con la base de datos.

La solución temporal es reiniciar la estación de trabajo Windows para reactivar el socket.

## **Mensajes de SQLSTATE, API y otros servidores**

## **Estados de SQL de API**

## **01HQ1: Consulte las anotaciones cronológicas de servidor y XML de salida. Explicación**

La llamada al procedimiento almacenado se ha completado, pero se han detectado errores durante la ejecución de una de las operaciones de metadatos solicitada.

#### **Respuesta del usuario**

Para obtener información, consulte el contenido de los parámetros de salida del procedimiento almacenado. Para obtener más información también puede comprobar las entradas de las anotaciones cronológicas del servidor.

## **38Q00: Consulte las anotaciones cronológicas del servidor para obtener más información. Explicación**

La llamada al procedimiento almacenado ha fallado. La operación u operaciones de los metadatos solicitados no se han ejecutado. No se ha generado ninguna información del procedimiento almacenado a través de los parámetros de salida.

#### **Respuesta del usuario**

Para obtener más información, compruebe las entradas en las anotaciones cronológicas del servidor.

## **38Q01: La vía de acceso de instalación es desconocida. Explicación**

La llamada al procedimiento almacenado ha fallado porque el proceso del procedimiento almacenado no puede determinar el directorio de instalación de DB2. La operación u operaciones de los metadatos solicitados no se han ejecutado. No se ha generado ninguna información del procedimiento almacenado a través de los parámetros de salida.

## **Respuesta del usuario**

Si utiliza un sistema operativo Windows, asegúrese de que la variable de entorno DB2PATH tenga el valor correcto por omisión o mediante una acción del usuario. Vuelva a iniciar el gestor de bases de datos y a continuación, vuelva a emitir la llamada al procedimiento almacenado. Para obtener más ayuda, póngase en contacto con el servicio de soporte al cliente de IBM. Proporcione el ID de estado y el texto de la operación de metadatos que ha intentado realizar. Si es posible, proporcione también los archivos de anotaciones cronológicas del procedimiento almacenado en el servidor de bases de datos.

## **38Q02: no se puede abrir el archivo de anotaciones cronológicas del servidor.**

## **Explicación**

La llamada al procedimiento almacenado ha fallado porque al menos uno de los archivos de anotaciones cronológicas que el procedimiento almacenado utiliza no se ha podido abrir para que lo grabe el proceso de procedimiento almacenado. La operación u operaciones de los metadatos solicitados no se han ejecutado. No se ha generado ninguna información del procedimiento almacenado a través de los parámetros de salida.

## **Respuesta del usuario**

Asegúrese de que los archivos de anotaciones cronológicas en el archivo de configuración del procedimiento almacenado (por ejemplo, olap\_config.xml) se puedan crear o abrir para la lectura y escritura en el sistema de archivos apropiado. Si los archivos de anotaciones cronológicas no existen todavía, el procedimiento almacenado intenta crear estos archivos. En AIX, asegúrese de que los archivos de anotaciones cronológicas se puedan leer y escribir con el ID de usuario de base de datos protegido.

## **38Q03: Faltan parámetros de entrada de metadatos. Explicación**

La llamada al procedimiento almacenado ha fallado porque la operación de metadatos solicitada exige que dichos metadatos se transfieran como datos de entrada al procedimiento almacenado, pero no se han proporcionado metadatos a través del parámetro de los metadatos de entrada. No se ha generado ninguna información del procedimiento almacenado a través de los parámetros de salida.

## **Respuesta del usuario**

Proporcione los metadatos necesarios utilizando el parámetro del procedimiento almacenado de los metadatos de entrada para la operación de metadatos solicitada la próxima vez que efectúe una llamada al procedimiento almacenado.

## **38Q04: [***tipo\_error***] ERROR: Almacenamiento intermedio de salida de respuesta demasiado pequeño. Explicación**

La llamada al procedimiento almacenado ha fallado porque el almacenamiento intermedio de los parámetros de salida para la operación response es demasiado pequeño para albergar la estructura CLOB que se está devolviendo. No se ha generado ninguna información del procedimiento almacenado a través de los parámetros de salida.

## **Respuesta del usuario**

Vuelva a catalogar el procedimiento almacenado utilizando un mayor tamaño para el parámetro response de salida.

## **Común**

## **Códigos de éxito**

## **0: La operación ha finalizado satisfactoriamente. No se han encontrado errores.: Explicación**

La operación de metadatos solicitada se ha completado satisfactoriamente. No se ha encontrado ningún error durante la ejecución de la operación.

#### **Respuesta del usuario**

Esta información se facilita únicamente para su información. No es necesaria ninguna acción.

## **1: La operación ha finalizado. Se ha devuelto información adicional.: Explicación**

La operación de metadatos solicitada se ha completado. La operación ha devuelto más información que puede describir situaciones de aviso o de error.

#### **Respuesta del usuario**

Consulte en el elemento INFO la información adicional de retorno.

## **2: La operación ha finalizado. No se han efectuado cambios en los metadatos.: Explicación**

La operación de metadatos solicitada se ha completado. El resultado de la operación es que no se efectúa ningún cambio en los metadatos del catálogo de la base de datos.

## **Respuesta del usuario**

Vuelva a emitir la petición de operación de metadatos utilizando una modalidad diferente si desea que se efectúen cambios en los metadatos del catálogo de la base de datos.

## **Códigos de error/aviso externos comunes**

### **100: Ha fallado la asignación de memoria para** *operación***. Asegúrese de que haya memoria disponible.: Explicación**

Durante la ejecución de la operación de metadatos solicitada, el procedimiento almacenado no ha conseguido asignar los segmentos de memoria necesarios.

#### **Respuesta del usuario**

Aumente la memoria que está disponible en el proceso del procedimiento almacenado protegido.

## **101: Se ha producido un error interno al procesar el objeto** *nombre de objeto***.: Explicación**

Durante la ejecución de la operación de metadatos solicitada, se ha encontrado un error interno inesperado.

#### **Respuesta del usuario**

Para obtener más ayuda, póngase en contacto con el servicio de soporte al cliente de IBM. Proporcione el ID de estado y el texto de la operación de metadatos que ha intentado realizar. Si es posible, proporcione también los archivos de anotaciones cronológicas del procedimiento almacenado en el servidor de bases de datos.

## **102: El almacenamiento intermedio de salida con el tamaño** *tamaño\_almacenamiento\_intermedio* **es demasiado pequeño. Cambie el tamaño del almacenamiento intermedio a como mínimo** *tamaño***.: Explicación**

El almacenamiento intermedio del parámetro de salida disponible en el almacenamiento almacenado es demasiado pequeño para albergar la estructura de CLOB que el procedimiento almacenado genera.

#### **Respuesta del usuario**

Si es posible, vuelva a catalogar el procedimiento almacenado utilizando tamaños mayores para los parámetros OUT e INOUT. De lo contrario, debe restringir la consulta de modo que el procedimiento almacenado devuelva menos información.

#### **103: No existe una licencia válida para este producto.: Explicación**

No se puede realizar ninguna operación de metadatos porque una licencia de producto válida no existe para esta instalación del producto.

#### **Respuesta del usuario**

Instale una licencia del producto válida en el sistema o póngase en contacto con el servicio de soporte de software de IBM o el departamento de ventas de software de IBM para adquirir una licencia de producto nueva.

**104: Se ha producido un error interno. Se han devuelto los siguientes distintivos:** *distintivo0***,** *distintivo1***,** *distintivo2***,** *distintivo3***.: Explicación**

Durante la ejecución de la operación de metadatos solicitada, se ha encontrado un error interno inesperado.

### **Respuesta del usuario**

Para obtener más ayuda, póngase en contacto con el servicio de soporte al cliente de IBM. Proporcione el ID de estado y el texto de la operación de metadatos que ha intentado realizar. Si es posible, proporcione también los archivos de anotaciones cronológicas del procedimiento almacenado en el servidor de bases de datos.

## **599: La operación no se ha ejecutado.: Explicación**

Se ha encontrado un error antes de ejecutar esta operación. Como resultado, no se ha ejecutado esta operación.

#### **Respuesta del usuario**

Compruebe los resultados de las operaciones de metadatos anteriores que se ejecutaron durante la misma llamada al procedimiento almacenado. Para obtener más información también puede comprobar las entradas de las anotaciones cronológicas del servidor. Después de corregir los problemas que han hecho que la operación anterior fallara, invoque de nuevo el procedimiento almacenado y solicite las mismas operaciones de metadatos.

## **Códigos de error/aviso internos comunes**

**600: El parámetro de la entrada** *nombre\_parámetro* **no es válido con este mensaje:** *mensaje***.Compruebe el parámetro y vuelva a intentarlo.: Explicación**

Uno de los parámetros que se ha transferido como entrada a un método interno del procedimiento almacenado no es válido.

#### **Respuesta del usuario**

Para obtener más ayuda, póngase en contacto con el servicio de soporte al cliente de IBM. Proporcione el ID de estado y el texto de la operación de metadatos que ha intentado realizar. Si es posible, proporcione también los archivos de anotaciones cronológicas del procedimiento almacenado en el servidor de bases de datos.

## **601: El parámetro de entrada** *nombre\_parámetro* **es NULL.: Explicación**

Uno de los parámetros que se ha transferido como entrada a un método interno del procedimiento almacenado tiene un valor no válido de NULL.

Para obtener más ayuda, póngase en contacto con el servicio de soporte al cliente de IBM. Proporcione el ID de estado y el texto de la operación de metadatos que ha intentado realizar. Si es posible, proporcione también los archivos de anotaciones cronológicas del procedimiento almacenado en el servidor de bases de datos.

#### **602: El parámetro** *nombre\_parámetro* **con el valor** *valor* **no está en el rango válido de** *valor1\_rango***,** *valor2\_rango***.: Explicación**

Uno de los parámetros que se ha transferido como entrada a un método interno del procedimiento almacenado tiene un valor fuera del rango válido.

#### **Respuesta del usuario**

Para obtener más ayuda, póngase en contacto con el servicio de soporte al cliente de IBM. Proporcione el ID de estado y el texto de la operación de metadatos que ha intentado realizar. Si es posible, proporcione también los archivos de anotaciones cronológicas del procedimiento almacenado en el servidor de bases de datos.

#### **603: La cadena Unicode** *cadena* **es incorrecta o no válida. Es posible que exista un problema de memoria.: Explicación**

Una cadena de Unicode en el procedimiento almacenado no es correcta o no es válida. Esto podría indicar un problema de memoria en el sistema o en el procedimiento almacenado. Tal vez sea el resultado de la versión incorrecta de las bibliotecas ICU que el procedimiento almacenado está cargando.

## **Respuesta del usuario**

Asegúrese de que haya suficiente memoria disponible para albergar el volumen de los datos que el procedimiento almacenado está procesando. Asegúrese de que la versión de las bibliotecas ICU destinadas al uso con la versión actual del procedimiento almacenado se esté cargando. Tal vez necesite comprobar la vía de acceso de búsqueda de la biblioteca en ejecución establecida en el entorno para determinar la configuración correcta.

Para obtener más ayuda, póngase en contacto con el servicio de soporte al cliente de IBM. Proporcione el ID de estado y el texto de la operación de metadatos que ha intentado realizar. Si es posible, proporcione también los archivos de anotaciones cronológicas del procedimiento almacenado en el servidor de bases de datos.

#### **604: Ha fallado la conversión del contenido de la cadena** *cadena* **de Unicode a la página de códigos activa** *página\_códigos***.: Explicación**

Ha fallado la conversión de un objeto de cadena de Unicode a una cadena utilizando otra codificación. Esto podría indicar un problema de memoria en el sistema o en el procedimiento almacenado. Esto podría también indicar un problema de conversión de la página de códigos en el sistema o el procedimiento almacenado ha cargado la versión incorrecta de las bibliotecas ICU.

Asegúrese de que los archivos de conversión de la página de códigos ICU necesarios estén instalados en el sistema servidor de bases de datos. Asegúrese de que haya suficiente memoria disponible para albergar el volumen de los datos que el procedimiento almacenado está procesando. Asegúrese de que la versión de las bibliotecas ICU destinadas al uso con la versión actual del procedimiento almacenado se esté cargando. Tal vez necesite comprobar la vía de acceso de búsqueda de la biblioteca en ejecución establecida en el entorno para determinar la configuración correcta.

Para obtener más ayuda, póngase en contacto con el servicio de soporte al cliente de IBM. Proporcione el ID de estado y el texto de la operación de metadatos que ha intentado realizar. Si es posible, proporcione también los archivos de anotaciones cronológicas del procedimiento almacenado en el servidor de bases de datos.

## **605: La memoria asignada en** *almacenamiento\_intermedio\_memoria* **debe liberarse.: Explicación**

Un método interno para el procedimiento almacenado ha devuelto un almacenamiento intermedio de memoria que otro método interno debe liberar.

#### **Respuesta del usuario**

Un método interno para el procedimiento almacenado debe liberar el almacenamiento intermedio de memoria que se ha devuelto. Para obtener más ayuda, póngase en contacto con el servicio de soporte al cliente de IBM. Proporcione el ID de estado y el texto de la operación de metadatos que ha intentado realizar. Si es posible, proporcione también los archivos de anotaciones cronológicas del procedimiento almacenado en el servidor de bases de datos.

## **606: Ha fallado la conversión de XMLCh a UChar para** *UChar***.: Explicación**

La conversión entre un carácter XMLCh y un carácter UChar ha fallado.

#### **Respuesta del usuario**

Para obtener más ayuda, póngase en contacto con el servicio de soporte al cliente de IBM. Proporcione el ID de estado y el texto de la operación de metadatos que ha intentado realizar. Si es posible, proporcione también los archivos de anotaciones cronológicas del procedimiento almacenado en el servidor de bases de datos.

**607: El tamaño del almacenamiento intermedio de entrada de** *tamaño* **es demasiado pequeño. Cambie el tamaño del almacenamiento intermedio a como mínimo** *tamaño\_nuevo***.: Explicación**

Un almacenamiento intermedio de memoria interna para el procedimiento almacenado es demasiado pequeño para albergar el texto para un mensaje necesario.

Para obtener más ayuda, póngase en contacto con el servicio de soporte al cliente de IBM. Proporcione el ID de estado y el texto de la operación de metadatos que ha intentado realizar. Si es posible, proporcione también los archivos de anotaciones cronológicas del procedimiento almacenado en el servidor de bases de datos.

## **608: El tipo de** *nombre\_procedimiento\_almacenado* **no es válido en el contexto actual.:**

**Explicación**

Se ha encontrado un tipo inesperado durante el proceso del procedimiento almacenado.

## **Respuesta del usuario**

Para obtener ayuda, póngase en contacto con el Centro de soporte de software de IBM con el ID de estado y el texto de la operación de metadatos que ha intentado. Si es posible, proporcione los archivos de anotaciones cronológicas del procedimiento almacenado en el servidor de bases de datos.

## **609: El tipo de datos** *tipo\_datos* **no es válido en el contexto actual.: Explicación**

Se ha encontrado un tipo de datos inesperado durante el proceso del procedimiento almacenado.

## **Respuesta del usuario**

Para obtener ayuda, póngase en contacto con el Centro de soporte de software de IBM con el ID de estado y el texto de la operación de metadatos que ha intentado. Si es posible, suministre los archivos de anotaciones cronológicas del procedimiento almacenado del servidor de bases de datos.

## **Errores de MDOBJECT.LIB**

**1000: Ha fallado la replicación del objeto** *nombre\_objeto***.: Explicación**

Se ha producido un error mientras se replicaba un objeto de clase interno en el procedimiento almacenado.

## **Respuesta del usuario**

Para obtener más ayuda, póngase en contacto con el servicio de soporte al cliente de IBM. Proporcione el ID de estado y el texto de la operación de metadatos que ha intentado realizar. Si es posible, proporcione también los archivos de anotaciones cronológicas del procedimiento almacenado en el servidor de bases de datos.

## **1001: El despliegue para la jerarquía** *nombre\_jerarquía* **no se puede establecer en recurrente porque la jerarquía tiene más de dos niveles.: Explicación**

La jerarquía tiene demasiados niveles para desplegarse de modo recurrente.

Modifique la jerarquía para que tenga dos o menos niveles antes de cambiar el despliegue a recurrente.

## **1002: La función** *nombre\_función* **que se ha llamado no está soportada.: Explicación**

No se ha implementado un método virtual interno en el procedimiento almacenado para una de las clases del procedimiento almacenado.

#### **Respuesta del usuario**

Para obtener más ayuda, póngase en contacto con el servicio de soporte al cliente de IBM. Proporcione el ID de estado y el texto de la operación de metadatos que ha intentado realizar. Si es posible, proporcione también los archivos de anotaciones cronológicas del procedimiento almacenado en el servidor de bases de datos.

## **1003: El contenedor está inesperadamente vacío.: Explicación**

Una estructura de contenedor interna en el procedimiento almacenado está vacía inesperadamente.

## **Respuesta del usuario**

Para obtener más ayuda, póngase en contacto con el servicio de soporte al cliente de IBM. Proporcione el ID de estado y el texto de la operación de metadatos que ha intentado realizar. Si es posible, proporcione también los archivos de anotaciones cronológicas del procedimiento almacenado en el servidor de bases de datos.

## **1004: No se ha encontrado el objeto** *nombre\_objeto* **en el contenedor.: Explicación**

Falta inesperadamente un objeto que se buscó en una de las estructuras internas del contenedor del procedimiento almacenado.

#### **Respuesta del usuario**

Para obtener más ayuda, póngase en contacto con el servicio de soporte al cliente de IBM. Proporcione el ID de estado y el texto de la operación de metadatos que ha intentado realizar. Si es posible, proporcione también los archivos de anotaciones cronológicas del procedimiento almacenado en el servidor de bases de datos.

## **1005: Ya existe un duplicado del elemento** *nombre\_elemento* **en el contenedor.: Explicación**

Un objeto que no debería existe todavía en una de las estructuras internas del contenedor del procedimiento almacenado ya existe.

Para obtener más ayuda, póngase en contacto con el servicio de soporte al cliente de IBM. Proporcione el ID de estado y el texto de la operación de metadatos que ha intentado realizar. Si es posible, proporcione también los archivos de anotaciones cronológicas del procedimiento almacenado en el servidor de bases de datos.

## **1006: Se ha producido unan excepción durante una operación de lista.: Explicación**

Se ha producido una excepción inesperada mientras se ejecutaba una operación en una de las estructuras de lista interna del procedimiento almacenado.

#### **Respuesta del usuario**

Para obtener más ayuda, póngase en contacto con el servicio de soporte al cliente de IBM. Proporcione el ID de estado y el texto de la operación de metadatos que ha intentado realizar. Si es posible, proporcione también los archivos de anotaciones cronológicas del procedimiento almacenado en el servidor de bases de datos.

#### **1007: Se ha producido un error interno en el contenedor con el código de error** *error y número* **y el mensaje** *mensaje***.: Explicación**

Se ha producido un error mientras se ejecutaba una operación en una de las estructuras internas del contenedor del procedimiento almacenado.

#### **Respuesta del usuario**

Para obtener más ayuda, póngase en contacto con el servicio de soporte al cliente de IBM. Proporcione el ID de estado y el texto de la operación de metadatos que ha intentado realizar. Si es posible, proporcione también los archivos de anotaciones cronológicas del procedimiento almacenado en el servidor de bases de datos.

**1008: La operación de copia no ha copiado todas las propiedades completamente. La operación de copia ha fallado para la propiedad** *nombre\_propiedad* **con el valor** *valor***.:**

## **Explicación**

Se ha producido un error mientras se ejecutaba una operación de copia en uno de los objetos internos del procedimiento almacenado. Una de las propiedades del objeto interno no ha conseguido copiarse.

#### **Respuesta del usuario**

Para obtener más ayuda, póngase en contacto con el servicio de soporte al cliente de IBM. Proporcione el ID de estado y el texto de la operación de metadatos que ha intentado realizar. Si es posible, proporcione también los archivos de anotaciones cronológicas del procedimiento almacenado en el servidor de bases de datos.

**1009: El tipo de objeto de** *tipo1* **no es válido. Se esperaba** *tipo2***.:**

Se ha encontrado un tipo de objeto inesperado durante el proceso del procedimiento almacenado.

#### **Respuesta del usuario**

Para obtener más ayuda, póngase en contacto con el servicio de soporte al cliente de IBM. Proporcione el ID de estado y el texto de la operación de metadatos que ha intentado realizar. Si es posible, proporcione también los archivos de anotaciones cronológicas del procedimiento almacenado en el servidor de bases de datos.

#### **1010: El parámetro** *nombre\_parámetro* **no tiene un ID completo.: Explicación**

Uno de los parámetros que se ha transferido como entrada a un método interno en el procedimiento almacenado es un ID de objeto de metadatos que está incompleto.

#### **Respuesta del usuario**

Para obtener más ayuda, póngase en contacto con el servicio de soporte al cliente de IBM. Proporcione el ID de estado y el texto de la operación de metadatos que ha intentado realizar. Si es posible, proporcione también los archivos de anotaciones cronológicas del procedimiento almacenado en el servidor de bases de datos.

## **1011: El objeto** *nombre\_objeto* **no tiene un ID completo.: Explicación**

Un ID de objeto de metadatos está incompleto de forma inesperada en el procedimiento almacenado.

#### **Respuesta del usuario**

Para obtener más ayuda, póngase en contacto con el servicio de soporte al cliente de IBM. Proporcione el ID de estado y el texto de la operación de metadatos que ha intentado realizar. Si es posible, proporcione también los archivos de anotaciones cronológicas del procedimiento almacenado en el servidor de bases de datos.

## **1012: El parámetro** *nombre\_parámetro* **es igual que el objeto.: Explicación**

Uno de los parámetros que se ha transferido como entrada a un método de objeto interno en el procedimiento almacenado es un objeto que inesperadamente es equivalente al objeto propietario del método.

#### **Respuesta del usuario**

Para obtener más ayuda, póngase en contacto con el servicio de soporte al cliente de IBM. Proporcione el ID de estado y el texto de la operación de metadatos que ha intentado realizar. Si es posible, proporcione también los archivos de anotaciones cronológicas del procedimiento almacenado en el servidor de bases de datos.

## **1013: Se ha encontrado un puntero NULL inesperado.: Explicación**

Se ha encontrado un puntero NULL inesperado durante el proceso del procedimiento almacenado.

## **Respuesta del usuario**

Para obtener más ayuda, póngase en contacto con el servicio de soporte al cliente de IBM. Proporcione el ID de estado y el texto de la operación de metadatos que ha intentado realizar. Si es posible, proporcione también los archivos de anotaciones cronológicas del procedimiento almacenado en el servidor de bases de datos.

## **1014: El cursor del contenedor ha llegado al final del contenedor.: Explicación**

Un cursor en una de las estructuras del contenedor internas en el procedimiento almacenado ha alcanzado inesperadamente el final del contenedor.

#### **Respuesta del usuario**

Para obtener más ayuda, póngase en contacto con el servicio de soporte al cliente de IBM. Proporcione el ID de estado y el texto de la operación de metadatos que ha intentado realizar. Si es posible, proporcione también los archivos de anotaciones cronológicas del procedimiento almacenado en el servidor de bases de datos.

## **1015: El objeto** *nombre\_objeto* **no es válido. Razón: ID=***ID***, Mensaje=***mensaje***.: Explicación**

Un objeto de metadatos interno en el procedimiento almacenado no es válido.

#### **Respuesta del usuario**

Para obtener más ayuda, póngase en contacto con el servicio de soporte al cliente de IBM. Proporcione el ID de estado y el texto de la operación de metadatos que ha intentado realizar. Si es posible, proporcione también los archivos de anotaciones cronológicas del procedimiento almacenado en el servidor de bases de datos.

#### **1016: El objeto** *nombre\_objeto* **tiene una lista del tipo** *tipo\_lista* **y que está inesperadamente vacío.: Explicación**

Una estructura de contenedor que es interna del procedimiento almacenado está inesperadamente vacía.

#### **Respuesta del usuario**

Para obtener más ayuda, póngase en contacto con el servicio de soporte al cliente de IBM. Proporcione el ID de estado y el texto de la operación de metadatos que ha intentado realizar. Si es posible, proporcione también los archivos de anotaciones cronológicas del procedimiento almacenado en el servidor de bases de datos.

## **Errores de MDOPERATION.LIB**

#### **2001: La consulta generada** *consulta* **no contiene el objectType de columna necesario.: Explicación**

Falta una columna necesaria en una consulta generada por el procedimiento almacenado.

#### **Respuesta del usuario**

Para obtener más ayuda, póngase en contacto con el servicio de soporte al cliente de IBM. Proporcione el ID de estado y el texto de la operación de metadatos que ha intentado realizar. Si es posible, proporcione también los archivos de anotaciones cronológicas del procedimiento almacenado en el servidor de bases de datos.

## **Errores de MDPARSER.LIB**

**3001: El analizador ha encontrado una excepción XML durante** *operación* **con el mensaje** *mensaje***.: Explicación**

Se ha encontrado una excepción inesperada en el procedimiento almacenado mientras se analizaba el XML transferido al procedimiento almacenado.

#### **Respuesta del usuario**

Asegúrese de que el XML transferido al procedimiento almacenado tenga el formato correcto y de que sea válido para el esquema de XML que se publica para este producto. Para obtener más ayuda, póngase en contacto con el servicio de soporte al cliente de IBM. Proporcione el ID de estado y el texto de la operación de metadatos que ha intentado realizar. Si es posible, proporcione también los archivos de anotaciones cronológicas del procedimiento almacenado en el servidor de bases de datos.

## **3002: Se ha encontrado una excepción de analizador inesperada en** *operación***.: Explicación**

Se ha encontrado una excepción inesperada en el procedimiento almacenado mientras se analizaba el XML transferido al procedimiento almacenado.

### **Respuesta del usuario**

Asegúrese de que el XML transferido al procedimiento almacenado tenga el formato correcto y de que sea válido para el esquema de XML que se publica para este producto. Para obtener más ayuda, póngase en contacto con el servicio de soporte al cliente de IBM. Proporcione el ID de estado y el texto de la operación de metadatos que ha intentado realizar. Si es posible, proporcione también los archivos de anotaciones cronológicas del procedimiento almacenado en el servidor de bases de datos.

**3003: El analizador ha encontrado SAXParseException durante** *operación* **con el mensaje** *mensaje***.:**

Se ha encontrado una excepción inesperada en el procedimiento almacenado mientras se analizaba el XML transferido al procedimiento almacenado.

#### **Respuesta del usuario**

Asegúrese de que el XML transferido al procedimiento almacenado tenga el formato correcto y de que sea válido para el esquema de XML que se publica para este producto. Para obtener más ayuda, póngase en contacto con el servicio de soporte al cliente de IBM. Proporcione el ID de estado y el texto de la operación de metadatos que ha intentado realizar. Si es posible, proporcione también los archivos de anotaciones cronológicas del procedimiento almacenado en el servidor de bases de datos.

#### **3004: El sistema no ha podido obtener el mensaje de error de analizador para** *operación***.: Explicación**

Se ha producido un error inesperado en el procedimiento almacenado mientras se analizaba el XML transferido al procedimiento almacenado. No se ha podido recuperar un mensaje de error del analizador XML.

#### **Respuesta del usuario**

Asegúrese de que el XML transferido al procedimiento almacenado tenga el formato correcto y de que sea válido para el esquema de XML que se publica para este producto. Para obtener más ayuda, póngase en contacto con el servicio de soporte al cliente de IBM. Proporcione el ID de estado y el texto de la operación de metadatos que ha intentado realizar. Si es posible, proporcione también los archivos de anotaciones cronológicas del procedimiento almacenado en el servidor de bases de datos.

#### **3100: El sistema no ha podido analizar XML para** *tipo de parámetro* **(línea:** *línea***, carácter:***carácter***, mensaje:** *mensaje***).: Explicación**

El procedimiento almacenado no ha podido analizar el archivo XML de entrada. Tal vez el archivo XML no está correctamente formado o no sea válido para el esquema del archivo XML que se ha publicado para este producto.

#### **Respuesta del usuario**

Asegúrese de que el XML transferido al procedimiento almacenado tenga el formato correcto y de que sea válido para el esquema de XML que se publica para este producto.

## **3101: Se ha encontrado un objeto de metadatos desconocido.** *mensaje\_analizador***.: Explicación**

Existe un tipo desconocido de objeto de metadatos en el XML transferido al procedimiento almacenado. El procedimiento almacenado no puede procesar este XML de entrada.

Asegúrese de que el XML transferido al procedimiento almacenado tenga el formato correcto y de que sea válido para el esquema de XML que se publica para este producto.

#### **3102: Se ha encontrado un atributo XML desconocido.** *nombre\_atributo***,** *valor\_atributo***.: Explicación**

Existe un tipo desconocido de atributo XML transferido al procedimiento almacenado. El procedimiento almacenado no puede procesar este XML de entrada.

## **Respuesta del usuario**

Asegúrese de que el XML transferido al procedimiento almacenado tenga el formato correcto y de que sea válido para el esquema de XML que se publica para este producto.

### **3103: El manejador ha encontrado un valor de enumeración no válido para el atributo con el nombre** *nombre* **y el valor** *valor***.: Explicación**

Existe un valor de enumeración no válido en el XML transferido al procedimiento almacenado. El procedimiento almacenado no puede procesar este XML de entrada.

## **Respuesta del usuario**

Asegúrese de que el XML transferido al procedimiento almacenado tenga el formato correcto y de que sea válido para el esquema de XML que se publica para este producto.

## **3500: Se necesitan datos para el nombre de atributo o elemento** *nombre***.: Explicación**

El procedimiento almacenado no ha conseguido establecer el valor para el atributo o el elemento XML indicado que el procedimiento almacenado va a devolver.

## **Respuesta del usuario**

Para obtener más ayuda, póngase en contacto con el servicio de soporte al cliente de IBM. Proporcione el ID de estado y el texto de la operación de metadatos que ha intentado realizar. Si es posible, proporcione también los archivos de anotaciones cronológicas del procedimiento almacenado en el servidor de bases de datos.

## **3501: Se necesitan datos para los atributos** *nombre1\_atributo* **y** *nombre2\_atributo***.: Explicación**

El procedimiento almacenado no ha conseguido establecer el valor para el atributo o el elemento XML indicado que el procedimiento almacenado va a devolver.

Para obtener más ayuda, póngase en contacto con el servicio de soporte al cliente de IBM. Proporcione el ID de estado y el texto de la operación de metadatos que ha intentado realizar. Si es posible, proporcione también los archivos de anotaciones cronológicas del procedimiento almacenado en el servidor de bases de datos.

## **3502: El formateador ha encontrado un valor de enumeración no válido para el atributo con el nombre** *nombre* **y el valor** *valor***.: Explicación**

Se ha encontrado un valor de enumeración no válido en el procedimiento almacenado al formatear el formato XML que el procedimiento almacenado debe devolver.

#### **Respuesta del usuario**

Para obtener más ayuda, póngase en contacto con el servicio de soporte al cliente de IBM. Proporcione el ID de estado y el texto de la operación de metadatos que ha intentado realizar. Si es posible, proporcione también los archivos de anotaciones cronológicas del procedimiento almacenado en el servidor de bases de datos.

## **Errores de MDDATABASE.LIB**

**4000: Ha fallado la conexión de base de datos. Nombre de base de datos** *nombre\_base\_datos***, Nombre de usuario** *nombre\_usuario***.: Explicación**

El procedimiento almacenado no ha podido establecer su propia conexión con la base de datos.

#### **Respuesta del usuario**

Asegúrese de que el ID de usuario que el procedimiento almacenado utiliza tenga los privilegios apropiados para conectarse a la base de datos.

## **4001: La conexión de base de datos no se ha emitido porque ya existe una conexión.:**

## **Explicación**

El procedimiento almacenado ha encontrado inesperadamente una conexión interna duplicada con la base de datos. La operación de metadatos solicitada no se ha podido realizar.

#### **Respuesta del usuario**

Para obtener más ayuda, póngase en contacto con el servicio de soporte al cliente de IBM. Proporcione el ID de estado y el texto de la operación de metadatos que ha intentado realizar. Si es posible, proporcione también los archivos de anotaciones cronológicas del procedimiento almacenado en el servidor de bases de datos.

#### **4002: Ha fallado la operación de base de datos.:**

Se ha producido un error mientras se ejecutaba una sentencia SQL emitida por el procedimiento almacenado a la base de datos.

#### **Respuesta del usuario**

Para obtener más ayuda, póngase en contacto con el servicio de soporte al cliente de IBM. Proporcione el ID de estado y el texto de la operación de metadatos que ha intentado realizar. Si es posible, proporcione también los archivos de anotaciones cronológicas del procedimiento almacenado en el servidor de bases de datos.

#### **4003: Ha fallado la ejecución de la llamada de CLI** *nombre\_llamada***.: Explicación**

Se ha producido un error mientras se ejecutaba la llamada de CLI indicada.

#### **Respuesta del usuario**

Compruebe los archivos de anotaciones cronológicas del gestor de bases de datos en el cliente y en el servidor. Para obtener más ayuda, póngase en contacto con el servicio de soporte al cliente de IBM. Proporcione el ID de estado y el texto de la operación de metadatos que ha intentado realizar. Si es posible, proporcione también los archivos de anotaciones cronológicas del procedimiento almacenado en el servidor de bases de datos.

## **4004: Los datos devueltos están truncados.: Explicación**

Se ha truncado la información de diagnóstico de retorno que se ha obtenido durante la operación de base de datos que ha fallado.

## **Respuesta del usuario**

Compruebe los archivos de anotaciones cronológicas del gestor de bases de datos en el cliente y en el servidor. Para obtener más ayuda, póngase en contacto con el servicio de soporte al cliente de IBM. Proporcione el ID de estado y el texto de la operación de metadatos que ha intentado realizar. Si es posible, proporcione también los archivos de anotaciones cronológicas del procedimiento almacenado en el servidor de bases de datos.

## **4005: Se ha recibido un aviso desde la base de datos. SQLSTATE=***código***, Mensaje=***mensaje***.: Explicación**

Una llamada de CLI que el procedimiento almacenado ha emitido ha devuelto información de aviso.

#### **Respuesta del usuario**

Compruebe los archivos de anotaciones cronológicas del gestor de bases de datos en el cliente y en el servidor.

## **4008: Se ha encontrado un tipo de datos DB2 desconocido.:**

El procedimiento almacenado ha encontrado un tipo de datos desconocido mientras ejecutaba una petición de base de datos.

#### **Respuesta del usuario**

Compruebe los archivos de anotaciones cronológicas del gestor de bases de datos en el cliente y en el servidor. Para obtener más ayuda, póngase en contacto con el servicio de soporte al cliente de IBM. Proporcione el ID de estado y el texto de la operación de metadatos que ha intentado realizar. Si es posible, proporcione también los archivos de anotaciones cronológicas del procedimiento almacenado en el servidor de bases de datos.

## **4009: No se ha generado ningún nombre de punto de salvaguarda válido.: Explicación**

El procedimiento almacenado no ha podido generar un nombre de punto de salvaguarda de transacción de base de datos válido. El procedimiento almacenado utiliza el ID de aplicación de base de datos para formar el nombre de punto de salvaguarda.

#### **Respuesta del usuario**

Vuelva a emitir la llamada al procedimiento almacenado. Al volver a emitir la llamada, se podría generar un ID de aplicación de base de datos nuevo para el procedimiento almacenado y, por consiguiente, podría permitir que se generara un nombre de punto de salvaguarda válido. Para obtener más ayuda, póngase en contacto con el servicio de soporte al cliente de IBM. Proporcione el ID de estado y el texto de la operación de metadatos que ha intentado realizar. Si es posible, proporcione también los archivos de anotaciones cronológicas del procedimiento almacenado en el servidor de bases de datos.

## **4010: Ha fallado el intento de establecer un punto de salvaguarda de DB2.: Explicación**

El procedimiento almacenado no ha podido establecer un punto de salvaguarda de transacción de base de datos. Tal vez ya exista en la transacción actual un punto de salvaguarda con el mismo nombre que el que ha utilizado esta instancia del procedimiento almacenado.

#### **Respuesta del usuario**

Si es posible, libere los puntos de salvaguarda para la transacción actual antes de volver a emitir la llamada al procedimiento almacenado. También puede volver a emitir la llamada al procedimiento almacenado utilizando una transacción nueva.

Para obtener más ayuda, póngase en contacto con el servicio de soporte al cliente de IBM. Proporcione el ID de estado y el texto de la operación de metadatos que ha intentado realizar. Si es posible, proporcione también los archivos de anotaciones cronológicas del procedimiento almacenado en el servidor de bases de datos.

## **4011: No se ha establecido un punto de salvaguarda previo a este punto de ejecución.:**

Falta inesperadamente un punto de salvaguarda de transacción en un punto del procedimiento almacenado. El procedimiento almacenado posiblemente no estableció el punto de salvaguarda que falta o tal vez el punto de salvaguarda se liberó mediante las acciones de base de datos que se realizaron fuera del procedimiento almacenado.

## **Respuesta del usuario**

Vuelva a emitir la llamada al procedimiento almacenado. Para obtener más ayuda, póngase en contacto con el servicio de soporte al cliente de IBM. Proporcione el ID de estado y el texto de la operación de metadatos que ha intentado realizar. Si es posible, proporcione también los archivos de anotaciones cronológicas del procedimiento almacenado en el servidor de bases de datos.

## **4012: Existía un almacenamiento de cadena de punto de salvaguarda no válido.: Explicación**

El nombre de punto de salvaguarda de transacción de la base de datos no se ha almacenado correctamente en una estructura de datos interna del procedimiento almacenado posiblemente porque no hay suficiente memoria disponible para el proceso de procedimiento almacenado.

#### **Respuesta del usuario**

Vuelva a emitir la llamada al procedimiento almacenado. Si el problema persiste, aumente la memoria disponible en el proceso de procedimiento almacenado protegido. Para obtener más ayuda, póngase en contacto con el servicio de soporte al cliente de IBM. Proporcione el ID de estado y el texto de la operación de metadatos que ha intentado realizar. Si es posible, proporcione también los archivos de anotaciones cronológicas del procedimiento almacenado en el servidor de bases de datos.

## **4013: No se ha podido borrar el punto de salvaguarda.: Explicación**

El procedimiento almacenado no ha podido borrar un punto de salvaguarda de transacción de base de datos. Posiblemente el procedimiento almacenado no ha establecido el punto de salvaguarda que falta o posiblemente el punto de salvaguarda se liberó mediante las acciones de base de datos realizadas fuera del procedimiento almacenado.

## **Respuesta del usuario**

Vuelva a emitir la llamada al procedimiento almacenado. Para obtener más ayuda, póngase en contacto con el servicio de soporte al cliente de IBM. Proporcione el ID de estado y el texto de la operación de metadatos que ha intentado realizar. Si es posible, proporcione también los archivos de anotaciones cronológicas del procedimiento almacenado en el servidor de bases de datos.

## **4014: Ha fallado el intento de determinar el valor de DB2 AUTOCOMMIT.: Explicación**

Ha fallado un intento por parte del procedimiento almacenado de determinar si la función DB2 AUTOCOMMIT está habilitada o inhabilitada.

Compruebe los archivos de anotaciones cronológicas del gestor de bases de datos en el cliente y en el servidor. Para obtener más ayuda, póngase en contacto con el servicio de soporte al cliente de IBM. Proporcione el ID de estado y el texto de la operación de metadatos que ha intentado realizar. Si es posible, proporcione también los archivos de anotaciones cronológicas del procedimiento almacenado en el servidor de bases de datos.

## **4015: Ha fallado el intento de establecer DB2 AUTOCOMMIT OFF.: Explicación**

Ha fallado un intento por parte del procedimiento almacenado de inhabilitar la función DB2 AUTOCOMMIT.

#### **Respuesta del usuario**

Compruebe los archivos de anotaciones cronológicas del gestor de bases de datos en el cliente y en el servidor. Para obtener más ayuda, póngase en contacto con el servicio de soporte al cliente de IBM. Proporcione el ID de estado y el texto de la operación de metadatos que ha intentado realizar. Si es posible, proporcione también los archivos de anotaciones cronológicas del procedimiento almacenado en el servidor de bases de datos.

## **4016: No se han devuelto datos desde la llamada de CLI SQLFetch().: Explicación**

La función de CLI SQLFetch() no ha devuelto ningún dato al procedimiento almacenado. Esto podría ser correcto, pero el procedimiento almacenado no debería haber permitido que este error se propagara a través del procedimiento almacenado no modificado.

#### **Respuesta del usuario**

Compruebe los archivos de anotaciones cronológicas del gestor de bases de datos en el cliente y en el servidor. Para obtener más ayuda, póngase en contacto con el servicio de soporte al cliente de IBM. Proporcione el ID de estado y el texto de la operación de metadatos que ha intentado realizar. Si es posible, proporcione también los archivos de anotaciones cronológicas del procedimiento almacenado en el servidor de bases de datos.

## **4017: El objeto** *nombre\_objeto* **no se ha construido correctamente.: Explicación**

No se ha inicializado correctamente un objeto de base de datos interno para el procedimiento almacenado.

### **Respuesta del usuario**

Para obtener más ayuda, póngase en contacto con el servicio de soporte al cliente de IBM. Proporcione el ID de estado y el texto de la operación de metadatos que ha intentado realizar. Si es posible, proporcione también los archivos de anotaciones cronológicas del procedimiento almacenado en el servidor de bases de datos.

#### **4018: Ha fallado la desconexión de base de datos.:**

El procedimiento almacenado no ha conseguido desconectarse de la base de datos.

#### **Respuesta del usuario**

Compruebe los archivos de anotaciones cronológicas del gestor de bases de datos en el cliente y en el servidor. Para obtener más ayuda, póngase en contacto con el servicio de soporte al cliente de IBM. Proporcione el ID de estado y el texto de la operación de metadatos que ha intentado realizar. Si es posible, proporcione también los archivos de anotaciones cronológicas del procedimiento almacenado en el servidor de bases de datos.

## **4019: Error de SQL de DB2 - SQLCODE** *códigosql***, SQLSTATE** *estadosql***, SQLMESG** *mjesql***.: Explicación**

Se ha producido un error mientras se ejecutaba una sentencia SQL emitida por el procedimiento almacenado a la base de datos.

#### **Respuesta del usuario**

Compruebe los archivos de anotaciones cronológicas del gestor de bases de datos en el cliente y en el servidor. Para obtener más ayuda, póngase en contacto con el servicio de soporte al cliente de IBM. Proporcione el ID de estado y el texto de la operación de metadatos que ha intentado realizar. Si es posible, proporcione también los archivos de anotaciones cronológicas del procedimiento almacenado en el servidor de bases de datos.

## **4020: Error de SQL de DB2 - Ningún detalle disponible.: Explicación**

La información de diagnóstico no está disponible para un error que se ha producido mientras se ejecutaba una sentencia SQL que el procedimiento almacenado ha emitido a la base de datos.

#### **Respuesta del usuario**

Compruebe los archivos de anotaciones cronológicas del gestor de bases de datos en el cliente y en el servidor. Para obtener más ayuda, póngase en contacto con el servicio de soporte al cliente de IBM. Proporcione el ID de estado y el texto de la operación de metadatos que ha intentado realizar. Si es posible, proporcione también los archivos de anotaciones cronológicas del procedimiento almacenado en el servidor de bases de datos.

## **4021: Error de SQL de DB2 - Ningún detalle disponible.: Explicación**

Se ha producido un error al intentar recopilar información de diagnóstico para otro error que se produjo mientras se ejecutaba una sentencia SQL emitida por el procedimiento almacenado a la base de datos.

#### **Respuesta del usuario**

Compruebe los archivos de anotaciones cronológicas del gestor de bases de datos en el cliente y en el servidor. Para obtener más ayuda, póngase en contacto con el servicio de soporte al cliente de IBM. Proporcione el ID de estado y el texto de la operación de metadatos que ha intentado realizar. Si es posible, proporcione también los archivos de anotaciones cronológicas del procedimiento almacenado en el servidor de bases de datos.

## **4022: Ha fallado la asignación del manejador** *nombre\_manejador* **de DB2.: Explicación**

Se ha producido un error al intentar asignar un manejador de DB2 en el procedimiento almacenado.

#### **Respuesta del usuario**

Compruebe los archivos de anotaciones cronológicas del gestor de bases de datos en el cliente y en el servidor. Para obtener más ayuda, póngase en contacto con el servicio de soporte al cliente de IBM. Proporcione el ID de estado y el texto de la operación de metadatos que ha intentado realizar. Si es posible, proporcione también los archivos de anotaciones cronológicas del procedimiento almacenado en el servidor de bases de datos.

## **4023: Ha fallado la liberación del manejador** *nombre\_manejador* **de DB2.: Explicación**

Se ha producido un error al intentar liberar un manejador de DB2 en el procedimiento almacenado.

## **Respuesta del usuario**

Compruebe los archivos de anotaciones cronológicas del gestor de bases de datos en el cliente y en el servidor. Para obtener más ayuda, póngase en contacto con el servicio de soporte al cliente de IBM. Proporcione el ID de estado y el texto de la operación de metadatos que ha intentado realizar. Si es posible, proporcione también los archivos de anotaciones cronológicas del procedimiento almacenado en el servidor de bases de datos.

## **4028: No se ha detenido la transacción.: Explicación**

Se ha producido un error al intentar finalizar la transacción del procedimiento almacenado.

#### **Respuesta del usuario**

Compruebe los archivos de anotaciones cronológicas del gestor de bases de datos en el cliente y en el servidor. Para obtener más ayuda, póngase en contacto con el servicio de soporte al cliente de IBM. Proporcione el ID de estado y el texto de la operación de metadatos que ha intentado realizar. Si es posible, proporcione también los archivos de anotaciones cronológicas del procedimiento almacenado en el servidor de bases de datos.

#### **4029: Se han encontrado filas duplicadas que compartían el mismo nombre y esquema en una tabla de objetos principales.:**

Se han encontrado inesperadamente filas duplicadas que comparten el mismo nombre y esquema en una de las tablas de catálogos de metadatos. Este compartimiento es indicativo de un error interno en el procedimiento almacenado.

#### **Respuesta del usuario**

Para obtener más ayuda, póngase en contacto con el servicio de soporte al cliente de IBM. Proporcione el ID de estado y el texto de la operación de metadatos que ha intentado realizar. Si es posible, proporcione también los archivos de anotaciones cronológicas del procedimiento almacenado en el servidor de bases de datos.

## **4030: No se ha inicializado la estructura DBINFO. Asegúrese de que el procedimiento almacenado se haya creado en la base de datos utilizando la opción DBINFO.: Explicación**

El procedimiento almacenado no ha recibido una estructura DBINFO desde el cliente de la base de datos.

#### **Respuesta del usuario**

Asegúrese de que el procedimiento almacenado esté catalogado en la base de datos utilizando la opción DBINFO.

## **4031: Ha fallado el establecimiento del esquema como DB2INFO.: Explicación**

El procedimiento almacenado no ha conseguido establecer DB2INFO como el esquema actual.

## **Respuesta del usuario**

Compruebe los archivos de anotaciones cronológicas del gestor de bases de datos en el cliente y en el servidor. Vuelva a emitir la llamada al procedimiento almacenado.

### **4032: Ha fallado la operación debido a una colisión entre un objeto de la tabla de objetos principales y el objeto que se insertaba.: Explicación**

Ha fallado una sentencia INSERT de SQL en el procedimiento almacenado porque va a dar como resultado una entrada de objeto de metadatos duplicada en una de las tablas de catálogos de metadatos.

## **Respuesta del usuario**

Para obtener más ayuda, póngase en contacto con el servicio de soporte al cliente de IBM. Proporcione el ID de estado y el texto de la operación de metadatos que ha intentado realizar. Si es posible, proporcione también los archivos de anotaciones cronológicas del procedimiento almacenado en el servidor de bases de datos.

**4033: El operando de la función de columna incluye una función de columna.:**

Se ha detectado una función de columna anidada en otra función de columna de una de las sentencias SQL emitidas por el procedimiento almacenado. Las funciones de columna no se pueden anidar en las sentencias SQL.

#### **Respuesta del usuario**

Modifique la plantilla de la expresión SQL para el atributo de entrada o el objeto de medida de modo que las funciones de columna anidadas ya no estén presentes en las sentencias SQL generadas por el procedimiento almacenado.

## **4034: No se ha determinado el valor de DB2 ISOLATION LEVEL.: Explicación**

Ha fallado un intento por parte del procedimiento almacenado de determinar el nivel de aislamiento de la transacción de base de datos. No se ha podido determinar el nivel de aislamiento.

## **Respuesta del usuario**

Compruebe los archivos de anotaciones cronológicas del gestor de bases de datos en el cliente y en el servidor. Para obtener más ayuda, póngase en contacto con el servicio de soporte al cliente de IBM. Proporcione el ID de estado y el texto de la operación de metadatos que ha intentado realizar. Si es posible, proporcione también los archivos de anotaciones cronológicas del procedimiento almacenado en el servidor de bases de datos.

## **4035: Ha fallado el establecimiento de DB2 ISOLATION LEVEL en READ STABILITY.: Explicación**

Ha fallado un intento por parte del procedimiento almacenado de establecer el nivel de aislamiento de transacción de la base de datos. Los procedimientos almacenados requieren un nivel de aislamiento de READ STABILITY.

#### **Respuesta del usuario**

Compruebe los archivos de anotaciones cronológicas del gestor de bases de datos en el cliente y en el servidor. Para obtener más ayuda, póngase en contacto con el servicio de soporte al cliente de IBM. Proporcione el ID de estado y el texto de la operación de metadatos que ha intentado realizar. Si es posible, proporcione también los archivos de anotaciones cronológicas del procedimiento almacenado en el servidor de bases de datos.

#### **4036: No se ha podido determinar la versión de DB2 Universal Database que está actualmente instalada.: Explicación**

Ha fallado un intento por parte del procedimiento almacenado de determinar el nivel de versión del gestor de bases de datos.

#### **Respuesta del usuario**

Compruebe los archivos de anotaciones cronológicas del gestor de bases de datos en el cliente y en el servidor. Para obtener más ayuda, póngase en contacto con el servicio de soporte al cliente de IBM. Proporcione el ID de estado y el texto de la operación de metadatos que ha intentado realizar. Si es posible, proporcione también los archivos de anotaciones cronológicas del procedimiento almacenado en el servidor de bases de datos.

## **4037: DB2 Universal Database, Versión** *número\_versión***, FixPak** *número* **está actualmente instalada pero no es compatible con esta versión de DB2 Cube Views. Actualice la versión de DB2 Universal Database.: Explicación**

La versión de DB2 Universal Database que está actualmente instalada no es compatible con esta versión de DB2 Cube Views. Actualice la versión de DB2 Universal Database para que esté en el mismo nivel de versión o superior de DB2 Cube Views.

## **Respuesta del usuario**

Asegúrese de que se hayan instalado en el mismo servidor versiones compatibles de DB2 Universal Database y DB2 Cube Views. Consulte la documentación sobre instalación y configuración para obtener más información.

Para obtener más ayuda, póngase en contacto con el servicio de soporte al cliente de IBM. Proporcione el ID de estado y el texto para la operación de metadatos que está intentando. Si es posible, proporcione también los archivos de anotaciones cronológicas del procedimiento almacenado en el servidor de bases de datos.

#### **4038: No se ha podido procesar una sentencia SQL porque es demasiado larga o demasiado compleja.: Explicación**

El procedimiento almacenado a emitido una sentencia que no se ha podido procesar porque excede un límite del sistema de longitud o complejidad, o porque hay demasiadas restricciones o activadores.

## **Respuesta del usuario**

Para obtener más ayuda, póngase en contacto con el servicio de soporte al cliente de IBM. Proporcione el ID de estado y el texto para la operación de metadatos que ha intentado realizar. Si es posible, proporcione también los archivos de anotaciones cronológicas del procedimiento almacenado en el servidor de bases de datos.

## **4039: La tabla de metadatos SYSINFOVERSION necesaria no existe en las tablas de catálogo de DB2. Migre sus metadatos.: Explicación**

La tabla de metadatos SYSINFOVERSION necesaria no existe en las tablas de catálogo de DB2. Migre sus metadatos.

#### **Respuesta del usuario**

Actualice las tablas de catálogo de DB2 migrando sus metadatos. Consulte el manual *DB2 Cube Views Guía y consulta* para obtener información sobre la migración. Si desea ayuda adicional, póngase en contacto con el Centro de soporte de software de IBM con el ID de estado y el texto de la operación de metadatos

que ha intentado. Si es posible, proporcione los archivos de anotaciones cronológicas del procedimiento almacenado en el servidor de bases de datos.

## **4040: La versión de la tabla de metadatos no coincide con la versión actual de la API de DB2 Cube Views. La versión de las tablas de metadatos es** *número\_versión1* **y la versión de la API actual es** *número\_versión2***. Tiene que migrar las tablas de metadatos a la versión de la API actual.: Explicación**

El valor VERSION de la tabla SYSINFOVERSION no coincide con la versión de la API de DB2 Cube Views con la que está intentando realizar la operación. Tiene que migrar las tablas de metadatos y asegurarse de que la tabla SYSINFOVERSION tiene el valor de VERSION correcto.

#### **Respuesta del usuario**

Migre las tablas de metadatos en el catálogo de DB2. Consulte el manual *DB2 Cube Views Guía y consulta* para obtener información sobre la migración. Si desea ayuda adicional, póngase en contacto con el Centro de soporte de software de IBM con el ID de estado y el texto de la operación de metadatos que ha intentado. Si es posible, proporcione los archivos de anotaciones cronológicas del procedimiento almacenado en el servidor de bases de datos.

## **4041: No se ha especificado la versión de las tablas de metadatos. Tiene que migrar las tablas de metadatos a la versión de la API actual.: Explicación**

El valor VERSION de la tabla SYSINFOVERSION no existe. Tiene que ejecutar el script db2mdmigrate.sql para migrar las tablas de metadatos del catálogo de DB2.

#### **Respuesta del usuario**

Migre las tablas de metadatos existentes. Consulte el manual *DB2 Cube Views Guía y consulta* para obtener información sobre la migración. Si desea ayuda adicional, póngase en contacto con el Centro de soporte de software de IBM con el ID de estado y el texto de la operación de metadatos que ha intentado. Si es posible, proporcione los archivos de anotaciones cronológicas del procedimiento almacenado en el servidor de bases de datos.

## **4042: Se han especificado varias versiones o versiones duplicadas de las tablas de metadatos. Compruebe sus tablas de metadatos para asegurarse de que solo se especifica una versión correcta.: Explicación**

Se ha especificado más de una versión o versiones duplicadas de las tablas de metadatos en la tabla de catálogo SYSINFOVERSION. Sólo debe tener una versión correcta especificada en la tabla SYSINFOVERSION.

#### **Respuesta del usuario**

Para obtener más ayuda, póngase en contacto con el servicio de soporte al cliente de IBM. Si es posible, proporcione los archivos de anotaciones cronológicas del procedimiento almacenado en el servidor de bases de datos.

## **Errores de MDUTILITY.LIB**

**5000: El programa de utilidad no ha podido analizar la cadena** *cadena***.:**

Un método interno para el procedimiento almacenado ha encontrado un error mientras analizaba un valor interno de cadena.

#### **Respuesta del usuario**

Para obtener más ayuda, póngase en contacto con el servicio de soporte al cliente de IBM. Proporcione el ID de estado y el texto de la operación de metadatos que ha intentado realizar. Si es posible, proporcione también los archivos de anotaciones cronológicas del procedimiento almacenado en el servidor de bases de datos.

## **5001: El formato del número de programa de utilidad no se ha inicializado satisfactoriamente. Asegúrese de que haya suficiente memoria disponible.: Explicación**

El formateador del número ICU no se ha inicializado correctamente en el procedimiento almacenado. Esto podría ser resultado de recursos de memoria inadecuados disponibles en el proceso del procedimiento almacenado. Tal vez sea el resultado de la versión incorrecta de las bibliotecas ICU que el procedimiento almacenado está cargando.

#### **Respuesta del usuario**

Aumente la memoria disponible en el proceso del procedimiento almacenado protegido y vuelva a emitir la llamada al procedimiento almacenado. Asegúrese de que la versión de las bibliotecas ICU destinadas al uso con la versión actual del procedimiento almacenado se esté cargando. Tal vez necesite comprobar la vía de acceso de búsqueda de la biblioteca en ejecución establecida en el entorno para determinar la configuración correcta.

Para obtener más ayuda, póngase en contacto con el servicio de soporte al cliente de IBM. Proporcione el ID de estado y el texto de la operación de metadatos que ha intentado realizar. Si es posible, proporcione también los archivos de anotaciones cronológicas del procedimiento almacenado en el servidor de bases de datos.

## **5002: El paquete de recursos de programa de utilidad no se ha iniciado satisfactoriamente. Código de error=***código***. Asegúrese de que el paquete exista y se encuentre en la vía de acceso** *nombre\_vía***.: Explicación**

Un paquete de recursos ICU no se ha inicializado correctamente en el procedimiento almacenado. La inicialización incorrecta podría ser resultado de los problemas siguientes: unos recursos de memoria adecuados no están disponibles en el proceso del procedimiento almacenado; el procedimiento almacenado ha cargado la versión incorrecta de las bibliotecas ICU o se ha cargado el paquete de recursos incorrecto para el procedimiento almacenado.

#### **Respuesta del usuario**

Aumente la memoria disponible en el proceso del procedimiento almacenado protegido y vuelva a emitir la llamada al procedimiento almacenado. Asegúrese de que la versión de las bibliotecas ICU destinadas al uso con la versión actual del procedimiento almacenado se esté cargando. Tal vez necesite comprobar la vía de

acceso de búsqueda de la biblioteca en ejecución establecida en el entorno para determinar la configuración correcta. Asegúrese de que la versión correcta del paquete de recursos del procedimiento almacenado se haya instalado en el sistema servidor de la base de datos.

Para obtener más ayuda, póngase en contacto con el servicio de soporte al cliente de IBM. Proporcione el ID de estado y el texto de la operación de metadatos que ha intentado realizar. Si es posible, proporcione también los archivos de anotaciones cronológicas del procedimiento almacenado en el servidor de bases de datos.

## **5003: No se ha encontrado la vía de acceso de los datos desde la variable de entorno** *nombre\_variable***. Compruebe que la variable de entorno esté establecida correctamente.: Explicación**

No se ha establecido una variable de entorno de DB2 utilizada por el procedimiento almacenado.

## **Respuesta del usuario**

Asegúrese de que DB2 se haya instalado correctamente en el sistema. Para obtener más ayuda, póngase en contacto con el servicio de soporte al cliente de IBM. Proporcione el ID de estado y el texto de la operación de metadatos que ha intentado realizar. Si es posible, proporcione también los archivos de anotaciones cronológicas del procedimiento almacenado en el servidor de bases de datos.

## **5004: La corriente de destino está cerrada.: Explicación**

Una corriente de datos que el procedimiento almacenado utiliza internamente se ha cerrado inesperadamente. Tal vez no haya suficientes manejadores de archivos disponibles en el sistema de base de datos.

## **Respuesta del usuario**

Asegúrese de que existan suficientes manejadores de archivos disponibles en el sistema operativo. Para obtener más ayuda, póngase en contacto con el servicio de soporte al cliente de IBM. Proporcione el ID de estado y el texto de la operación de metadatos que ha intentado realizar. Si es posible, proporcione también los archivos de anotaciones cronológicas del procedimiento almacenado en el servidor de bases de datos.

## **5005: El destino está grabando los caracteres utilizando la codificación por omisión.:**

## **Explicación**

El procedimiento almacenado está utilizando la codificación por omisión que está documentada para grabar datos en archivos del sistema de archivos del servidor de bases de datos.

## **Respuesta del usuario**

Las aplicaciones que leen los archivos en los que el procedimiento almacenado está grabando deben ser capaces de interpretar datos codificados en la codificación por omisión del procedimiento almacenado.
# **5006: La cadena de anotación cronológica de entrada** *cadena* **no se ha grabado. El nivel de cadena es** *nivel\_cadena* **y el nivel de anotación cronológica es** *nivel\_anotación***.: Explicación**

El nivel de registro actual no permite que se graben los mensajes indicados en uno de los archivos de anotaciones cronológicas establecidos para el procedimiento almacenado.

# **Respuesta del usuario**

Modifique el nivel de registro si el mensaje indicado se debe grabar en uno de los archivos de anotaciones cronológicas del procedimiento almacenado.

# **5007: No se ha encontrado el texto de mensaje para el código de error** *código***.: Explicación**

El texto del código de error indicado no se ha encontrado en el archivo del paquete de recursos del procedimiento almacenado. Tal vez se esté utilizando una versión incorrecta del archivo del paquete de recursos.

### **Respuesta del usuario**

Asegúrese de que la versión correcta del archivo del paquete de recursos del procedimiento almacenado se haya instalado en el sistema servidor de base de datos. Para obtener más ayuda, póngase en contacto con el servicio de soporte al cliente de IBM. Proporcione el ID de estado y el texto de la operación de metadatos que ha intentado realizar. Si es posible, proporcione también los archivos de anotaciones cronológicas del procedimiento almacenado en el servidor de bases de datos.

# **5008: Se ha producido una anomalía al acceder a** *operación* **para el objeto MsgBase estático global.: Explicación**

Se ha producido un error en el procedimiento almacenado mientras se intentaba acceder a un objeto de mensaje interno.

# **Respuesta del usuario**

Para obtener más ayuda, póngase en contacto con el servicio de soporte al cliente de IBM. Proporcione el ID de estado y el texto de la operación de metadatos que ha intentado realizar. Si es posible, proporcione también los archivos de anotaciones cronológicas del procedimiento almacenado en el servidor de bases de datos.

# **Errores de API externa**

# **6000-6199**

**6000: OLAPMSG() ha fallado con el código de error** *código***.: Explicación**

El procedimiento almacenado ha fallado durante la ejecución.

Basándose en el código de retorno, arregle el problema y vuelva a emitir la llamada al procedimiento almacenado o póngase en contacto con el servicio de soporte de software de IBM para obtener más ayuda. Si está contactando con el servicio de soporte de software de IBM, proporcione el ID de estado y el texto de la operación de metadatos que ha intentado realizar. Si es posible, proporcione también los archivos de anotaciones cronológicas del procedimiento almacenado en el servidor de bases de datos.

# **6001: La plantilla o plantillas de SQL instancializadas para el objeto** *nombre\_objeto* **no son válidas con un valor de** *valor***.ID de razón=***ID***, Mensaje** *mensaje***.:**

# **Explicación**

La plantilla de SQL instancializada es el fragmento de sentencia SQL que se puede formar al combinar las plantillas de la expresión SQL para todos los atributos y medidas que forman parte de un atributo compuesto o una medida compuesta. Se ha encontrado un problema con la plantilla SQL instancializada para el objeto especificado.

#### **Respuesta del usuario**

Véase el ID de razón y el mensaje especificados. Vuelva a emitir la llamada al procedimiento almacenado después de efectuar los cambios que se indican en el mensaje de razón.

#### **6002: El objeto** *objeto1* **hace referencia al objeto** *objeto2***, pero el objeto** *objeto2* **no existe en la base de datos.: Explicación**

Los objetos de base de datos pueden hacer referencia a otros objetos únicamente si aquellos objetos existen en la base de datos.

#### **Respuesta del usuario**

Cree el objeto que se va a referenciar en la base de datos y, a continuación, vuelva a emitir la petición de operación de metadatos. O bien, elimine la referencia al objeto que falta y, luego vuelva a emitir la petición de operación de metadatos.

# **6003: No ha podido abrirse el registro** *nombre\_registro* **en la vía de acceso especificada. Asegúrese de que la vía de acceso especificada exista y de que el archivo tenga acceso de grabación.: Explicación**

No se ha podido abrir al menos uno de los archivos de anotaciones que el procedimiento almacenado ha utilizado.

#### **Respuesta del usuario**

Asegúrese de que la vía de acceso especificada en el archivo de configuración del procedimiento almacenado exista. Asegúrese de que el ID de usuario que ejecuta el procedimiento almacenado en el servidor de bases de datos tenga la autorización para crear, leer y grabar los archivos de anotaciones necesarios.

# **6005: El parámetro de metadatos de entrada está inesperadamente vacío para esta operación. El parámetro de metadatos que falta es necesario para esta operación.: Explicación**

La operación de metadatos solicitada requiere que los metadatos se proporcionen como entrada. El parámetro del procedimiento almacenado para intercambiar datos está vacío de forma inesperada.

# **Respuesta del usuario**

Vuelva a emitir la petición de la operación de metadatos con los metadatos necesarios.

# **6006: No se ha encontrado ningún objeto que coincida con los criterios de búsqueda:** *criterios\_búsqueda***.: Explicación**

La operación de metadatos no ha encontrado ningún objeto de metadatos que cumpla los criterios de búsqueda especificados. No se ha efectuado ningún cambio en el contenido del catálogo de metadatos.

### **Respuesta del usuario**

Vuelva a emitir la operación de metadatos con criterios de búsqueda nuevos si desea cambiar el contenido del catálogo de metadatos.

# **6007: Se ha encontrado una o varias colisiones entre uno o varios objetos del catálogo y uno o varios objetos que se importaban. No se han efectuado cambios en los metadatos.: Explicación**

Se han detectado colisiones entre los objetos que se están importando y los objetos que ya existen en el catálogo de metadatos. Debido a la modalidad de importación que ha especificado, no se ha efectuado ningún cambio en los objetos del catálogo de metadatos.

# **Respuesta del usuario**

Vuelva a emitir la operación de metadatos utilizando una modalidad de importación diferente si desea cambiar el contenido del catálogo de metadatos.

# **6008: Hay un** *objeto* **duplicado en** *entrada\_metadatos* **con la identidad** *ID***.: Explicación**

Se han detectado objetos de metadatos duplicados en la entrada de metadatos para esta operación de metadatos. No se permiten objetos duplicados como entrada para las operaciones de metadatos.

#### **Respuesta del usuario**

Elimine el objeto de metadatos duplicado de los metadatos de entrada y vuelva a emitir la operación de metadatos.

**6009: Ya existe un objeto que comparte la misma identidad que el objeto de entrada** *nombre\_objeto* **en el catálogo de metadatos.:**

La operación de metadatos no se ha podido realizar porque un objeto de metadatos con la misma identidad ya existe en el catálogo de metadatos.

#### **Respuesta del usuario**

Descarte el objeto del catálogo de metadatos que comparte la misma identidad que el objeto que se está creando antes de volver a emitir la operación de metadatos que ha fallado. También puede cambiar el objeto existente de modo que coincida con las propiedades del objeto nuevo que se está creando. En caso contrario, debe excluir el objeto nuevo que causa este error de la operación de metadatos que se está realizando.

# **6010: La referencia al objeto** *nombre\_objeto* **ya existe para el objeto de entrada** *nombre\_objeto***.:**

#### **Explicación**

Una referencia entre los objetos especificados ya está definida en el catálogo de metadatos. Las referencias duplicadas no están permitidas.

### **Respuesta del usuario**

Elimine una de las referencias duplicadas de la petición de operación de metadatos.

## **6011: El esquema del objeto** *nombre\_objeto* **no puede cambiarse utilizando una operación de renombrar.: Explicación**

La operación de renombrar no se puede utilizar para cambiar el esquema de un objeto de metadatos.

#### **Respuesta del usuario**

Asegúrese de que el esquema que se haya especificado para el objeto que se está renombrando permanezca constante o utilice la operación de modificación.

# **6013: La versión** *versión1* **del esquema de XML que utiliza el cliente no está soportada por la API en el servidor. La API en el servidor da soporte a la versión** *versión2* **del esquema de XML.: Explicación**

La versión del esquema de XML que el cliente utiliza y que está integrada en las cadenas del parámetro de entrada no está soportada por la versión del procedimiento almacenado en el servidor.

#### **Respuesta del usuario**

Asegúrese de que la aplicación cliente y el procedimiento almacenado utilicen la misma versión del esquema de XML publicado con este producto.

**6014: La plantilla o plantillas de SQL para el objeto** *nombre\_objeto* **no se han podido formular. ID de razón***ID***, Mensaje** *mensaje***.:**

El procedimiento almacenado formula las plantillas SQL para atributos y medidas combinando las plantillas de expresión SQL para todos los atributos y medidas que participan en un atributo compuesto o una medida compuesta. Se ha encontrado un problema en el procedimiento almacenado durante la formulación de una plantilla SQL.

# **Respuesta del usuario**

Véase el ID de razón y el mensaje especificados. Vuelva a emitir la llamada al procedimiento almacenado después de efectuar los cambios que se indican en el mensaje de razón.

# **6015: El ID de usuario de base de datos no tiene la autorización para crear un esquema de base de datos en la base de datos activa.: Explicación**

El ID de usuario que es propietario del proceso de procedimiento almacenado en el servidor de bases de datos no dispone de autorización para crear un esquema de base de datos en la base de datos activa. Se crea un esquema de base de datos para cada esquema de objeto de metadatos exclusivo.

# **Respuesta del usuario**

Compruebe los archivos de anotaciones cronológicas del gestor de bases de datos en el cliente y en el servidor. Conceda la autorización para crear un esquema en la base de datos activa al ID de usuario que es propietario del proceso de procedimiento almacenado. Vuelva a emitir la llamada al procedimiento almacenado.

**6016: El ID de usuario de base de datos no tiene la autorización para realizar la acción requerida en la base de datos activa. El servidor de bases de datos ha devuelto el siguiente mensaje de error:** *mensaje***.: Explicación**

El ID de usuario que es propietario del proceso de procedimiento almacenado en el servidor de bases de datos no dispone de autorización para realizar una acción necesaria en la base de datos activa.

#### **Respuesta del usuario**

Compruebe los archivos de anotaciones cronológicas del gestor de bases de datos en el cliente y en el servidor. Otorgue la autorización necesaria para el ID de usuario que es propietario del procedimiento almacenado. Vuelva a emitir la llamada al procedimiento almacenado.

# **6017: El objeto** *nombre\_objeto* **no existe en el catálogo de metadatos.: Explicación**

La operación solicitada requiere que el objeto indicado exista en el catálogo de metadatos.

Cree el objeto indicado en el catálogo de metadatos antes de volver a emitir la petición de la operación de metadatos.

# **6018: Una tabla necesaria no existe en la base de datos. El servidor de bases de datos ha devuelto el siguiente mensaje de error:** *mensaje***.: Explicación**

Una tabla necesaria en la operación solicitada no existe en la base de datos.

#### **Respuesta del usuario**

Si la tabla que falta es una tabla de usuario, cree la tabla y vuelva a emitir la petición de la operación de metadatos. Si la tabla que falta es una tabla de catálogo de metadatos o una tabla del sistema de bases de datos, póngase en contacto con el servicio de soporte de software de IBM para obtener más ayuda. Proporcione el ID de estado y el texto de la operación de metadatos que ha intentado realizar. Si es posible, proporcione también los archivos de anotaciones cronológicas del procedimiento almacenado en el servidor de bases de datos.

# **6019: La operación de API utiliza la Versión** *número\_versión* **de XML y los metadatos utilizan la versión** *número\_versión* **de XML. Las versiones de la operación de API y de XML de metadatos deben coincidir.: Explicación**

La versión de XML de operación de API debe coincidir con la versión de XML de metadatos.

#### **Respuesta del usuario**

Asegúrese de que XML de operación de API y XML de metadatos utilizan el mismo número de versión.

# **6020: La operación de API** *nombre\_operación* **no da soporte a la versión** *número\_versión* **de XML de metadatos.: Explicación**

XML de operación de API debe estar al nivel de versión 8.2.0.1.0 y XML de metadatos debe estar al nivel 8.1.2.1.0 para la operación TRANSLATE.

#### **Respuesta del usuario**

Consulte el manual *DB2 Cube Views Guía y consulta* para obtener más información sobre normas de metadatos, validación de metadatos y optimización de consultas.

# **6021: Sólo puede utilizar XML** *número\_versión* **para la operación DESCRIBE.: Explicación**

Sólo puede utilizar la versión de XML especificada para la operación DESCRIBE.

#### **Respuesta del usuario**

Consulte el manual *DB2 Cube Views Guía y consulta* para obtener más información sobre normas de metadatos, validación de metadatos y optimización de consultas.

# **Errores de validación**

# **6200: El objeto** *nombre\_objeto* **no está completo. Asegúrese de que estén establecido las propiedades necesarias.: Explicación**

El objeto de entrada especificado no tiene todas las propiedades necesarias establecidas.

# **Respuesta del usuario**

Establezca las propiedades necesarias para el objeto dado y vuelva a emitir la petición de la operación de metadatos.

#### **6201: La jerarquía** *nombre\_jerarquía* **no es válida porque es de tipo recurrente, pero no tiene exactamente dos atributos.: Explicación**

Una jerarquía recurrente debe hacer referencia exactamente dos atributos. La jerarquía identificada viola esta norma.

# **Respuesta del usuario**

Modifique la jerarquía identificada para que haga referencia a dos atributos. Consulte la publicación *Configuración y guía del usuario* para obtener más información sobre las normas de metadatos.

# **6202: El objeto** *nombre\_objeto* **debe tener al menos una plantilla SQL.: Explicación**

Basándose en las definiciones de objetos de metadatos que se proporcionan en la documentación, la medida identificada debe tener al menos una plantilla SQL definida.

# **Respuesta del usuario**

Modifique la medida identificada para que tenga definida al menos una plantilla SQL. Consulte la publicación *Configuración y guía del usuario* para obtener más información sobre las normas de metadatos.

# **6206: El atributo** *nombre\_atributo* **sólo debe tener una plantilla SQL.: Explicación**

Basándose en las definiciones de objetos de metadatos que se proporcionan en la documentación del producto, la medida identificada sólo debe tener una plantilla SQL definida.

#### **Respuesta del usuario**

Modifique la medida identificada de modo que sólo tenga una plantilla SQL definida. Consulte el manual *DB2 Cube Views Guía y consulta* para obtener más información sobre normas de metadatos.

# **6207: El atributo** *nombre\_atributo* **es parte de una unión pero no tiene referencia de columna.:**

El objeto del atributo identificado debe hacer referencia a una columna de base de datos para que tenga como referencia válida un objeto de unión de metadatos.

### **Respuesta del usuario**

Modifique el objeto de atributo identificado de modo que haga referencia a una columna de base de datos o modifique el objeto de unión relacionado de modo que haga referencia a un objeto de atributo diferente donde el objeto de atributo diferente hace referencia a una columna de base de datos. Consulte el manual *DB2 Cube Views Guía y consulta* para obtener más información sobre normas de metadatos.

## **6208: El atributo** *nombre\_atributo* **forma parte de una unión y debe apuntar a la misma tabla que** *nombre\_tabla***.: Explicación**

El primer objeto de atributo identificado debe hacer referencia a la misma tabla de bases de datos que el otro objeto identificado.

# **Respuesta del usuario**

Modifique el primer atributo identificado de modo que haga referencia a la misma tabla de bases de datos que el otro objeto identificado o modifique el objeto de unión relacionado de modo que haga referencia a un objeto de atributo diferente en el que el objeto de atributo diferente hace referencia a la misma tabla de bases de datos que el otro objeto identificado. Consulte el manual *DB2 Cube Views Guía y consulta* para obtener más información sobre normas de metadatos.

# **6209: El esquema del objeto** *nombre\_objeto* **supera la longitud máxima.: Explicación**

El esquema del objeto identificado sobrepasa la longitud máxima.

#### **Respuesta del usuario**

Acorte el esquema para el objeto identificado. Consulte el manual *DB2 Cube Views Guía y consulta* para obtener más información sobre normas de metadatos.

# **6210: El nombre del objeto** *nombre\_objeto* **supera la longitud máxima.: Explicación**

El nombre del objeto identificado sobrepasa la longitud máxima.

#### **Respuesta del usuario**

Acorte el nombre del objeto identificado. Consulte el manual *DB2 Cube Views Guía y consulta* para obtener más información sobre normas de metadatos.

# **6211: El nombre de tabla del objeto** *nombre\_objeto* **supera la longitud máxima.: Explicación**

El nombre de tabla del objeto identificado excede de la longitud máxima.

Acorte el nombre de la tabla. Consulte el manual *DB2 Cube Views Guía y consulta* para obtener más información sobre normas de metadatos.

# **6212: El nombre comercial del objeto** *nombre\_objeto* **supera la longitud máxima.: Explicación**

El nombre comercial del objeto identificado excede de la longitud máxima.

### **Respuesta del usuario**

Acorte el nombre comercial. Consulte el manual *DB2 Cube Views Guía y consulta* para obtener más información sobre normas de metadatos.

# **6213: Los comentarios del objeto** *nombre\_objeto* **supera la longitud máxima.: Explicación**

El comentario del objeto identificado excede de la longitud máxima.

### **Respuesta del usuario**

Acorte el comentario de los objetos identificados. Consulte el manual *DB2 Cube Views Guía y consulta* para obtener más información sobre normas de metadatos.

# **6214: El esquema del objeto** *nombre\_objeto* **no puede comenzar por SYS.: Explicación**

El esquema de los objetos de metadatos no puede empezar por la cadena SYS.

# **Respuesta del usuario**

Utilice un esquema que no empiece por *SYS* para los objetos de metadatos. Consulte el manual *DB2 Cube Views Guía y consulta* para obtener más información sobre normas de metadatos.

# **6215: El esquema del objeto** *nombre\_objeto* **no puede ser SESSION.: Explicación**

El esquema de los objetos de metadatos no puede ser la cadena SESSION.

# **Respuesta del usuario**

Utilice un esquema que no sea la cadena SESSION para los objetos de metadatos. Consulte el manual *DB2 Cube Views Guía y consulta* para obtener más información sobre normas de metadatos.

## **6216: El nombre y el esquema del objeto** *nombre\_objeto* **no están completos. ID razón=***ID***, Mensaje=***mensaje***.: Explicación**

Faltan el nombre o el esquema del objeto identificado, o ambos, o bien no son válidos.

Proporcione cadenas válidas para el nombre y el esquema del objeto identificado. Consulte el manual *DB2 Cube Views Guía y consulta* para obtener más información sobre normas de metadatos.

# **6217: La jerarquía de cubos** *nombre\_jerarquía* **no es válida porque hace referencia a niveles a los que la jerarquía** *nombre\_jerarquía* **no hace referencia.: Explicación**

La jerarquía de cubos hace referencia a niveles a los que su jerarquía padre no hace referencia.

# **Respuesta del usuario**

Modifique la jerarquía de cubos de modo que sólo haga referencia a niveles a los que también haga referencia la jerarquía padre. También puede modificar la jerarquía de modo que haga referencia a los mismos niveles a los que hace referencia la jerarquía padre. Consulte el manual *DB2 Cube Views Guía y consulta* para obtener más información sobre normas de metadatos.

# **Códigos de aviso**

**6250: La API no puede crear una dependencia funcional para el objeto de nivel** *nombre\_nivel* **porque el atributo clave del nivel** *nombre\_nivel* **no se correlaciona con una columna de tabla.: Explicación**

La API no puede crear la dependencia funcional para el objeto de nivel porque el atributo clave de nivel no se correlaciona con una sola columna de tabla.

# **Respuesta del usuario**

Consulte el manual *DB2 Cube Views Guía y consulta* para obtener más información sobre dependencias funcionales.

**6251: La API no creará una dependencia funcional para el objeto de nivel** *nombre\_nivel* **porque el atributo de clave de nivel corresponde a una restricción exclusiva existente en la tabla de dimensiones.: Explicación**

La API no creará la dependencia funcional para el objeto de nivel porque los atributos de clave de nivel corresponden a una restricción exclusiva existente en la tabla de dimensión. La dependencia funcional es redundante.

# **Respuesta del usuario**

Consulte el manual *DB2 Cube Views Guía y consulta* para obtener más información sobre dependencias funcionales.

**6252: La API no puede crear una dependencia funcional para el objeto de nivel** *nombre\_nivel* **porque el atributo de clave de nivel** *nombre\_nivel* **es anulable.: Explicación**

La API no puede crear una dependencia funcional para un objeto de nivel si alguno de los atributos de clave de nivel es anulable.

Consulte el manual *DB2 Cube Views Guía y consulta* para obtener más información sobre dependencias funcionales.

# **6253: La API no puede crear una dependencia funcional para el objeto de nivel** *nombre\_nivel* **porque los atributos abarcan más de una tabla.: Explicación**

La API no puede crear una dependencia funcional para un objeto de nivel si los atributos de clave de nivel, atributos por omisión y atributos relacionados abarcan más de una tabla.

### **Respuesta del usuario**

Consulte el manual *DB2 Cube Views Guía y consulta* para obtener más información sobre dependencias funcionales.

**6254: La dependencia funcional para el objeto de nivel** *nombre\_nivel* **excluye el atributo por omisión o relacionado** *nombre\_atributo* **porque el atributo ya está incluido como un atributo de clave de nivel.: Explicación**

La dependencia funcional para un objeto de nivel excluye atributos relacionados que ya están incluidos como atributos de clave de nivel.

## **Respuesta del usuario**

Consulte el manual *DB2 Cube Views Guía y consulta* para obtener más información sobre dependencias funcionales.

**6255: La dependencia funcional para el objeto de nivel** *nombre\_nivel* **excluye el atributo por omisión o relacionado** *nombre\_atributo* **porque el atributo por omisión o relacionado no se correlaciona con una columna de tabla.: Explicación**

La dependencia funcional para el objeto de nivel nivel excluye el atributo por omisión o relacionado atributo porque el atributo por omisión o relacionado no se correlaciona con una columna de tabla.

#### **Respuesta del usuario**

Consulte el manual *DB2 Cube Views Guía y consulta* para obtener más información sobre dependencias funcionales.

**6256: La API no puede crear una dependencia funcional para el objeto de nivel** *nombre\_nivel* **porque todos los atributos por omisión y relacionados se han excluido.: Explicación**

Se necesita al menos un atributo por omisión o relacionado para crear una dependencia funcional que corresponda a un objeto de nivel.

Consulte el manual *DB2 Cube Views Guía y consulta* para obtener más información sobre dependencias funcionales.

**6257: La API no puede crear una dependencia funcional para el objeto de nivel** *nombre\_nivel* **porque se ha producido un error al intentar crear la dependencia funcional.: Explicación**

Se ha producido un error cuando la API intentaba ejecutar una sentencia de SQL que crea la dependencia funcional.

### **Respuesta del usuario**

Consulte el manual *DB2 Cube Views Guía y consulta* para obtener más información sobre dependencias funcionales. También puede comprobar las entradas de las anotaciones cronológicas del servidor para obtener más información.

**6258: La API no puede modificar ni descartar el objeto de nivel** *nombre\_nivel* **porque se ha producido un error al intentar descartar la dependencia funcional asociada** *nombre\_dependencia***.: Explicación**

DB2 Cube Views no puede modificar ni descartar el objeto de nivel porque se ha producido un error cuando la API intentaba emitir una sentencia de SQL para eliminar la dependencia funcional. Asegúrese de que dispone de la autoridad para crear o descartar la dependencia funcional.

#### **Respuesta del usuario**

Consulte el manual *DB2 Cube Views Guía y consulta* para obtener más información sobre dependencias funcionales. Para obtener más información, compruebe las entradas en las anotaciones cronológicas del servidor.

**6299: Se ha encontrado al menos una vista de base de datos durante la validación. No se han efectuado comprobaciones de validación relacionadas con restricciones para las uniones que implican columnas de vistas. Se han efectuado todas las demás comprobaciones de validación.: Explicación**

No se han efectuado comprobaciones de validación relacionadas con restricciones para las uniones que afectan a columnas de vistas. Las comprobaciones de validación relacionadas con las restricciones se efectuaron en todas las demás uniones solicitadas y todas las demás comprobaciones de validación se realizaron en todos los objetos solicitados.

# **Respuesta del usuario**

Consulte el manual *DB2 Cube Views Guía y consulta* para obtener más información sobre normas de metadatos, validación de metadatos y optimización de consultas.

# **Errores de validación relacionados con las normas**

**6300: El modelo de cubo** *nombre\_modelo* **no hace referencia a uno o más hechos.:**

El objeto de modelo de cubo identificado ha violado una norma de objeto de metadatos. Un modelo de cubo debe hacer referencia a uno o más hechos.

#### **Respuesta del usuario**

Modifique el modelo de cubo identificado de modo que haga referencia a uno o más hechos. Consulte el manual *DB2 Cube Views Guía y consulta* para obtener más información sobre normas de metadatos.

## **6310: El modelo de cubo** *nombre\_modelo* **no hace referencia a cero o más dimensiones.: Explicación**

El objeto de modelo de cubo identificado ha violado una norma de objeto de metadatos. Un modelo de cubo debe hacer referencia a cero o más dimensiones.

### **Respuesta del usuario**

Cambie el modelo de cubo identificado de modo que haga referencia a cero o más dimensiones. Consulte el manual *DB2 Cube Views Guía y consulta* para obtener más información sobre normas de metadatos.

# **6302: En el modelo de cubo** *nombre\_modelo* **falta una dimensión o una unión, o bien ambas para uno de los pares de dimensión-unión.: Explicación**

El objeto de modelo de cubo identificado ha violado una norma de objeto de metadatos. Un par dimensión-unión para un modelo de cubo debe hacer referencia a una dimensión y una unión.

#### **Respuesta del usuario**

Cambie el modelo de cubo identificado de modo que todos sus pares dimensión-unión hagan referencia a una dimensión y una unión. Consulte el manual *DB2 Cube Views Guía y consulta* para obtener más información sobre normas de metadatos.

**6302: La unión** *nombre\_unión* **a la que hace referencia el modelo de cubo** *nombre\_modelo* **no es válida. Los hechos** *nombre\_hechos* **deben hacer referencia a todos los atributos en uno de sus lados y una de las dimensiones del modelo de cubo debe hacer referencia a todos los atributos del otro lado.: Explicación**

El objeto de modelo de cubo identificado ha violado una norma de objeto de metadatos. Las uniones de un modelo de cubo deben hacer referencia cada una a los atributos de hechos del modelo de cubo por un lado y a los atributos de las dimensiones del modelo de cubo por el otro lado.

#### **Respuesta del usuario**

Cambie la unión no válida para el modelo de cubo identificado de modo que todos los atributos en un lado de la unión provengan de los hechos del modelo de cubo y todos los atributos del otro lado provengan de una de las dimensiones del

modelo de cubo. Consulte el manual *DB2 Cube Views Guía y consulta* para obtener más información sobre normas de metadatos.

# **6304: Una de las agregaciones de la medida** *nombre\_medida* **hace referencia directamente a la dimensión** *nombre\_dimensión***, a la que no hace referencia directamente el modelo de cubo** *nombre\_modelo***.: Explicación**

El objeto de modelo de cubo identificado ha violado una norma de objeto de metadatos. Las agregaciones en una medida que un modelo de cubo utiliza deben hacer referencia sólo a aquellas dimensiones que el mismo modelo de cubo utiliza.

#### **Respuesta del usuario**

Cambie la agregación para la medida identificada de modo que sólo haga referencia a aquellas dimensiones que el modelo de cubo identificado utilice. Consulte el manual *DB2 Cube Views Guía y consulta* para obtener más información sobre normas de metadatos.

**6305: La agregación de lista de dimensiones vacía en la medida** *nombre\_medida* **no coincide como mínimo con una dimensión anteriormente no coincidente del modelo de cubo** *nombre\_modelo***.: Explicación**

El objeto de modelo de cubo identificado ha violado una norma de objeto de metadatos. Las agregaciones de listas de dimensiones vacías en las medidas que utilizan los modelos de cubo deben coincidir como mínimo con una dimensión que no coincida de otra manera en cada modelo de cubo.

#### **Respuesta del usuario**

Cambie la agregación para la medida identificada de modo que la lista de dimensiones vacía coincida como mínimo con una dimensión anteriormente no coincidente del modelo de cubo identificado. Consulte el manual *DB2 Cube Views Guía y consulta* para obtener más información sobre normas de metadatos.

**6306: La medida** *nombre\_medida* **sólo debe contener la agregación de lista de dimensiones vacía puesto que el modelo de cubo** *nombre\_modelo* **no hace referencia a ningún objeto de dimensión.: Explicación**

El objeto de modelo de cubo identificado ha violado una norma de objeto de metadatos. Cuando un modelo de cubo no hace referencia a ninguna dimensión, la medida del modelo de cubo sólo debe contener la agregación de lista de dimensiones vacía.

#### **Respuesta del usuario**

Cambie la medida identificada de modo que sólo contenga la agregación de lista de dimensiones vacía. Consulte el manual *DB2 Cube Views Guía y consulta* para obtener más información sobre normas de metadatos.

**6307: El cubo** *nombre\_cubo* **no hace referencia a un objeto de hechos de cubos.:**

El objeto de cubo identificado ha violado una norma de objeto de metadatos. Un cubo debe hacer referencia a un objeto de hechos de cubo.

#### **Respuesta del usuario**

Cambie el cubo identificado de modo que haga referencia a un objeto de hechos de cubo. Consulte el manual *DB2 Cube Views Guía y consulta* para obtener más información sobre normas de metadatos.

## **6308: El cubo** *nombre\_cubo* **no hace referencia como mínimo a un objeto de dimensión de cubo.: Explicación**

El objeto de cubo identificado ha violado una norma de objeto de metadatos. Un cubo debe hacer referencia como mínimo a un objeto de dimensión de cubo.

### **Respuesta del usuario**

Cambie el cubo identificado de modo que haga referencia como mínimo a un objeto de dimensión de cubo. Consulte el manual *DB2 Cube Views Guía y consulta* para obtener más información sobre normas de metadatos.

**6309: Los hechos de cubo** *nombre\_hechos\_cubo* **a los que hace referencia el cubo** *nombre\_cubo* **no derivan del objeto de hechos al que hace referencia el modelo de cubo** *nombre\_modelo***.: Explicación**

El objeto de cubo identificado ha violado una norma de objeto de metadatos. Los hechos de cubo que el cubo identificado utiliza deben derivar de los hechos que el modelo de cubo identificado utiliza.

# **Respuesta del usuario**

Cambie uno o más de los objetos identificados de modo que la norma especificada ya no se vuelva a infringir. Consulte el manual *DB2 Cube Views Guía y consulta* para obtener más información sobre normas de metadatos.

**6310: La dimensión de cubo** *nombre\_dimensión\_cubo* **a la que hace referencia el cubo** *nombre\_cubo* **no deriva de uno de los objetos de dimensión a los que hace referencia el modelo de cubo** *nombre\_modelo***.: Explicación**

El objeto de cubo identificado ha violado una norma de objeto de metadatos. Una dimensión de cubo que el cubo identificado utiliza debe derivar de una de las dimensiones que el modelo de cubo identificado utiliza.

#### **Respuesta del usuario**

Cambie uno o más de los objetos identificados de modo que la norma especificada ya no se vuelva a infringir. Consulte el manual *DB2 Cube Views Guía y consulta* para obtener más información sobre normas de metadatos.

**6311: El objeto de hechos** *nombre\_hechos* **no hace referencia a ninguna medida.:**

El objeto de hechos identificado ha violado una norma de objeto de metadatos. Un objeto de hechos debe hacer referencia como mínimo a una medida.

#### **Respuesta del usuario**

Cambie los hechos identificados de modo que hagan referencia como mínimo a una medida. Consulte el manual *DB2 Cube Views Guía y consulta* para obtener más información sobre normas de metadatos.

# **6312: Algunos de los atributos y medidas a los que se hace referencia en el objeto de hechos** *nombre\_hechos* **no se pueden unir utilizando uniones de objeto de hechos.:**

# **Explicación**

El objeto de hechos identificado ha violado una norma de objeto de metadatos. Los atributos y medidas de un objeto de hechos deben poderse unir todos mediante los objetos de unión de los hechos.

### **Respuesta del usuario**

Haga que todos los atributos y medidas a los que hace referencia el objeto de hechos identificado puedan unirse haciendo referencia a más objetos de unión del objeto de hechos. O elimine los atributos de las medidas u objeto de hechos que no puedan unirse mediante las uniones actuales de los hechos. Consulte el manual *DB2 Cube Views Guía y consulta* para obtener más información sobre normas de metadatos.

# **6313: El objeto de hechos** *nombre\_hechos* **tiene varias uniones entre dos tablas.: Explicación**

El objeto de hechos identificado ha violado una norma de objeto de metadatos. Un objeto de hechos no debe tener múltiples uniones entre las dos mismas tablas.

#### **Respuesta del usuario**

Modifique el objeto de hechos identificado de modo que sólo tenga una unión entre dos tablas determinadas cualesquiera. Consulte el manual *DB2 Cube Views Guía y consulta* para obtener más información sobre normas de metadatos.

# **6314: El objeto de hechos** *nombre\_hechos* **contiene un bucle de unión.: Explicación**

El objeto de hechos identificado ha violado una norma de objeto de metadatos. Las uniones para el objeto de hechos identificado forman un bucle de vía de acceso. Esto no está permitido.

#### **Respuesta del usuario**

Elimine una de las uniones que está causando el bucle del objeto de hechos identificado o cambie una de las uniones que está provocando el bucle de modo que ya no exista. Consulte el manual *DB2 Cube Views Guía y consulta* para obtener más información sobre normas de metadatos.

# **6315: La unión** *nombre\_unión* **no hace referencia únicamente a los atributos del objeto de hechos** *nombre\_hechos***.: Explicación**

El objeto de hechos identificado ha violado una norma de objeto de metadatos. Las uniones del objeto de hechos sólo deben hacer referencia a los atributos del objeto de hechos.

# **Respuesta del usuario**

Cambie la unión identificada de modo que sólo haga referencia a los atributos del objeto de hechos identificado o añada al objeto de hechos los atributos que faltan a los que hace referencia el objeto de unión identificado. Consulte el manual *DB2 Cube Views Guía y consulta* para obtener más información sobre normas de metadatos.

# **6316: El objeto de hechos de cubo** *nombre\_hechos\_cubo* **no hace referencia a ningún objeto de hechos o hace referencia a más de un objeto de hechos.: Explicación**

El objeto de hechos de cubo identificado ha violado una norma de objetos de metadatos. Un objeto de hechos de cubo debe hacer referencia a un objeto de hechos.

### **Respuesta del usuario**

Cambie el objeto de hechos de cubo identificado de modo que haga referencia a un objeto de hechos. Consulte el manual *DB2 Cube Views Guía y consulta* para obtener más información sobre normas de metadatos.

# **6317: El objeto de hechos de cubo** *nombre\_hechos\_cubo* **no hace referencia a ninguna medida.: Explicación**

El objeto de hechos de cubo identificado ha violado una norma de objetos de metadatos. Un objeto de hechos de cubo debe hacer referencia como mínimo a una medida.

#### **Respuesta del usuario**

Cambie el objeto de hechos de cubo identificado de modo que haga referencia como mínimo a una medida. Consulte el manual *DB2 Cube Views Guía y consulta* para obtener más información sobre normas de metadatos.

# **6318: La medida** *nombre\_medida* **a la que hace referencia el objeto de hechos de cubo** *nombre\_hechos\_cubo* **no forma parte del objeto de hechos** *nombre\_hechos***.: Explicación**

El objeto de hechos de cubo identificado ha violado una norma de objetos de metadatos. Un objeto de hechos de cubo debe hacer referencia a medidas a las que hace referencia con el objeto de hechos del que derivaba el objeto de hechos de cubo.

Añada la medida identificada al objeto de hechos identificado o elimine la medida identificada del objeto de hechos de cubo identificado. Consulte el manual *DB2 Cube Views Guía y consulta* para obtener más información sobre normas de metadatos.

# **6319: La dimensión** *nombre\_dimensión* **no hace referencia a ningún atributo. Una dimensión debe hacer referencia como mínimo a un atributo.: Explicación**

El objeto de dimensión identificado ha violado una norma de objeto de metadatos. Un objeto de dimensión debe hacer referencia como mínimo a un atributo.

# **Respuesta del usuario**

Cambie el objeto de dimensión identificado de modo que haga referencia a un atributo como mínimo. Consulte el manual *DB2 Cube Views Guía y consulta* para obtener más información sobre normas de metadatos.

# **6320: Algunos de los atributos a los que hace referencia la dimensión** *nombre\_dimensión* **no se pueden unir utilizando uniones de dimensiones.: Explicación**

El objeto de dimensión identificado ha violado una norma de objeto de metadatos. Los atributos de un objeto de dimensión deben poderse unir todos mediante los objetos de unión de la dimensión.

## **Respuesta del usuario**

Haga que todos los atributos que tienen como referencia el objeto de dimensión identificado puedan unirse haciendo referencia a más objetos de unión del objeto de dimensión. O bien elimine del objeto de dimensión aquellos atributos que no se puedan unir mediante las uniones actuales de la dimensión. Consulte el manual *DB2 Cube Views Guía y consulta* para obtener más información sobre normas de metadatos.

### **6321: La dimensión** *nombre\_dimensión* **contiene un bucle de unión.: Explicación**

El objeto de dimensión identificado ha violado una norma de objeto de metadatos. Las uniones para el objeto de dimensión identificado forman un bucle de vía de acceso. Esto no está permitido.

# **Respuesta del usuario**

Elimine una de las uniones que está produciendo el bucle del objeto de dimensión identificado o cambie una de las uniones que está produciendo el bucle de modo que ya no exista ninguno. Consulte el manual *DB2 Cube Views Guía y consulta* para obtener más información sobre normas de metadatos.

# **6322: La dimensión** *nombre\_dimensión* **tiene varias uniones entre dos tablas.: Explicación**

El objeto de hechos identificado ha violado una norma de objeto de dimensión. Un objeto de dimensión no debe tener varias uniones entre las mismas dos tablas.

Modifique el objeto de dimensión identificado de modo que sólo tenga una unión entre dos tablas determinadas cualesquiera. Para obtener más información sobre las normas de metadatos, consulte la documentación del producto.

# **6323: La jerarquía** *nombre\_jerarquía* **hace referencia a niveles a los que no hace referencia la dimensión padre de la jerarquía** *nombre\_jerarquía***.: Explicación**

Las jerarquías de una dimensión sólo pueden hacer referencia a los niveles de dicho objeto de dimensión. Esta jerarquía hace referencia a niveles a los que la dimensión padre no hace referencia.

## **Respuesta del usuario**

Modifique la jerarquía de modo que sólo haga referencia a los niveles de su objeto de dimensión padre o añada los niveles a los que hace referencia la jerarquía al objeto de dimensión. Consulte el manual DB2 Cube Views Guía y consulta para obtener más información sobre normas de metadatos.

# **6325: La unión de una dimensión sólo debe hacer referencia a los atributos de dicha dimensión. La unión** *nombre\_unión* **hace referencia a atributos que no están en la dimensión** *nombre\_dimensión***.: Explicación**

La dimensión y la unión violan la norma de objeto de metadatos que indica que una unión de una dimensión sólo debe hacer referencia a los atributos de dicha dimensión.

# **Respuesta del usuario**

Cambie la unión de modo que sólo haga referencia a los atributos de la dimensión padre o añada los atributos a los que hace referencia la unión a la dimensión. Consulte el manual *DB2 Cube Views Guía y consulta* para obtener más información sobre normas de metadatos.

#### **6326: La dimensión del cubo** *nombre\_dimensión\_cubo* **no hace referencia a una dimensión.: Explicación**

# El objeto de dimensión de cubo identificado ha violado una norma de objeto de metadatos. Un objeto de dimensión de cubo debe hacer referencia a una dimensión.

# **Respuesta del usuario**

Cambie el objeto de dimensión del cubo identificado de modo que haga referencia a una dimensión. Consulte el manual *DB2 Cube Views Guía y consulta* para obtener más información sobre normas de metadatos.

**6327: La dimensión del cubo** *nombre\_dimensión\_cubo* **no hace referencia a una jerarquía de cubos.:**

El objeto de dimensión de cubo identificado ha violado una norma de objeto de metadatos. Un objeto de dimensión de cubo debe hacer referencia a una jerarquía de cubos.

### **Respuesta del usuario**

Cambie el objeto de dimensión del cubo identificado de modo que haga referencia a una jerarquía de cubos. Consulte el manual *DB2 Cube Views Guía y consulta* para obtener más información sobre normas de metadatos.

**6328: La jerarquía de cubos** *nombre\_jerarquía\_cubos* **que tiene como referencia la dimensión del cubo** *nombre\_dimensión\_cubo* **no procede de ninguna de las jerarquías que tienen como referencia la dimensión** *nombre\_dimensión***.: Explicación**

El objeto de dimensión de cubo identificado ha violado una norma de objeto de metadatos. La jerarquía de cubos utilizada por la dimensión del cubo identificada debe proceder de una de las jerarquías que la dimensión identificada utilizada.

#### **Respuesta del usuario**

Cambie uno o más de los objetos identificados de modo que la norma especificada ya no se vuelva a infringir. Consulte el manual *DB2 Cube Views Guía y consulta* para obtener más información sobre normas de metadatos.

#### **6329: La jerarquía** *nombre\_jerarquía* **no hace referencia a ningún nivel.: Explicación**

Un objeto de jerarquía debe hacer referencia como mínimo a un nivel.

#### **Respuesta del usuario**

Modifique el objeto de jerarquía identificado de modo que haga referencia como mínimo a un nivel. Consulte el manual *DB2 Cube Views Guía y consulta* para obtener más información sobre normas de metadatos.

## **6330: La jerarquía** *nombre\_jerarquía***, que utiliza un despliegue recurrente, no hace referencia a exactamente dos niveles.: Explicación**

El objeto de jerarquía identificado ha violado una norma de objeto de metadatos. Un objeto de jerarquía que utiliza el despliegue recurrente debe hacer referencia a dos niveles.

#### **Respuesta del usuario**

Modifique el objeto de jerarquía identificado de modo que haga referencia a dos niveles. Consulte el manual *DB2 Cube Views Guía y consulta* para obtener más información sobre normas de metadatos.

## **6332: El tipo de la jerarquía** *nombre\_jerarquía* **no es compatible con su despliegue.:**

El objeto de jerarquía identificado ha violado una norma de objeto de metadatos. La compatibilidad de los tipos de jerarquía y el despliegue se describen en la documentación del producto.

#### **Respuesta del usuario**

Cambie la jerarquía identificada de modo que su tipo sea compatible con su despliegue. Consulte el manual *DB2 Cube Views Guía y consulta* para obtener más información sobre normas de metadatos.

# **6334: La jerarquía de cubo** *nombre\_jerarquía* **debe hacer referencia exactamente a una jerarquía.:**

# **Explicación**

La jerarquía de cubos viola una norma de objeto de metadatos que indica que una jerarquía de cubos debe hacer referencia exactamente a una jerarquía.

### **Respuesta del usuario**

Modifique la jerarquía de cubos identificada de modo que haga referencia a una jerarquía. Consulte el manual *DB2 Cube Views Guía y consulta* para obtener más información sobre normas de metadatos.

## **6335: La jerarquía de cubos** *nombre\_jerarquía* **debe hacer referencia al menos a un nivel de cubo.: Explicación**

El objeto de jerarquía de cubos identificado ha violado una norma de objeto de metadatos. Un objeto de jerarquía de cubos debe hacer referencia al menos a un nivel de cubo.

# **Respuesta del usuario**

Modifique el objeto de jerarquía de cubos identificado de modo que haga referencia al menos a un nivel de cubo. Consulte el manual *DB2 Cube Views Guía y consulta* para obtener más información sobre normas de metadatos.

**6336: La jerarquía de cubos** *nombre\_jerarquía1* **hace referencia a un nivel de cubo, pero la jerarquía correspondiente** *nombre\_jerarquía2* **no hace referencia al nivel** *nombre\_nivel* **correspondiente. Debe añadir el nivel** *nombre\_nivel* **a la jerarquía** *nombre\_jerarquía2* **o eliminar el nivel de cubo correspondiente de la jerarquía de cubos** *nombre\_jerarquía1***.: Explicación**

La jerarquía de cubos viola una norma de objeto de metadatos que indica que una jerarquía de cubos debe hacer referencia a niveles de cubo derivados de los niveles a los que hace referencia la jerarquía correspondiente.

#### **Respuesta del usuario**

Añada el nivel a la jerarquía o elimine el nivel de la jerarquía de cubos. Consulte el manual *DB2 Cube Views Guía y consulta* para obtener más información sobre normas de metadatos.

# **6337: El orden de los niveles de cubos de la jerarquía de cubos** *nombre\_jerarquía* **no coincide con el orden de los niveles correspondientes en la jerarquía** *nombre\_jerarquía***.: Explicación**

El objeto de jerarquía de cubos identificado ha violado una norma de objeto de metadatos. El orden relativo de los niveles de cubos en una jerarquía de cubos debe ser igual que el orden relativo de los mismos niveles en la jerarquía de la cual se ha obtenido la jerarquía de cubos.

# **Respuesta del usuario**

Modifique uno de los objetos identificados para que el orden relativo de los atributos en ambos objetos identificados sea coherente. Consulte el manual *DB2 Cube Views Guía y consulta* para obtener más información sobre normas de metadatos.

# **6340: Una de las plantillas de expresión SQL para la medida** *nombre\_medida* **utiliza un parámetro que no es un atributo, una medida o una columna.: Explicación**

El objeto de medida identificado ha violado una norma de objeto de metadatos. Las plantillas de la expresión SQL para los objetos de medidas deben utilizar parámetros que sean atributos, medidas o columnas.

### **Respuesta del usuario**

Cambie la medida identificada de modo que las plantillas de la expresión SQL utilicen como parámetros, atributos, medidas o columnas. Consulte el manual *DB2 Cube Views Guía y consulta* para obtener más información sobre normas de metadatos.

# **6341: Existe un bucle de dependencia entre los atributos o las medidas que se utilizan como parámetros en la plantilla de la expresión SQL para la medida** *nombre\_medida***.:**

# **Explicación**

El objeto de medidas identificado ha violado una norma de objeto de dimensión. Los atributos y las medidas que se utilizan como parámetros para la plantilla de la expresión SQL de una medida no deben formar un bucle de dependencia.

# **Respuesta del usuario**

Cambie la medida identificada de modo que las plantillas de la expresión SQL no contengan bucles de dependencia que afectan a los parámetros. Consulte el manual *DB2 Cube Views Guía y consulta* para obtener más información sobre normas de metadatos.

# **6342: La medida** *nombre\_medida* **tiene una cadena vacía definida para una de las plantillas de la expresión SQL.: Explicación**

El objeto de medida identificado ha violado una norma de objeto de metadatos. La plantilla de la expresión SQL para una medida no puede ser una cadena vacía.

Modifique la medida identificada de modo que la plantilla de la expresión SQL ya no sea una cadena vacía. Consulte el manual *DB2 Cube Views Guía y consulta* para obtener más información sobre normas de metadatos.

#### **6343: La plantilla de la expresión SQL para la medida** *nombre\_medida* **contiene una función de agregación.: Explicación**

El objeto de medida identificado ha violado una norma de objeto de metadatos. La plantilla de la expresión SQL de una medida no puede contener una función de agregación.

# **Respuesta del usuario**

Cambie la medida identificada de modo que la plantilla de la expresión SQL ya no contenga una función de agregación. Consulte el manual *DB2 Cube Views Guía y consulta* para obtener más información sobre normas de metadatos.

# **6344: En la medida** *nombre\_medida* **falta una agregación o está haciendo referencia incorrectamente a objetos distintos de las medidas.: Explicación**

El objeto de medida identificado ha violado una norma de objeto de metadatos. Una agregación no es necesaria para una medida si dicha medida hace referencia como mínimo a otra medida y sólo hace referencia a medidas.

# **Respuesta del usuario**

Cambie la medida identificada añadiendo una agregación o asegurándose de que la medida identificada haga referencia a otra medida como mínimo y sólo haga referencia a medidas. Consulte el manual *DB2 Cube Views Guía y consulta* para obtener más información sobre normas de metadatos.

# **6345: El número de plantillas de la expresión SQL en la medida** *nombre\_medida* **no coincide con el número de parámetros que se utiliza con la primera función de agregación.: Explicación**

El objeto de medida identificado ha violado una norma de objeto de metadatos. El número de plantillas SQL en una medida debe coincidir con el número de parámetros de la primera función de agregación de dicha medida si existe una agregación.

#### **Respuesta del usuario**

Cambie la medida identificada de modo que el número de parámetros de la primera función de agregación coincida con el número de plantillas de la expresión SQL de la medida. Consulte el manual *DB2 Cube Views Guía y consulta* para obtener más información sobre normas de metadatos.

**6346: La medida** *nombre\_medida***, que tiene varias plantillas de expresión SQL no define como mínimo un paso en el script de agregación.:**

El objeto de medida identificado ha violado una norma de objeto de metadatos. Una medida con varias plantillas de expresión SQL debe definir al menos un paso en el script de agregación.

#### **Respuesta del usuario**

Cambie la medida identificada de modo que el script de agregación contenga al menos un paso. O bien elimine una de las plantillas de la expresión SQL de la medida a condición de que la plantilla de la expresión SQL restante haga referencia únicamente a otras medidas. Consulte el manual *DB2 Cube Views Guía y consulta* para obtener más información sobre normas de metadatos.

**6347: La medida** *nombre1\_medida* **tiene definido un script de agregación. Sin embargo, no debe tener ningún script de agregación definido porque la medida referenciada,** *nombre2\_medida* **define varias plantillas para expresiones SQL.: Explicación**

El objeto de medida identificado ha violado una norma de objeto de metadatos. Si la medida A hace referencia a la medida B, que define varias plantillas SQL; entonces la medida A no debe tener un script de agregación. Esta norma se aplica a todos los niveles de un árbol de referencia de medida.

#### **Respuesta del usuario**

Elimine el script de agregación de la medida que causa el problema o elimine una de las plantillas de la expresión SQL de la medida referenciada. Consulte el manual *DB2 Cube Views Guía y consulta* para obtener más información sobre normas de metadatos.

# **6348: La medida** *nombre\_medida* **contiene una función de agregación de varios parámetros que no se utiliza como la primera agregación.: Explicación**

El objeto de medida identificado ha violado una norma de objeto de metadatos. Una función de agregación de varios parámetros sólo se puede utilizar como la primera agregación para una medida.

#### **Respuesta del usuario**

Convierta la función de agregación de varios parámetros en la primera agregación que la medida identificada utiliza o elimine la función de agregación de varios parámetros de la medida identificada. Consulte el manual *DB2 Cube Views Guía y consulta* para obtener más información sobre normas de metadatos.

#### **6349: La medida** *nombre\_medida* **no tiene exactamente una agregación de lista de dimensiones vacía.: Explicación**

El objeto de medida identificado ha violado una norma de objeto de metadatos. Cuando una medida defina una o más agregaciones, una agregación debe tener una lista vacía de dimensiones.

Cambie la medida identificada de modo que tenga una lista vacía de dimensiones o cambie la medida identificada de modo que no defina ninguna agregación. Consulte el manual *DB2 Cube Views Guía y consulta* para obtener más información sobre normas de metadatos.

# **6350: La dimensión** *nombre\_dimensión* **está referenciada varias veces en la medida** *nombre\_medida***.: Explicación**

El objeto de medida identificado ha violado una norma de objeto de metadatos. En una medida, una dimensión no se puede referenciar más de una vez en una agregación o a través de agregaciones.

# **Respuesta del usuario**

Modifique la medida identificada de modo que sólo haga referencia a la dimensión identificada una vez. Consulte el manual *DB2 Cube Views Guía y consulta* para obtener más información sobre normas de metadatos.

# **6351: En la plantilla de la expresión SQL para el objeto** *nombre\_objeto* **falta un indicador de señal con el número** *número***. Los indicadores de señal deben numerarse correlativamente empezando por el número 1.: Explicación**

El objeto de medida identificado ha violado una norma de objeto de metadatos. En la plantilla de la expresión SQL de una medida, los indicadores de señal deben empezar por 1 y deben numerarse correlativamente.

# **Respuesta del usuario**

Cambie la medida identificada de modo que los indicadores de señal de las plantillas de expresión SQL estén numerados consecutivamente comenzando por 1. Consulte el manual *DB2 Cube Views Guía y consulta* para obtener más información sobre normas de metadatos.

# **6352: La medida** *nombre\_medida* **contiene una plantilla de expresión SQL que no utiliza la referencia proporcionada,** *referencia***.: Explicación**

El objeto de medida identificado ha violado una norma de objeto de metadatos. La plantilla de la expresión SQL para una medida debe hacer uso de cada una de las referencias de columnas, atributos y medidas que se facilitan. Cada referencia se puede utilizar más de una vez.

# **Respuesta del usuario**

Cambie la plantilla de la expresión SQL para la medida identificada de modo que utilice cada una de las referencias de columna, atributo y medida que se ha proporcionado. O bien, elimine las referencias de columna, atributo y medida que no se utilizan en las plantillas de la expresión SQL de la medida identificada. Consulte el manual *DB2 Cube Views Guía y consulta* para obtener más información sobre normas de metadatos.

# **6353: Una de las plantillas de la expresión SQL para el atributo** *nombre\_atributo* **utiliza un parámetro que no es un atributo o una columna.: Explicación**

El objeto de atributo identificado ha violado una norma de objeto de metadatos. Las plantillas de la expresión SQL para los objetos de atributo deben utilizar parámetros que son atributos o columnas.

### **Respuesta del usuario**

Cambie el atributo identificado de modo que las plantillas de la expresión SQL utilicen atributos o columnas como parámetros. Consulte el manual *DB2 Cube Views Guía y consulta* para obtener más información sobre normas de metadatos.

# **6354: Existe un bucle de dependencia entre los atributos que se utilizan como parámetros en la plantilla de la expresión para el atributo** *nombre\_atributo***.: Explicación**

El objeto de atributo identificado ha violado una norma de objeto de dimensión. Los atributos que se utilizan como parámetros para la plantilla de la expresión SQL de un atributo no deben formar un bucle de dependencia.

### **Respuesta del usuario**

Modifique el atributo identificado de modo que las plantillas de la expresión SQL no contengan bucles de dependencia que afectan a los parámetros. Consulte el manual *DB2 Cube Views Guía y consulta* para obtener más información sobre normas de metadatos.

# **6355: El atributo** *nombre\_atributo* **tiene una cadena vacía definida en una de las plantillas de la expresión SQL.: Explicación**

El objeto de atributo identificado ha violado una norma de objeto de metadatos. La plantilla de la expresión SQL para un atributo no puede ser una cadena vacía.

#### **Respuesta del usuario**

Cambie el atributo identificado de modo que la plantilla de la expresión SQL ya no sea una cadena vacía. Consulte el manual *DB2 Cube Views Guía y consulta* para obtener más información sobre normas de metadatos.

# **6356: La plantilla de la expresión SQL para el atributo** *nombre\_atributo* **contiene una función de agregación.: Explicación**

El objeto de atributo identificado ha violado una norma de objeto de metadatos. La plantilla de la expresión SQL para un atributo no puede contener una función de agregación.

#### **Respuesta del usuario**

Cambie el atributo identificado de modo que la plantilla de la expresión SQL ya no contenga una función de agregación. Consulte el manual *DB2 Cube Views Guía y consulta* para obtener más información sobre normas de metadatos.

# **6358: El atributo** *nombre\_atributo* **contiene una plantilla de expresión SQL que no utiliza la referencia proporcionada,** *referencia***.: Explicación**

El objeto de atributo identificado ha violado una norma de objeto de metadatos. La plantilla de la expresión SQL para un atributo debe hacer uso de cada una de las referencias de columna y atributo que se proporcionan. Cada referencia se puede utilizar más de una vez.

# **Respuesta del usuario**

Cambie la plantilla de la expresión SQL para el atributo identificado de modo que haga uso de cada una de las referencias de columna y atributo que se proporciona. O bien, elimine las referencias de columna y atributo que no se utilizan en las plantillas de la expresión SQL del atributo identificado. Consulte el manual *DB2 Cube Views Guía y consulta* para obtener más información sobre normas de metadatos.

## **6359: La relación de atributos** *nombre\_relación* **no hace referencia a dos atributos distintos.: Explicación**

El objeto de relación de atributos identificado ha violado una norma de objeto de metadatos. Un objeto de relación de atributos debe hacer referencia a dos atributos diferentes.

### **Respuesta del usuario**

Cambie el objeto de relación de atributos identificada de modo que haga referencia a dos atributos diferentes. Consulte el manual *DB2 Cube Views Guía y consulta* para obtener más información sobre normas de metadatos.

# **6360: La relación de atributos** *nombre\_relación* **está definida de forma incorrecta. La propiedad de la cardinalidad tiene el valor N:N, pero la propiedad de la dependencia funcional tiene el valor YES.: Explicación**

El objeto de relación de atributos identificado ha violado una norma de objeto de metadatos. Cuando la propiedad de dependencia funcional de una relación de atributos tiene el valor YES, la propiedad de cardinalidad de la relación de atributos debe tener el valor N:N.

# **Respuesta del usuario**

Cambie la relación de atributos identificada de modo que la cardinalidad no tenga el valor N:N, o la propiedad de dependencia funcional tenga el valor NO. Consulte el manual *DB2 Cube Views Guía y consulta* para obtener más información sobre normas de metadatos.

# **6361: La unión** *nombre\_unión* **no hace referencia como mínimo a un tripleto. Un tripleto contiene un atributo izquierdo, un atributo derecho y un operador.: Explicación**

El objeto de unión identificado ha violado una norma de objeto de metadatos. Un objeto de unión debe hacer referencia a un tripleto que como mínimo contenga un atributo izquierdo, un atributo derecho y un operador.

Cambie el objeto de unión identificado de modo que haga referencia a un tripleto como mínimo. Consulte el manual *DB2 Cube Views Guía y consulta* para obtener más información sobre normas de metadatos.

# **6362: Los atributos de la izquierda en la unión** *nombre\_unión* **no se resuelven todos en una columna o columnas de una tabla individual.: Explicación**

El objeto de unión identificado ha violado una norma de objeto de metadatos. Los atributos de la izquierda de una unión deben resolverse todos en una columna o las columnas de una tabla de base de datos individual.

#### **Respuesta del usuario**

Cambie el objeto de unión identificado de modo que los atributos izquierdo se resuelvan todos en una columna o las columnas de una tabla individual. O bien cambie los atributos izquierdo del objeto de unión identificado de modo que cumplan todos la norma de metadatos indicada. Consulte el manual *DB2 Cube Views Guía y consulta* para obtener más información sobre normas de metadatos.

# **6363: Los atributos de la derecha en la unión** *nombre\_unión* **no se resuelven todos en una columna o columnas de una tabla individual.: Explicación**

El objeto de unión identificado ha violado una norma de objeto de metadatos. Los atributos derechos de una unión deben resolverse todos en una columna o columnas de una tabla de bases de datos individuales.

#### **Respuesta del usuario**

Cambie el objeto de unión identificado de modo que los atributos derechos se resuelvan todos en una columna o columnas de una tabla individual. O bien cambie los atributos derecho del objeto de unión identificado para que cumplan todos la norma de metadatos indicada. Consulte el manual *DB2 Cube Views Guía y consulta* para obtener más información sobre normas de metadatos.

**6364: Al menos uno de los tripletos de la unión** *nombre\_unión* **no define una operación válida. Los tipos de datos de los atributos izquierdo y derecho podrían no ser compatibles entre ellos o podrían no ser compatibles con el operador.: Explicación**

El objeto de unión identificado ha violado una norma de objeto de metadatos. Cada tripleto de un objeto de unión debe definir una operación válida. Los tipos de datos de los atributos derecho e izquierdo deben ser compatibles entre ellos teniendo en cuenta el operando especificado.

#### **Respuesta del usuario**

Cambie el objeto de unión identificado de modo que cada uno de los tripletos defina una operación válida. Consulte el manual *DB2 Cube Views Guía y consulta* para obtener más información sobre normas de metadatos.

**6365: El modelo de cubo** *nombre\_modelo* **no hace referencia a uno y solamente uno de los objetos de hechos.:**

El objeto de modelo de cubo identificado ha violado una norma de objeto de metadatos. Un modelo de cubo completo debe hacer referencia a un objeto de hechos.

### **Respuesta del usuario**

Cambie el objeto de modelo de cubo identificado para que haga referencia a un objeto de hechos. Consulte el manual *DB2 Cube Views Guía y consulta* para obtener más información sobre normas de metadatos.

# **6366: El modelo de cubo** *nombre\_modelo* **no hace referencia a una o más dimensiones.: Explicación**

El objeto de modelo de cubo identificado ha violado una norma de objeto de metadatos. Un modelo de cubo completo debe hacer referencia a un objeto de dimensión como mínimo.

# **Respuesta del usuario**

Cambie el objeto del modelo de cubo identificado para que haga referencia a un objeto de dimensión como mínimo. Consulte el manual *DB2 Cube Views Guía y consulta* para obtener más información sobre normas de metadatos.

# **6367: La cardinalidad de la unión de hechos a dimensión** *nombre\_unión* **no tiene el valor 1:1 o N:1.: Explicación**

El modelo de cubo no se beneficiará de las recomendaciones del Asesor de optimización porque la cardinalidad de la unión de hechos a dimensión no es 1:1 o N:1. No se realizará la optimización.

# **Respuesta del usuario**

Para que el modelo de cubo se beneficie de las recomendaciones del Asesor de optimización, la cardinalidad de cada una de las uniones que van desde los hechos hasta un objeto de dimensión debe tener el valor 1:1 o N:1. La cardinalidad de la unión en los atributos de hechos debe tener el valor 1 o N y la cardinalidad de los atributos de la dimensión. Consulte el manual *DB2 Cube Views Guía y consulta* para obtener más información sobre normas de optimización.

# **6368: La unión de hechos a dimensión** *nombre\_unión* **no une la tabla para el objeto de hechos** *nombre\_hechos* **a una tabla primaria para la dimensión** *nombre\_dimensión***.: Explicación**

El objeto de unión identificado ha violado una norma de optimización. Teniendo en cuenta la red de uniones formada por las uniones de la dimensión, debe tener como mínimo una tabla (la tabla primaria) en la que todas las uniones que se difunden desde esta tabla tienen una cardinalidad de N:1 o 1:1. En el modelo de cubo, las uniones que van desde los hechos hasta los objetos de dimensión deben afectar a esta tabla primaria de una dimensión.

En el objeto de modelo de cubo, asegúrese de que todas las uniones de hechos a dimensión vayan desde el objeto de hechos hasta la tabla primaria de cada dimensión. Consulte el manual *DB2 Cube Views Guía y consulta* para obtener más información sobre normas de optimización.

# **6369: La dimensión** *nombre\_dimensión* **no tiene una tabla primaria, tal como se indica en la red de uniones formada por las uniones para la dimensión.: Explicación**

El objeto de dimensión identificado ha violado una norma de optimización. Teniendo en cuenta la red de uniones formada por las uniones de la dimensión, debe tener al menos una tabla en la que todas las uniones que se difunden desde esta tabla tienen una cardinalidad de N:1 o 1:1. La optimización no se realizará si no hay ninguna tabla primaria como ésta para una dimensión.

# **Respuesta del usuario**

Compruebe las cardinalidades de las objetos de unión que se utilizan en la dimensión. Para que se realice la optimización, la dimensión debe tener una tabla primaria según se describe en las normas de optimización. Consulte el manual *DB2 Cube Views Guía y consulta* para obtener más información sobre normas de optimización.

# **6370: La unión** *nombre\_unión* **afecta a columnas en las cuales una restricción de referencia no está definida.: Explicación**

El objeto de unión identificado ha violado una norma de optimización. Debe haber una restricción definida en las columnas que participan en la unión. Si la unión es una autounión; es decir, se utiliza el mismo conjunto de columnas en ambos lados de la igualdad, debe definirse una clave primaria que coincida con el conjunto de columnas. En los demás casos, cuando el conjunto de columnas de un lado es diferente de las del otro lado de la unión, una clave primaria debe coincidir con las columnas de un lado de la unión y una clave foránea debe coincidir con el otro conjunto de columnas y hacer referencia a la clave primaria. La optimización no se realizará debido a la restricción que falta.

# **Respuesta del usuario**

Cree una restricción en las columnas que participan en la unión. Si no desea la restricción estándar debido a implicaciones de rendimiento, cree restricciones informativas, con la optimización de consulta habilitada. Consulte el manual *DB2 Cube Views Guía y consulta* para obtener más información sobre normas de optimización.

# **6371: Una clave primaria no se define utilizando las columnas que participan en la autounión** *nombre\_unión***.: Explicación**

El objeto de unión identificado ha violado una norma de optimización. Debe definir una restricción en las columnas que participan en la unión. Si la unión es una autounión; es decir, se utiliza el mismo conjunto de columnas en ambos lados de la igualdad, debe definirse una clave primaria que coincida con el grupo de columnas. La optimización no se realizará debido a la restricción que falta.

Si la tabla tiene definida una clave primaria, establezca los atributos de la autounión en los atributos que representan las columnas de clave primaria de la tabla. En caso contrario, cree una clave primaria en las columnas que participan en la autounión. Consulte el manual *DB2 Cube Views Guía y consulta* para obtener más información sobre normas de optimización.

## **6372: Una clave primaria no se define utilizando las columnas de un lado de la unión** *nombre\_unión***.: Explicación**

El objeto de unión identificado ha violado una norma de optimización. Debe definir una restricción definida en las columnas que participan en la unión. Cuando el grupo de columnas de un lado es diferente del que hay en el otro lado de la unión, una clave primaria debe coincidir con las columnas de un lado de la unión y una clave foránea debe coincidir con el otro grupo de columnas y hacer referencia a la clave primaria. La optimización no se realizará debido a la restricción que falta.

### **Respuesta del usuario**

Cree una clave primaria en las columnas de un lado de la unión. Consulte el manual *DB2 Cube Views Guía y consulta* para obtener más información sobre normas de optimización.

## **6373: Una clave foránea no se define utilizando las columnas de un lado de la unión** *nombre\_unión***.: Explicación**

El objeto de unión identificado ha violado una norma de optimización. Debe definir una restricción definida en las columnas que participan en la unión. Cuando el grupo de columnas de un lado es diferente del que hay en el otro lado de la unión, una clave primaria debe coincidir con las columnas de un lado de la unión y una clave foránea debe coincidir con el otro grupo de columnas y hacer referencia a la clave primaria. La optimización no se realizará debido a la restricción que falta.

#### **Respuesta del usuario**

Cree una restricción de clave foránea entre las columnas de clave primaria de la unión y las columnas del otro lado de la unión. Si no desea la restricción estándar debido a implicaciones de rendimiento, cree restricciones informativas con la optimización de consulta habilitada. Consulte el manual *DB2 Cube Views Guía y consulta* para obtener más información sobre normas de optimización.

# **6374: La clave foránea que utiliza las columnas de un lado de la unión** *nombre\_unión* **no hace referencia a la clave primaria utilizando las columnas del otro lado de la unión.: Explicación**

El objeto de unión identificado ha violado una norma de optimización. Debe definir una restricción en las columnas que participan en la unión. Cuando el grupo de columnas de un lado es diferente del otro lado de la unión, una clave primaria debe coincidir con las columnas de un lado de la unión y una clave

foránea debe coincidir con el otro grupo de columnas y hacer referencia a la clave primaria. La optimización no se realizará debido a la restricción que falta.

#### **Respuesta del usuario**

Cree una restricción de clave foránea entre las columnas de clave primaria de la unión y las columnas del otro lado de la unión. Si no desea la restricción estándar debido a implicaciones de rendimiento, cree restricciones informativas con la optimización de consulta habilitada. Consulte el manual *DB2 Cube Views Guía y consulta* para obtener más información sobre normas de optimización.

# **6375: La cardinalidad de la unión** *nombre\_unión* **no tiene el valor 1:1, N:1 ni 1:N.: Explicación**

El objeto de unión identificado ha violado una norma de optimización. La optimización no se puede realizar si la cardinalidad de la unión es M:N.

#### **Respuesta del usuario**

Establezca la cardinalidad de la unión en 1:1, 1:N o N:1, en función de las restricciones sobre las que se basa la unión. Consulte el manual *DB2 Cube Views Guía y consulta* para obtener más información sobre normas de optimización.

# **6376: La cardinalidad de la autounión** *nombre\_unión* **no tiene el valor 1:1.: Explicación**

El objeto de unión identificado ha violado una norma de optimización. La optimización no se puede realizar si la cardinalidad de la unión de una autounión no tiene el valor 1:1.

#### **Respuesta del usuario**

Establezca la cardinalidad de la autounión en 1:1. Consulte el manual *DB2 Cube Views Guía y consulta* para obtener más información sobre normas de optimización.

#### **6377: La cardinalidad de la unión** *nombre\_unión* **no tiene el valor 1 para el lado en el que está definida la clave primaria.: Explicación**

El objeto de unión identificado ha violado una norma de optimización. La cardinalidad de la unión debe ser 1 en el lado en el que está definida la clave primaria y N en el lado en el que está definida la clave foránea. Si la clave foránea también tiene definida una clave primaria, hay que utilizar 1 como cardinalidad. En caso contrario, la optimización no se puede realizar.

#### **Respuesta del usuario**

La cardinalidad de la unión debe tener el valor 1 para el lado en el que está definida la clave primaria. Consulte el manual *DB2 Cube Views Guía y consulta* para obtener más información sobre normas de optimización.

**6378: La cardinalidad de la unión** *nombre\_unión* **no tiene el valor N para el lado en el que está definida la clave foránea.:**

El objeto de unión identificado ha violado una norma de optimización. La cardinalidad de la unión debe ser 1 en el lado en el que está definida una clave primaria y N en el lado en el que está definida una clave foránea. Si la clave foránea también tiene definida una clave primaria, hay que utilizar 1 como cardinalidad. En caso contrario, la optimización no se puede realizar.

#### **Respuesta del usuario**

La cardinalidad de la unión debe tener el valor N para el lado en el que está definida la clave foránea. Consulte el manual *DB2 Cube Views Guía y consulta* para obtener más información sobre normas de optimización.

# **6379: La cardinalidad de la unión** *nombre\_unión* **no tiene el valor 1 para el lado en el que están definidas tanto una clave primaria como una clave foránea.: Explicación**

El objeto de unión identificado ha violado una norma de optimización. La cardinalidad de la unión debe ser 1 en el lado en el que está definida una clave primaria y 1 para el lado en el que están definidas tanto una clave primaria como una clave foránea. En caso contrario, la optimización no se puede realizar.

### **Respuesta del usuario**

La cardinalidad de la unión debe tener el valor 1:1. Consulte el manual *DB2 Cube Views Guía y consulta* para obtener más información sobre normas de optimización.

# **6380: El atributo** *nombre\_atributo***, al que hace referencia la unión** *nombre\_unión***, no se resuelve en una expresión SQL no anulable.: Explicación**

El objeto de unión identificado ha violado una norma de optimización. Todos los atributos que se utilizan en la unión deben resolverse en expresiones SQL no anulables. La optimización no se puede realizar si una unión hace referencia a un atributo que se resuelve en una expresión SQL anulable.

#### **Respuesta del usuario**

Elimine la referencia al atributo anulable de la unión. Consulte el manual *DB2 Cube Views Guía y consulta* para obtener más información sobre normas de optimización.

# **6381: La unión** *nombre\_unión* **no tiene un tipo de INNER JOIN.: Explicación**

El objeto de unión identificado ha violado una norma de optimización. El tipo de unión debe establecerse en INNER JOIN. La optimización no se puede realizar.

#### **Respuesta del usuario**

Cambie la unión para que haga referencia únicamente a atributos que se resuelven en una sola columna. Consulte el manual *DB2 Cube Views Guía y consulta* para obtener más información sobre normas de optimización.

**6382: La referencia del atributo** *nombre\_atributo* **de la unión** *nombre\_unión* **no se resuelve en una expresión de columna individual, que es un requisito para que**

# **participe en una restricción.: Explicación**

El objeto de unión identificado ha violado una norma de optimización. Deben aplicarse restricciones de DB2 en los atributos a los que haga referencia una unión. Las restricciones sólo se pueden aplicar en columnas, de modo que los atributos que tienen como referencia una unión deben resolverse en una sola columna de una tabla. En caso contrario, la optimización no se puede realizar.

# **Respuesta del usuario**

Cambie la unión para que haga referencia únicamente a atributos que se resuelven en una sola columna. Consulte el manual *DB2 Cube Views Guía y consulta* para obtener más información sobre normas de optimización.

# **6385: El modelo de cubo** *nombre\_modelo* **debe hacer referencia al menos a una dimensión que tenga una jerarquía.: Explicación**

El modelo de cubo identificado viola la norma de optimización que obliga a un modelo de cubo a hacer referencia al menos a una dimensión que tenga una jerarquía.

### **Respuesta del usuario**

Modifique la dimensión del modelo de cubo identificado de modo que la dimensión haga referencia al menos a una jerarquía. Consulte el manual *DB2 Cube Views Guía y consulta* para obtener más información sobre normas de optimización.

# **6386: Cada porción de optimización debe tener exactamente un nivel de optimización definido por dimensión de cubo en el cubo** *nombre\_cubo***.: Explicación**

El cubo no satisface la norma que indica que una porción de optimización debe tener exactamente un nivel de optimización por dimensión de cubo en el cubo.

#### **Respuesta del usuario**

Modifique la porción de optimización de modo que haga referencia a un nivel de optimización por dimensión de cubo en el objeto de cubo. Consulte el manual *DB2 Cube Views Guía y consulta* para obtener más información sobre normas de metadatos.

### **6387: El nivel de optimización debe hacer referencia a una dimensión de cubo en el cubo** *nombre\_cubo***.: Explicación**

El cubo no satisface la norma de objeto de metadatos que indica que un nivel de optimización debe hacer referencia exactamente a una dimensión de cubo que pertenezca al cubo.

#### **Respuesta del usuario**

Modifique el nivel de optimización de modo que haga referencia a una dimensión de cubo en el objeto de cubo. Consulte el manual *DB2 Cube Views Guía y consulta* para obtener más información sobre normas de metadatos.

## **6388: EL nivel de optimización debe hacer referencia a una jerarquía de cubos en el cubo** *nombre\_cubo***.: Explicación**

El cubo no satisface la norma de objeto de metadatos que indica que un nivel de optimización debe hacer referencia exactamente a una jerarquía de cubos perteneciente al cubo.

# **Respuesta del usuario**

Modifique el nivel de optimización de modo que haga referencia a una dimensión de cubo y a una jerarquía de cubos en el objeto de cubo.

# **6389: Debe establecer el nivel de optimización en allLevel, anyLevel o en una referencia de nivel de cubo en el cubo** *nombre\_cubo***.: Explicación**

El cubo no satisface la norma de objeto de metadatos que indica que un nivel de optimización debe tener un allLevel, un anyLevel o una referencia a nivel de cubo.

### **Respuesta del usuario**

Modifique el nivel de optimización de modo que haga referencia a un allLevel, un anyLevel o a una referencia de nivel de cubo en el objeto de cubo. Consulte el manual *DB2 Cube Views Guía y consulta* para obtener más información sobre normas de metadatos.

**6390: En el nivel de optimización, la dimensión de cubo y la jerarquía de cubos a las que se hace referencia deben proceder de objetos del cubo** *nombre\_cubo***. La jerarquía de cubos debe pertenecer a una dimensión de cubo.: Explicación**

El cubo no satisface la norma de objeto de metadatos que indica que la dimensión de cubo y la jerarquía de cubos a las que se hace referencia deben proceder de los objetos del cubo para el nivel de optimización. La jerarquía de cubos debe pertenecer a una dimensión de cubo.

#### **Respuesta del usuario**

Modifique el nivel de optimización de modo que la dimensión de cubo y la jerarquía de cubos a las que se hace referencia procesan de objetos del cubo. Consulte el manual *DB2 Cube Views Guía y consulta* para obtener más información sobre normas de metadatos.

# **6391: En el nivel de optimización, si la referencia al nivel de cubo no es anyLevel o allLevel, el nivel de cubo** *nombre\_nivel* **debe pertenecer a la jerarquía de cubos** *nombre\_jerarquía* **del cubo** *nombre\_cubo***.: Explicación**

El cubo no satisface la norma de objeto de metadatos que indica que en el nivel de optimización, si la referencia al nivel de cubo no es anyLevel ni allLevel, el nivel de cubo debe pertenecer a la jerarquía de cubos.

Modifique el nivel de optimización de modo que el nivel de cubo al que se hace referencia pertenezca a la jerarquía de cubos. Consulte el manual *DB2 Cube Views Guía y consulta* para obtener más información sobre normas de metadatos.

# **6392: No puede tener una porción de optimización de extracto MOLAP y una porción de optimización de extracto híbrido simultáneamente en el cubo** *nombre\_cubo***.: Explicación**

El cubo no satisface la norma de objeto de metadatos que indica que un cubo no puede tener una porción de optimización de extracto MOLAP y una porción de optimización de extracto híbrido simultáneamente.

#### **Respuesta del usuario**

Modifique una de las porciones de optimización de modo que no tenga una porción de optimización de extracto MOLAP y una porción de optimización de extracto híbrido en un cubo. Consulte el manual *DB2 Cube Views Guía y consulta* para obtener más información sobre normas de metadatos.

## **6393: No puede tener más de una porción de optimización de extracto MOLAP en el cubo** *nombre\_cubo***.: Explicación**

El cubo no satisface la norma de objeto de metadatos que indica que un cubo puede tener un máximo de un tipo de porciones de optimización de extracto MOLAP.

#### **Respuesta del usuario**

Modifique el cubo para que tenga cero o una porción de optimización de tipo extracto MOLAP. Consulte el manual *DB2 Cube Views Guía y consulta* para obtener más información sobre normas de metadatos.

#### **6394: No puede tener más de una porción de optimización de extracto híbrido en el cubo** *nombre\_cubo***.: Explicación**

El cubo no satisface la norma de objeto de metadatos que indica que un cubo puede tener un máximo de un tipo de porciones de optimización de extracto híbrido.

#### **Respuesta del usuario**

Modifique el cubo para que tenga cero o una porción de optimización de tipo extracto híbrido. Consulte el manual *DB2 Cube Views Guía y consulta* para obtener más información sobre normas de metadatos.

**6395: La porción de optimización Ir a resumen sólo puede existir si hay una porción de optimización de extracto híbrido en el cubo** *nombre\_cubo***.:**
El cubo no satisface la norma de objeto de metadatos que indica que una porción de optimización Ir a resumen sólo puede existir si hay una porción de optimización de extracto híbrido en el cubo.

#### **Respuesta del usuario**

Modifique el tipo de porción de optimización de Ir a resumen a otro tipo si no tiene ninguna porción de optimización de extracto híbrido en el cubo. Consulte el manual *DB2 Cube Views Guía y consulta* para obtener más información sobre normas de metadatos.

## **6396: El atributo** *nombre\_atributo* **al que hace referencia el nivel** *nombre\_nivel* **en la dimensión** *nombre\_dimensión* **se debe incluir en la lista de atributos de dimensión.: Explicación**

La dimensión no satisface la norma de objeto de metadatos que indica que todos los atributos a los que hacen referencia los niveles de una dimensión deben estar incluidos en la lista de atributos de dicha dimensión.

#### **Respuesta del usuario**

Modifique el nivel de modo que no haga referencia al atributo identificado o añada el atributo identificado a la dimensión. Consulte el manual *DB2 Cube Views Guía y consulta* para obtener más información sobre normas de metadatos.

# **6397: El nivel** *nombre\_nivel* **debe hacer referencia al menos a un atributo de clave de nivel.:**

# **Explicación**

El nivel no satisface la norma de objeto de metadatos que indica que un nivel debe hacer referencia al menos a un atributo de clave de nivel.

#### **Respuesta del usuario**

Modifique el nivel de modo que haga referencia al menos a un atributo de nivel de clave. Consulte el manual *DB2 Cube Views Guía y consulta* para obtener más información sobre normas de metadatos.

# **6398: El nivel** *nombre\_nivel* **no puede contener el atributo** *nombre\_atributo* **más de una vez en el conjunto de atributos de clave de nivel.: Explicación**

El nivel no satisface la norma de objeto de metadatos que indica que el conjunto de atributos de clave de nivel no puede contener atributos duplicados.

#### **Respuesta del usuario**

Modifique el nivel de modo que no incluya atributos de clave de nivel duplicados. Consulte el manual *DB2 Cube Views Guía y consulta* para obtener más información sobre normas de metadatos.

**6399: el nivel** *nombre\_nivel* **debe hacer referencia exactamente a un atributo por omisión.:**

El nivel no satisface la norma de objeto de metadatos que indica que un nivel debe tener exactamente un atributo por omisión.

#### **Respuesta del usuario**

Modifique el nivel de modo que incluya exactamente un atributo por omisión. Consulte el manual *DB2 Cube Views Guía y consulta* para obtener más información sobre normas de metadatos.

# **6400-6499**

**6401: No puede utilizar un atributo como atributo por omisión y como atributo relacionado simultáneamente en el nivel** *nombre\_nivel***.: Explicación**

El nivel no satisface la norma de objeto de metadatos que indica que un atributo no se puede utilizar como atributo por omisión y como atributo relacionado simultáneamente.

#### **Respuesta del usuario**

Modifique el nivel de modo que el atributo por omisión no se utilice como atributo relacionado. Consulte el manual *DB2 Cube Views Guía y consulta* para obtener más información sobre normas de metadatos.

# **6402: No puede utilizar un atributo como atributo por omisión y como atributo relacionado simultáneamente en el nivel** *nombre\_nivel***.: Explicación**

El nivel no satisface la norma de objeto de metadatos que indica que el conjunto de atributos relacionados no puede contener atributos duplicados.

#### **Respuesta del usuario**

Modifique el nivel de modo que no incluya atributos relacionados duplicados. Consulte el manual *DB2 Cube Views Guía y consulta* para obtener más información sobre normas de metadatos.

#### **6403: El nivel** *nombre\_nivel* **no puede contener el atributo** *nombre\_atributo* **más de una vez en el conjunto de atributos relacionados.: Explicación**

El nivel de cubo no satisface la norma de objeto de metadatos que indica que un nivel de cubo debe hacer referencia exactamente a un nivel.

#### **Respuesta del usuario**

Modifique el nivel de cubo para que haga referencia exactamente a un nivel. Consulte el manual *DB2 Cube Views Guía y consulta* para obtener más información sobre normas de metadatos.

# **6404: El nivel de cubo** *nombre\_nivel* **debe hacer referencia exactamente a un nivel.:**

El nivel de cubo no satisface la norma de objeto de metadatos que indica que todos los atributos relacionados de un nivel de cubo deben ser también atributos relacionados para el nivel correspondiente.

#### **Respuesta del usuario**

Modifique el nivel de cubo de modo que haga referencia a atributos a los que también haga referencia el nivel padre. Consulte el manual *DB2 Cube Views Guía y consulta* para obtener más información sobre normas de metadatos.

# **6405: El nivel de cubo** *nombre\_nivel* **no puede contener el atributo** *nombre\_atributo* **más de una vez en el conjunto de atributos relacionados.: Explicación**

El nivel de cubo no satisface la norma de objeto de metadatos que indica que el conjunto de atributos relacionados no puede contener atributos duplicados.

#### **Respuesta del usuario**

Modifique el nivel de cubo de modo que no contenga atributos relacionados duplicados. Consulte el manual *DB2 Cube Views Guía y consulta* para obtener más información sobre normas de metadatos.

# **Errores relacionados con restricciones de referencia**

**6500: Esta operación no se puede realizar porque la plantilla SQL para el atributo** *nombre\_atributo* **o la medida sigue afectando a referencias a otros atributos, medidas o columnas. Estas referencias deben descartarse antes de que se ejecute esta operación.: Explicación**

La operación solicitada no se puede realizar porque viola una restricción de referencia que existe entre los objetos de metadatos del catálogo de metadatos. La plantilla de la expresión SQL para el objeto identificado afecta a las referencias a otros atributos, medidas o columnas que deben eliminarse del objeto identificado antes de que se ejecute esta operación.

# **Respuesta del usuario**

Antes de descartar el objeto identificado, cambie el objeto identificado de modo que la plantilla de la expresión SQL ya no haga referencia a atributos, medidas o columnas. Consulte el manual *DB2 Cube Views Guía y consulta* para obtener más información sobre normas de metadatos.

#### **6501: La operación no se puede realizar porque un atributo o medida hace referencia al atributo** *nombre\_atributo* **o la medida.: Explicación**

La operación solicitada no se puede realizar porque viola una restricción de referencia que existe entre los objetos de metadatos del catálogo de metadatos. El atributo o la medida identificados están referenciados en estos momentos por otro atributo u otra medida, por lo que el atributo o la medida identificados no se pueden descartar.

Antes de descartar el atributo o la medida identificados, cambie los objetos de referencia de modo que ya no hagan referencia al atributo o a la medida identificados. Consulte el manual *DB2 Cube Views Guía y consulta* para obtener más información sobre normas de metadatos.

## **6502: La operación no se puede realizar porque una agregación que está definida en una medida hace referencia a la dimensión** *nombre\_dimensión***.: Explicación**

La operación solicitada no se puede realizar porque viola una restricción de referencia que existe entre los objetos de metadatos del catálogo de metadatos. Actualmente una agregación de una medida hace referencia a la dimensión identificada, por lo que no se puede descartar la dimensión identificada.

## **Respuesta del usuario**

Antes de descartar la dimensión identificada, cambie los objetos de referencia de modo que ya no hagan referencia a la dimensión identificada. Consulte el manual *DB2 Cube Views Guía y consulta* para obtener más información sobre normas de metadatos.

**6503: La operación no se puede realizar para el objeto** *nombre\_objeto***. Una jerarquía de cubos debe hacer referencia a atributos que ya están referenciados por la jerarquía que se ha utilizado para obtener la jerarquía de cubos.: Explicación**

La operación solicitada no se puede realizar porque viola una restricción de referencia que existe entre los objetos de metadatos del catálogo de metadatos. El problema ha ocurrido a causa de una de las situaciones siguientes:

- v Se ha efectuado un intento para eliminar un atributo de una jerarquía donde el atributo que se está eliminando todavía lo está utilizando una jerarquía de cubos relacionada.
- v Se ha efectuado un intento para añadir un atributo a una jerarquía de cubos en la que el atributo que se está añadiendo aún no lo está utilizando una jerarquía relacionada.

#### **Respuesta del usuario**

Realice una de las acciones siguientes:

- v Elimine atributos de las jerarquías de cubos antes de eliminar los mismos atributos de jerarquías relacionadas.
- v Añada atributos a las jerarquías antes de añadir los mismos atributos a las jerarquías de cubos relacionadas.

Consulte el manual *DB2 Cube Views Guía y consulta* para obtener más información sobre normas de metadatos.

**6504: La operación no se puede realizar para el objeto** *nombre\_objeto***. Una jerarquía de cubos debe hacer referencia a relaciones de atributos que ya están referenciados por la jerarquía que se ha utilizado para obtener la jerarquía de cubos.:**

La operación solicitada no se puede realizar porque viola una restricción de referencia que existe entre los objetos de metadatos del catálogo de metadatos. El problema ha ocurrido a causa de una de las situaciones siguientes:

- v Se ha efectuado un intento para eliminar una relación de atributos de una jerarquía donde la relación de atributos que se está eliminado la sigue utilizando una jerarquía de cubos relacionada.
- v Se ha efectuado un intento para añadir una relación de atributos a una jerarquía de cubos donde la relación de atributos que se está añadiendo aún no está utilizando una jerarquía relacionada.

# **Respuesta del usuario**

Realice una de las acciones siguientes:

- v Elimine las relaciones de atributos de las jerarquías de cubos antes de eliminar las mismas relaciones de atributos de las jerarquías relacionadas.
- v Añada relaciones de atributos a jerarquías antes de añadir las mismas relaciones de atributos a las jerarquías de cubos relacionadas.

Consulte el manual *DB2 Cube Views Guía y consulta* para obtener más información sobre normas de metadatos.

# **6505: La operación no se puede realizar porque una jerarquía de cubos hace referencia a la jerarquía** *nombre\_jerarquía***.: Explicación**

La operación solicitada no se puede realizar porque viola una restricción de referencia que existe entre los objetos de metadatos del catálogo de metadatos. Actualmente una jerarquía de cubos hace referencia a la jerarquía identificada, por lo que la jerarquía identificada no se puede descartar.

# **Respuesta del usuario**

Antes de descartar la jerarquía identificada, cambie los objetos de referencia de modo que ya no hagan referencia a la jerarquía identificada. Consulte el manual *DB2 Cube Views Guía y consulta* para obtener más información sobre normas de metadatos.

# **6506: La operación no se puede realizar para el objeto** *nombre\_objeto***. Los hechos de cubos deben hacer referencia a medidas que ya están referenciadas por los hechos que se han utilizado para obtener los hechos de cubo.: Explicación**

La operación solicitada no se puede realizar porque viola una restricción de referencia que existe entre los objetos de metadatos del catálogo de metadatos. El problema ha ocurrido a causa de una de las situaciones siguientes:

- v Se ha intentado eliminar una medida de unos hechos, donde la medida que se está eliminando la siguen utilizando los hechos de un cubo relacionados.
- v Se ha intentado añadir una medida a los hechos de un cubo, donde la medida que se está añadiendo aún no la están utilizando unos hechos relacionados.

# **Respuesta del usuario**

Realice una de las acciones siguientes:

- v Elimine las medidas de los hechos de cubo antes de eliminar las mismas medidas de los hechos relacionados.
- v Añada medidas a los hechos antes de añadir las mismas medidas a los hechos de cubo relacionados.

Consulte el manual *DB2 Cube Views Guía y consulta* para obtener más información sobre normas de metadatos.

## **6507: La operación no se puede realizar porque un objeto de hechos de cubos hace referencia al objeto de hechos** *nombre\_hechos***.: Explicación**

La operación solicitada no se puede realizar porque viola una restricción de referencia que existe entre los objetos de metadatos del catálogo de metadatos. Los hechos de un cubo hacen referencia actualmente a los hechos identificados, por lo que los hechos identificados no se pueden descartar.

#### **Respuesta del usuario**

Antes de descartar los hechos identificados, cambie los objetos de referencia de modo que ya no hagan referencia a los hechos identificados. Consulte el manual *DB2 Cube Views Guía y consulta* para obtener más información sobre normas de metadatos.

#### **6508: La operación no se puede realizar porque una dimensión hace referencia a la jerarquía** *nombre\_jerarquía***.: Explicación**

La operación solicitada no se puede realizar porque viola una restricción de referencia que existe entre los objetos de metadatos del catálogo de metadatos. Actualmente una dimensión hace referencia a la jerarquía identificada, por lo que la jerarquía identificada no se puede descartar.

#### **Respuesta del usuario**

Antes de descartar la jerarquía identificada, cambie los objetos de referencia de modo que ya no hagan referencia a la jerarquía identificada. Consulte el manual *DB2 Cube Views Guía y consulta* para obtener más información sobre normas de metadatos.

# **6509: La operación no se puede realizar porque un objeto de hechos hace referencia a la unión** *nombre\_unión***.: Explicación**

La operación solicitada no se puede realizar porque viola una restricción de referencia que existe entre los objetos de metadatos del catálogo de metadatos. Actualmente unos hechos hacen referencia a la unión identificada, por lo que la unión identificada no se puede descartar.

#### **Respuesta del usuario**

Antes de descartar la unión identificada, cambie los objetos de referencia de modo que ya no hagan referencia a la unión identificada. Consulte el manual *DB2 Cube Views Guía y consulta* para obtener más información sobre normas de metadatos.

# **6510: La operación no se puede realizar porque un cubo hace referencia a la dimensión de cubo** *nombre\_dimensión\_cubo***.: Explicación**

La operación solicitada no se puede realizar porque viola una restricción de referencia que existe entre los objetos de metadatos del catálogo de metadatos. Actualmente un cubo hace referencia a la dimensión del cubo identificada, por lo que la dimensión del cubo identificada no se puede descartar.

#### **Respuesta del usuario**

Antes de descartar la dimensión del cubo identificada, cambie los objetos de referencia de modo que ya no hagan referencia a la dimensión del cubo identificada. Consulte el manual *DB2 Cube Views Guía y consulta* para obtener más información sobre normas de metadatos.

# **6511: La operación no se puede realizar para el objeto** *nombre\_objeto***. Las dimensiones de cubo de un cubo deben derivar de las dimensiones referenciadas por el modelo de cubo del cual derivaba el cubo.: Explicación**

La operación solicitada no se puede realizar porque viola una restricción de referencia que existe entre los objetos de metadatos del catálogo de metadatos. El problema ha ocurrido a causa de una de las situaciones siguientes:

- v Se ha intentado eliminar una dimensión de un modelo de cubo, donde la dimensión que se está eliminando la sigue utilizando una dimensión de cubo de un cubo relacionado.
- v Se ha intentado añadir una dimensión de cubo a un cubo, donde la dimensión correspondiente a la dimensión del cubo que se está añadiendo aún no la utiliza un modelo de cubo relacionado.

# **Respuesta del usuario**

Realice una de las acciones siguientes:

- v Elimine las dimensiones de cubo de los cubos antes de eliminar las dimensiones relacionadas de los modelos de cubo relacionados.
- v Añada dimensiones a los modelos de cubo antes de añadir dimensiones de cubo a los cubos relacionados.

Consulte el manual *DB2 Cube Views Guía y consulta* para obtener más información sobre normas de metadatos.

#### **6512: La operación no se puede realizar porque una dimensión de cubo hace referencia a la dimensión** *nombre\_dimensión***.: Explicación**

La operación solicitada no se puede realizar porque viola una restricción de referencia que existe entre los objetos de metadatos del catálogo de metadatos. Actualmente una dimensión de cubo hace referencia la dimensión identificada, por lo que la dimensión identificada no se puede descartar.

Antes de descartar la dimensión identificada, cambie los objetos de referencia de modo que ya no hagan referencia a la dimensión identificada. Consulte el manual *DB2 Cube Views Guía y consulta* para obtener más información sobre normas de metadatos.

**6513: La operación no se puede realizar para el objeto** *nombre\_objeto***. La jerarquía de cubos de una dimensión debe obtenerse de la jerarquía referenciada por la misma dimensión que se ha utilizado para obtener la dimensión del cubo.: Explicación**

La operación solicitada no se puede realizar porque viola una restricción de referencia que existe entre los objetos de metadatos del catálogo de metadatos. El problema ha ocurrido a causa de una de las situaciones siguientes:

- v Se ha intentado eliminar una jerarquía de una dimensión, donde la jerarquía que se está eliminado la sigue utilizando una jerarquía de cubos de una dimensión de cubo relacionada.
- v Se ha intentado añadir una jerarquía de cubos a una dimensión de cubo, donde la jerarquía para la jerarquía de cubos que se está añadiendo aún no la está utilizando una dimensión relacionada.

# **Respuesta del usuario**

Realice una de las acciones siguientes:

- v Elimine las jerarquías de cubos de las dimensiones de cubos antes de eliminar las jerarquías relacionadas de las dimensiones relacionadas.
- v Añada jerarquías a dimensiones antes de añadir jerarquías de cubos relacionadas a dimensiones de cubos relacionadas.

Consulte el manual *DB2 Cube Views Guía y consulta* para obtener más información sobre normas de metadatos.

# **6514: La operación no se puede realizar porque una dimensión de cubo hace referencia a la jerarquía de cubos** *nombre\_jerarquía\_cubos***.: Explicación**

La operación solicitada no se puede realizar porque viola una restricción de referencia que existe entre los objetos de metadatos del catálogo de metadatos. Actualmente una dimensión de cubo hace referencia a la jerarquía de cubos identificada, por lo que la jerarquía de cubos identificada no se puede descartar.

## **Respuesta del usuario**

Antes de descartar la jerarquía de cubos identificada, cambie los objetos de referencia de modo que ya no hagan referencia a la jerarquía de cubos identificada. Consulte el manual *DB2 Cube Views Guía y consulta* para obtener más información sobre normas de metadatos.

**6515: La operación no se puede realizar para el objeto** *nombre\_objeto***. La jerarquía de cubos de una dimensión debe obtenerse de la jerarquía referenciada por la misma dimensión que se ha utilizado para obtener la dimensión del cubo.:**

La operación solicitada no se puede realizar porque viola una restricción de referencia que existe entre los objetos de metadatos del catálogo de metadatos. El problema ha ocurrido a causa de una de las situaciones siguientes:

- v Se ha intentado eliminar una jerarquía de una dimensión, donde la jerarquía que se está eliminado la sigue utilizando una jerarquía de cubos de una dimensión de cubo relacionada.
- v Se ha intentado añadir una jerarquía de cubos a una dimensión de cubo, donde la jerarquía para la jerarquía de cubos que se está añadiendo aún no la está utilizando una dimensión relacionada.

# **Respuesta del usuario**

Realice una de las acciones siguientes:

- v Elimine las jerarquías de cubos de las dimensiones de cubos antes de eliminar las jerarquías relacionadas de las dimensiones relacionadas.
- v Añada jerarquías a dimensiones antes de añadir jerarquías de cubos relacionadas a dimensiones de cubos relacionadas.

Consulte el manual *DB2 Cube Views Guía y consulta* para obtener más información sobre normas de metadatos.

## **6516: La operación no se puede realizar porque una dimensión hace referencia a la unión** *nombre\_unión***.: Explicación**

La operación solicitada no se puede realizar porque viola una restricción de referencia que existe entre los objetos de metadatos del catálogo de metadatos. Actualmente una dimensión hace referencia a la unión identificada, por lo que la unión identificada no se puede descartar.

#### **Respuesta del usuario**

Antes de descartar la unión identificada, cambie los objetos de referencia de modo que ya no hagan referencia a la unión identificada. Consulte el manual *DB2 Cube Views Guía y consulta* para obtener más información sobre normas de metadatos.

#### **6517: La operación no se puede realizar porque una dimensión hace referencia al atributo** *nombre\_atributo***.: Explicación**

La operación solicitada no se puede realizar porque viola una restricción de referencia que existe entre los objetos de metadatos del catálogo de metadatos. Actualmente una dimensión hace referencia al atributo identificado, por lo que el atributo identificado no se puede descartar.

#### **Respuesta del usuario**

Antes de descartar el atributo identificado, cambie los objetos de referencia de modo que ya no hagan referencia al atributo identificado. Consulte el manual *DB2 Cube Views Guía y consulta* para obtener más información sobre normas de metadatos.

#### **6518: La operación no se puede realizar porque una jerarquía hace referencia al atributo** *nombre\_atributo***.: Explicación**

La operación solicitada no se puede realizar porque viola una restricción de referencia que existe entre los objetos de metadatos del catálogo de metadatos. Actualmente una jerarquía hace referencia al atributo identificado, de modo que el atributo identificado no se puede descartar.

#### **Respuesta del usuario**

Antes de descartar el atributo identificado, cambie los objetos de referencia de modo que ya no hagan referencia al atributo identificado. Consulte el manual *DB2 Cube Views Guía y consulta* para obtener más información sobre normas de metadatos.

# **6519: La operación no se puede realizar porque una jerarquía hace referencia a la relación de atributos** *nombre\_relación***.: Explicación**

La operación solicitada no se puede realizar porque viola una restricción de referencia que existe entre los objetos de metadatos del catálogo de metadatos. Actualmente una jerarquía hace referencia a la relación de atributos identificada de modo que la relación de atributos identificada no se puede descartar.

#### **Respuesta del usuario**

Antes de descartar la relación de atributos identificada, cambie los objetos de referencia de modo que ya no hagan referencia a la relación de atributos identificada. Consulte el manual *DB2 Cube Views Guía y consulta* para obtener más información sobre normas de metadatos.

#### **6520: La operación no se puede realizar porque un modelo de cubo hace referencia a la dimensión** *nombre\_dimensión***.: Explicación**

La operación solicitada no se puede realizar porque viola una restricción de referencia que existe entre los objetos de metadatos del catálogo de metadatos. Actualmente un modelo de cubo hace referencia a la dimensión identificada, de modo que la relación de dimensión identificada no se puede descartar.

# **Respuesta del usuario**

Antes de descartar la dimensión identificada, cambie los objetos de referencia de modo que ya no hagan referencia a la dimensión identificada. Consulte el manual *DB2 Cube Views Guía y consulta* para obtener más información sobre normas de metadatos.

#### **6521: La operación no se puede realizar porque un modelo de cubo hace referencia a la unión** *nombre\_unión***.: Explicación**

La operación solicitada no se puede realizar porque viola una restricción de referencia que existe entre los objetos de metadatos del catálogo de metadatos. Actualmente un modelo de cubo hace referencia a la unión identificada, de modo que la unión identificada no se puede descartar.

Antes de descartar la unión identificada, cambie los objetos de referencia de modo que ya no hagan referencia a la unión identificada. Consulte el manual *DB2 Cube Views Guía y consulta* para obtener más información sobre normas de metadatos.

#### **6522: La operación no se puede realizar porque un objeto de hechos hace referencia a** *nombre\_objeto***.: Explicación**

La operación solicitada no se puede realizar porque viola una restricción de referencia que existe entre los objetos de metadatos del catálogo de metadatos. Actualmente unos hechos hacen referencia al objeto identificado, por lo que el objeto identificado no se puede descartar.

# **Respuesta del usuario**

Antes de descartar el objeto identificado, cambie los objetos de referenciados de modo que ya no hagan referencia al objeto identificado. Consulte el manual *DB2 Cube Views Guía y consulta* para obtener más información sobre normas de metadatos.

#### **6523: La operación no se puede realizar porque una relación de atributos hace referencia al atributo izquierdo** *nombre\_atributo***.: Explicación**

La operación solicitada no se puede realizar porque viola una restricción de referencia que existe entre los objetos de metadatos del catálogo de metadatos. Actualmente una relación de atributos hace referencia al atributo identificado, por lo que el atributo identificado no se puede descartar.

# **Respuesta del usuario**

Antes de descartar el atributo identificado, cambie los objetos de referencia de modo que ya no hagan referencia al atributo identificado. Consulte el manual *DB2 Cube Views Guía y consulta* para obtener más información sobre normas de metadatos.

# **6524: La operación no se puede realizar porque una relación de atributos hace referencia al atributo derecho** *nombre\_atributo***.: Explicación**

La operación solicitada no se puede realizar porque viola una restricción de referencia que existe entre los objetos de metadatos del catálogo de metadatos. Actualmente una relación de atributos hace referencia al atributo identificado, por lo que el atributo identificado no se puede descartar.

#### **Respuesta del usuario**

Antes de descartar el atributo identificado, cambie los objetos de referencia de modo que ya no hagan referencia al atributo identificado. Consulte el manual *DB2 Cube Views Guía y consulta* para obtener más información sobre normas de metadatos.

**6525: La operación no se puede realizar porque una unión hace referencia al atributo derecho** *nombre\_atributo***.:**

La operación solicitada no se puede realizar porque viola una restricción de referencia que existe entre los objetos de metadatos del catálogo de metadatos. El atributo identificado tiene como referencia actualmente una unión, por lo que el atributo identificado no se puede descartar.

#### **Respuesta del usuario**

Antes de descartar el atributo identificado, cambie los objetos de referencia de modo que ya no hagan referencia al atributo identificado. Consulte el manual *DB2 Cube Views Guía y consulta* para obtener más información sobre normas de metadatos.

#### **6526: La operación no se puede realizar porque una unión hace referencia al atributo izquierdo** *nombre\_atributo***.: Explicación**

La operación solicitada no se puede realizar porque viola una restricción de referencia que existe entre los objetos de metadatos del catálogo de metadatos. El atributo identificado tiene como referencia actualmente una unión, por lo que el atributo identificado no se puede descartar.

# **Respuesta del usuario**

Antes de descartar el atributo identificado, cambie los objetos de referencia de modo que ya no hagan referencia al atributo identificado. Consulte el manual *DB2 Cube Views Guía y consulta* para obtener más información sobre normas de metadatos.

#### **6527: La operación no se puede realizar porque un cubo hace referencia al modelo de cubo** *nombre\_modelo***.: Explicación**

La operación solicitada no se puede realizar porque viola una restricción de referencia que existe entre los objetos de metadatos del catálogo de metadatos. Actualmente un cubo hace referencia al modelo de cubo identificado, por lo que el modelo de cubo identificado no se puede descartar.

#### **Respuesta del usuario**

Antes de descartar el modelo de cubo identificado, cambie los objetos de referencia de modo que ya no hagan referencia al modelo de cubo identificado. Consulte el manual *DB2 Cube Views Guía y consulta* para obtener más información sobre normas de metadatos.

## **6528: La operación no se puede realizar porque un cubo hace referencia al objeto de hechos de cubo** *nombre\_hechos\_cubo***.: Explicación**

La operación solicitada no se puede realizar porque viola una restricción de referencia que existe entre los objetos de metadatos del catálogo de metadatos. Actualmente un cubo hace referencia a los hechos de cubo, con lo cual los hechos de cubo identificados no se pueden descartar.

Antes de descartar los hechos de cubo identificados, cambie los objetos de referencia de modo que ya no hagan referencia a los hechos de cubo identificados. Consulte el manual *DB2 Cube Views Guía y consulta* para obtener más información sobre normas de metadatos.

#### **6529: La operación no se puede realizar porque un modelo de cubo hace referencia al objeto de hechos** *nombre\_hechos***.: Explicación**

La operación solicitada no se puede realizar porque viola una restricción de referencia que existe entre los objetos de metadatos del catálogo de metadatos. Actualmente un modelo de cubo hace referencia a los hechos identificados, por lo que los hechos identificados no se pueden descartar.

## **Respuesta del usuario**

Antes de descartar los hechos identificados, cambie los objetos de referencia de modo que ya no hagan referencia a los hechos identificados. Consulte el manual *DB2 Cube Views Guía y consulta* si desea obtener más información sobre normas de metadatos y restricciones de referencia entre objetos de metadatos.

# **6530: La operación no se puede realizar porque una dimensión hace referencia al nivel** *nombre\_nivel***.:**

# **Explicación**

La operación solicitada no se puede realizar porque viola una restricción de referencia existente entre objetos de metadatos dentro del catálogo de metadatos. Actualmente una dimensión hace referencia al nivel, de modo que en este momento no puede descartar el nivel.

#### **Respuesta del usuario**

Antes de descartar el nivel, modifique los objetos de referencia de modo que dejen de hacer referencia al nivel. Consulte el manual *DB2 Cube Views Guía y consulta* si desea obtener más información sobre normas de metadatos y restricciones de referencia entre objetos de metadatos.

#### **6531: La operación no se puede realizar porque una jerarquía hace referencia el nivel** *nombre\_nivel***.: Explicación**

La operación solicitada no se puede realizar porque viola una restricción de referencia existente entre objetos de metadatos dentro del catálogo de metadatos. Actualmente una jerarquía hace referencia al nivel, de modo que en este momento no puede descartar el nivel.

#### **Respuesta del usuario**

Antes de descartar el nivel, modifique los objetos de referencia de modo que dejen de hacer referencia al nivel. Consulte el manual *DB2 Cube Views Guía y consulta* si desea obtener más información sobre normas de metadatos y restricciones de referencia entre objetos de metadatos.

# **6532: La operación no se puede realizar porque una jerarquía de cubos hace referencia el nivel de cubo** *nombre\_nivel***.: Explicación**

La operación solicitada no se puede realizar porque viola una restricción de referencia existente entre objetos de metadatos dentro del catálogo de metadatos. Actualmente una jerarquía de cubos hace referencia al nivel de cubo, de modo que en este momento no puede descartar el nivel de cubo.

#### **Respuesta del usuario**

Antes de descartar el nivel, modifique los objetos de referencia de modo que dejen de hacer referencia al nivel de cubo. Consulte el manual *DB2 Cube Views Guía y consulta* si desea obtener más información sobre normas de metadatos y restricciones de referencia entre objetos de metadatos.

# **6533: La operación no se puede realizar para el cubo** *nombre\_cubo***. La dimensión de cubo y la jerarquía de cubos deben derivarse del cubo. La jerarquía de cubos debe pertenecer a una dimensión de cubo.: Explicación**

La operación solicitada no se puede realizar porque viola una restricción de referencia existente entre objetos de metadatos dentro del catálogo de metadatos. Actualmente una dimensión de cubo y una jerarquía de cubos de una porción de optimización hacen referencia a la dimensión de cubo del cubo, de modo que no puede descartar en este momento la porción de optimización del cubo.

#### **Respuesta del usuario**

Antes de descartar la porción de optimización del cubo, modifique los objetos de referencia de modo que dejen de hacer referencia a la porción de optimización del cubo. Consulte el manual *DB2 Cube Views Guía y consulta* si desea obtener más información sobre normas de metadatos y restricciones de referencia entre objetos de metadatos.

# **6534: La operación no se puede realizar en el nivel** *nombre\_nivel***. El atributo relacionado no se puede eliminar del nivel porque un nivel de cubo correspondiente hace referencia al atributo relacionado.: Explicación**

La operación solicitada no se puede realizar porque viola una restricción de referencia existente entre objetos de metadatos dentro del catálogo de metadatos. No puede descartar el atributo relacionado del nivel porque el nivel de cubo correspondiente hace referencia al atributo relacionado.

# **Respuesta del usuario**

Para descartar el atributo relacionado, modifique el objeto de nivel de cubo de referencia de modo que el nivel de cubo deje de hacer referencia al atributo relacionado del nivel que desea descartar. Consulte el manual *DB2 Cube Views Guía y consulta* si desea obtener más información sobre normas de metadatos y restricciones de referencia entre objetos de metadatos.

# **Optimización**

# **Códigos de error de optimización**

**7001: No hay ningún cubo definido para el modelo de cubo** *nombre\_modelo***.: Explicación**

No hay ningún cubo definido para el modelo de cubo.

#### **Respuesta del usuario**

Si desea efectuar la optimización para consultas de extracción que leen datos del modelo de cubo en un cubo MOLAP, debe definir cubos que representen los cubos MOLAP. No puede realizar la optimización para consultas de extracción sin definir uno o más cubos.

# **7002: El modelo de cubo** *nombre\_modelo* **no existe.: Explicación**

Un modelo de cubo con el nombre que ha especificado no está definido.

#### **Respuesta del usuario**

Verifique si se han especificado el modelo de cubo y los nombres de esquema correctos. Los nombres y esquemas respetan las mayúsculas y minúsculas. Utilice el Centro de OLAP para ver la lista de modelos de cubo existentes.

## **7003: No se ha encontrado el espacio de tabla** *nombre\_espacio\_tabla***.: Explicación**

Un espacio de tabla con este nombre no está definido.

#### **Respuesta del usuario**

Verifique si se ha especificado el nombre de espacio de tabla.

#### **7004: El Asesor de optimización no puede determinar las recomendaciones.: Explicación**

Ha especificado un determinado límite de cuánto espacio de disco se puede utilizar para optimizar este modelo de cubo. El asesor no ha podido efectuar recomendaciones que utilicen menos o la misma cantidad de espacio de disco especificada.

#### **Respuesta del usuario**

Especifique un límite de espacio de disco mayor y ejecute de nuevo el asistente para Asesor de optimización.

#### **7005: El espacio de tabla** *nombre\_espacio\_tabla* **no se puede utilizar para almacenar las tablas de resumen.: Explicación**

El espacio de tabla no dispone del tipo de almacenamiento de datos correcto que es necesario para almacenar datos de tabla. El espacio de tabla debe ser un espacio de tabla de tipo REGULAR. Los espacios de tabla LONG, USER TEMPORARY y SYSTEM TEMPORARY no se pueden utilizar para almacenar tablas de resumen.

#### **Respuesta del usuario**

Especifique un espacio de tabla REGULAR para almacenar las tablas de resumen.

#### **7006: El espacio de tabla** *nombre\_espacio\_tabla* **no se puede utilizar para almacenar los índices.: Explicación**

El espacio de tabla especificado no dispone del tipo de almacenamiento de datos correcto para almacenar datos de índice. El espacio de tabla debe ser un espacio de tabla de tipo REGULAR o LONG. Los espacios de tabla USER TEMPORARY y SYSTEM TEMPORARY no se pueden utilizar para almacenar los índices.

#### **Respuesta del usuario**

Especifique un espacio de tabla REGULAR o LONG para almacenar los índices.

# **7007: Ha fallado la validación de optimización para el modelo de cubo** *nombre\_modelo***.:**

# **Explicación**

El modelo de cubo y los objetos de metadatos asociados violan una o más de las normas de objetos de metadatos necesarias para la optimización. No se realizará la optimización.

#### **Respuesta del usuario**

La optimización no se puede realizar a menos que el modelo de cubo y los objetos de metadatos se adapten a las normas de objetos de metadatos para la optimización. Consulte la publicación de *Configuración y guía del usuario* para obtener más información sobre las normas de optimización.

#### **7008: El modelo de cubo no tiene ninguna dimensión que tenga jerarquías optimizables.: Explicación**

La optimización no se realizará porque el Asesor de optimización no encuentra dimensiones con jerarquías que se puedan optimizar.

#### **Respuesta del usuario**

Asegúrese de que el modelo de cubos tenga como mínimo una dimensión que tenga una jerarquía no recurrente.

**7009: No puede especificar más de un extracto MOLAP o extracto híbrido ni tanto un tipo de porción de optimización de extracto MOLAP como de extracto híbrido para un cubo. Se ha especificado más de un tipo de optimización de extracto para el cubo** *nombre\_cubo***.: Explicación**

El cubo especificado no se ha optimizado porque se ha especificado más de un tipo de porción de optimización de extracto para el cubo. Sólo puede especificar un tipo de porción de optimización de extracto MOLAP o de extracto híbrido por cubo.

Asegúrese de que sólo haya un tipo de porción de optimización de extracto MOLAP o de extracto híbrido por cubo.

## **7010: La porción de optimización Ir a resumen debe estar definida a un nivel de cubo que esté por debajo de la porción de optimización de extracto híbrido en al menos una dimensión de cubo.: Explicación**

La porción de optimización Ir a resumen debe estar definida a un nivel de cubo que esté por debajo de la porción de optimización de extracto híbrido en al menos una dimensión de cubo.

#### **Respuesta del usuario**

Asegúrese de que la porción de optimización Ir a resumen está definida a un nivel de cubo que esté por debajo de la porción de optimización de extracto híbrido en al menos una dimensión de cubo.

## **7011: El Asesor de optimización se ha detenido y no ha podido determinar ninguna recomendación dentro del tiempo permitido.: Explicación**

El Asesor de optimización se ha detenido mediante la operación de asesoramiento de detención antes de determinar recomendaciones.

#### **Respuesta del usuario**

Permita que el Asesor de optimización se ejecute más rato para que pueda determinar recomendaciones.

#### **7012: Valor de id no válido.: Explicación**

El valor de id especificado no es válido.

**7013: Se ha intentado un muestreo de tablas de DB2 sobre un objeto de hechos que se basa en una vista, alias, apodo u otro objeto de base de datos que no da soporte al muestreo.: Explicación**

DB2 Cube Views ha intentado tomar un muestro de datos a partir de un objeto de hechos basado en una vista, alias o apodo. El muestro de tablas de DB2 no recibe soporte para vistas, alias y apodos.

# **Respuesta del usuario**

DB2 Cube Views puede realizar muestreo de tablas sobre objetos de hechos que estén definidos sólo en tablas y que no estén definidos en vistas, alias o apodos. Desactive la opción de muestreo para el Asesor de optimización.

#### **7014: El Asesor de optimización no puede determinar ninguna recomendación.:**

El Asesor de optimización no puede determinar ninguna recomendación para el modelo de cubo con los parámetros que ha especificado.

#### **Respuesta del usuario**

Compruebe los mensajes de información y de aviso para ver si hay más información sobre por qué el Asesor de optimización no puede recomendar ninguna tabla de resumen.

# **Avisos de optimización**

# **7200: Las tablas de resumen recomendadas utilizarán la renovación diferida porque el modelo de cubo contiene una o más medidas no distributivas.: Explicación**

Se ha seleccionado la opción de renovación inmediata para las tablas de resumen. Sin embargo, las tablas de resumen no se pueden renovar inmediatamente si se han definido medidas no distributivas en el modelo de cubo. Las medidas distributivas utilizan funciones de agregación simple, como por ejemplo, SUM y COUNT que se pueden agregar desde cualquier valor intermedio. Las medidas no distributivas utilizan funciones de agregación más complejas, como por ejemplo, STDDEV y deben agregarse desde las tablas base.

#### **Respuesta del usuario**

No es necesario mantener las tablas de resumen de forma síncrona con las tablas base; no es necesaria ninguna acción. Si las tablas de resumen deben mantenerse sincronizadas con las tablas base, es necesario cambiar los metadatos de modo que sólo estén definidas las medidas distributivas.

# **7201: La tabla de resumen recomendada** *nombre\_tabla* **utilizará la renovación diferida porque se han encontrado uno o más atributos anulables como columnas en la selección completa de esta tabla de resumen recomendada.: Explicación**

Se ha seleccionado la opción de renovación inmediata para las tablas de resumen. Sin embargo la tabla de resumen recomendada contiene uno o más atributos que se utilizan como columnas anulables en la selección completa de la tabla de resumen. La utilización de columnas anulables en la selección completa de una tabla de resumen puede producir un rendimiento lento de renovación inmediata. La tabla de resumen se ha establecido en *renovación diferida* para evitar este problema de rendimiento.

#### **Respuesta del usuario**

Para cambiar la anulabilidad de un atributo, hay que cambiar la expresión SQL o cambiar la anulabilidad de las columnas de la tabla DB2 utilizadas por el atributo o bien ambas cosas. Estos cambios no suelen ser recomendables porque podría ser difícil implementarlos.

**7202: La tabla** *nombre\_tabla* **no tiene estadísticas.:**

El Asesor de optimización no consigue encontrar valores de estadísticas válidos para la tabla especificada.

## **Respuesta del usuario**

Utilice el mandato RUNSTATS para crear estadísticas para la tabla especificada. A continuación, ejecute de nuevo el asistente para Asesor de optimización.

## **7203: Para la porción de optimización de extracto híbrido** *nombre\_porción* **en el cubo** *nombre\_cubo***, debe especificar un nivel de cubo para cada dimensión de cubo del cubo.: Explicación**

El Asesor de optimización no puede realizar la optimización para el tipo de extracto híbrido especificado de porción de optimización porque la porción de optimización no está bien definida. El tipo de extracto híbrido de porción de optimización debe tener un nivel de cubo definido para cada dimensión de cubo. No puede seleccionar No especificado.

#### **Respuesta del usuario**

Asegúrese de que la porción de optimización tenga un nivel de cubo especificado para cada dimensión de cubo del cubo.

**7203: Para la porción de optimización de extracto híbrido** *nombre\_porción* **en el cubo** *nombre\_cubo***, debe especificar un nivel de cubo para cada dimensión de cubo del cubo: Explicación**

El Asesor de optimización no puede realizar la optimización para el tipo de extracto híbrido especificado de porción de optimización porque la porción de optimización no está bien definida. El tipo de extracto híbrido de porción de optimización debe tener un nivel de cubo definido para cada dimensión de cubo. No puede seleccionar No especificado.

# **Respuesta del usuario**

Asegúrese de que la porción de optimización tenga un nivel de cubo especificado para cada dimensión de cubo del cubo.

# **7205: Las tablas de resumen recomendadas deben utilizar el método de actualización de renovación diferida porque una o más de las tablas base subyacentes del modelo de cubo es un apodo.: Explicación**

Ha seleccionado la opción de actualización inmediata de renovación para las tablas de resumen, pero las tablas de resumen no pueden utilizar el método de actualización inmediata de renovación si alguna de las tablas subyacentes es un apodo.

#### **Respuesta del usuario**

No es necesaria ninguna acción.

# **7206: El Asesor de optimización no ha podido utilizar el muestreo de datos para determinar las tablas de resumen recomendadas.: Explicación**

Ha especificado que el Asesor de optimización debe utilizar el muestreo de datos para determinar las recomendaciones óptimas de tablas de resumen. El Asesor de optimización no puede realizar el muestreo de datos debido al modo en que está identificado el objeto de hechos. Si el objeto de hechos está definido como un apodo, el Asesor de optimización intenta realizar el muestreo de datos pero posiblemente no pueda, a no ser que las dimensiones del modelo de cubo tengan una cardinalidad moderada y que las uniones entre hechos y dimensión estén en un solo atributo que se correlacione con una sola columna. Los índices que están definidos en las columnas de la tabla de hechos que representan claves dimensionales también pueden afectar a la capacidad del Asesor de optimización de realizar el muestreo de datos para un objeto de hechos definido como un apodo. Si el objeto de hechos está definido como una vista, el muestreo de datos no recibe soporte. Si el objeto de hechos está definido como un alias, puede que no sea posible realizar el muestre de datos en función de con qué se correlacione el alias. El efecto de crear recomendaciones sin realizar muestreo de datos es que el Asesor de optimización no puede recomendar las tablas óptimas de resumen. Si el objeto de hechos es una tabla, el Asesor de optimización siempre puede realizar el muestreo de datos.

# **Respuesta del usuario**

Puede utilizar las recomendaciones tal cual o puede intentar mejorar las recomendaciones especificando una tabla en lugar de una vista o un alias para el objeto de hechos y volver a ejecutar el Asesor de optimización.

# **Mensajes informativos de optimización**

# **7400: Las tablas de resumen se definen utilizando el operador ROLLUP porque el modelo de cubo contiene una o más medidas no distributivas.: Explicación**

Las medidas son distributivas o no distributivas. Las medidas distributivas utilizan funciones de agregación simple, como por ejemplo, SUM y COUNT que se pueden agregar desde cualquier valor intermedio. Las medidas no distributivas utilizan funciones de agregación más complejas, como por ejemplo, STDDEV y deben agregarse desde las tablas base. Para evitar el coste de agregar medidas no distributivas de las tablas base, las tablas de resumen se definen utilizando el operador ROLLUP, que agrega previamente las medidas no distributivas.

#### **Respuesta del usuario**

No es necesaria ninguna acción.

# **7401: Se recomienda la tabla de resumen** *nombre\_tabla***. Se calcula que tiene** *filas* **filas, un tamaño de tabla de** *n* **MB y un tamaño de índice de** *n* **MB.: Explicación**

Este mensaje es una descripción de la tabla de resumen recomendada, incluido el número total de filas estimado, el espacio de disco estimado y el espacio de disco estimado que se utiliza para los índices.

No es necesaria ninguna acción.

# **7402: Existen** *n* **tablas de resumen que no se ajustan al límite del espacio de disco especificado. Tienen un tamaño estimado acumulativo de** *n* **MB: Explicación**

Este mensaje proporciona información sobre las tablas de resumen recomendadas que no se ajustan al límite del espacio de disco.

#### **Respuesta del usuario**

Para ver estas tabla de resumen en las recomendaciones, ejecute de nuevo el Asesor de optimización especificando un límite de espacio de disco mayor.

# **7403: las recomendaciones incluyen optimizaciones para el cubo** *nombre\_cubo***.: Explicación**

Se recomiendan tablas de resumen para el cubo especificado. Se optimizarán algunas consultas para este cubo.

#### **Respuesta del usuario**

No es necesaria ninguna acción.

## **7404: Las recomendaciones no incluyen optimizaciones para el cubo** *nombre\_cubo***.: Explicación**

No se recomiendan tablas de resumen específicamente para este cubo. No es probable que las consultas específicas de este cubo muestren un aumento de rendimiento.

# **Respuesta del usuario**

Si las tablas de resumen no se incluyen en las recomendaciones debido a una limitación del espacio de disco, ejecute de nuevo el Asesor de optimización especificando un límite de espacio de disco mayor. Las recomendaciones podrían incluir una o más tablas de resumen para optimizar consultas para este cubo.

# **7405: Se ha agotado el límite de tiempo especificado mientras el Asesor de optimización estaba determinando las recomendaciones.: Explicación**

El Asesor de optimización ha efectuado una recomendación. Si se concede más tiempo, el Asesor de optimización podría ser capaz de efectuar una recomendación mejor porque puede realizar más análisis. La ejecución del Asesor de optimización ya no garantiza mejores resultados.

#### **Respuesta del usuario**

Puede ejecutar de nuevo el Asesor de optimización especificando más tiempo o puede crear las tablas de resumen recomendadas y ver si el rendimiento es correcto.

# **7406: La dimensión** *nombre\_dimensión* **no contiene ninguna jerarquía que pueda optimizar el Asesor de optimización.: Explicación**

El Asesor de optimización no puede realizar optimizaciones para jerarquías recurrentes. La dimensión especificada no contiene ninguna jerarquía que se pueda optimizar de modo que el Asesor de optimización omite esta dimensión. Las consultas que hacen referencia a los atributos de esta dimensión no se optimizan.

#### **Respuesta del usuario**

No es necesaria ninguna acción. Las consultas que utilizan atributos de esta dimensión no registrarán ninguna mejora de rendimiento.

# **7407: Las tablas de resumen recomendadas se optimizan para** *n* **por ciento de las porciones del modelo de cubo. Las consultas que se ejecutan en las porciones optimizadas deberían tener un mayor rendimiento.: Explicación**

Las consultas SQL acceden a porciones específicas del modelo de cubo. Un modo de analizar una mejora de rendimiento es considerar qué parte de las porciones que se puede consultar se va a mejorar. Si el modelo de cubo utiliza medidas distributivas, las consultas que acceden a las porciones que están lógicamente por encima de la porción de la tabla de resumen tendrá un mayor rendimiento.

Por ejemplo, hay 30 porciones posibles en un modelo de cubo que tiene una dimensión Tiempo con la jerarquía [Todo-Año-Trimestre-Mes-Día] y una dimensión Región con la jerarquía [Todo-País-Región-Estado-Ciudad-Almacén]. Puede calcular el número de porciones posibles al multiplicar el número de niveles de las jerarquías de dimensión conjuntamente. Si la tabla de resumen recomendada se optimiza para la porción Mes-Ciudad, se optimizarán todas las porciones situadas en dicha porción o por encima de ella. En este ejemplo, se optimizan 20 de las 30 porciones posibles o el 67% (20/30) de las porciones. Nunca habrá una cobertura del 100% porque esto requerirá duplicar las tablas base en las tablas de resumen. Normalmente, la optimización de las porciones más bajas es menos beneficiosa porque estas porciones no son muy diferentes de las tablas base.

#### **Respuesta del usuario**

No es necesaria ninguna acción. Si el porcentaje es bajo, puede ejecutar de nuevo el asistente para Asesor de optimización especificando un límite de espacio de disco mayor.

#### **7408: Se están leyendo los metadatos del modelo de cubo desde la base de datos.: Explicación**

El Asesor de optimización está leyendo los metadatos que describe el modelo de cubo. Los metadatos contienen información que afecta significativamente a las recomendaciones de optimización.

#### **Respuesta del usuario**

No es necesaria ninguna acción.

## **7409: Se está seleccionando qué agregaciones hay que incluir en las tablas de resumen.: Explicación**

El Asesor de optimización está probando las configuraciones potenciales de la tabla de resumen para determinar qué configuración es óptima para los criterios especificados.

## **Respuesta del usuario**

No es necesaria ninguna acción.

# **7410: Se están muestreando datos desde el modelo de cubo.: Explicación**

El Asesor de optimización está leyendo un subconjunto de datos de las tablas de hechos y dimensiones, para poder hacer una estimación del tamaño de la tabla de resumen. El muestreo puede producirse varias veces ya que el Asesor de optimización tiene en cuenta las tablas potenciales de resumen.

#### **Respuesta del usuario**

No es necesaria ninguna acción.

# **7411: Se están definiendo índices para las tablas de resumen recomendadas.: Explicación**

El Asesor de optimización ha establecido las tablas de resumen recomendadas y está seleccionando los índices a crear para las tablas de resumen.

# **Respuesta del usuario**

No es necesaria ninguna acción.

**7413: El cubo** *nombre\_cubo* **no tiene ninguna porción de optimización especificada, de modo que el Asesor de optimización optimiza el cubo para los tipos de consulta de profundización.: Explicación**

Si no hay ninguna porción de optimización definida para un cubo, el Asesor de optimización optimiza el cubo para los tipos de consulta de profundización.

**7414: No hay ningún cubo definido para el modelo de cubo que se está optimizando, de modo que el Asesor de optimización optimiza el modelo de cubo como si tuviera un cubo para los tipos de consulta de informe.: Explicación**

Si no hay ningún cubo definido para un modelo de cubo, el Asesor de optimización puede optimizar el modelo de cubo como si tuviera un cubo que se utiliza para los tipos de consultas de ir a detalle. Si no ha definido ningún cubo para el modelo de cubo que está optimizando, el Asesor de optimización realiza recomendaciones como si tuviera un cubo con una porción de optimización de ir a detalle definida en el nivel All para cada dimensión de cubo.

**7415: El Asesor de optimización no ha recomendado ninguna tabla de resumen para la porción de optimización** *nombre\_porción* **en el cubo** *nombre\_cubo***.:**

No se recomienda ninguna tabla de resumen para la porción de optimización especificada.

#### **Respuesta del usuario**

No es necesaria ninguna acción.

# **7416: Operación detenida. Puede que las recomendaciones no sean las óptimas.: Explicación**

El Asesor de optimización se ha detenido mediante la operación de asesoramiento de detención. Puede que las recomendaciones no sean las óptimas.

#### **Respuesta del usuario**

Para conseguir recomendaciones óptimas, ejecute de nuevo el Asesor de optimización sin limitar el tiempo.

**7417: El Asesor de optimización ha dejado de crear recomendaciones porque ha alcanzado el límite de tiempo establecido. El Asesor de optimización puede recomendar tablas de resumen mejores si le deja más tiempo.: Explicación**

Es posible que el tiempo proporcionado para el Asesor de optimización no sea suficiente. Recomendado: Ejecute el Asesor de optimización con un límite de tiempo superior.

#### **Respuesta del usuario**

Ejecute el Asesor de optimización con un límite de tiempo superior. Es posible que el Asesor de optimización recomiende tablas de resumen mejores.

# **7418: El Asesor de optimización no puede recomendar una tabla de resumen para el cubo** *nombre\_cubo* **porque la tabla de resumen tiene demasiadas filas en comparación con el número de filas de la tabla de hechos.: Explicación**

El Asesor de optimización no puede recomendar una tabla de resumen para el cubo. El número de filas de la tabla de resumen es demasiado alto como porcentaje del número de filas de la tabla de hechos.

#### **Respuesta del usuario**

Si ha especificado porciones de optimización, una o más de las porciones de optimización pueden haber especificado demasiados niveles o niveles que están demasiado cerca de la base de la tabla de hechos. Puede especificar el nivel Cualquiera para algunas de las dimensiones del cubo o especificar niveles que estén más cerca de la parte superior de la jerarquía. También puede dejar que el Asesor de optimización se ejecute durante un periodo de tiempo mayor para mejorar las recomendaciones.

# **Mensajes del Centro de OLAP**

# **10000-10600**

# **10000: El Centro de OLAP no es capaz de recuperar ningún nombre de base de datos. Explicación**

Se ha producido un error al recuperar la lista de nombres de bases de datos de DB<sub>2</sub>.

# **Respuesta del usuario**

Compruebe si el Centro de OLAP está instalado correctamente. Si persiste el problema, póngase en contacto con el servicio de soporte de software de IBM.

# **10001: Escriba un nombre de usuario. Explicación**

El campo **Nombre de usuario** está vacío.

# **Respuesta del usuario**

Escriba un nombre de usuario en el campo **Nombre de usuario**.

# **10002: Escriba una contraseña. Explicación**

El campo **Contraseña** está vacío.

# **Respuesta del usuario**

Escriba una contraseña en el campo **Contraseña**.

# **10004: No es posible analizar el atributo que se ha entrado en la expresión SQL.**

# **Explicación**

La expresión SQL que se ha especificado hace referencia a un atributo que ni es válido en el contexto especificado ni existe en la base de datos.

# **Respuesta del usuario**

Asegúrese de que la expresión SQL haga referencia únicamente a aquellos atributos que aparecen en la sección **Datos** del Creador de expresiones SQL.

# **10005: Los objetos de metadatos se han exportado satisfactoriamente al archivo** *nombre\_archivo***. Explicación**

La exportación ha sido satisfactoria.

# **Respuesta del usuario**

No es necesaria ninguna acción.

# **10006: Entre el nombre de archivo al que va a exportar los objetos de metadatos. Explicación**

El programa de utilidad de exportación graba los objetos de metadatos exportados en el nombre de archivo escrito por el usuario.

## **Respuesta del usuario**

Escriba un nombre de archivo en el campo **Nombre de archivo**.

# **10007: Seleccione un cubo o un modelo de cubo a exportar. Explicación**

La ventana de exportación puede exportar un cubo o un modelo de cubo.

#### **Respuesta del usuario**

Seleccione un objeto a exportar.

# **10008: Entre un nombre exclusivo para el objeto que está creando.**

# **Explicación**

En el Creador de expresiones SQL, el campo **Nombre** del atributo o la medida que se está creando está vacío.

#### **Respuesta del usuario**

Escriba un nombre de objeto en el campo **Nombre**. El nombre de objeto debe ser exclusivo en el espacio de nombres de los atributos y las medidas.

# **10009: Entre una expresión SQL para el objeto. Explicación**

El campo de la expresión SQL del objeto está vacío.

# **Respuesta del usuario**

Escriba una expresión SQL para el objeto.

# **10010: La columna** *nombre\_columna* **no está calificada con un nombre de tabla. Explicación**

El nombre de columna escrito en la expresión SQL no está calificada con un nombre de tabla.

#### **Respuesta del usuario**

Asegúrese de que el nombre de columna en la expresión SQL esté calificado con un nombre de tabla utilizando '.' como separador.

# **10011: La columna** *nombre\_columna* **no está calificada con un nombre de esquema. Explicación**

Las referencias de columna en la expresión SQL deben calificarse con un nombre de tabla y un nombre de esquema separados por '.'.

# **Respuesta del usuario**

Asegúrese de que el nombre de columna en la expresión SQL esté calificado con un nombre de tabla y un nombre de esquema separados por '.'.

# **10012: El primer elemento de un script de agregación no puede ser una dimensión. Explicación**

Se ha creado un script de agregación con una dimensión como primer elemento.

#### **Respuesta del usuario**

Utilice una función de agregación como primer elemento en el script de agregación.

# **10013: Seleccione una medida existente o entre una expresión SQL como segundo parámetro para la función** *nombre\_función* **con varios parámetros en la agregación. Explicación**

Cuando se utiliza una función con varios parámetros en el script de agregación, el primer parámetro se define como la medida con la que está asociada la agregación. Para el segundo parámetro, seleccione una medida existente o entre una expresión SQL.

# **Respuesta del usuario**

Escriba como segundo parámetro una medida o una expresión SQL.

# **10014: La función de agregación** *nombre\_función* **no tiene ninguna dimensión que coincida. Explicación**

Cada función de agregación en el script de agregación debe aplicarse a una dimensión como mínimo.

# **Respuesta del usuario**

Asegúrese de que cada función de agregación en el script de agregación se aplique como mínimo a una dimensión.

# **10015: Falta el paréntesis de cierre para el objeto** *nombre\_objeto***. Explicación**

En el Centro de OLAP, los atributos, las medidas o las columnas que se especifican en una expresión deben incluirse entre los símbolos siguientes: @Atributo(), @Medida() o @Columna(), respectivamente.

Escriba un paréntesis de cierre para el objeto.

# **10016: Al hacer referencia al objeto** *nombre\_objeto* **en la expresión SQL se crea un bucle de referencia no válido. Explicación**

El objeto hace referencia a sí mismo en su expresión SQL.

#### **Respuesta del usuario**

Asegúrese de que los objetos en la expresión SQL no creen bucles de referencia.

# **10017: No se han encontrado errores. La expresión SQL es válida. Explicación**

La expresión SQL es válida.

#### **Respuesta del usuario**

No es necesaria ninguna acción.

# **10018: No se han encontrado errores. El script de agregación es válido.**

# **Explicación**

El conjunto de agregaciones en el script de agregación es válido.

#### **Respuesta del usuario**

No es necesaria ninguna acción.

# **10020: Escriba un nombre. Explicación**

El campo **Nombre** del objeto está vacío.

#### **Respuesta del usuario**

Escriba un nombre de objeto en el campo **Nombre**.

# **10021: Escriba un nombre de esquema. Explicación**

El campo **Esquema** está vacío.

#### **Respuesta del usuario**

Escriba un nombre de esquema en el campo **Esquema**.

# **10022: Escriba un nombre comercial. Explicación**

El campo **Nombre comercial** está vacío.

El nombre comercial se puede visualizar en aplicaciones de inteligencia empresarial para identificar el objeto ante un usuario final. Escriba un nombre comercial en el campo **Nombre comercial**.

# **10023: Seleccione como mínimo un nivel para incluir en la jerarquía de cubos. Explicación**

No se ha especificado ningún nivel en la jerarquía de cubos.

# **Respuesta del usuario**

Seleccione como mínimo un nivel para incluir en la jerarquía de cubos.

# **10024: Seleccione como mínimo una medida para los hechos de cubo. Explicación**

No se ha especificado ninguna medida para los hechos de cubo.

# **Respuesta del usuario**

Seleccione al menos una medida para los hechos de cubo.

# **10025: Seleccione como mínimo un nivel para incluir en la jerarquía de cubos. Explicación**

No se ha especificado ningún atributo en la jerarquía de cubos.

# **Respuesta del usuario**

Seleccione al menos un atributo para incluir en la jerarquía de cubos.

# **10026: Seleccione como mínimo una dimensión en el cubo. Explicación**

No se ha especificado ninguna dimensión en el cubo.

# **Respuesta del usuario**

Seleccione al menos una dimensión y a continuación pulse el botón [...] para especificar los detalles de la dimensión del cubo.

# **10027: Se han borrado una o más dimensiones que existen actualmente en el cubo. Pulse Sí para suprimir las dimensiones de cubo. Pulse No para volver a la ventana y, a continuación, pulse Cancelar para cerrar la ventana sin guardar los cambios. Explicación**

Se han borrado una o más selecciones de dimensiones. Las dimensiones de cubo correspondientes se suprimirán del cubo.

Pulse **Sí** en la ventana para eliminar las dimensiones de cubo del cubo. Pulse **No** para mantener las dimensiones de cubo y, a continuación, pulse **Cancelar** para cerrar la ventana sin guardar los cambios.

# **10028: No se puede definir una relación de atributos con una cardinalidad varios:varios si el recuadro de selección de dependencia funcional está seleccionado. Explicación**

No se puede definir una relación de atributos con una cardinalidad *varios:varios* y una dependencia funcional seleccionadas.

## **Respuesta del usuario**

Seleccione una cardinalidad diferente para la relación de atributos o borre el recuadro de selección de dependencia funcional.

# **10029: Seleccione un atributo derecho y un atributo izquierdo para la relación de atributos. Explicación**

Una relación de atributos no se puede definir si tanto los atributos izquierdo como derecho no están seleccionados.

## **Respuesta del usuario**

Seleccione los atributos izquierdo y derecho.

# **10030: No se puede seleccionar el mismo atributo para el atributo izquierdo y derecho en una relación de atributos. Explicación**

No se puede definir una relación de atributos si los atributos izquierdo y derecho son idénticos.

#### **Respuesta del usuario**

Seleccione atributos izquierdo y derecho diferentes.

# **10031: Ya existe en la base de datos un objeto con el nombre y el esquema especificados. Escriba un nombre diferente. Explicación**

Ya existe en la base de datos un objeto del tipo que se está creando o se ha modificado con el mismo nombre y esquema especificados.

#### **Respuesta del usuario**

Escriba un nombre exclusivo para el objeto.

# **10032: Especifique al menos un par de atributos. Explicación**

Una unión debe tener al menos un par de atributos.

Especifique al menos un par de atributos.

# **10033: No se pueden crear pares de atributos duplicados. Explicación**

Ya existe un par de atributos que coincida con las nuevas selecciones.

## **Respuesta del usuario**

Seleccione atributos izquierdo y derecho diferentes.

# **10034: Seleccione como mínimo una tabla. Explicación**

No se ha seleccionado ninguna tabla.

#### **Respuesta del usuario**

Seleccione al menos una tabla para poder proseguir.

# **10035: Seleccione o cree uniones nuevas para unir todas las tablas seleccionadas. Explicación**

No se ha seleccionado ninguna unión.

# **Respuesta del usuario**

Seleccione o cree uniones nuevas que unirán todas las tablas seleccionadas.

# **10036: Seleccione al menos un atributo. Explicación**

No se ha seleccionado ningún atributo.

#### **Respuesta del usuario**

Seleccione al menos un atributo.

# **10037: Seleccione una unión para unir la dimensión con el objeto de hechos. Explicación**

No se ha seleccionado ninguna unión.

# **Respuesta del usuario**

Seleccione una unión que unirá la dimensión con el objeto de hechos.

# **10038: Especifique únicamente una unión entre dos tablas determinadas. La unión** *nombre1\_unión* **y la unión** *nombre2\_unión* **unen ambas las dos mismas tablas. Explicación**

Se ha seleccionado más de una unión para el mismo par de tablas.

## **Respuesta del usuario**

Seleccione solamente una unión para cada par de tablas.

# **10039: Deben unirse todas las tablas seleccionadas. Seleccione una unión para la tabla** *nombre\_tabla***. Explicación**

Deben unirse todas las tablas seleccionadas.

#### **Respuesta del usuario**

Seleccione una unión para la tabla seleccionada.

# **10040: El número de tablas seleccionadas no corresponde al número de uniones seleccionadas. Verifique que no haya ningún bucle de unión y que todas las tablas estén unidas. Explicación**

Deben unirse todas las tablas seleccionadas.

#### **Respuesta del usuario**

Asegúrese de que no haya ningún bucle de unión y que todas las tablas estén unidas.

# **10042: Seleccione al menos una medida. Explicación**

No se ha especificado ninguna medida.

#### **Respuesta del usuario**

Seleccione al menos una medida.

# **10043: Seleccione una columna de la tabla. Explicación**

No se ha especificado una columna de la tabla.

#### **Respuesta del usuario**

Seleccione una columna.

# **10044: Seleccione una expresión SQL. Explicación**

No se ha especificado una expresión SQL.

Pulse el botón **Crear expresión** para crear la expresión.

# **10045: No se ha especificado un script de agregación. Explicación**

No se ha especificado un script de agregación.

## **Respuesta del usuario**

Pulse el botón **Crear script** para crear el script de agregación.

# **10046: Seleccione una medida antes de abrir el creador de expresiones.**

**Explicación**

No se ha seleccionado una medida.

#### **Respuesta del usuario**

Seleccione una medida de la tabla.

# **10047: Seleccione una medida antes de abrir el Creador de script de agregación. Explicación**

No se ha seleccionado una medida.

# **Respuesta del usuario**

Seleccione una medida.

# **10048: El Creador de script de agregación no se puede iniciar para la medida** *nombre\_medida* **porque el modelo de cubo** *nombre\_modelo* **no tiene al menos una dimensión. Explicación**

No se puede especificar un script de agregación si el modelo de cubo no tiene como mínimo una dimensión.

# **Respuesta del usuario**

Añada dimensiones al modelo de cubo antes de especificar un script de agregación.

# **10049: Para editar la expresión, especifique un atributo. Explicación**

No se ha seleccionado un atributo.

# **Respuesta del usuario**

Seleccione un atributo.

# **10050: Los metadatos se renovarán desde la base de datos. Se perderán los cambios que se estaban efectuando cuando se produjo el error. Explicación**

Se ha producido un error al invocar el procedimiento almacenado de DB2.

#### **Respuesta del usuario**

Pulse **Bien** para renovar los metadatos visualizados por el Centro de OLAP. Se perderán los cambios que se estaban efectuando cuando se produjo el error. Los objetos visualizados en el Centro de OLAP se renovarán con los objetos correspondientes en la base de datos permitiendo que el usuario siga trabajando.

# **10051: El modelo de cubo** *nombre\_modelo* **no se puede validar para la optimización. DB2 ha devuelto el mensaje siguiente:***mensaje***. Explicación**

El Centro de OLAP no puede iniciar el asistente para Asesor de optimización para el modelo de cubo seleccionado porque dicho modelo no ha pasado la validación que la API del procedimiento almacenado ha realizado.

#### **Respuesta del usuario**

Compruebe en la documentación de la API del procedimiento almacenado la norma de validación del modelo de cubo. Siga las instrucciones que figuran en el mensaje de retorno de DB2.

**10052: Algunos de los atributos o las medidas que se han cargado se correlacionan con las columnas** *nombres\_columnas* **que ya no existen en la base de datos. Resuelva el problema restaurando las tablas a las que pertenecen las columnas o descartando los atributos o las medidas que no son válidos, o bien realizando ambas acciones. Explicación**

Este mensaje aparece cuando se inicia el Centro de OLAP o después de pulsar **Ver -> Renovar**. Aparece porque se ha descartado o renombrado una tabla con la que se correlacionan los atributos o las medidas.

#### **Respuesta del usuario**

Corrija el problema de uno de los modos siguientes:

- v Restaure la tabla que se ha suprimido o renombrado.
- v Correlacione los atributos o las medidas con una tabla que exista en la base de datos.
- v Descarte los atributos o las medidas que se correlacionan con las columnas que no existen.

# **10053: La validación de optimización del modelo de cubo** *nombre\_modelo* **ha devuelto un aviso. DB2 ha devuelto el siguiente mensaje:** *mensaje* **Explicación**

El Centro de OLAP ha intentado validar el modelo de cubo antes de iniciar el Asesor de optimización y DB2 ha devuelto un aviso. El aviso podría indicar que se dispone de un modelo de cubo que no se puede optimizar. Por ejemplo, el modelo de cubo podría contener vistas que hagan referencia a tablas que no tienen restricciones definidas entre ellas.

# **Respuesta del usuario**

Compruebe el mensaje devuelto por DB2 y decida si desea continuar ejecutando el asistente para Asesor de optimización.

# **10060: El modelo de cubo no está completo. Para que se pueda crear un cubo, el modelo de cubo debe contener un objeto de hechos, al menos una dimensión y al menos una jerarquía para cada dimensión. Explicación**

El modelo de cubo no está en un estado válido para que se cree un cubo.

#### **Respuesta del usuario**

Modifique el modelo de cubo para que tenga un objeto de hechos y como mínimo una dimensión. Asegúrese de que cada dimensión tenga al menos una jerarquía.

**10061: Cuando se descarta un modelo de cubo, se eliminan sus dimensiones y se descartan sus hechos. Las dimensiones eliminadas continuarán estando disponibles desde la carpeta Todas las dimensiones. ¿Está seguro de que desea descartar el modelo de cubo** *nombre\_modelo***? Explicación**

Mensaje de confirmación del descarte.

#### **Respuesta del usuario**

Asegúrese de que el objeto seleccionado sea el que desea descartar y pulse **Sí**. Si no desea descartar el objeto seleccionado, pulse **No**.

# **10062: Cuando se descarta una dimensión, también se descartan las jerarquías y las dimensiones de cubo correspondientes. ¿Está seguro de que desea descartar la dimensión** *nombre\_dimensión***? Explicación**

Mensaje de confirmación del descarte.

#### **Respuesta del usuario**

Asegúrese de que el objeto seleccionado sea el que desea descartar y pulse **Sí**. Si no desea descartar el objeto seleccionado, pulse **No**.

# **10063: Cuando se descarta un cubo, también se descartan sus dimensiones, sus jerarquías de cubo y sus hechos de cubo. ¿Está seguro de que desea descartar el cubo** *nombre\_cubo***? Explicación**

Mensaje de confirmación del descarte.

#### **Respuesta del usuario**

Asegúrese de que el objeto seleccionado sea el que desea descartar y pulse **Sí**. Si no desea descartar el objeto seleccionado, pulse **No**.

# **10064: Cuando se descarta una dimensión de cubo, también se descartan sus jerarquías de cubo. ¿Está seguro de que desea descartar la dimensión de cubo** *nombre\_dimensión\_cubo***? Explicación**

Mensaje de confirmación del descarte.

#### **Respuesta del usuario**

Asegúrese de que el objeto seleccionado sea el que desea descartar y pulse **Sí**. Si no desea descartar el objeto seleccionado, pulse **No**.

# **10065: ¿Está seguro de que desea descartar** *nombre\_objeto***? Explicación**

Mensaje de confirmación del descarte.

#### **Respuesta del usuario**

Asegúrese de que el objeto seleccionado sea el que desea descartar y pulse **Sí**. Si no desea descartar el objeto seleccionado, pulse **No**.

# **10066: Cuando se elimina una dimensión, se eliminan de los cubos todas las dimensiones de cubo correspondientes. ¿Está seguro de que desea eliminar la dimensión** *nombre\_dimensión* **de** *nombre\_objeto***?**

#### **Explicación**

Mensaje de confirmación de la eliminación de la dimensión.

## **Respuesta del usuario**

Asegúrese de que el objeto seleccionado sea el que desea eliminar y pulse **Sí**. Si no desea eliminar el objeto seleccionado, pulse **No**.

# **10067: El archivo con el nombre** *nombre\_archivo* **ya existe. ¿Desea sobregrabar su contenido? Explicación**

Sobregrabe el mensaje de confirmación del archivo.
Asegúrese de que desea sobregrabar el contenido del nombre de archivo que ha escrito.

**10068: No es posible determinar el tipo de datos para el objeto con el nombre** *nombre\_objeto* **y el esquema** *nombre\_esquema***. La base de datos ha devuelto la información siguiente:** *mensaje***. Explicación**

Para el objeto especificado, el Centro de OLAP no puede determinar el tipo de datos fuente o el tipo de datos agregados.

### **Respuesta del usuario**

Asegúrese de que la expresión SQL para el objeto especificado sea correcta. Si no puede resolver el problema, póngase en contacto con el servicio de soporte de software de IBM.

# **10069: No es posible determinar el tipo de datos fuente para la medida con el nombre** *nombre\_medida* **y el esquema** *nombre\_esquema***. Explicación**

Para la medida especificada, el Centro de OLAP no puede determinar el tipo de datos fuente porque la medida especificada tiene una expresión fuente no válida. Una medida puede tener una expresión fuente no válida cuando se le aplica el valor de agregación Ninguno porque la medida se valida con agregaciones de medidas referenciadas en vez de hacerlo como una expresión autocontenida.

# **Respuesta del usuario**

Puede realizar una de las acciones siguientes:

- v Alterar la expresión fuente de la medida especificada de modo que se valide correctamente con el valor de la agregación Ninguno.
- v No utilizar la medida especifica en la expresión.

# **10070: Cuando se descarta un objeto de hechos, también se descartan sus medidas. ¿Está seguro de que desea descartar los hechos** *nombre\_hechos***? Explicación**

Mensaje de confirmación del descarte.

### **Respuesta del usuario**

Asegúrese de que el objeto seleccionado sea el que desea descartar y pulse **Sí**. Si no desea descartar el objeto seleccionado, pulse **No**.

# **10071: Todos los objetos seleccionados se descartarán de la base de datos. ¿Desea descartar estos objetos? Explicación**

Se ha seleccionado más de un objeto y se ha seleccionado la opción de descartar.

Asegúrese de que los objetos seleccionados sean los que desea descartar y pulse **Sí**. Si no desea descartar los objetos seleccionados, pulse **No**.

# **10072: Algunos de los objetos seleccionados no se pueden descartar. Estos objetos permanecen en la base de datos. Explicación**

El Centro de OLAP no puede descartar todos los objetos seleccionados. Esto se debe probablemente a que algunos de los objetos seleccionados son referenciados por otros objetos en la base de datos y descartar el objeto seleccionado hace que el objeto de referencia no sea válido.

### **Respuesta del usuario**

No es necesaria ninguna acción.

# **10073: No se puede descartar ninguno de los objetos seleccionados. Explicación**

El Centro de OLAP no puede descartar ninguno de los objetos seleccionados. Probablemente, otros objetos de la base de datos hacen referencia a los objetos seleccionados y, si se descartan éstos, los objetos que hacen la referencia no serían válidos.

#### **Respuesta del usuario**

No es necesaria ninguna acción.

# **10074: ¿Está seguro de que desea eliminar** *nombre\_objeto* **de** *nombre\_directorio***?**

# **Explicación**

Mensaje de confirmación de eliminación.

#### **Respuesta del usuario**

Asegúrese de que el objeto seleccionado sea el que desea eliminar y pulse **Sí**. Si no desea eliminar el objeto seleccionado, pulse **No**.

# **10075: Todos los objetos seleccionados se eliminarán de** *nombre\_directorio***. ¿Desea eliminar estos objetos? Explicación**

Se ha seleccionado más de un objeto y se ha seleccionado la opción de eliminar.

#### **Respuesta del usuario**

Asegúrese de que los objetos seleccionados son los que desea eliminar y pulse **Sí**. Si no desea eliminar los objetos seleccionados, pulse **No**.

# **10076: Algunos de los objetos seleccionados no se pueden eliminar. Estos objetos permanecen en la base de datos. Explicación**

El Centro de OLAP no puede eliminar todos los objetos seleccionados. Probablemente, otros objetos de la base de datos hacen referencia a algunos de los objetos seleccionados y, si se eliminan éstos, los objetos que hacen la referencia no serían válidos. También podría ser que el objeto padre necesite un objeto hijo como mínimo, por ejemplo, en el caso de la jerarquía de cubos.

### **Respuesta del usuario**

No es necesaria ninguna acción.

# **10077: No se puede eliminar ninguno de los objetos seleccionados.**

**Explicación**

El Centro de OLAP no puede eliminar ninguno de los objetos seleccionados. Probablemente, otros objetos de la base de datos hacen referencia a los objetos seleccionados y, si se eliminan éstos, los objetos que hacen la referencia no serían válidos.

### **Respuesta del usuario**

No es necesaria ninguna acción.

# **10078: La operación ha sido satisfactoria. La base de datos** *nombre\_base\_datos* **ha devuelto los siguientes mensajes informativos. Explicación**

La operación de base de datos ha sido satisfactoria pero ha devuelto algunos mensajes informativos.

### **Respuesta del usuario**

Examine los mensajes informativos y decida si se deben realizar más acciones.

# **10080: El objeto de tipo** *tipo* **no se ha encontrado durante la segunda pasada de XML. Explicación**

No se ha podido localizar un objeto referenciado en el archivo XML que se está leyendo.

### **Respuesta del usuario**

Asegúrese de que el archivo XML que se esté importando está formateado correctamente. Si este error se produce mientras se inicia el Centro de OLAP, póngase en contacto con el servicio de soporte de software de IBM.

# **10081: El sistema no ha podido analizar el XML del archivo** *nombre\_archivo***. El error se ha producido en la línea** *número\_línea***, carácter** *número\_carácter***. El analizador ha devuelto la siguiente información: información. Explicación**

Se ha producido un error de análisis al intentar importar un archivo XML

#### **Respuesta del usuario**

Asegúrese de que el archivo XML que se está importando esté formado correctamente y que sea un archivo de metadatos XML válido de Cube Views. Compruebe el número de línea y de carácter para encontrar el error.

# **10082: Se ha encontrado una excepción de analizador inesperada en el archivo** *nombre\_archivo***. Se ha devuelto la siguiente información: información. Explicación**

Se ha producido un error de análisis no esperado al intentar importar un archivo XML.

#### **Respuesta del usuario**

Asegúrese de que el archivo XML que se está importando esté formado correctamente y que sea un archivo de metadatos XML válido de Cube Views. Compruebe el número de línea y de carácter para encontrar el error.

# **10084: Ya existe un objeto con el nombre** *nombre\_objeto* **en el esquema** *nombre\_esquema***. No se puede crear el objeto. Escriba un nombre y/o esquema exclusivos para el objeto nuevo. Explicación**

El Centro de OLAP ha intentado crear un objeto nuevo, pero ya existe un objeto de este tipo con el mismo nombre y el mismo esquema.

#### **Respuesta del usuario**

Escriba un nombre y/o esquema diferentes para el objeto que se está creando.

# **10085: Ya existe un objeto con el nombre** *nombre\_objeto* **en el esquema** *nombre\_esquema***. No se puede renombrar el objeto. Escriba un nombre y/o esquema exclusivos para el objeto que se está renombrando. Explicación**

El Centro de OLAP ha intentado renombrar un objeto, pero ya existe un objeto de este tipo con el mismo nombre y el mismo esquema.

#### **Respuesta del usuario**

Escriba un nombre y/o esquema diferentes para el objeto que se está renombrando.

# **10086: No se ha podido efectuar una conexión con la base de datos. DB2 ha devuelto:** *mensaje***. Explicación**

El Centro de OLAP no se ha podido conectar a la base de datos. En el mensaje se incluye alguna información de error proporcionada por DB2.

### **Respuesta del usuario**

Lea el texto devuelto por DB2 y corrija el problema.

## **10087: El objeto de metadatos** *nombre1\_objeto* **no se puede descartar porque el objeto** *nombre2\_objeto* **de tipo** *tipo* **hace referencia a él. Explicación**

El objeto de metadatos seleccionado no se puede descartar porque lo está utilizando al menos otro objeto de metadatos.

#### **Respuesta del usuario**

Elimine el objeto de cualquier objeto de metadatos del cual forma parte y a continuación, intente descartar de nuevo el objeto.

# **10088: Se ha producido un error al registrar el controlador de DB2 con el Gestor de controladores JDBC. No se ha podido establecer una conexión con la base de datos. Se ha devuelto la información siguiente:** *mensaje***. Explicación**

Antes de conectar con una base de datos de DB2, el Centro de OLAP tiene que registrar el controlador JDBC que utilizará con el Gestor de controladores. Se ha producido un error durante el registro del controlador JDBC.

### **Respuesta del usuario**

Compruebe la instalación de DB2 para asegurarse de que los archivos db2java.zip y db2jcc.jar estén instalados. Asegúrese de que Java y cualquier componente de JDBC estén instalados correctamente. Lea la información de retorno del mensaje para ayudar a resolver el problema.

# **10089: Se ha producido un error al acceder a la base de datos. La base de datos ha devuelto la información siguiente: \n Estado de SQL:** *mensaje***\n Código de error de SQL:** *código***\n Mensaje de SQL:** *mensaje\_SQL***.**

# **Explicación**

La aplicación del Centro de OLAP ha invocado DB2 utilizando el procedimiento almacenado de la API. El mandato de ejecución ha lanzado una excepción SQLException que el Centro de OLAP no ha podido manejar.

#### **Respuesta del usuario**

Utilice la información de error adicional proporcionada en el mensaje para resolver el problema. Si no puede resolver el problema, póngase en contacto con el servicio de soporte de software de IBM.

**10090: Al ejecutar el procedimiento almacenado de DB2 se ha obtenido un código de retorno falso. No se ha encontrado ninguna información de error en el documento XML devuelto. Póngase en contacto con el servicio de soporte de software de IBM.**

**Explicación**

La aplicación del Centro de OLAP ha invocado DB2 utilizando el procedimiento almacenado de la API. El mandato de ejecución ha devuelto el valor *falso*, pero no había ninguna información de error en el documento XML devuelto por el procedimiento almacenado.

### **Respuesta del usuario**

Es posible que la operación se haya completado satisfactoriamente, pero debe informar de este problema al soporte de software de IBM.

**10091: Se ha producido un error al procesar una llamada de la API de base de datos. Se ha devuelto la información siguiente: \n Estado de SQL:***mensaje***\n Código de error de SQL:** *código***\n Operación:***operación***\n ID de estado:** *ID***\n Texto de estado:** *texto***. Explicación**

La llamada de la API de procedimiento almacenado del Centro de OLAP obtuvo un error mientras ejecutaba algunos cambios del Centro de OLAP.

#### **Respuesta del usuario**

Vea la información que contiene el mensaje. Si no consigue resolver el problema, póngase en contacto con el servicio de soporte de software de IBM.

# **10092: Se ha producido un error al analizar el archivo XML devuelto por la llamada de la API de base de datos. Se ha devuelto la información siguiente:** *mensaje***. Explicación**

La llamada de la API de procedimiento almacenado del Centro de OLAP ha devuelto un archivo XML que estaba incompleto o con el formato incorrecto. El Centro de OLAP no ha podido leer el archivo XML devuelto.

#### **Respuesta del usuario**

Utilice la información que el mensaje contiene para resolver el problema. Si no consigue resolver el problema, póngase en contacto con el servicio de soporte de software de IBM.

# **10093: El archivo** *nombre\_archivo* **no existe. Explicación**

El archivo especificado no existe.

#### **Respuesta del usuario**

Especifique un archivo que exista.

# **10094: Se ha producido un error de E/S al leer el archivo** *nombre\_archivo***. Se ha devuelto la información siguiente:** *mensaje***. Explicación**

Se ha producido un error de E/S al leer desde un archivo.

### **Respuesta del usuario**

Compruebe la información del sistema para intentar resolver el problema o especifique un archivo diferente.

**10095: Se ha producido un error de E/S al grabar en el archivo** *nombre\_archivo***. Se ha devuelto la información siguiente:** *mensaje***. Explicación**

Se ha producido un error de E/S al grabar en un archivo.

#### **Respuesta del usuario**

Compruebe la información del sistema para intentar resolver el problema o especifique un archivo diferente.

**10096: Ha fallado una consulta para recuperar el esquema de la base de datos. La base de datos ha devuelto la información siguiente:** *mensaje***. Explicación**

Ha fallado una consulta para recuperar el esquema de la base de datos.

#### **Respuesta del usuario**

Compruebe la información de la base de datos para resolver el problema.

# **10097: Ha fallado una consulta para recuperar las tablas de un esquema. La base de datos ha devuelto la información siguiente:** *mensaje***. Explicación**

Ha fallado una consulta para recuperar las tablas de un esquema.

#### **Respuesta del usuario**

Compruebe la información de la base de datos para resolver el problema.

# **10098: Ha fallado una consulta para recuperar columnas de una tabla. La base de datos ha devuelto la información siguiente:** *mensaje***. Explicación**

Ha fallado una consulta para recuperar columnas de una tabla.

#### **Respuesta del usuario**

Compruebe la información de la base de datos para resolver el problema.

# **10099: Ha fallado una confirmación de una conexión de DB2. La base de datos ha devuelto la información siguiente:** *mensaje***. Explicación**

Ha fallado una confirmación de conexión de DB2.

### **Respuesta del usuario**

Compruebe la información de la base de datos para resolver el problema.

# **10100: Ha fallado una retrotracción de una conexión de DB2. La base de datos ha devuelto la información siguiente:** *mensaje***. Explicación**

Ha fallado una retrotracción de una conexión de DB2.

#### **Respuesta del usuario**

Compruebe la información de la base de datos para resolver el problema.

# **10101:** *Nombre\_objeto* **no se puede descartar porque es la última dimensión de cubo en el cubo** *nombre\_cubo***. Un cubo debe tener como mínimo una dimensión para ser válido. Explicación**

El Centro de OLAP ha intentado descartar la última dimensión de cubo de un cubo.

#### **Respuesta del usuario**

Un cubo debe tener como mínimo una dimensión de cubo para ser válido. No intente descartar la última dimensión de cubo de un cubo.

# **10102: El objeto** *nombre1\_objeto* **de tipo** *tipo1* **hace referencia al objeto** *nombre2\_objeto* **o al tipo** *tipo2* **que no se ha podido encontrar.**

# **Explicación**

Un objeto dentro del archivo XML que se está leyendo hace referencia a un objeto que no se consigue encontrar. Si el error se produce durante la importación, puede que el objeto al que se hace referencia no exista dentro del archivo que se está importando.

### **Respuesta del usuario**

Si se está realizando una importación, asegúrese de que el archivo contenga todos los objetos necesarios para que la importación sea satisfactoria. Si el error se produce mientras se inicia el Centro de OLAP, póngase en contacto con el servicio de soporte de software de IBM.

# **10103: No se puede descartar la medida porque el objeto de hechos debe contener una medida como mínimo. Explicación**

No se puede descartar la medida porque el objeto de hechos debe contener una medida como mínimo.

No es necesaria ninguna acción.

# **10104: No se puede eliminar la medida porque los hechos de cubo deben contener una medida como mínimo. Explicación**

No se puede eliminar la medida porque los hechos de cubo deben contener una medida como mínimo.

#### **Respuesta del usuario**

No es necesaria ninguna acción.

# **10105: No se puede eliminar el nivel de cubo porque la jerarquía de cubos debe contener un nivel de cubo como mínimo. Explicación**

No se puede eliminar el nivel de cubo porque el objeto de jerarquía de cubos debe contener un nivel de cubo como mínimo.

#### **Respuesta del usuario**

No es necesaria ninguna acción.

# **10106: No se puede eliminar el nivel porque se hace referencia en un nivel de cubo de la jerarquía de cubos** *nombre\_jerarquía* **que está asociada con la jerarquía** *nombre\_jerarquía***. Explicación**

No se puede eliminar el nivel porque se hace referencia en un nivel de cubo de una jerarquía de cubos que está asociada a la jerarquía de la que se está eliminando el atributo.

### **Respuesta del usuario**

No es necesaria ninguna acción.

# **10107: No se puede eliminar el atributo porque se hace referencia en el nivel de cubo** *nombre\_nivel* **que está asociado al nivel** *nombre\_nivel***. Explicación**

No se puede eliminar el atributo porque se hace referencia en un nivel de cubo que está asociado al nivel del que se está eliminando el atributo.

#### **Respuesta del usuario**

No es necesaria ninguna acción.

# **10108: No se puede eliminar el atributo porque se hace referencia en la jerarquía** *nombre\_jerarquía* **que está asociada a la dimensión** *nombre\_dimensión***. Explicación**

No se puede eliminar el atributo porque se hace referencia en una jerarquía que está asociada a la dimensión de la que se está eliminando el atributo.

#### **Respuesta del usuario**

No es necesaria ninguna acción.

# **10109: No se puede eliminar el atributo porque se hace referencia en la unión** *nombre\_unión* **que está asociada a la dimensión** *nombre\_dimensión***. Explicación**

No se puede eliminar el atributo porque se hace referencia en una unión que está asociada a la dimensión de la que se está eliminando el atributo.

#### **Respuesta del usuario**

No es necesaria ninguna acción.

# **10110: No se puede mover el nivel porque se hace referencia en un nivel de cubo de la jerarquía de cubos** *nombre\_jerarquía* **asociada a la jerarquía** *nombre\_jerarquía***. Explicación**

El nivel no se puede subir ni bajar porque se hace referencia en un nivel de cubo de una jerarquía de cubos que está asociada a la jerarquía que se está editando.

### **Respuesta del usuario**

No es necesaria ninguna acción.

# **10111: No se puede eliminar el atributo porque es el único atributo de clave del nivel** *nombre\_nivel***. Explicación**

No se puede eliminar el atributo porque es el único atributo de clave de nivel que existe en el nivel del que se está eliminado y el nivel debe tener un atributo de clave de nivel como mínimo.

#### **Respuesta del usuario**

No es necesaria ninguna acción.

# **10112: No se puede eliminar el atributo porque es el atributo por omisión del nivel** *nombre\_nivel***. Explicación**

No se puede eliminar el atributo porque es el atributo por omisión del nivel del que se está eliminando.

No es necesaria ninguna acción.

# **10113: No se puede eliminar el atributo porque se hace referencia en el nivel** *nombre\_nivel* **que está asociado a la dimensión** *nombre\_dimensión***. Explicación**

No se puede eliminar el atributo porque se hace referencia en un nivel que está asociado a la dimensión de la que se está eliminando el atributo.

### **Respuesta del usuario**

No es necesaria ninguna acción.

# **10114: No se puede eliminar el nivel porque es el único nivel de la jerarquía** *nombre\_jerarquía***. Explicación**

No se puede eliminar el nivel porque es el único nivel de la jerarquía y ésta debe contener un nivel como mínimo.

#### **Respuesta del usuario**

No es necesaria ninguna acción.

# **10200: El archivo que se está importando no tiene una codificación UTF-8. Seleccione un archivo con codificación UTF-8. Explicación**

El Centro de OLAP sólo puede importar archivos en la codificación UTF-8.

### **Respuesta del usuario**

Importe un archivo con la codificación soportada.

# **10201: Entre un nombre de archivo para el script de SQL que se utiliza para renovar tablas de resumen. Explicación**

El asistente para Asesor de optimización crea un script de SQL para renovar tablas de resumen cuando la opción de actualización diferida está seleccionada. Este script debe guardarse en un archivo y ejecutarse para renovar las tablas de resumen.

#### **Respuesta del usuario**

Escriba un nombre de archivo para guardar el script de SQL.

# **10202: Entre un nombre de archivo para el script de SQL que se utiliza para crear tablas de resumen. Explicación**

El asistente para Asesor de optimización genera un script de SQL para crear tablas de resumen. Este script debe guardarse en un archivo y ejecutarse para crear tablas de resumen.

#### **Respuesta del usuario**

Escriba un nombre de archivo para guardar el script de SQL.

# **10203: La medida seleccionada no puede tener Ninguno como valor de agregación. Sólo las medidas calculadas que hacen referencia exclusiva a otras medidas en sus expresiones pueden especificar el valor de agregación Ninguno. Explicación**

El valor de agregación Ninguno sólo se puede seleccionar para las medidas que sólo utilizan expresiones que hacen referencia exclusiva a otras medidas.

#### **Respuesta del usuario**

Seleccione una agregación diferente.

### **10204: No existen dimensiones. Cree una dimensión nueva para añadir al modelo de cubo. Explicación**

No existen dimensiones. Cree una dimensión nueva para añadir al modelo de cubo.

#### **Respuesta del usuario**

Cree una dimensión nueva en vez añadir una dimensión.

# **10205: No hay ninguna dimensión para añadir porque todas las dimensiones existentes ya se han incluido en el modelo de cubo.**

# **Explicación**

Todas las dimensiones existentes se han añadido al modelo de cubo.

### **Respuesta del usuario**

No es necesaria ninguna acción.

**10206: Ha cambiado las opciones seleccionadas. Para ver las nuevas recomendaciones del asistente para Asesor para optimización, debe ejecutar de nuevo el proceso del asistente para Asesor de optimización. Por consiguiente, si no vuelve a ejecutar el proceso del asistente para Asesor de optimización, verá las recomendaciones creadas para las opciones anteriores. ¿Desea ejecutar de nuevo el proceso del asistente para Asesor de optimización? Explicación**

Ha cambiado las opciones seleccionadas después de ejecutar el proceso del asistente para Asesor de optimización. Para ver las recomendaciones actualizadas para las tablas de resumen, ejecute de nuevo el proceso para el asistente para Asesor de optimización. Por consiguiente, si no vuelve a ejecutar el proceso del asistente para Asesor de optimización, verá las recomendaciones creadas para las opciones anteriores.

### **Respuesta del usuario**

Pulse **Sí** para ejecutar el proceso del asistente para Asesor de optimización. Pulse **No** si no desea ejecutar de nuevo el proceso del asistente para Asesor de optimización.

# **10207: No se ha detectado ninguna tabla de dimensiones. Explicación**

No se ha detectado ninguna tabla de dimensiones.

#### **Respuesta del usuario**

Asegúrese de que las restricciones de integridad de referencia estén definidas correctamente.

# **10208: Los objetos** *nombres\_objetos* **que el Centro de OLAP no puede visualizar directamente existen en la base de datos. Estos objetos pueden provocar en el futuro problemas con el Centro de OLAP. Pulse Sí para descartar los objetos o pulse No para conservar los objetos en la base de datos. Explicación**

El Centro de OLAP ha detectado un número de objetos (tales como jerarquías o hechos) en la base de datos que no puede visualizar directamente. Estos objetos podrían existir previamente o podrían crearse después de importar los metadatos. Estos objetos podrían ocasionar problemas futuros de incompatibilidades de nombres y de consulta en el Centro de OLAP. A menos que tenga una buena razón para conservar estos objetos, se recomienda optar por descartarlos.

### **Respuesta del usuario**

Pulse **Sí** para descartar los objetos o pulse **No** para conservarlos en la base de datos.

# **10209: Se ha producido un error inesperado durante la operación de importación. Compruebe si hay errores en el archivo XML de entrada. Explicación**

Durante la importación, la API del procedimiento almacenado ha devuelto un aviso que no contiene nada en el XML de salida.

#### **Respuesta del usuario**

Asegúrese de que los metadatos del archivo XML de entrada se ajusten al formato definido en el esquema de metadatos del OLAP y de que el archivo XML defina todos los objetos de metadatos a los que hace referencia.

# **10210: Ha fallado la operación de importación. La API del procedimiento almacenado ha devuelto el mensaje siguiente:** *mensaje***.**

**Explicación**

Durante el proceso de importación, la API del procedimiento almacenado ha devuelto un mensaje de error.

#### **Respuesta del usuario**

Resuelva el problema utilizando la información proporcionada en el mensaje. Si no consigue resolver el problema, póngase en contacto con el servicio de soporte de software de IBM.

# **10211: La medida no numérica** *nombre\_medida* **no puede utilizar la función de agregación** *nombre\_función* **porque dicha función espera un argumento numérico. Explicación**

Las medidas con tipos de datos no numéricos no pueden tener funciones de agregación numéricas. Sólo puede seleccionar **MIN**, **MAX**, o **COUNT** como funciones de agregación para datos numéricos.

#### **Respuesta del usuario**

Elija una función de agregación diferente.

# **10212: No es posible leer los objetos desde el archivo XML de entrada. Compruebe si hay errores en el archivo XML de entrada. Explicación**

El Centro de OLAP no ha podido leer los objetos desde el archivo XML de entrada.

#### **Respuesta del usuario**

Asegúrese de que los metadatos del archivo XML respeten el formato definido en el esquema de metadatos del OLAP y de que el archivo XML defina todos los objetos de metadatos a los que hace referencia.

# **10213: El archivo XML de entrada** *nombre\_archivo* **no existe en el directorio especificado. Explicación**

El archivo XML de entrada no existe en el directorio especificado.

### **Respuesta del usuario**

Asegúrese de que el archivo XML de entrada exista en el directorio especificado.

**10214: El objeto** *nombre\_objeto* **que el archivo de importación contiene hace referencia a la columna** *nombre\_columna* **que no existe en la base de datos. Asegúrese de que las tablas y las columnas a las que hacen referencia los objetos de metadatos del archivo de importación existan antes de importar el archivo. Explicación**

El archivo XML de importación contiene objetos que hacen referencia a tablas y columnas que no existen en la base de datos.

#### **Respuesta del usuario**

Asegúrese de que las tablas a las que los objetos del archivo XML de importación hacen referencia existan en la base de datos antes de importar el archivo.

# **10215: El Centro de OLAP no puede ejecutar el script de SQL recomendado por el asistente para Asesor de optimización. La base de datos ha devuelto la información siguiente:** *mensaje***. Explicación**

El Centro de OLAP no puede ejecutar el script de SQL recomendado por el asistente para Asesor de optimización. Es posible que no disponga de suficientes privilegios para ejecutar el script de SQL.

### **Respuesta del usuario**

Asegúrese de que dispone de las autorizaciones correctas para ejecutar las recomendaciones del Asesor de optimización. Las autorizaciones necesarias se describen en el tema sobre autorizaciones y privilegios de la ayuda en línea del Centro de OLAP. Consulte el manual *DB2 Cube Views Configuración y guía del usuario* para obtener información sobre cómo optimizar un modelo de cubo.

# **10216: Las recomendaciones del Asesor de optimización se han guardado satisfactoriamente en el archivo o archivos especificados.**

# **Explicación**

El script de SQL recomendado de creación de tablas de resumen y si procede, el script de SQL de renovación de tablas de resumen se han guardado en los archivos especificados.

#### **Respuesta del usuario**

No es necesaria ninguna acción.

# **10217: Las tablas de resumen y sus índices se han creado satisfactoriamente. Explicación**

Las tablas de resumen y los índices recomendados por el Asesor de optimización se han creado satisfactoriamente en la base de datos.

### **Respuesta del usuario**

No es necesaria ninguna acción.

# **10218: Ha seleccionado una vista. El Asesor de optimización no puede verificar que las restricciones de referencia existen para las tablas a las que se hace referencia en la vista. Explicación**

Puede que la optimización no sea eficaz cuando se crean tablas de resumen para modelos de cubo utilizando vistas que hacen referencia a tablas sin restricciones. El Asesor de optimización no puede detectar si existen restricciones en las tablas a las que se hace referencia en la vista.

#### **Respuesta del usuario**

Si las tablas a las que se hace referencia en la vista no tienen restricciones y desea ejecutar el Asesor de optimización, puede: 1. No utilizar la vista en el modelo de cubo. 2. Crear restricciones para las tablas antes de ejecutar el Asesor de optimización.

**10219: La cancelación del asistente para Asesor de optimización descarta los scripts de SQL recomendados sin guardarlos. Pulse Sí para cerrar el asistente para Asesor de optimización sin guardar los scripts de SQL recomendados. Pulse No para volver al asistente para Asesor de optimización para guardar los scripts de SQL recomendados.**

# **Explicación**

Si se pulsa en el botón **Cancelar** del asistente para Asesor de optimización, se descartan los scripts de SQL recomendados sin guardarlos.

#### **Respuesta del usuario**

Pulse **Sí** para cerrar el asistente para Asesor de optimización sin guardar los scripts de SQL recomendados o pulse **No** para volver al asistente para Asesor de optimización para continuar utilizando el asistente para Asesor de optimización y guardar los scripts de SQL.

**10220: El archivo especificado tiene un formato para una versión anterior de DB2 Cube Views. El asistente para Importar puede convertir los objetos de metadatos descritos por el archivo especificado a la versión actual de DB2 Cube Views. Pulse Sí para convertir los objetos de metadatos descritos por el archivo especificado y continuar la importación. Pulse No para detener la importación y especificar un archivo diferente o cerrar el asistente para Importar. Explicación**

El archivo fuente de metadatos especificado contiene XML en un formato para una versión anterior de DB2 Cube Views. El asistente para Importar puede leer el archivo y, a continuación, convertir su contenido a un formato que la versión actual de DB2 Cube Views comprenda.

### **Respuesta del usuario**

Pulse **Sí** para convertir los objetos de metadatos descritos por el archivo fuente especificado al formato de DB2 Cube Views actual. La página Opciones de importación muestra los objetos del archivo especificado convertidos a la nueva versión de DB2 Cube Views. Pulse **No** para que el asistente para Importar no convierta los objetos de metadatos descritos por el archivo especificado. Puede especificar un archivo fuente de metadatos distinto o cerrar el asistente para Importar.

# **10221: Se espera que las tablas de resumen recomendadas utilicen** *tamaño\_espacio\_disco* **MB de espacio de disco. Explicación**

Se espera que las tablas de resumen recomendadas por el Asesor de optimización utilicen el espacio de disco especificado.

### **Respuesta del usuario**

Asegúrese de que como mínimo está disponible el espacio de disco especificado antes de ejecutar los scripts recomendados.

**10222: ¿Desea detener el Asesor de optimización? Pulse Sí para que el Asesor de optimización deje de crear recomendaciones y devuelva las que ha obtenido hasta ahora. Pulse No para permitir que el Asesor de optimización continúe creando recomendaciones. Explicación**

Ha pulsado en **Detener** mientras el Asesor de optimización estaba creando recomendaciones.

### **Respuesta del usuario**

Pulse **Sí** para que el Asesor de optimización deje de crear recomendaciones y devuelva las recomendaciones que ha obtenido hasta ahora. Pulse **No** para permitir que el Asesor de optimización continúe creando recomendaciones. Si pulsa en **Sí** el asistente Asesor visualizará las recomendaciones que ha obtenido hasta ahora.

# **10300: Error al analizar la medida** *nombre\_medida* **entrada en la expresión SQL. Explicación**

La expresión SQL especificada hace referencia a una medida que no es válida en el contexto especificado o no existe en la base de datos.

### **Respuesta del usuario**

Asegúrese de que la expresión SQL sólo haga referencia a aquellas medidas que aparecen en la lista Datos del Creador de expresiones SQL.

### **10301: Error al analizar la columna** *nombre\_columna* **entrada en la expresión SQL. Explicación**

La expresión SQL especificada hace referencia a una columna que no es válida en el contexto especificado o no existe en la base de datos.

#### **Respuesta del usuario**

Asegúrese de que la expresión SQL sólo haga referencia a aquellas columnas que aparecen en la lista Datos del Creador de expresiones SQL.

# **10302: El atributo** *nombre\_atributo* **no está calificado con un nombre de esquema. Explicación**

Las referencias a atributos en la expresión SQL deben calificarse con un nombre de esquema separado por un '.'.

#### **Respuesta del usuario**

Asegúrese de que todas las referencias a atributos en la expresión SQL estén calificadas con un nombre de esquema separado por un '.'.

# **10303: La medida** *nombre\_medida* **no está calificada con un nombre de esquema. Explicación**

Las referencias a medidas en la expresión SQL deben calificarse con un nombre de esquema separado por un '.'.

### **Respuesta del usuario**

Asegúrese de que todas las referencias a medidas en la expresión SQL estén calificadas con un nombre de esquema separado por un '.'.

# **10304: Falta un nombre de objeto dentro del código de objeto** *nombre\_objeto***. Explicación**

La expresión SQL especificada tiene un código de columna @Columna o un código de atributo vacío @Atributo o un código de medida vacío @Medida.

Asegúrese de que los códigos de tipo de objeto @Columna, @Medida y @Atributo incluyan un nombre de objeto.

# **10305: La expresión especificada no es válida. La base de datos ha devuelto la información siguiente:** *mensaje***. Explicación**

Hay un error de sintaxis en la expresión SQL. Este error también se visualiza cuando la expresión SQL hace referencia a columnas, atributos o medidas sin incluir códigos. Debe incluirse una referencia a una columna, un atributo o una medida dentro de los códigos @Columna(), @Atributo() o @Medida() respectivamente.

# **Respuesta del usuario**

Corrija el error de sintaxis. Asegúrese de que cada columna, atributo y medida esté incluida en el código adecuado.

# **10306: El tipo de datos de la expresión que ha entrado es no numérico. Entre una expresión numérica como segundo parámetro. Explicación**

El tipo de datos del segundo parámetro debe ser numérico.

# **Respuesta del usuario**

Asegúrese de que el tipo de datos de la expresión escrita dé como resultado un tipo de datos numérico.

# **10307: La expresión de la medida** *nombre\_medida* **da como resultado un tipo de datos no numérico. Seleccione una medida cuya expresión dé como resultado un tipo de datos numérico. Explicación**

El tipo de datos del segundo parámetro debe ser numérico.

### **Respuesta del usuario**

Asegúrese de que el tipo de datos de la expresión de la medida seleccionada sea numérico.

**10308: El Centro de OLAP no se puede comunicar con la base de datos especificada. Esto podría deberse a que la base de datos no está configurada correctamente para DB2 Cube Views. La configuración de la base de datos podría tardar algún tiempo. Pulse Sí para configurar la base de datos especificada. Pulse No si no desea configurar ahora la base de datos especificada. Explicación**

El Centro de OLAP se puede conectar a la base de datos utilizando el nombre de usuario y la contraseña suministrados, pero no se puede comunicar con la API de procedimiento almacenado.

Los motivos podrían ser los siguientes:

- v La API de procedimiento almacenado de DB2 Cube Views no está registrada para la base de datos especificada.
- v Las tablas de catálogos de DB2 Cube Views no existen para la base de datos especificada.

#### **Respuesta del usuario**

Pulse **Sí** para configurar la base de datos para DB2 Cube Views; de lo contrario, pulse **No**.

**10309: El Centro de OLAP no puede conectar con la base de datos especificada porque está configurada para una versión anterior de DB2 Cube Views. Se debe migrar la base de datos a la versión actual de DB2 Cube Views. Pulse Sí para que el Centro de OLAP migre la base de datos especificada. Pulse No si no desea que el Centro de OLAP migre la base de datos especificada.**

**Explicación**

El Centro de OLAP puede conectar con la base de datos utilizando el nombre de usuario y la contraseñas facilitados, pero no puede recuperar metadatos del catálogo. Esto puede ser debido a que las tablas del catálogo de DB2 Cube Views están configuradas para una versión anterior de DB2 Cube Views.

#### **Respuesta del usuario**

Pulse **Sí** para migrar el catálogo de DB2 Cube Views a la versión adecuada, de lo contrario pulse **No**.

# **10310: La base de datos** *nombre\_base\_datos* **se ha configurado satisfactoriamente. Explicación**

El Centro de OLAP ha creado satisfactoriamente las tablas de catálogos de DB2 Cube Views y ha registrado la API de procedimiento almacenado para la base de datos especificada.

#### **Respuesta del usuario**

No es necesaria ninguna acción.

# **10311: El Centro de OLAP no puede configurar la base de datos para DB2 Cube Views. La base de datos ha devuelto la información siguiente:** *información***. Explicación**

El Centro de OLAP no puede configurar la base de datos especificada para DB2 Cube Views.

Los motivos podrían ser los siguientes:

- v El Centro de OLAP no puede registrar la API de procedimiento almacenado de DB2 Cube Views.
- v El Centro de OLAP no puede crear una o más tablas de catálogos de DB2 Cube Views.

Asegúrese de que dispone de las autorizaciones de configuración e instalación correctas que se describen en el tema sobre autorizaciones y privilegios en la ayuda en línea del Centro de OLAP. Consulte la publicación DB2 Cube Views Configuración y guía del usuario para obtener información sobre cómo configurar una base de datos.

# **10312: Ha fallado la validación de la agregación. Una o más funciones de agregación especificadas no son compatibles con la expresión SQL fuente. Explicación**

Una o más funciones de agregación especificadas no son compatibles con la expresión SQL fuente. Esto podría ser porque la función de agregación especificada espera un parámetro con un tipo de datos que es diferente del tipo de datos de la expresión SQL fuente.

### **Respuesta del usuario**

Asegúrese de que la función de agregación sea válida para el tipo de datos fuente de la medida especificada.

# **10313: La expresión fuente de la medida sólo es sintácticamente correcta con el valor de agregación Ninguno. La medida debe utilizar el valor de agregación Ninguno. Explicación**

La medida prevé el valor de agregación Ninguno cuando:

- v La expresión SQL es sintácticamente incorrecta cuando las funciones de agregación no se aplican a las medidas referidas pero es sintácticamente correcta cuando se aplican dichas funciones de agregación. Por ejemplo, char + int es sintácticamente incorrecto, pero COUNT(char) + SUM(int) es sintácticamente correcto.
- La expresión SQL utiliza funciones de OLAP como RANK(), DENSE RANK() y ROW\_NUMBER().

### **Respuesta del usuario**

Asegúrese de que en la medida se aplique el valor de agregación Ninguno.

# **10401: La expresión no puede incluir una función de columna, una selección completa escalar o una subconsulta. Explicación**

La expresión SQL no puede incluir una función de columna, una selección completa escalar o una subconsulta.

### **Respuesta del usuario**

Corrija el uso de la función de columna para eliminar la expresión no válida.

# **10501: El nombre de esquema no puede empezar por** *prefijo***. Explicación**

El nombre de esquema no puede empezar por 'SYS' y 'SESSION'.

Escriba un nombre de esquema diferente.

**10502: Las propiedades de unión no son válidas para la optimización de rendimiento del modelo. Resuelva este problema y a continuación, ejecute de nuevo el asistente para Asesor de optimización. La base de datos ha devuelto la información siguiente:** *mensaje***. Explicación**

Las propiedades de unión no son válidas para la optimización de rendimiento del modelo de cubo.

#### **Respuesta del usuario**

Especifique los valores correctos para la unión aplicando las normas de validación de la optimización.

# **10503: La jerarquía no se puede modificar porque tiene asociada una jerarquía de cubos. Explicación**

Si existe una jerarquía de cubos para la jerarquía, la jerarquía no se puede modificar.

### **Respuesta del usuario**

Asegúrese de que ninguna jerarquía de cubos haga referencia a la jerarquía que se está modificando antes de efectuar algún cambio en la jerarquía. También puede crear una jerarquía diferente con las modificaciones necesarias.

# **10504: Esta medida debe utilizar el valor de agregación Ninguno porque hace referencia a la medida que utiliza una función de agregación con varios parámetros. Explicación**

Sólo las medidas que utilizan el valor de agregación Ninguno pueden hacer referencia a medidas que utilizan una función con múltiples parámetros. No puede cambiar el valor de agregación de Ninguno a otra función.

#### **Respuesta del usuario**

Puede realizar una de las acciones siguientes:

- v No modifique el valor de agregación de la medida.
- v Modifique la medida especificada de modo que no utilice una función con varios parámetros.

# **10505: Esta medida no puede utilizar una función con varios parámetros porque la medida** *nombre\_medida* **que utiliza un valor de agregación distinto de Ninguno, hace referencia a estas medidas. Explicación**

Sólo las medidas que utilizan el valor de agregación Ninguno pueden hacer referencia a medidas que utilizan una función con múltiples parámetros. No puede cambiar el script de agregación de la medida que se está editando para incluir una función con varios parámetros porque una medida que no utiliza el valor de agregación Ninguno hace referencia a la medida que se está editando.

### **Respuesta del usuario**

Puede realizar una de las acciones siguientes:

- v No modifique el script de agregación de la medida.
- v Modifique la medida especificada para que no haga referencia a la medida que se está editando.

# **10506: El valor de agregación existente no es válido con la expresión SQL especificada. El Centro de OLAP restablecerá el valor de agregación a** *valor***. Explicación**

El valor de agregación existente no es válido con la nueva expresión SQL y se ha restablecido al valor de agregación por omisión. Los motivos podrían ser los siguientes:

- v El tipo de datos de la expresión SQL fuente ha cambiado.
- v Se prevé que el valor de agregación actual sea Ninguno. Debe ser Ninguno cuando:
	- La expresión SQL es sintácticamente incorrecta cuando las funciones de agregación no se aplican a las medidas referidas, pero es sintácticamente correcta cuando se aplican dichas funciones de agregación. Por ejemplo, char + int es sintácticamente incorrecto, pero COUNT(char) + SUM(int) es sintácticamente correcto.
	- La expresión SQL utiliza funciones de OLAP como RANK(), DENSE\_RANK() y ROW\_NUMBER().

#### **Respuesta del usuario**

No es necesaria ninguna acción.

# **10507: Una o más dimensiones del modelo de cubo no tienen una jerarquía. No estarán disponibles para incluirlas en el cubo. Explicación**

Para crear una dimensión de cubo, debe basarse en una dimensión que tenga como mínimo una jerarquía. Está intentando crear o modificar un cubo que tiene una o más dimensiones que no tienen una jerarquía. Estas dimensiones se omitirán de la lista de selección que se utiliza para definir dimensiones de cubo.

#### **Respuesta del usuario**

Cree o modifique el cubo sin referencias a las dimensiones omitidas o asegúrese de que cada dimensión del modelo de cubo tenga una jerarquía.

# **10508: La opción de despliegue recurrente sólo es válida si se seleccionan dos niveles para la jerarquía. Explicación**

Deben existir exactamente dos niveles para un despliegue recurrente.

Elija exactamente dos niveles para el despliegue recurrente o seleccione otra opción de despliegue.

# **10509: No ha especificado todas las propiedades requeridas para las porciones de optimización. Para cada porción de optimización, especifique un tipo de consulta y una opción para cada dimensión de cubo. Explicación**

No ha especificado todas las propiedades requeridas para las porciones de optimización.

# **Respuesta del usuario**

Para cada porción de optimización, especifique un tipo de consulta y una opción para cada dimensión de cubo.

# **10510: Seleccione un atributo de clave de nivel como mínimo para el nivel. Explicación**

No se ha especificado ningún atributo de clave de nivel para el nivel.

# **Respuesta del usuario**

Seleccione un atributo de clave de nivel como mínimo para el nivel.

# **10511: No puede especificar el tipo de porción de extracto MOLAP y el tipo de porción de extracto híbrido para el mismo cubo. Debe eliminar una de las porciones del cubo. Explicación**

Un cubo no puede tener los tipos de porción de optimización de extracto MOLAP e híbrido a la vez. Sólo puede especificar un tipo de porción de optimización de extracto por cubo.

### **Respuesta del usuario**

Elimine la porción de extracto MOLAP o híbrido del cubo.

# **10512: Está permitido un máximo de un único tipo de porción de optimización de extracto MOLAP por cubo. Explicación**

Está permitido un máximo de un único tipo de porción de optimización de extracto MOLAP por cubo.

### **Respuesta del usuario**

Asegúrese de que no tiene más de un tipo de porción de optimización de extracto MOLAP.

# **10513: Se permite un máximo de una porción de optimización de extracto híbrido por cubo. Explicación**

Se permite un máximo de una porción de optimización de extracto híbrida por cubo.

### **Respuesta del usuario**

Asegúrese de que no tiene más de un tipo de extracto híbrido de porción de optimización.

# **10514: Sólo se puede crear un tipo Ir a resumen de porción de optimización si ya hay un tipo de extracto híbrido de porción de optimización definido para el cubo. Explicación**

Se necesita una porción de optimización de extracto híbrido para especificar un tipo Ir a resumen de porción de optimización.

#### **Respuesta del usuario**

Cree un tipo de extracto híbrido de porción de optimización. Luego puede crear un tipo Ir a resumen de porción de optimización.

# **10515: DB2 Cube Views ha especificado ANY como niveles de optimización para las nuevas dimensiones de cubo para cada una de las porciones de optimización existentes. Explicación**

Si añade dimensiones de cubo a un cubo después de definir porciones de optimización para el cubo, DB2 Cube Views amplía las porciones de optimización existentes especificando Cualquiera como niveles de optimización para las nuevas dimensiones del cubo.

#### **Respuesta del usuario**

Puede modificar los niveles de optimización para las porciones pulsando Especificar en la página Tipos de consulta de la ventana Propiedades de cubo.

# **10516: Debe especificar al menos una porción de optimización en la ventana Porciones de optimización porque ha especificado Valores avanzados para el tipo de consulta del cubo. Explicación**

Debe especificar al menos una porción de optimización en la ventana Porciones de optimización porque ha seleccionado Valores avanzados para el tipo de consulta del cubo.

#### **Respuesta del usuario**

Pulse **Especificar** y cree al menos una porción de optimización en la ventana Porciones de optimización.

**10517: los cambios actuales en el cubo y dimensiones del cubo se guardarán cuando abandone la página Dimensiones. Pulse Sí para guardar los cambios en la base de datos. Pulse No para continuar en la página Dimensiones para realizar más cambios o para cancelarlos.**

**Explicación**

Después de modificar las dimensiones del cubo en la ventana Propiedades de cubo y de abandonar la página Dimensiones, todos los cambios realizados en las dimensiones del cubo se guardan en la base de datos y no se pueden deshacer pulsando **Cancelar**.

#### **Respuesta del usuario**

Pulse **Sí** para guardar los cambios actuales. Pulse **No** para cancelar la transacción y continuar en la página Dimensiones.

**10518: No puede modificar la jerarquía de cubos porque ya ha definido porciones de optimización avanzada para el cubo nombre\_cubo. Debe suprimir todas las porciones de optimización avanzada y luego podrá modificar la jerarquía de cubos.**

#### **Explicación**

No puede modificar la jerarquía de cubos si ya ha definido porciones de optimización avanzada para el cubo.

#### **Respuesta del usuario**

Debe suprimir todas las porciones de optimización para poder modificar la jerarquía de cubos.

# **10519: No puede modificar el conjunto de dimensiones de cubo porque ya ha definido porciones de optimización avanzada para el cubo** *nombre\_cubo***. Debe suprimir todas las porciones de optimización avanzada para poder añadir o suprimir dimensiones del cubo. Explicación**

No puede modificar el conjunto de dimensiones del cubo si ya ha definido porciones de optimización avanzada para el cubo.

#### **Respuesta del usuario**

Debe suprimir todas las porciones de optimización avanzada para poder añadir o suprimir dimensiones del cubo.

**10520: Los cambios que realice en las propiedades también modificarán las porciones de optimización existentes para el cubo. Puede revisar las porciones de optimización para ver y modificar los cambios o puede pulsar Cancelar en la ventana de propiedades para cerrar la ventana y cancelar los cambios. Explicación**

Si modifica el conjunto de dimensiones del cubo o la jerarquía de cubos, las porciones de optimización avanzada existentes para dicho cubo se modificarán de una de estas formas:

- v Si se añade una nueva dimensión de cubo, todas las porciones de optimización existentes se ampliará para incluir la nueva dimensión del cubo al nivel Cualquiera.
- v Si se elimina una dimensión del cubo, el nivel correspondiente se eliminará de todas las porciones de optimización existentes.
- v Si se modifica una jerarquía de cubos de modo que el nivel definido en las porciones de optimización no exista, el nivel de jerarquía que falta se sustituye por el nivel Cualquiera en las porciones de optimización aplicables.
- v Si se sustituye una jerarquía de cubos existente por una nueva jerarquía de cubos, los niveles de las porciones de optimización para la dimensión del cubo correspondiente se establecerán en Cualquiera.

### **Respuesta del usuario**

Abra la ventana Porciones de optimización y verifique las modificaciones del Centro de OLAP. Realice los cambios necesarios.

# **Mensajes de estado de DB2 y de DB2 Cube Views**

Cuando se invoca el procedimiento almacenado de DB2 Cube Views, independientemente de si se ha ejecutado el procedimiento almacenado, DB2 devuelve un SQLCODE y un SQLSTATE a la aplicación que efectúa la llamada. Si el procedimiento almacenado de DB2 Cube Views puede ejecutarse, el procedimiento almacenado devuelve un mensaje de estado como parte de los datos XML enviados a la aplicación que efectúa la llamada.

La tabla siguiente muestra la relación entre los mensajes de estado que las operaciones de metadatos devuelven y el SQLSTATE que DB2 devuelve para la llamada al procedimiento almacenado.

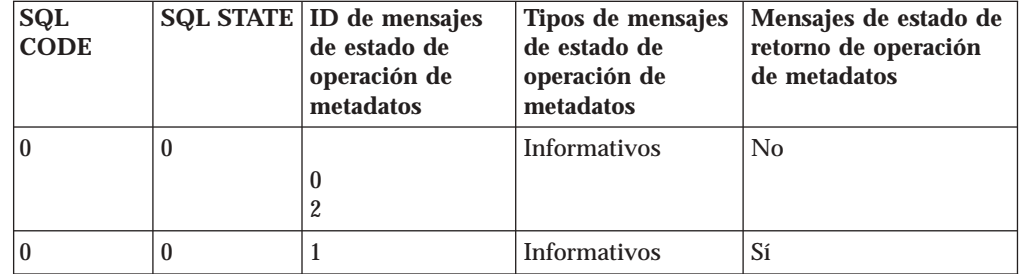

*Tabla 63. Comparación entre los ID de operación de metadatos y los códigos SQLSTATE*

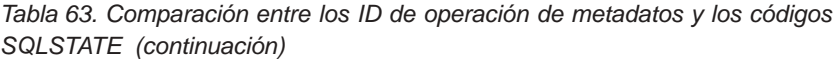

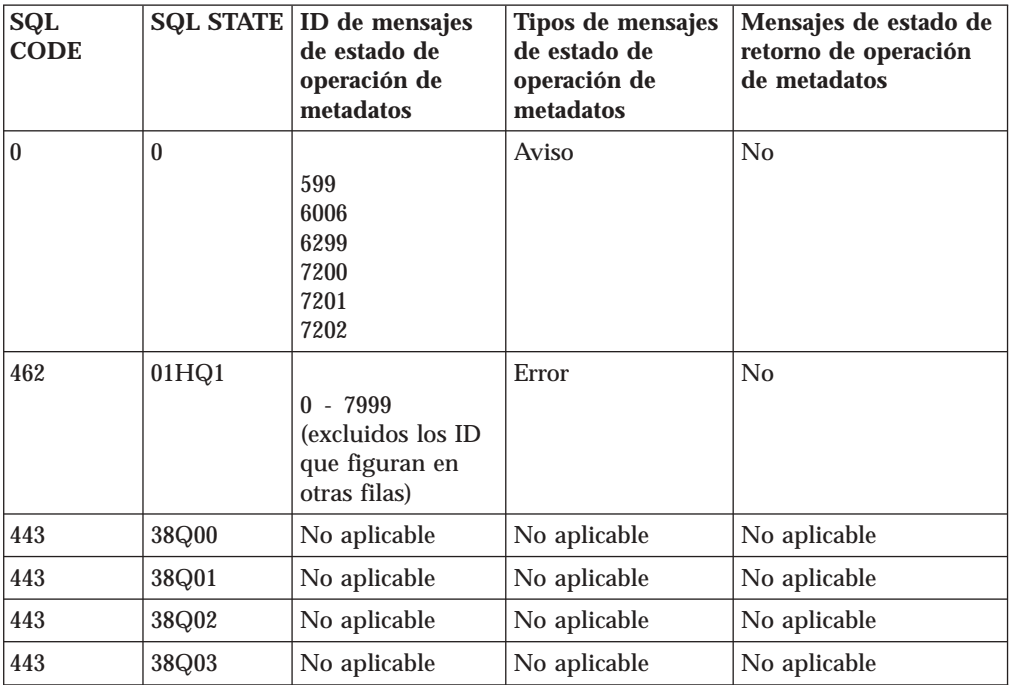

# **Avisos**

Esta información se ha desarrollado para los productos y los servicios ofrecidos en Estados Unidos.

Es posible que IBM no ofrezca en otros países los productos, servicios o funciones que se describen en este documento. Consulte a su representante local de IBM para que le informe sobre los productos y servicios disponibles actualmente en su localidad. Cualquier referencia a un producto, programa o servicio de IBM no pretende establecer ni implicar que sólo se pueda utilizar dicho producto, programa o servicio de IBM. En su lugar se puede utilizar cualquier producto, programa o servicio funcionalmente equivalente que no infrinja ningún derecho de la propiedad intelectual de IBM. Sin embargo, el usuario asume la responsabilidad de evaluar y comprobar el funcionamiento de cualquier producto, programa o servicio que no sea de IBM.

IBM puede tener patentes o solicitudes de patente pendientes que cubran los temas que se describen en este documento. La posesión de este documento no le concede licencia alguna sobre dichas patentes. Puede enviar sus consultas sobre licencias, por escrito, a:

IBM Director of Licensing IBM Corporation North Castle Drive Armonk, NY 10504-1785 EE.UU.

Para efectuar consultas sobre licencias respecto a la información de doble byte (DBCS), póngase en contacto con el Departamento de propiedad intelectual de IBM de su país o envíe sus consultas, por escrito a:

IBM World Trade Asia Corporation **Licensing** 2-31 Roppongi 3-chome, Minato-ku Tokyo 106, Japan

**El párrafo siguiente no se aplica ni en el Reino Unido ni en ningún otro país donde tales disposiciones entren en contradicción con la legislación local:** INTERNATIONAL BUSINESS MACHINES CORPORATION PROPORCIONA ESTA PUBLICACIÓN "TAL CUAL" SIN GARANTÍAS DE NINGÚN TIPO, NI EXPLÍCITAS NI IMPLÍCITAS, INCLUYENDO, SIN LIMITARSE A, LAS GARANTÍAS IMPLÍCITAS DE NO INFRACCIÓN, COMERCIALIZACIÓN O ADECUACIÓN A UNA FINALIDAD DETERMINADA. Algunos estados no permiten renunciar a las garantías explícitas o implícitas en determinadas transacciones, por lo que es posible que el párrafo anterior no se aplique en su caso.

Esta información puede contener imprecisiones técnicas o errores tipográficos. En la información de este documento se efectúan cambios periódicamente; dichos cambios se incorporarán en las ediciones nuevas de la publicación. Es posible que IBM realice mejoras  $y/0$  cambios en el producto o productos  $y/0$  programa(s) que se describen en esta publicación en cualquier momento y sin previo aviso.

IBM puede utilizar o distribuir la información que se le facilite del modo que crea apropiado sin incurrir en obligación alguna con los remitentes de la misma.

Los beneficiarios de la licencia de este programa que deseen disponer de información sobre el mismo con el fin de permitir: (i) el intercambio de información entre programas creados de modo independiente y otros programas (incluido éste) y (ii) la utilización mutua de la información que se haya intercambiado, deben ponerse en contacto con:

IBM Corporation J46A/G4 555 Bailey Avenue San Jose, CA 95141-1003 EE.UU.

Es posible que dicha información esté disponible, sujeta a los términos y condiciones apropiados, incluyendo en algunos casos, el pago de una tarifa.

El programa bajo licencia que se describe en esta información y todo el material bajo licencia disponible para él mismo los proporciona IBM bajo los términos del Contrato con el cliente IBM (IBM Customer Agreement), del Contrato internacional de licencias de programas de IBM (IBM International Program License Agreement) o de cualquier contrato equivalente entre las partes.

La información sobre productos que no son IBM se ha obtenido de los proveedores de dichos productos, de los anuncios publicados de los mismos o de otras fuentes disponibles públicamente. IBM no ha probado dichos productos y no puede confirmar con precisión su rendimiento, su compatibilidad ni ninguna otra reclamación efectuada con relación a productos que no son IBM. Las preguntas sobre las prestaciones de los productos que no son de IBM deben dirigirse a los proveedores de dichos productos.

Esta información contiene ejemplos de datos e informes utilizados en operaciones comerciales diarias. Para ilustrarlos lo mejor posible, los ejemplos incluyen los nombres de personas, empresas, marcas y productos. Todos esos nombres son ficticios y cualquier parecido con los nombres y direcciones que utilice una compañía comercial real es una mera coincidencia.

Los datos de rendimiento que contiene esta publicación se determinaron en un entorno controlado. Por tanto, los resultados obtenidos en otros entornos operativos pueden variar de modo significativo. Es posible que algunas mediciones se hayan efectuado sobre sistemas en fase de desarrollo y no se garantiza que las medidas serán iguales en los sistemas generalmente disponibles. Además, es posible que algunas medidas se hayan estimado a través de una extrapolación. Los resultados reales pueden variar. Los usuarios de este documento deben comprobar los datos aplicables para su entorno concreto.

La información sobre productos que no son IBM se ha obtenido de los proveedores de dichos productos, de los anuncios publicados de los mismos o de otras fuentes disponibles públicamente. IBM no ha probado dichos productos y no puede confirmar con precisión su rendimiento, su compatibilidad ni ninguna otra reclamación efectuada con relación a productos que no son IBM. Las preguntas sobre las prestaciones de los productos que no son de IBM deben dirigirse a los proveedores de dichos productos.

Si está visualizando esta información en soporte software, es posible que no aparezcan ni las fotografías ni las ilustraciones en color.

# **Marcas registradas**

Los términos siguientes son marcas registradas de International Business Machines Corporation en Estados Unidos y/o en otros países:

AIX D<sub>B2</sub> DB2 Connect DB2 Universal Database IBM Office Connect Redbooks

Los siguientes términos son marcas comerciales o marcas registradas de otras empresas:

Microsoft, Windows, Windows NT, Windows 2000, Windows XP y Microsoft Excel son marcas comerciales o registradas de Microsoft Corporation.

Java o todas las marcas comerciales y logotipos basados en Java y Solaris son marcas comerciales de Sun Microsystems, Inc. en Estados Unidos y/o en otros países.

UNIX es una marca registrada en los Estados Unidos y/o en otros países, y se otorga bajo licencia exclusiva a través de X/Open Company Limited.

Linux es una marca registrada de Linus Torvalds. Red Hat y todas las marcas comerciales y logotipos basados en Red Hat son marcas comerciales o registradas de Red Hat, Inc. en los Estados Unidos y en otros países.

Otros nombres de empresas, productos o servicios pueden ser marcas comerciales o de servicio de terceros.

# **Glosario**

Este glosario define los términos que se utilizan en este manual.

**atributo.** Un objeto de DB2 que se correlaciona con una sola columna en una tabla o una expresión que es una combinación de un conjunto de columnas u otros atributos o ambos. Un atributo puede desempeñar una serie de roles. Por ejemplo, puede ser una referencia a datos que están en el cubo o puede ser una referencia a una columna que se utiliza en una unión o cualquier otra relación de atributos.

**cubo.** Un objeto de DB2 que deriva de un

**cubo híbrido.** Contiene datos en varias dimensiones y hace referencia a datos relacionales de modo que se pueden consultar los datos de nivel inferior en las tablas base.

**dependencia funcional.** Un objeto de DB2 que indica que el atributo por omisión y los atributos relacionados de un objeto de nivel se determinan funcionalmente por los atributos de clave del nivel. Las dependencias funcionales permiten especificar que una o varias columnas son funcionalmente dependientes de otra o de varias columnas, siempre que todas las columnas existan en la misma tabla.

**despliegue estándar.** Utiliza las definiciones de niveles de la jerarquía en la que cada atributo de la jerarquía define un nivel. Por ejemplo, una jerarquía equilibrada para una dimensión de Tiempo se suele organizar por cada nivel definido incluyendo año, Trimestre y Mes. El despliegue estándar se puede utilizar con los cuatro tipos de jerarquía.

**despliegue recurrente.** Utiliza las relaciones inherentes padre-hijo entre los atributos de la jerarquía. Una jerarquía no equilibrada que utiliza un despliegue recurrente se representa como pares de atributos padre hijo.

**dimensión.** Un objeto de DB2 que hace referencia a un conjunto de atributos relacionados que describen algún aspecto de un conjunto de medidas. Una dimensión puede hacer referencia a atributos de una o más tablas de dimensiones. Sin embargo, si se utilizan atributos de múltiples tablas de dimensiones, las tablas deben tener uniones entre ellas y dichas uniones deben ser referenciadas por la dimensión. Una dimensión también hace referencia a una o más jerarquías y puede hacer referencia a relaciones entre sus atributos.

**esquema.** En el estándar de SQL-92, un conjunto de objetos de base de datos que son propiedad de un solo usuario y forman un único espacio de nombres. Un espacio de nombres es un conjunto de objetos que no

pueden tener nombres duplicados. Por ejemplo, dos tablas pueden tener el mismo nombre sólo si están en esquemas separados, dos tablas en el mismo esquema no pueden tener el mismo nombre.

**esquema de copos de nieve.** Una ampliación de un esquema en estrella de tal modo que una o más dimensiones están definidas por varias tablas. En un esquema de copos de nieve, sólo las tablas de dimensiones primarias están unidas a la tabla de hechos. Las tablas de dimensiones adicionales están unidas a las tablas de dimensiones primarias.

**esquema en estrella.** Una estructura de base de datos relacional en la que los datos se mantienen en una sola tabla de hechos en el centro del esquema con los datos de dimensiones adicionales almacenados en tablas de dimensiones. Cada tabla de dimensiones está directamente relacionada y, por lo general, unida a la tabla de hechos mediante una columna clave. Los esquemas en estrella se utilizan en depósitos de datos.

**función de agregación.** Una de las funciones de agregación SQL de DB2, tales como SUM, AVG, MIN y MAX. La función de agregación sirve para controlar cómo funcionan las acumulaciones en las medidas.

**jerarquía.** Un objeto de DB2 que define las relaciones entre un conjunto de uno o más atributos en una dimensión específica de un modelo de cubo. DB2 Cube Views soporta cuatro tipos de jerarquías: equilibrada, no equilibrada, desigual y de red. Las jerarquías pueden ser estándar o recurrentes.

**jerarquía desigual.** Jerarquía en la que cada nivel tiene un significado coherente pero en la que las bifurcaciones tienen profundidades incoherentes debido a que no se ha llenado al menos un atributo de miembro de un nivel de bifurcación. Consulte el apartado *jerarquía equilibrada, jerarquía de red* y *jerarquía no equilibrada*.

**jerarquía equilibrada.** Jerarquía con niveles significativos y bifurcaciones que tienen una profundidad coherente. El padre lógico de cada atributo está en el nivel directamente superior. Consulte el apartado *jerarquía de red, jerarquía desigual* y *jerarquía no equilibrada*.

**Jerarquía de cubos.** Un objeto de DB2 que forma parte de la dimensión del cubo y se obtiene de una jerarquía en la dimensión que corresponde a la dimensión del cubo. Una jerarquía de cubos hace referencia a un subconjunto de los atributos de la jerarquía de la que se obtiene, en la cual el orden de los atributos debe ser el mismo que su orden en la jerarquía.

**jerarquía de red.** Jerarquía en la que no se especifica el orden de los niveles, pero en la que los niveles tienen un significado semántico. Puesto que los niveles del atributo no tienen una relación padre-hijo inherente, el orden de los niveles no es importante. Consulte el apartado *jerarquía equilibrada, jerarquía desigual* y *jerarquía no equilibrada*.

**jerarquía no equilibrada.** Jerarquía con niveles que tienen una relación padre-hijo coherente pero que tienen un significado semántico incoherente para todos los miembros de un nivel concreto. Asimismo, las bifurcaciones de la jerarquía tienen profundidades incoherentes. Consulte el apartado *jerarquía equilibrada, jerarquía de red* y *jerarquía desigual*.

**hechos de cubo.** Un objeto de DB2 que forma parte de un cubo y deriva de una dimensión en el modelo de cubo que corresponde al cubo. Los hechos de cubo hacen referencia a un subconjunto de las medidas del objeto de hechos del cual derivan.

**medida.** Un objeto de DB2 que define una entidad de medición y se utiliza en objetos de hechos. Las medidas llegan a tener sentido en el contexto de una dimensión. Entre los ejemplos comunes de objetos de medida están Ingresos, Coste y Beneficio.

**medida calculada.** Contiene cálculos incorporados que se crean utilizando el Creador de expresiones en el Centro de OLAP o con SQL. Una medida calculada tiene una expresión SQL que realiza cálculos y no se correlaciona con una sola columna o atributo.

**metadatos.** Información sobre las propiedades de los datos, tales como el tipo de datos de una columna (numéricos, de texto, etc.). o la longitud de una columna. También puede tratarse de información sobre la estructura de los datos o información que especifica el diseño de objetos, tales como cubos o dimensiones.

**modelo de cubo.** Un objeto de DB2 que describe todos los datos relacionados con un conjunto de medidas. Por lo general, el modelo de cubo se relaciona con un esquema en estrella o un esquema de copos de nieve en la base de datos. El modelo de cubo hace referencia a un solo objeto de hechos y a una o más dimensiones. Los modelos de cubos pueden optimizarse para mejorar el rendimiento de las consultas SQL emitidas en el esquema en estrella o esquema de copos de nieve del modelo de cubo.

**MQT.** Consulte *tabla de consultas materializadas*.

**nivel.** Un objeto de DB2 que consiste en uno o varios atributos que están relacionados y que juntos forman un paso lógico en el orden de la jerarquía. das las columnas existan en la misma tabla.

**nivel de cubo.** Un objeto de DB2 que es un subconjunto de un nivel y que se utiliza en un cubo. Un nivel de cubo hace referencia al nivel del que se

deriva (nivel padre) y hereda los atributos de clave de nivel y el atributo por omisión que se han definido para el nivel padre.

**objeto de hechos.** Un objeto de DB2 que agrupa medidas relacionadas que son interesantes para una aplicación específica. El objeto de hechos almacena información sobre los atributos que se utilizan en las uniones de hechos con dimensiones, y los atributos y uniones que se utilizan para correlacionar medidas adicionales entre múltiples tablas de bases de datos. Por lo tanto, además de un conjunto de medidas, un objeto de hechos almacena un conjunto de atributos y un conjunto de uniones. Un objeto de hechos se utiliza en un modelo de cubo como el centro de un esquema en estrella.

**porción.** Una región de un cubo o de una base de datos multidimensional.

**relación de atributos.** Describe relaciones de objetos de atributo en general. Las relaciones se describen mediante un atributo izquierdo y derecho, un tipo, una cardinalidad y, si éstos determinan una dependencia funcional. El tipo describe cuál es la función del atributo derecho con relación al atributo izquierdo. Hay dos tipos posibles: Descriptivo y Asociado. El tipo Descriptivo especifica que el atributo derecho es un descriptor del atributo izquierdo.

**restricción.** Norma a la que obliga el gestor de bases de datos. Hay cuatro tipos de restricciones: exclusiva, de referencia, de comprobación de tabla e informativa.

**tabla auxiliar.** Cualquier tabla de dimensiones en un esquema de copos de nieve que no sea la tabla de dimensiones primaria en la dimensión.

**tabla de dimensiones primaria.** En un esquema de copos de nieve, la tabla de dimensiones que se une con la tabla de hechos.

**tabla de consultas materializadas.** Una tabla cuya definición está basada en el resultado de una consulta y cuyos datos están en forma de resultados precalculados que se obtienen de una o más tablas en las que se basa la definición de tabla de consultas materializadas.

**tabla de dimensiones.** Una tabla en un depósito donde las entradas describen datos en una tabla de hechos. Las tablas de dimensiones contienen los datos a partir de los cuales se crean dimensiones.

**tabla de hechos.** Una tabla central en un esquema de depósito de datos que contiene medidas numéricas y claves relacionando hechos con tablas de dimensiones. Las tablas de hechos contienen datos que describen acontecimientos específicos en un negocio, como por ejemplo, transacciones bancarias o ventas de productos.

**tabla de resumen.** Contiene datos agregados de las tablas base que utiliza el modelo de cubo. DB2 Cube Views utiliza tablas de resumen de DB2 para mejorar el rendimiento de las consultas que se emiten a los modelos de cubo. Una tabla de resumen es un tipo especial de tabla de consultas materializadas (MQT) que incluye específicamente datos de resumen. Dado que DB2 Cube Views recomienda siempre las MQT que tienen datos resumidos, la tabla de resumen de términos se utiliza en la documentación de DB2 Cube Views para describir las MQT recomendadas. Consulte *tabla de consultas materializadas*.

**unión.** Une dos tablas relacionales. Una unión hace referencia a atributos que hacen referencia a columnas en las tablas que se están uniendo. La forma más simple de una unión hace referencia a dos atributos: uno que se correlaciona con una columna en la primera tabla y uno que se correlaciona con una columna en la segunda tabla. La unión también incluye un operador para indicar cómo se comparan las columnas. Un objeto de unión también se puede utilizar para crear un modelo de uniones compuestas en el que dos o más columnas de la primera tabla se une al mismo número de columnas en la segunda tabla. Una unión compuesta utiliza pares de atributos para correlacionar columnas correspondientes. Cada par de atributos tiene un operador que indica cómo se comparan dicho par de columnas. Una unión también tiene un tipo y una cardinalidad. Las uniones se pueden utilizar en dimensiones para unir tablas de dimensiones o en un modelo de cubo para unir dimensiones del modelo de cubo a su objeto de hechos o dentro del objeto de hechos para unir múltiples tablas de hechos.

**unión en estrella.** Una unión entre una tabla de hechos (por lo general una gran tabla de hechos) y al menos dos tablas de dimensiones. La tabla de hechos está unida con cada tabla de dimensiones en una clave de dimensión.
# **Índice**

## **A**

[análisis](#page-145-0) de XML 138 API (interfaz de programación de aplicaciones) [intercambio](#page-144-0) de datos 137 [parámetros](#page-148-0) 141 [procedimiento](#page-146-0) almacenado 139 [rastreo](#page-171-0) 164 visión [general](#page-144-0) 137 [apodos](#page-140-0) 133 archivo de [configuración](#page-173-0) 166, [170](#page-177-0) [asistente](#page-60-0) de Hechos 53 [asistente](#page-64-0) de Uniones 57 asistente para Añadir [dimensión](#page-63-0) 56 [asistente](#page-93-0) para Asesor de [optimización](#page-93-0) 86, [96,](#page-103-0) [97,](#page-104-0) [117,](#page-124-0) [126](#page-133-0) [Asistente](#page-126-0) para Asesor de [optimización](#page-126-0) 119 [asistente](#page-64-0) para Cubo 57 Asistente para [Dimensión](#page-61-0) 54 asistente para [Importar](#page-57-0) 50 [asistente](#page-58-0) para Inicio rápido 51 [Asistente](#page-62-0) para jerarquía 55 [asistente](#page-60-0) para Modelo de cubo 53 [asistente](#page-62-0) para Nivel 55 atributos [clave](#page-34-0) de nivel 27 [correlación](#page-19-0) relacional 12, [15](#page-22-0) [descripción](#page-39-0) 32 en tablas de [resumen](#page-98-0) 91 [normas](#page-48-0) básicas 41 por [omisión](#page-34-0) 27 [propiedades](#page-40-0) 33 [relacionados](#page-34-0) 27 atributos de clave de nivel [descripción](#page-34-0) 27 atributos por omisión [descripción](#page-34-0) 27 atributos relacionados adición a una [jerarquía](#page-65-0) de cubos 58 [descripción](#page-34-0) 27 [autorizaciones](#page-53-0) y privilegios 46

# **B**

base de datos [CVSAMPLE](#page-182-0) 175, [176](#page-183-0) base de datos DB2 [conexión](#page-56-0) a 49 descartar objetos de [metadatos](#page-67-0) 60 [desconexión](#page-56-0) de 49 bases de datos [remotas](#page-137-0) 130

# **C**

Cálculo [beneficios](#page-78-0) 71 [flujo](#page-68-0) 61 margen de [beneficios](#page-78-0) 71 [valor](#page-68-0) 61

[cardinalidades](#page-41-0) 34 Clasificación de las cifras de ventas [DENSERANK](#page-85-0) 78 [RANK](#page-85-0) 78 [ROWNUMBER](#page-85-0) 78 con DB2 Cube [Views](#page-137-0) 130 [configuración](#page-145-0) del sistema 138 consultas [capturar](#page-131-0) 124 [DB2EXPLAIN](#page-131-0) 124 [extracto](#page-113-0) híbrido 106 extracto [MOLAP](#page-111-0) 104 Extracto [MOLAP](#page-106-0) 99 [informar](#page-106-0) 99, [102](#page-109-0) ir a [detalles](#page-105-0) 98, [100](#page-107-0) ir a [resumen](#page-114-0) 107 [pruebas](#page-130-0) patrón 123 [redireccionamiento](#page-93-0) 86, [89,](#page-96-0) [92](#page-99-0) [tipos](#page-105-0) 98 [Consultas](#page-106-0) de extracto MOLAP 99 [consultas](#page-106-0) de informar 99 [consultas](#page-105-0) de ir a detalles 98 Correlación [Publicidad](#page-74-0) 67 [Ventas](#page-74-0) 67 [cubos](#page-65-0) 58 [correlación](#page-25-0) relacional 18 [creación](#page-64-0) 57 [descripción](#page-43-0) 36 modelo para la [optimización](#page-105-0) 98 [normas](#page-49-0) básicas 42

# **D**

[propiedades](#page-43-0) 36

dependencias funcionales [especificación](#page-62-0) 55 tablas de [resumen](#page-99-0) 92 descartar objetos de [metadatos](#page-67-0) 60 [despliegue](#page-32-0) estándar 25 [despliegue](#page-33-0) recurrente 26 [Dimensión](#page-88-0) Tiempo 81 dimensiones [añadir](#page-63-0) 56 [correlación](#page-19-0) relacional 12, [15,](#page-22-0) [17](#page-24-0) [creación](#page-61-0) 54 [descripción](#page-29-0) 22 [eliminación](#page-67-0) de un modelo de [cubo](#page-67-0) 60 [jerarquías,](#page-62-0) creación 55 [normas](#page-47-0) básicas 40 normas de [optimización](#page-47-0) 40 [propiedades](#page-30-0) 23 dimensiones de cubo adición de una [jerarquía](#page-65-0) de cubos 58 [correlación](#page-25-0) relacional 18 [descripción](#page-44-0) 37 [normas](#page-50-0) básicas 43 [propiedades](#page-44-0) 37

#### **E**

ejemplo archivos de [aplicación](#page-183-0) 176 [archivos](#page-182-0) de base de datos 175 ejemplos Parámetros de la API [operaciones](#page-165-0) de [administración](#page-165-0) 158 operaciones de [modificación](#page-164-0) 157 operaciones de [recuperación](#page-164-0) 157 [esquema](#page-21-0) de copos de nieve 14 esquemas copo de [nieve](#page-19-0) 12, [114](#page-121-0) [estrella](#page-19-0) 12 [esquemas](#page-19-0) de copos de nieve 12, [114](#page-121-0) [esquemas](#page-19-0) en estrella 12 [estructura](#page-169-0) del mensaje en la API 162 exportación objetos de [metadatos](#page-57-0) 50

## **F**

federadas bases de [datos](#page-137-0) 130 federados [servidores](#page-136-0) 129 fuentes de datos [remotas](#page-137-0) 130, [132](#page-139-0) fuentes de datos remotas [definición](#page-139-0) 132

# **G**

gestión de la [memoria](#page-145-0) 138

# **H**

[herramienta](#page-130-0) de prueba patrón [db2batch](#page-130-0) 123

### **I**

importación objetos de [metadatos](#page-57-0) 50 instalación [AIX](#page-13-0) 6 [Linux](#page-13-0) 6 sistema [operativo](#page-13-0) Solaris 6 [Windows](#page-13-0) 6

### **J**

jerarquías [correlación](#page-19-0) relacional 12, [17](#page-24-0) [creación](#page-62-0) 55 [creación](#page-62-0) de niveles 55 [descripción](#page-30-0) 23 [despliegues](#page-32-0) 25

jerarquías *(continuación)* modelo para la [optimización](#page-104-0) 97 [normas](#page-47-0) básicas 40 [propiedades](#page-33-0) 26 [tipos](#page-30-0) 23 jerarquías de cubos adición a una [dimensión](#page-65-0) de cubo 58 [correlación](#page-25-0) relacional 18 [descripción](#page-45-0) 38 [especificación](#page-65-0) 58 jerarquías de cubos [especificación](#page-65-0) 58 [normas](#page-50-0) básicas 43 [propiedades](#page-45-0) 38 [jerarquías](#page-32-0) de red 25 jerarquías [desiguales](#page-31-0) 24 jerarquías [equilibradas](#page-30-0) 23 jerarquías no [equilibradas](#page-30-0) 23

## **M**

[manejo](#page-145-0) de errores 138 md\_message [procedimientos](#page-146-0) almacenados 139 medidas [calculadas](#page-61-0) 54 [correlación](#page-19-0) relacional 12 [descripción](#page-37-0) 30 en tablas de [resumen](#page-98-0) 91 modelo para la [optimización](#page-105-0) 98 [normas](#page-47-0) básicas 40 [propiedades](#page-39-0) 32 [simples](#page-60-0) 53 medidas [calculadas](#page-61-0) 54 [medidas](#page-60-0) simples 53 mode para [Import](#page-167-0) 160 mode para [Validate](#page-168-0) 161 modelado [ideal](#page-35-0) 28 no [ideal](#page-36-0) 29 [modelado](#page-35-0) ideal 28 [modelado](#page-36-0) no ideal 29 modelos de cubos [correlación](#page-19-0) relacional 12 [creación](#page-59-0) 52, [53](#page-60-0) creación con el [asistente](#page-58-0) para Inicio [rápido](#page-58-0) 51 [descripción](#page-28-0) 21 [dimensiones,](#page-63-0) cómo añadir 56 [dimensiones,](#page-61-0) creación 54 eliminación de [dimensiones](#page-67-0) 60 [jerarquías,](#page-62-0) creación 55 [normas](#page-46-0) básicas 39 normas de [finalización](#page-46-0) 39, [112](#page-119-0) normas de [optimización](#page-46-0) 39 objetos de hechos, [creación](#page-60-0) 53 [optimización](#page-126-0) 119 [propiedades](#page-28-0) 21

# **N**

niveles adición a una [jerarquía](#page-65-0) de cubos 58 [atributos](#page-34-0) de clave de nivel 27 [atributos](#page-34-0) por omisión 27 atributos [relacionados](#page-34-0) 27

niveles *(continuación)* [correlación](#page-19-0) relacional 12, [15](#page-22-0) [creación](#page-62-0) 55 [descripción](#page-34-0) 27 [modelado](#page-35-0) ideal 28 [modelado](#page-36-0) no ideal 29 modelo para la [optimización](#page-104-0) 97 [normas](#page-47-0) básicas 40 [propiedades](#page-37-0) 30 niveles de cubo [descripción](#page-45-0) 38 [normas](#page-50-0) básicas 43 [propiedades](#page-45-0) 38 normas [básicas](#page-119-0) 112 [finalización](#page-119-0) del modelo de cubo 112 [optimización](#page-119-0) 112 [normas](#page-119-0) básicas 112 [atributos](#page-48-0) 41 [cubos](#page-49-0) 42 [dimensiones](#page-47-0) 40 [dimensiones](#page-50-0) de cubo 43 [jerarquías](#page-47-0) 40 [jerarquías](#page-50-0) de cubos 43 [medidas](#page-47-0) 40 [modelos](#page-46-0) de cubos 39 [niveles](#page-47-0) 40 [niveles](#page-50-0) de cubo 43 [objetos](#page-46-0) de hechos 39 [objetos](#page-50-0) de hechos de cubo 43 [relaciones](#page-48-0) de atributos 41 [uniones](#page-48-0) 41 normas de finalización [modelos](#page-46-0) de cubos 39 normas de optimización [dimensiones](#page-47-0) 40 [modelos](#page-46-0) de cubos 39

# **O**

[uniones](#page-48-0) 41

objetos de hechos [correlación](#page-19-0) relacional 12 [creación](#page-60-0) 53 [descripción](#page-28-0) 21 [normas](#page-46-0) básicas 39 [propiedades](#page-29-0) 22 objetos de hechos de cubo [correlación](#page-25-0) relacional 18 [descripción](#page-44-0) 37 [normas](#page-50-0) básicas 43 objetos de [metadatos](#page-11-0) 4 [atributos](#page-39-0) 32 convenios de [denominación](#page-27-0) 20 [cubos](#page-43-0) 36 cubos, [creación](#page-64-0) 57 [dimensiones](#page-29-0) 22 [dimensiones,](#page-63-0) cómo añadir 56 [dimensiones,](#page-61-0) creación 54 [dimensiones](#page-44-0) de cubo 37 [exportación](#page-57-0) 50 [formato](#page-178-0) 171 [importación](#page-57-0) 50 [intercambio](#page-56-0) 49 [jerarquías](#page-30-0) 23 [jerarquías,](#page-62-0) creación 55 [jerarquías](#page-45-0) de cubos 38

objetos de metadatos *[\(continuación\)](#page-11-0)* [medidas](#page-37-0) 30 modelo para la [optimización](#page-104-0) 97 [modelos](#page-28-0) de cubos 21 [modelos](#page-60-0) de cubos, creación 53 [modelos](#page-58-0) de cubos, creación con el [asistente](#page-58-0) para Inicio rápido 51 [niveles](#page-34-0) 27 niveles, [creación](#page-62-0) 55 [niveles](#page-45-0) de cubo 38 [normas](#page-45-0) básicas 38 [objetos](#page-28-0) de hechos 21 objetos de hechos, [creación](#page-60-0) 53 [objetos](#page-44-0) de hechos de cubo 37 [propiedades](#page-26-0) generales 19 [relaciones](#page-40-0) de atributos 33 [uniones](#page-42-0) 35 [uniones,](#page-64-0) creación 57 visión [general](#page-18-0) 11 [operación](#page-157-0) Alter 150 [operación](#page-156-0) Create 149 [operación](#page-149-0) Describe 142 [operación](#page-158-0) Drop 151 [operación](#page-159-0) Import 152 [operación](#page-158-0) Rename 151 [operación](#page-162-0) Translate 155 [operación](#page-161-0) Validate 154 operaciones de [administración](#page-165-0) 158 operaciones de metadatos [Alter](#page-157-0) 150 [Create](#page-156-0) 149 [Describe](#page-149-0) 142 [Drop](#page-158-0) 151 [Import](#page-159-0) 152 [Rename](#page-158-0) 151 [Translate](#page-162-0) 155 [Validate](#page-161-0) 154 operaciones de [modificación](#page-164-0) 157 operaciones de [recuperación](#page-164-0) 157 operando [currentRef](#page-169-0) 162 [operando](#page-169-0) newRef 162 [operando](#page-169-0) object 162 [operandos](#page-169-0) 162 [operandos](#page-169-0) de operación 162 [optimización](#page-99-0) 92 con tablas de [resumen](#page-93-0) 86 [limitaciones](#page-124-0) de espacio de disco 117 [limitaciones](#page-125-0) de tiempo 118 [modelos](#page-126-0) de cubos 119 [muestreo](#page-126-0) de datos 119 [normas](#page-119-0) 112 [porciones](#page-124-0) 117 [proceso](#page-101-0) 94 prueba patrón de [rendimiento](#page-102-0) 95 [pruebas](#page-130-0) patrón 123 [scripts](#page-127-0) de SQL 120 tipos de [consulta](#page-124-0) 117 [optimizador](#page-93-0) de DB2 86, [92](#page-99-0)

### **P**

[páginas](#page-173-0) de códigos 166 parámetro [objectType](#page-166-0) 159 [parámetro](#page-166-0) recurse 159 [parámetro](#page-166-0) restriction 159 [parámetros](#page-165-0) de operación 158 mode para [Import](#page-167-0) 160

parámetros de operación *[\(continuación\)](#page-165-0)* mode para [Validate](#page-168-0) 161 [objectType](#page-166-0) 159 [recurse](#page-166-0) 159 [restriction](#page-166-0) 159 [porción](#page-95-0) 88 porciones [optimización](#page-107-0) 100 porciones de [optimización](#page-105-0) 98, [99,](#page-106-0) [100](#page-107-0)[,](#page-116-0) [109](#page-116-0) [Cualquiera](#page-107-0) 100 [especificación](#page-65-0) 58 [extracto](#page-113-0) híbrido 106 extracto [MOLAP](#page-111-0) 104 [informar](#page-109-0) 102 ir a [detalles](#page-107-0) 100 ir a [resumen](#page-114-0) 107 [niveles](#page-107-0) 100 [Todo](#page-107-0) 100 porciones de [optimización,](#page-65-0) [especificación](#page-65-0) 58 procedimientos almacenados [md\\_message](#page-146-0) 139 propiedades [atributos](#page-40-0) 33 [comunes](#page-26-0) 19 [cubos](#page-43-0) 36 [dimensiones](#page-30-0) 23 [dimensiones](#page-44-0) de cubo 37 [hechos](#page-44-0) de cubo 37 [propiedades](#page-44-0) 37 [jerarquías](#page-33-0) 26 [jerarquías](#page-45-0) de cubos 38 [medidas](#page-39-0) 32 [modelos](#page-28-0) de cubos 21 [niveles](#page-37-0) 30 [niveles](#page-45-0) de cubo 38 [objetos](#page-29-0) de hechos 22 [relaciones](#page-41-0) de atributos 34 [uniones](#page-42-0) 35 [puentes](#page-11-0) 4 puentes de [metadatos](#page-11-0) 4

# **R**

[rastreo](#page-171-0) 164 registro [cronológico](#page-171-0) 164 rastreo en tiempo de [ejecución](#page-171-0) 164 [Recuento](#page-82-0) 75 recurso DB2 [EXPLAIN](#page-96-0) 89 [redireccionamiento](#page-93-0) de consultas 86, [92](#page-99-0) [registrar](#page-172-0) errores 165 registro cronológico [rastreo](#page-171-0) 164 [registro](#page-172-0) de errores 165 relaciones de atributos [descripción](#page-40-0) 33 en tablas de [resumen](#page-98-0) 91 [normas](#page-48-0) básicas 41 [propiedades](#page-41-0) 34 tipos [asociado](#page-40-0) 33 [descriptivo](#page-40-0) 33 remotas [fuentes](#page-137-0) de datos 130 requisitos [hardware](#page-12-0) 5

requisitos *(continuación)* [software](#page-12-0) 5 requisitos de [instalación](#page-12-0) 5 [requisitos](#page-12-0) del sistema 5 [requisitos](#page-13-0) previos 6 [restricciones](#page-93-0) 86, [119,](#page-126-0) [134](#page-141-0) clave [foránea](#page-119-0) 112 [informativas](#page-119-0) 112 tablas de [resumen](#page-99-0) 92 restricciones [informativas](#page-93-0) 86, [112,](#page-119-0) [119](#page-126-0) resultados de [recuperación](#page-149-0) 142

### **S**

[scripts](#page-126-0) de SQL 119, [120](#page-127-0) servidores [federados](#page-136-0) 129 sistemas [federados](#page-137-0) 130 [apodos](#page-140-0) 133 bases de datos [federadas](#page-136-0) 129 [clientes](#page-136-0) 129 [fuentes](#page-136-0) de datos 129 fuentes de datos [remotas](#page-139-0) 132, [133](#page-140-0) [habilitar](#page-139-0) para DB2 Cube Views 132 [restricciones](#page-141-0) 134 servidor [federado](#page-136-0) 129 visión [general](#page-136-0) 129 Supervisor de [instantáneas](#page-131-0) SQL de [DB2](#page-131-0) 124

**T**

tablas [auxiliares](#page-121-0) 114 tablas de consulta [materializadas](#page-93-0) 86 tablas de [resumen](#page-93-0) 86, [94,](#page-101-0) [119](#page-126-0) [creación](#page-103-0) 96 [dependencias](#page-99-0) funcionales 92 [descarte](#page-104-0) 97, [127](#page-134-0) [mantenimiento](#page-103-0) 96, [126](#page-133-0) [renovación](#page-132-0) diferida 125, [126](#page-133-0) [renovación](#page-133-0) inmediata 126 [restricciones](#page-99-0) 92 [scripts](#page-127-0) de SQL 120 tablas de resumen de [renovación](#page-133-0) [diferida](#page-133-0) 126 [caducar](#page-132-0) 125 tablas de resumen de [renovación](#page-133-0) [inmediata](#page-133-0) 126 tablas [relacionales](#page-19-0) 12 [transacción](#page-145-0) 138

# **U**

uniones [cardinalidades](#page-120-0) 113 [correlación](#page-20-0) relacional 13, [15](#page-22-0) [creación](#page-64-0) 57 [descripción](#page-42-0) 35 hechos con [dimensiones](#page-119-0) 112 [normas](#page-48-0) básicas 41 normas de [optimización](#page-48-0) 41 [propiedades](#page-42-0) 35 [tipos](#page-120-0) 113 uniones de hechos con [dimensiones](#page-63-0) 5[6,](#page-119-0) [112](#page-119-0) [creación](#page-63-0) 56

uniones de hechos con [dimensiones,](#page-61-0) [creación](#page-61-0) 54

# **V**

ventana [Conexión](#page-56-0) de base de datos 49 ventana de [Exportación](#page-57-0) 50 visión general objetos de [metadatos](#page-18-0) 11

## **Cómo ponerse en contacto con IBM**

Si tiene un problema técnico, examine y emprenda las acciones que se recomiendan en la documentación del producto antes de ponerse en contacto con el servicio de soporte al cliente de DB2 Cube Views. Este manual sugiere información que puede recopilar y que permitirá que el soporte al cliente de DB2 Cube Views realice un mejor servicio para el usuario.

Para obtener información o solicitar cualquier producto de DB2 Cube Views, póngase en contacto con un representante de una oficina de IBM den su localidad o con cualquier distribuidor autorizado de software de IBM.

Si reside en los EE.UU., puede llamar a uno de los número siguientes:

- v 1-800-237-5511 para obtener soporte al cliente
- v 1-888-426-4343 para obtener información sobre las opciones de servicio disponibles

# **Información sobre el producto**

Si reside en los EE.UU., puede llamar a uno de los números siguientes:

- v 1-800-IBM-CALL (1-800-426-2255) ó 1-800-3IBM-OS2 (1-800-342-6672) para solicitar productos u obtener información general.
- v 1-800-879-2755 para solicitar publicaciones.

#### **http://www.ibm.com/software/data/db2/db2md/**

Proporciona enlaces a información acerca de DB2 Cube Views.

#### **http://www.ibm.com/software/data/db2/udb**

Las páginas Web de DB2 Universal Database proporcionan información actual sobre descripciones de productos y programas educativos, entre otros.

#### **http://www.elink.ibmlink.ibm.com/**

Pulse Publications para abrir el sitio Web de pedidos International Publications que suministra información sobre cómo solicitar documentación.

#### **http://www.ibm.com/education/certify/**

El programa Professional Certification de la página Web de IBM suministra información sobre test de certificación para diversos productos de IBM.

**Nota:** En algunos países, los distribuidores autorizados de IBM deben ponerse en contacto con la estructura de soporte de su distribuidor en lugar de ponerse en contacto con el centro de soporte de IBM.

### **Comentarios sobre la documentación**

Su valoración ayuda a IBM a facilitar información de calidad. Envíe cualquier comentario que tenga acerca de este manual o de otra documentación de DB2 Cube Views. Puede utilizar cualquiera de los métodos siguientes para hacer sus comentarios:

v Enviar sus comentarios utilizando el formulario de comentarios en línea de los lectores que se encuentra en: www.ibm.com/software/data/rcf.

v Enviar sus comentarios por correo electrónico (e-mail) a HOJACOM@es.ibm.com. Asegúrese de incluir el nombre del producto, el número de versión del producto y el nombre y número de la publicación (si fuera necesario). Si efectúa un comentario sobre un texto específica, incluya la ubicación del texto (por ejemplo, un título, un número de tabla o un número de página).

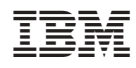

Número de Programa: 5724-E15

SC10-3868-01

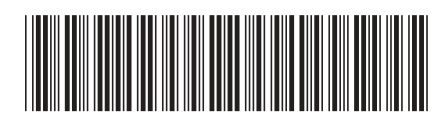